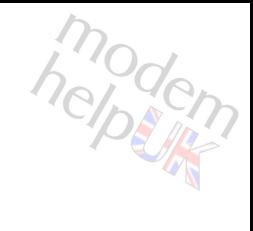

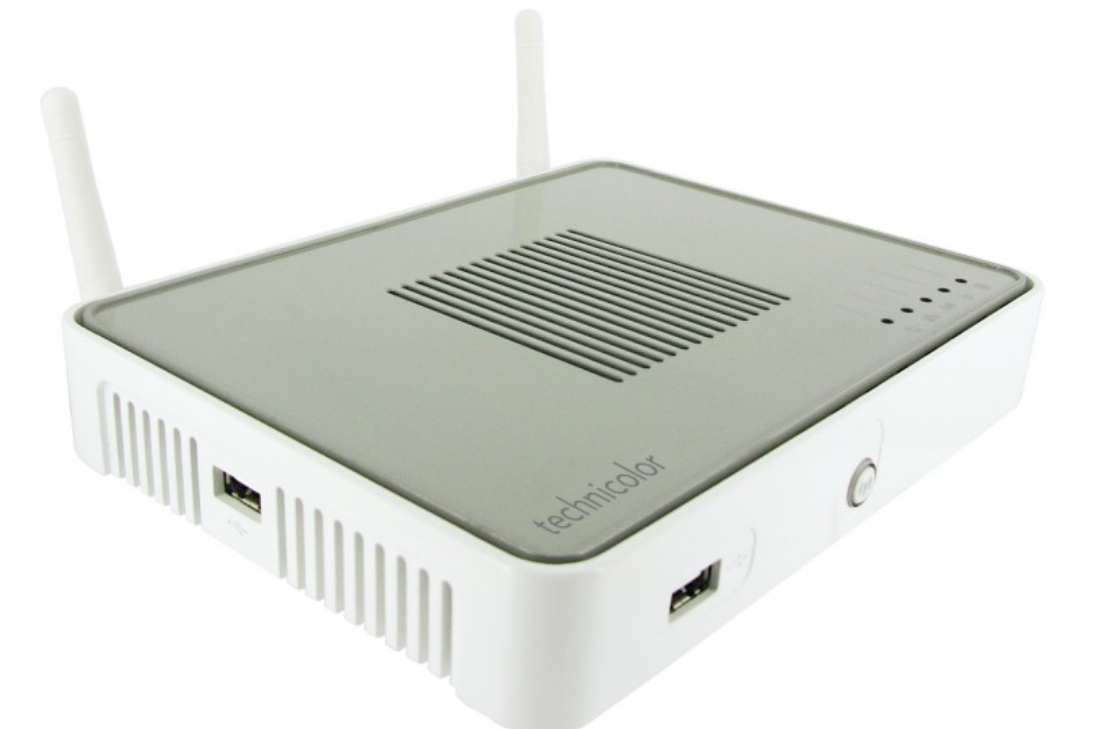

# 02 TG587n v2 **CLI Reference Guide r8.4.3.K-BL**

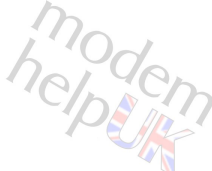

Copyright *Cover Image & Router Content:* Copyright ©1999-2012 Thomson.

*Other Images, Design & Content:* Copyright ©2012 Modem-Help, Ltd..

#### Trademarks

The following trademarks may be used in this document:

- Adobe®, the Adobe logo, Acrobat and Acrobat Reader are trademarks or registered trademarks of Adobe Systems, Incorporated, registered in the United States and/or other countries.
- AutoWAN sensing™ is a trademark of Technicolor.
- Apple® and Mac OS® are registered trademarks of Apple Computer, Incorporated, registered in the United States and other countries.
- Bluetooth® word mark and logos are owned by the Bluetooth SIG, Inc.
- DECT<sup>™</sup> is a trademark of ETSI.
- DLNA® is a registered trademark, DLNA disc logo is a service mark, and DLNA Certified is a trademark of the Digital Living Network Alliance. Digital Living Network Alliance is a service mark of the Digital Living Network Alliance.
- Ethernet™ is a trademark of Xerox Corporation.
- $\text{Microsoft}^{\circledast}, \text{MS-DOS}^{\circledast}, \text{Windows}^{\circledast}, \text{Windows}^{\circledast} \text{NT}^{\circledast}$  and Windows Vista<br> $^{\circledast}$  are either registered trademarks or trademarks of Microsoft Corporation in the United States and/or other countries.
- $UNIX^{\circledast}$  is a registered trademark of UNIX System Laboratories, Incorporated.
- UPnP<sup>™</sup> is a certification mark of the UPnP<sup>™</sup> Implementers Corporation.
- Wi-Fi®, WMM® and the Wi-Fi logo are registered trademarks of the Wi-Fi Alliance®. Wi-Fi CERTIFIED, Wi-Fi ZONE, Wi-Fi Protected Access, Wi-Fi Multimedia, Wi-Fi Protected Setup, WPA, WPA2 and their respective logos are trademarks of the Wi-Fi Alliance®.

Other brands and product names may be trademarks or registered trademarks of their respective holders. All other logos, trademarks and service marks are the property of their respective owners, where marked or not.

This PDF is produced with the assistance of the community, in the expectation of helping users to more expertly configure their Thomson / Technicolor router. The CLI Commands + Help within these pages have been extracted directly from the relevant model by one of it's users.

<span id="page-1-0"></span>For this PDF, you can thank the work of *npr* + *Alex Kemp*. *1 August 2012* [http://www.modem-help.co.uk/](#page-1-0)

<span id="page-1-3"></span>Contact via forums: [http://forums.modem-help.co.uk/](#page-1-3)

<span id="page-1-2"></span>Download this PDF: [Modems/TG587n/v2/Manuals/CLI-Reference/](#page-1-2)

#### <span id="page-1-4"></span><span id="page-1-1"></span>Feedback: [CLI Reference PDF thread](#page-1-1) (Modem-Help forums)

#### Redistribution:

This PDF may be freely copied and / or re-distributed, on the understanding that the Copyright Notices & Trademark Acknowledgements on this page, plus the links on this & other pages, are not changed. An acknowledgement of source plus link back to Modem-Help would also be greatly appreciated.

#### Version History:

*1 August 2012*: v2.0 Added in *hidden* notification for groups, commands & optional parameters, plus extended the *help* section. *29 June 2012*: v1.0 First version

## **Contents:**

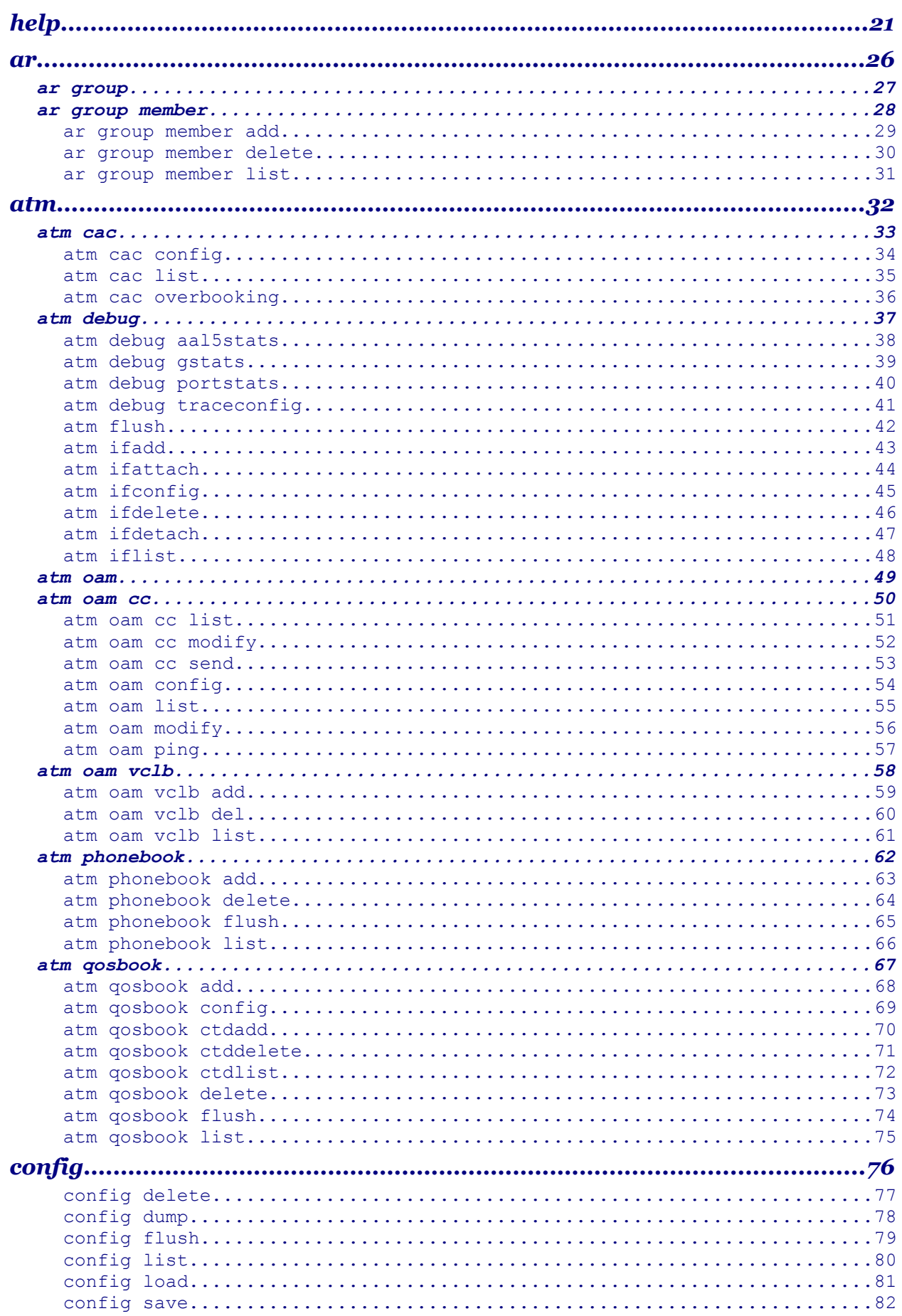

modem

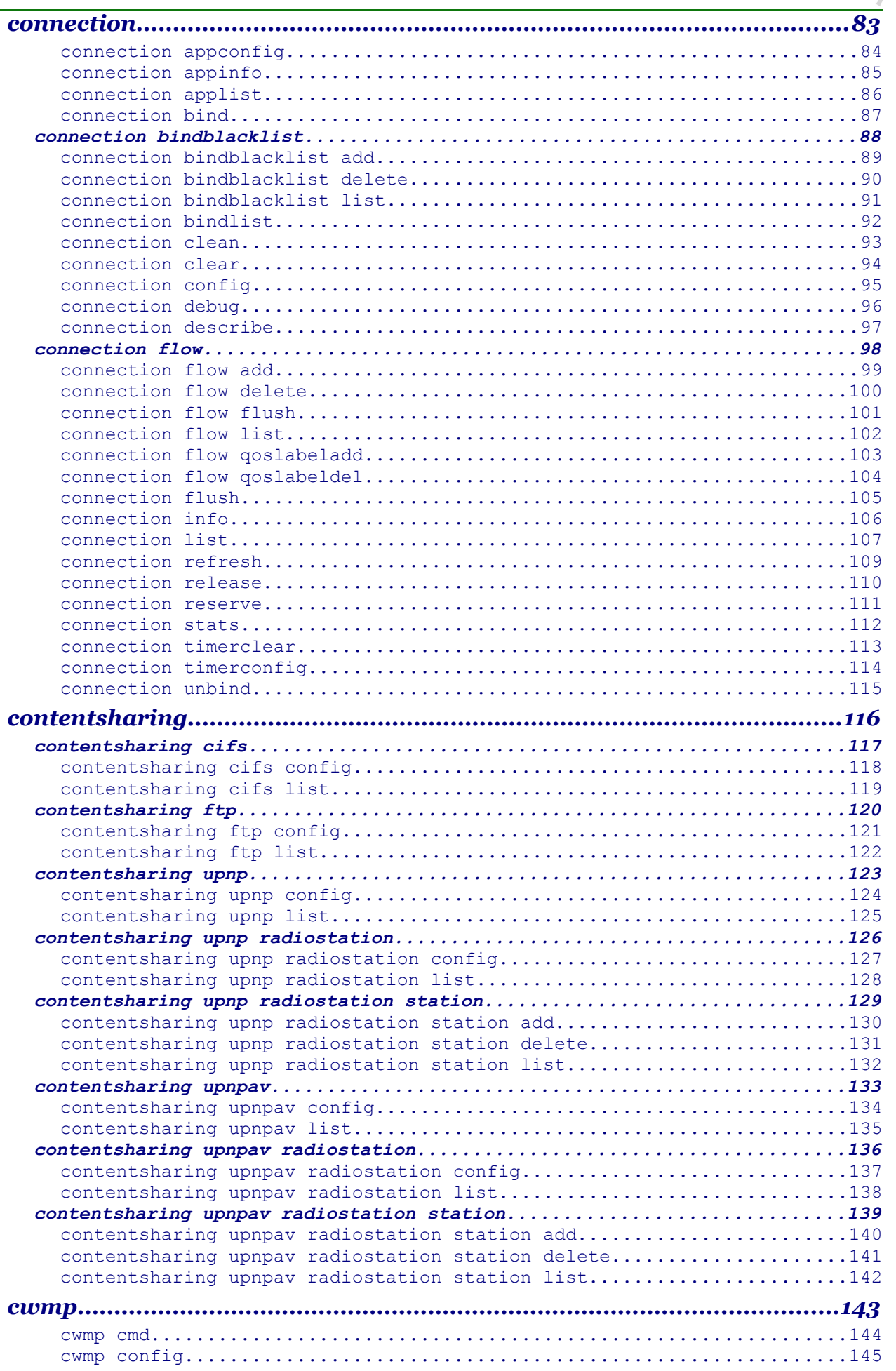

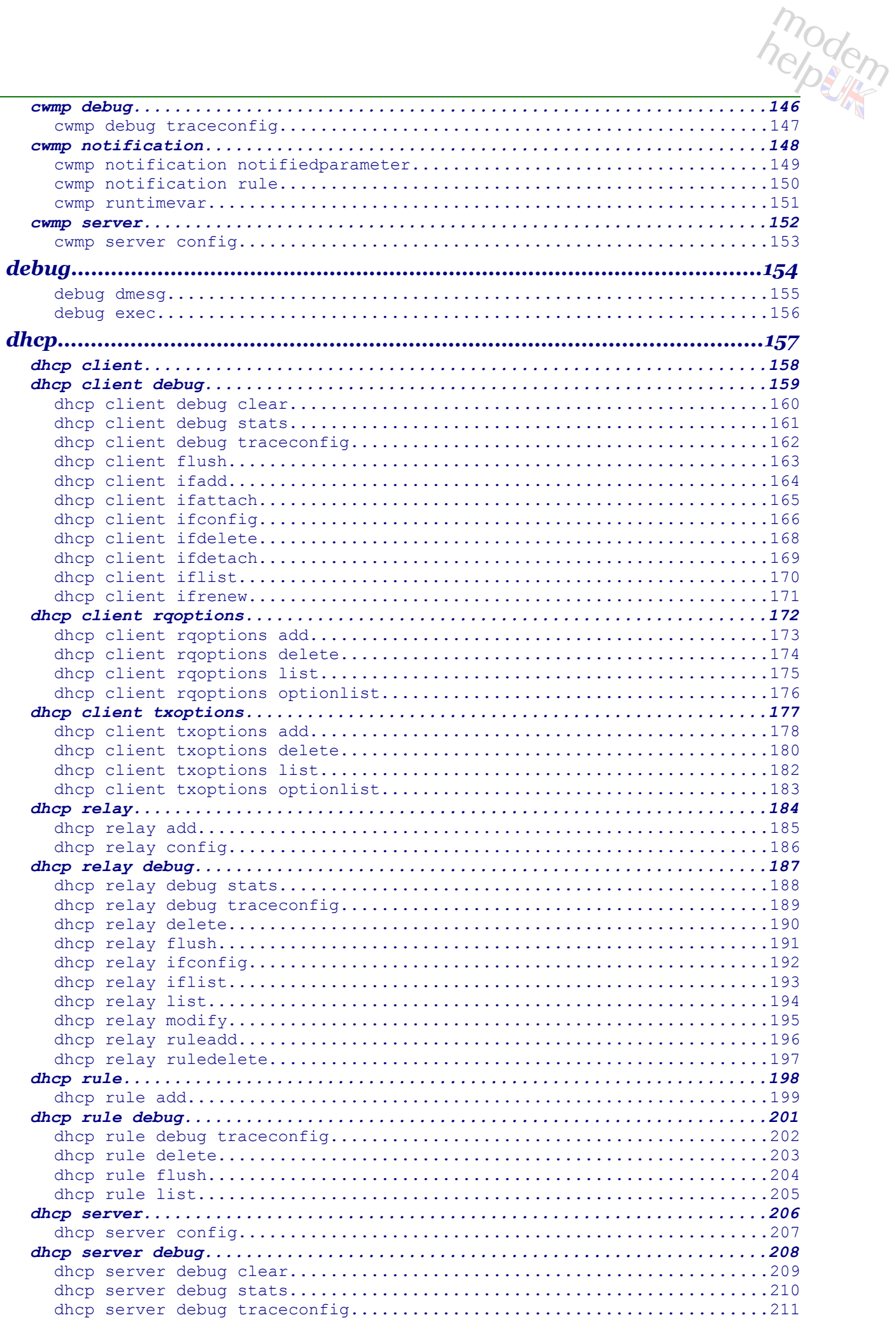

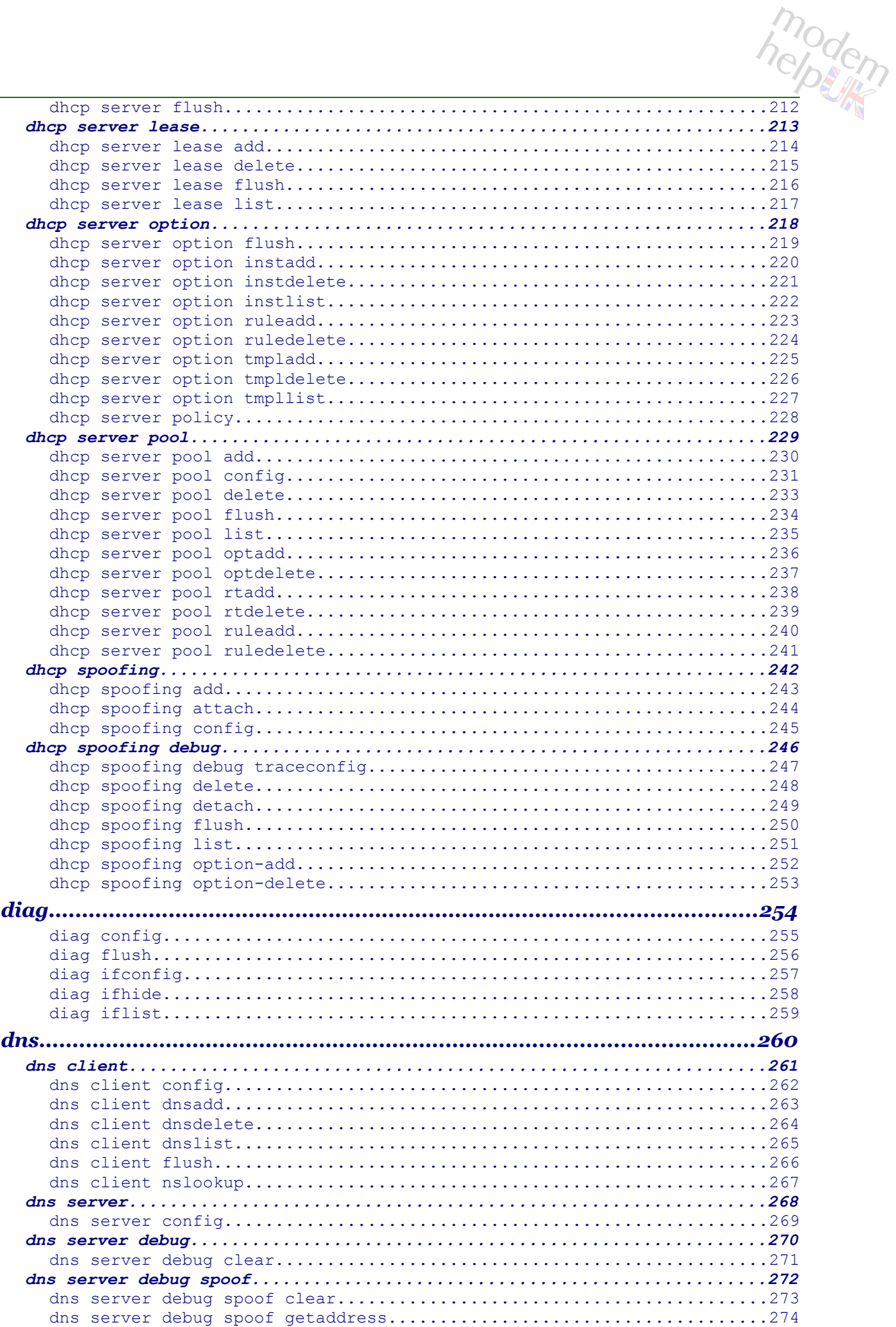

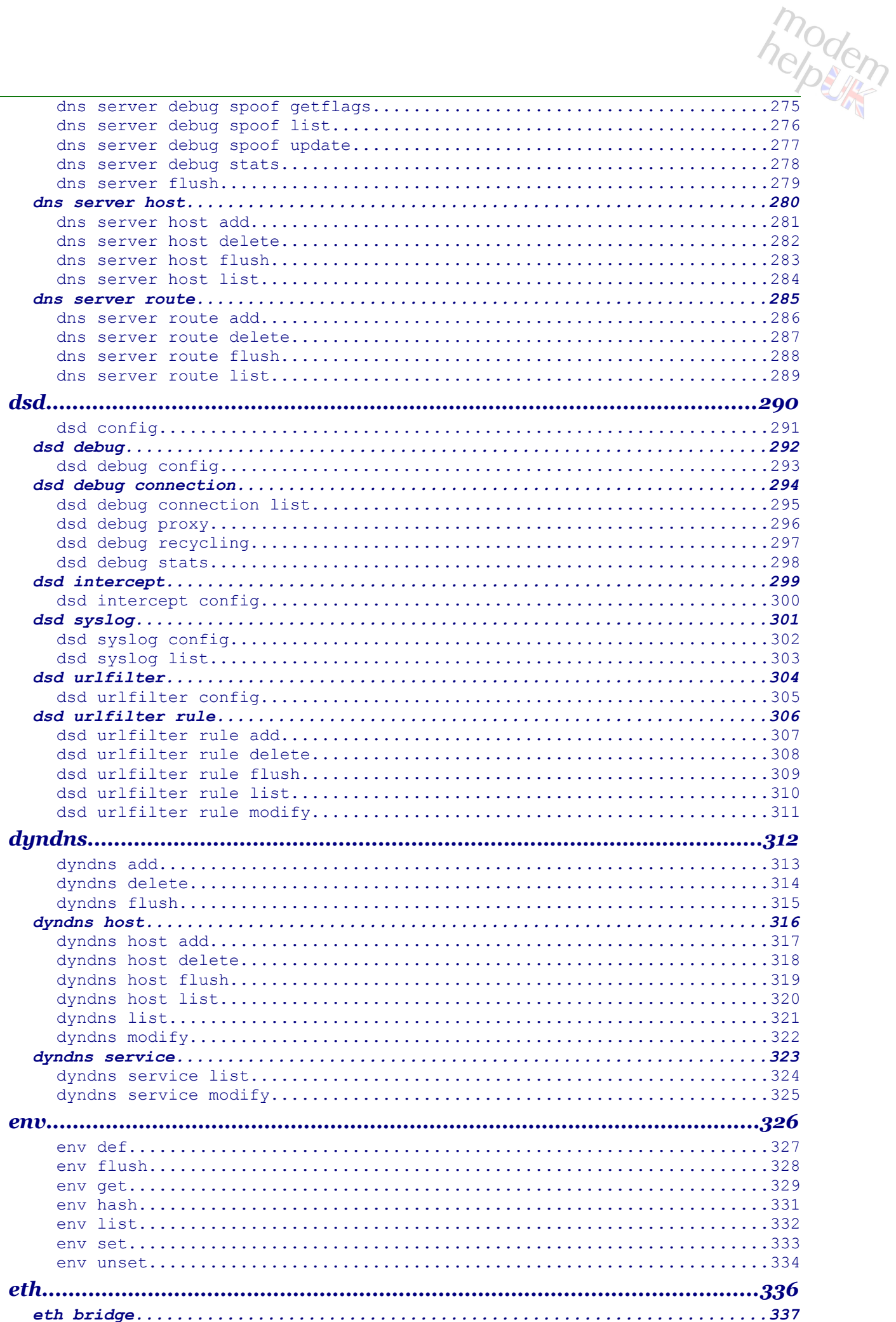

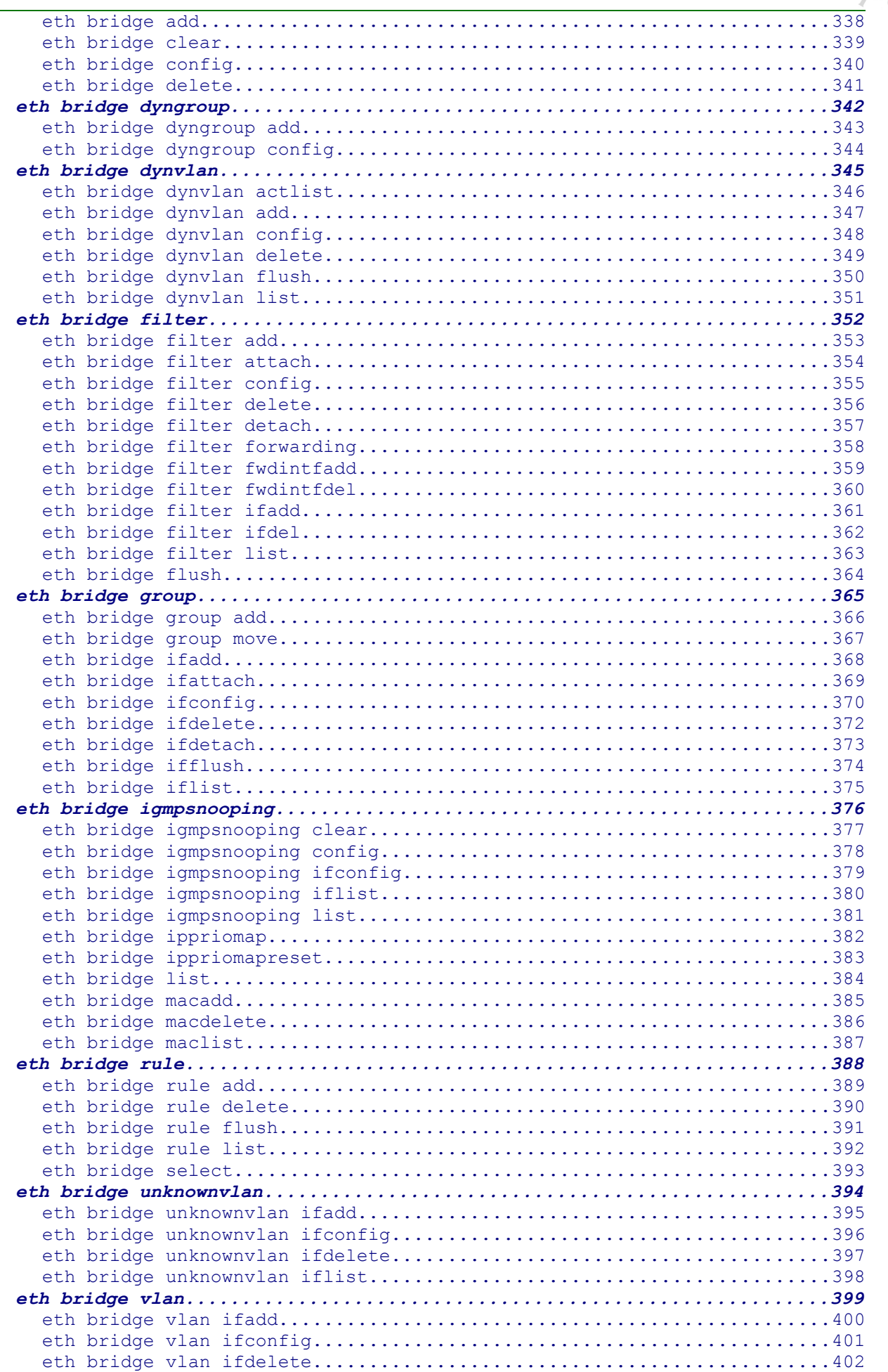

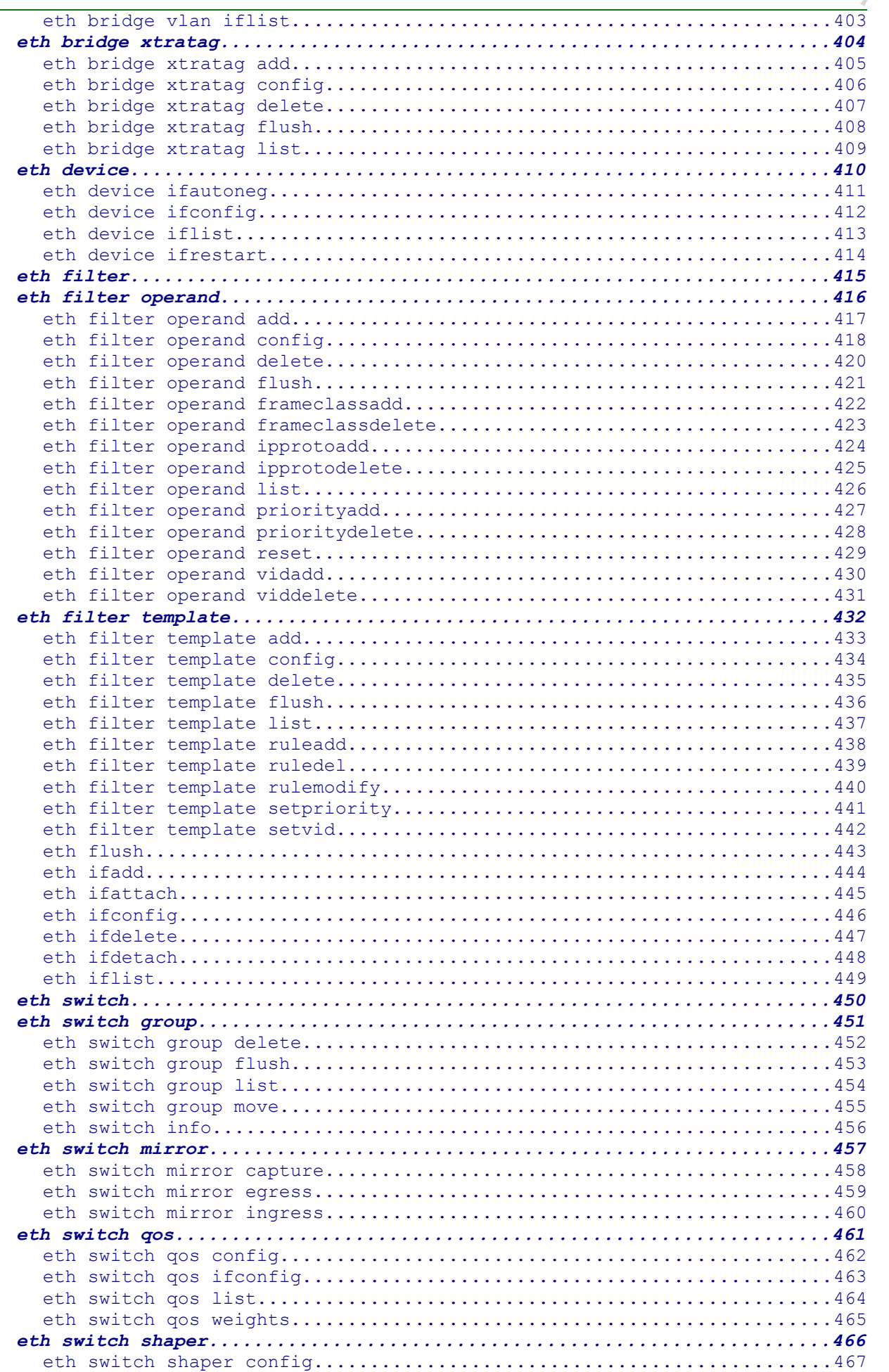

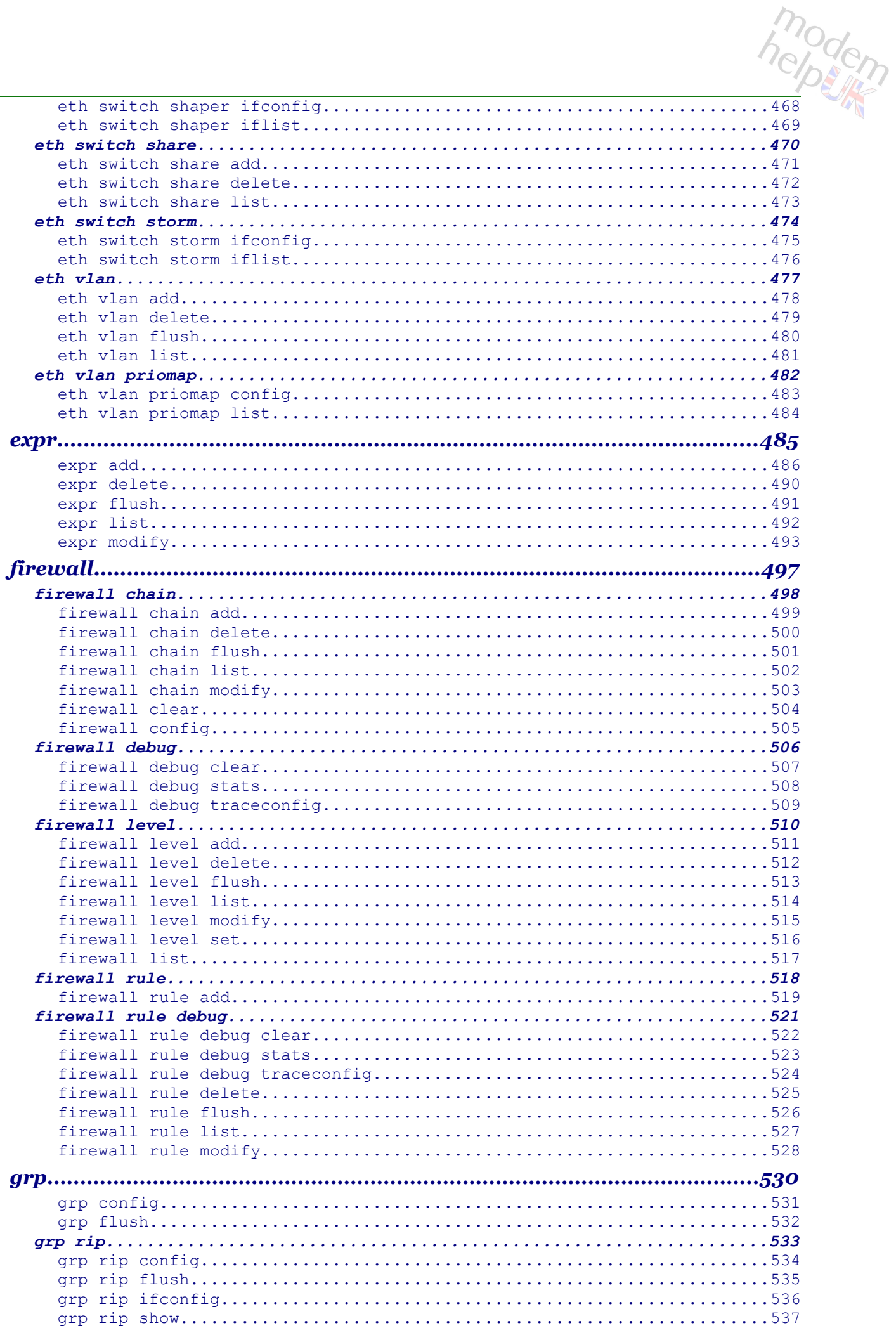

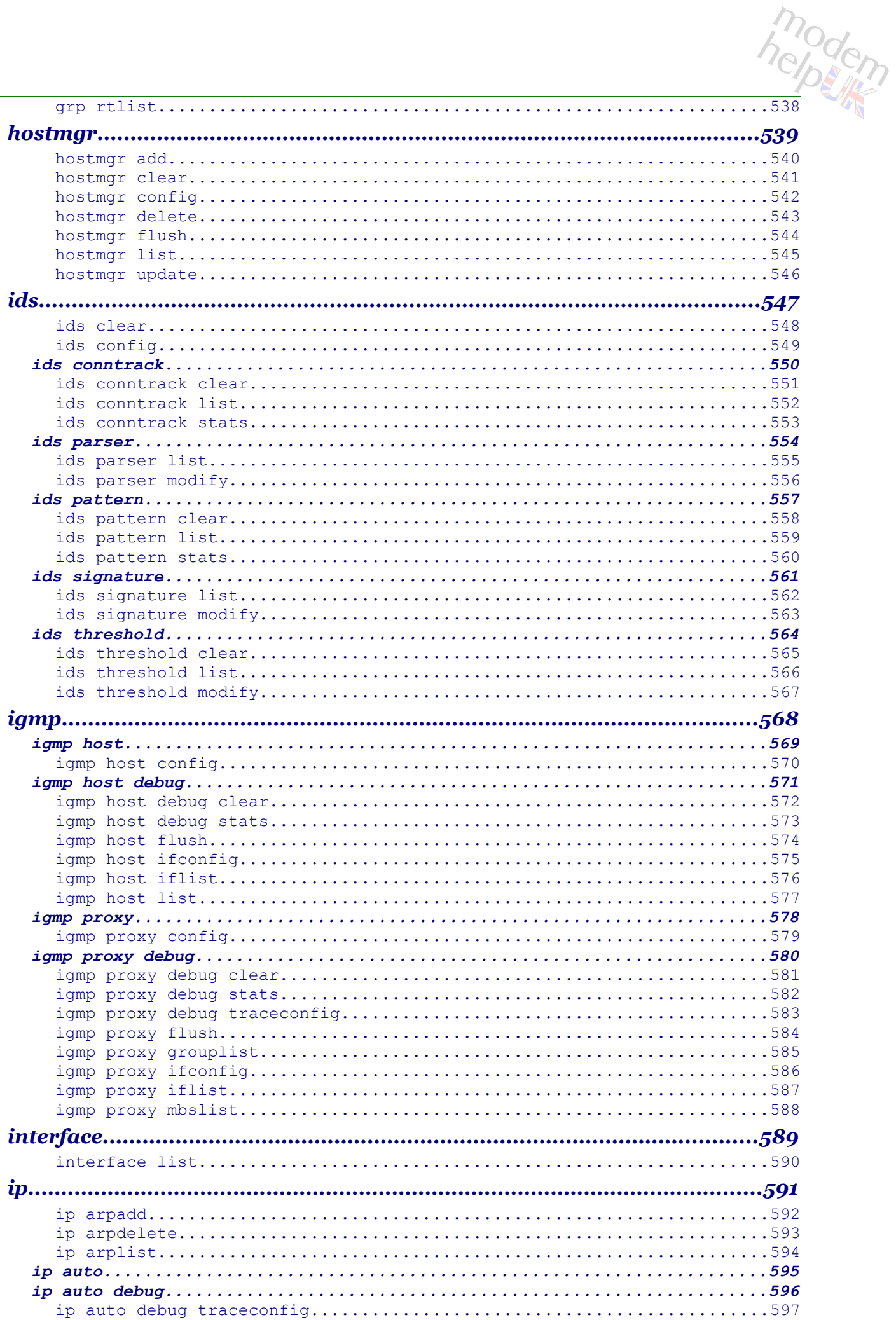

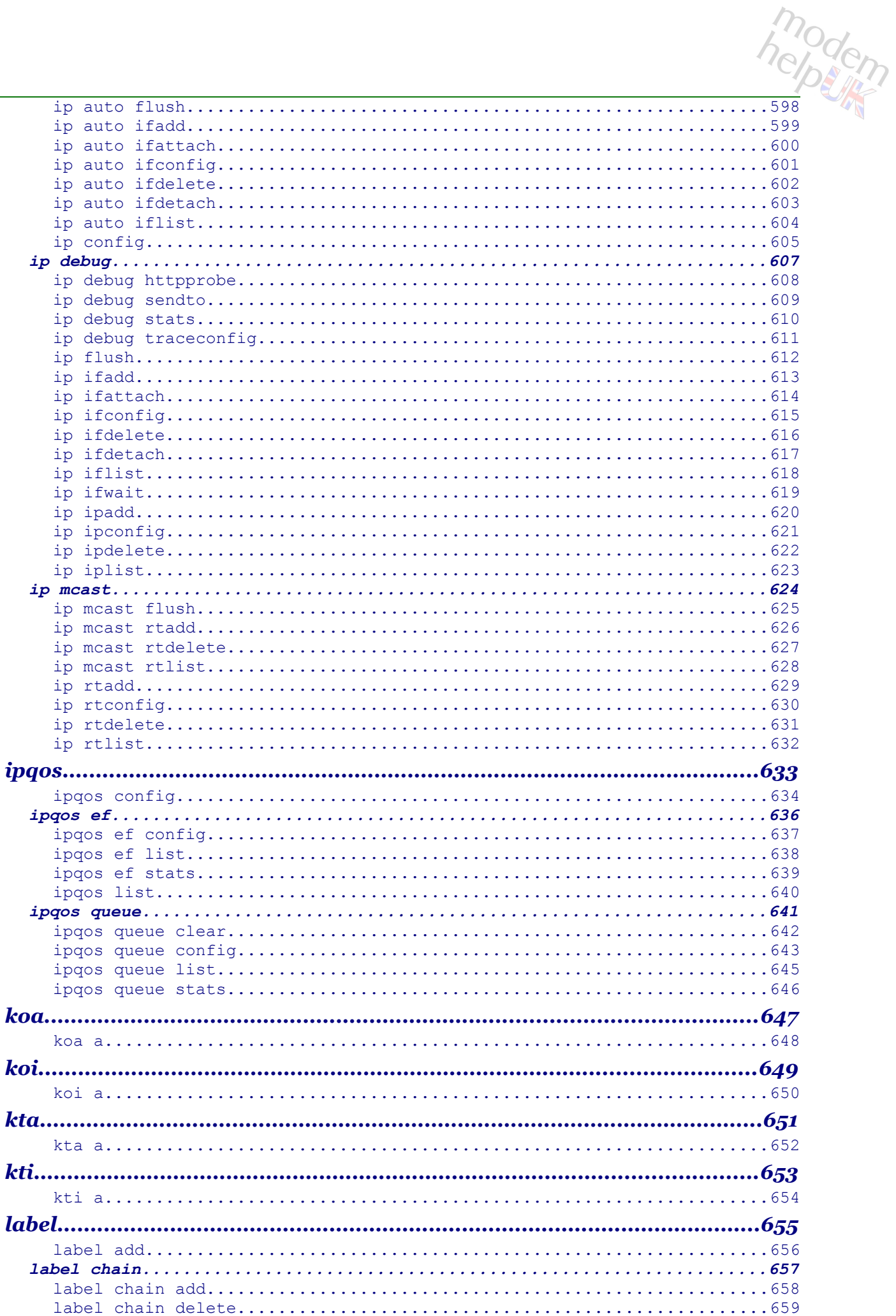

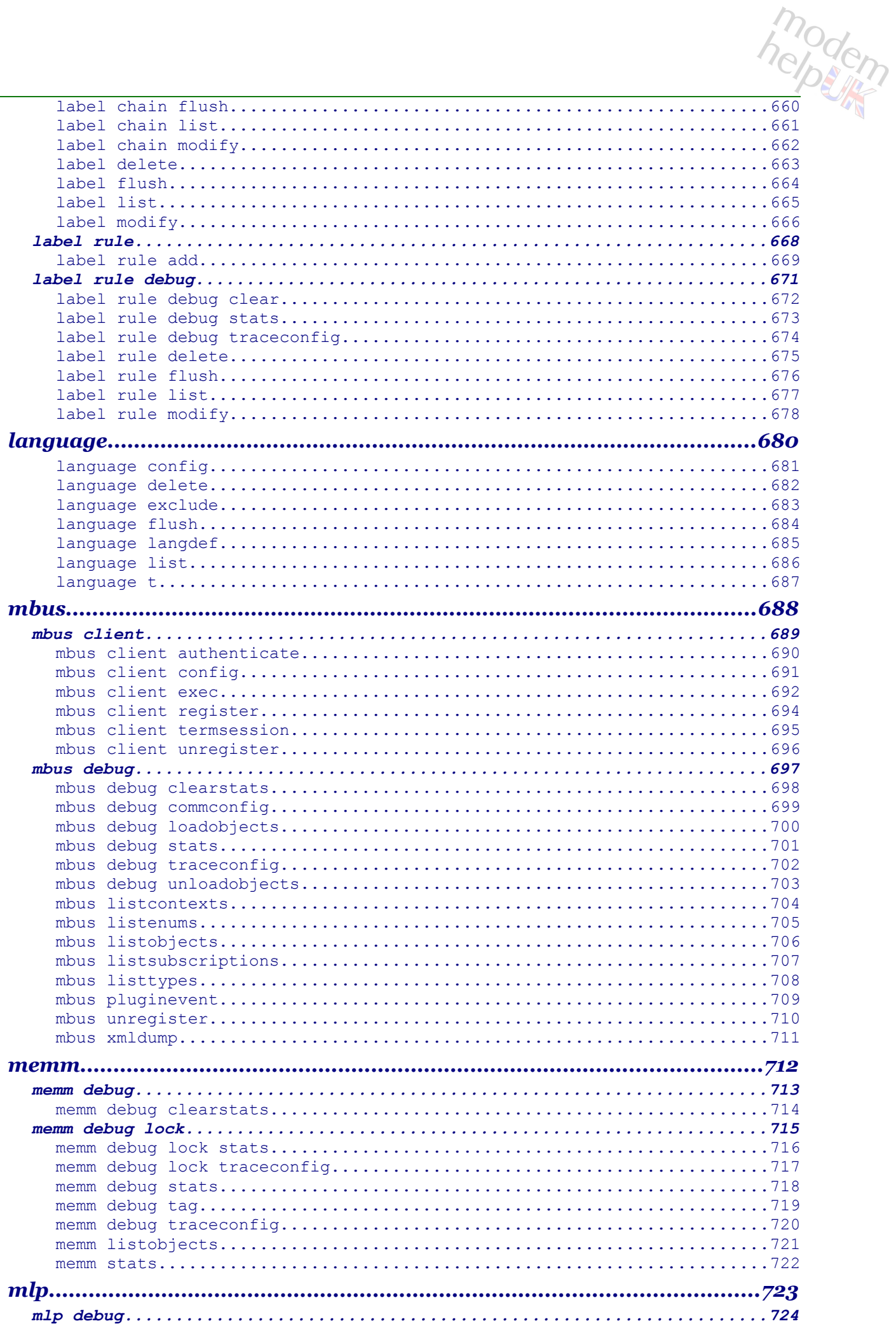

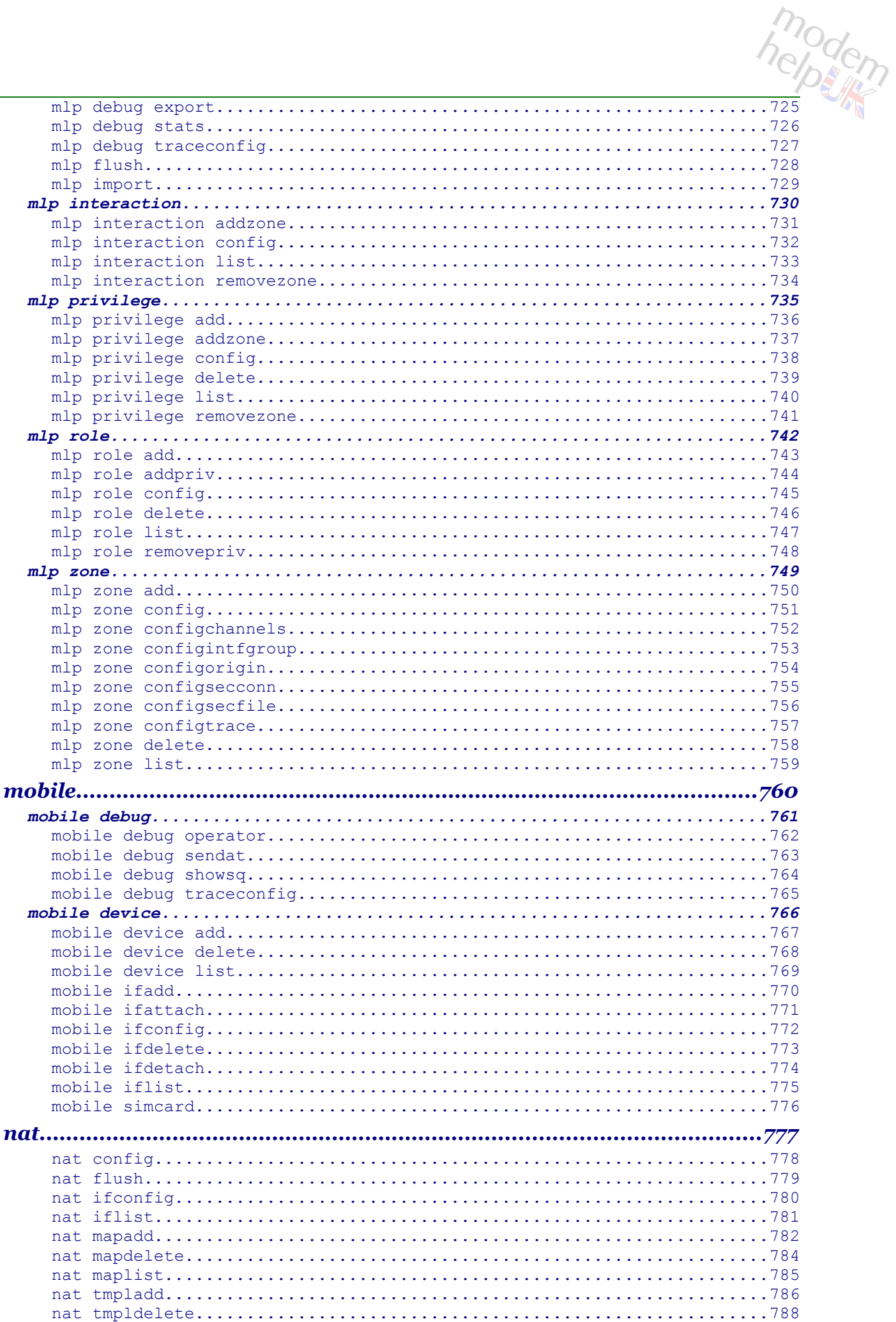

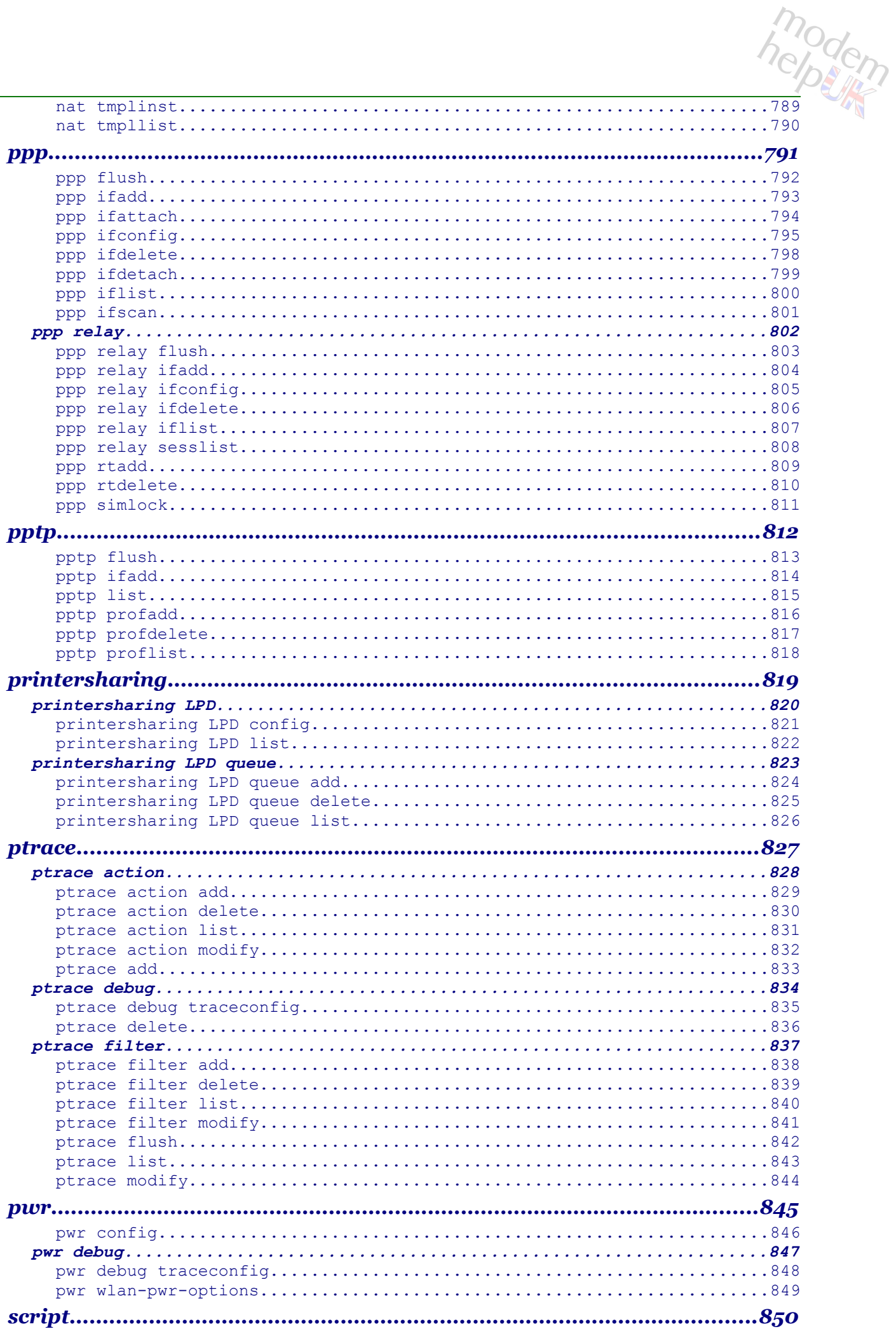

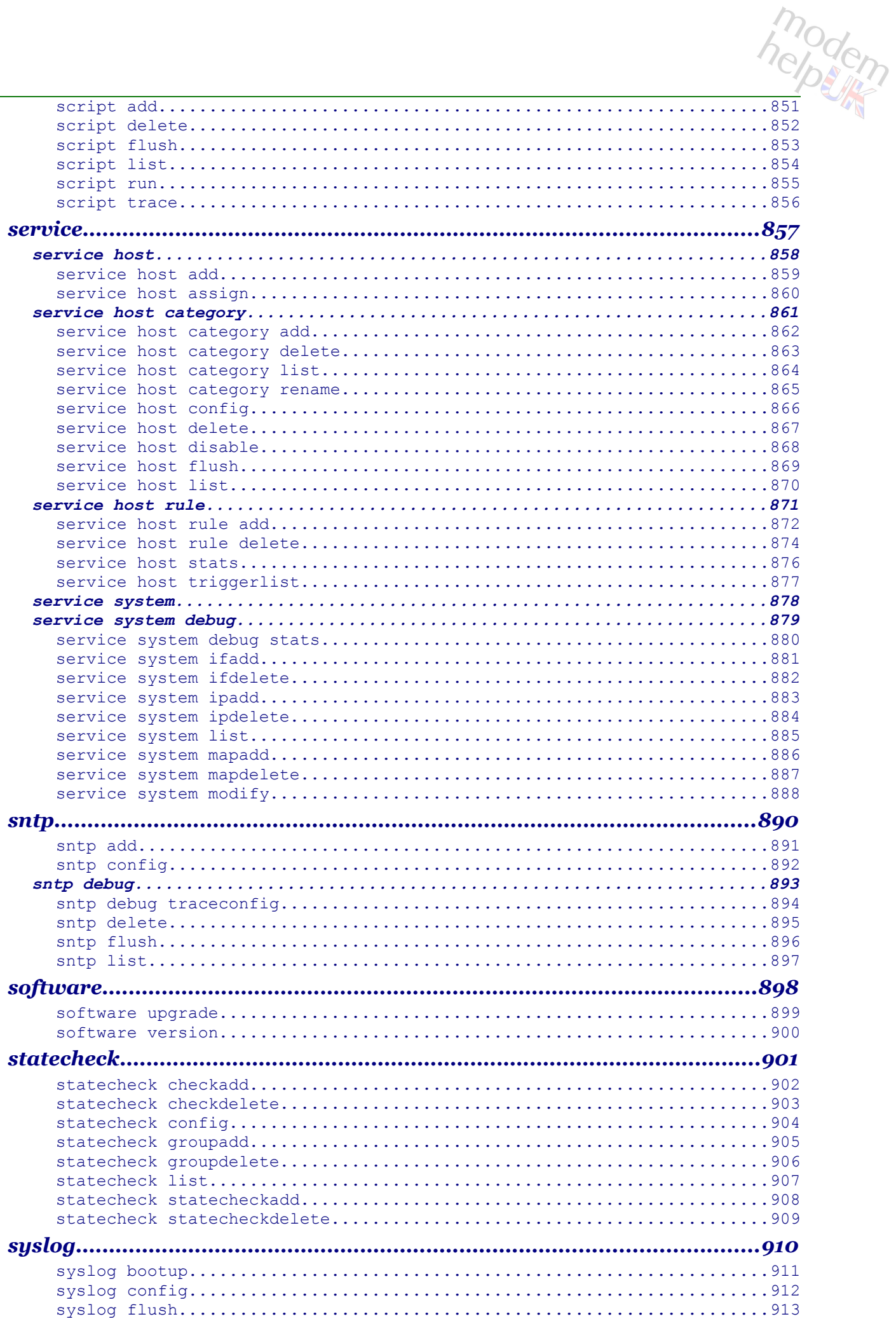

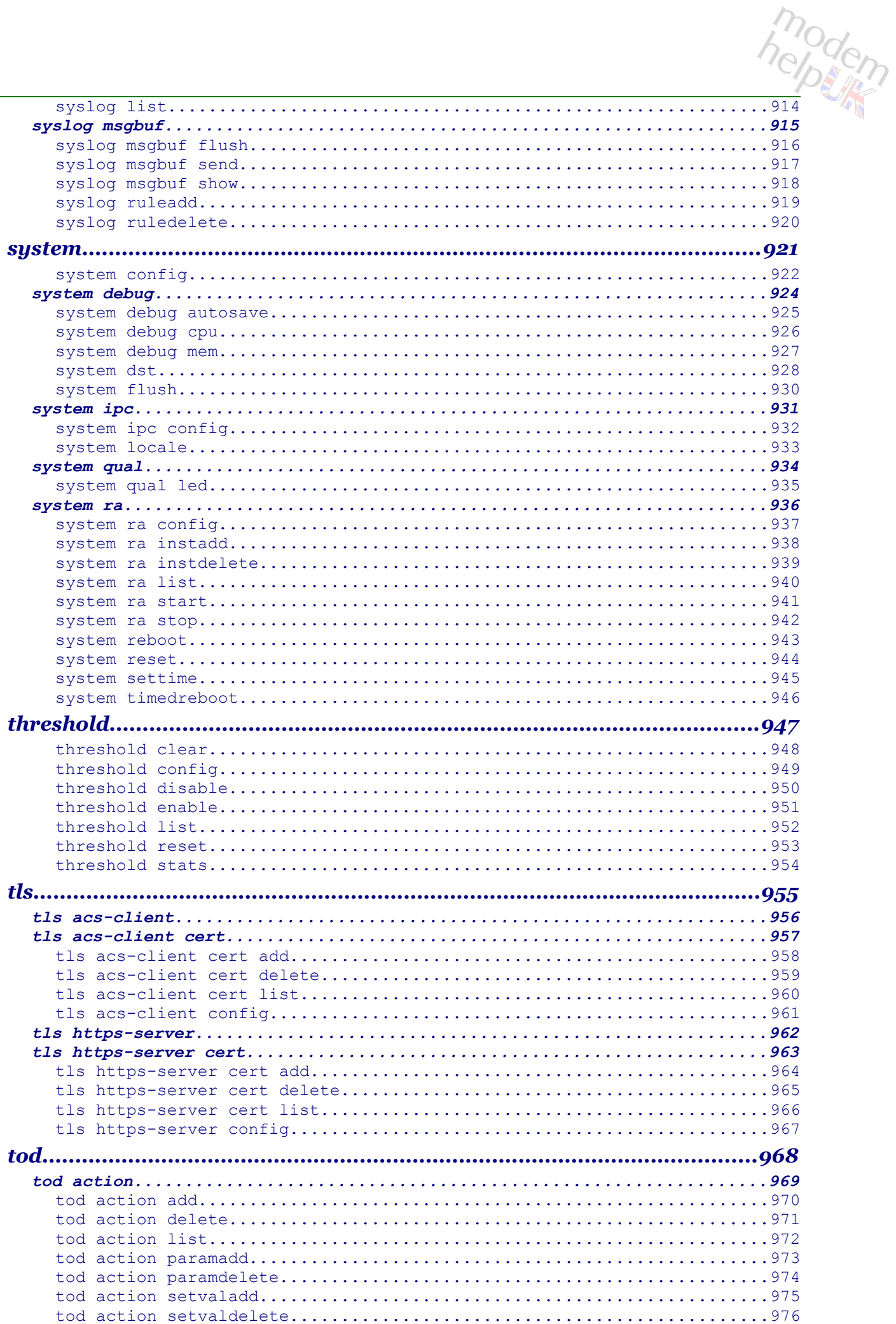

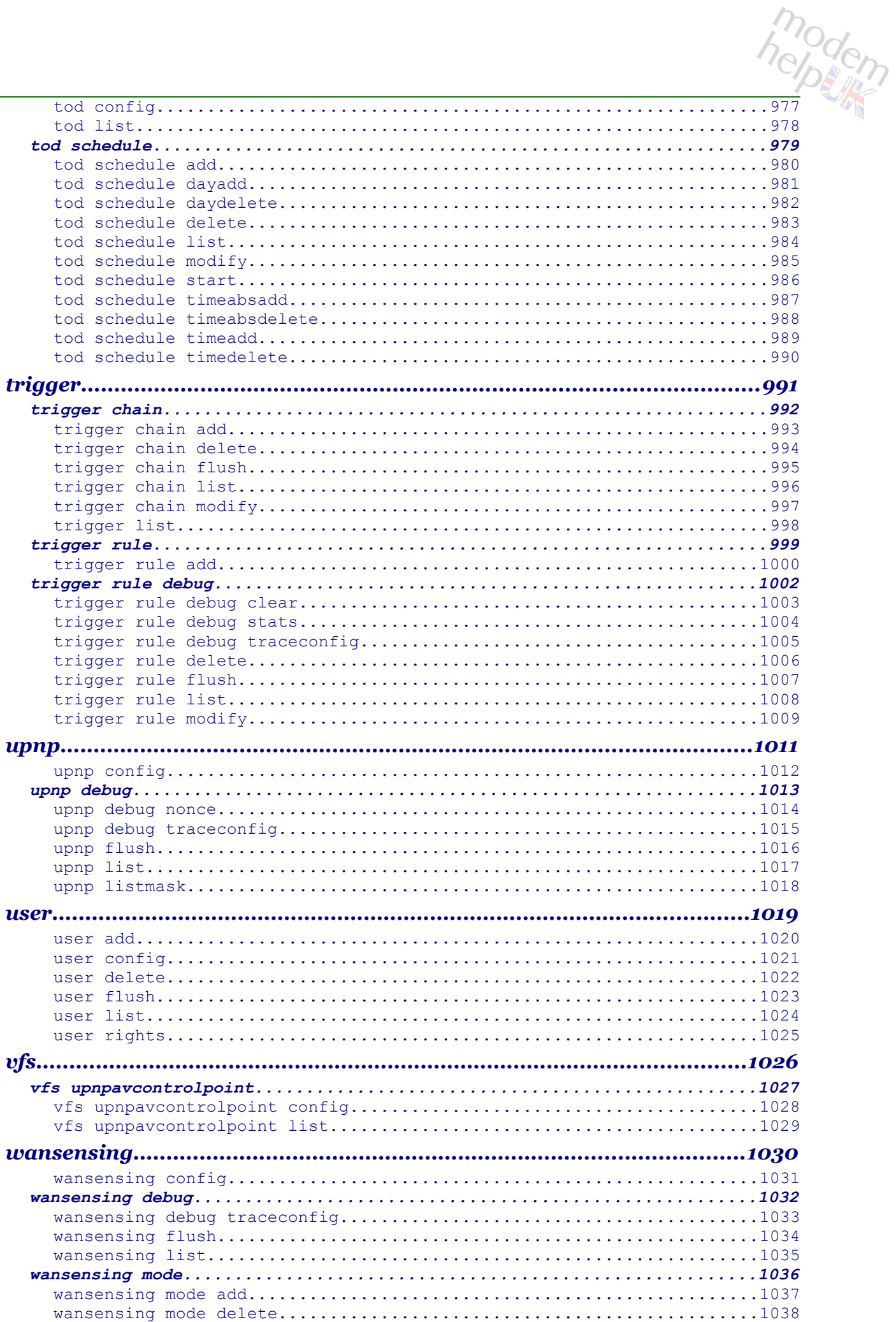

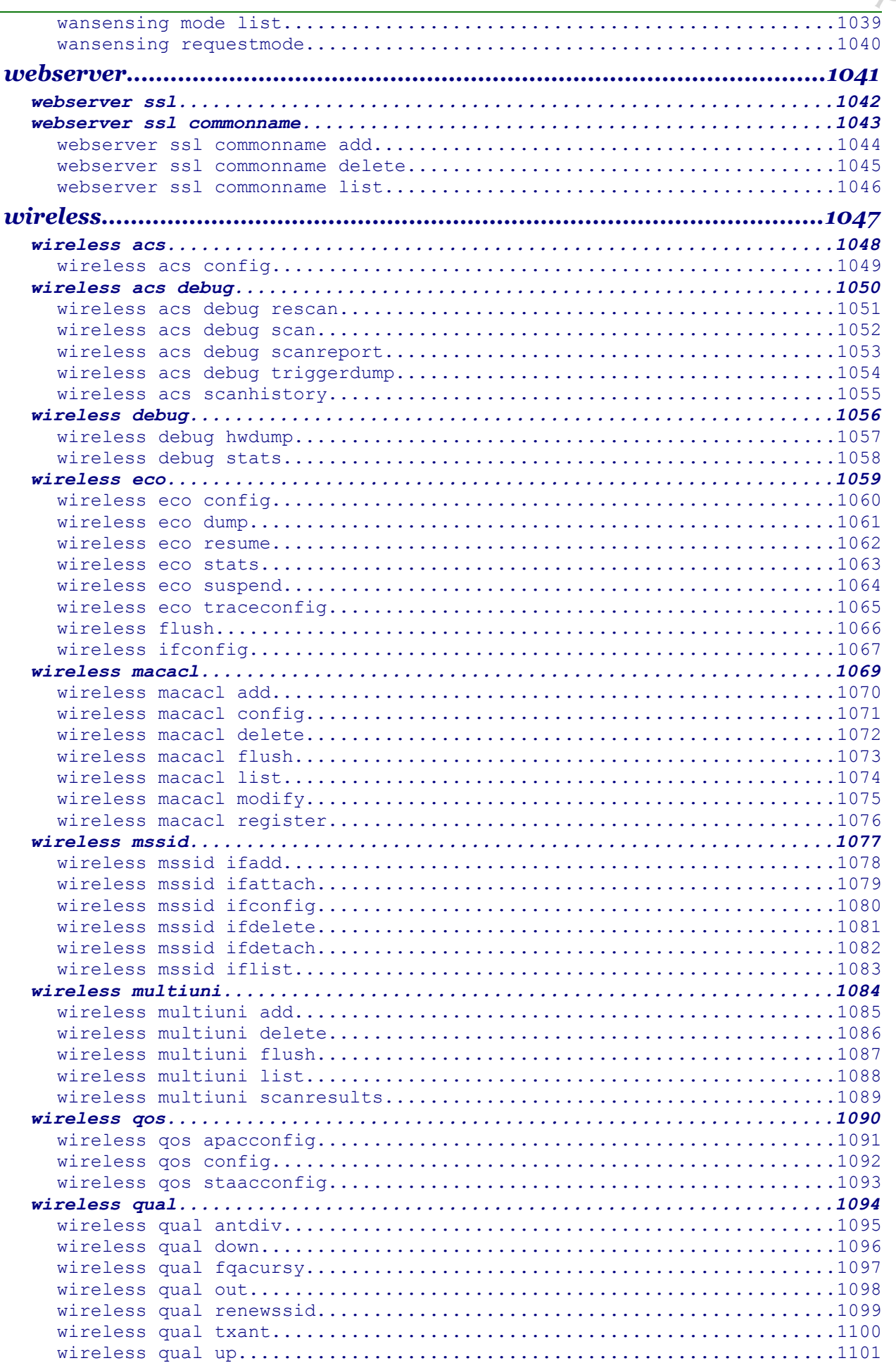

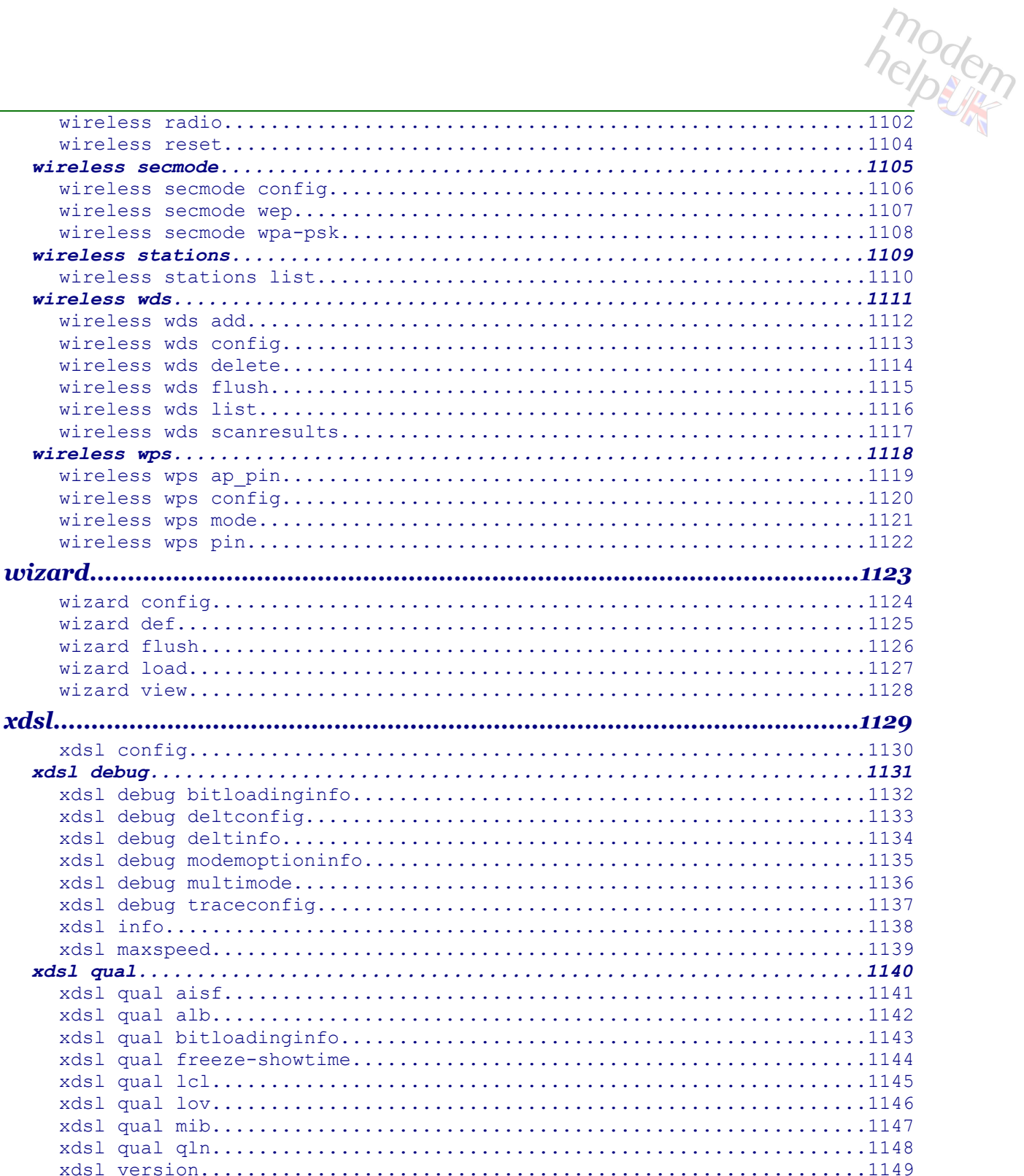

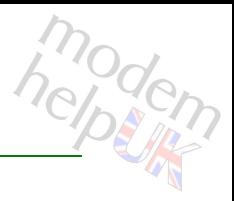

## <span id="page-20-0"></span>**help**

Each ST/TD/TG router is a GPL Linux micro computer.In addition to all the generic functions provided by the OS, the router contains a proprietary Thomson module designed to interface between.CLI (*"Command-Line Interface"*) commands & the whole of the router. These commands are used to configure the router in specific ways, the end result of which is that—dependant only on the hardware in the specific model, and it's design purpose—each router can be configured to connect via any ISP throughout the world.

This document is a compendium of all the CLI Commands available within a specific ST/TD/TG router with a specific firmware release. This section concerns the *:help* command; other commands then follow in alphabetical order. Following the sentiment of the *help* command, these pages will first specify how to access CLI command interfaces, then will get into the meat of the command itself, and finish with a miscellany of ancillary issues.

### **Access via Web Browser:**

The main method suggested for configuring a ST/TD/TG router is via a web browser. The following are the most common access defaults:

<span id="page-20-5"></span><span id="page-20-4"></span><span id="page-20-3"></span><span id="page-20-2"></span>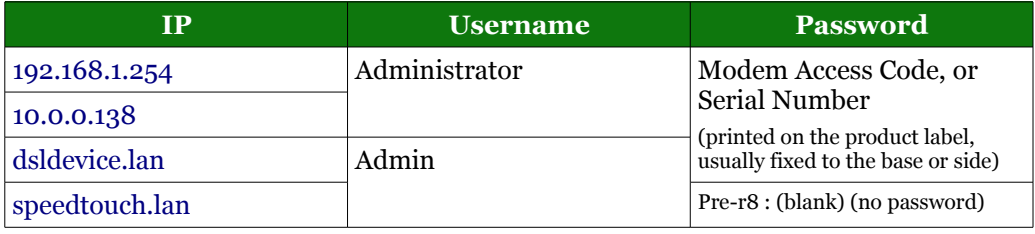

The IP used for access via Telnet and/or HTTP/HTTPS and/or FTP can be changed within the router, as indeed—although most rare—can the ports used; if in doubt, contact your supplier.

The Serial Number (s/n) is the most common password with r8 firmware, although the Modem Access Code is sometimes used (see also [Access via Telnet](#page-21-0) for more info). Each is found on the product label, usually fixed to the base or side of the model. Here is an example, drawn from [Plusnet](#page-20-1) web-support:

<span id="page-20-1"></span>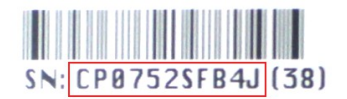

Ignore any numbers in brackets. Thus, with this example, the default password would be:- "CP0752SFB4J".

Below the hood, the router web-pages translate the actions requested into CLI commands, and translate the results of those commands back into further web-pages to show to you. Whilst this process is nice & simple, the range of possible actions via web browser is most limited.

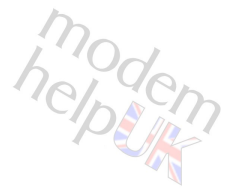

### **Access via FTP:**

CLI commands can also be issued via FTP (access defaults are generally identical to those via a browser, but on port 21 rather than port 80). The ftp client *"arbitrary ftp command"* should be used ('quote' with the Windows' generic FTP client), followed by *"site CLI-command"*. Here is a short example using a ST585v6 under Windows XP:

```
C:\>ftp 192.168.1.254
Connected to 192.168.1.254.
220 Inactivity timer = 120 seconds. Use 'site idle <secs>' to change.
User (192.168.1.254:(none)): Administrator
331 SpeedTouch Password required.
Password:
230 OK
ftp> quote site help env
200- Following commands are available :
200-
200- set \qquad \qquad : Sets an environment variable.
200- get : Gets an environment variable.
200- unset : Deletes an environment variable.
200- list : List all environment variables.
200- flush : Remove all non-system environment variables.
200 -200-
200 CLI command "help env" executed
ftp> bye
221 Goodbye. You uploaded 0 and downloaded 0 kbytes.
\circ : \mathcal{E}
```
### <span id="page-21-0"></span>**Access via Telnet:**

Each ST/TD/TG router contains a Telnet Server, and that is the most complete interface with which to interactively configure the device. That means using a Telnet client program (Modem-Help recommends [PuTTY](#page-21-1) for use under Windows) to connect to the same URL as the web-config pages (access defaults are generally identical to those via a browser or by FTP, but on port 23 rather than port 80 or port 21)

The first thing after access will be a demand for a *username*, followed by the *password* for that username:

- <span id="page-21-1"></span>• The first important thing to know is that each is cAsE-sEnsItIve.
- The second important thing is that each is normally identical to the username/passwords that can be used for web access & configuration (see above).
- The third important thing is that, whilst web-config pages may give auto-access to a default user with a blank password, Telnet (and FTP) will not. You always have to enter each, even if the password is blank.

Once again, these access IDs can both be changed within the router. Further, different *levels* of access-rights can be granted to different users, allowing those users to be able to see and/or use all, or less than all (including none), of the Commands listed in this reference (this is controlled by the *MLAP* system – see the *[:mlp commands](#page-722-0)* for further information).

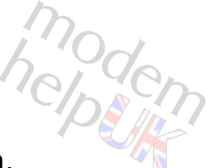

**IF THE UP COMMANDS**<br>If the username + password are accepted, then you will see the following Splash Screen, with the cursor positioned ready to accept commands (note that, by default, the command prompt includes the username, which here is *"Administrator"*):

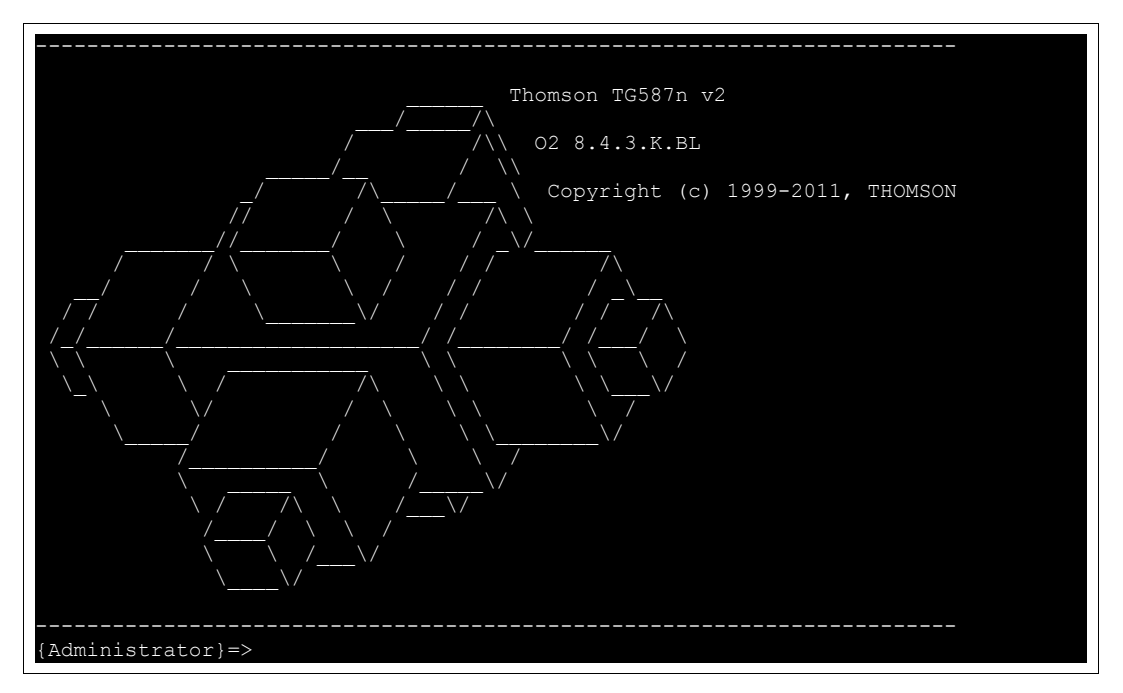

Your very first command could be the following, to stop the system dropping you out after a few minutes of inactivity:

{Administrator}=>:env set var=SESSIONTIMEOUT value=0

Typing either *":help"* or *"?"* (no quotes) at the command prompt as above, and pressing the <Enter> key, will produce the following assistance:

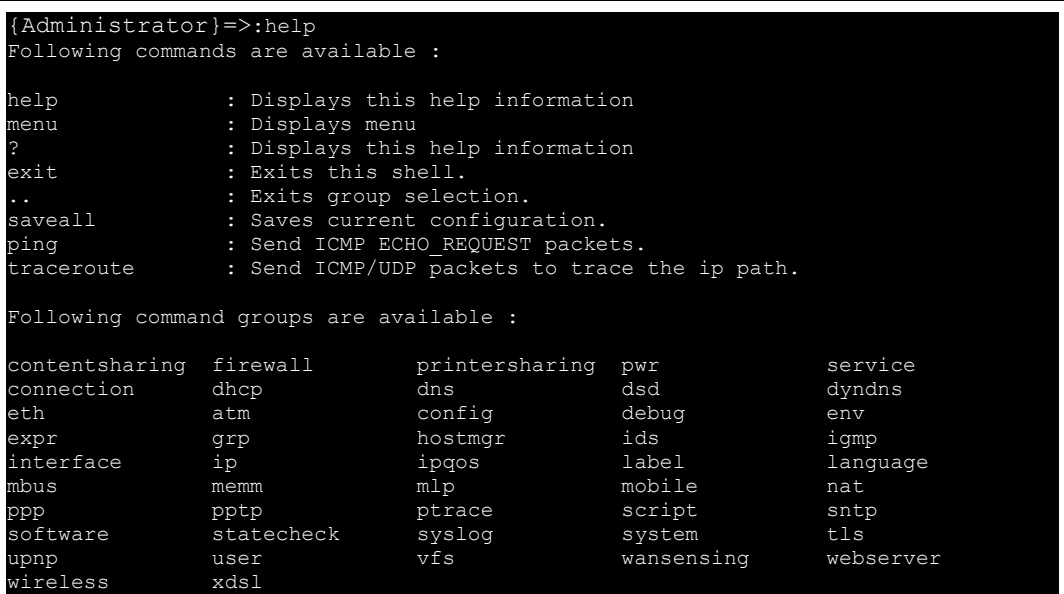

The same command can be used to precede any *command group* or individual command to produce more detailed information on that group and/or specific command. In similar fashion, *":menu"* can be used alone, or preceding a *command group* or individual

**help Commands**<br>command, and will lead into a very useful menu system. Use the arrow + <Tab> keys to navigate the *menu* commands, and *Ctrl-C* (both keys at the same time) will back out of it.

One of the more important commands to make note of above is the *":saveall"* command. Unlike web-config pages, the results of Telnet commands will NOT be permanently saved to the router, and discarded on restart, until *saveall* is issued.

### **Missing Groups, Commands & Optional-Parameters:**

There are command groups missing from the listing above. Perhaps the best example is "[ar](#page-25-0)" (the very first command grouping after this section). In similar fashion, some command groups will then have sub-groups missing from their group help listing and, perhaps even worse, some commands may be missing from the help command-listing itself. If a missing group, sub-group or command is known, then *":help missing-group"*, etc. will show a normal result (although further sub-groups and/or commands and/or optional-parameters may be missing).

Pleased be reassured that, because of the way in which the commands were acquired from the router (and to the best of the author's knowledge), that this document contains *all* of the groups + commands & parameters within the model at the firmware shown. For this v2 version of the PDF, all missing groups + commands have been added into the Groups and Sub-Group help + missing optional-parameters are added into the command help (each is shown as a "hidden" group/command/parameter – by *italics* or explicitly).

*Important Note:* You cannot rely on a 'missing' group or command appearing within future firmware updates. A good example is the :*adsl* group of commands. That group was superseded when the [:](#page-1128-0)*[xdsl](#page-1128-0)* group of commands were introduced, yet the *adsl* group was maintained (as a 'hidden' group) as late as r8.2.7.7 firmware (e.g. TG784), but is absent from recent model's firmware. Further, ISP-customised firmware may prevent access to certain commands via Telnet (also to certain web-config pages and/or FTP); default Thomson / Technicolor firmware is *"Access all areas"* to an *Administrator* from LAN, but many ISPs commission customised firmware that locks *Administrator*s out from certain areas (hence the term: *'Locked router*'). This has been experienced on this *O2* TG587n v2 r8.4.3.K, where the [:](#page-729-0)*mlp [interaction](#page-729-0)* command stated that the [:](#page-142-0)*[cwmp](#page-142-0)* group of commands was present, but Telnet responded *"Unknown command"* to each one. The *mlap* permissions system allows full control over every aspect of access to every feature of the router. Many ISPs lock users out from Telnet & FTP access completely, though it can also be fine-grained, as with this 587nv2.

One further issue to make note of is that some group and/or command and/or parameter help is so succinct (including in one or two cases being completely absent) as to be most unhelpful, which rather defeats the name of the command. If you want to play a pointless game, you can try to guess the common author of various commands from the nature of the help provided. An even better game to play will be to write your own help-with-usefullinks to add to various sections. Refer to [Feedback](#page-1-4) (page 2), and they can be added to all future *Modem-Help* CLI Command PDFs.

The obvious question to ask about these missing commands is, *"Why?"*. There are three obvious answers:- either it is deliberate, or a mistake, or a mixture of both. This author plumps for the latter (never dismiss the 'cock-up' element of history). One feature of Alcatel, and even of Thomson/Technicolor routers, is their superb fine-grained control & debug capabilities, available through these CLI Commands. The downside of that control is

<span id="page-24-1"></span>

the scope that it offers to half-trained fools (like this author) to wreak havoc upon the router, and possibly even upon the attached network (LAN or WAN). That can, and has, caused difficult backwash from ISPs towards Thomson in past history, and has led to restriction in the scope of some of these commands (*[:debug exec](#page-155-0)* is the prime example). The fail-safe behaviour for users of these routers is to be sure to [make a backup](#page-24-1) before any changes, and to keep it safe. A combination of reset-to-factory-default + load-config-file will completely restore any  $ST/TD/TG$  router back to it's previous state.

#### **user.ini:**

The router config file (default name: *user.ini*) consists entirely of CLI groups + CLI commands. Together with a small selection of binary and/or text-files—always present in the firmware and, occasionally, also within the router */dl* directory (accessible via FTP), which is where the config file lives—the *user.ini* completely describes the router setup. It is loaded, and the enclosed CLI Commands are run, on every router startup (which means that the *mlp* problems of the previous section do not apply). In the opinion of many including this author—the *user.ini* is the best method of running most ST/TD/TG CLI Commands. On a related note, see the *[:wizard](#page-1122-0)* and *[:language](#page-679-0)* groups for commands that affect Setup Wizards (the end result of a Setup Wizard is to produce a *user.ini*).

The *user.ini* is most easily saved & restored via web-config (go *Home > SpeedTouch > Configuration > Backup & Restore*). Issuing *:*saveall from Telnet will drop various default config files from firmware into the  $/dl$  directory (that dir is the only read-write, user-accessible directory in the router). The *user.ini* & *security.cfg* are two prime examples of these files; each will appear within */dl* if any changes are made to the default router setup (user.ini) or *mlp* setup (security.cfg). See this [user.ini topic](#page-24-0) for a fuller explanation.

<span id="page-24-0"></span>*Important Note:* some ISPs prevent access to pages that allow the user to save/restore their *user.ini*. That file is so important to the router & a user's peace of mind, that I would advise boycotting any ISP that acts in such a fashion. Saving the *user.ini* from a working router means that, whatever happens in the future, it can always be restored to a fullyfunctioning state. Not having access to that function means that any future glitch, no matter how small, can render your router useless, & worthless & non-recoverable.

### **Telnet Interface Peculiarities:**

You can NOT use most of the the *Extended* keyboard (<Home>, <Delete>, etc.).

Use of the *back-delete*/*back-space* (by default, 'delete the character at the left') key is peculiar: cursor first to the left-most character that you wish to delete, and then use the *back-delete* key until all are deleted.

A *'directory'* system is maintained, and shown as part of the command prompt; these *'directories'* are the *command groupings* (the base groups were shown earlier). When within one of the *groups* there is no need to enter the base of the group command, but only the rest of the command + any parameters. Wherever your place within these groupings, it is always possible to issue a command from another group by preceding that full-command with a colon (":") (note that this technique is neither necessary, nor can it be used, via FTP).

Finally, the CLI : *help* command was used to retrieve these Command listings.

### <span id="page-25-0"></span>**ar**

Following command groups are available :

### [group](#page-26-0)

Note: ar is missing from the ':help' group list

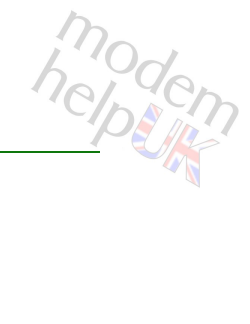

<span id="page-26-0"></span>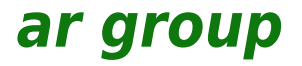

Following command groups are available :

[member](#page-27-0)

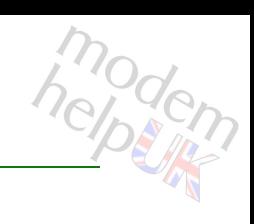

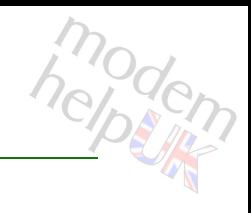

## <span id="page-27-0"></span>**ar group member**

Following commands are available :

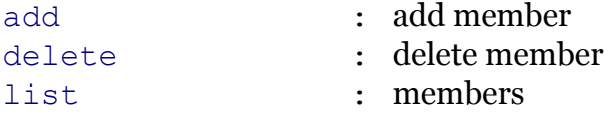

### **ar Commands**

## <span id="page-28-0"></span>**ar group member add**

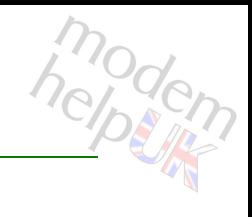

add member

*Syntax:*

add username =  $\langle \}$ 

*Parameters:*

username Required

### **ar Commands**

## <span id="page-29-0"></span>**ar group member delete**

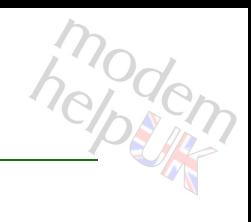

delete member

*Syntax:*

delete username = <{}>

*Parameters:*

username Required

# <span id="page-30-0"></span>**ar group member list**

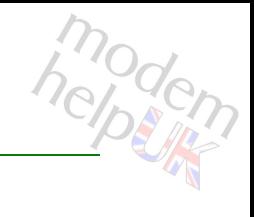

members

*Syntax:*

list [groupname = <{(see Parameters)}>]

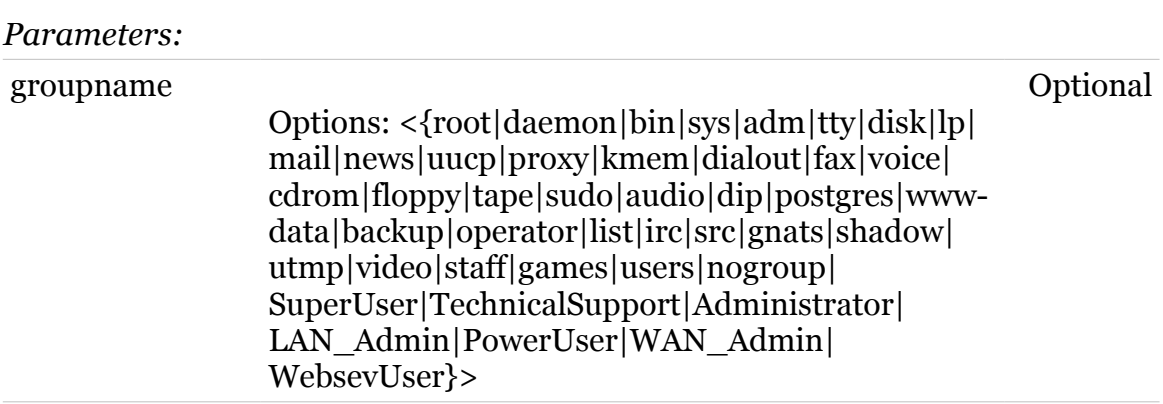

## <span id="page-31-0"></span>**atm**

Following commands are available :

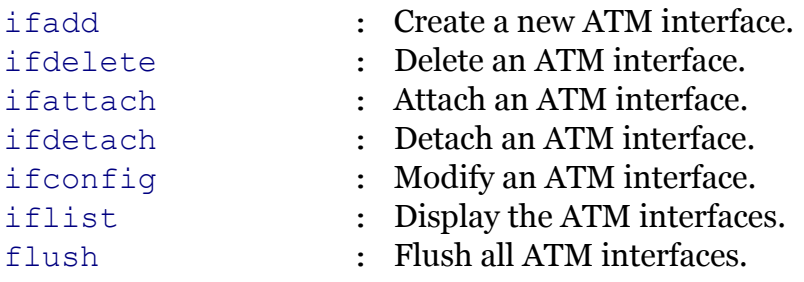

Following command groups are available :

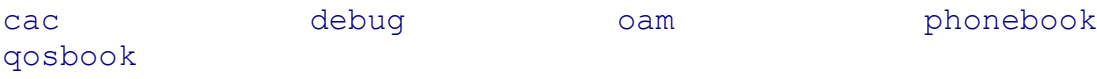

modern

## <span id="page-32-0"></span>**atm cac**

Following commands are available :

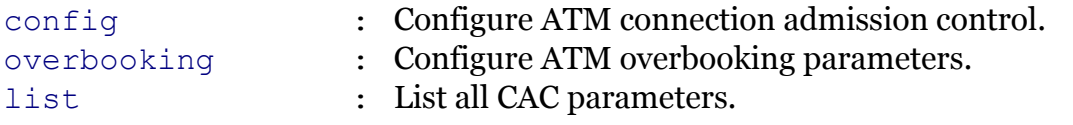

modern

# <span id="page-33-0"></span>**atm cac config**

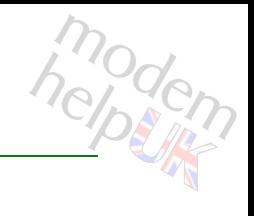

Configure ATM connection admission control.

#### *Syntax:*

```
config port = \langle{ (see Parameters) }>
         state = \langle \text{disabeled} | \text{enabeled} \rangle
```
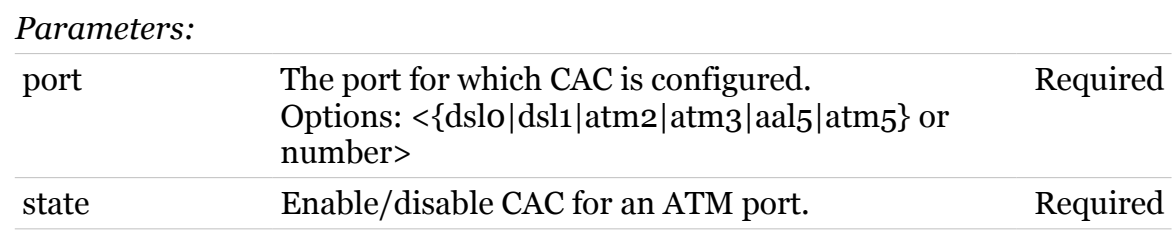

<span id="page-34-0"></span>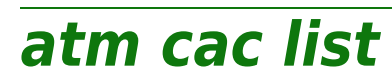

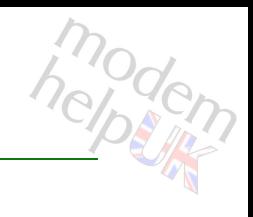

List all CAC parameters.

*Syntax:*

list

## <span id="page-35-0"></span>**atm cac overbooking**

Configure ATM overbooking parameters.

#### *Syntax:*

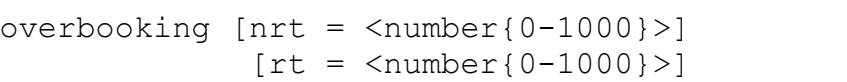

#### *Parameters:*

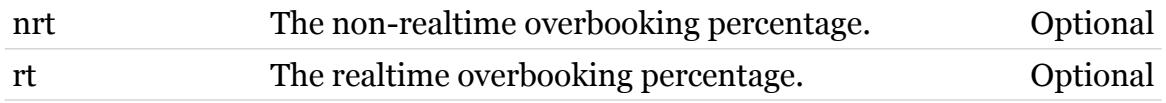

modern
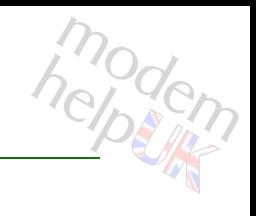

# **atm debug**

Following commands are available :

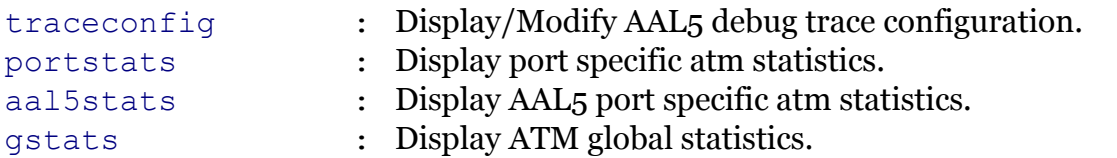

# <span id="page-37-0"></span>**atm debug aal5stats**

Display AAL5 port specific atm statistics.

```
Syntax:
```

```
aal5stats port = <{(see Parameters)}>
      vpi = <number{0-31} >
    [clear = <{disabled|enabled}>]
     [vci = <number{0-511}>]
```
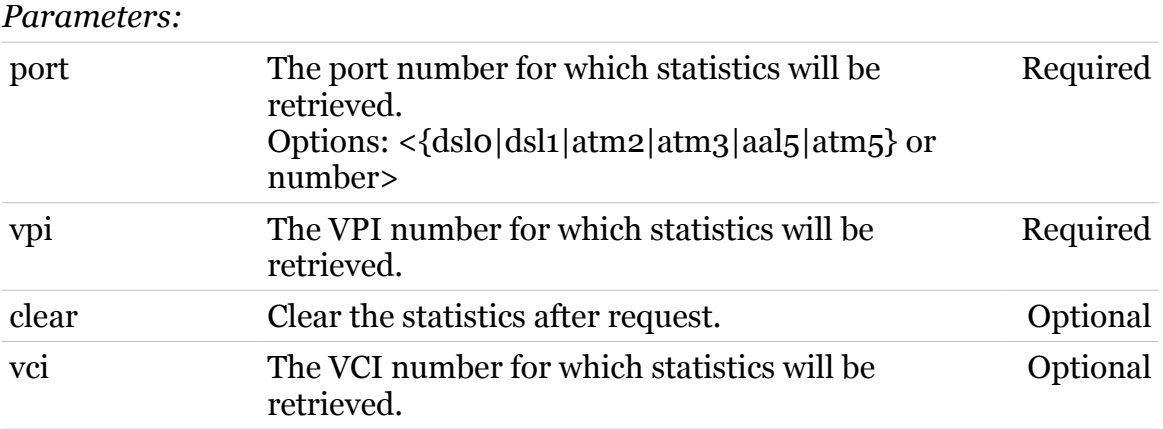

modem

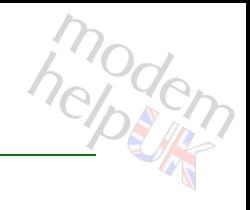

# <span id="page-38-0"></span>**atm debug gstats**

Display ATM global statistics.

### *Syntax:*

gstats [clear = <{disabled|enabled}>]

*Parameters:*

clear Clear the statistics after request. Optional

### **atm Commands**

# <span id="page-39-0"></span>**atm debug portstats**

modern

Display port specific atm statistics.

### *Syntax:*

```
portstats port = <{(see Parameters)}>
   [clear = <{disabled|enabled}>]
```
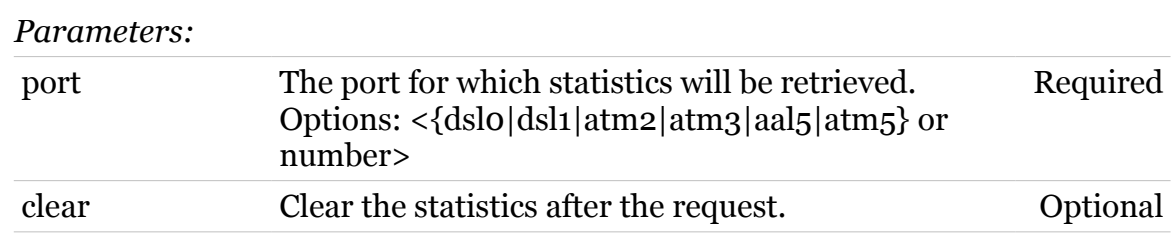

# <span id="page-40-0"></span>**atm debug traceconfig**

Display/Modify AAL5 debug trace configuration.

### *Syntax:*

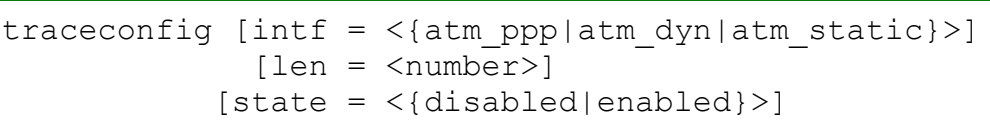

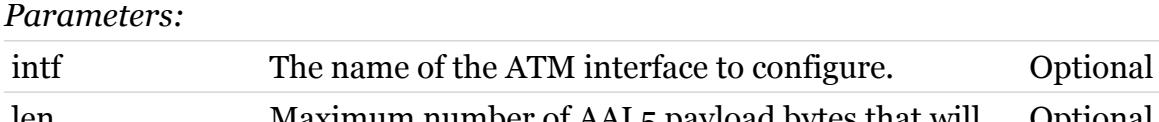

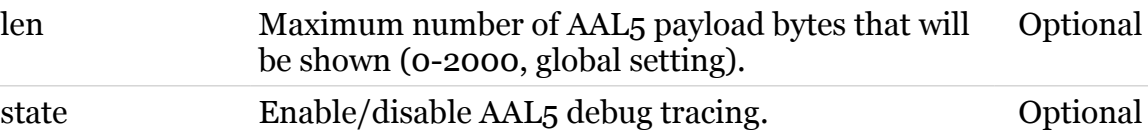

modem

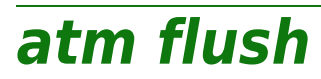

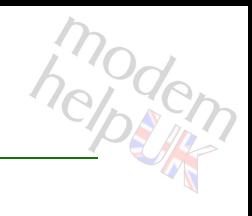

Flush all ATM interfaces.

*Syntax:*

flush

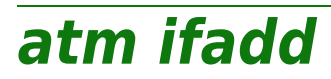

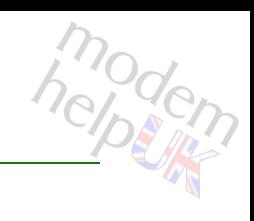

Create a new ATM interface.

*Syntax:*

ifadd intf = <string>

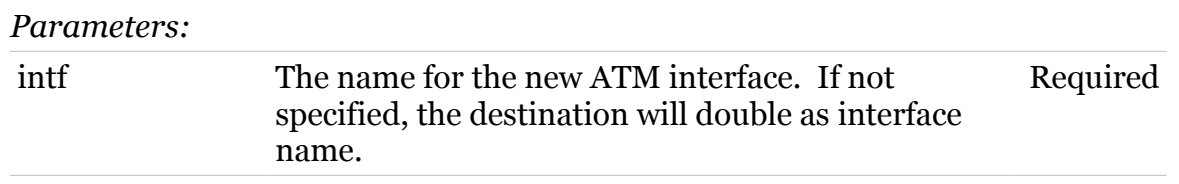

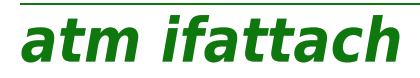

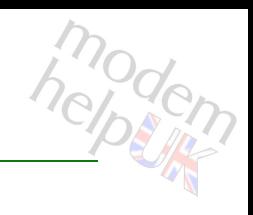

Attach an ATM interface.

### *Syntax:*

ifattach intf =  $\langle \}$ 

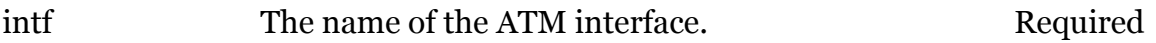

**atm ifconfig**

# modem

Modify an ATM interface.

### *Syntax:*

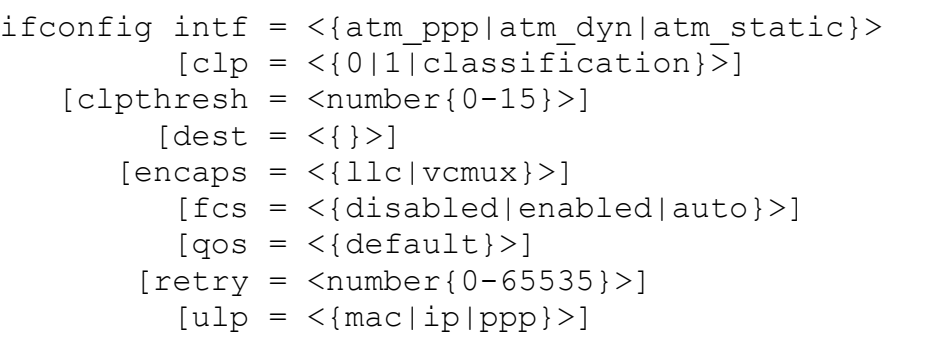

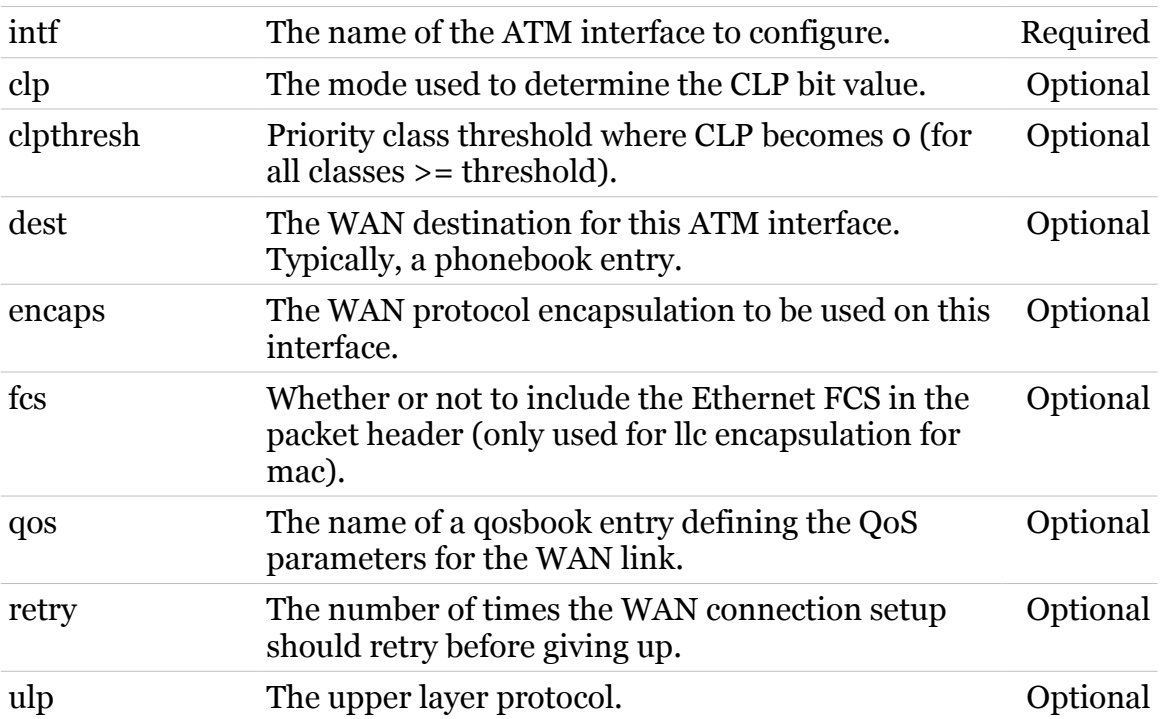

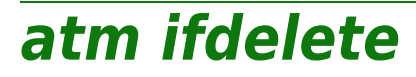

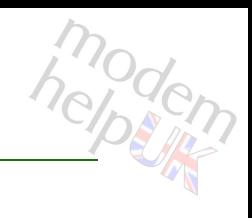

Delete an ATM interface.

### *Syntax:*

ifdelete intf =  $\langle \}$ 

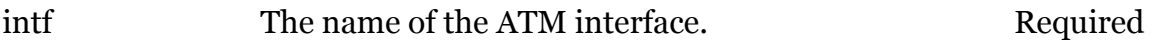

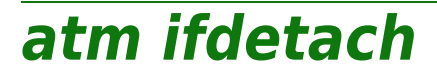

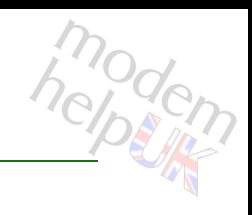

Detach an ATM interface.

#### *Syntax:*

ifdetach intf =  $\langle \}$ 

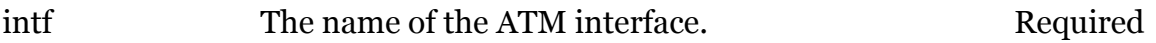

# **atm iflist**

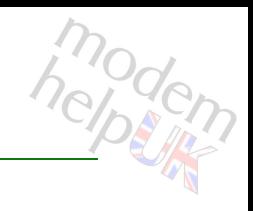

Display the ATM interfaces.

### *Syntax:*

iflist [intf = <{atm\_ppp|atm\_dyn|atm\_static}>]

*Parameters:*

intf The name of an ATM interface. Optional

### **atm oam**

Following commands are available :

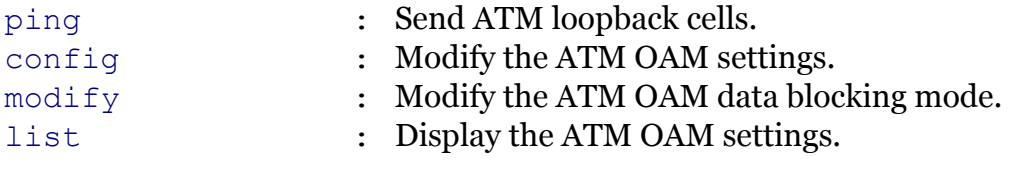

Following command groups are available :

[cc](#page-49-0) [vclb](#page-57-0)

modem

### <span id="page-49-0"></span>**atm oam cc**

Following commands are available :

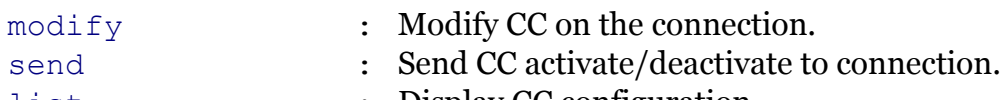

[list](#page-50-0) : Display CC configuration.

modern

# <span id="page-50-0"></span>**atm oam cc list**

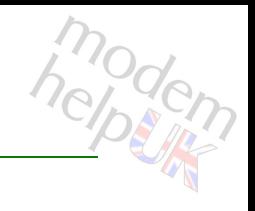

Display CC configuration.

*Syntax:*

list

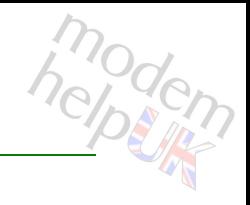

# <span id="page-51-0"></span>**atm oam cc modify**

Modify CC on the connection.

*Syntax:*

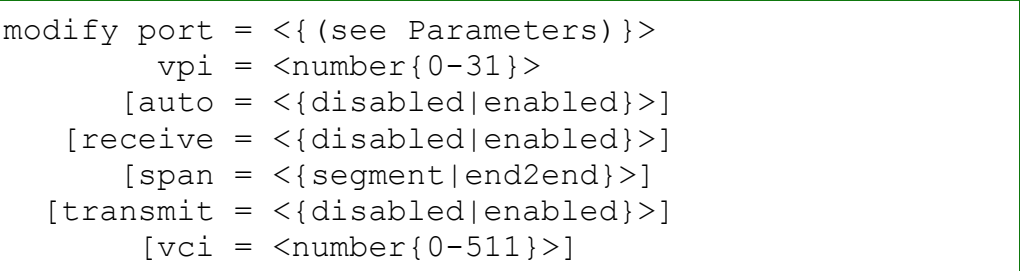

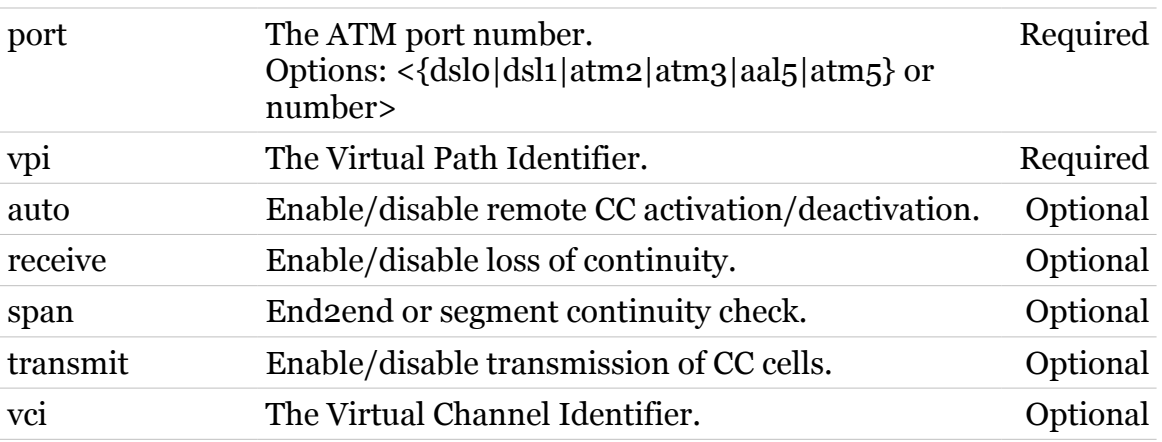

### <span id="page-52-0"></span>**atm oam cc send**

Send CC activate/deactivate to connection.

```
Syntax:
```
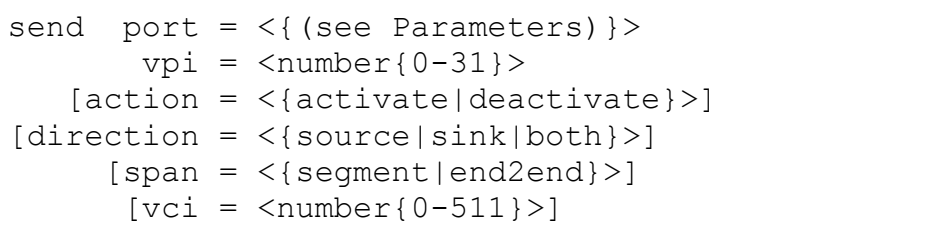

### *Parameters:*

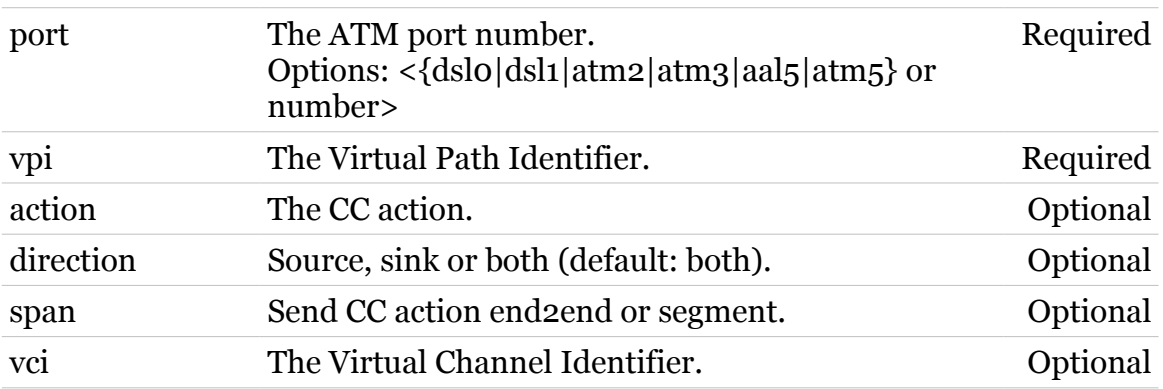

modem

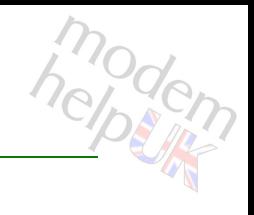

# <span id="page-53-0"></span>**atm oam config**

Modify the ATM OAM settings.

### *Syntax:*

```
config [clp = \langle number{0-1}\rangle][loopbackid = <string>]
```
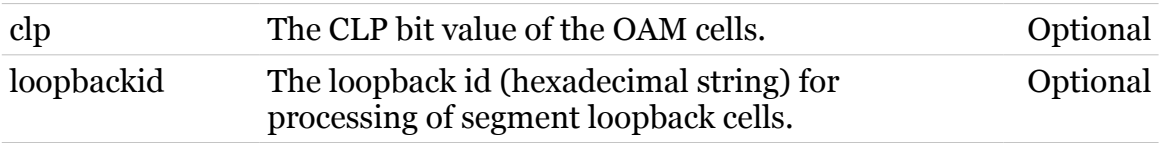

# <span id="page-54-0"></span>**atm oam list**

modem

Display the ATM OAM settings.

*Syntax:* list

TG587n v2 CLI Commands r8.4.3.K-BL

# <span id="page-55-0"></span>**atm oam modify**

modern

Modify the ATM OAM data blocking mode.

### *Syntax:*

```
modify blocking = \langle \text{dissabled} | \text{enabled} \rangle port = <{(see Parameters)}>
```
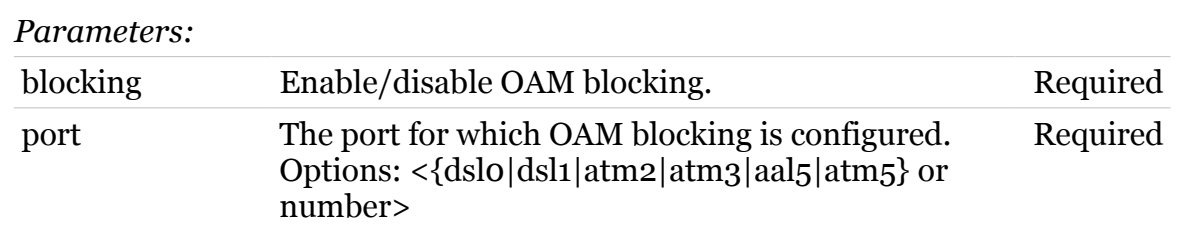

<span id="page-56-0"></span>**atm oam ping**

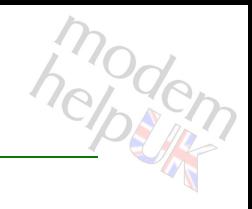

Send ATM loopback cells.

### *Syntax:*

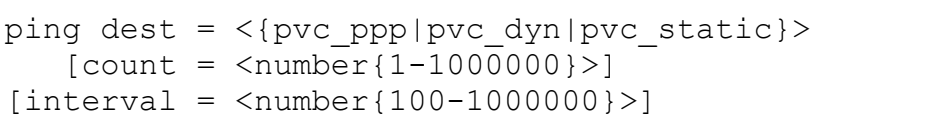

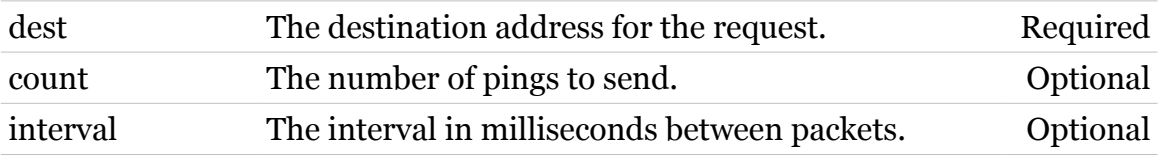

## <span id="page-57-0"></span>**atm oam vclb**

Following commands are available :

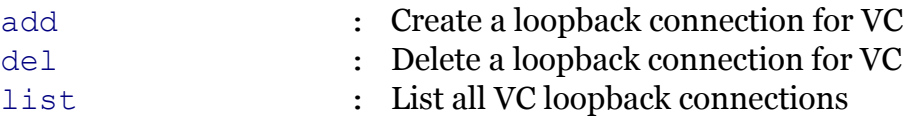

modern

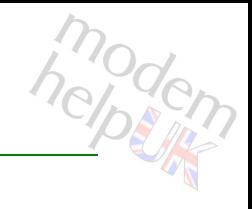

# <span id="page-58-0"></span>**atm oam vclb add**

Create a loopback connection for VC

### *Syntax:*

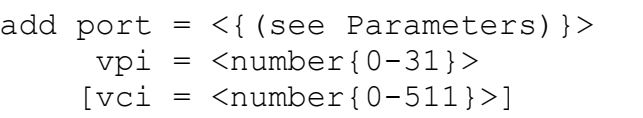

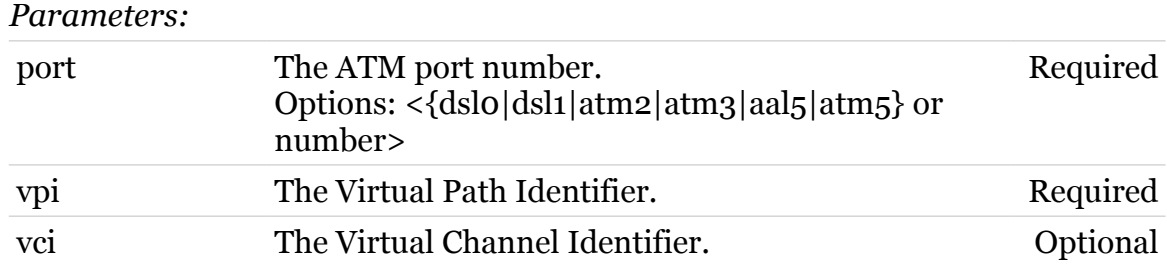

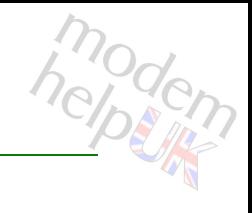

# <span id="page-59-0"></span>**atm oam vclb del**

Delete a loopback connection for VC

### *Syntax:*

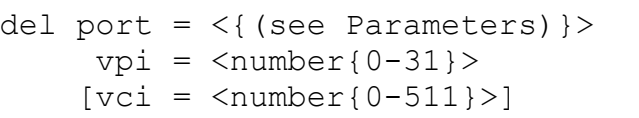

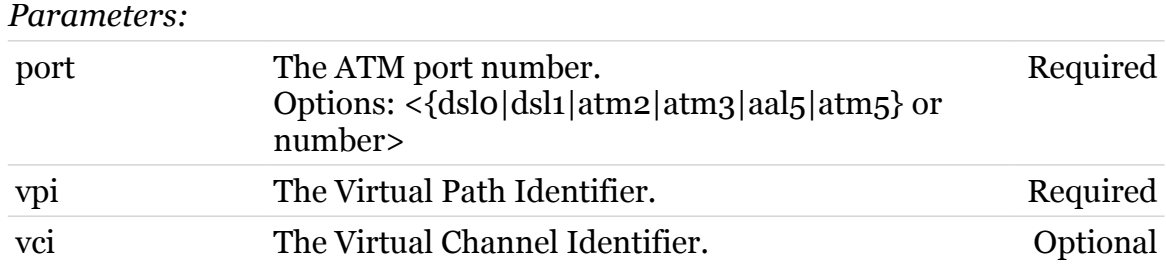

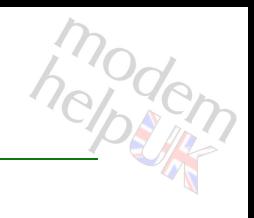

# <span id="page-60-0"></span>**atm oam vclb list**

List all VC loopback connections

*Syntax:*

list

# **atm phonebook**

Following commands are available :

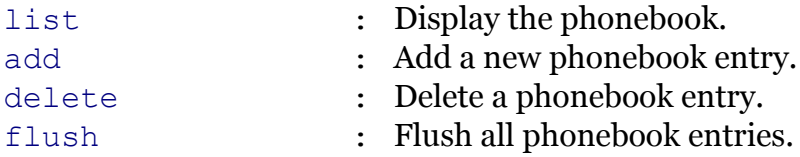

modern

### **atm Commands**

# <span id="page-62-0"></span>**atm phonebook add**

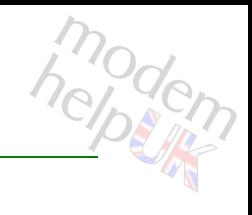

Add a new phonebook entry.

### *Syntax:*

```
add addr = \langle{ (see Parameters) }>
name = <string>
```
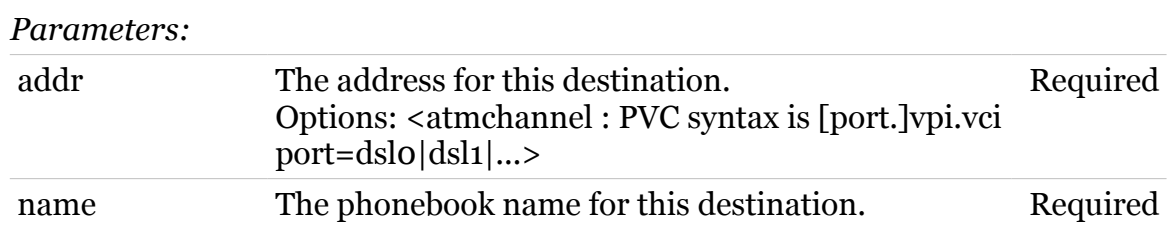

### **atm Commands**

# <span id="page-63-0"></span>**atm phonebook delete**

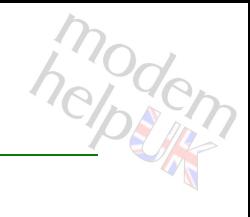

Delete a phonebook entry.

*Syntax:*

delete name =  $\langle \}$ 

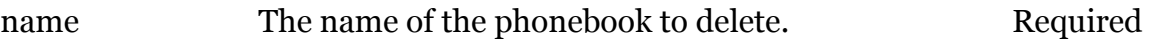

# <span id="page-64-0"></span>**atm phonebook flush**

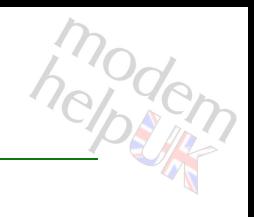

Flush all phonebook entries.

*Syntax:*

flush

# <span id="page-65-0"></span>**atm phonebook list**

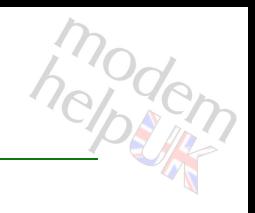

Display the phonebook.

*Syntax:* list

# **atm qosbook**

Following commands are available :

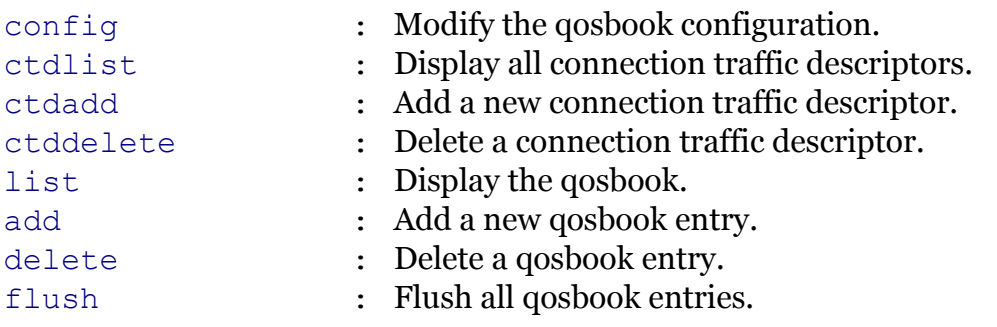

modern

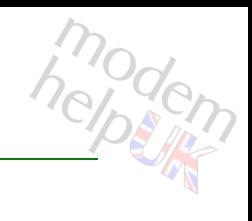

# <span id="page-67-0"></span>**atm qosbook add**

Add a new qosbook entry.

### *Syntax:*

add name = <string>  $[rxctd = <{default}$ ]  $[txctd = <{default}$ ]

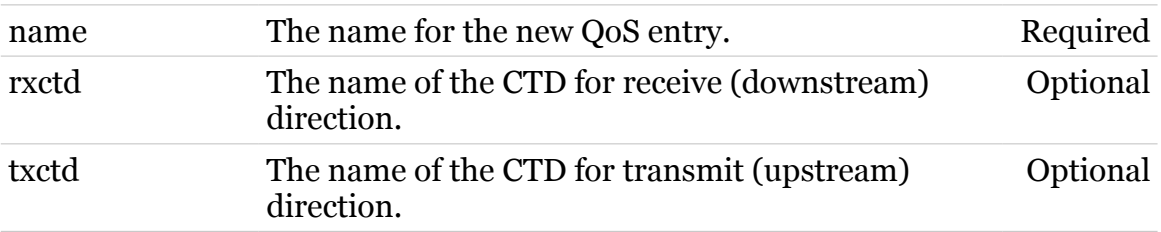

### **atm Commands**

# <span id="page-68-0"></span>**atm qosbook config**

modem

Modify the qosbook configuration.

*Syntax:*

config  $[format = <{bytes|cells}$ )

*Parameters:*

format The input, output format of the qosbook. Optional

# <span id="page-69-0"></span>**atm qosbook ctdadd**

Add a new connection traffic descriptor.

#### *Syntax:*

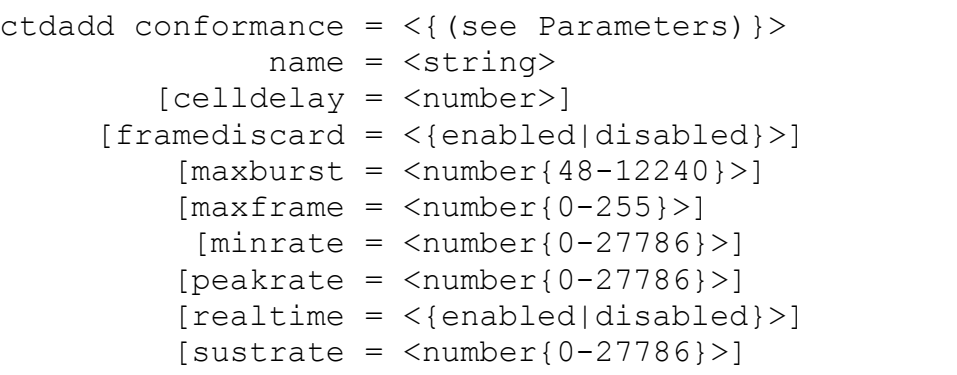

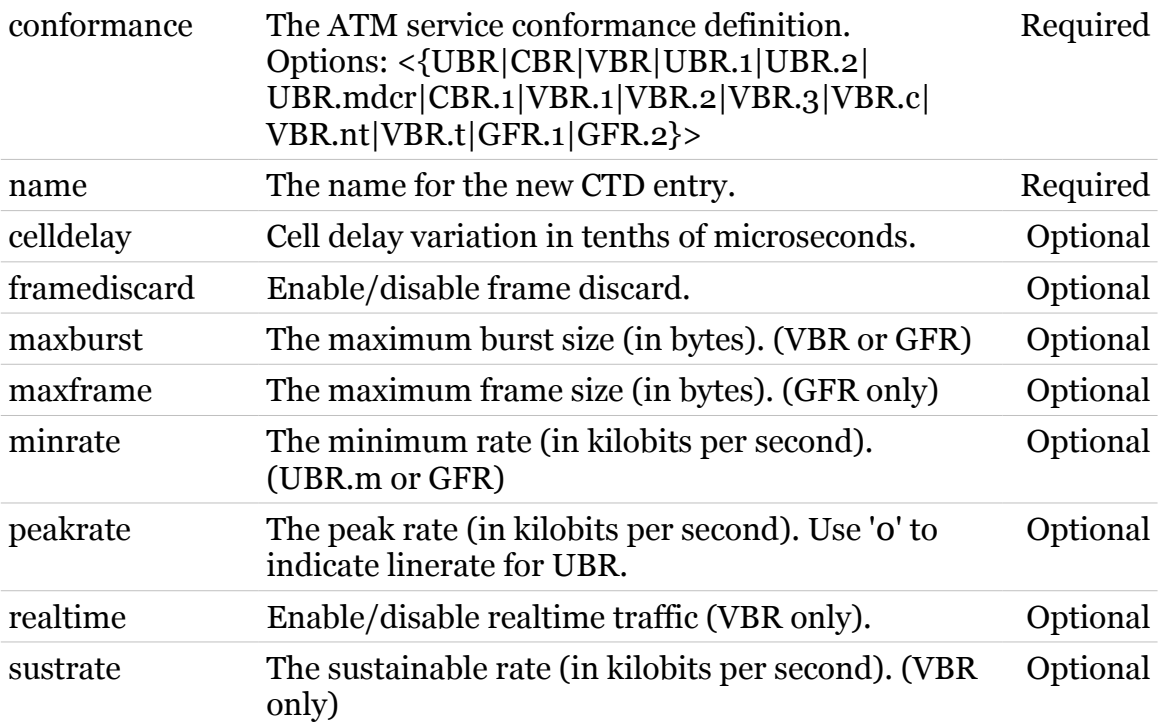

### **atm Commands**

# <span id="page-70-0"></span>**atm qosbook ctddelete**

Delete a connection traffic descriptor.

#### *Syntax:*

ctddelete name = <{default}>  $[force = <{dissabled|enable}$ ]

#### *Parameters:*

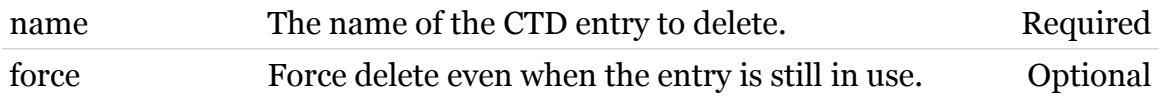

modem

# <span id="page-71-0"></span>**atm qosbook ctdlist**

Display all connection traffic descriptors.

*Syntax:*

ctdlist

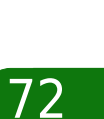

modem
#### **atm Commands**

## **atm qosbook delete**

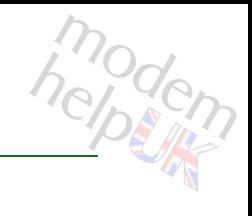

Delete a qosbook entry.

#### *Syntax:*

```
delete name = \langle \{\text{default}\} \rangle[force = <{disabeled|enabeled}]
```
#### *Parameters:*

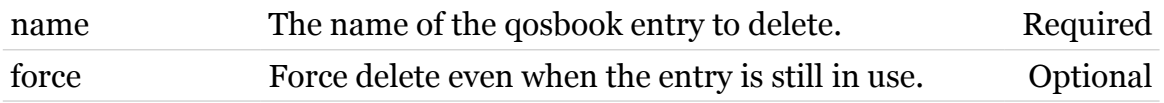

## **atm qosbook flush**

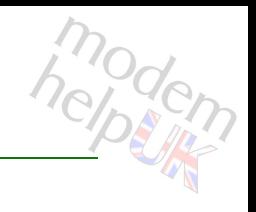

Flush all qosbook entries.

*Syntax:*

flush

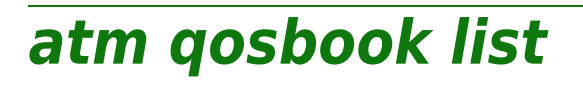

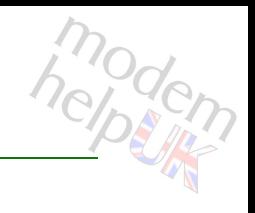

Display the qosbook.

*Syntax:* list

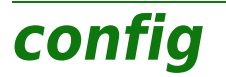

Following commands are available :

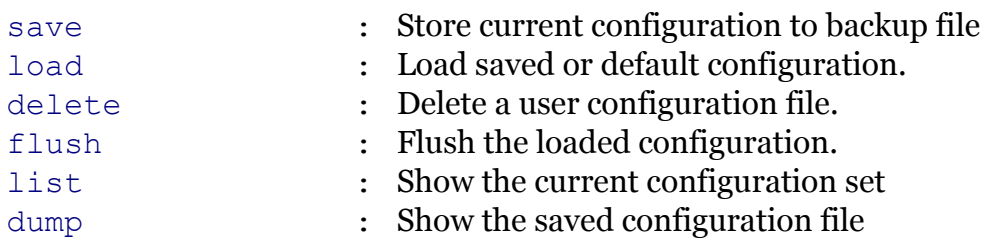

modern

<span id="page-76-0"></span>**config delete**

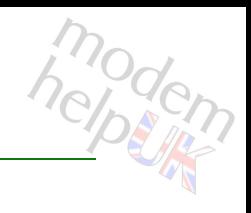

Delete a user configuration file.

*Syntax:*

delete [filename = <user configuration filename>]

*Parameters:*

filename configuration file to erase Optional

<span id="page-77-0"></span>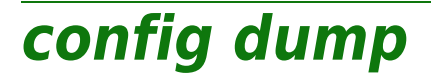

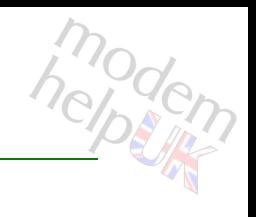

Show the saved configuration file

*Syntax:*

dump

<span id="page-78-0"></span>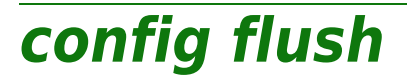

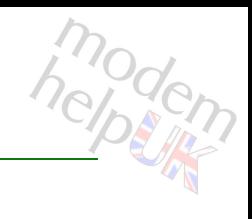

Flush the loaded configuration.

#### *Syntax:*

flush [flush\_ip = <{enabled|disabled}>]

*Parameters:*

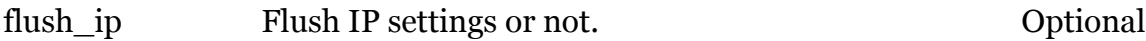

<span id="page-79-0"></span>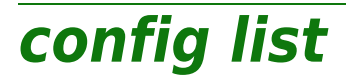

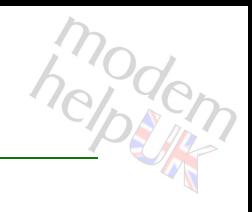

Show the current configuration set

*Syntax:*

list [templates = <{disabled|enabled}>]

*Parameters:*

templates list template files Optional

<span id="page-80-0"></span>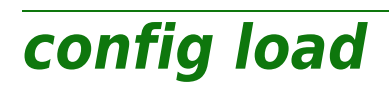

modem

Load saved or default configuration.

```
Syntax:
```
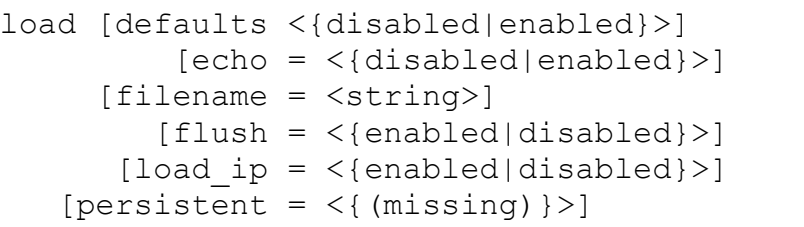

#### *Parameters:*

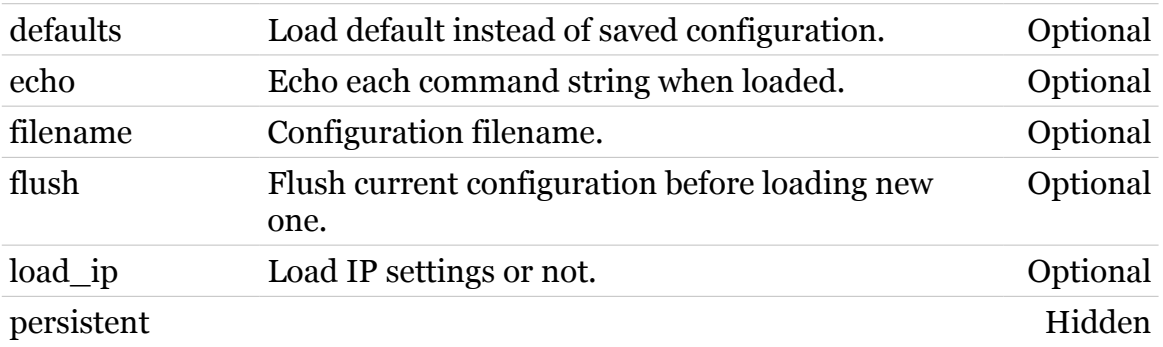

<span id="page-81-0"></span>**config save**

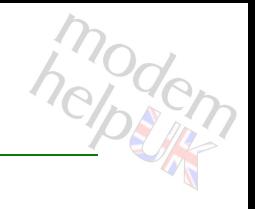

Store current configuration to backup file

#### *Syntax:*

save filename = <user configuration filename>

*Parameters:*

filename Filename for backupfile of current configuration Required

## **connection**

Following commands are available :

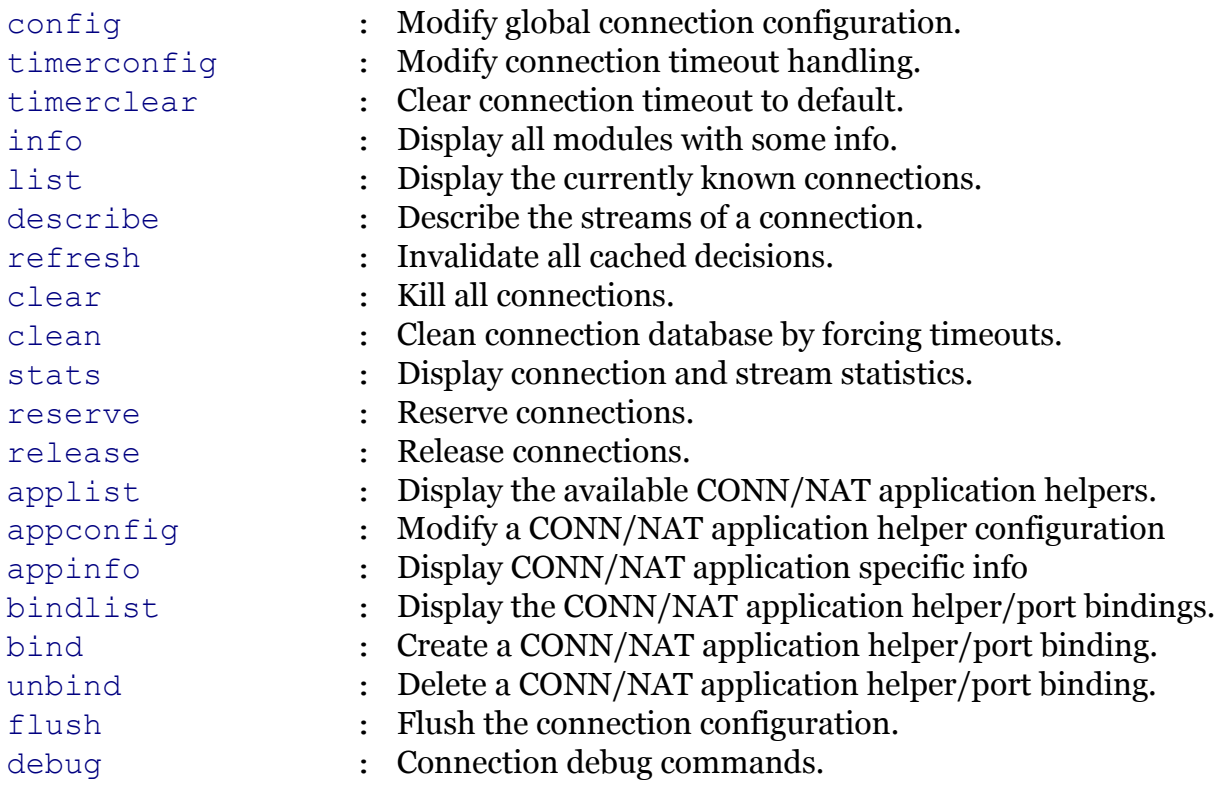

Following command groups are available :

[bindblacklist](#page-87-0) [flow](#page-97-0)

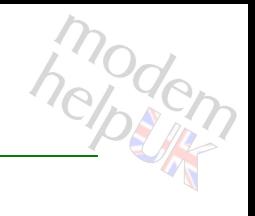

## <span id="page-83-0"></span>**connection appconfig**

Modify a CONN/NAT application helper configuration

#### *Syntax:*

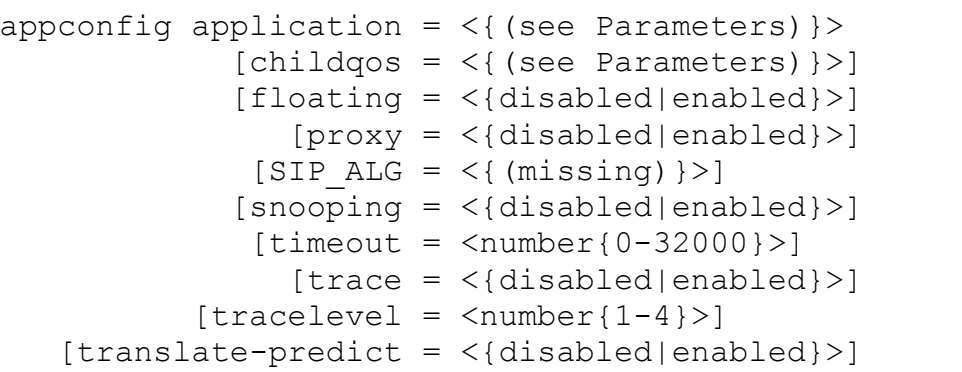

#### *Parameters:*

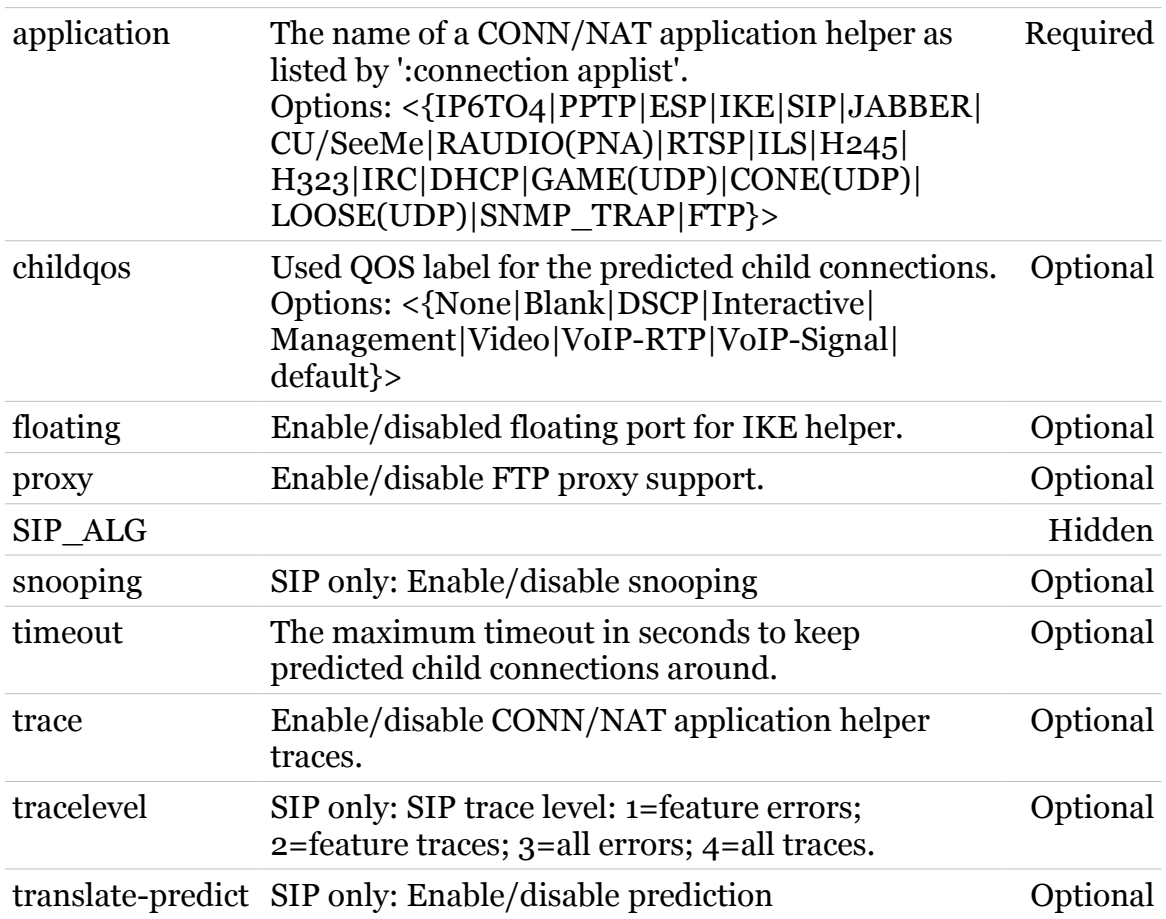

**connection Commands**

## <span id="page-84-0"></span>**connection appinfo**

Display CONN/NAT application specific info

#### *Syntax:*

appinfo application =  $\langle$ { (see Parameters) }>

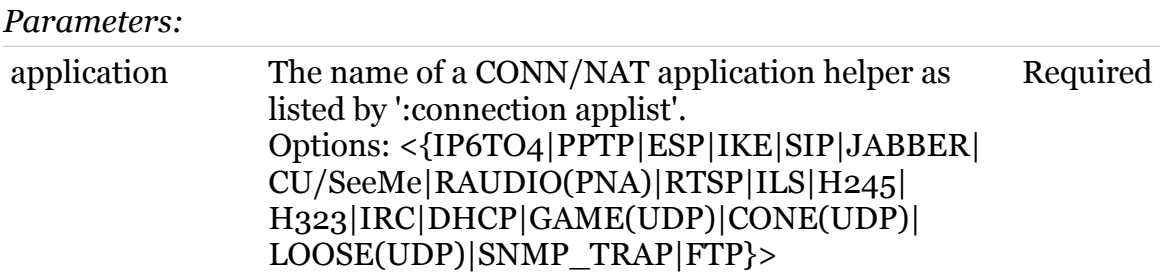

modern

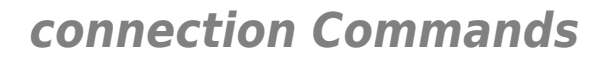

<span id="page-85-0"></span>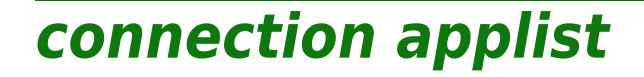

Display the available CONN/NAT application helpers.

*Syntax:*

applist

## <span id="page-86-0"></span>**connection bind**

modern

Create a CONN/NAT application helper/port binding.

#### *Syntax:*

```
bind application = <{(see Parameters)}>
            [port = <p>port-range</p>]
```
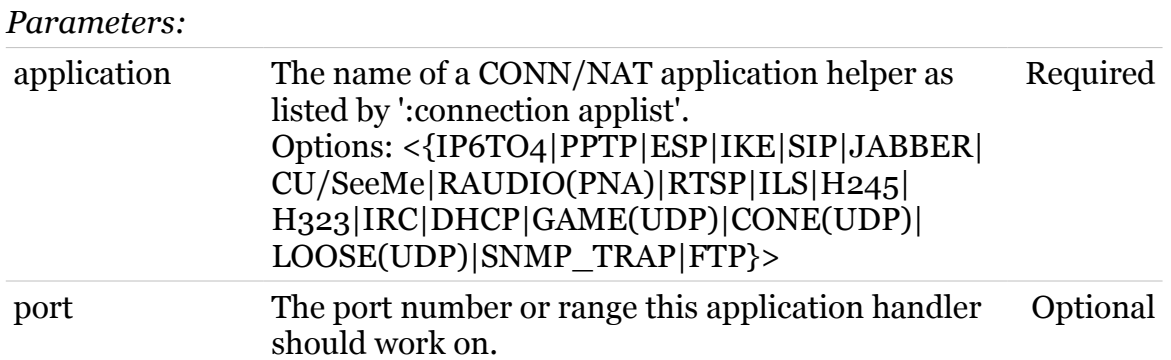

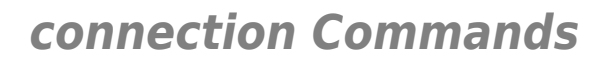

## <span id="page-87-0"></span>**connection bindblacklist**

Following commands are available :

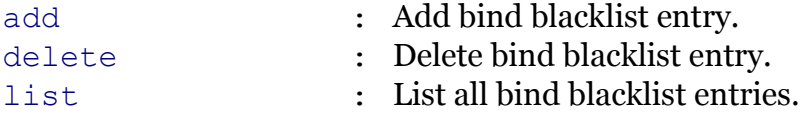

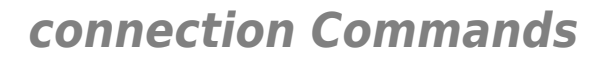

## <span id="page-88-0"></span>**connection bindblacklist add**

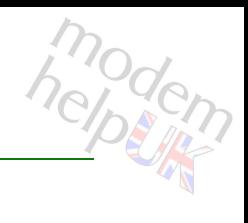

Add bind blacklist entry.

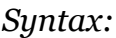

```
add ip = \langleip-address>
[port = <p>port-range</p>][proto = <\{(see Parameters)\}\
```
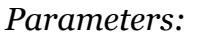

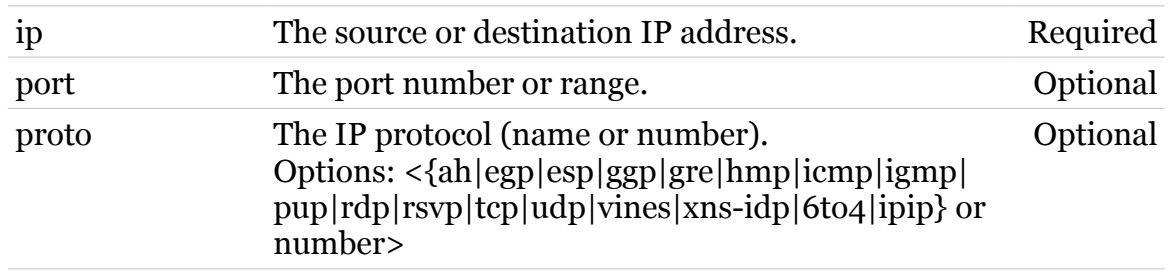

<span id="page-89-0"></span>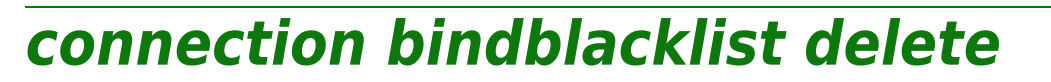

Delete bind blacklist entry.

#### *Syntax:*

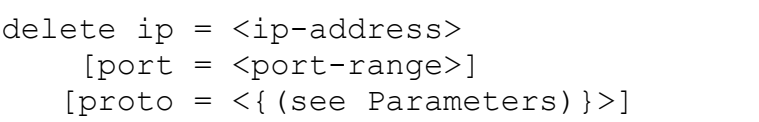

#### *Parameters:*

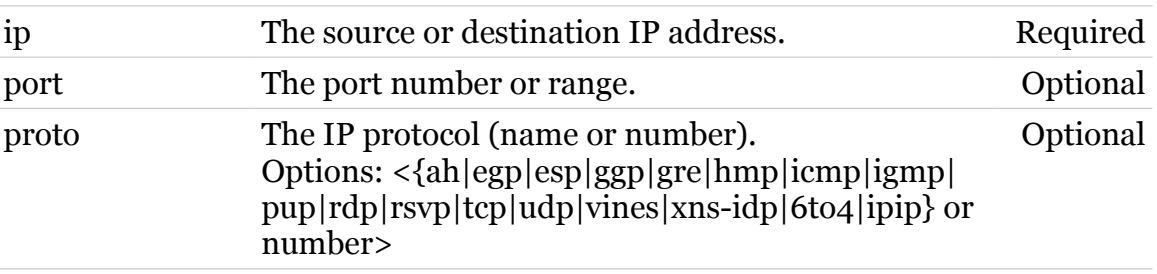

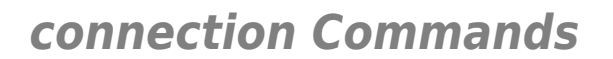

## <span id="page-90-0"></span>**connection bindblacklist list**

List all bind blacklist entries.

*Syntax:* list

<span id="page-91-0"></span>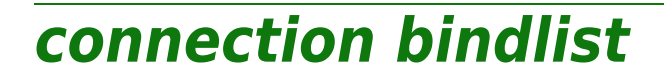

Display the CONN/NAT application helper/port bindings.

*Syntax:*

bindlist

<span id="page-92-0"></span>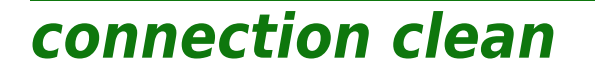

Clean connection database by forcing timeouts.

*Syntax:*

clean  $[level = < number{0-9}$ ]

*Parameters:*

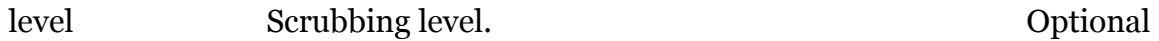

modern

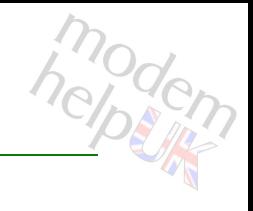

### <span id="page-93-0"></span>**connection clear**

Kill all connections.

*Syntax:* clear

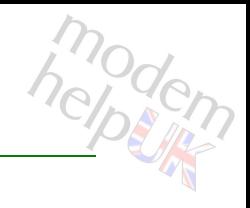

## <span id="page-94-0"></span>**connection config**

Modify global connection configuration.

#### *Syntax:*

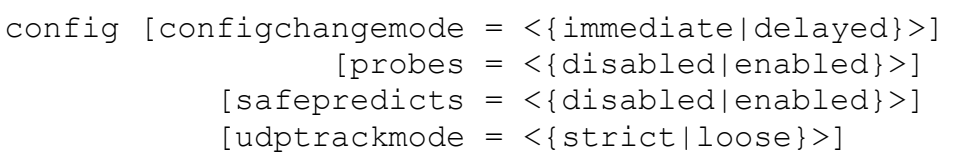

#### *Parameters:*

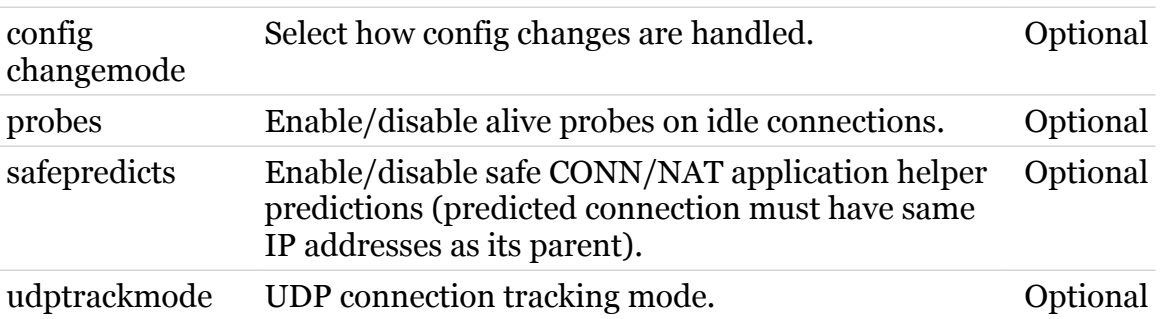

**connection Commands**

<span id="page-95-0"></span>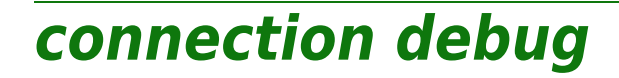

Connection debug commands.

*Syntax:*

debug [trace = <{disabled|enabled}>]

*Parameters:*

trace Enable/disable traces. Optional

modern

## <span id="page-96-0"></span>**connection describe**

Describe the streams of a connection.

*Syntax:*

describe  $id = \text{Number}{}{0-4095}$ 

*Parameters:*

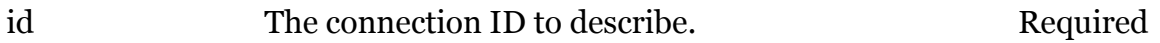

## <span id="page-97-0"></span>**connection flow**

Following commands are available :

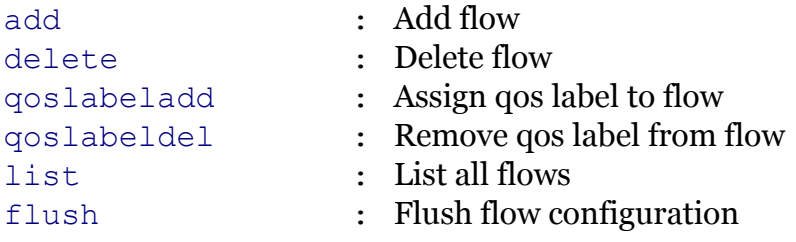

## <span id="page-98-0"></span>**connection flow add**

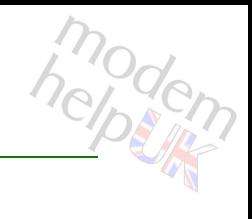

Add flow

*Syntax:*

add [name = <string>]

*Parameters:*

name Flow name. Contact Flow name.

## <span id="page-99-0"></span>**connection flow delete**

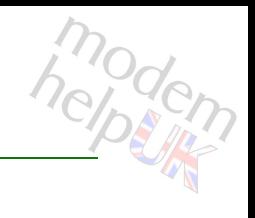

Delete flow

*Syntax:*

delete  $[flow = <{CWMP}$ ]

*Parameters:*

flow Flow name. Continues optional

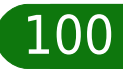

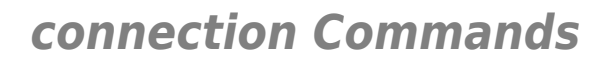

## <span id="page-100-0"></span>**connection flow flush**

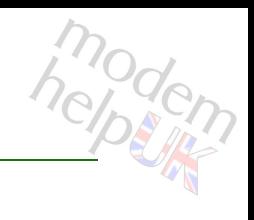

Flush flow configuration

*Syntax:*

flush

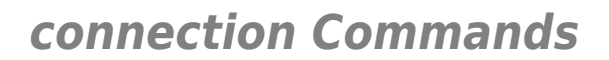

## <span id="page-101-0"></span>**connection flow list**

modem

List all flows

*Syntax:* list

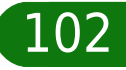

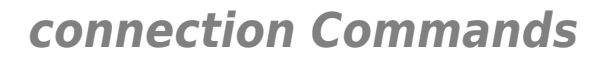

## <span id="page-102-0"></span>**connection flow qoslabeladd**

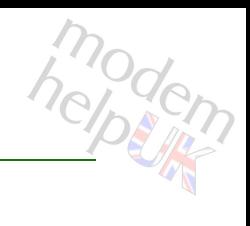

#### Assign qos label to flow

#### *Syntax:*

```
qoslabeladd [flow = <{CWMP|}>]
       [qoslabel = <{(see Parameters)}
```
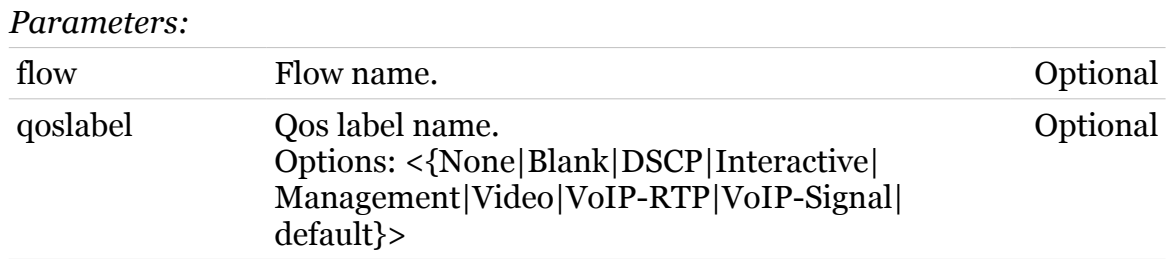

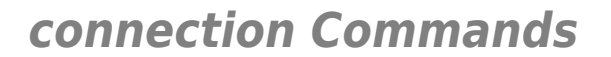

## <span id="page-103-0"></span>**connection flow qoslabeldel**

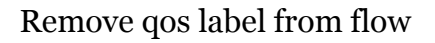

#### *Syntax:*

```
qoslabeldel [flow = <{CWMP|}>]
       [qoslabel = <{(see Parameters)}
```
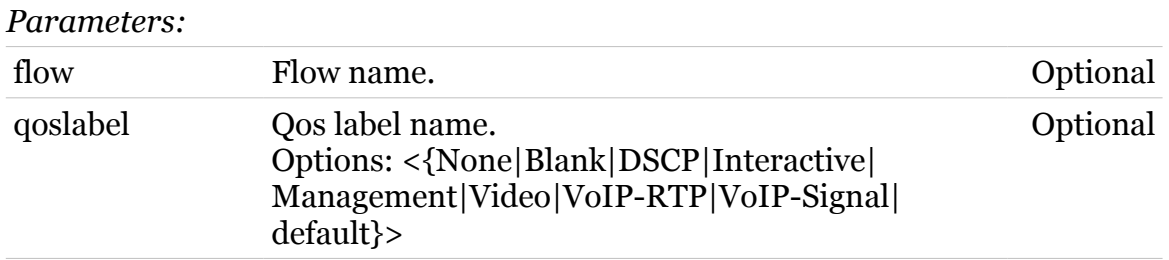

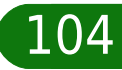

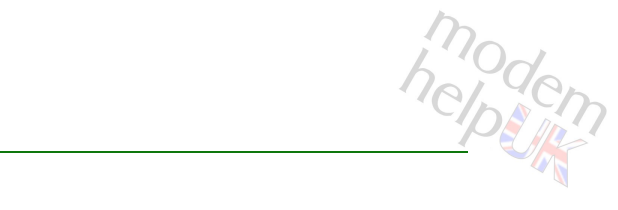

<span id="page-104-0"></span>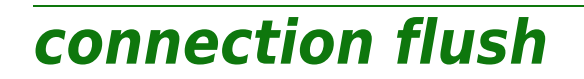

Flush the connection configuration.

*Syntax:*

flush

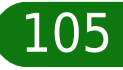

<span id="page-105-0"></span>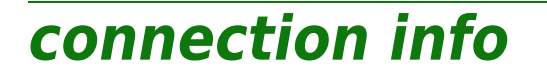

Display all modules with some info.

*Syntax:*

info

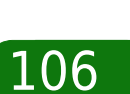

# modem

#### <span id="page-106-0"></span>**connection list**

Display the currently known connections.

```
Syntax:
```

```
list [accelerated = \langle \text{false} | \text{true} \rangle >]
     [application = <{(see Parameters)}[history = <{disabeled|end}>]id = \text{Number}{}{0-4095}[int f = <{ (see Parameters) }[ip = <ip-range>]
               [nr = < number{1-4096}]
             [port = <p>port-range</p>][prioritized = <{false|true})
            [proto = <\{ (see Parameters) \}[qoslabel = <{8} (see Parameters) \ge]
         [respectved = <{false | true}[routelabel = <{(see Parameters)}
```
#### *Parameters:*

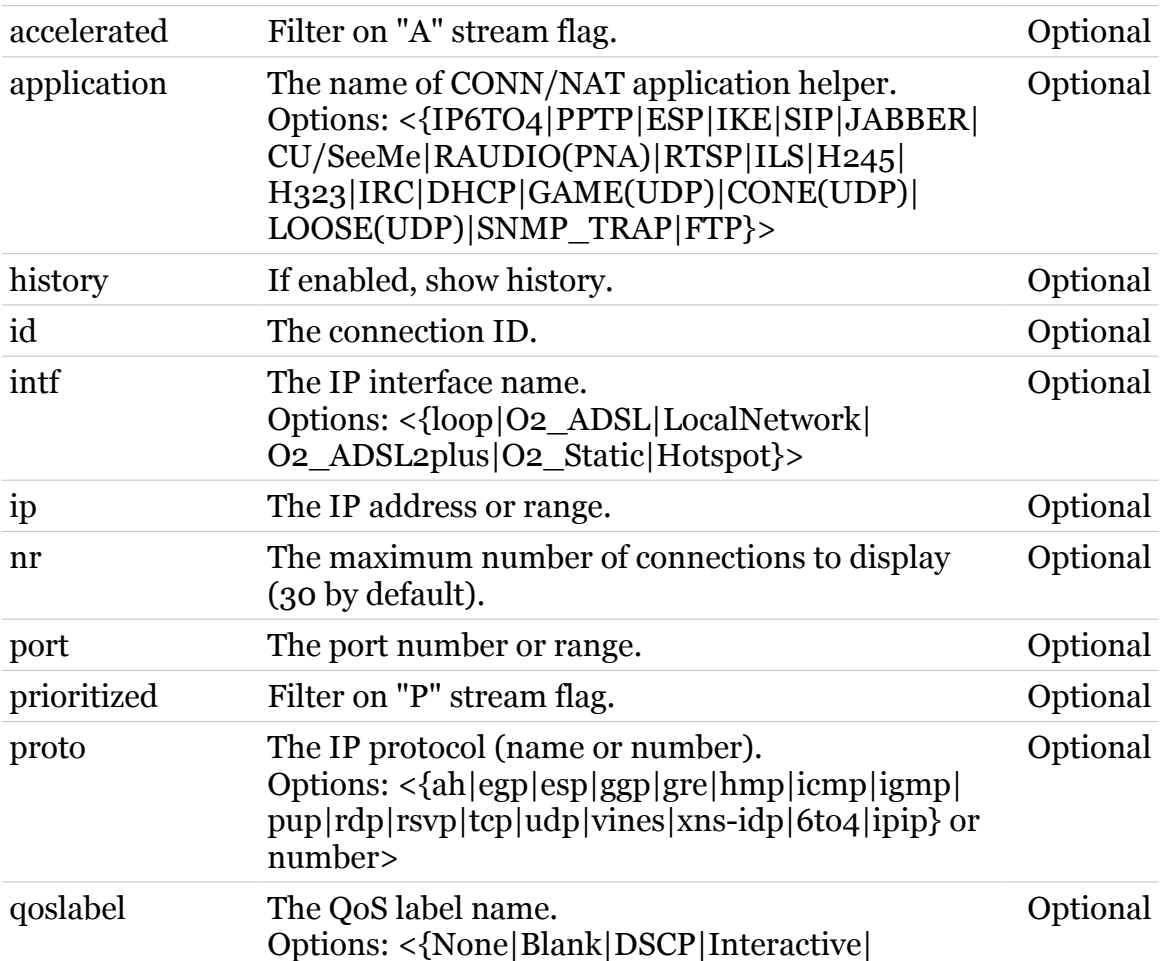

#### **connection Commands**

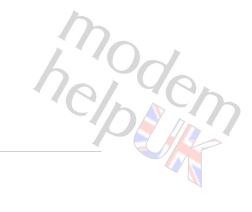

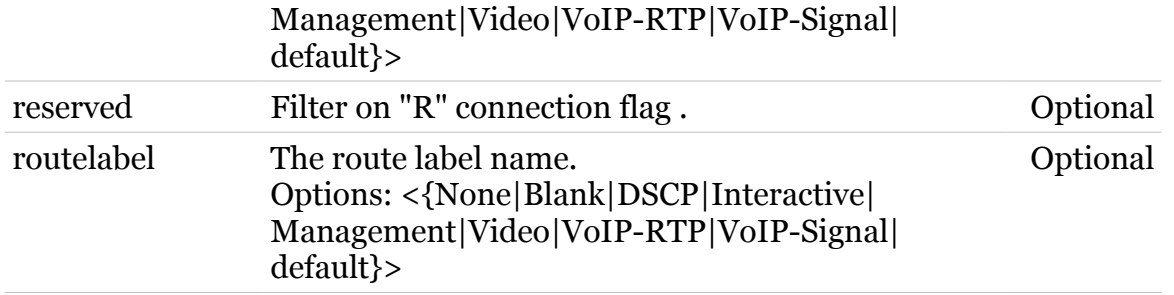

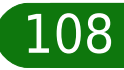
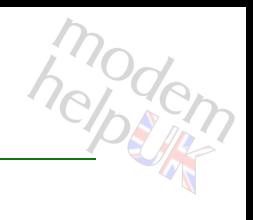

## **connection refresh**

Invalidate all cached decisions.

*Syntax:*

refresh

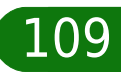

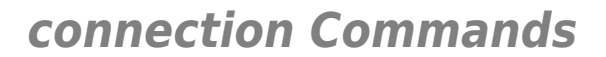

## **connection release**

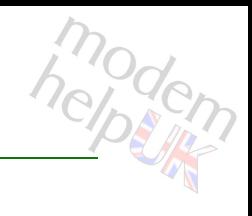

Release connections.

*Syntax:*

release  $[flow = <{CWMP}$ ]

*Parameters:*

flow Flow name. Continues optional

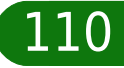

## **connection reserve**

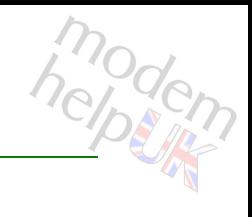

#### Reserve connections.

#### *Syntax:*

reserve [amount = <number>]  $[flow = <{CWMP}$ ]

#### *Parameters:*

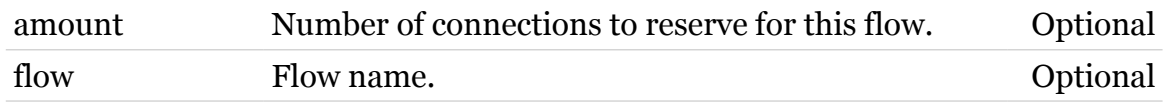

## **connection stats**

Display connection and stream statistics.

*Syntax:*

stats

**connection Commands**

# **connection timerclear**

Clear connection timeout to default.

*Syntax:*

timerclear [timer = <{(see Parameters)}>]

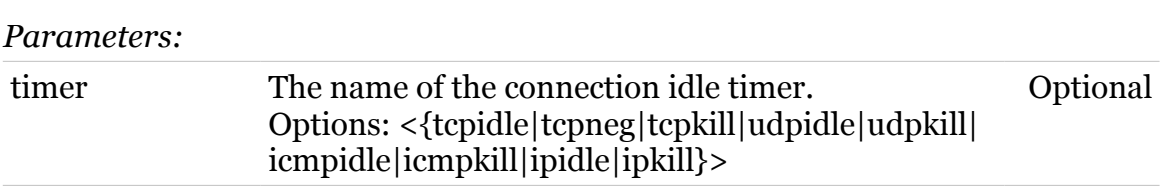

# **connection timerconfig**

Modify connection timeout handling.

#### *Syntax:*

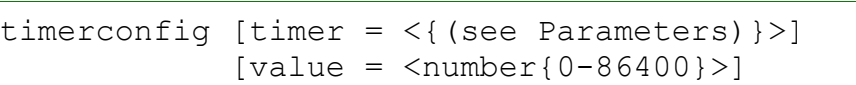

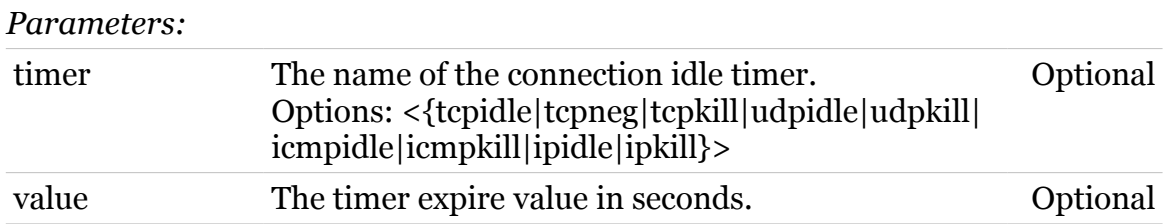

# **connection unbind**

modern

Delete a CONN/NAT application helper/port binding.

#### *Syntax:*

```
unbind application = \langle{ (see Parameters) }>
    [port = <p>port-range</p>]
```
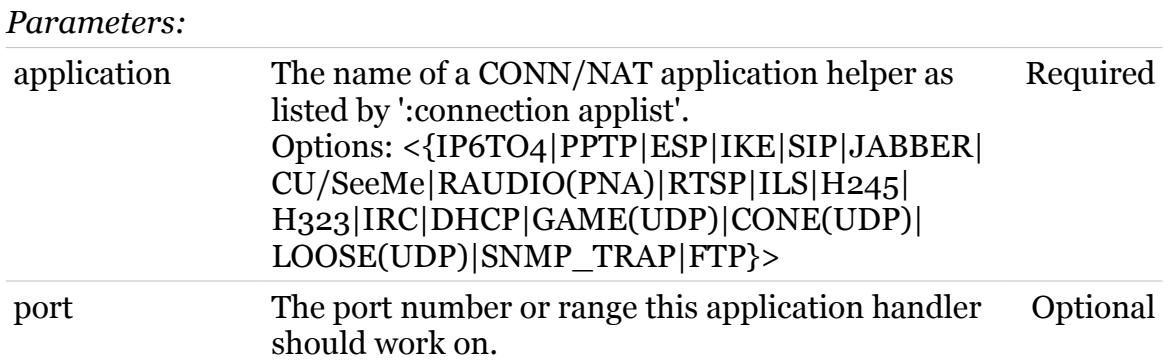

# **contentsharing**

Following command groups are available :

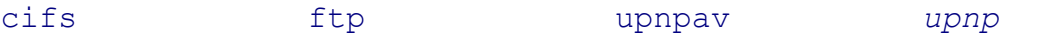

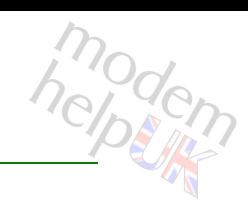

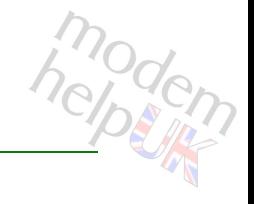

# <span id="page-116-0"></span>**contentsharing cifs**

Following commands are available :

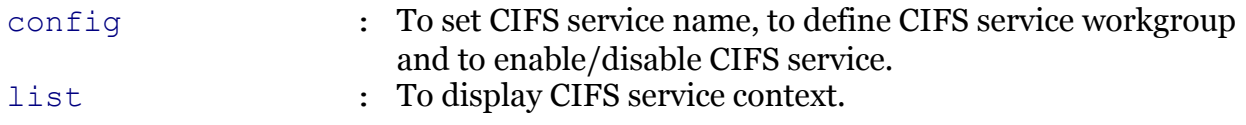

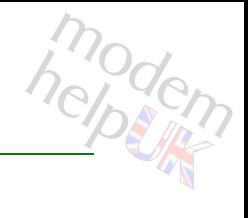

## <span id="page-117-0"></span>**contentsharing cifs config**

To set CIFS service name, to define CIFS service workgroup and to enable/disable CIFS service.

#### *Syntax:*

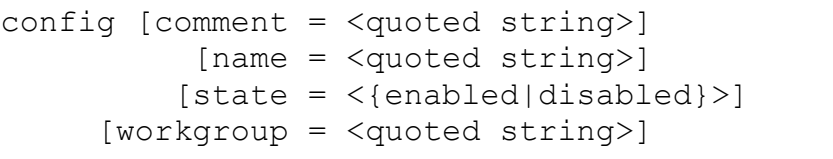

#### *Parameters:*

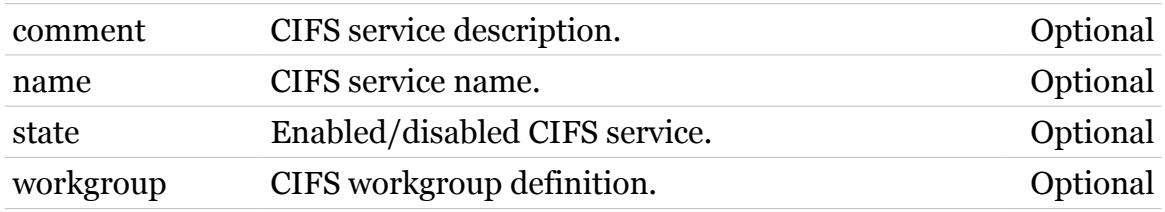

# <span id="page-118-0"></span>**contentsharing cifs list**

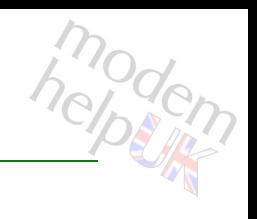

To display CIFS service context.

*Syntax:*

list

# <span id="page-119-0"></span>**contentsharing ftp**

Following commands are available :

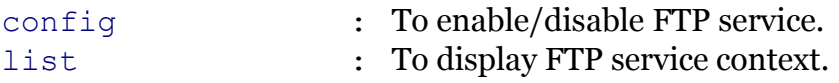

## <span id="page-120-0"></span>**contentsharing ftp config**

modem

To enable/disable FTP service.

#### *Syntax:*

config [state = <{enabled|disabled}>]

*Parameters:*

state Enabled/disabled FTP service. Optional

# <span id="page-121-0"></span>**contentsharing ftp list**

modern

To display FTP service context.

*Syntax:*

list

**contentsharing Commands**

## <span id="page-122-0"></span>**contentsharing upnp**

Following commands are available :

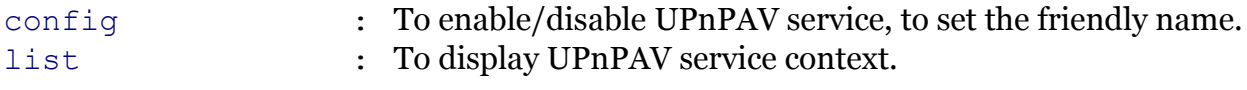

Following command groups are available :

[radiostation](#page-125-0)

Note: contentsharing upnp is missing from the ':help contentsharing' group list

## <span id="page-123-0"></span>**contentsharing upnp config**

To enable/disable UPnPAV service, to set the friendly name.

#### *Syntax:*

```
config [friendlyname = <quoted string>]
   [state = <{enabled|disabled}>]
```
#### *Parameters:*

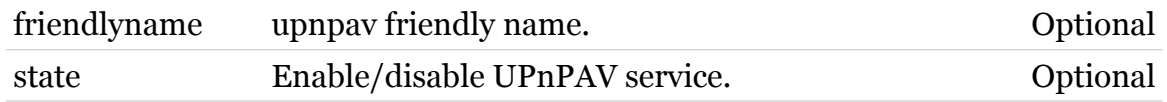

# <span id="page-124-0"></span>**contentsharing upnp list**

To display UPnPAV service context.

*Syntax:*

list

modern

# <span id="page-125-0"></span>**contentsharing upnp radiostation**

Following commands are available :

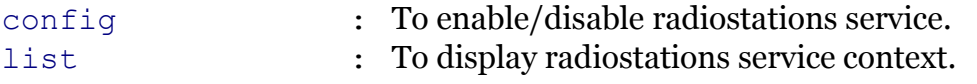

Following command groups are available :

[station](#page-128-0)

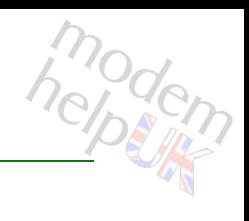

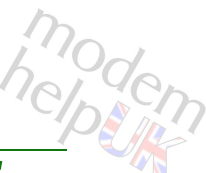

## <span id="page-126-0"></span>**contentsharing upnp radiostation config**

To enable/disable radiostations service.

*Syntax:*

config [state = <{disabled|enabled}>]

*Parameters:*

state Enabled/disabled radiostations service. Optional

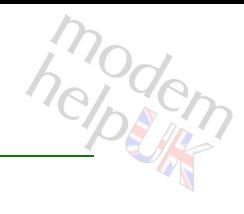

# <span id="page-127-0"></span>**contentsharing upnp radiostation list**

To display radiostations service context.

*Syntax:*

list

## <span id="page-128-0"></span>**contentsharing upnp radiostation station**

Following commands are available :

- [add](#page-129-0) : Add an option.
- [delete](#page-130-0) : Delete an option.
- [list](#page-131-0) : List all options.

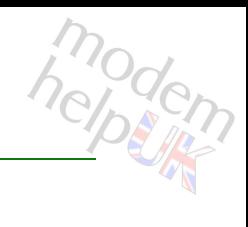

## <span id="page-129-0"></span>**contentsharing upnp radiostation station add**

Add an option.

#### *Syntax:*

add name =  $\langle$ string> url = <string>

#### *Parameters:*

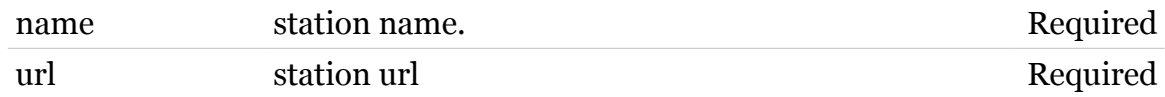

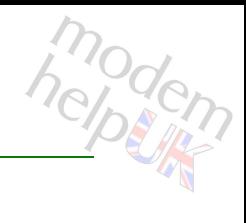

## <span id="page-130-0"></span>**contentsharing upnp radiostation station delete**

Delete an option.

#### *Syntax:*

delete name = <string>

*Parameters:*

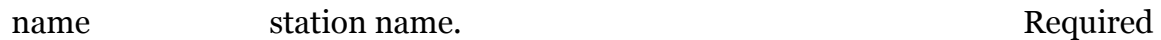

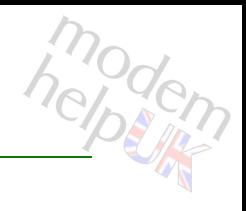

#### <span id="page-131-0"></span>**contentsharing upnp radiostation station list**

List all options.

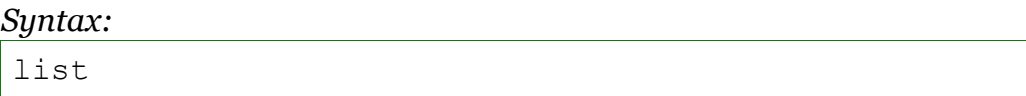

# <span id="page-132-0"></span>**contentsharing upnpav**

Following commands are available :

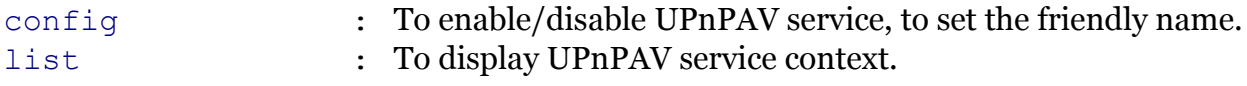

Following command groups are available :

[radiostation](#page-135-0)

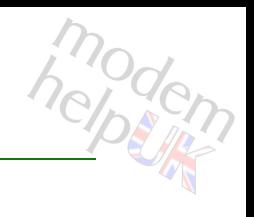

## <span id="page-133-0"></span>**contentsharing upnpav config**

To enable/disable UPnPAV service, to set the friendly name.

#### *Syntax:*

```
config [friendlyname = <quoted string>]
   [state = <{enabled|disabled}>]
```
#### *Parameters:*

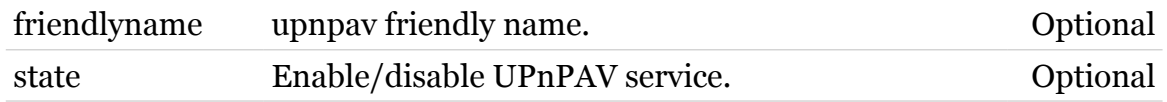

# <span id="page-134-0"></span>**contentsharing upnpav list**

To display UPnPAV service context.

*Syntax:*

list

modern

# <span id="page-135-0"></span>**contentsharing upnpav radiostation**

Following commands are available :

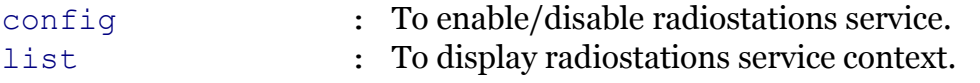

Following command groups are available :

[station](#page-138-0)

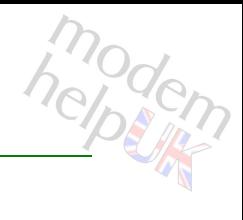

## <span id="page-136-0"></span>**contentsharing upnpav radiostation config**

To enable/disable radiostations service.

#### *Syntax:*

config  $[state = \langle \{d \text{isabled} | \text{enabled} \rangle \rangle]$ 

*Parameters:*

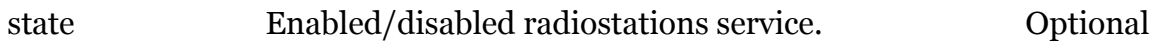

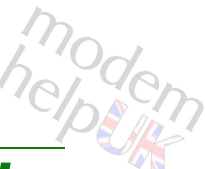

# <span id="page-137-0"></span>**contentsharing Commands**<br> **Contentsharing upnpav radiostation list**

To display radiostations service context.

*Syntax:*

list

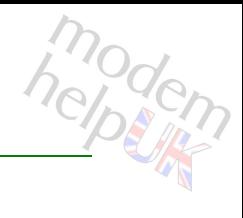

## <span id="page-138-0"></span>**contentsharing upnpav radiostation station**

Following commands are available :

- [add](#page-139-0) : Add an option.
- [delete](#page-140-0) : Delete an option.
- [list](#page-141-0) : List all options.

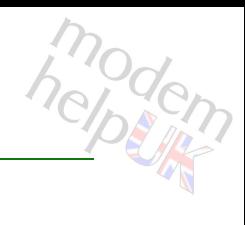

## <span id="page-139-0"></span>**contentsharing upnpav radiostation station add**

Add an option.

#### *Syntax:*

add name =  $\langle$ string> url = <string>

#### *Parameters:*

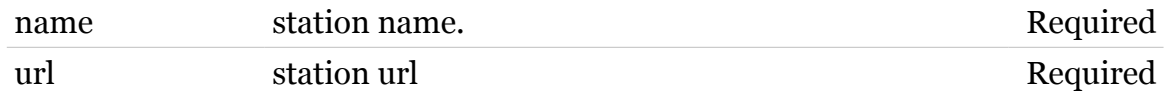

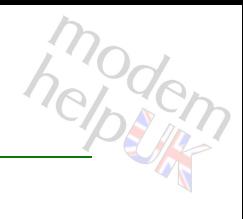

## <span id="page-140-0"></span>**contentsharing upnpav radiostation station delete**

Delete an option.

#### *Syntax:*

delete name = <string>

*Parameters:*

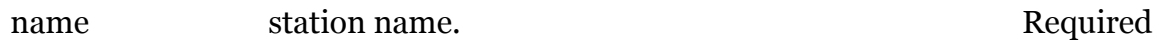

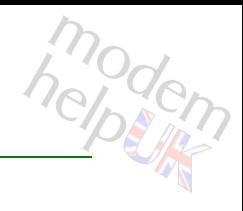

## <span id="page-141-0"></span>**contentsharing upnpav radiostation station list**

List all options.

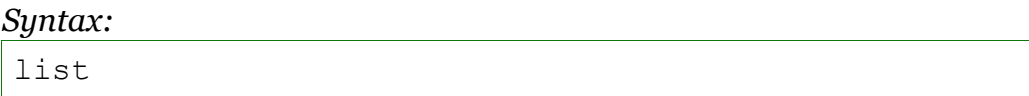

#### **cwmp**

Following commands are available :

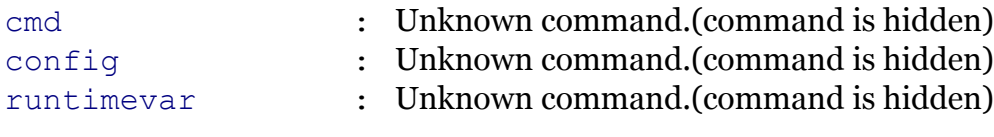

Following command groups are available :

*[debug](#page-145-0) [notification](#page-147-0) [server](#page-151-0)*

*Note: cwmp is missing from the ':help' group list*

<span id="page-143-0"></span>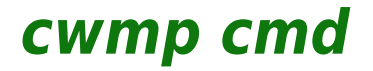

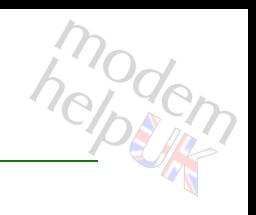

Unknown command.(command is hidden)

*Syntax:*

cmd

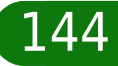
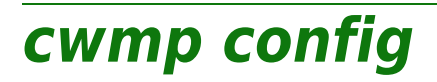

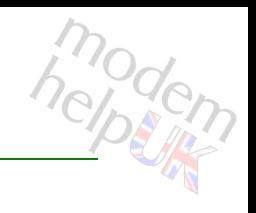

Unknown command.(command is hidden)

*Syntax:*

config

## **cwmp debug**

Following commands are available :

[traceconfig](#page-146-0) : Unknown command.(command is hidden)

Note: cwmp debug is missing from the ':help cwmp' group list

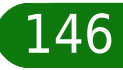

## <span id="page-146-0"></span>**cwmp debug traceconfig**

Unknown command.(command is hidden)

*Syntax:*

traceconfig

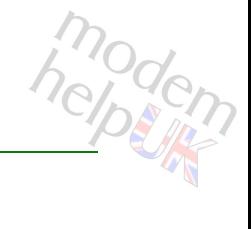

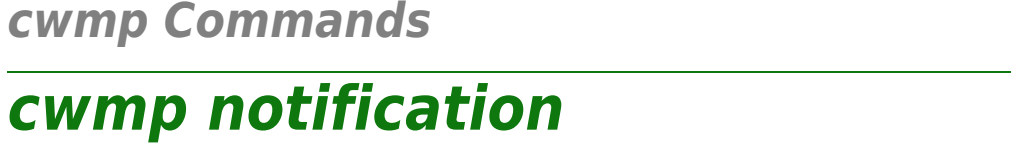

Following commands are available :

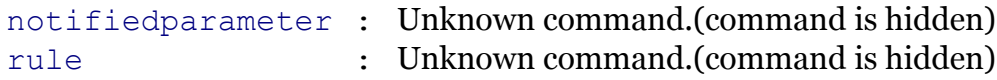

Note: cwmp notification is missing from the ':help cwmp' group list

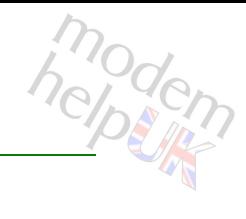

## <span id="page-148-0"></span>**cwmp notification notifiedparameter**

Unknown command.(command is hidden)

*Syntax:*

notifiedparameter [name =  $\langle$ { (Missing) } >]

*Parameters:*

name Hidden

## <span id="page-149-0"></span>**cwmp notification rule**

modem

Unknown command.(command is hidden)

#### *Syntax:*

rule  $[keystring = <{(Missing) }$ [name =  $\langle$ { (Missing) } >]  $[notification = <{(Missing) }$ 

#### *Parameters:* notification Hidden name Hidden notification **Hidden**

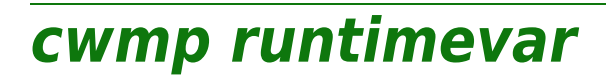

Unknown command.(command is hidden)

*Syntax:*

runtimevar

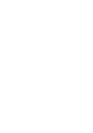

151

## **cwmp server**

Following commands are available :

[config](#page-152-0) : Unknown command.(command is hidden)

Note: cwmp server is missing from the ':help cwmp' group list

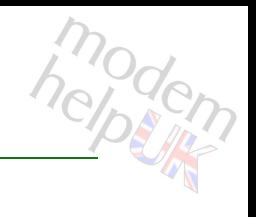

## <span id="page-152-0"></span>**cwmp server config**

Unknown command.(command is hidden)

*Syntax:*

config

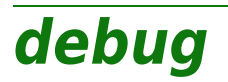

modern

Following commands are available :

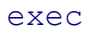

- : Execute a 'Trace & Debug' command. For qualified personnel only.
- [dmesg](#page-154-0) : Show the Linux kernel messages. For qualifies personnel only. (command is hidden)

## <span id="page-154-0"></span>**debug dmesg**

modem

Show the Linux kernel messages. For qualifies personnel only.(command is hidden)

*Syntax:*

dmesg

<span id="page-155-0"></span>**debug exec**

Execute a 'Trace & Debug' command. For qualified personnel only.

#### *Syntax:*

exec cmd = <quoted string>

*Parameters:*

cmd Quoted 'Trace & Debug' command string Required

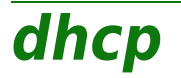

Following command groups are available :

[client](#page-157-0) [relay](#page-183-0) [rule](#page-197-0) [server](#page-205-0) [spoofing](#page-241-0)

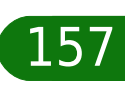

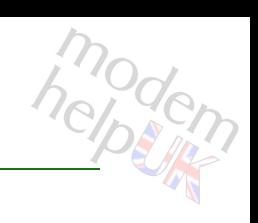

# <span id="page-157-0"></span>**dhcp client**

Following commands are available :

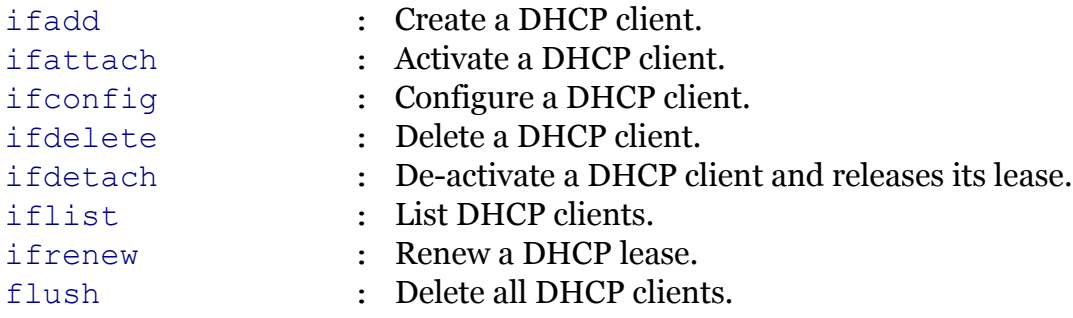

Following command groups are available :

[debug](#page-158-0) [rqoptions](#page-171-0) [txoptions](#page-176-0)

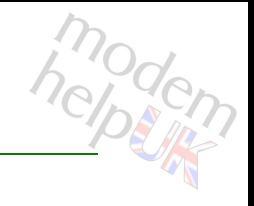

## <span id="page-158-0"></span>**dhcp client debug**

Following commands are available :

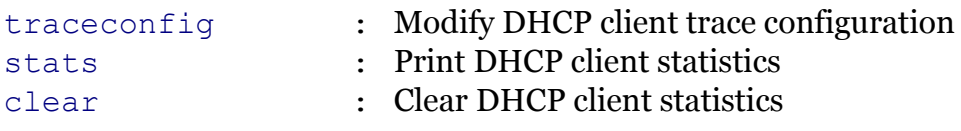

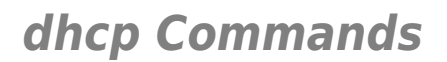

# <span id="page-159-0"></span>**dhcp client debug clear**

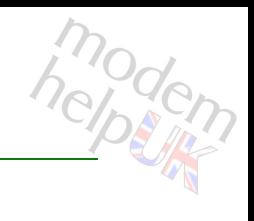

Clear DHCP client statistics

*Syntax:*

clear

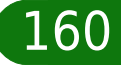

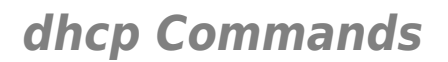

# <span id="page-160-0"></span>**dhcp client debug stats**

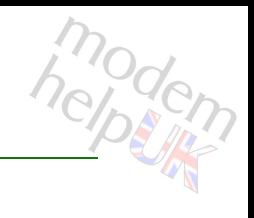

Print DHCP client statistics

*Syntax:*

stats

## <span id="page-161-0"></span>**dhcp client debug traceconfig**

Modify DHCP client trace configuration

*Syntax:*

traceconfig [state = <{disabled|enabled}>]

*Parameters:*

state Enable/Disable tracing. Optional

<span id="page-162-0"></span>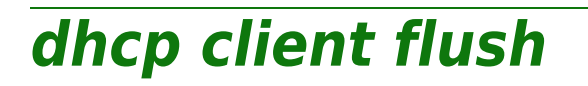

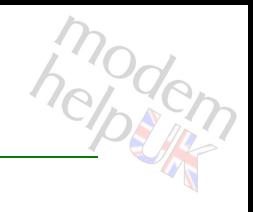

Delete all DHCP clients.

*Syntax:*

flush

<span id="page-163-0"></span>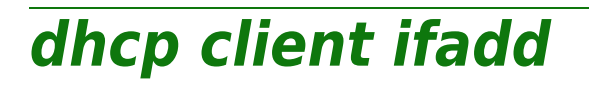

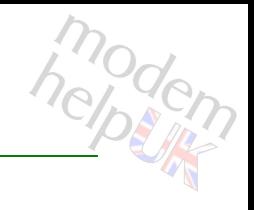

Create a DHCP client.

#### *Syntax:*

ifadd intf = <{O2\_ADSL|LocalNetwork|Hotspot}>

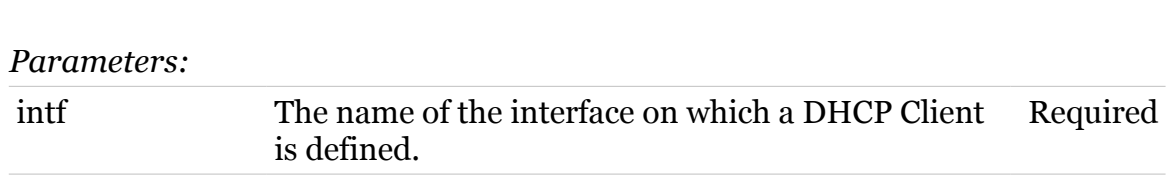

# <span id="page-164-0"></span>**dhcp client ifattach**

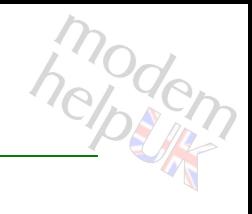

Activate a DHCP client.

*Syntax:*

ifattach  $int f$  =  $\langle \rangle$ 

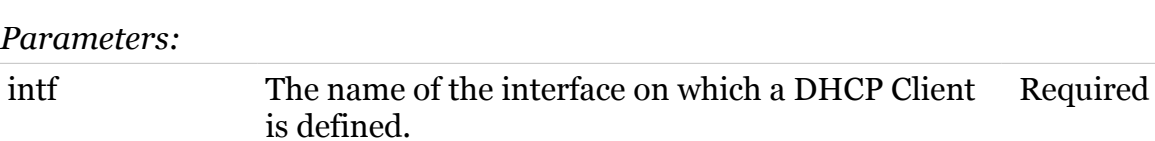

# <span id="page-165-0"></span>**dhcp client ifconfig**

Configure a DHCP client.

*Syntax:*

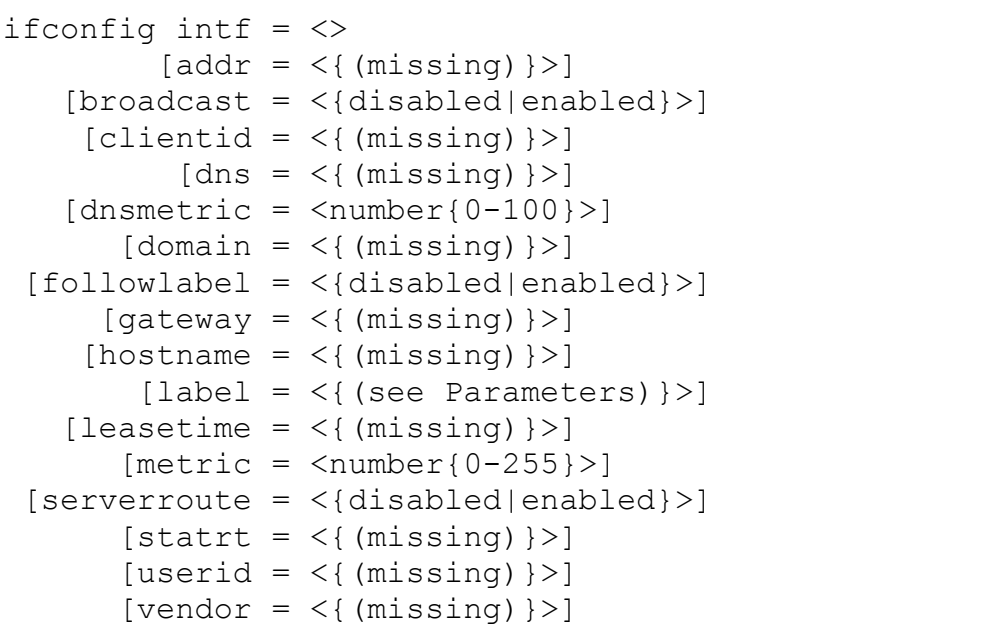

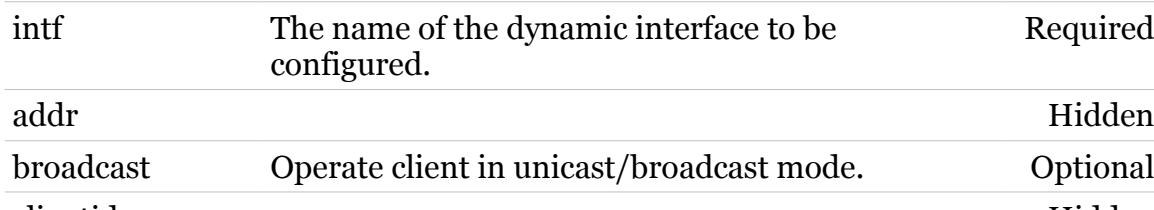

*Parameters:*

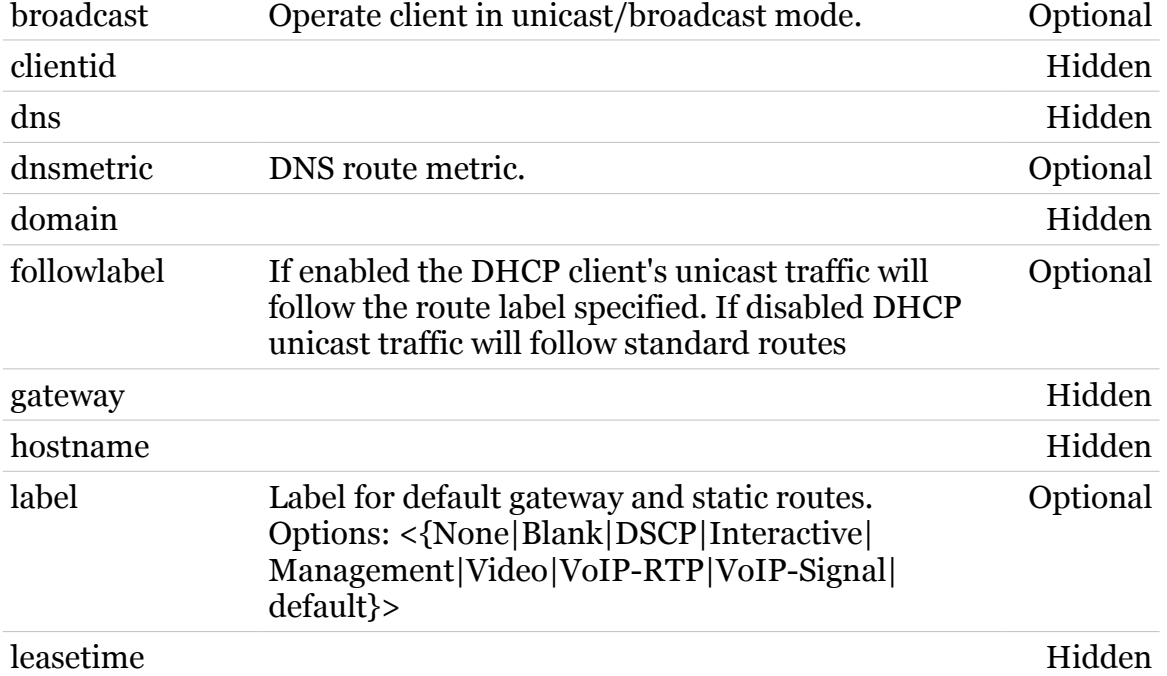

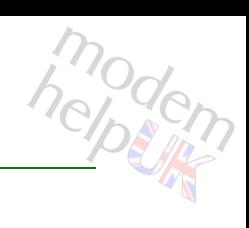

166

Required

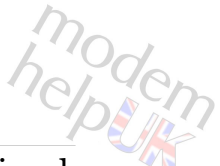

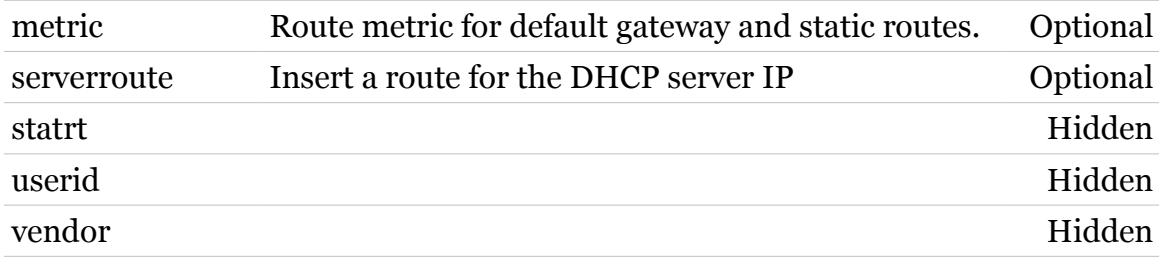

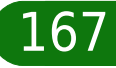

# <span id="page-167-0"></span>**dhcp client ifdelete**

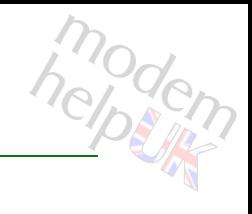

Delete a DHCP client.

#### *Syntax:*

ifdelete intf = <{O2\_ADSL2plus|O2\_Static}>

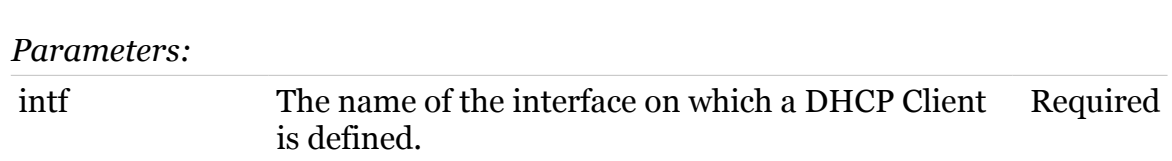

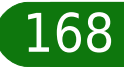

# <span id="page-168-0"></span>**dhcp client ifdetach**

modem

De-activate a DHCP client and releases its lease.

*Syntax:*

ifdetach intf = <{O2\_ADSL2plus|O2\_Static}>

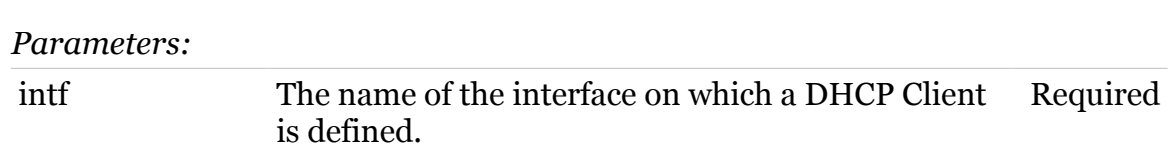

# <span id="page-169-0"></span>**dhcp client iflist**

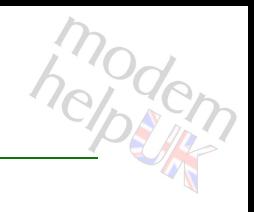

#### List DHCP clients.

#### *Syntax:*

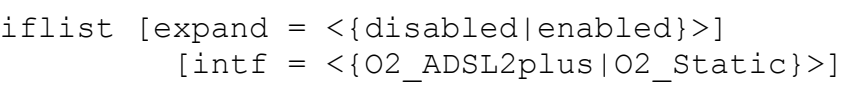

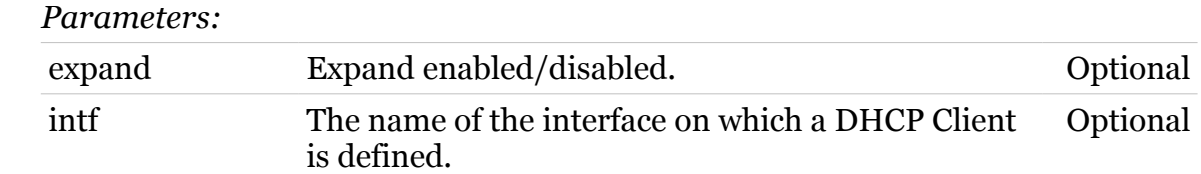

# <span id="page-170-0"></span>**dhcp client ifrenew**

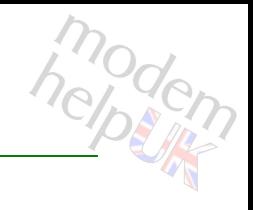

Renew a DHCP lease.

*Syntax:*

ifrenew intf = <{O2\_ADSL2plus|O2\_Static}>

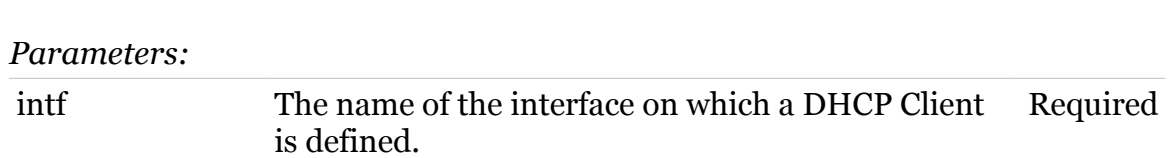

# modem

## <span id="page-171-0"></span>**dhcp client rqoptions**

Following commands are available :

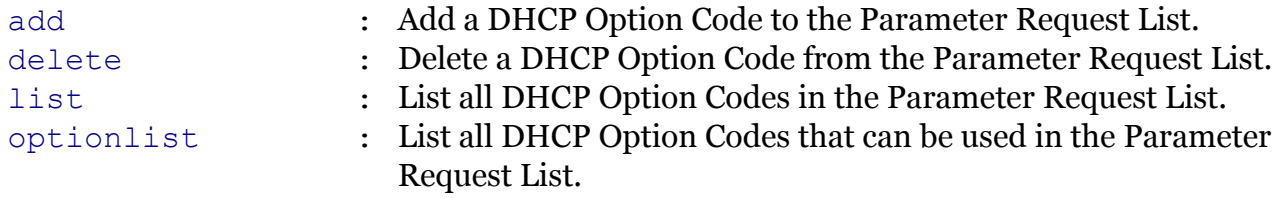

## <span id="page-172-0"></span>**dhcp client rqoptions add**

Add a DHCP Option Code to the Parameter Request List.

#### *Syntax:*

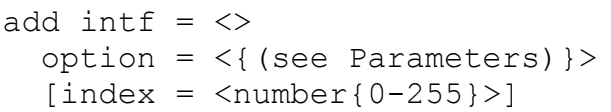

#### *Parameters:*

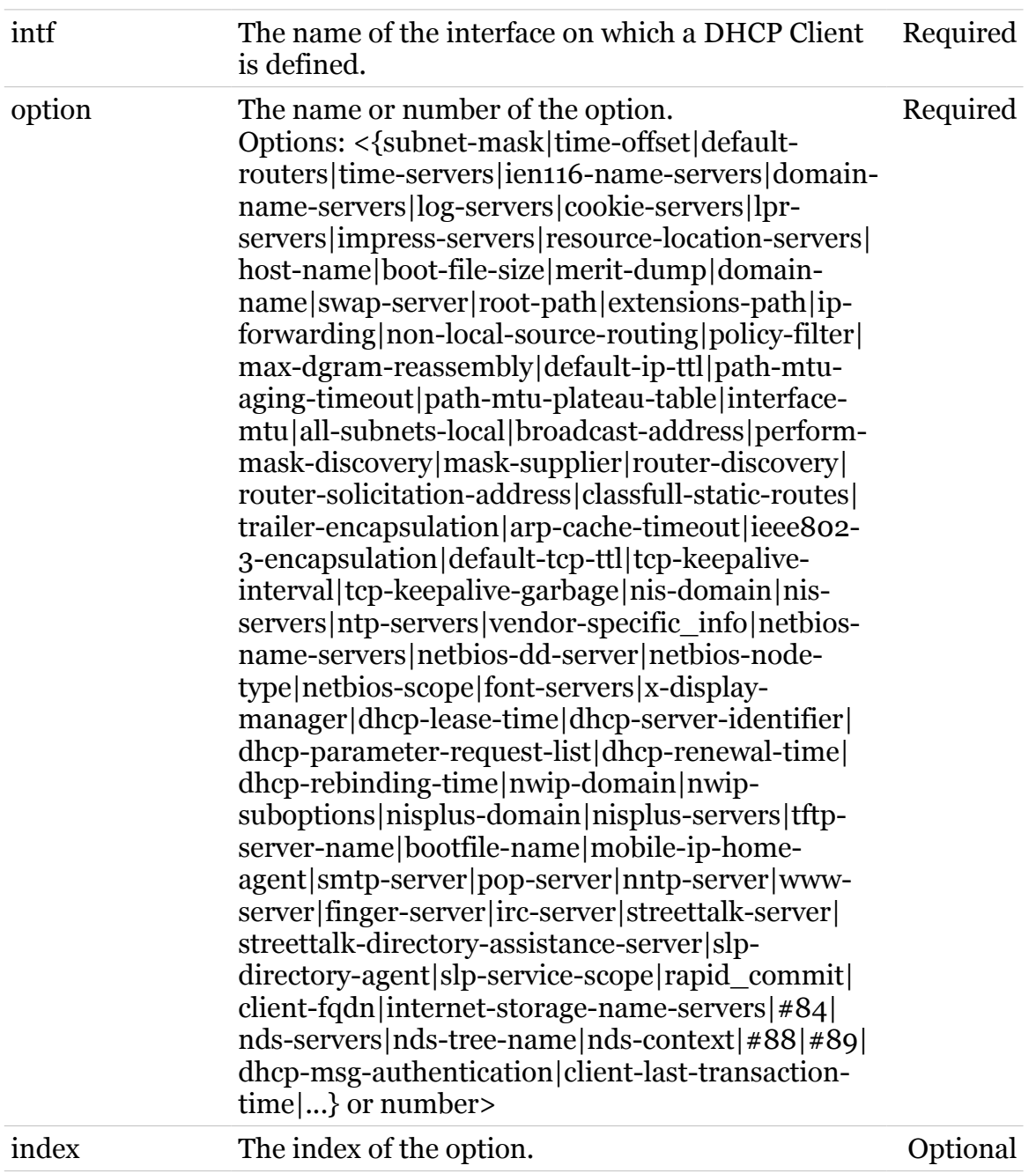

## <span id="page-173-0"></span>**dhcp client rqoptions delete**

Delete a DHCP Option Code from the Parameter Request List.

*Syntax:*

delete  $\text{intf} = \text{>}$ option = <{(see Parameters)}>

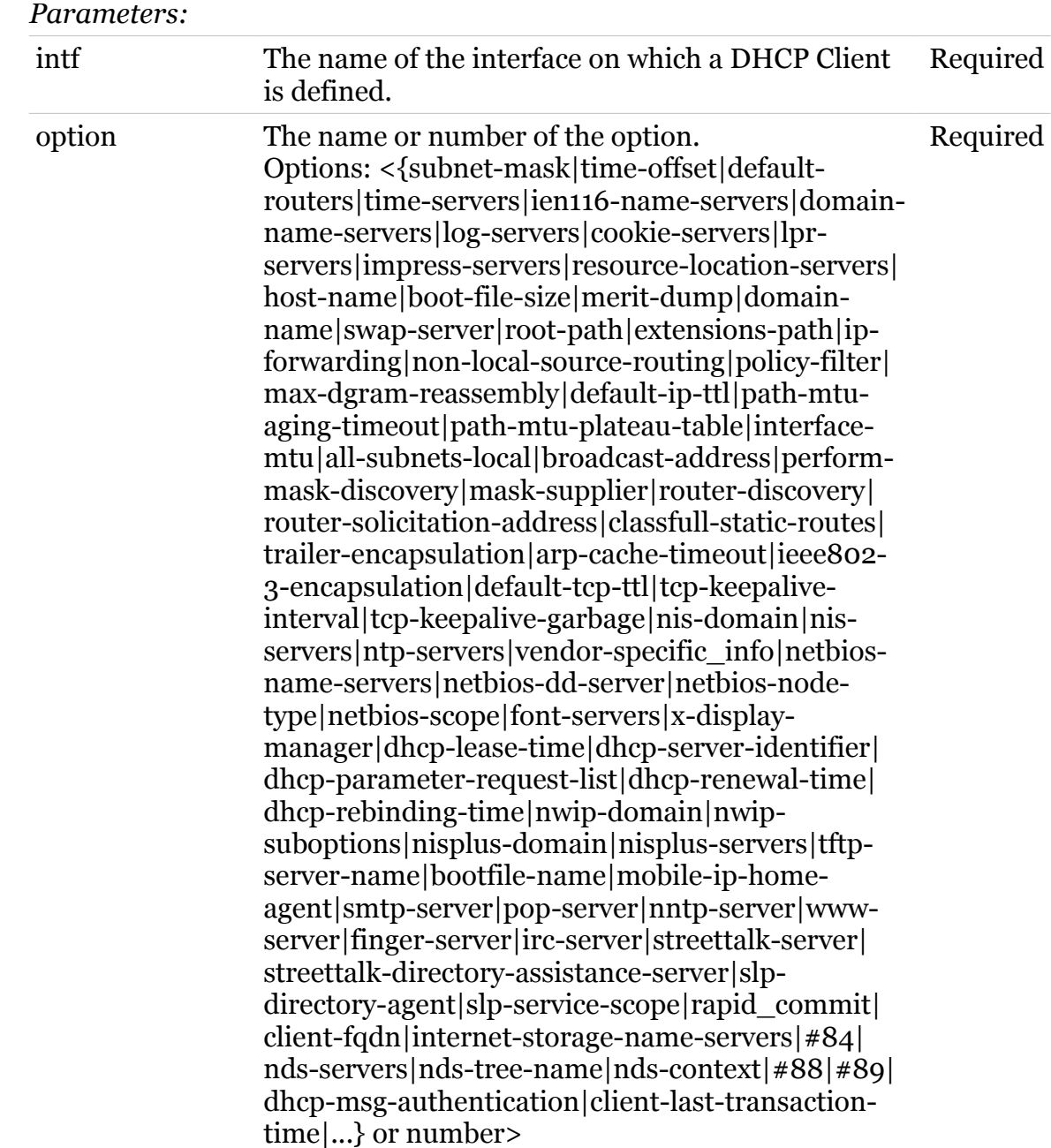

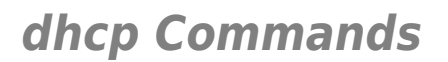

## <span id="page-174-0"></span>**dhcp client rqoptions list**

List all DHCP Option Codes in the Parameter Request List.

*Syntax:*

list [intf = <{O2\_ADSL2plus|O2\_Static}>]

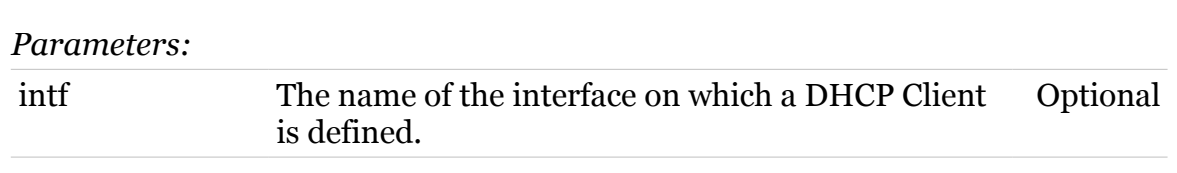

modern

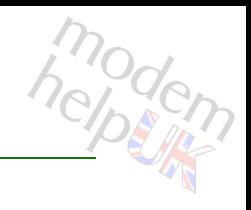

## <span id="page-175-0"></span>**dhcp client rqoptions optionlist**

List all DHCP Option Codes that can be used in the Parameter Request List.

*Syntax:*

optionlist

## <span id="page-176-0"></span>**dhcp client txoptions**

Following commands are available :

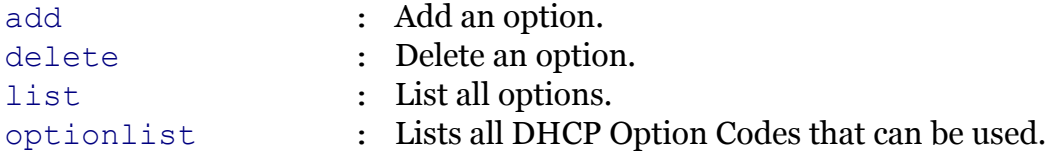

# <span id="page-177-0"></span>**dhcp client txoptions add**

Add an option.

#### *Syntax:*

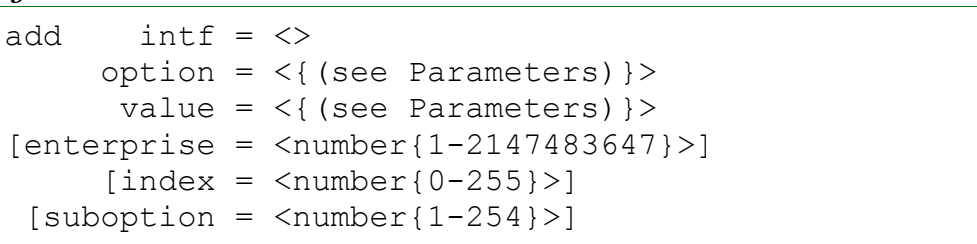

#### *Parameters:*

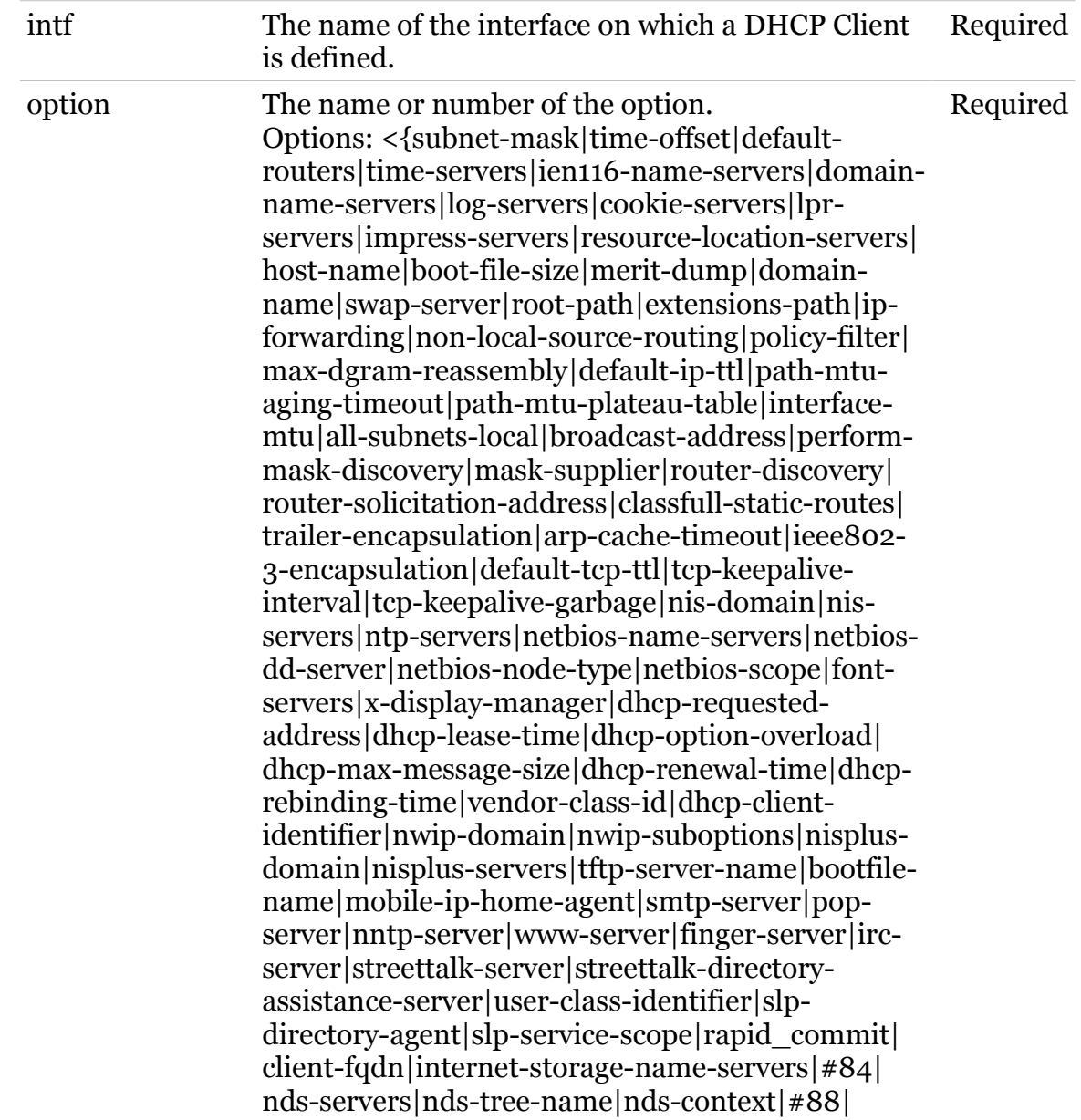

modern

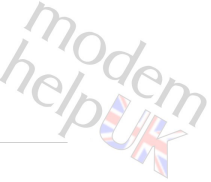

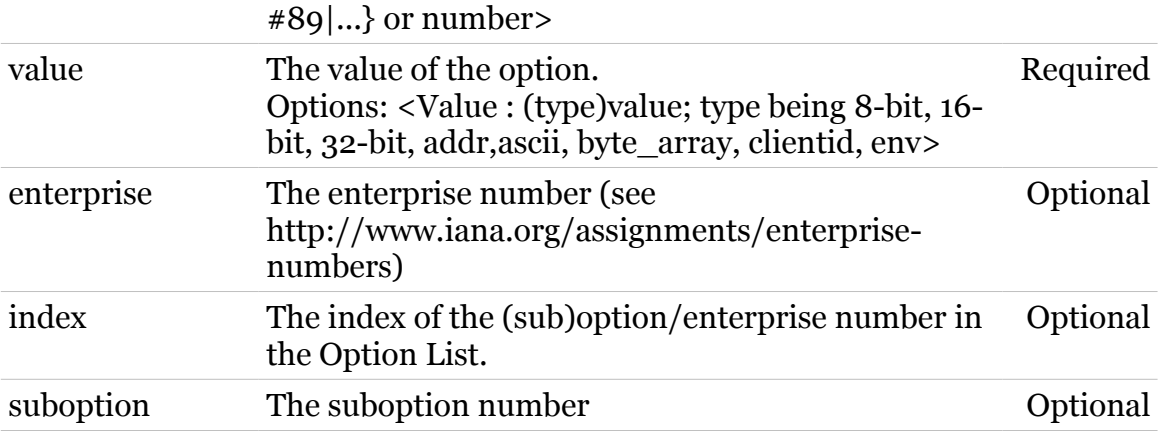

# <span id="page-179-0"></span>**dhcp client txoptions delete**

modern

Delete an option.

#### *Syntax:*

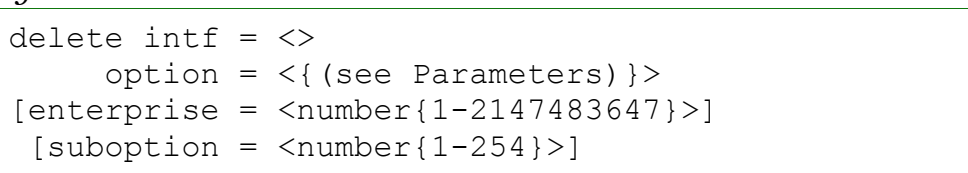

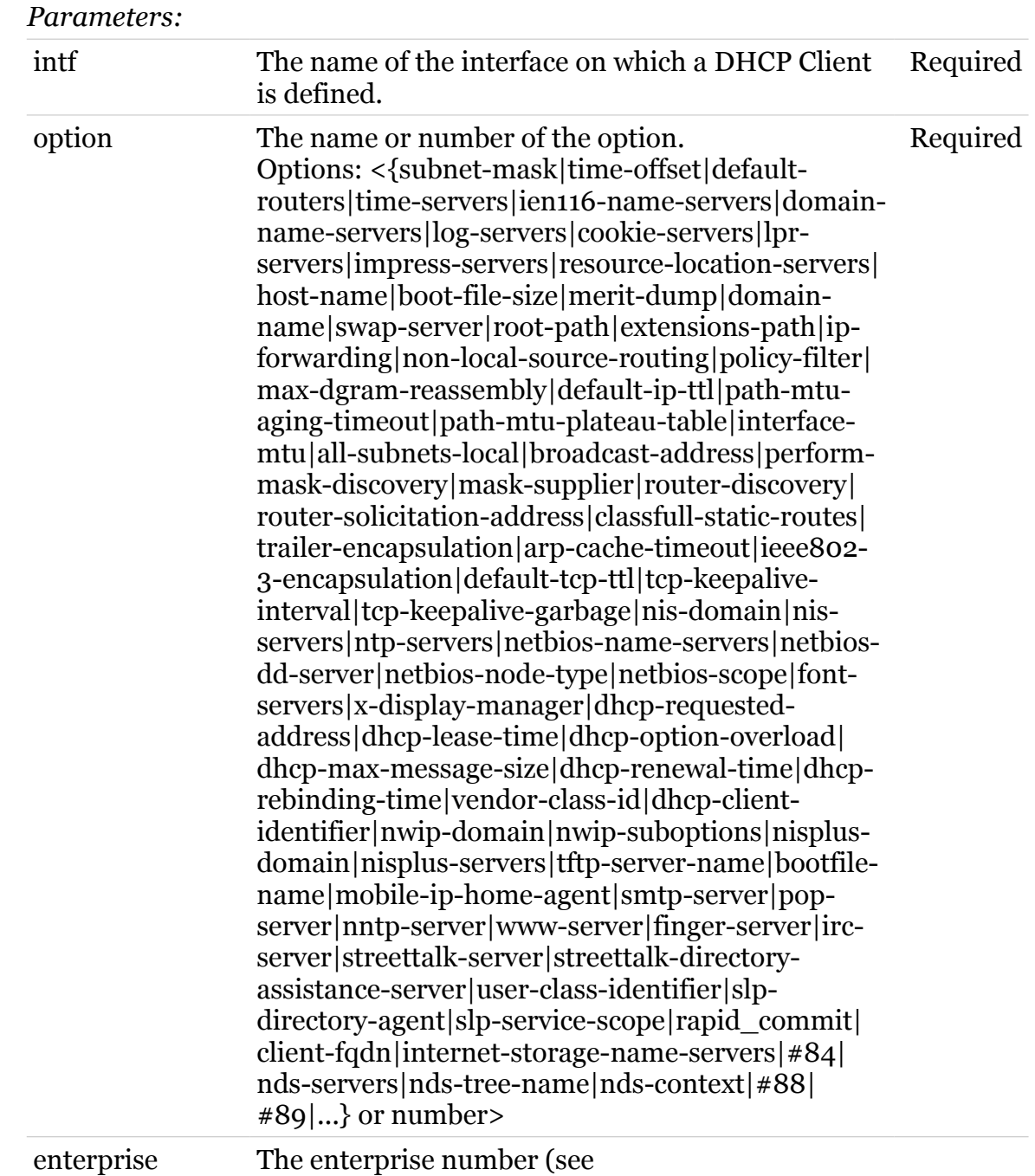
L.

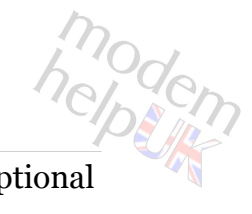

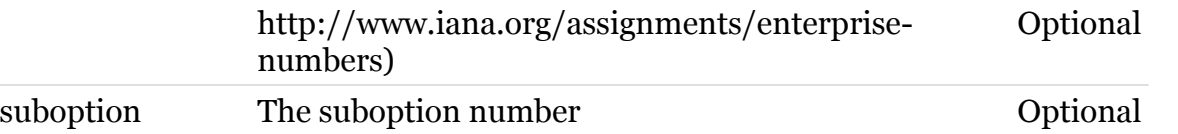

## **dhcp client txoptions list**

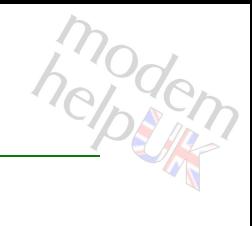

### List all options.

#### *Syntax:*

```
list [expand = <{disabled|enabled}>]
     [intf = <{O2 ADSL2plus|O2 Static}>]
```
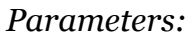

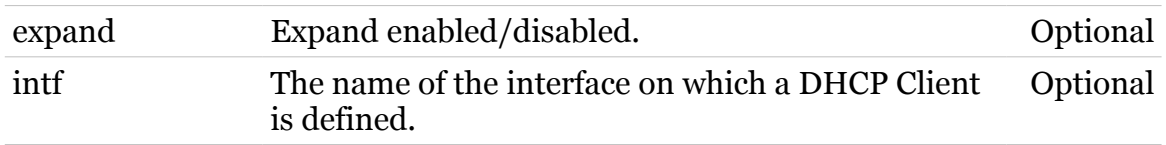

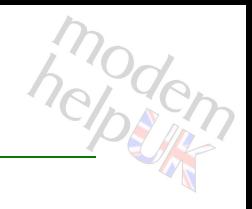

## **dhcp client txoptions optionlist**

Lists all DHCP Option Codes that can be used.

*Syntax:*

optionlist

## **dhcp relay**

Following commands are available :

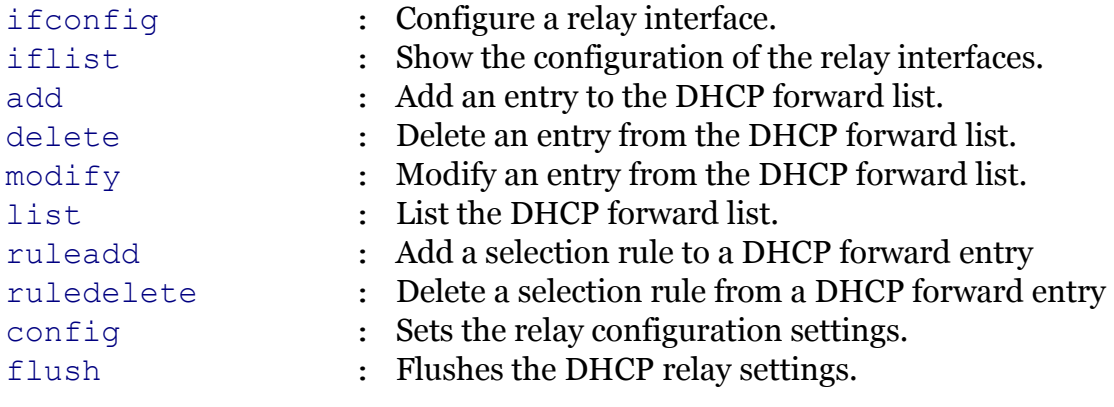

Following command groups are available :

[debug](#page-186-0)

<span id="page-184-0"></span>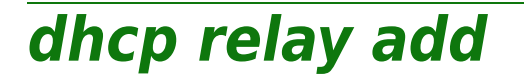

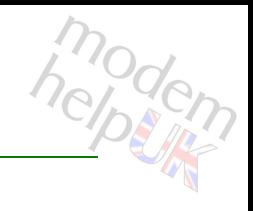

Add an entry to the DHCP forward list.

#### *Syntax:*

add name = <string>

*Parameters:*

name The forward entry name. Required

<span id="page-185-0"></span>**dhcp relay config**

Sets the relay configuration settings.

#### *Syntax:*

```
config [agentinfo = <{disabled|enabled}>]
[agentminmatch = <{dised|end}]
```
#### *Parameters:*

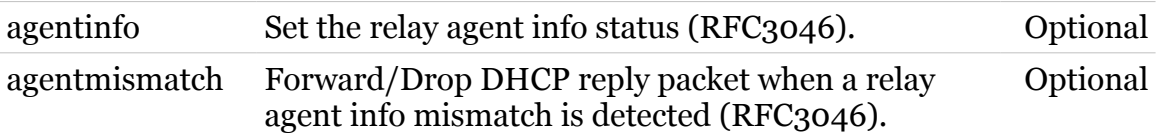

<span id="page-186-0"></span>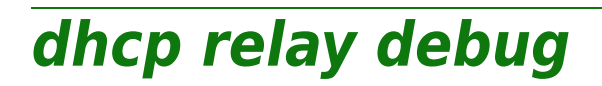

Following commands are available :

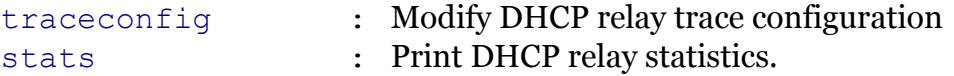

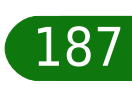

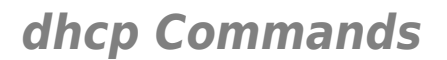

## <span id="page-187-0"></span>**dhcp relay debug stats**

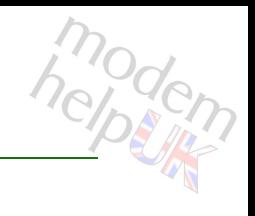

Print DHCP relay statistics.

*Syntax:*

stats

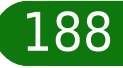

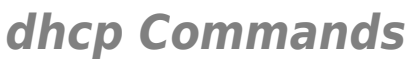

<span id="page-188-0"></span>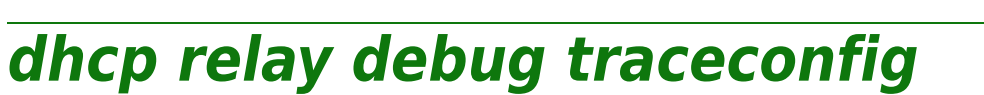

Modify DHCP relay trace configuration

*Syntax:*

traceconfig [state = <{disabled|enabled}>]

*Parameters:*

state Enable/Disable tracing. Optional

<span id="page-189-0"></span>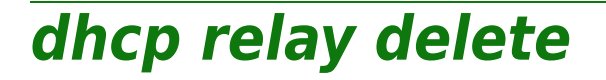

modem

Delete an entry from the DHCP forward list.

*Syntax:*

delete name =  $\langle$ { (see Parameters) }>

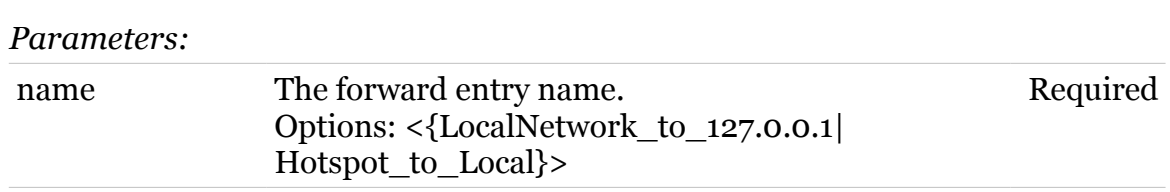

<span id="page-190-0"></span>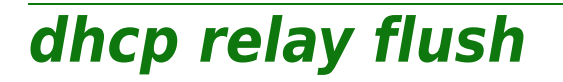

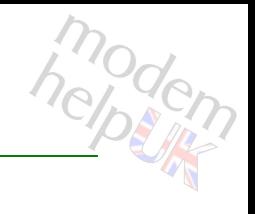

Flushes the DHCP relay settings.

*Syntax:*

flush

## <span id="page-191-0"></span>**dhcp relay ifconfig**

modem

Configure a relay interface.

### *Syntax:*

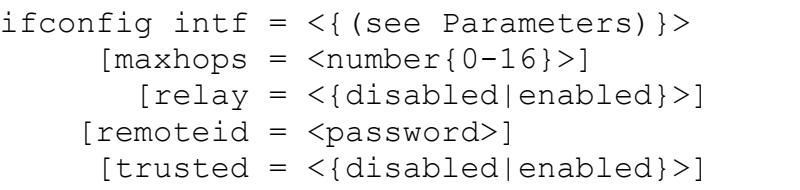

### *Parameters:*

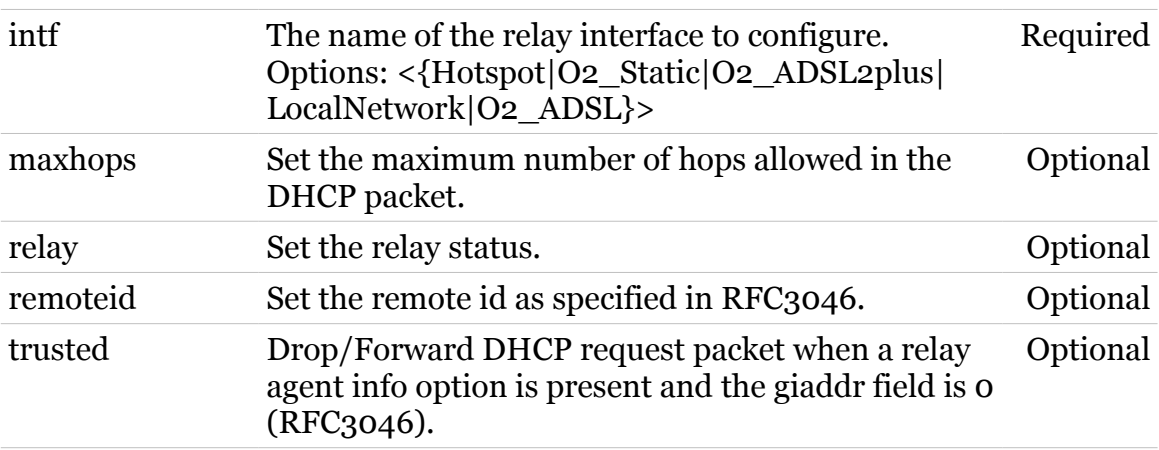

<span id="page-192-0"></span>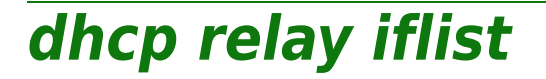

modern

Show the configuration of the relay interfaces.

*Syntax:*

iflist  $[int f = <{(see Parameters)}$ 

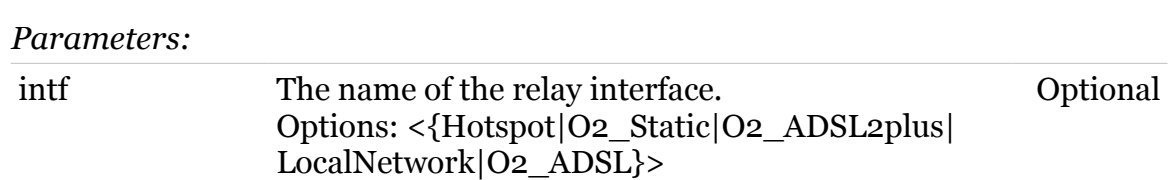

<span id="page-193-0"></span>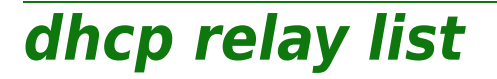

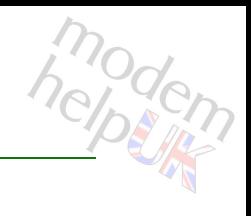

Optional

List the DHCP forward list.

#### *Syntax:*

list  $[name = <{(see Parameters)}$ 

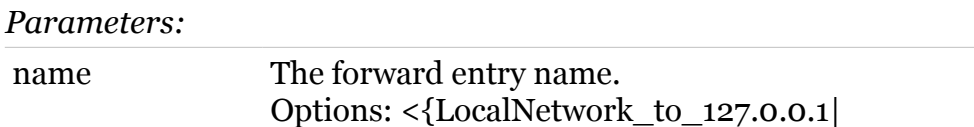

Hotspot\_to\_Local}>

TG587n v2 CLI Commands r8.4.3.K-BL

<span id="page-194-0"></span>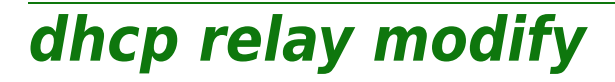

Modify an entry from the DHCP forward list.

```
Syntax:
```

```
modify name = \langle{ (see Parameters) }>
    [addr = <ip-address>] [giaddr = <ip-address>]
    [intf = <{ (see Parameters) }[script = <
```
### *Parameters:*

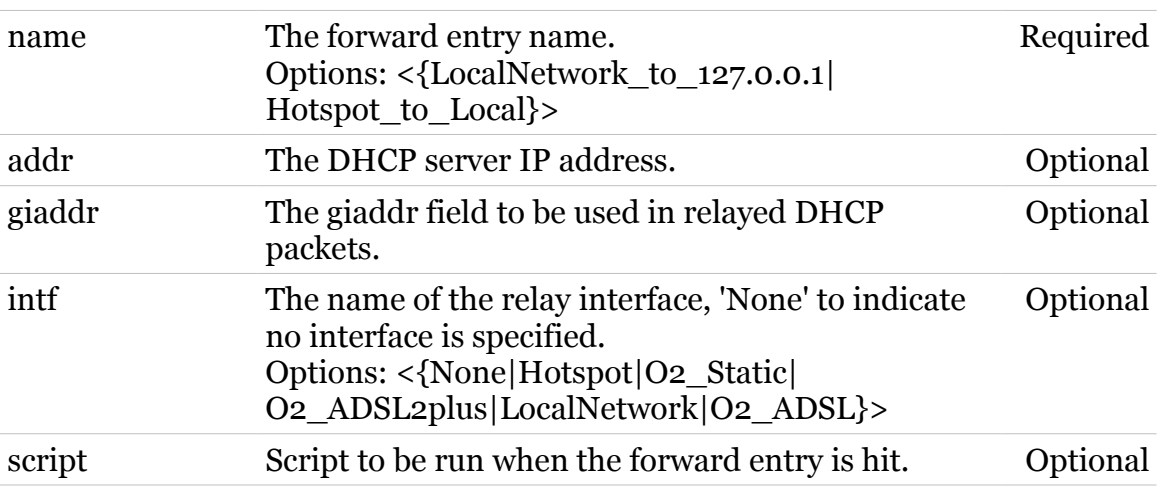

helptin

## <span id="page-195-0"></span>**dhcp relay ruleadd**

Add a selection rule to a DHCP forward entry

### *Syntax:*

ruleadd name =  $\langle$ { (see Parameters) } > rulename =  $\langle \rangle$  $[key = <{or|and}>]$ 

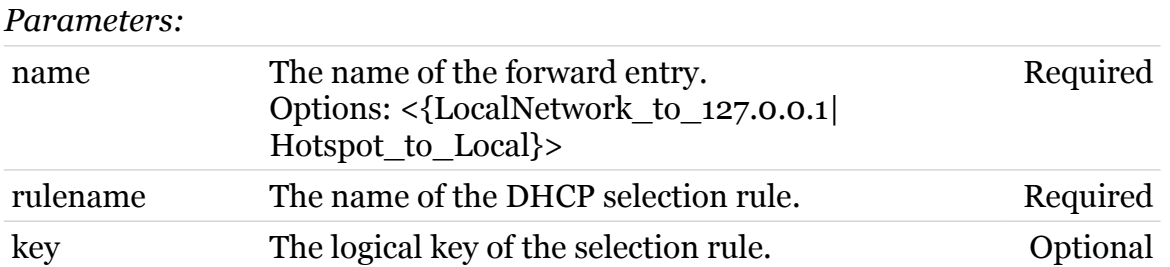

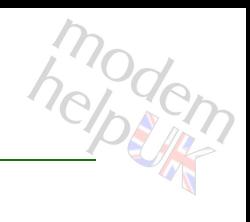

## <span id="page-196-0"></span>**dhcp relay ruledelete**

modem

Delete a selection rule from a DHCP forward entry

### *Syntax:*

```
ruledelete name = <{(see Parameters)}>
      rulename = \langle \rangle
```
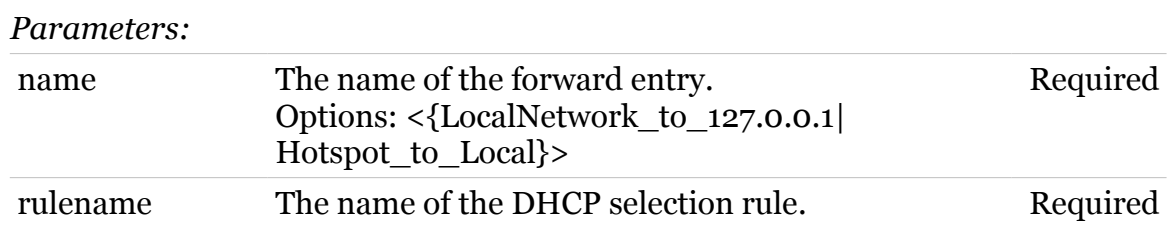

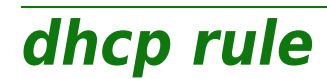

Following commands are available :

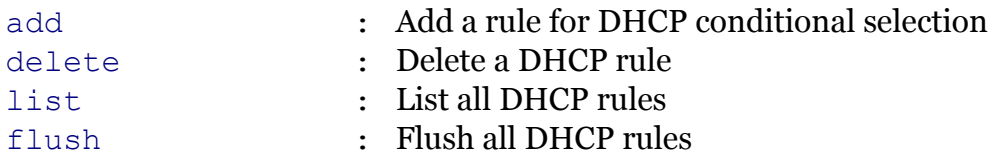

Following command groups are available :

[debug](#page-200-0)

## <span id="page-198-0"></span>**dhcp rule add**

modem

Add a rule for DHCP conditional selection

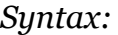

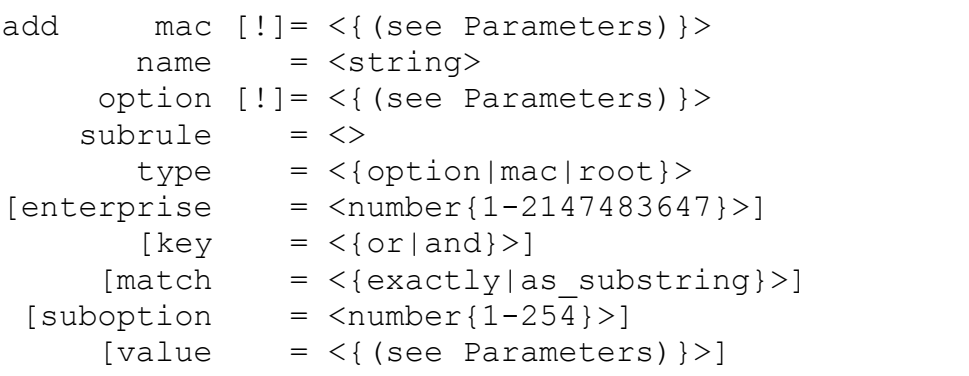

#### *Parameters:*

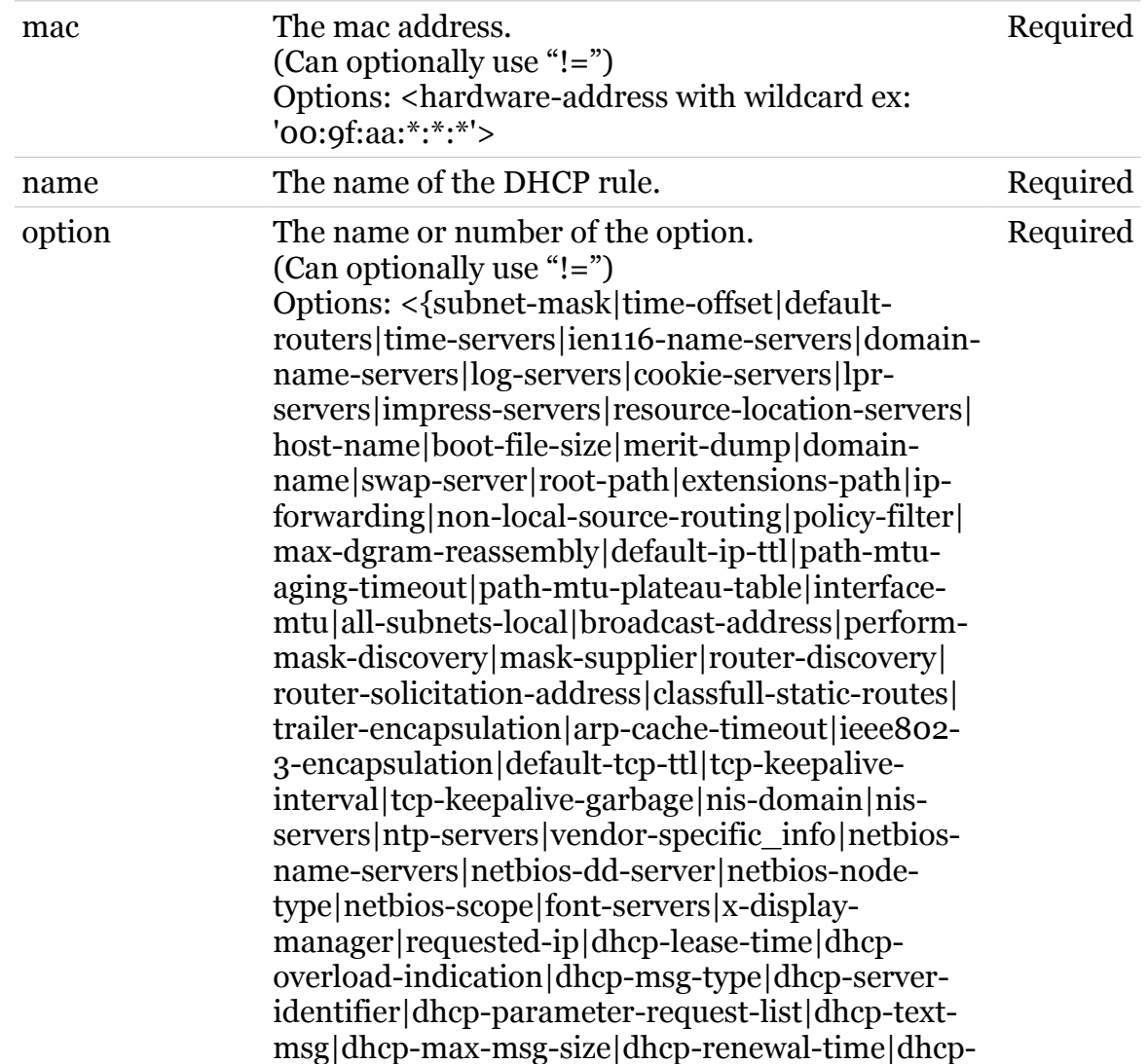

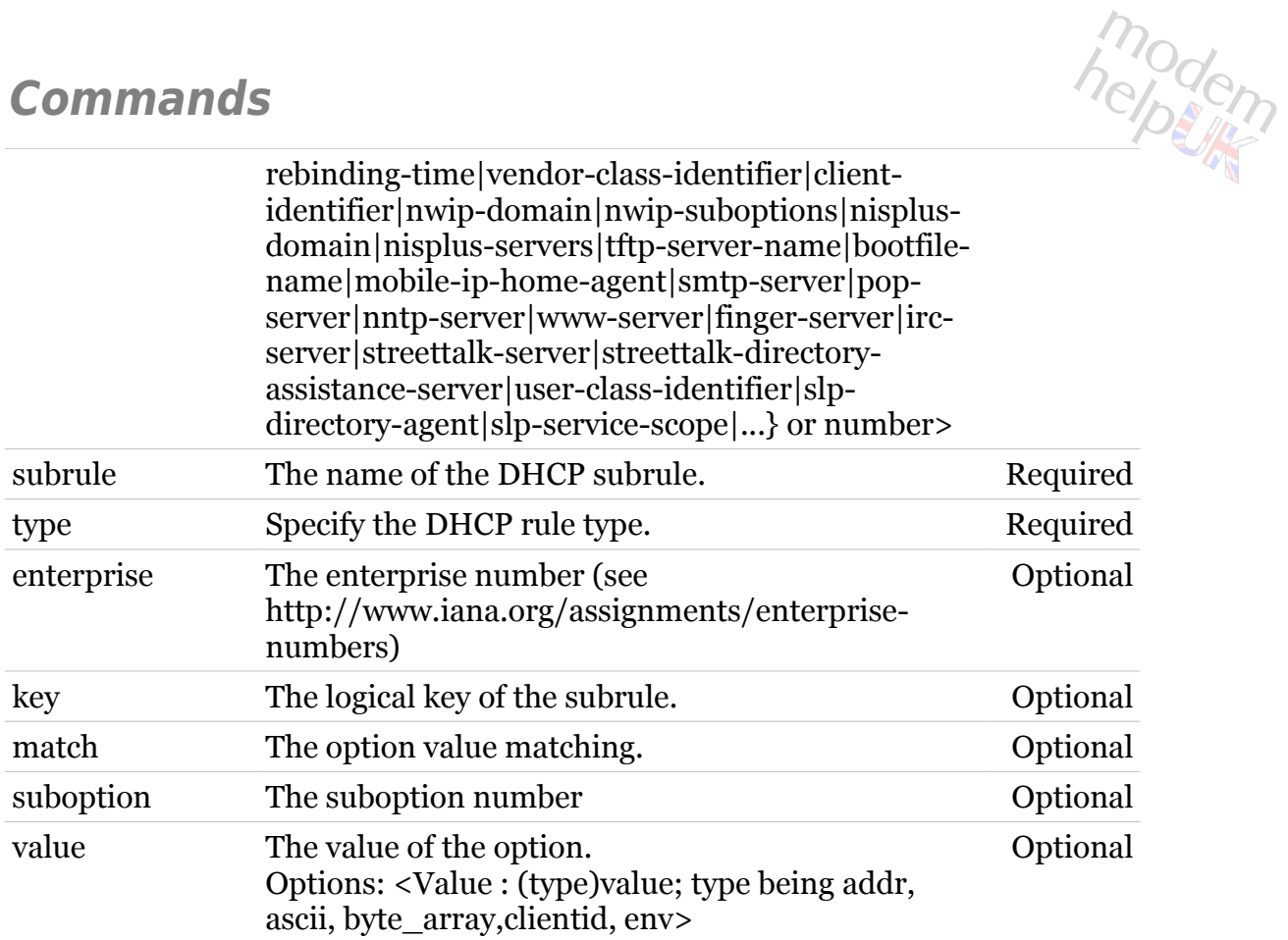

<span id="page-200-0"></span>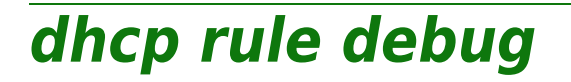

Following commands are available :

[traceconfig](#page-201-0) : Modify DHCP rule trace configuration

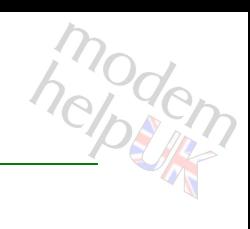

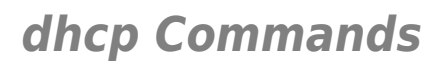

## <span id="page-201-0"></span>**dhcp rule debug traceconfig**

Modify DHCP rule trace configuration

*Syntax:*

traceconfig [state = <{disabled|enabled}>]

*Parameters:*

state Enable/Disable tracing. Optional

## <span id="page-202-0"></span>**dhcp rule delete**

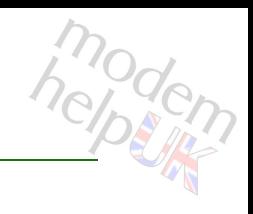

### Delete a DHCP rule

### *Syntax:*

delete name = <> subrule =  $\langle \rangle$ 

#### *Parameters:*

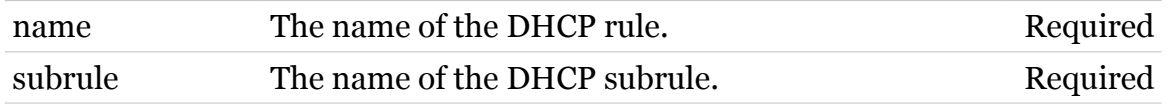

<span id="page-203-0"></span>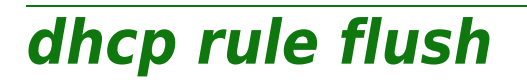

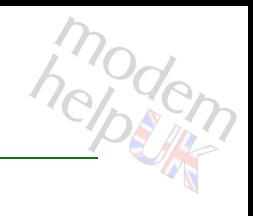

Flush all DHCP rules

*Syntax:* flush

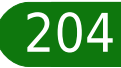

## <span id="page-204-0"></span>**dhcp rule list**

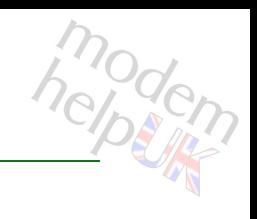

List all DHCP rules

*Syntax:* list

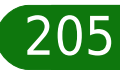

## **dhcp server**

Following commands are available :

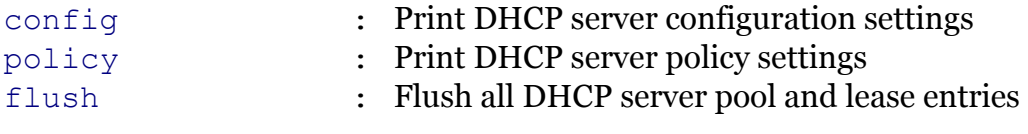

Following command groups are available :

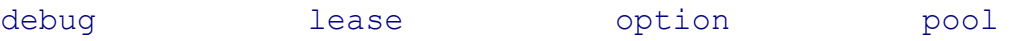

## <span id="page-206-0"></span>**dhcp server config**

Print DHCP server configuration settings

### *Syntax:*

config [state = <{disabled|enabled}>]

*Parameters:*

state Enable/Disable the DHCP server. Optional

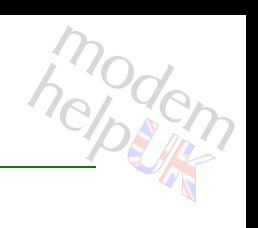

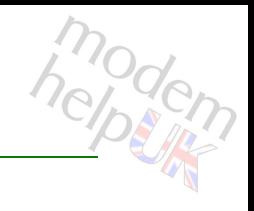

## <span id="page-207-0"></span>**dhcp server debug**

Following commands are available :

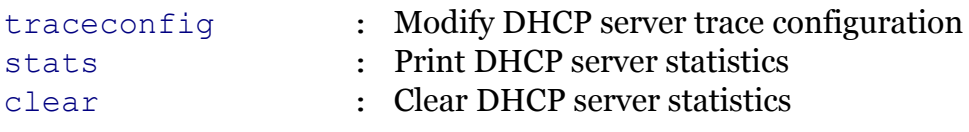

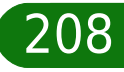

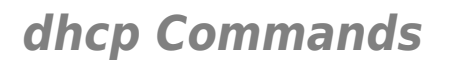

## <span id="page-208-0"></span>**dhcp server debug clear**

modern

Clear DHCP server statistics

*Syntax:*

clear

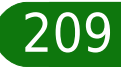

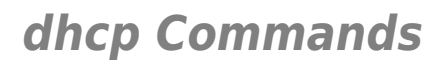

## <span id="page-209-0"></span>**dhcp server debug stats**

modern

Print DHCP server statistics

*Syntax:*

stats

<span id="page-210-0"></span>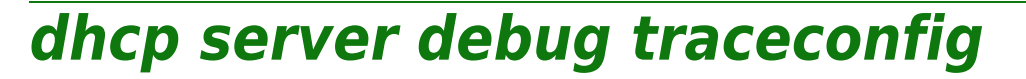

Modify DHCP server trace configuration

*Syntax:*

traceconfig [state = <{disabled|enabled}>]

*Parameters:*

state Enable/Disable tracing. Optional

<span id="page-211-0"></span>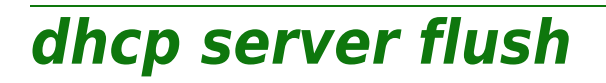

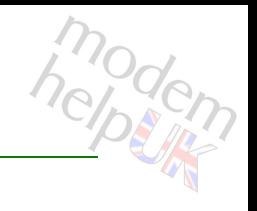

Flush all DHCP server pool and lease entries

*Syntax:*

flush

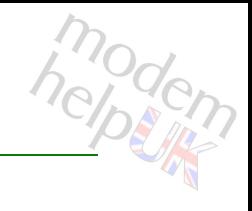

## <span id="page-212-0"></span>**dhcp server lease**

Following commands are available :

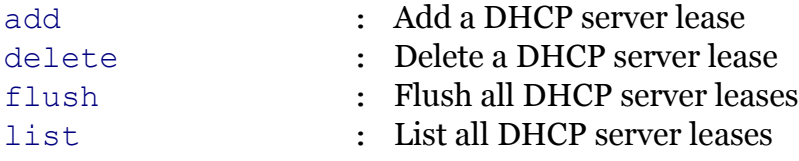

# <span id="page-213-0"></span>**dhcp server lease add**

Add a DHCP server lease

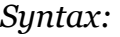

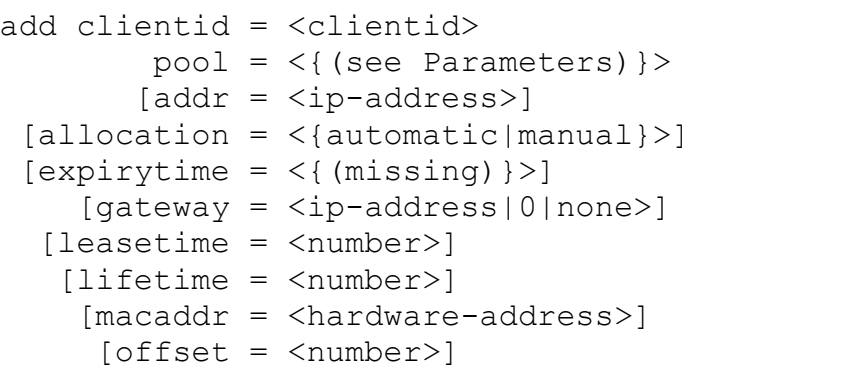

### *Parameters:*

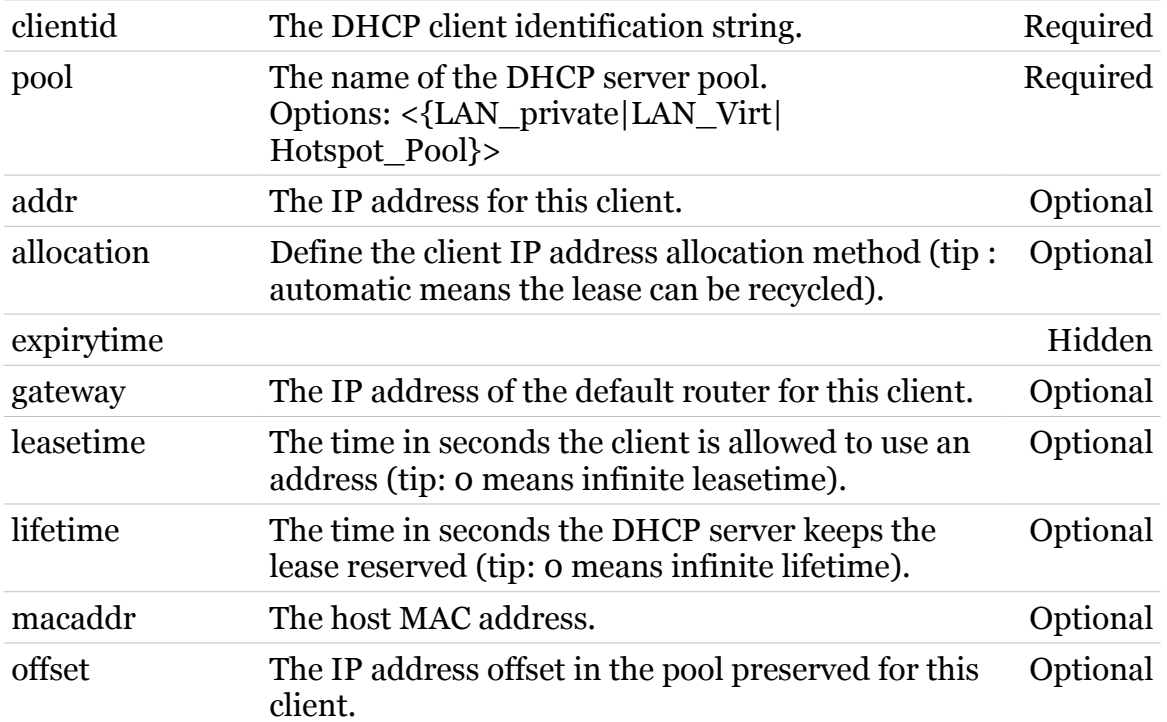

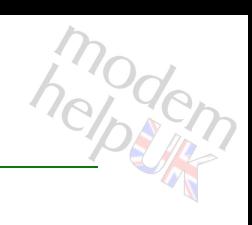

## <span id="page-214-0"></span>**dhcp server lease delete**

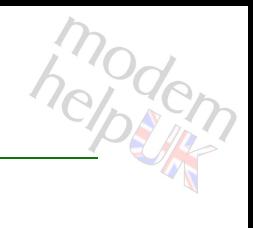

### Delete a DHCP server lease

### *Syntax:*

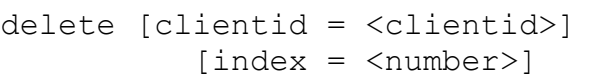

#### *Parameters:*

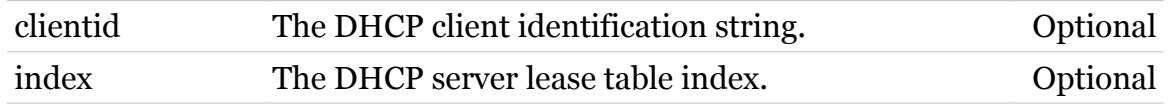

## <span id="page-215-0"></span>**dhcp server lease flush**

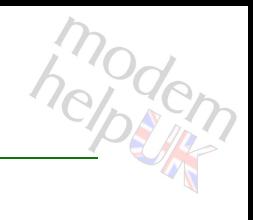

### Flush all DHCP server leases

### *Syntax:*

flush  $[pool = <{(see Parameters)}$ 

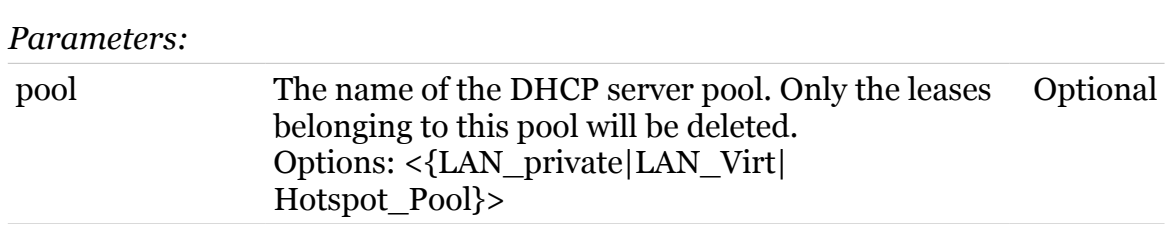
## **dhcp server lease list**

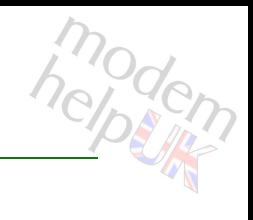

List all DHCP server leases

#### *Syntax:*

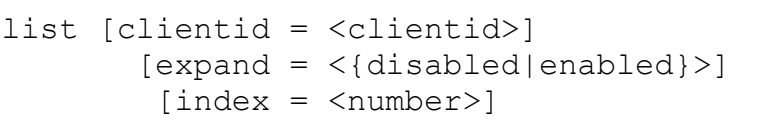

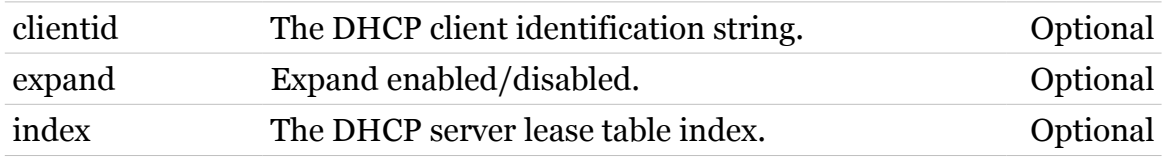

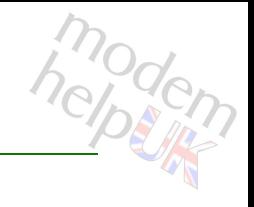

## **dhcp server option**

Following commands are available :

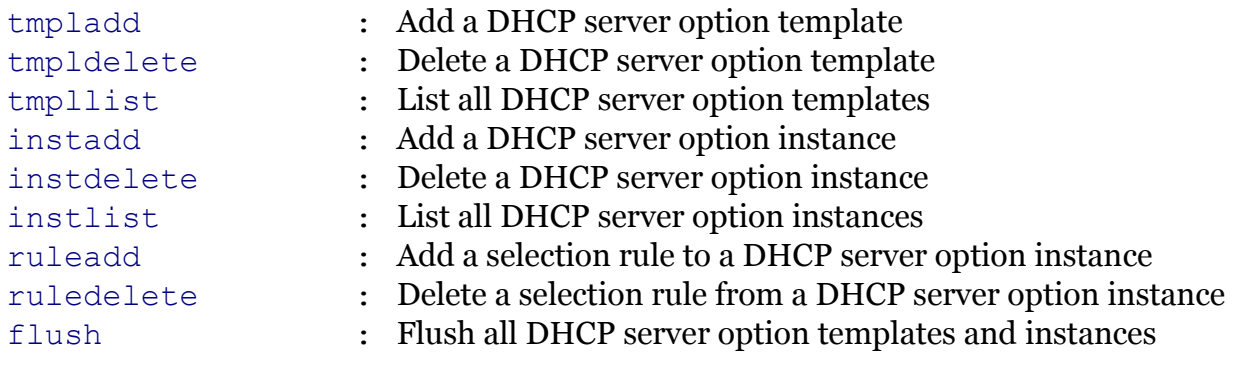

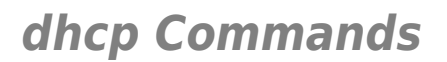

## <span id="page-218-0"></span>**dhcp server option flush**

Flush all DHCP server option templates and instances

*Syntax:*

flush

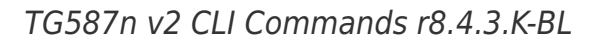

modern

## <span id="page-219-0"></span>**dhcp server option instadd**

Add a DHCP server option instance

```
Syntax:
```
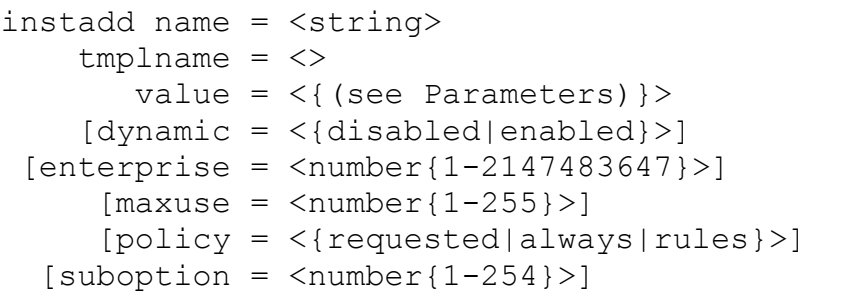

#### *Parameters:*

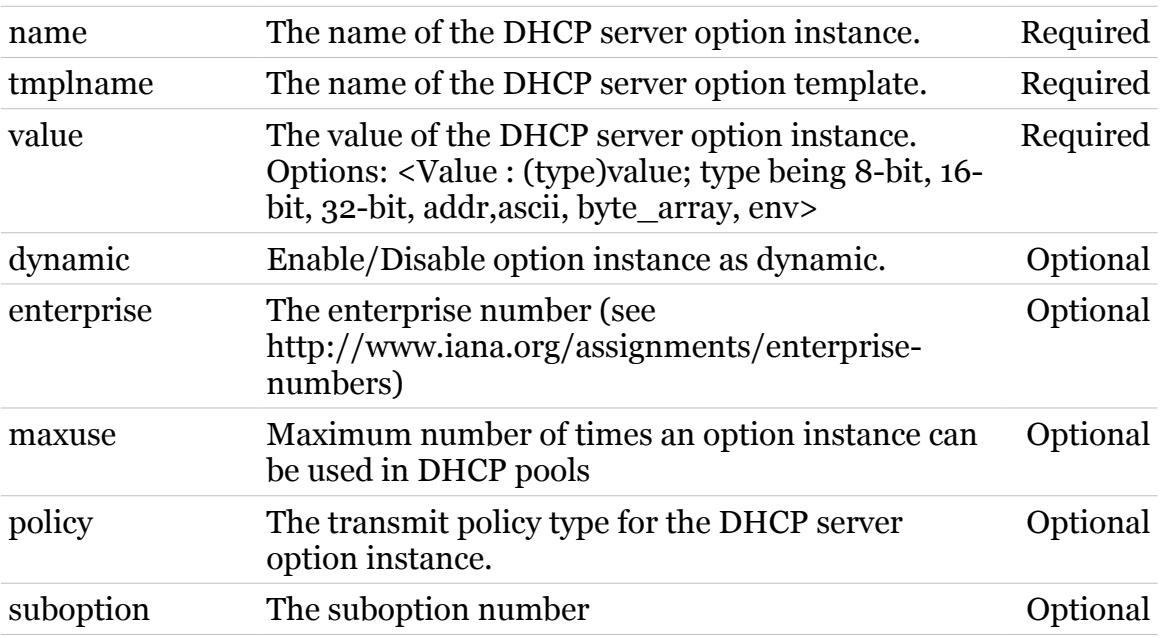

## <span id="page-220-0"></span>**dhcp server option instdelete**

Delete a DHCP server option instance

#### *Syntax:*

```
instdelete name = <>
[enterprise = <number{1--1}>][suboption = <number{1-254}>]
```
#### *Parameters:*

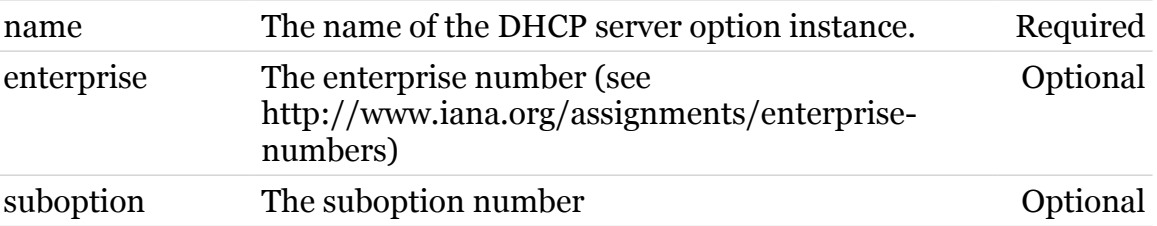

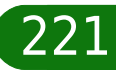

## <span id="page-221-0"></span>**dhcp server option instlist**

List all DHCP server option instances

*Syntax:*

instlist [name = <>]

*Parameters:*

name The name of the DHCP server option instance. Optional

## <span id="page-222-0"></span>**dhcp server option ruleadd**

Add a selection rule to a DHCP server option instance

*Syntax:*

ruleadd name = <> rulename =  $\langle \rangle$  $[key = <{or|and}>]$ 

#### *Parameters:*

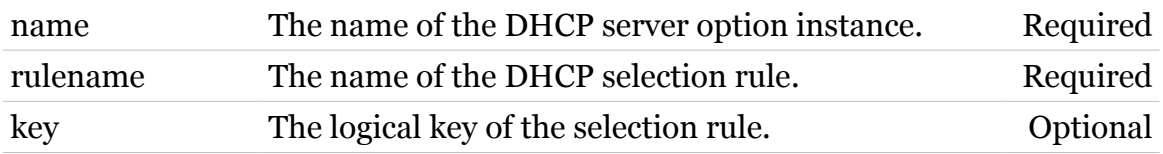

<span id="page-223-0"></span>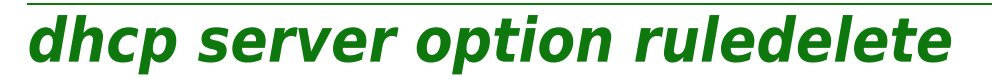

Delete a selection rule from a DHCP server option instance

#### *Syntax:*

ruledelete name = <> rulename = <>

#### *Parameters:*

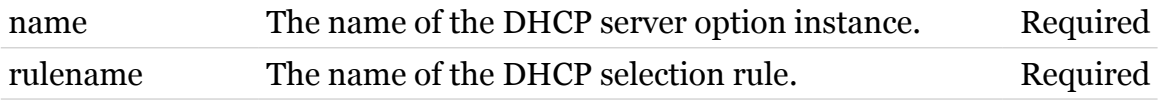

## <span id="page-224-0"></span>**dhcp server option tmpladd**

Add a DHCP server option template

#### *Syntax:*

```
tmpladd name = <string>
 optionid = \langle number{1-254}\rangle [dynamic = <{disabled|enabled}>]
     [type = <{ (missing)}
```
#### *Parameters:*

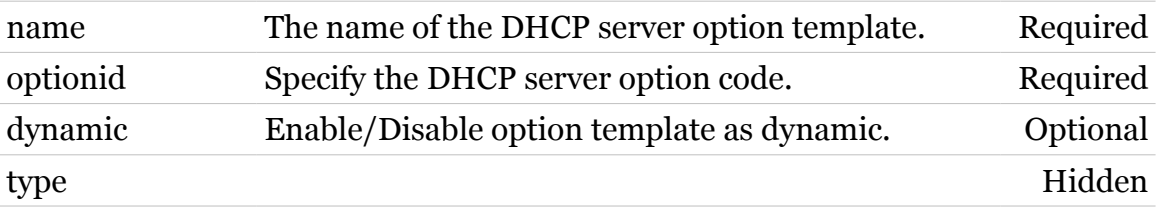

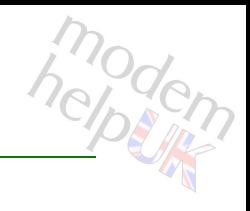

## <span id="page-225-0"></span>**dhcp server option tmpldelete**

Delete a DHCP server option template

*Syntax:*

tmpldelete name = <>

*Parameters:*

name The name of the DHCP server option template. Required

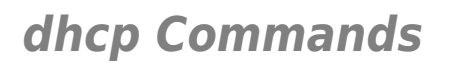

## <span id="page-226-0"></span>**dhcp server option tmpllist**

List all DHCP server option templates

*Syntax:*

tmpllist

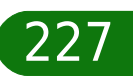

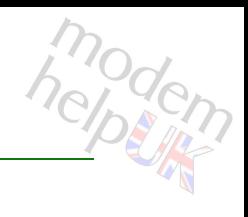

#### **dhcp server policy**

Print DHCP server policy settings

#### *Syntax:*

```
policy [ackinform = <{disabled|enabled}>]
   [rtbehaviour = <{traditional|standard|msft}>]
   [trustclient = <{disabled|enabled}>]
   [verifyfirst = <{disabled|enabled}>]
```
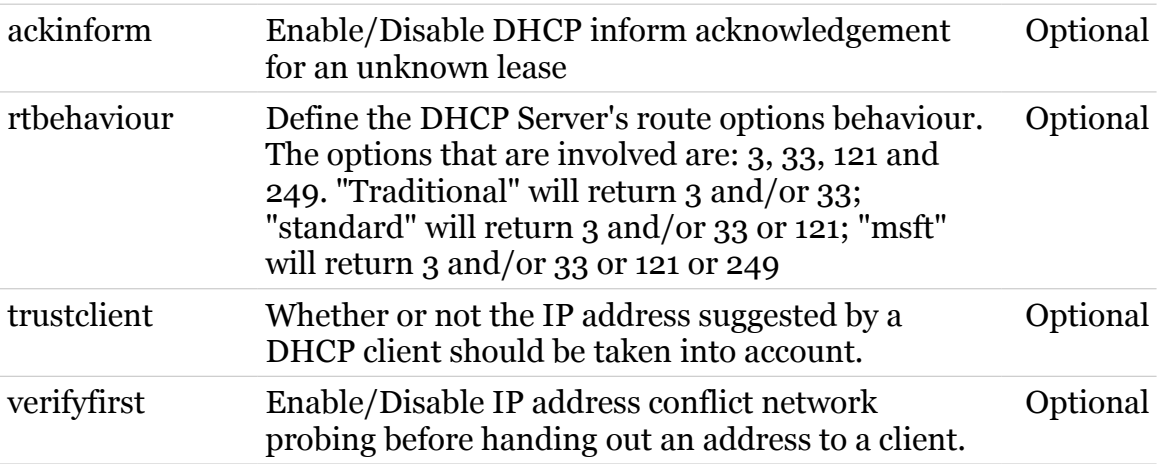

modem

## **dhcp server pool**

Following commands are available :

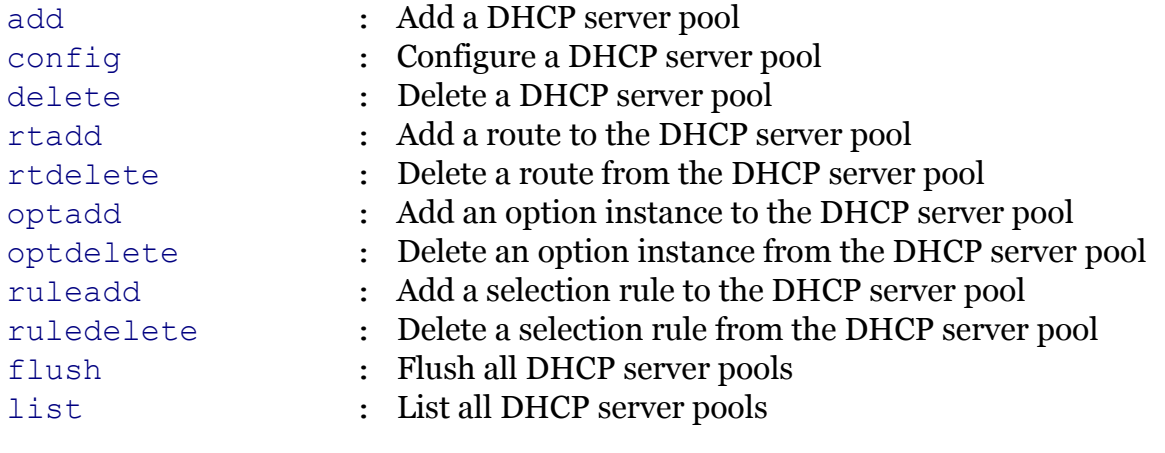

#### <span id="page-229-0"></span>**dhcp server pool add**

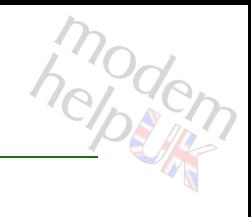

#### Add a DHCP server pool

#### *Syntax:*

add name = <string> [index = <number>]

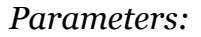

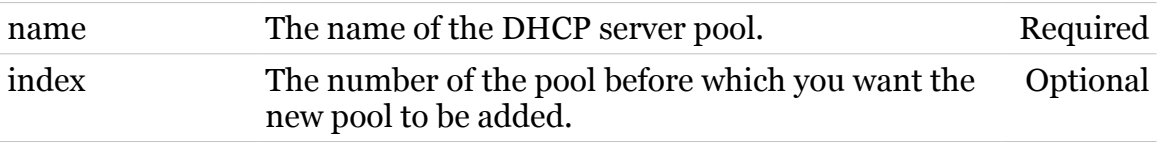

## <span id="page-230-0"></span>**dhcp server pool config**

Configure a DHCP server pool

*Syntax:*

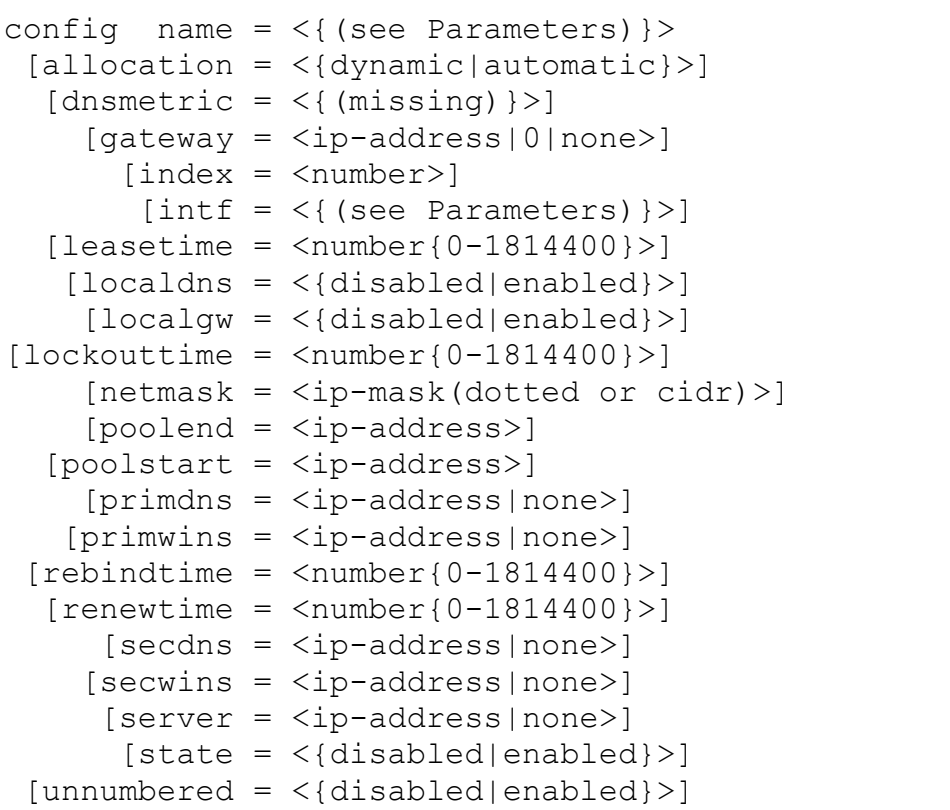

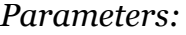

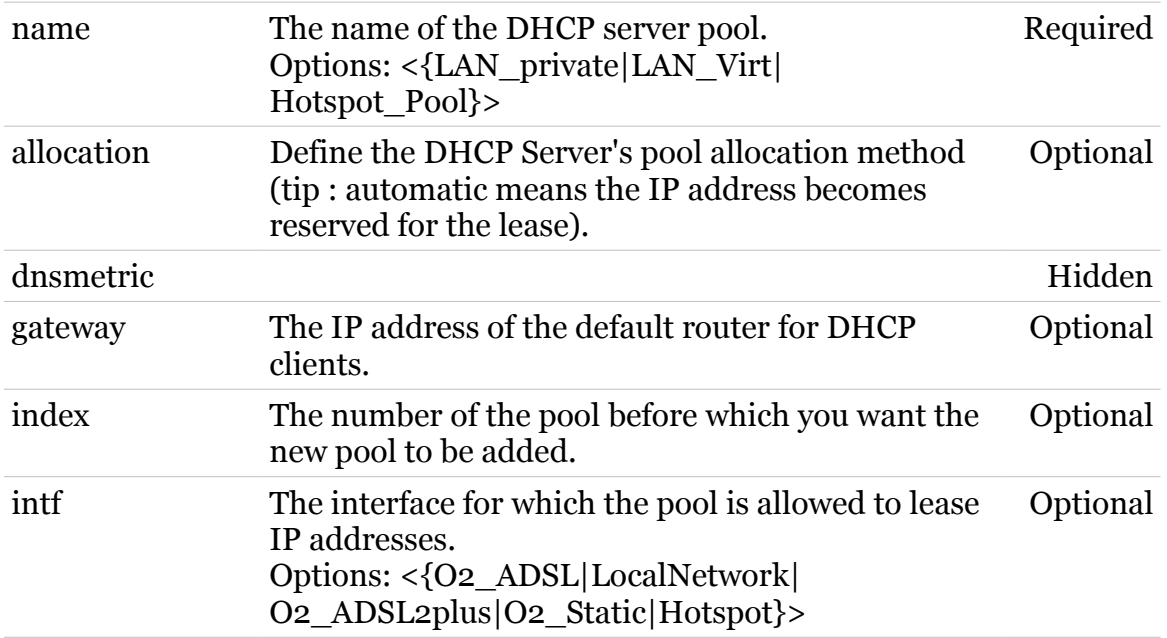

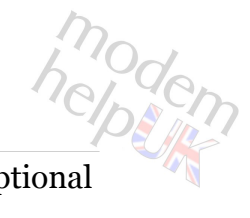

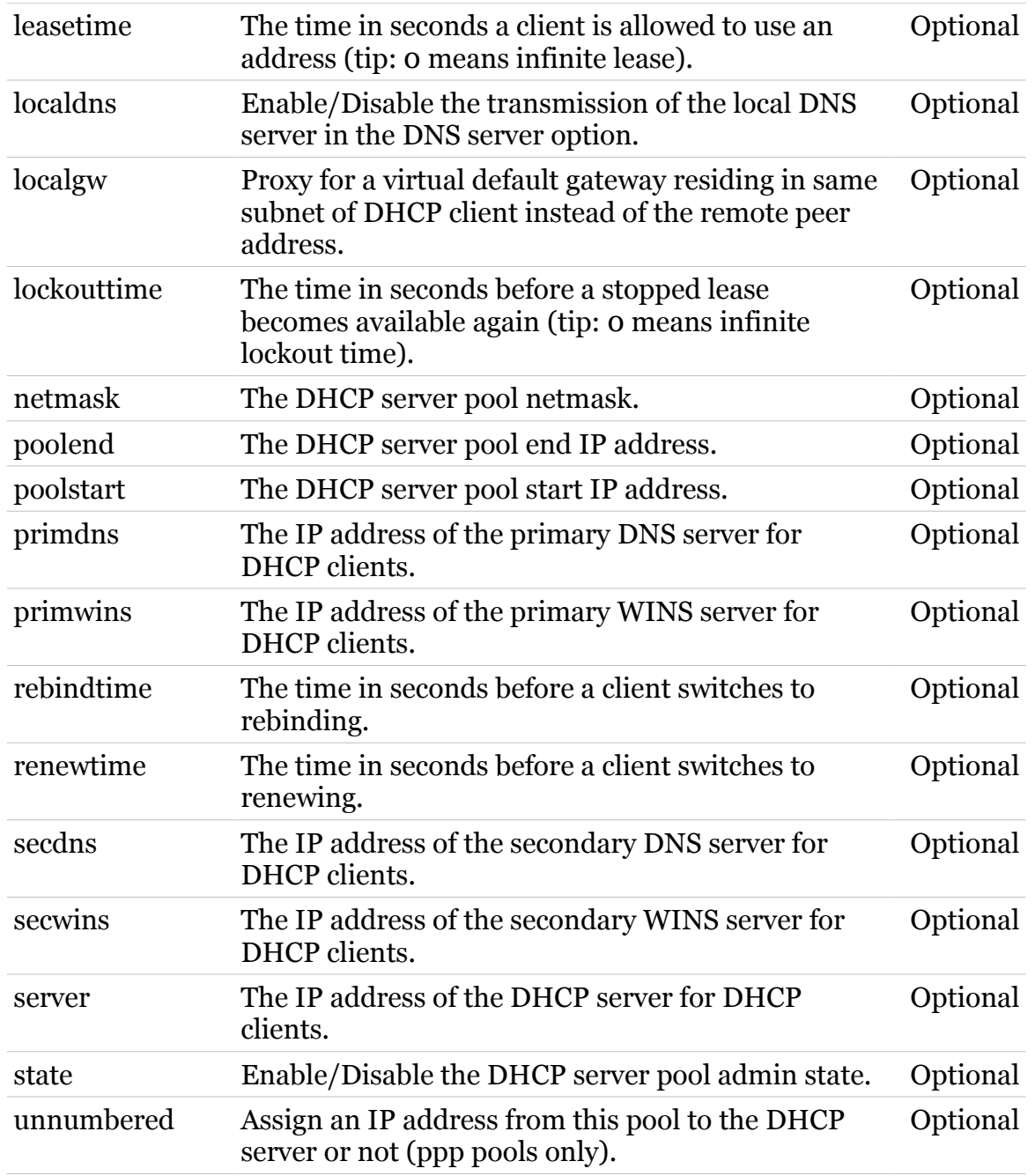

## <span id="page-232-0"></span>**dhcp server pool delete**

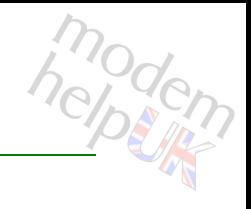

#### Delete a DHCP server pool

#### *Syntax:*

delete name = <{LAN\_private|LAN\_Virt|Hotspot\_Pool}>

*Parameters:*

name The name of the DHCP server pool. Required

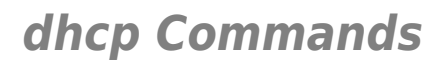

## <span id="page-233-0"></span>**dhcp server pool flush**

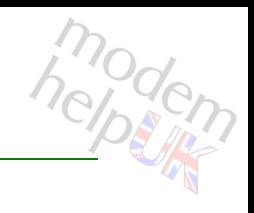

Flush all DHCP server pools

*Syntax:*

flush

#### <span id="page-234-0"></span>**dhcp server pool list**

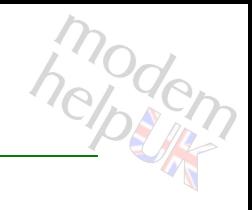

List all DHCP server pools

*Syntax:*

list [name = <{LAN\_private|LAN\_Virt|Hotspot\_Pool}>]

*Parameters:*

name The name of the DHCP server pool. Optional

## <span id="page-235-0"></span>**dhcp server pool optadd**

Add an option instance to the DHCP server pool

#### *Syntax:*

optadd instname = <> name = <{(see Parameters)}>

#### *Parameters:*

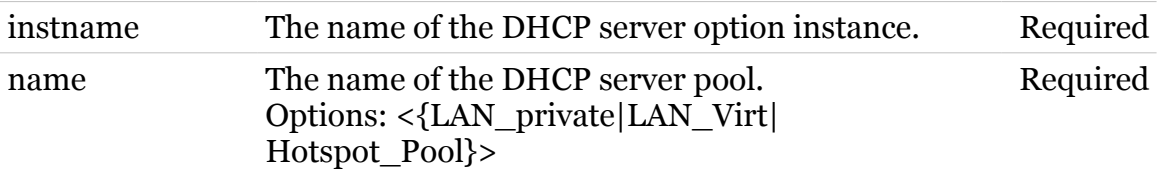

modern

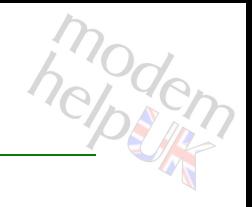

## <span id="page-236-0"></span>**dhcp server pool optdelete**

Delete an option instance from the DHCP server pool

#### *Syntax:*

optdelete instname = <> name = <{(see Parameters)}>

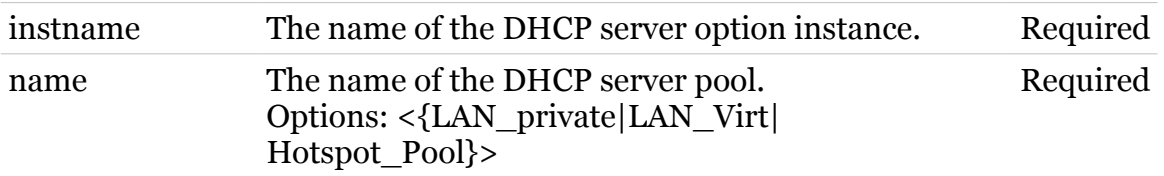

## modem

## <span id="page-237-0"></span>**dhcp server pool rtadd**

Add a route to the DHCP server pool

#### *Syntax:*

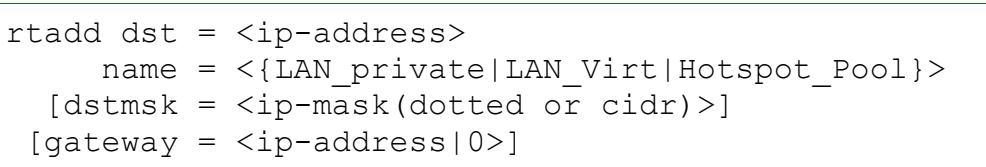

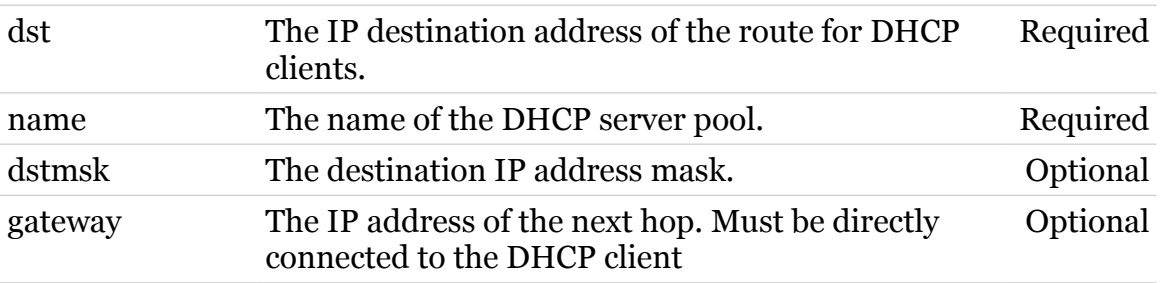

# modem

## <span id="page-238-0"></span>**dhcp server pool rtdelete**

Delete a route from the DHCP server pool

*Syntax:*

rtdelete dst = <ip-address> name =  $\langle$ { (see Parameters) } >  $[dstmsk =$  $[gateway =$ 

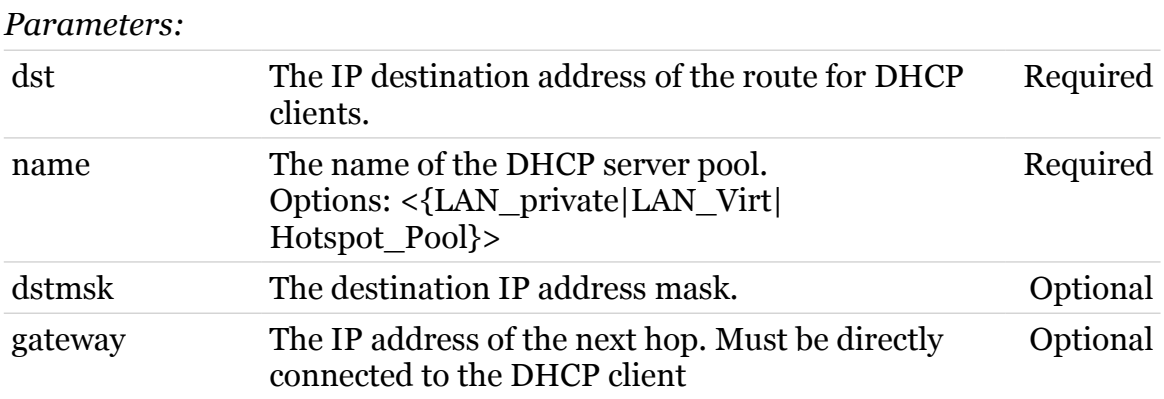

## <span id="page-239-0"></span>**dhcp server pool ruleadd**

Add a selection rule to the DHCP server pool

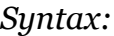

ruleadd name =  $\langle$ { (see Parameters) } > rulename = <>  $[key = <{or|and}>]$ 

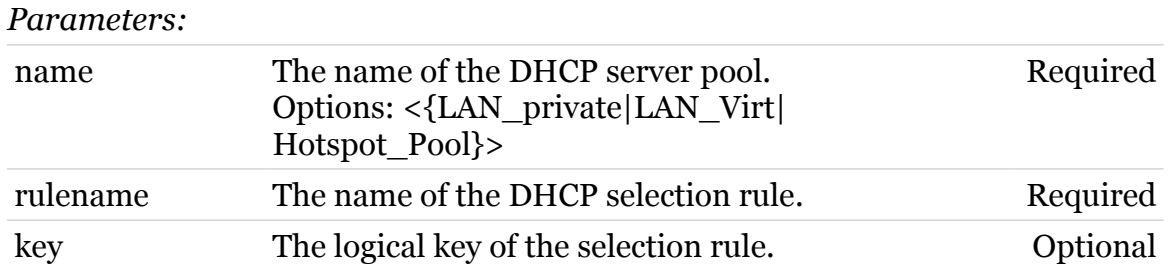

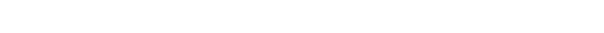

## modem

## <span id="page-240-0"></span>**dhcp server pool ruledelete**

Delete a selection rule from the DHCP server pool

#### *Syntax:*

```
ruledelete name = <{(see Parameters)}>
     rulename = \langle \rangle
```
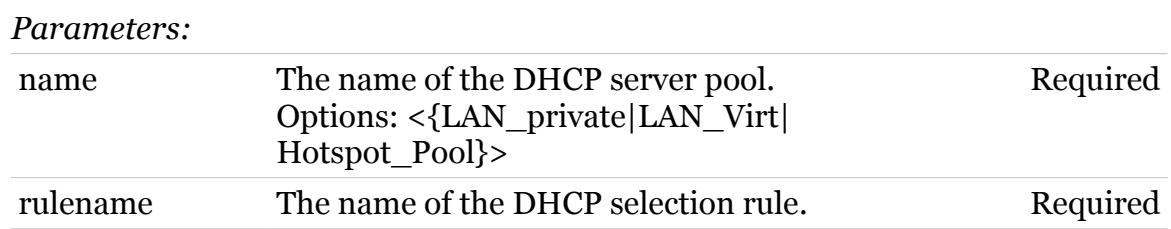

## **dhcp spoofing**

Following commands are available :

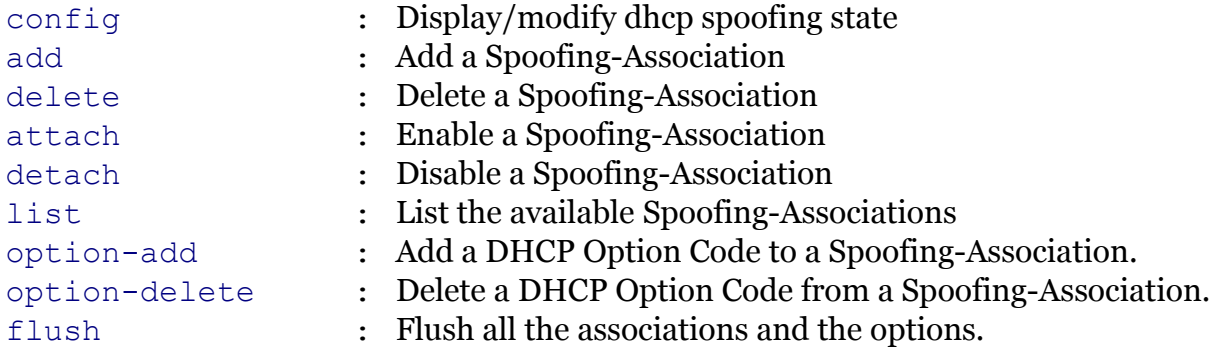

Following command groups are available :

[debug](#page-245-0)

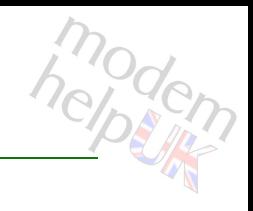

## <span id="page-242-0"></span>**dhcp spoofing add**

Add a Spoofing-Association

#### *Syntax:*

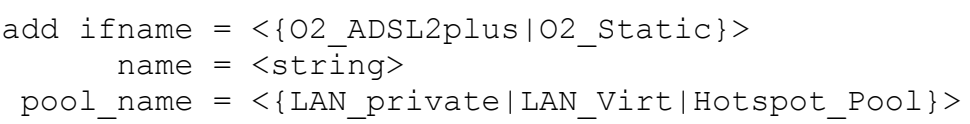

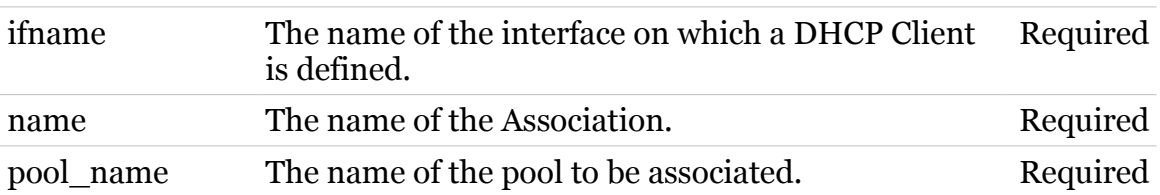

## <span id="page-243-0"></span>**dhcp spoofing attach**

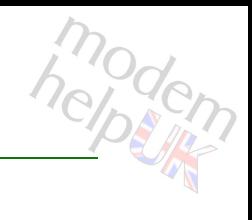

Enable a Spoofing-Association

*Syntax:*

attach name =  $\langle \{| | | \} \rangle$ 

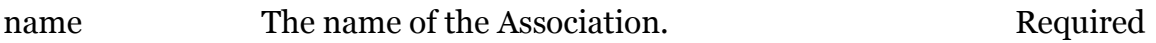

## <span id="page-244-0"></span>**dhcp spoofing config**

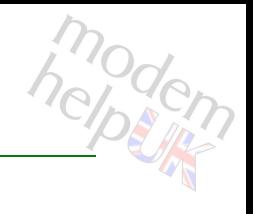

Display/modify dhcp spoofing state

#### *Syntax:*

config [state = <{enabled|disabled}>]

*Parameters:*

state Enable/Disable spoofing. Optional

## <span id="page-245-0"></span>**dhcp spoofing debug**

Following commands are available :

[traceconfig](#page-246-0) : Display/modify DHCP spoofing trace configuratin

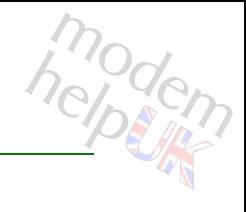

## <span id="page-246-0"></span>**dhcp spoofing debug traceconfig**

Display/modify DHCP spoofing trace configuratin

*Syntax:*

traceconfig [state = <{disabled|enabled}>]

*Parameters:*

state Enable/Disable tracing. Optional

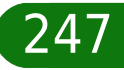

## <span id="page-247-0"></span>**dhcp spoofing delete**

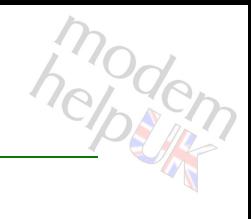

Delete a Spoofing-Association

*Syntax:*

delete name =  $\langle \{| | | \} \rangle$ 

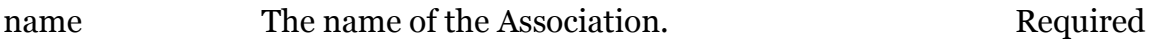

## <span id="page-248-0"></span>**dhcp spoofing detach**

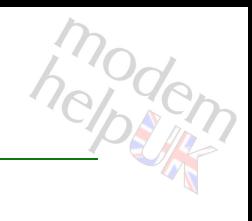

Disable a Spoofing-Association

*Syntax:*

detach name =  $\langle \{| | | \} \rangle$ 

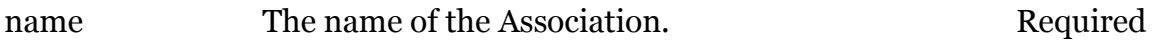

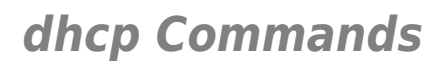

## <span id="page-249-0"></span>**dhcp spoofing flush**

Flush all the associations and the options.

*Syntax:*

flush

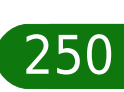

## <span id="page-250-0"></span>**dhcp spoofing list**

modern

List the available Spoofing-Associations

#### *Syntax:*

list [name =  $\langle \{| | | \rangle \rangle$ ]

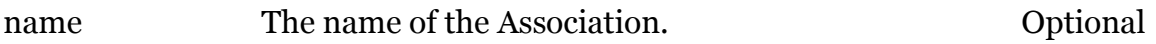

## <span id="page-251-0"></span>**dhcp spoofing option-add**

Add a DHCP Option Code to a Spoofing-Association.

#### *Syntax:*

option-add name =  $\langle \{| | | \} \rangle$ option = <number>

#### *Parameters:*

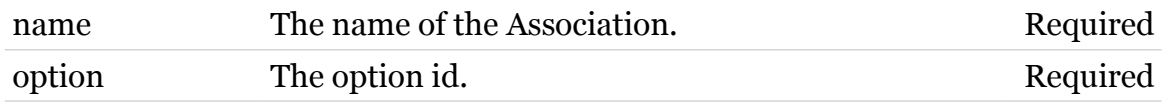
#### **dhcp Commands**

## **dhcp spoofing option-delete**

Delete a DHCP Option Code from a Spoofing-Association.

#### *Syntax:*

option-delete name = <{|||}> option = <number>

#### *Parameters:*

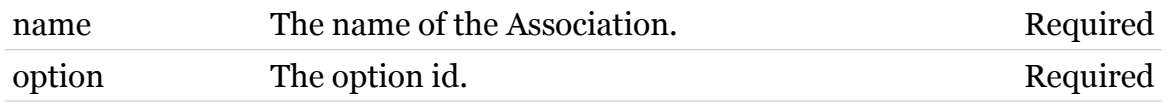

modern

## **diag**

Following commands are available :

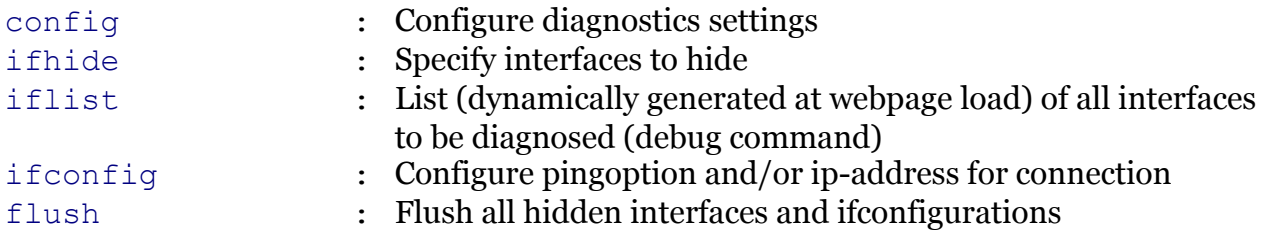

Note: diag is missing from the ':help' group list

modem

## <span id="page-254-0"></span>**diag config**

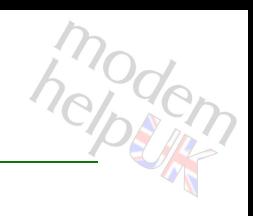

Configure diagnostics settings

#### *Syntax:*

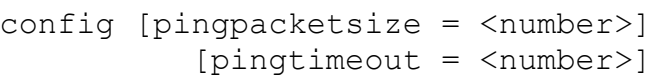

#### *Parameters:*

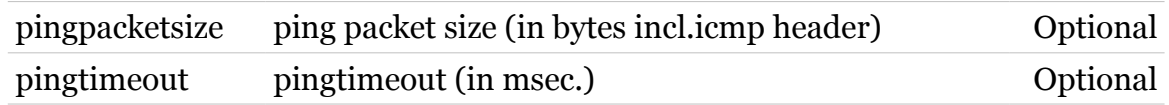

<span id="page-255-0"></span>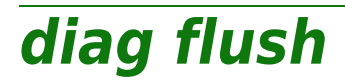

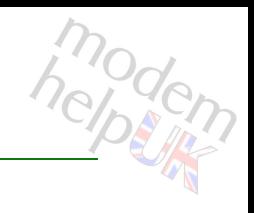

Flush all hidden interfaces and ifconfigurations

*Syntax:*

flush

## <span id="page-256-0"></span>**diag ifconfig**

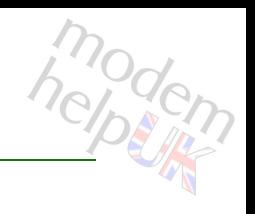

Configure pingoption and/or ip-address for connection

#### *Syntax:*

ifconfig ifname = <string> [ipaddress = <ip-address>]  $[ping = <{yes|no}$ 

#### *Parameters:*

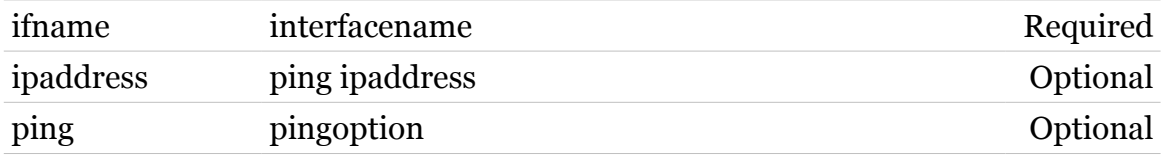

<span id="page-257-0"></span>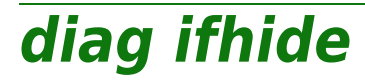

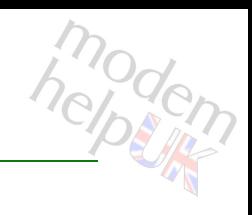

Specify interfaces to hide

#### *Syntax:*

ifhide ifname = <string>

*Parameters:*

ifname interfacename **Required** 

<span id="page-258-0"></span>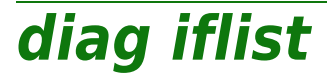

modern

List (dynamically generated at webpage load) of all interfaces to be diagnosed (debug command)

#### *Syntax:* iflist

### **dns**

Following command groups are available :

[client](#page-260-0) [server](#page-267-0)

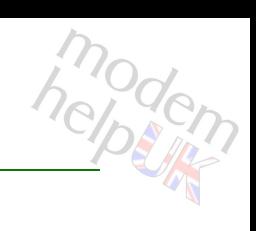

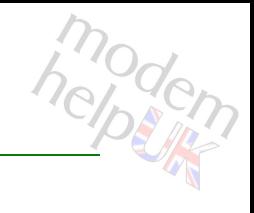

### <span id="page-260-0"></span>**dns client**

Following commands are available :

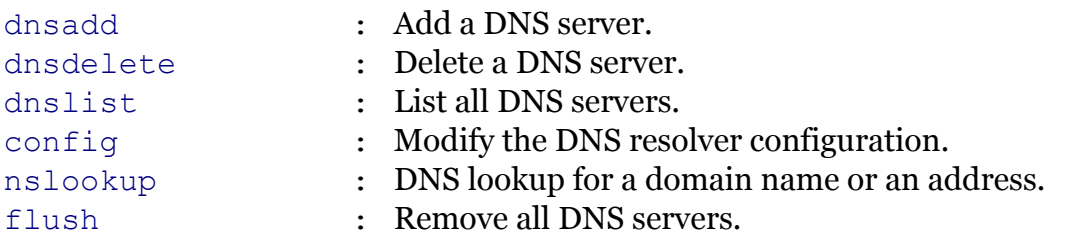

# <span id="page-261-0"></span>**dns client config**

Modify the DNS resolver configuration.

*Syntax:*

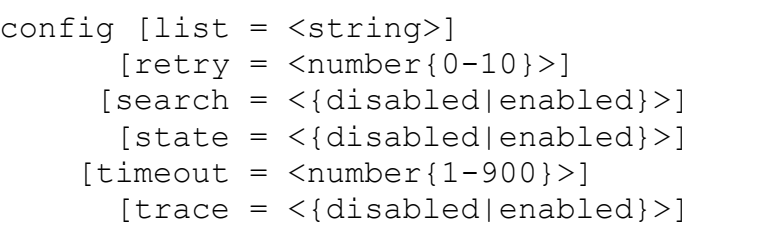

#### *Parameters:*

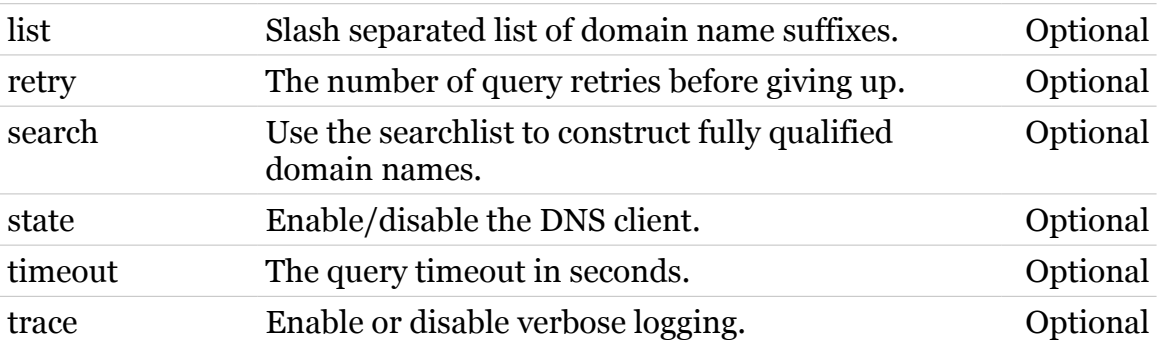

modem

## <span id="page-262-0"></span>**dns client dnsadd**

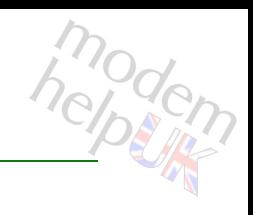

Add a DNS server.

#### *Syntax:*

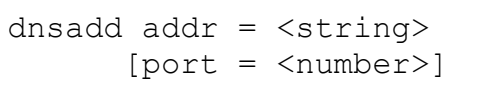

#### *Parameters:*

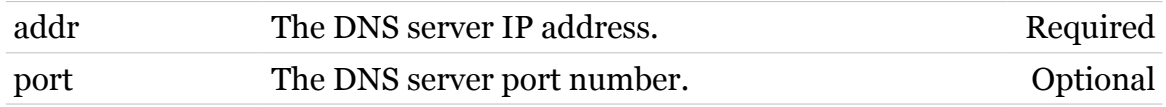

#### **dns Commands**

## <span id="page-263-0"></span>**dns client dnsdelete**

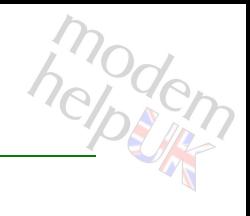

Delete a DNS server.

#### *Syntax:*

dnsdelete index = <number{1-99}>

#### *Parameters:*

index The index number (shown by the 'list' command) of Required the server to delete.

#### **dns Commands**

<span id="page-264-0"></span>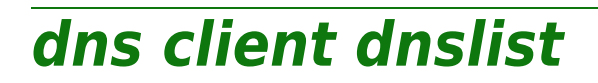

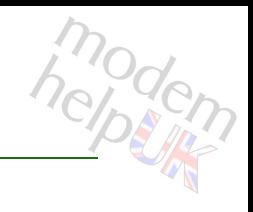

List all DNS servers.

*Syntax:*

dnslist

<span id="page-265-0"></span>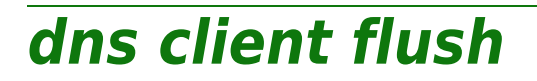

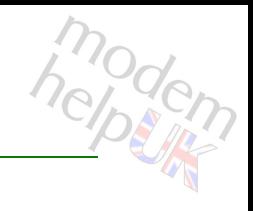

Remove all DNS servers.

*Syntax:*

flush

#### **dns Commands**

### <span id="page-266-0"></span>**dns client nslookup**

modem

DNS lookup for a domain name or an address.

#### *Syntax:*

nslookup host = <string>

*Parameters:*

host The DNS domain name string to query. Required

### <span id="page-267-0"></span>**dns server**

Following commands are available :

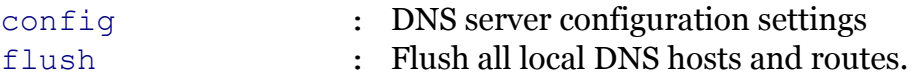

Following command groups are available :

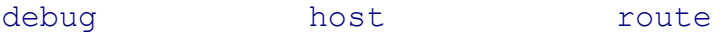

modem

modem

# <span id="page-268-0"></span>**dns server config**

DNS server configuration settings

*Syntax:*

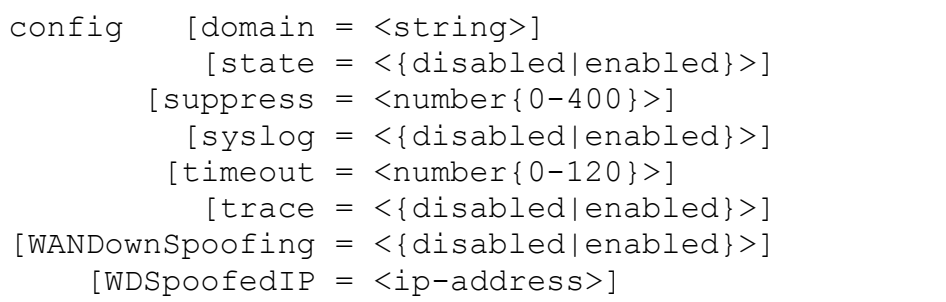

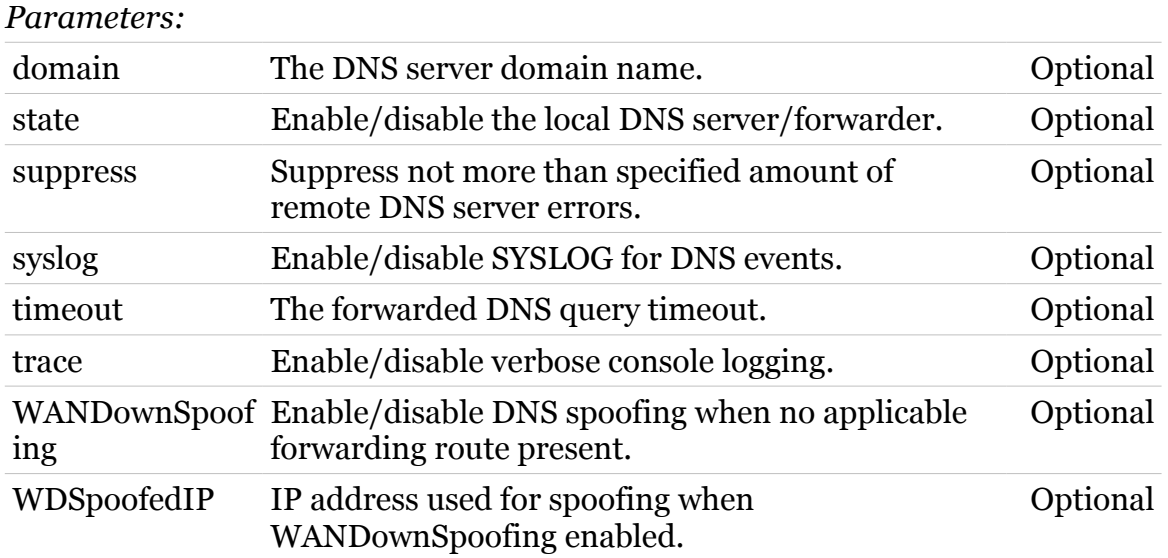

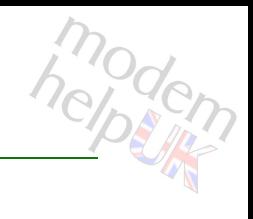

### <span id="page-269-0"></span>**dns server debug**

Following commands are available :

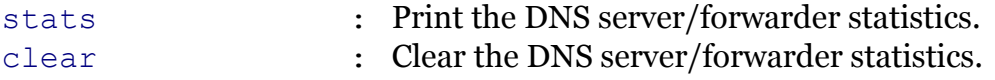

Following command groups are available :

[spoof](#page-271-0)

### <span id="page-270-0"></span>**dns server debug clear**

Clear the DNS server/forwarder statistics.

*Syntax:*

clear

modern

### <span id="page-271-0"></span>**dns server debug spoof**

Following commands are available :

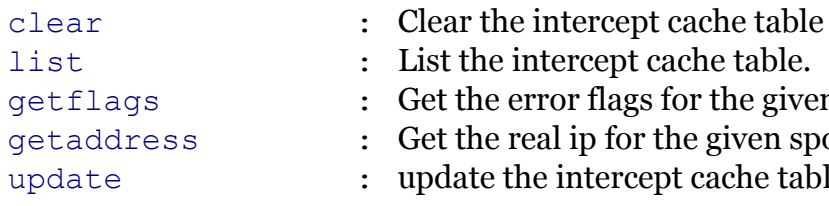

- 
- litercept cache table.
- [getflags](#page-274-0) : Get the error flags for the given spoofed ip
	- al ip for the given spoofed ip
	- e intercept cache table

modem

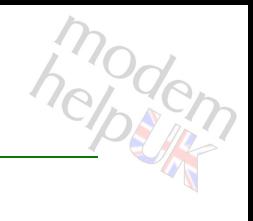

### <span id="page-272-0"></span>**dns server debug spoof clear**

Clear the intercept cache table

*Syntax:*

clear

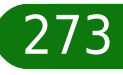

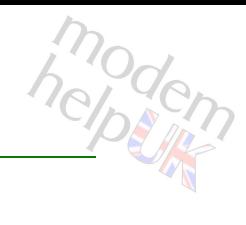

### <span id="page-273-0"></span>**dns server debug spoof getaddress**

Get the real ip for the given spoofed ip

*Syntax:*

getaddress addr = <ip-address>

*Parameters:*

addr The spoofed ip to look up. Required

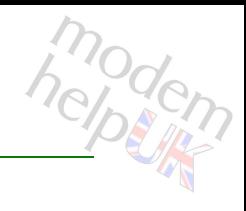

### <span id="page-274-0"></span>**dns server debug spoof getflags**

Get the error flags for the given spoofed ip

*Syntax:*

getflags addr = <ip-address>

*Parameters:*

addr The spoofed ip to look up. Required

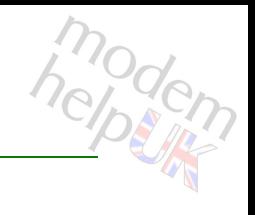

### <span id="page-275-0"></span>**dns server debug spoof list**

List the intercept cache table.

*Syntax:* list

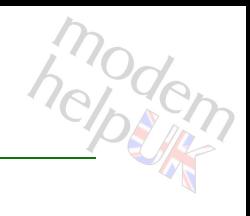

### <span id="page-276-0"></span>**dns server debug spoof update**

update the intercept cache table

*Syntax:*

update

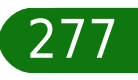

### <span id="page-277-0"></span>**dns server debug stats**

Print the DNS server/forwarder statistics.

*Syntax:*

stats

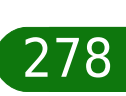

modern

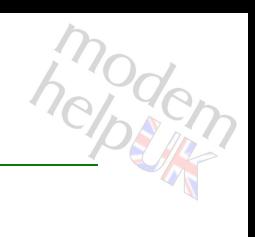

### <span id="page-278-0"></span>**dns server flush**

Flush all local DNS hosts and routes.

*Syntax:*

flush

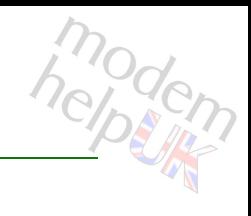

### <span id="page-279-0"></span>**dns server host**

Following commands are available :

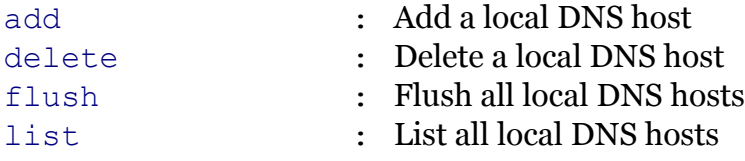

### <span id="page-280-0"></span>**dns server host add**

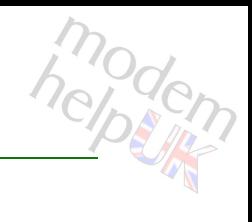

Add a local DNS host

#### *Syntax:*

add name = <string> [addr = <ip-address>]  $[ttl =$ ]

#### *Parameters:*

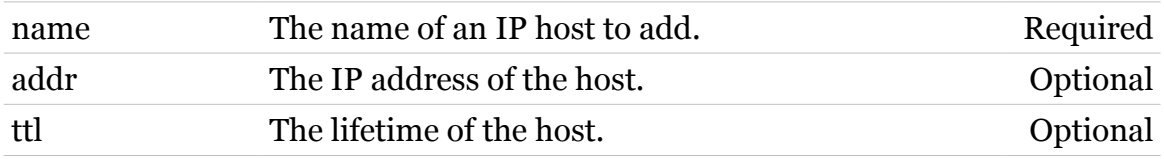

### <span id="page-281-0"></span>**dns server host delete**

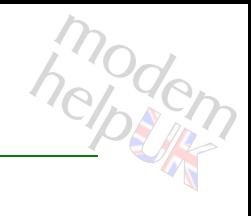

Delete a local DNS host

*Syntax:*

delete name = <string>

*Parameters:*

name The name of an IP host to delete. Required

### <span id="page-282-0"></span>**dns server host flush**

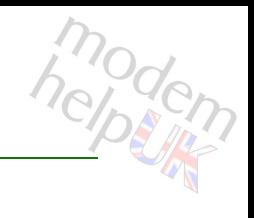

Flush all local DNS hosts

*Syntax:*

flush

### <span id="page-283-0"></span>**dns server host list**

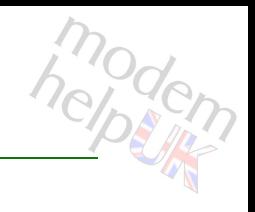

List all local DNS hosts

*Syntax:*

list

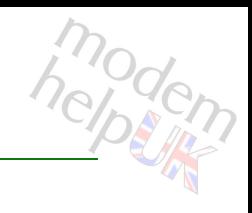

#### <span id="page-284-0"></span>**dns server route**

Following commands are available :

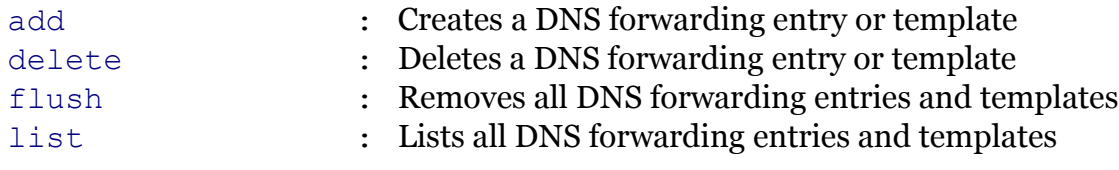

#### <span id="page-285-0"></span>**dns server route add**

Creates a DNS forwarding entry or template

#### *Syntax:*

```
add dns = <ip-address>
 [domain = <string>]
  [int f = <{ (see Parameters) }[label = <{%math> (see Parameters) } >][metric = <number{0-100}>] [src = <ip-address>]
[srcmask = <ip-mask(dotted or cidr)>]
```
#### *Parameters:*

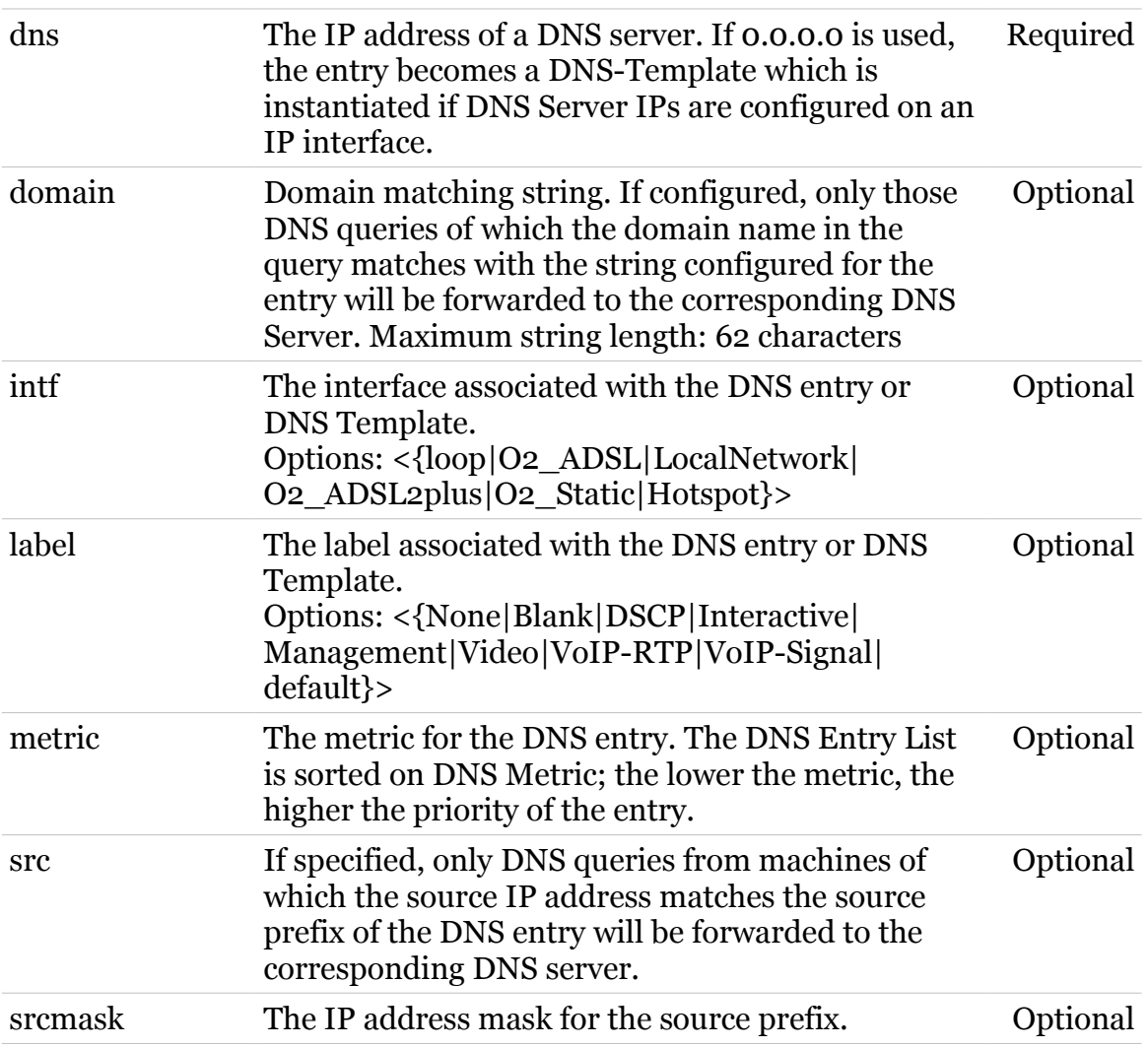

modem

### <span id="page-286-0"></span>**dns server route delete**

Deletes a DNS forwarding entry or template

#### *Syntax:*

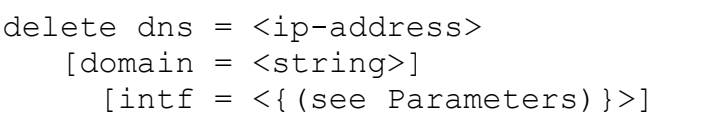

#### *Parameters:*

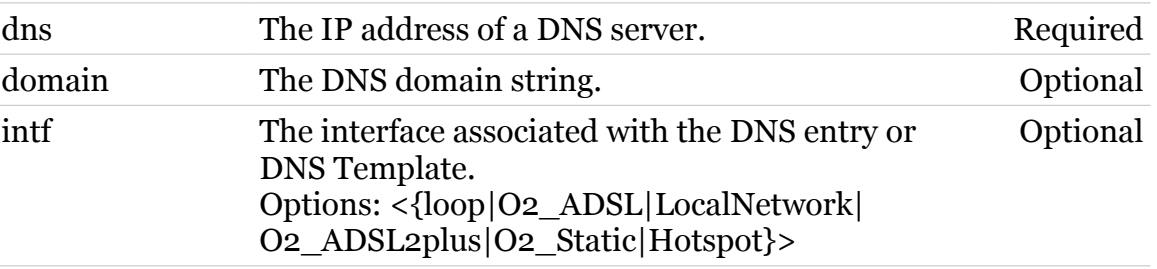

modem

#### <span id="page-287-0"></span>**dns server route flush**

Removes all DNS forwarding entries and templates

*Syntax:*

flush

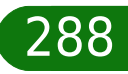

modern
## **dns server route list**

Lists all DNS forwarding entries and templates

*Syntax:*

list

## **dsd**

modem

Following commands are available :

[config](#page-290-0) : Display/modify DSD framework configuration

Following command groups are available :

[debug](#page-291-0) [intercept](#page-298-0) [syslog](#page-300-0) [urlfilter](#page-303-0)

<span id="page-290-0"></span>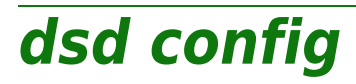

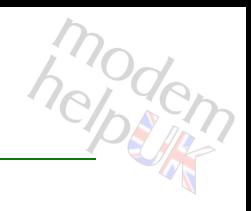

Display/modify DSD framework configuration

#### *Syntax:*

config [state = <{disabled|enabled|automatic}>]

*Parameters:*

state DSD framework operation mode Optional

## <span id="page-291-0"></span>**dsd debug**

Following commands are available :

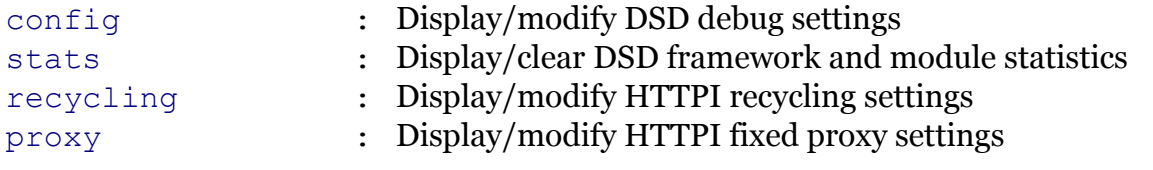

Following command groups are available :

[connection](#page-293-0)

## **dsd Commands**

<span id="page-292-0"></span>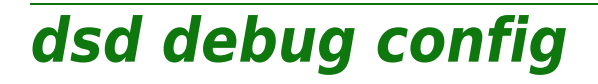

modem

Display/modify DSD debug settings

#### *Syntax:*

config [turbomode = <{disabled|enabled}>]

*Parameters:*

turbomode Enable/disable turbomode Optional

## <span id="page-293-0"></span>**dsd debug connection**

Following commands are available :

[list](#page-294-0) : Display internal connection pool usage

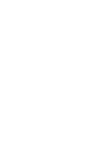

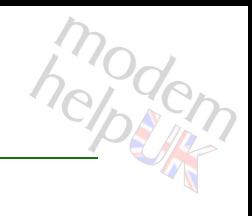

## **dsd Commands**

## <span id="page-294-0"></span>**dsd debug connection list**

Display internal connection pool usage

*Syntax:*

list [expand = <{disabled|enabled}>]

*Parameters:*

expand Expanded listing. Optional

# <span id="page-295-0"></span>**dsd debug proxy**

modem

Display/modify HTTPI fixed proxy settings

*Syntax:*

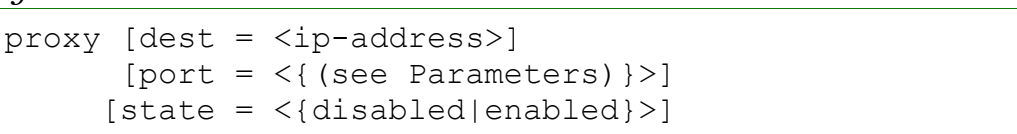

#### *Parameters:*

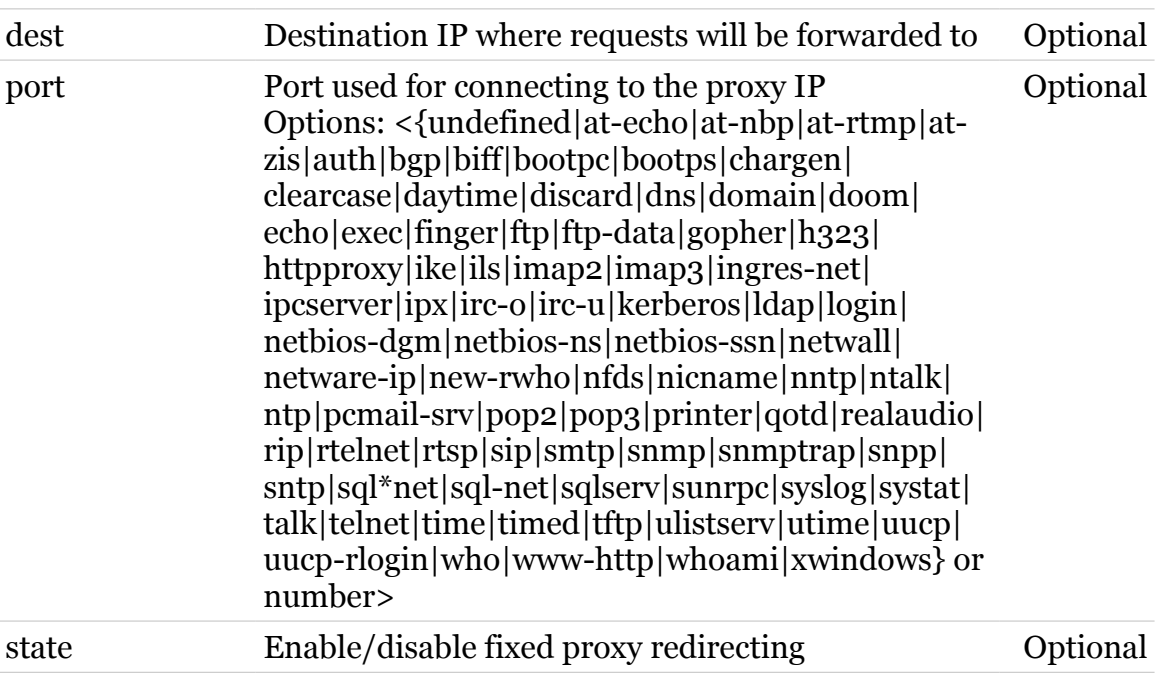

## **dsd Commands**

## <span id="page-296-0"></span>**dsd debug recycling**

Display/modify HTTPI recycling settings

#### *Syntax:*

```
recycling [httpidle = <number>]
       [interval = <number>]
      [otheridle = <number>]
           [state = \langle \{displayleq|delta\}| = 1 \rangle]
```
#### *Parameters:*

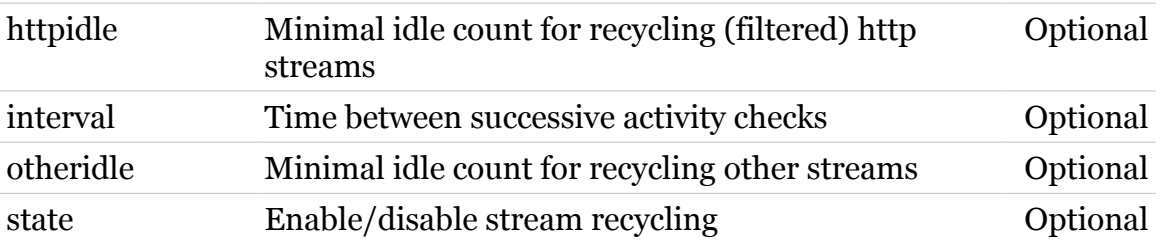

## <span id="page-297-0"></span>**dsd debug stats**

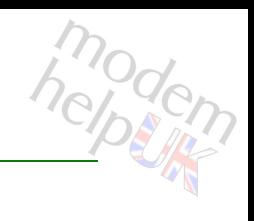

Display/clear DSD framework and module statistics

#### *Syntax:*

```
stats [clear = <{no|yes}>]
 [name = <{(see Parameters)}
```
#### *Parameters:*

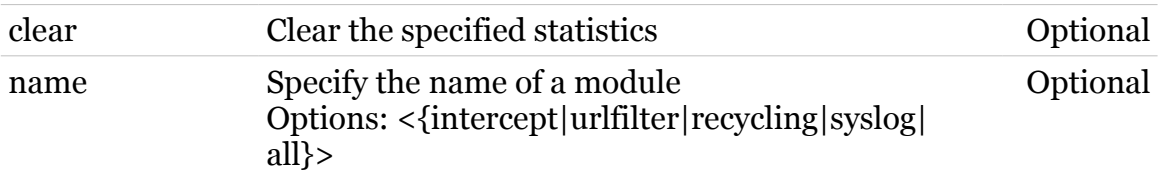

## <span id="page-298-0"></span>**dsd intercept**

Following commands are available :

[config](#page-299-0) : Display/modify HTTP Intercept configuration

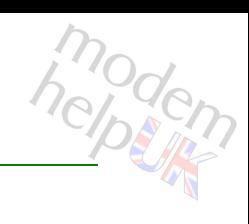

## **dsd Commands**

# <span id="page-299-0"></span>**dsd intercept config**

Display/modify HTTP Intercept configuration

#### *Syntax:*

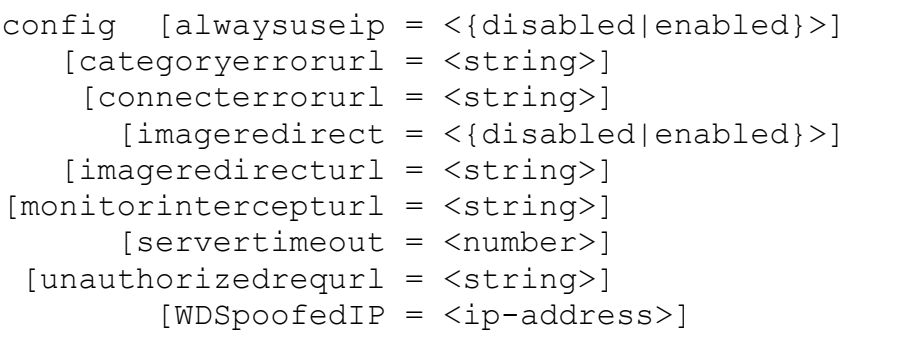

#### *Parameters:*

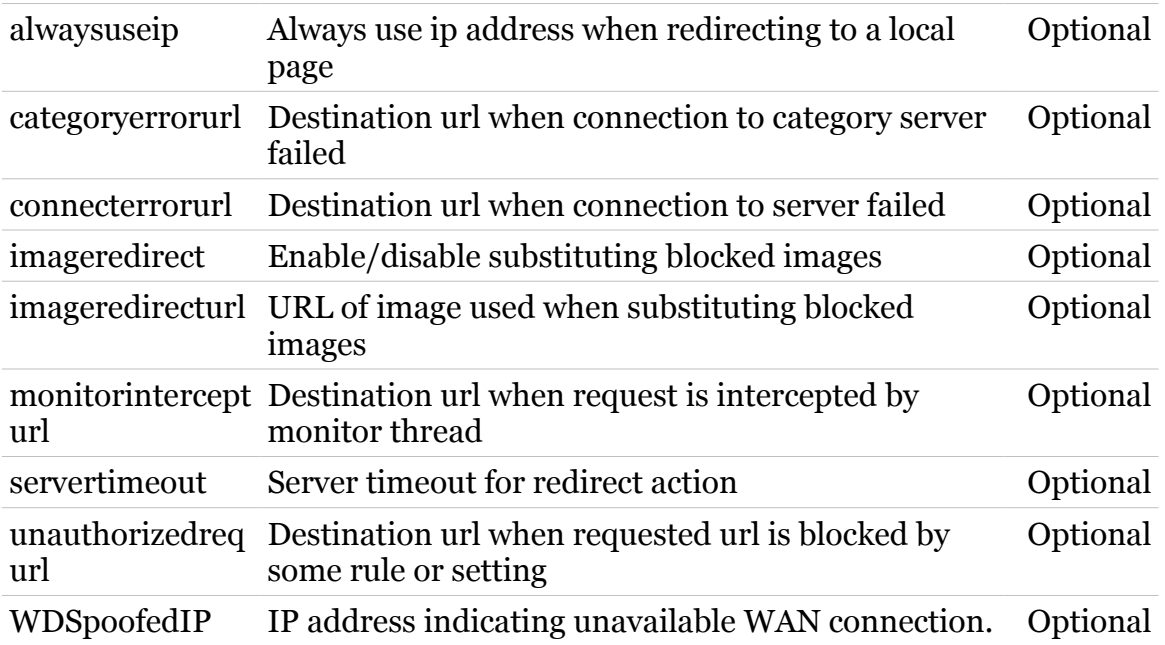

<span id="page-300-0"></span>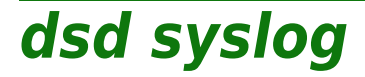

Following commands are available :

- 
- [config](#page-301-0) : Display/modify HTTPI logging configuration
- [list](#page-302-0) : Display HTTPI log file

## **dsd Commands**

# <span id="page-301-0"></span>**dsd syslog config**

modem

Display/modify HTTPI logging configuration

#### *Syntax:*

config [syslog =  $\langle$ { (see Parameters) } > ]

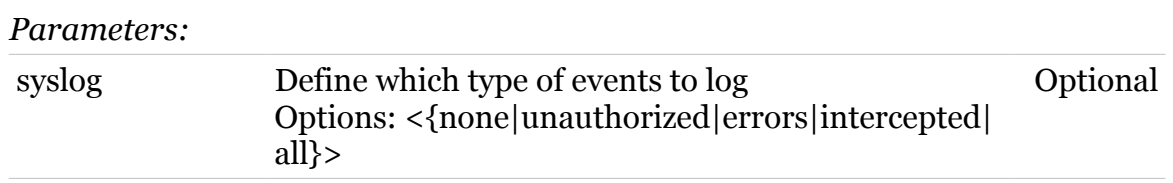

# <span id="page-302-0"></span>**dsd syslog list**

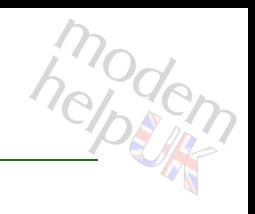

Display HTTPI log file

*Syntax:* list

## <span id="page-303-0"></span>**dsd urlfilter**

modem

Following commands are available :

[config](#page-304-0) : Display/modify url filtering configuration

Following command groups are available :

[rule](#page-305-0)

## <span id="page-304-0"></span>**dsd urlfilter config**

Display/modify url filtering configuration

#### *Syntax:*

```
config [blockipaddress = <{disabled|enabled}>]
  [blockobscuredip = <{disabled|enabled}>]
        [blockproxy = <{disabled|enabled}>]
   [defaultaction = <{block|accept\rangle}][state = <{disabeled|enabeled}]
```
#### *Parameters:*

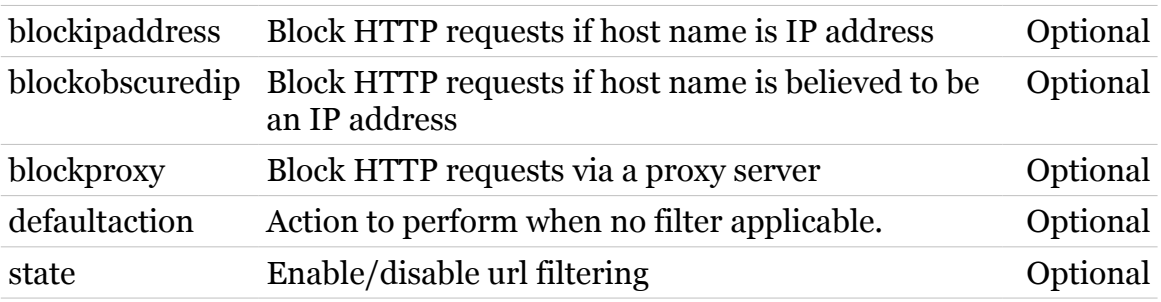

hepten

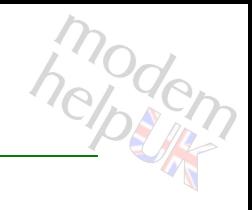

## <span id="page-305-0"></span>**dsd urlfilter rule**

Following commands are available :

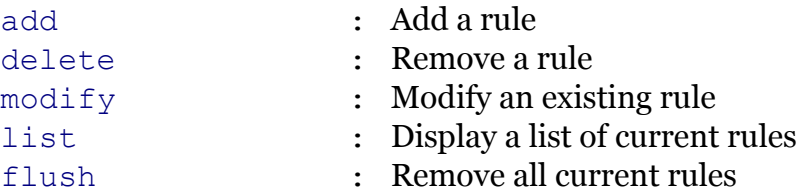

# <span id="page-306-0"></span>**dsd urlfilter rule add**

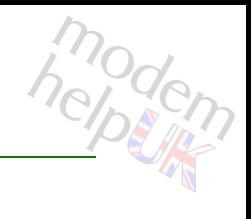

Add a rule

#### *Syntax:*

add action = <{block|accept|redirect}> redirect = <string> url = <string>

#### *Parameters:*

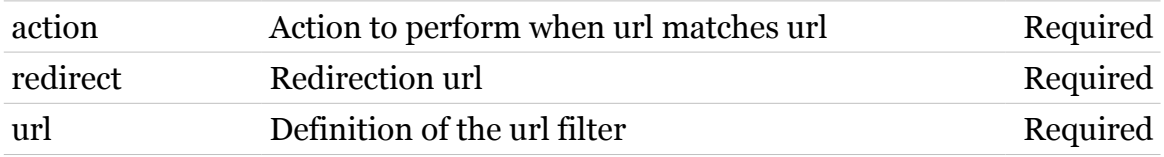

## **dsd Commands**

# <span id="page-307-0"></span>**dsd urlfilter rule delete**

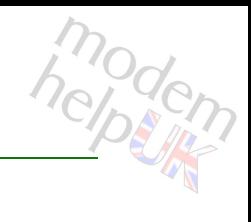

#### Remove a rule

#### *Syntax:*

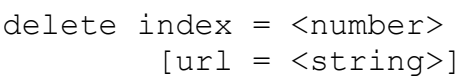

#### *Parameters:*

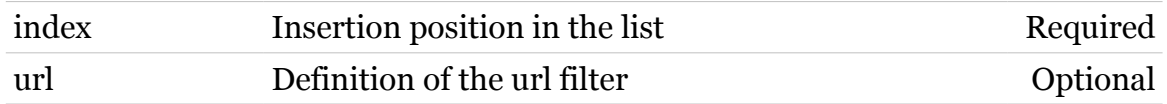

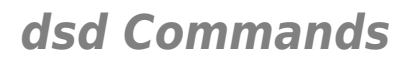

# <span id="page-308-0"></span>**dsd urlfilter rule flush**

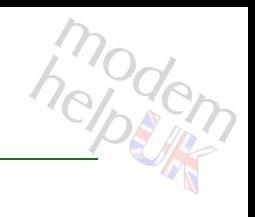

Remove all current rules

*Syntax:*

flush

# <span id="page-309-0"></span>**dsd urlfilter rule list**

modem

Display a list of current rules

*Syntax:*

list

<span id="page-310-0"></span>**dsd urlfilter rule modify**

#### *Syntax:*

**dsd Commands**

```
modify action = <{block|accept|redirect} index = <number>
redirect = <string>
 [newurl = <string>]
```
#### *Parameters:*

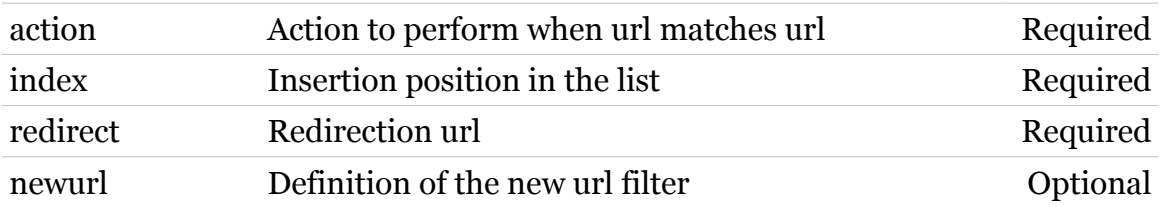

# **dyndns**

Following commands are available :

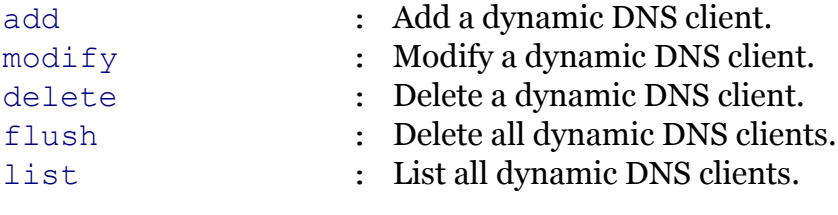

Following command groups are available :

[host](#page-315-0) [service](#page-322-0)

<span id="page-312-0"></span>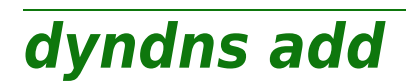

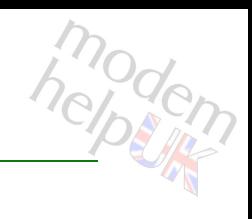

Add a dynamic DNS client.

#### *Syntax:*

add name = <string>

*Parameters:*

name The dynamic DNS client name. Required

<span id="page-313-0"></span>**dyndns delete**

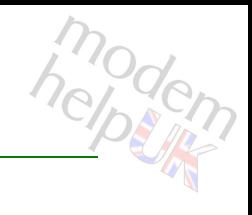

Delete a dynamic DNS client.

*Syntax:*

delete name = <>

*Parameters:*

name The dynamic DNS client name. Required

<span id="page-314-0"></span>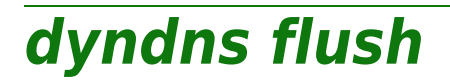

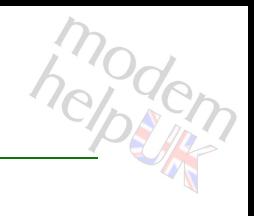

Delete all dynamic DNS clients.

*Syntax:*

flush

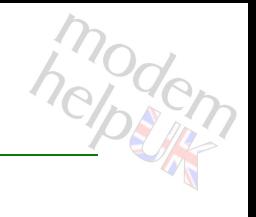

# <span id="page-315-0"></span>**dyndns host**

Following commands are available :

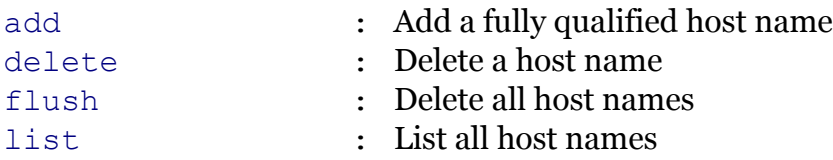

<span id="page-316-0"></span>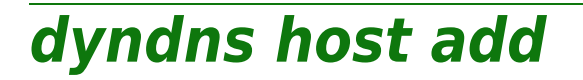

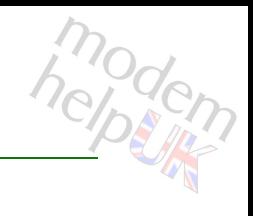

Add a fully qualified host name

#### *Syntax:*

add  $group = <$ name = <string>

#### *Parameters:*

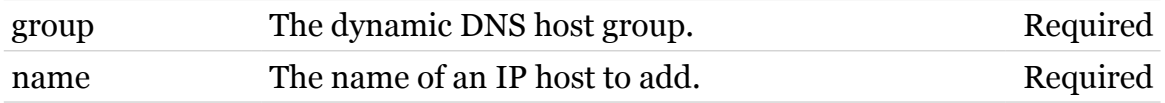

**dyndns Commands**

# <span id="page-317-0"></span>**dyndns host delete**

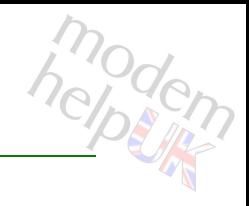

Delete a host name

*Syntax:*

delete name = <>

*Parameters:*

name The name of an IP host to delete. Required

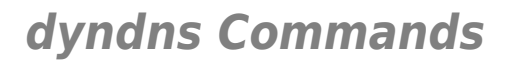

<span id="page-318-0"></span>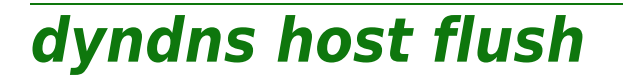

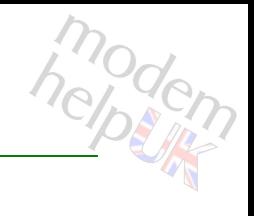

Delete all host names

*Syntax:*

flush

**dyndns Commands**

<span id="page-319-0"></span>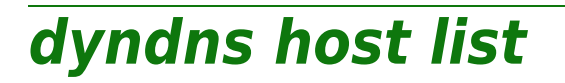

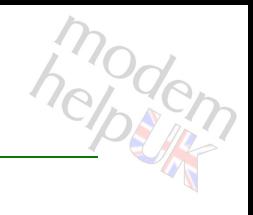

List all host names

*Syntax:*

list

<span id="page-320-0"></span>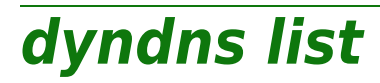

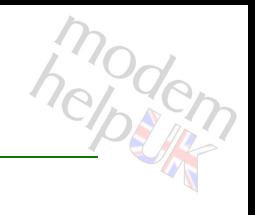

List all dynamic DNS clients.

*Syntax:* list

<span id="page-321-0"></span>**dyndns modify**

# modern

Modify a dynamic DNS client.

#### *Syntax:*

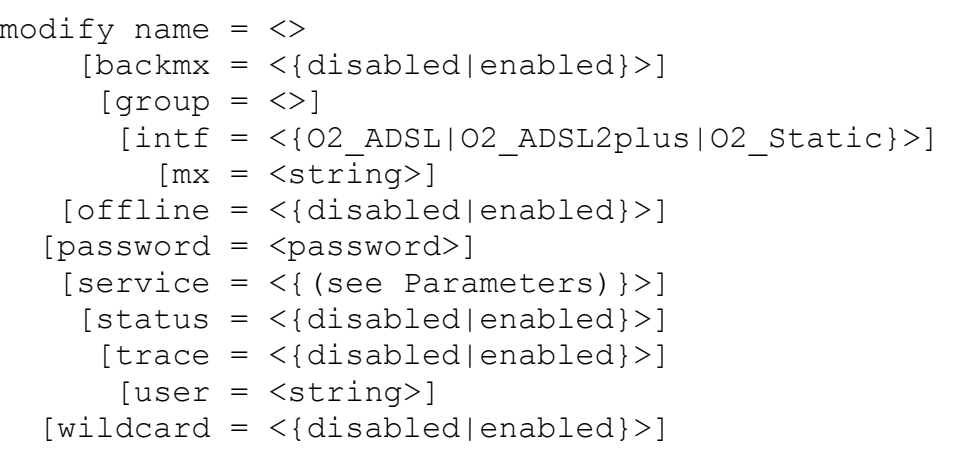

#### *Parameters:*

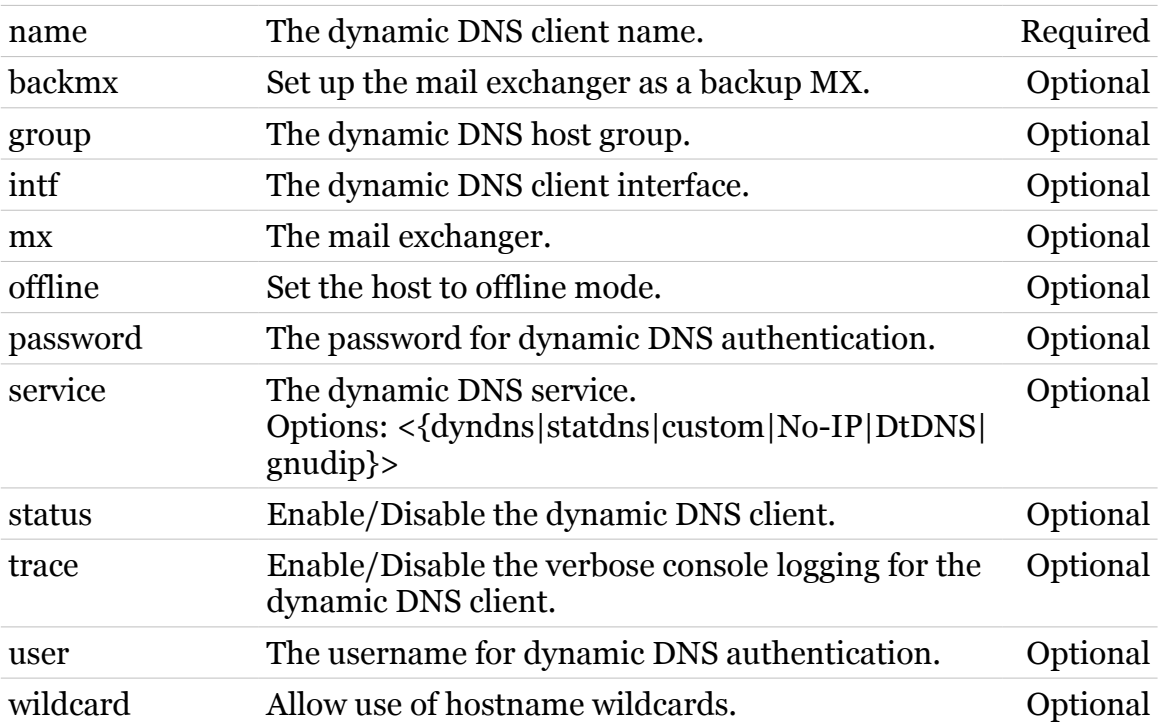

**dyndns Commands**

<span id="page-322-0"></span>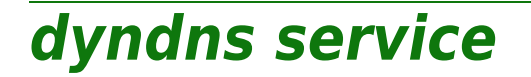

Following commands are available :

- [modify](#page-324-0) : Modify specific dynamic DNS service settings
- [list](#page-323-0) : List all dynamic DNS services

**dyndns Commands**

<span id="page-323-0"></span>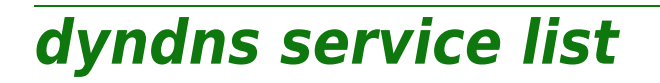

modern

List all dynamic DNS services

*Syntax:*

list
# **dyndns service modify**

Modify specific dynamic DNS service settings

*Syntax:*

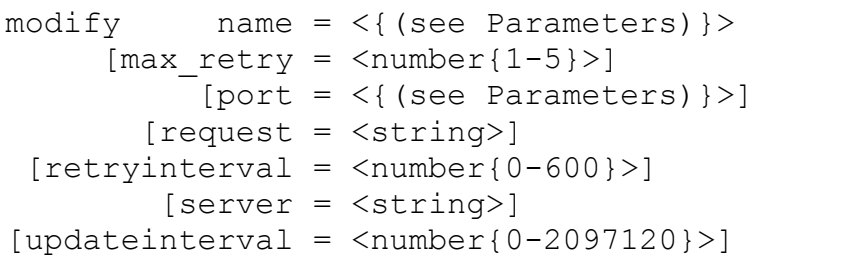

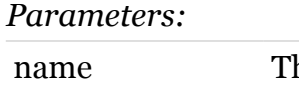

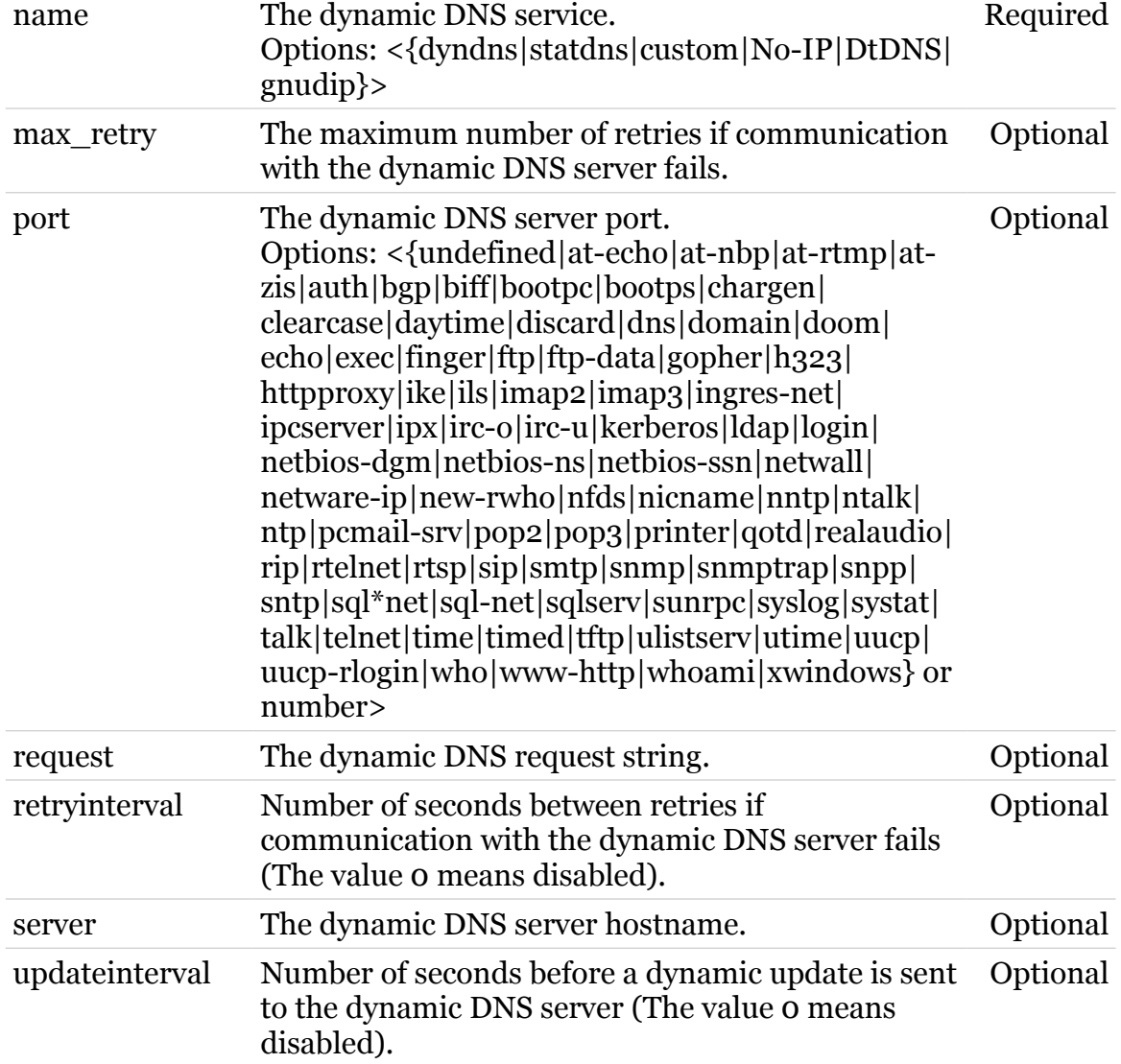

### **env**

Following commands are available :

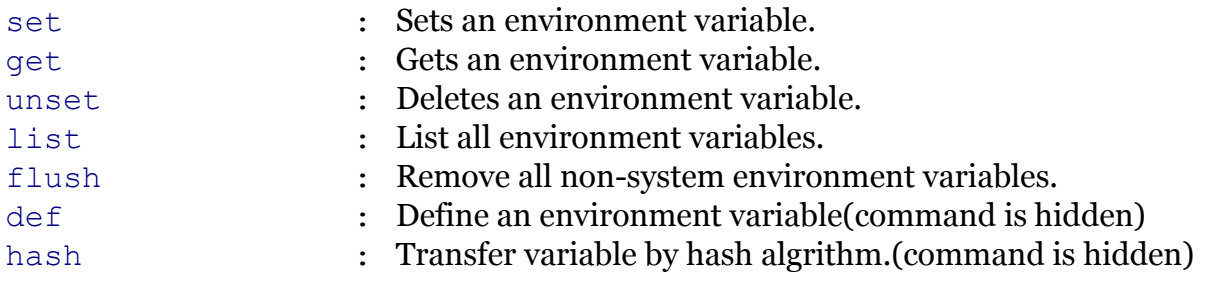

modern

## <span id="page-326-0"></span>**env def**

modern

Define an environment variable(command is hidden)

#### *Syntax:*

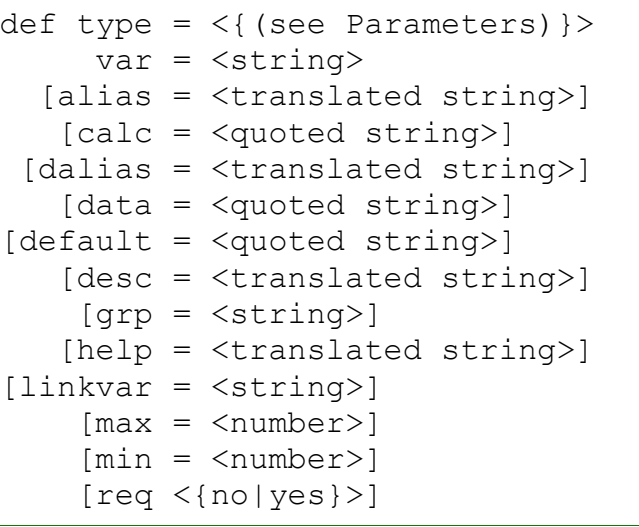

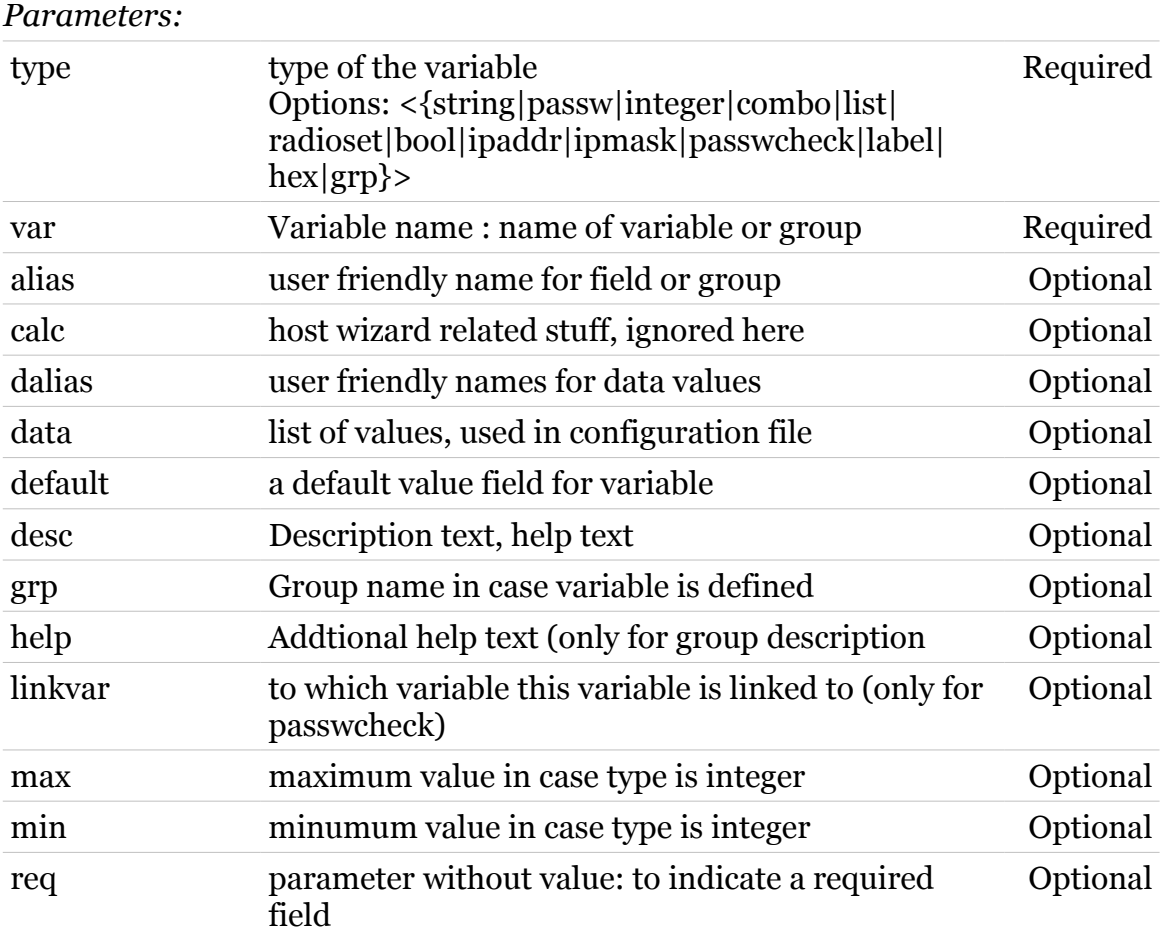

<span id="page-327-0"></span>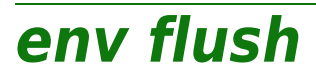

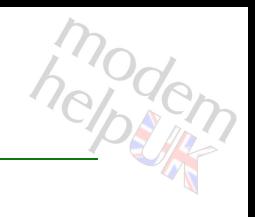

Remove all non-system environment variables.

*Syntax:*

flush

<span id="page-328-0"></span>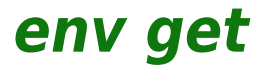

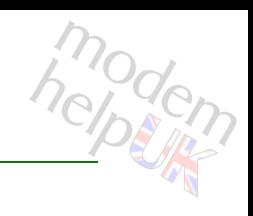

Gets an environment variable.

*Syntax:*

get var = <{(see Parameters)}>

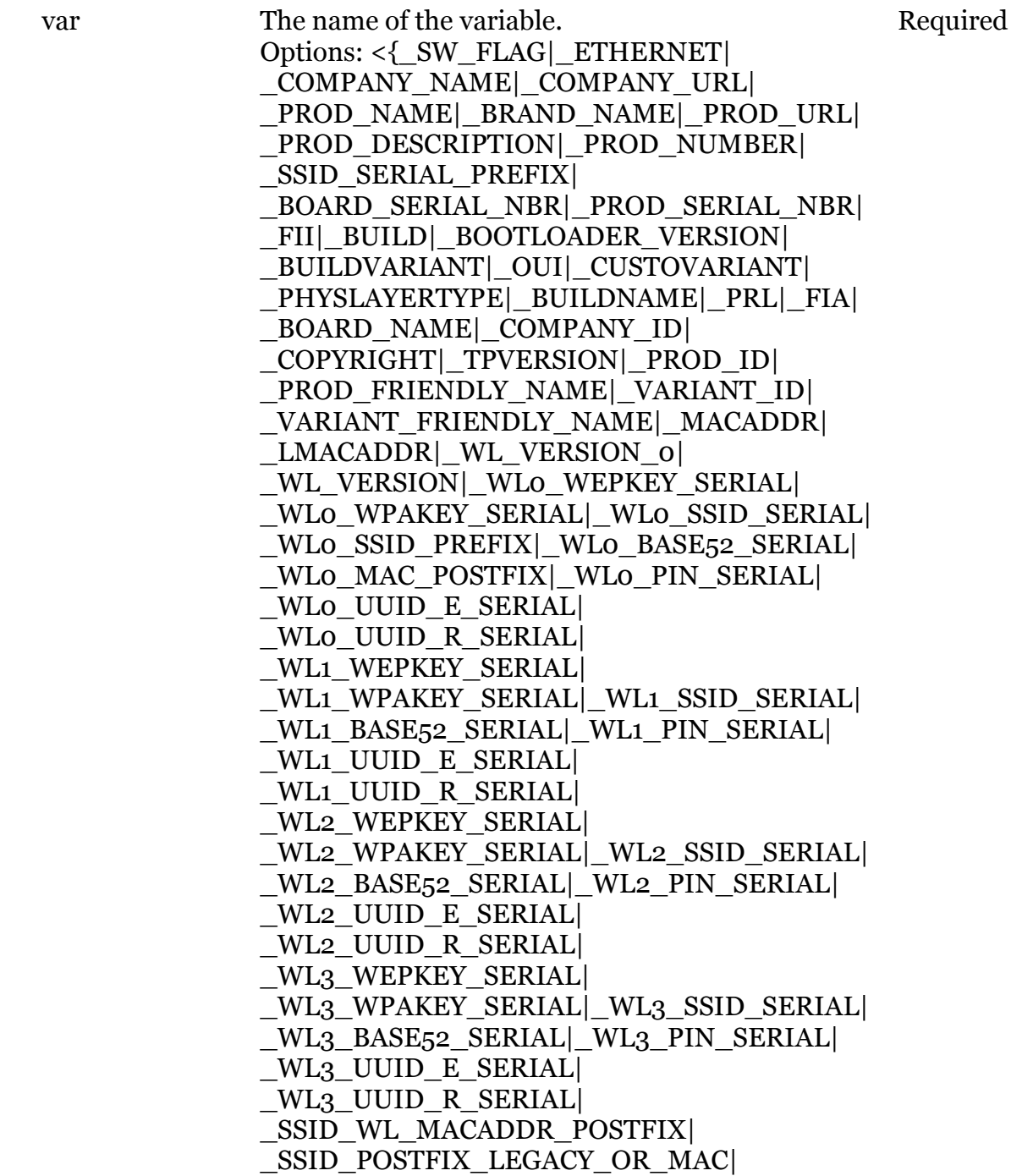

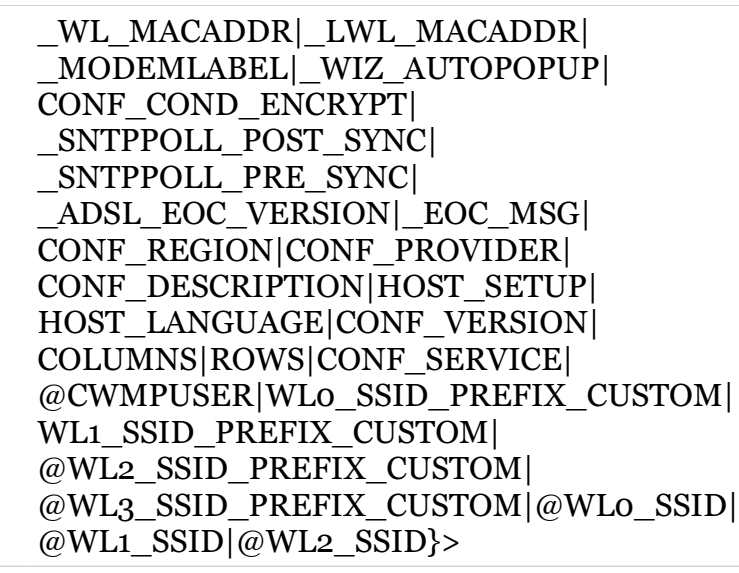

## <span id="page-330-0"></span>**env hash**

modem

Transfer variable by hash algrithm.(command is hidden)

#### *Syntax:*

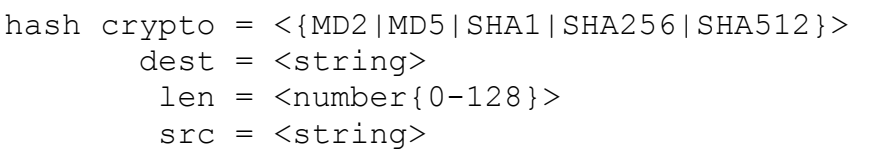

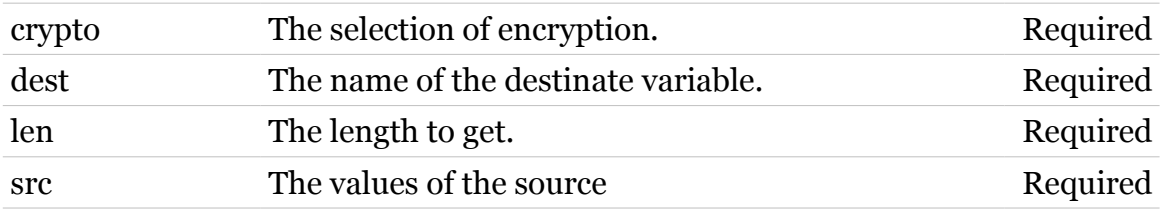

<span id="page-331-0"></span>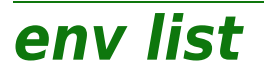

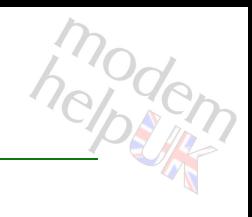

List all environment variables.

*Syntax:*

list

<span id="page-332-0"></span>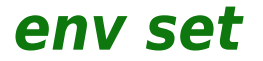

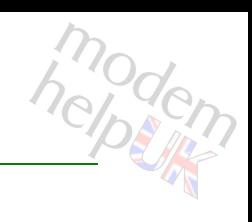

Sets an environment variable.

#### *Syntax:*

```
set value = <translated string>
var = <string>
```
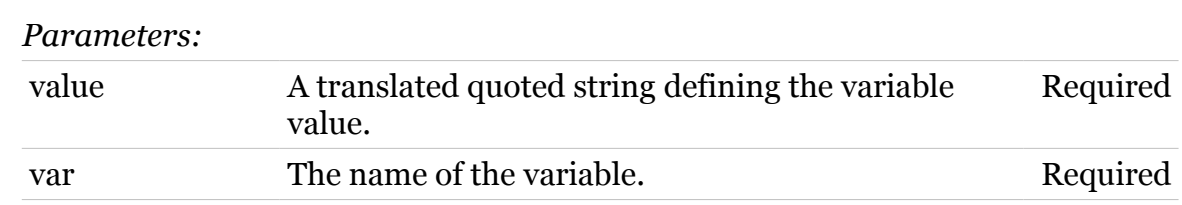

## <span id="page-333-0"></span>**env unset**

modern

Deletes an environment variable.

#### *Syntax:*

unset var =  $\langle$ { (see Parameters) } >

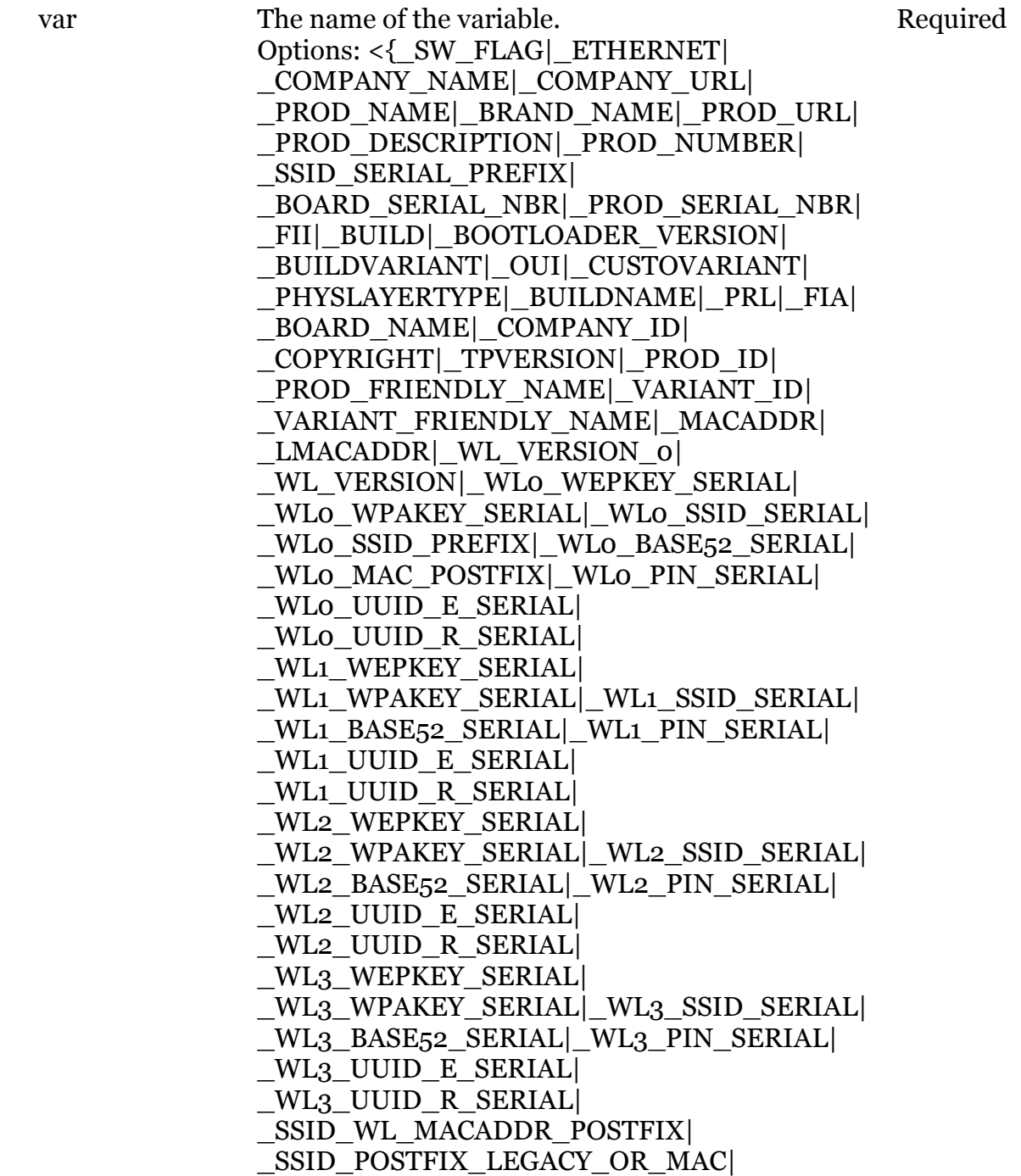

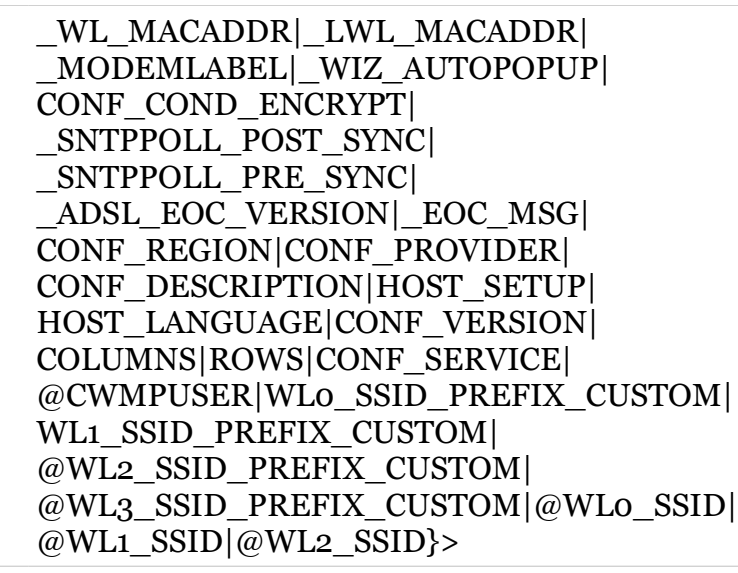

## **eth**

Following commands are available :

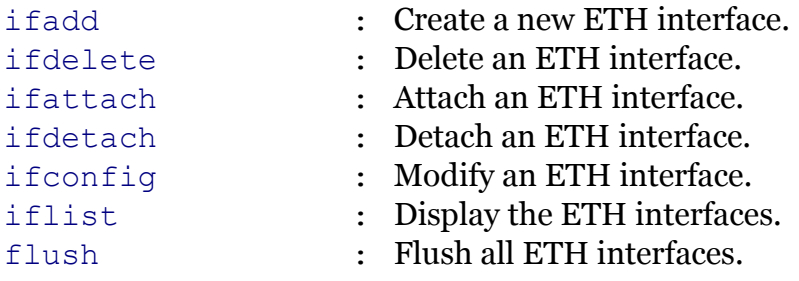

Following command groups are available :

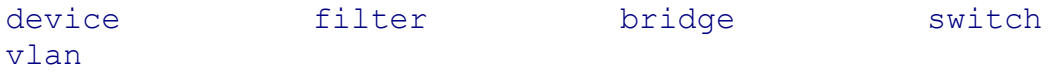

modern

# <span id="page-336-0"></span>**eth bridge**

Following commands are available :

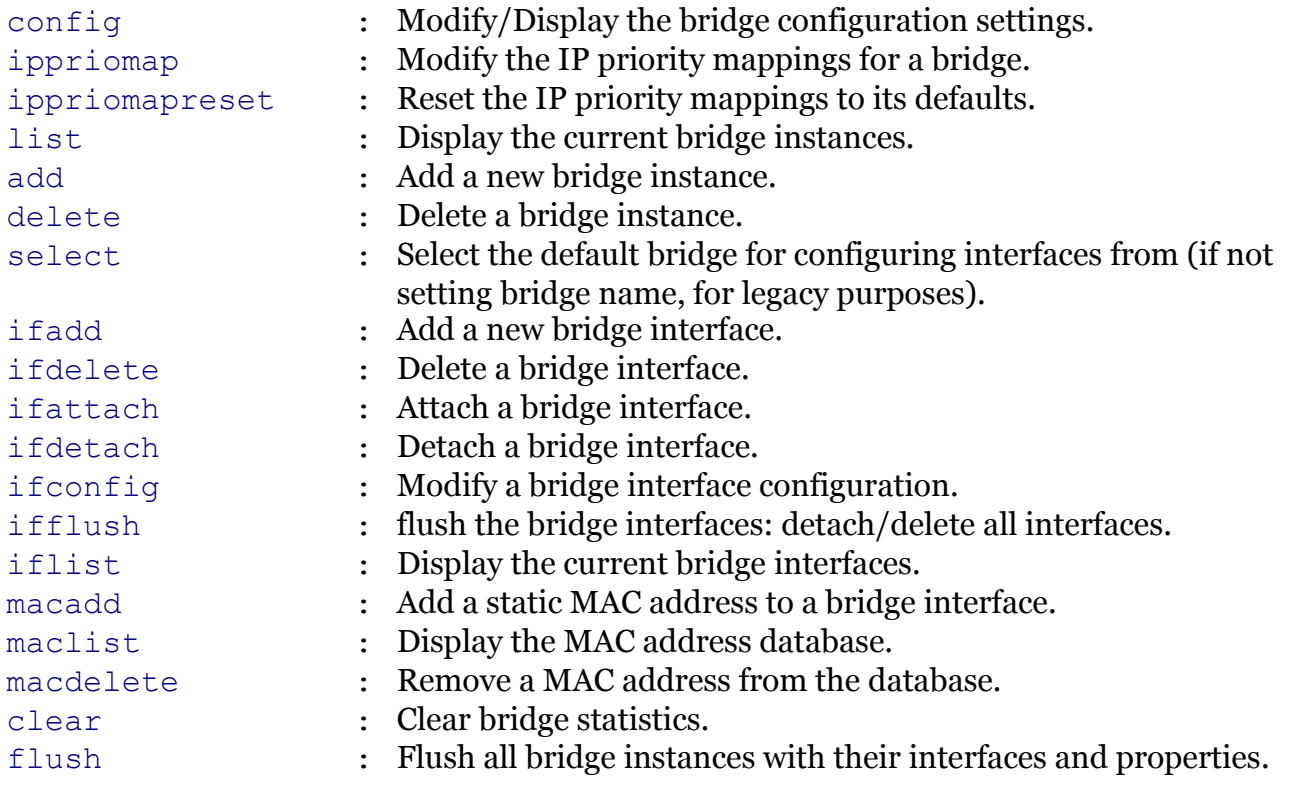

Following command groups are available :

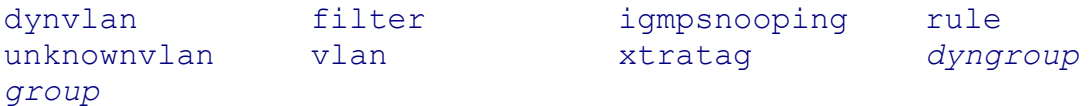

<span id="page-337-0"></span>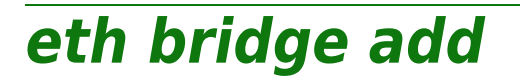

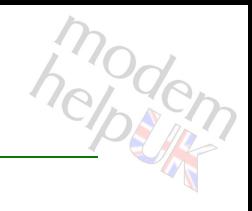

Add a new bridge instance.

*Syntax:*

add brname = <string>

*Parameters:*

brname The name of the new bridge instance. Required

<span id="page-338-0"></span>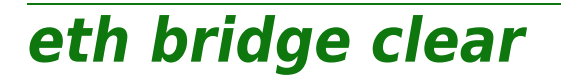

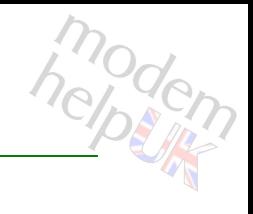

Clear bridge statistics.

#### *Syntax:*

clear [brname = <{bridge}>]

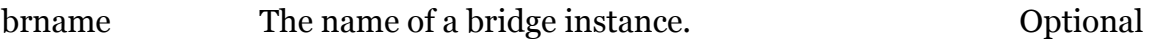

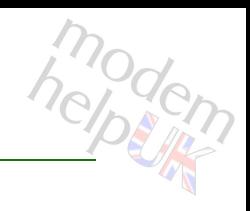

# <span id="page-339-0"></span>**eth bridge config**

Modify/Display the bridge configuration settings.

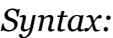

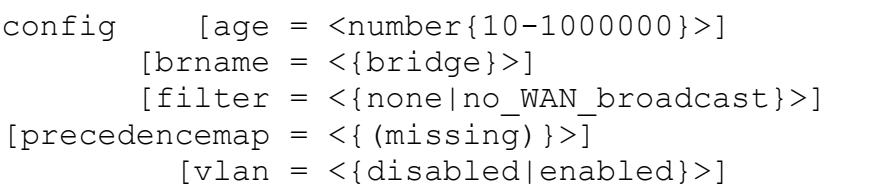

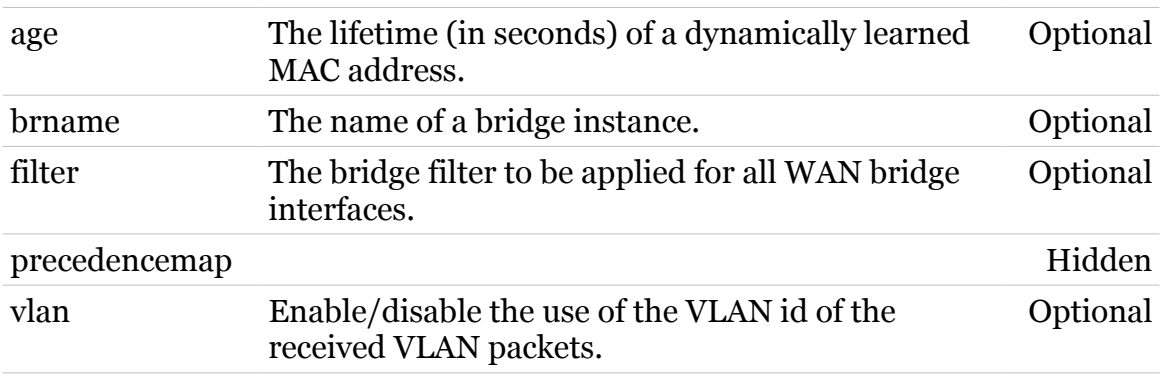

# <span id="page-340-0"></span>**eth bridge delete**

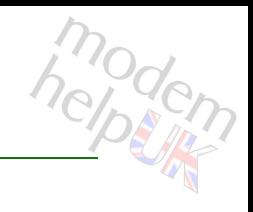

Delete a bridge instance.

#### *Syntax:*

delete brname = <{bridge}>

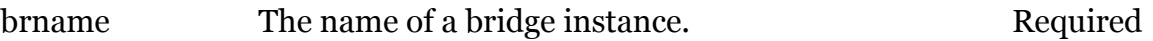

# <span id="page-341-0"></span>**eth bridge dyngroup**

Following commands are available :

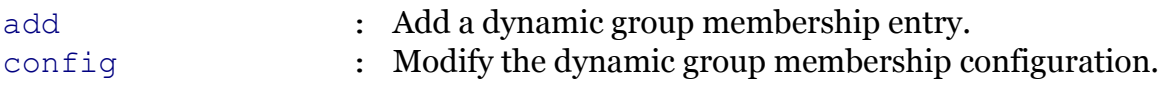

Note: eth bridge dyngroup is missing from the ':help eth bridge' group list

# <span id="page-342-0"></span>**eth bridge dyngroup add**

Add a dynamic group membership entry.

#### *Syntax:*

add  $group = <{default}$  $[dynamic = <{ (missing)}$  $[rgroup = <{default}$ ]

#### *Parameters:*

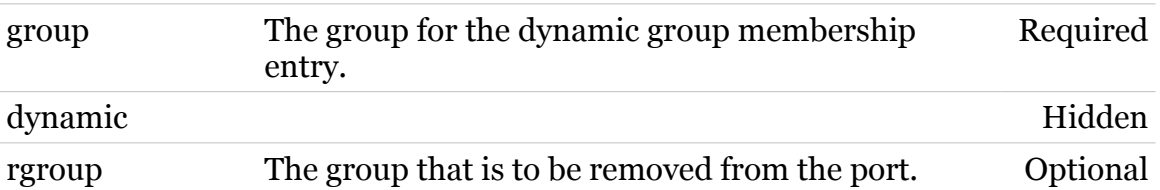

# <span id="page-343-0"></span>**eth bridge dyngroup config**

Modify the dynamic group membership configuration.

#### *Syntax:*

config  $[timeout = ]$ 

*Parameters:*

timeout Timeout in seconds for the dynamic entries. Optional

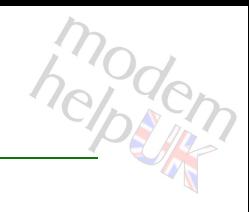

# <span id="page-344-0"></span>**eth bridge dynvlan**

Following commands are available :

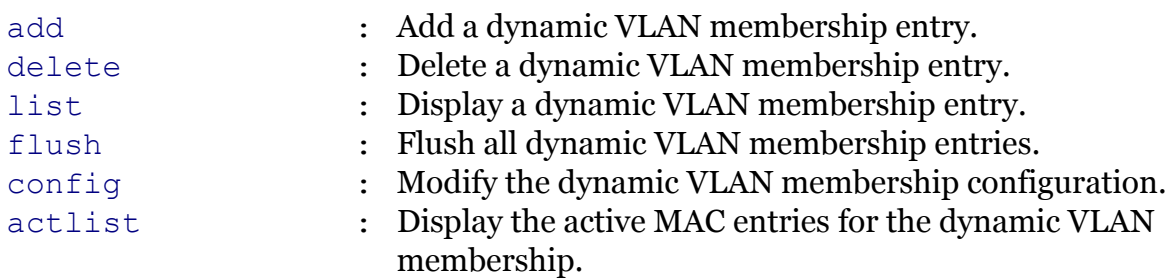

<span id="page-345-0"></span>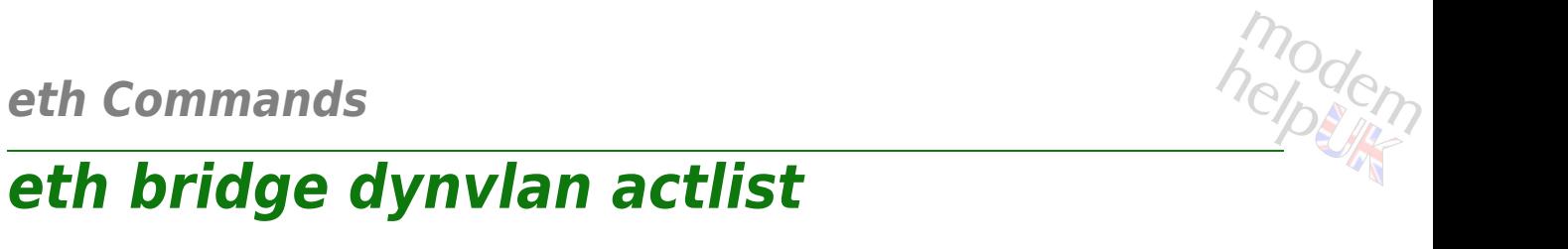

Display the active MAC entries for the dynamic VLAN membership.

*Syntax:*

actlist

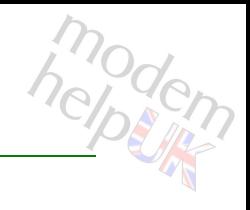

# <span id="page-346-0"></span>**eth bridge dynvlan add**

Add a dynamic VLAN membership entry.

#### *Syntax:*

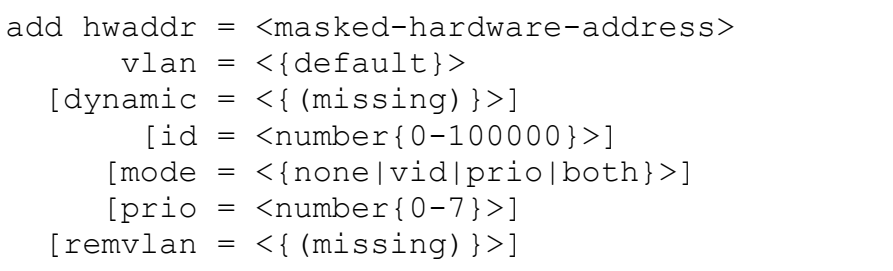

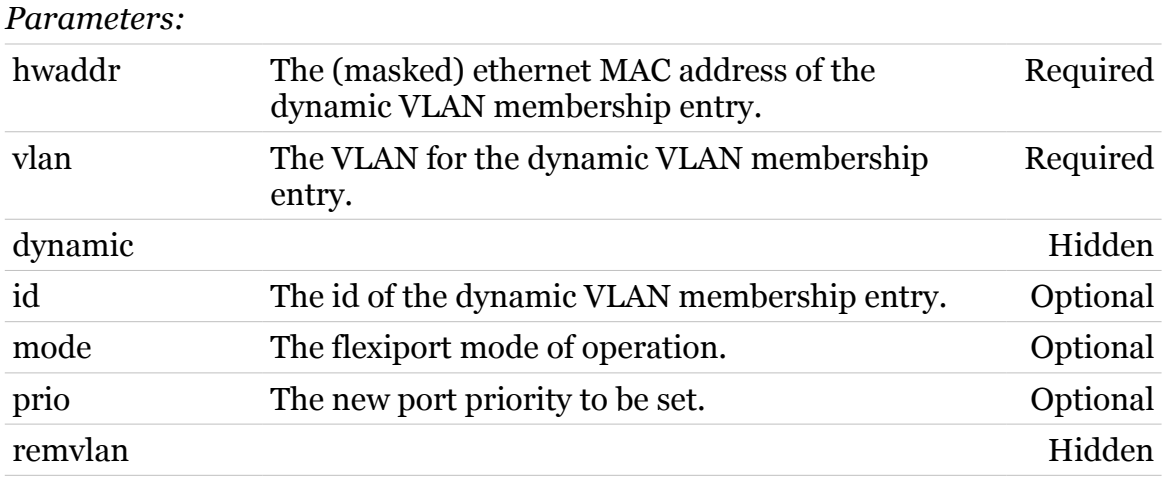

# <span id="page-347-0"></span>**eth bridge dynvlan config**

Modify the dynamic VLAN membership configuration.

#### *Syntax:*

config  $[timeout = ]$ 

*Parameters:*

timeout Timeout in seconds for the dynamic entries. Optional

# <span id="page-348-0"></span>**eth bridge dynvlan delete**

Delete a dynamic VLAN membership entry.

*Syntax:*

delete  $id = \langle number{0-100000}\rangle$ 

*Parameters:*

id Required

modern

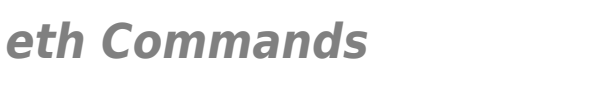

# <span id="page-349-0"></span>**eth bridge dynvlan flush**

Flush all dynamic VLAN membership entries.

*Syntax:*

flush

modern

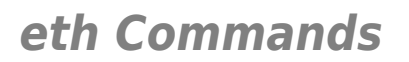

# <span id="page-350-0"></span>**eth bridge dynvlan list**

Display a dynamic VLAN membership entry.

*Syntax:*

list

# <span id="page-351-0"></span>**eth bridge filter**

Following commands are available :

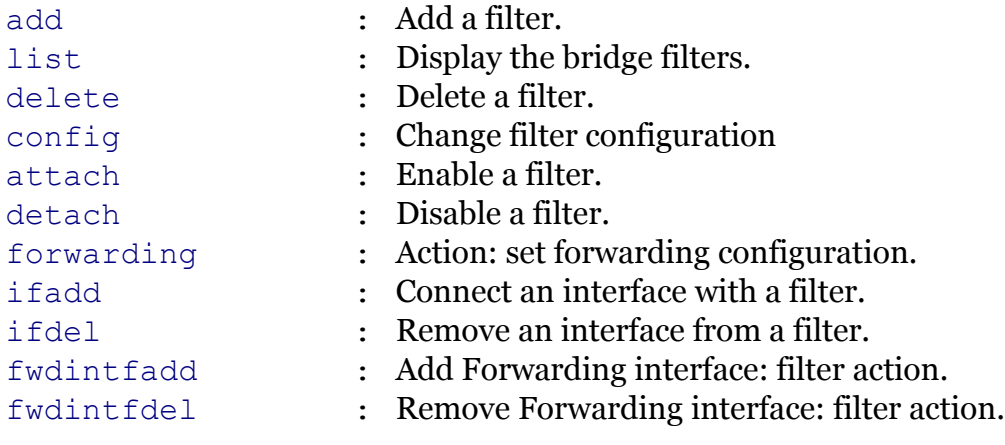

# <span id="page-352-0"></span>**eth bridge filter add**

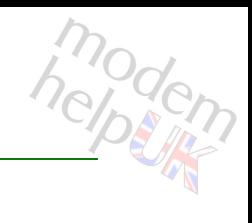

Add a filter.

### *Syntax:*

add brname =  $\langle \text{bridge} \rangle$  name = <string>  $[filter = <[{>}]$ 

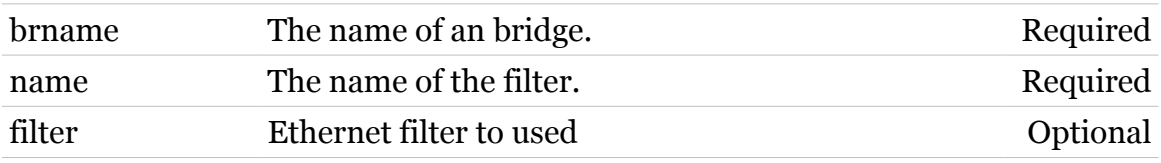

# <span id="page-353-0"></span>**eth bridge filter attach**

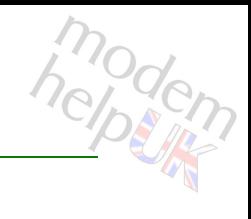

Enable a filter.

#### *Syntax:*

attach brname = <{bridge}> name =  $\langle \}$ 

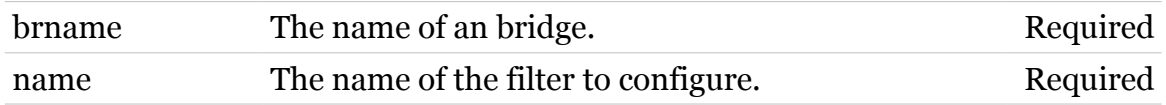

# <span id="page-354-0"></span>**eth bridge filter config**

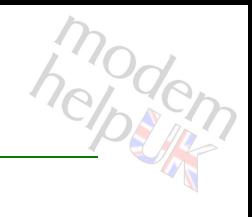

### Change filter configuration

#### *Syntax:*

config brname =  $\langle \text{bridge} \rangle$ name =  $\langle \}$  $[filter = <[{>}]$ 

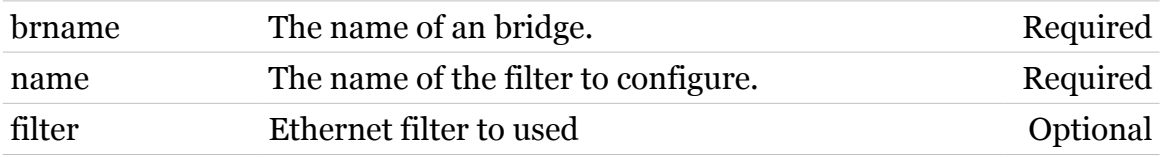

# <span id="page-355-0"></span>**eth bridge filter delete**

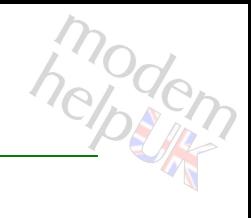

#### Delete a filter.

#### *Syntax:*

delete brname = <{bridge}> name =  $\langle \}$ 

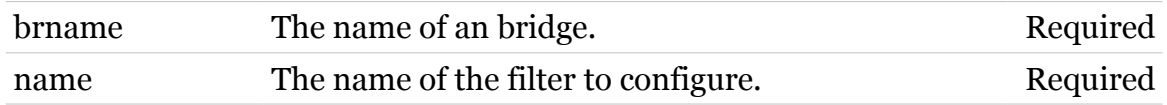

# <span id="page-356-0"></span>**eth bridge filter detach**

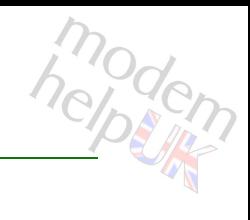

#### Disable a filter.

#### *Syntax:*

detach brname = <{bridge}> name =  $\langle \}$ 

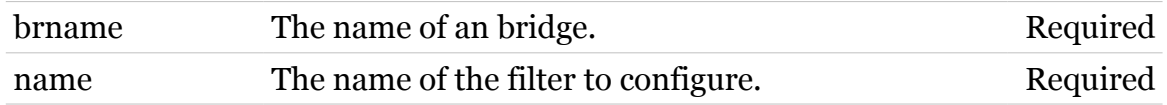

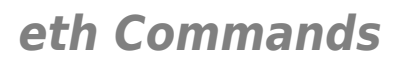

# <span id="page-357-0"></span>**eth bridge filter forwarding**

Action: set forwarding configuration.

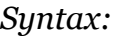

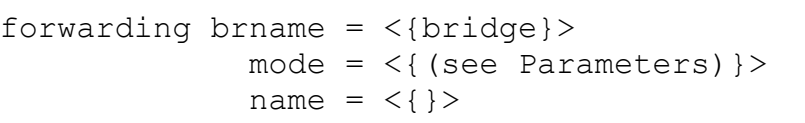

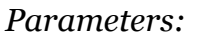

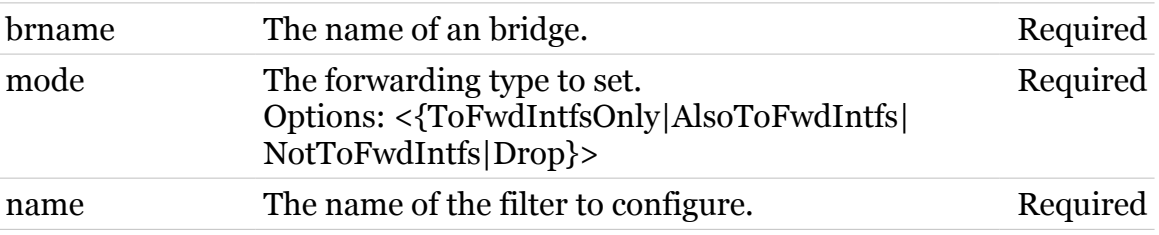

modern

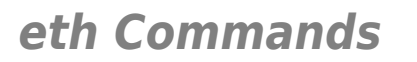

## <span id="page-358-0"></span>**eth bridge filter fwdintfadd**

Add Forwarding interface: filter action.

*Syntax:*

fwdintfadd brname =  $\langle \text{bridge} \rangle$  $int f = <$ { (see Parameters) }>  $name = <{}$ }

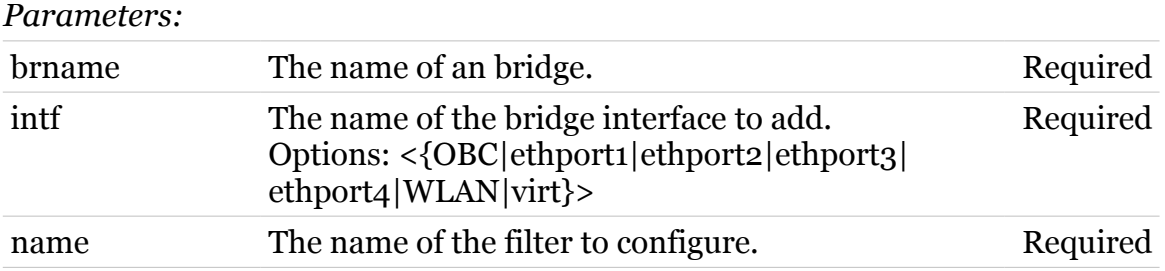

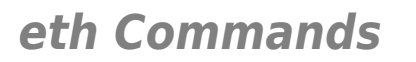

# <span id="page-359-0"></span>**eth bridge filter fwdintfdel**

Remove Forwarding interface: filter action.

*Syntax:*

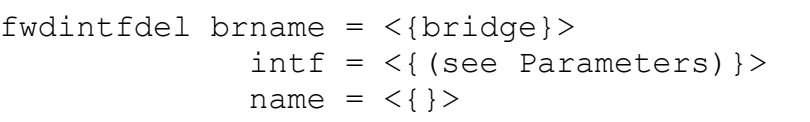

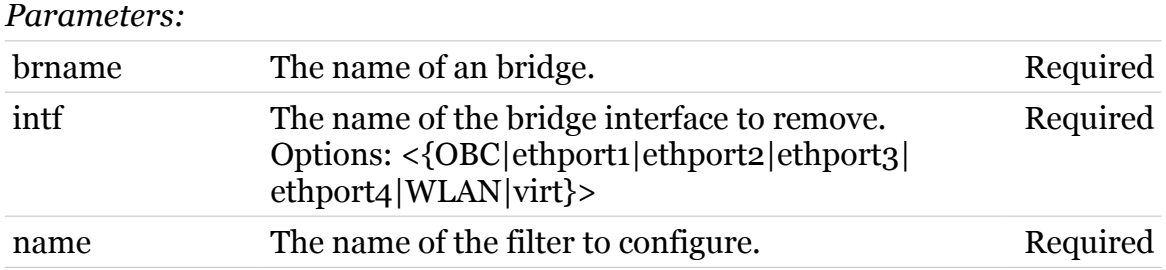

modern
# **eth bridge filter ifadd**

modern

Connect an interface with a filter.

#### *Syntax:*

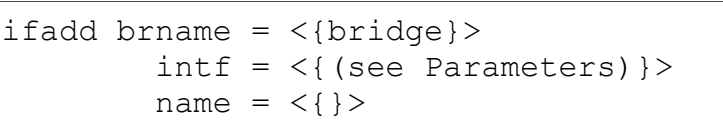

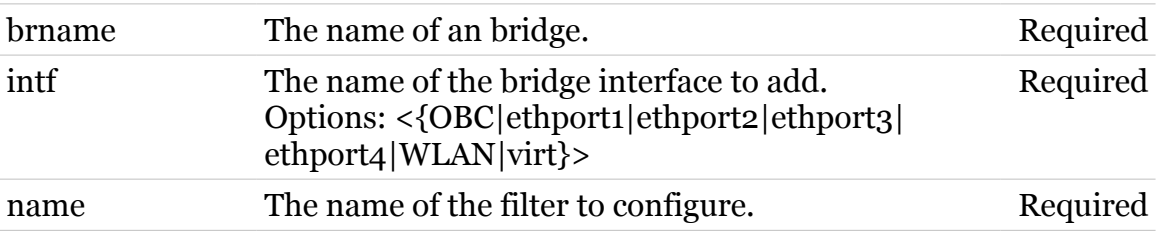

# **eth bridge filter ifdel**

modern

Remove an interface from a filter.

#### *Syntax:*

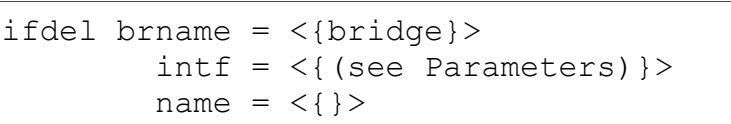

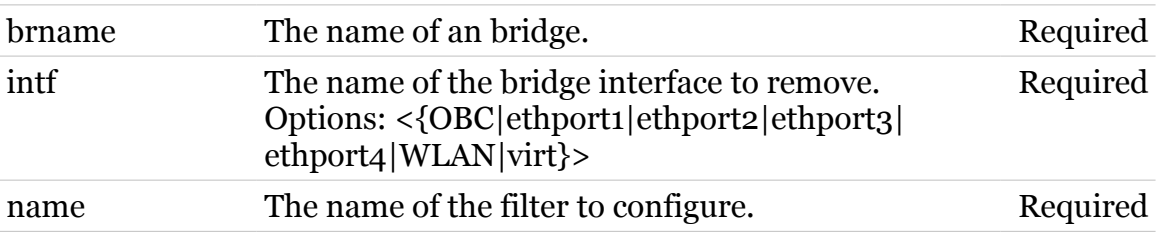

# **eth bridge filter list**

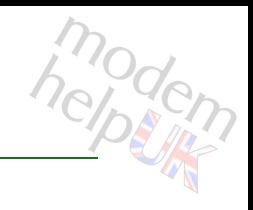

Display the bridge filters.

### *Syntax:*

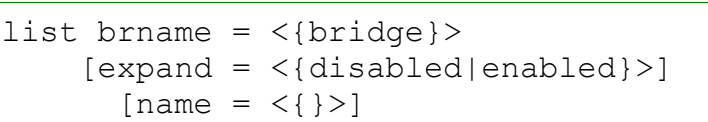

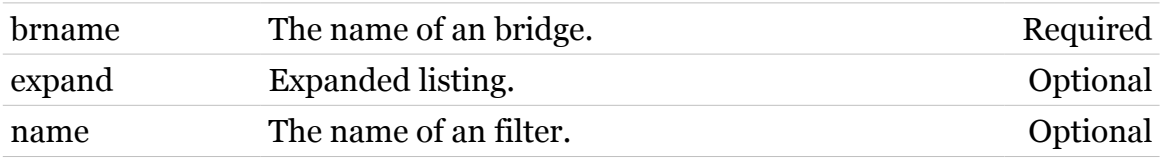

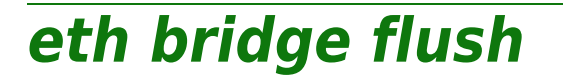

Flush all bridge instances with their interfaces and properties.

#### *Syntax:*

flush [brname =  $\langle \text{bridge}\}\rangle$ ]

*Parameters:*

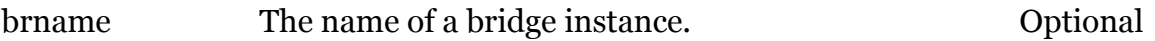

modern

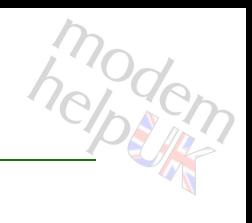

### **eth bridge group**

Following commands are available :

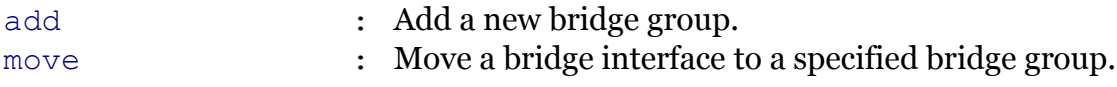

Note: eth bridge group is missing from the ':help eth bridge' group list

### <span id="page-365-0"></span>**eth bridge group add**

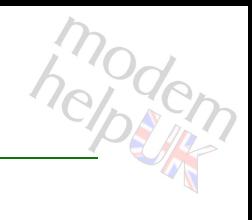

Add a new bridge group.

#### *Syntax:*

```
add id = \text{Number} \{2-4094\}[brane = <{bridge}>] [name = <string>]
```
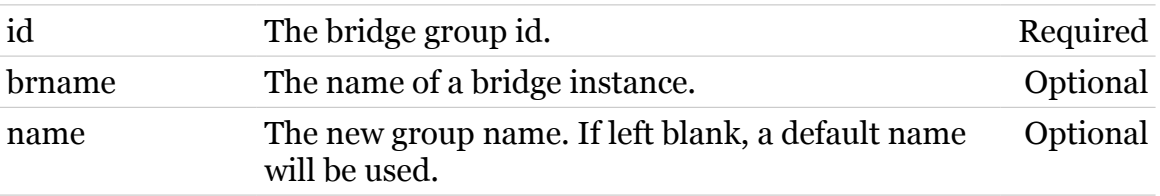

### <span id="page-366-0"></span>**eth bridge group move**

Move a bridge interface to a specified bridge group.

#### *Syntax:*

```
move \intntf = <{(see Parameters)}>
  name = \langle{ (see Parameters) } >
[brane = <{bridge}>]
```
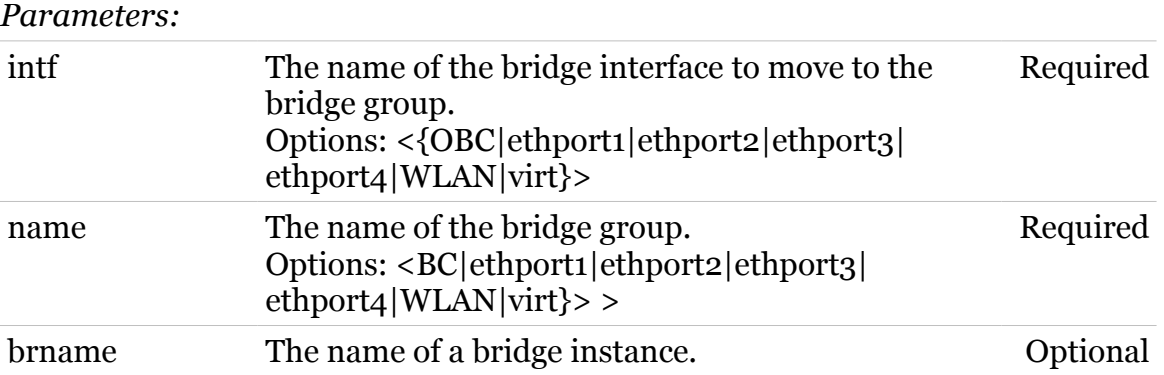

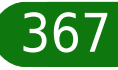

# **eth bridge ifadd**

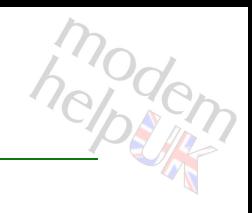

Add a new bridge interface.

#### *Syntax:*

ifadd intf = <string>  $[brane = <{bridge}>]$ 

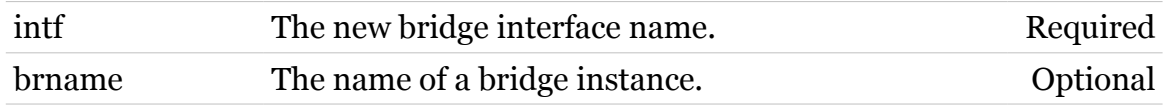

### **eth bridge ifattach**

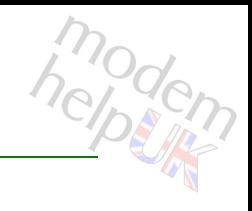

Attach a bridge interface.

### *Syntax:*

ifattach intf =  $\langle \}$  $[brane = <{bridge}>]$ 

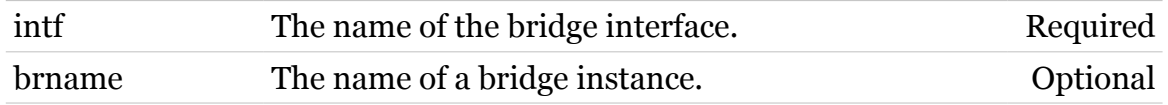

modern

# **eth bridge ifconfig**

Modify a bridge interface configuration.

*Syntax:*

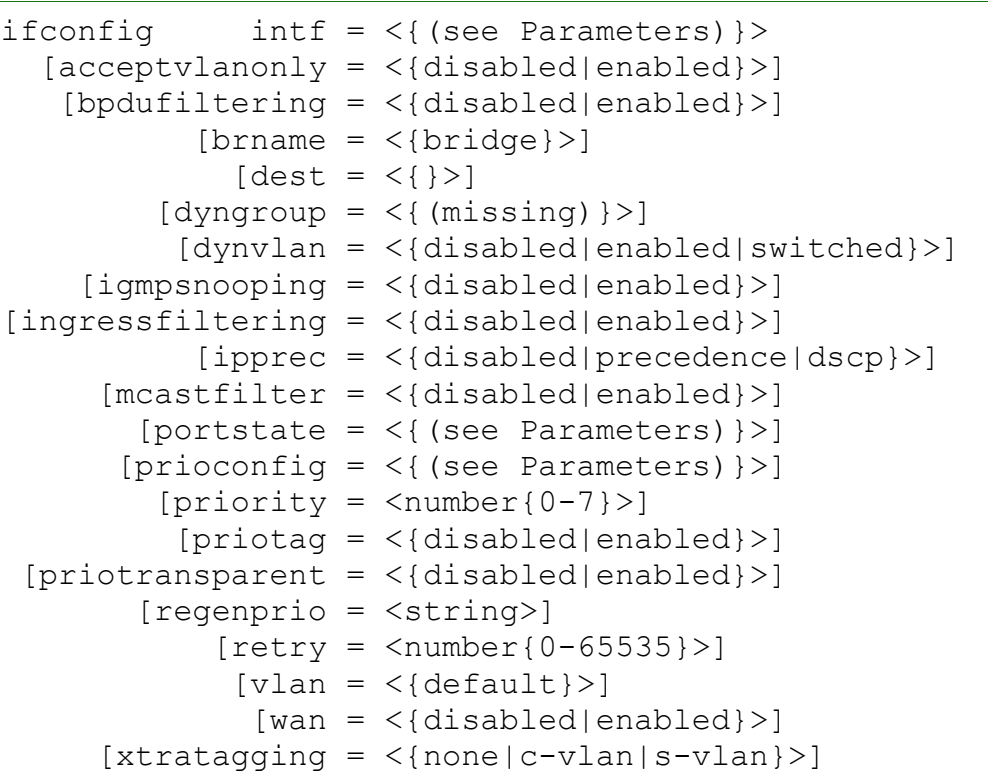

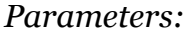

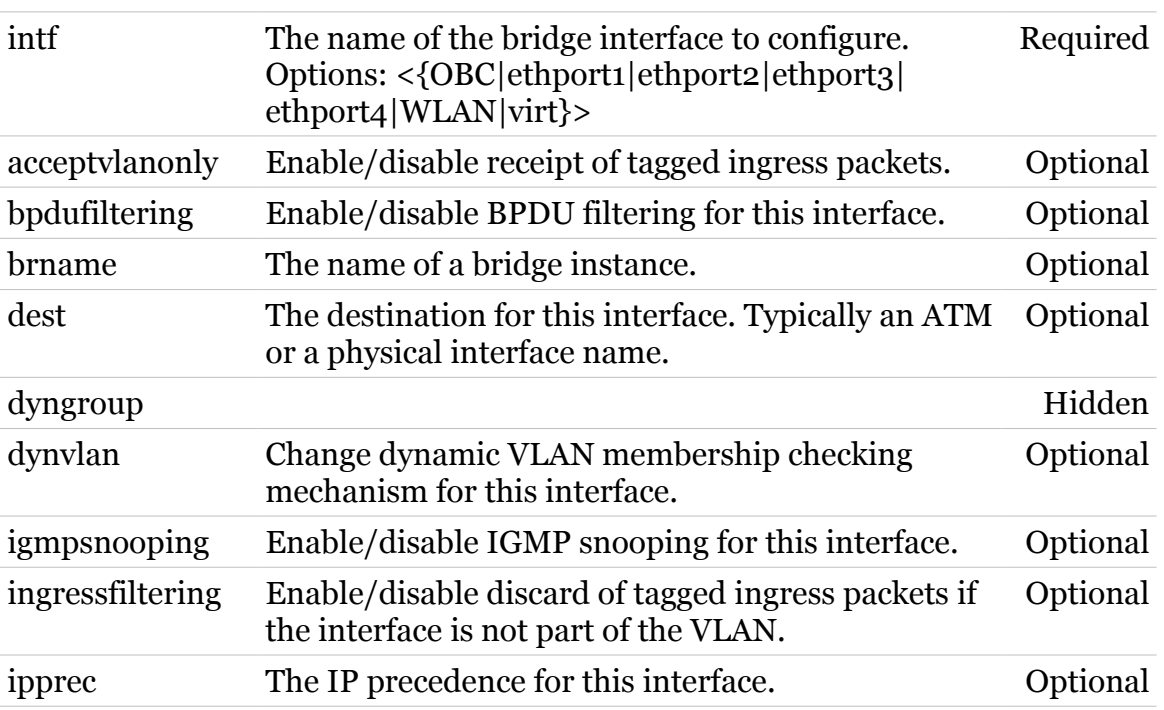

TG587n v2 CLI Commands r8.4.3.K-BL

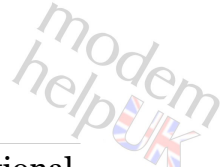

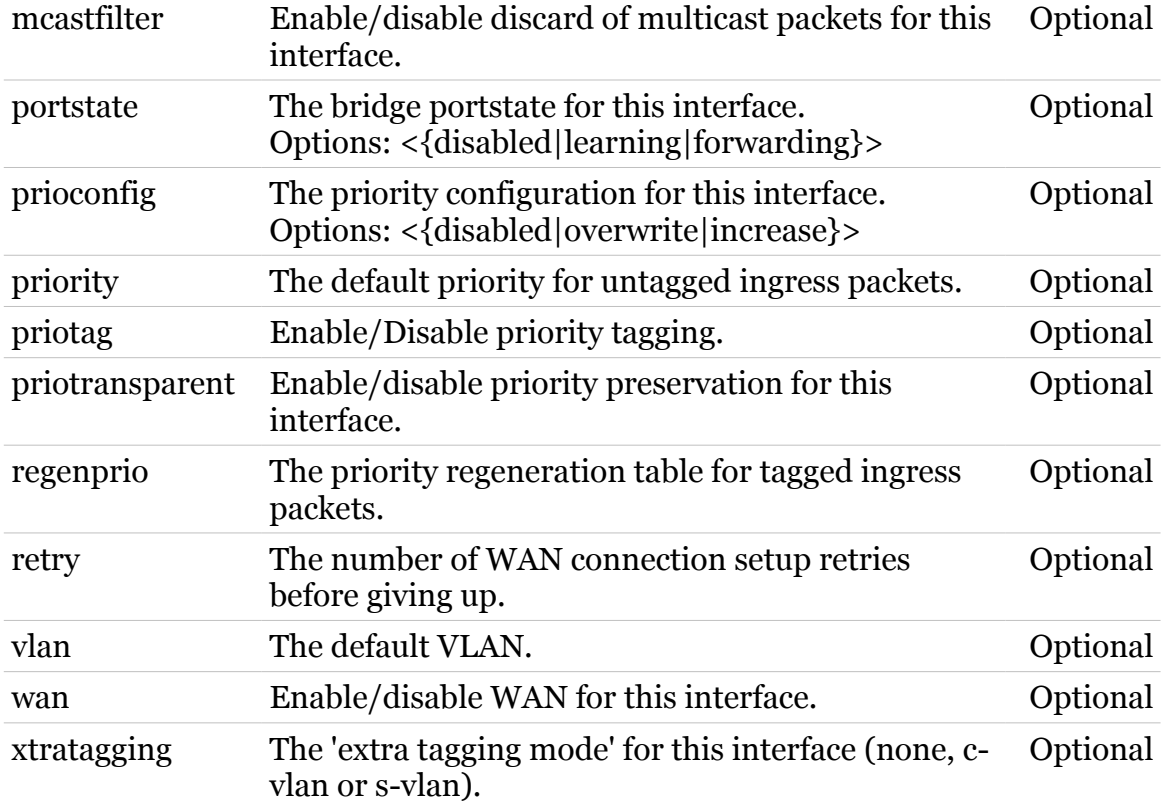

### **eth bridge ifdelete**

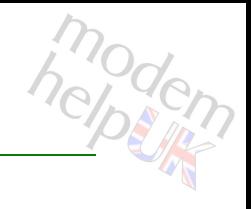

Delete a bridge interface.

#### *Syntax:*

ifdelete  $\int f \, d\theta = \langle \{ (\text{see Parameters}) \} \rangle$  $[brane = <{bridge}>]$ 

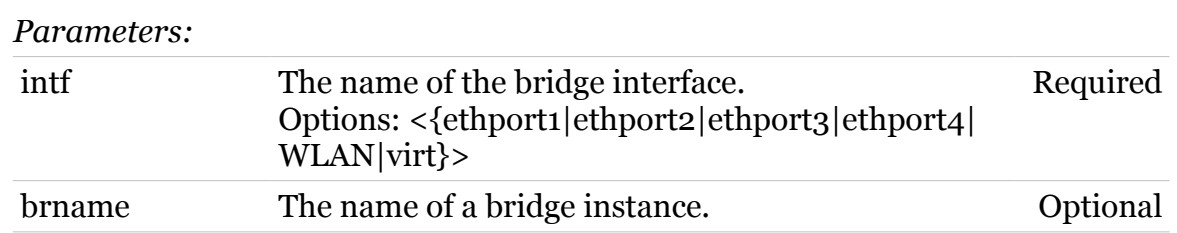

## **eth bridge ifdetach**

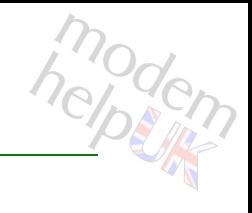

Detach a bridge interface.

### *Syntax:*

ifdetach  $\int f \, d\theta = \langle \{ (\text{see Parameters}) \} \rangle$  $[brane = <{bridge}$ 

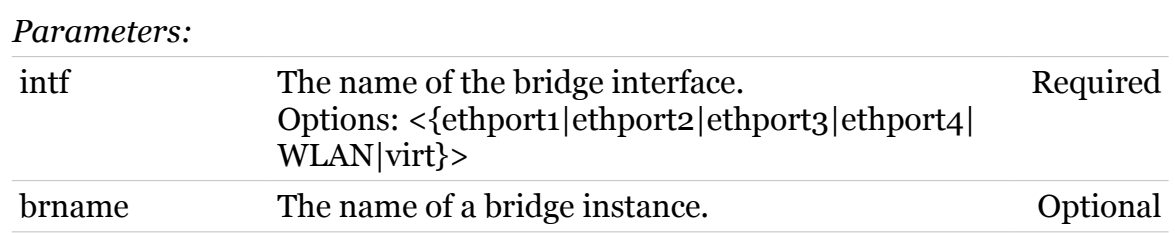

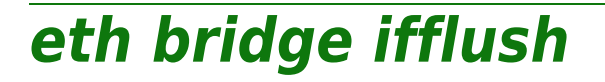

modern

flush the bridge interfaces: detach/delete all interfaces.

#### *Syntax:*

ifflush [brname =  $\langle \text{bridge} \rangle$ ]

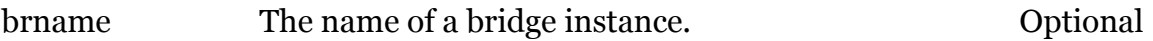

## **eth bridge iflist**

Display the current bridge interfaces.

#### *Syntax:*

```
iflist [brname = \langle \text{bridge} \rangle]
          [int f = <{ (see Parameters) }
```
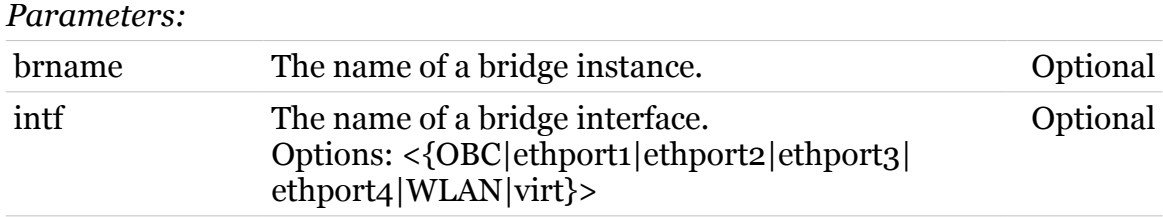

# **eth bridge igmpsnooping**

Following commands are available :

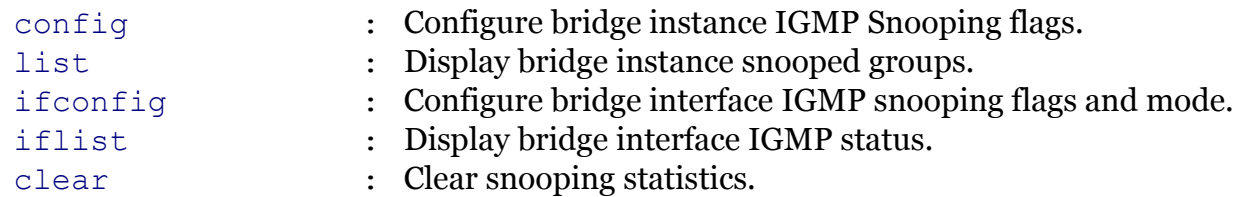

# <span id="page-376-0"></span>**eth bridge igmpsnooping clear**

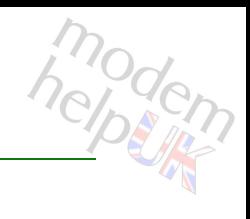

### Clear snooping statistics.

### *Syntax:*

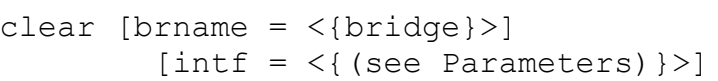

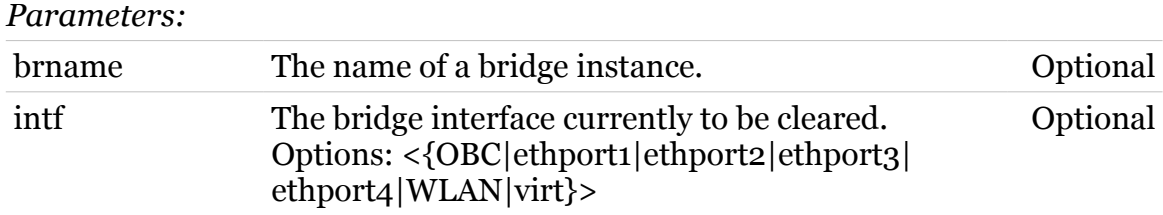

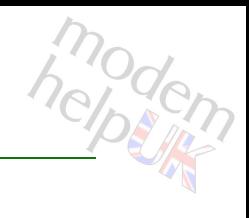

# <span id="page-377-0"></span>**eth bridge igmpsnooping config**

Configure bridge instance IGMP Snooping flags.

*Syntax:*

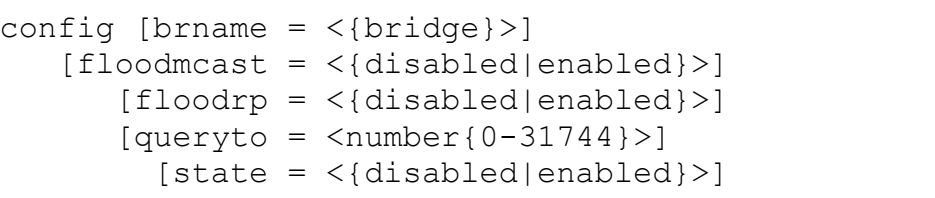

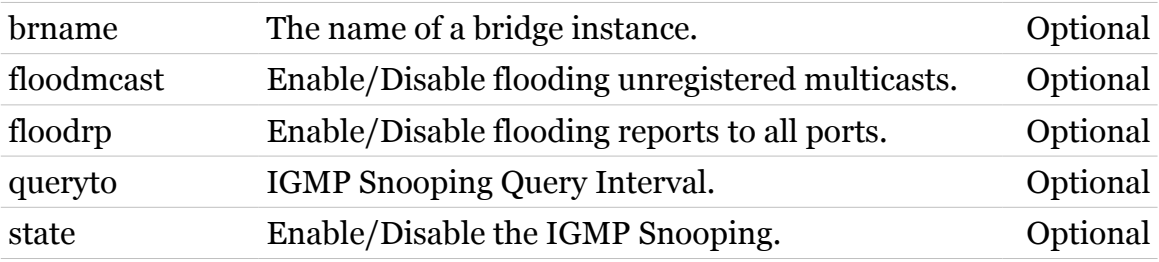

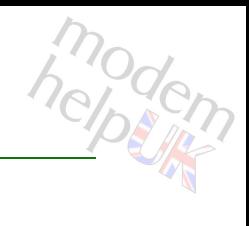

# <span id="page-378-0"></span>**eth bridge igmpsnooping ifconfig**

Configure bridge interface IGMP snooping flags and mode.

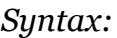

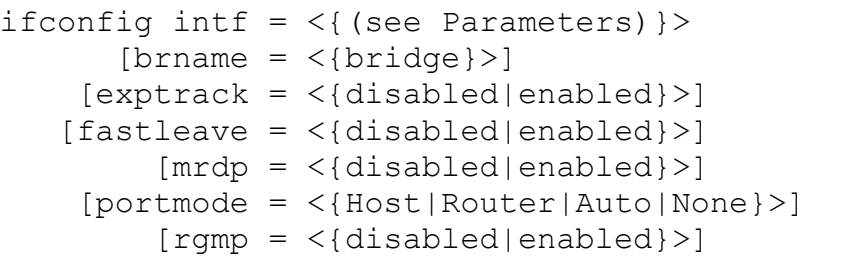

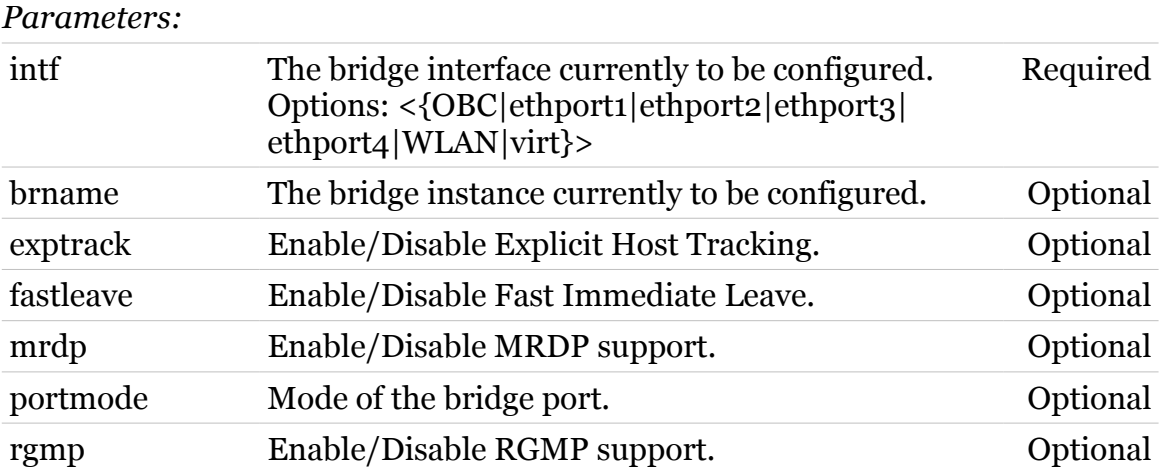

# <span id="page-379-0"></span>**eth bridge igmpsnooping iflist**

Display bridge interface IGMP status.

#### *Syntax:*

```
iflist [brname = \langle \text{bridge} \rangle]
          [int f = <{ (see Parameters) }
```
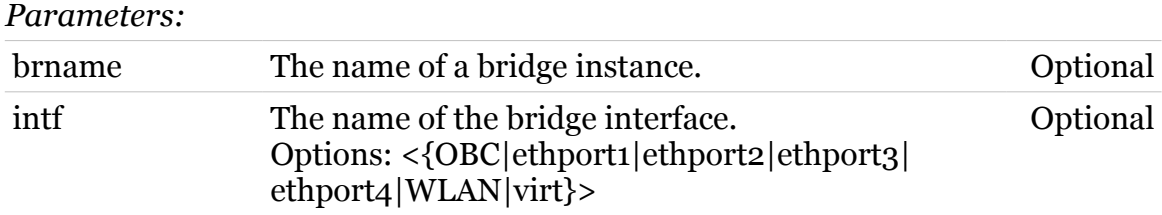

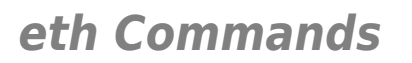

# <span id="page-380-0"></span>**eth bridge igmpsnooping list**

Display bridge instance snooped groups.

*Syntax:*

list [brname = <{bridge}>]

*Parameters:*

brname The name of a bridge instance. Optional

### **eth bridge ippriomap**

Modify the IP priority mappings for a bridge.

```
Syntax:
```

```
ippriomap dscpidx = \langle{ (see Parameters) } >
   precedencemap = <string>
       tostable = \langle{ (see Parameters) }>
            type = <{tos|dscp}[brane = <{bridge}>]
```
*Parameters:*

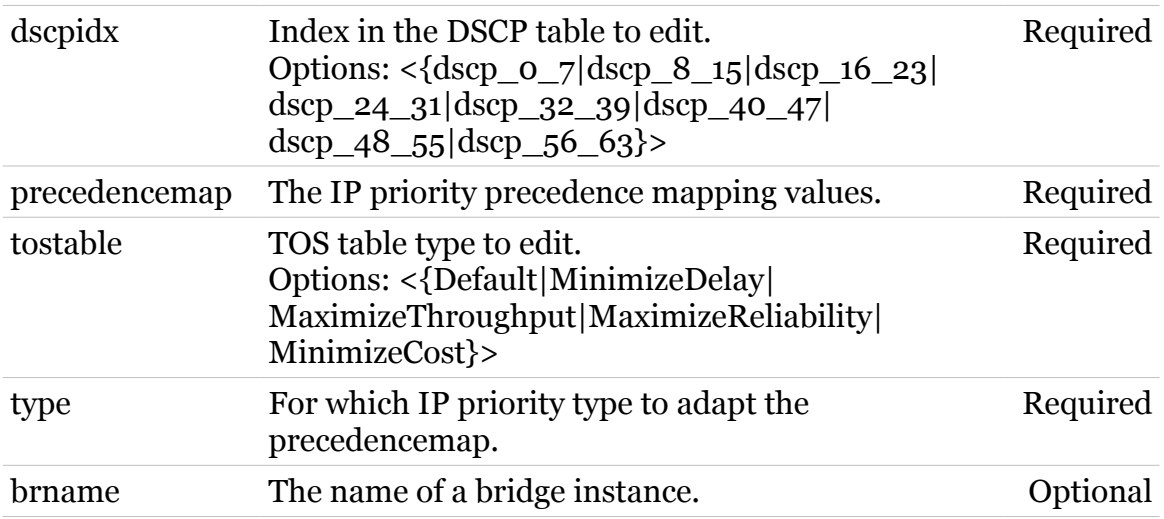

## **eth bridge ippriomapreset**

modem

Reset the IP priority mappings to its defaults.

#### *Syntax:*

```
ippriomapreset type = <{tos|dscp}>
         [brane = <{bridge}>]
```
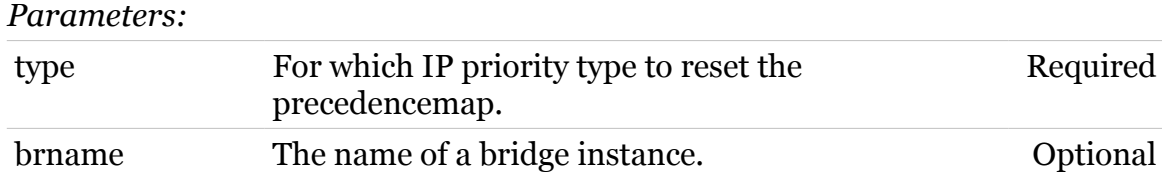

# **eth bridge list**

modern

Display the current bridge instances.

#### *Syntax:*

list [brname =  $\langle \text{bridge}\}\rangle$ ]

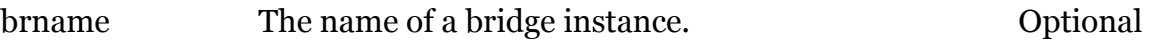

# modem

# **eth bridge macadd**

Add a static MAC address to a bridge interface.

### *Syntax:*

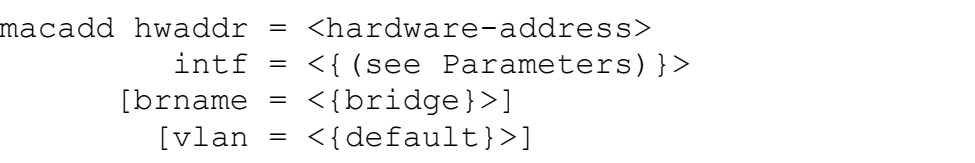

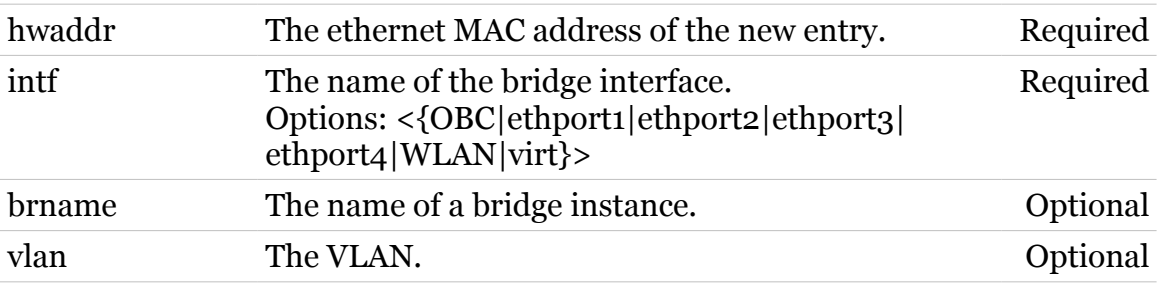

# **eth bridge macdelete**

Remove a MAC address from the database.

#### *Syntax:*

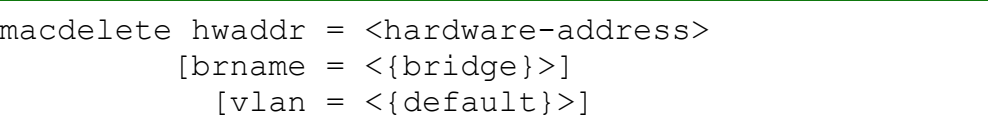

#### *Parameters:*

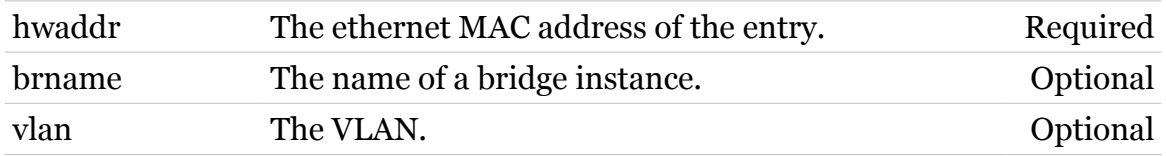

modern

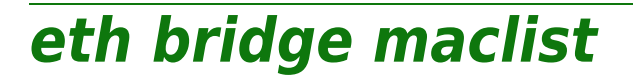

Display the MAC address database.

#### *Syntax:*

maclist [brname = <{bridge}>]

*Parameters:*

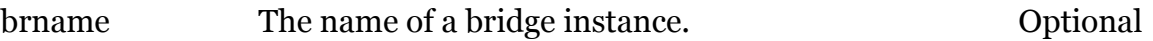

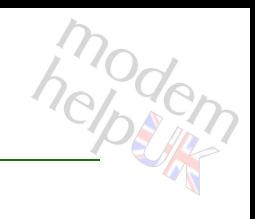

# **eth bridge rule**

Following commands are available :

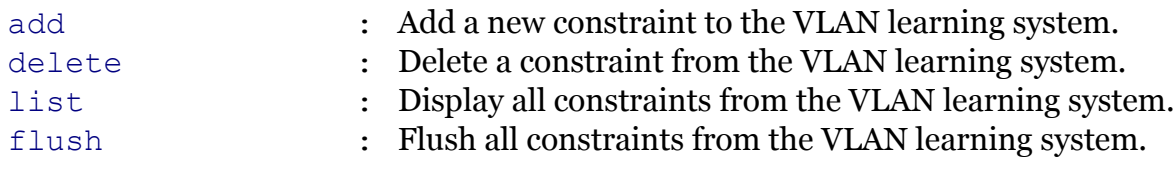

### <span id="page-388-0"></span>**eth bridge rule add**

modem

Add a new constraint to the VLAN learning system.

### *Syntax:*

```
add type = \langle \{shared | independent \} \ranglevlan = \langle \{\text{default}\}\rangle[i s i = < number{0-32}[vlan2 = \langle \text{default}\rangle]
```
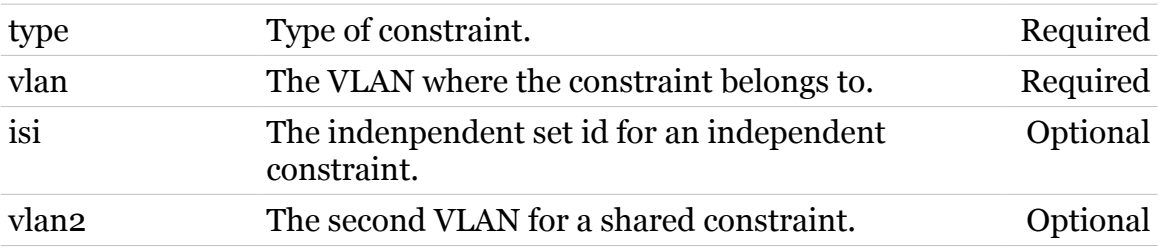

### <span id="page-389-0"></span>**eth bridge rule delete**

modem

Delete a constraint from the VLAN learning system.

*Syntax:*

delete  $index =$ 

*Parameters:*

index Index of the constraint. Required

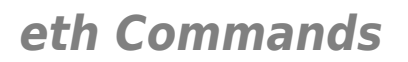

## <span id="page-390-0"></span>**eth bridge rule flush**

Flush all constraints from the VLAN learning system.

*Syntax:*

flush

modern

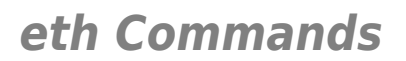

<span id="page-391-0"></span>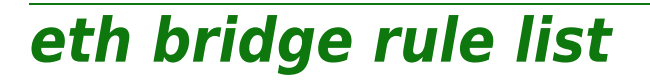

Display all constraints from the VLAN learning system.

*Syntax:*

list

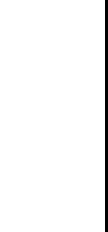

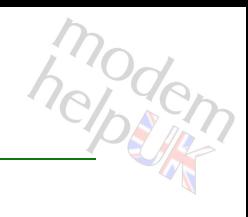

### **eth bridge select**

Select the default bridge for configuring interfaces from (if not setting bridge name, for legacy purposes).

#### *Syntax:*

select brname = <{bridge}>

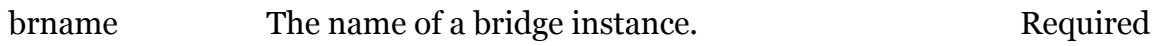

# **eth bridge unknownvlan**

Following commands are available :

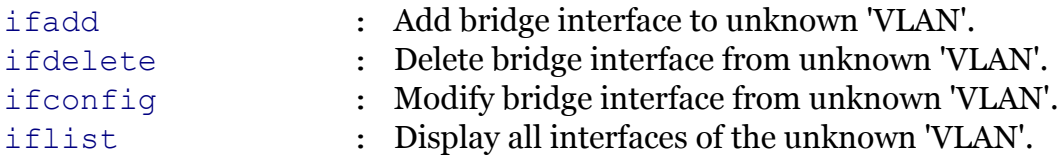

modern

# <span id="page-394-0"></span>**eth bridge unknownvlan ifadd**

Add bridge interface to unknown 'VLAN'.

#### *Syntax:*

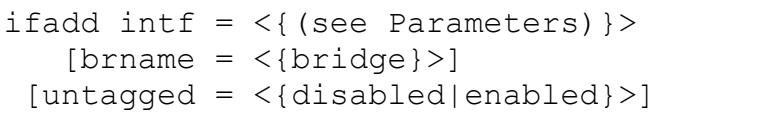

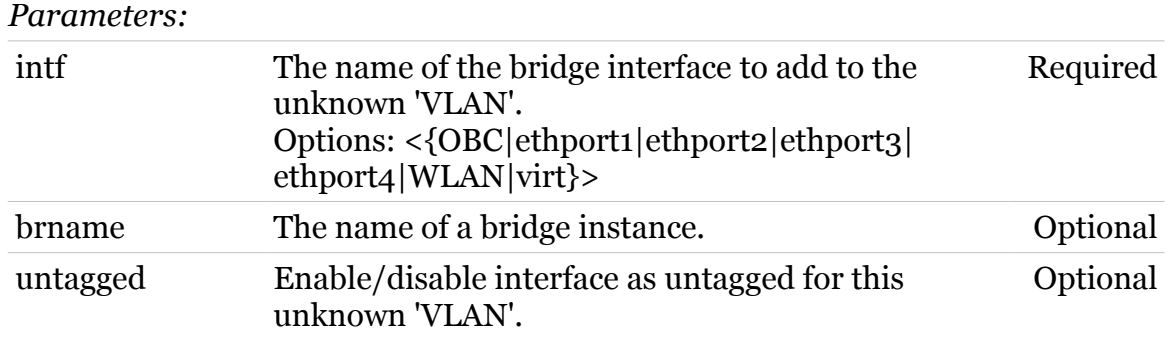

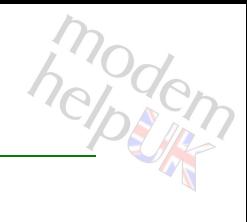

# <span id="page-395-0"></span>**eth bridge unknownvlan ifconfig**

Modify bridge interface from unknown 'VLAN'.

#### *Syntax:*

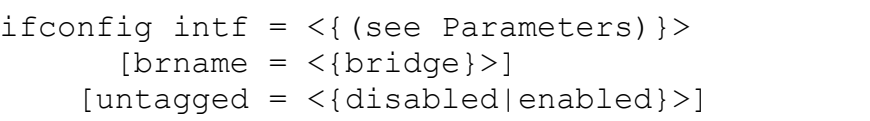

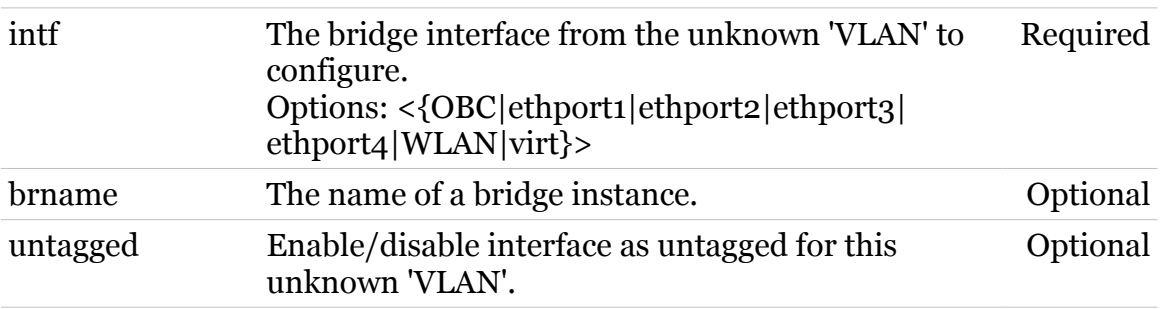
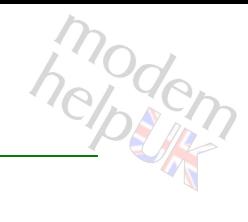

# **eth bridge unknownvlan ifdelete**

Delete bridge interface from unknown 'VLAN'.

## *Syntax:*

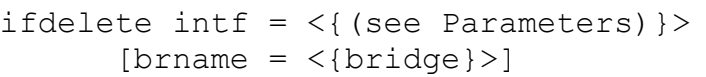

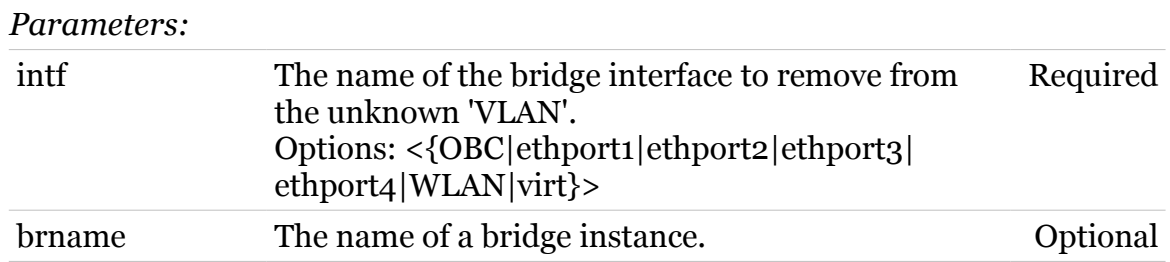

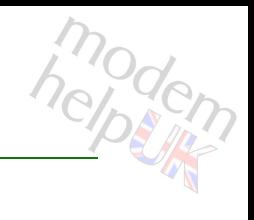

# **eth bridge unknownvlan iflist**

Display all interfaces of the unknown 'VLAN'.

*Syntax:*

iflist

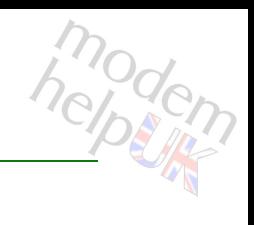

# **eth bridge vlan**

Following commands are available :

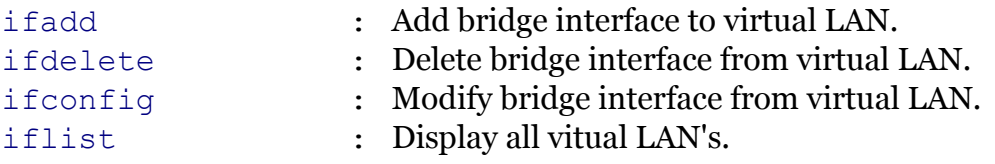

# <span id="page-399-0"></span>**eth bridge vlan ifadd**

Add bridge interface to virtual LAN.

## *Syntax:*

```
ifadd intf = \langle{ (see Parameters) }>
name = <{default} [untagged = <{disabled|enabled}>]
```
### *Parameters:*

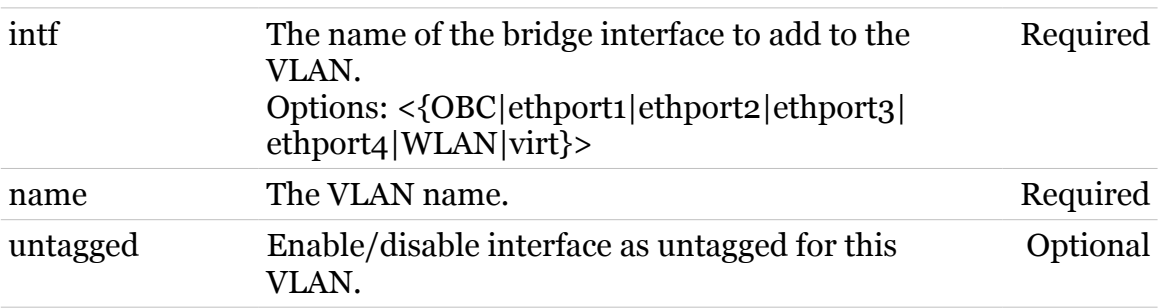

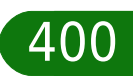

modem

# <span id="page-400-0"></span>**eth bridge vlan ifconfig**

Modify bridge interface from virtual LAN.

## *Syntax:*

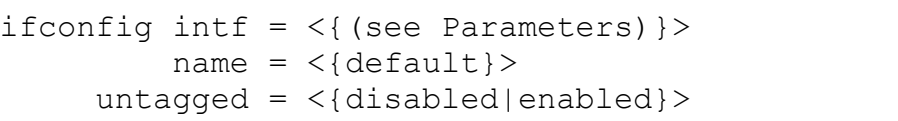

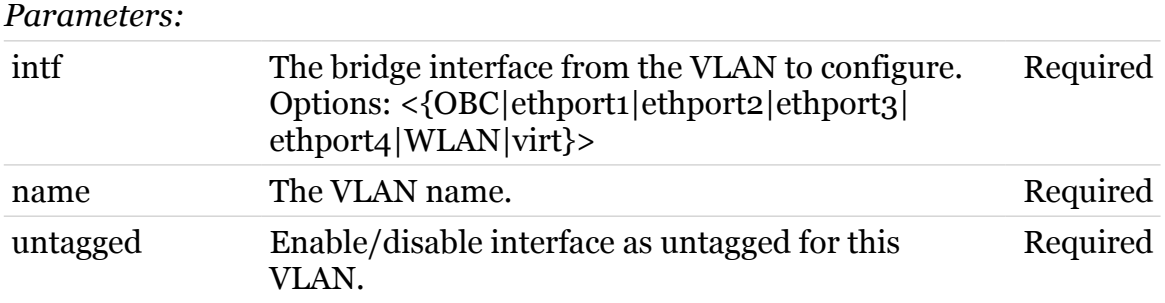

modern

# <span id="page-401-0"></span>**eth bridge vlan ifdelete**

Delete bridge interface from virtual LAN.

## *Syntax:*

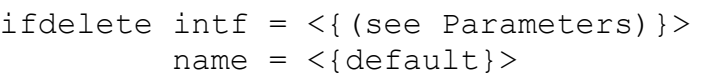

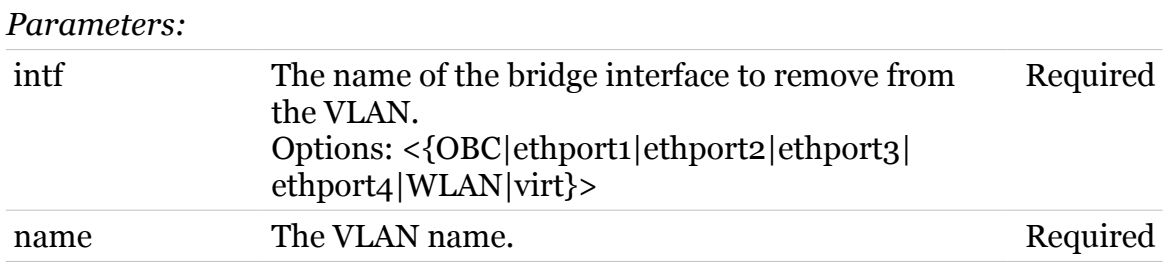

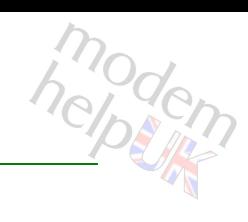

# <span id="page-402-0"></span>**eth bridge vlan iflist**

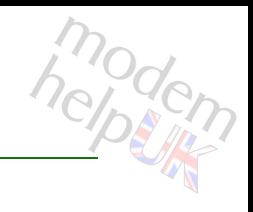

Display all vitual LAN's.

*Syntax:*

iflist

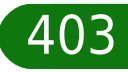

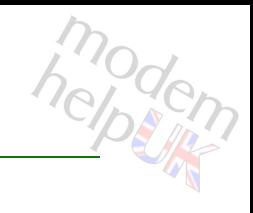

# **eth bridge xtratag**

Following commands are available :

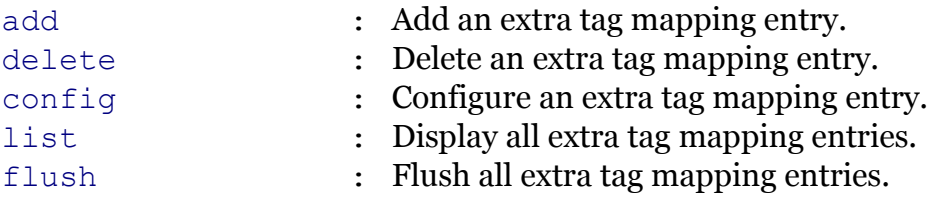

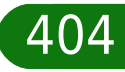

# modem

# <span id="page-404-0"></span>**eth bridge xtratag add**

Add an extra tag mapping entry.

## *Syntax:*

```
add innervid = \langle[[1-4094]|all|}>
    int f = <{ (see Parameters) }>
outervid = <{[1-4094]|notag|transparent|}>
 [brname = \langle \text{bridge}\}\rangle]
```
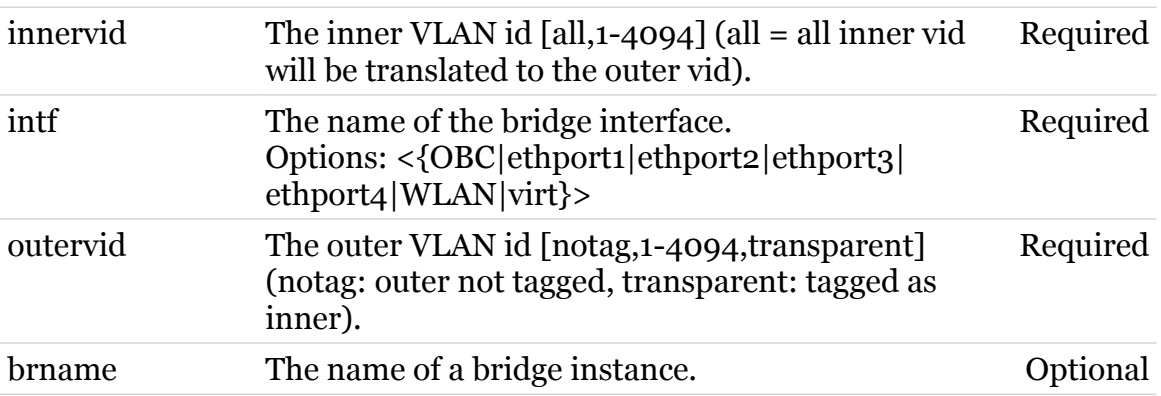

# <span id="page-405-0"></span>**eth bridge xtratag config**

Configure an extra tag mapping entry.

```
Syntax:
```

```
config innervid = \langle[[1-4094]|all|}>
       \intintf = <{ (see Parameters) } >
   outervid = <{[1-4094]|notag|transparent|}>
   [brane = <{bridge}
```
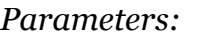

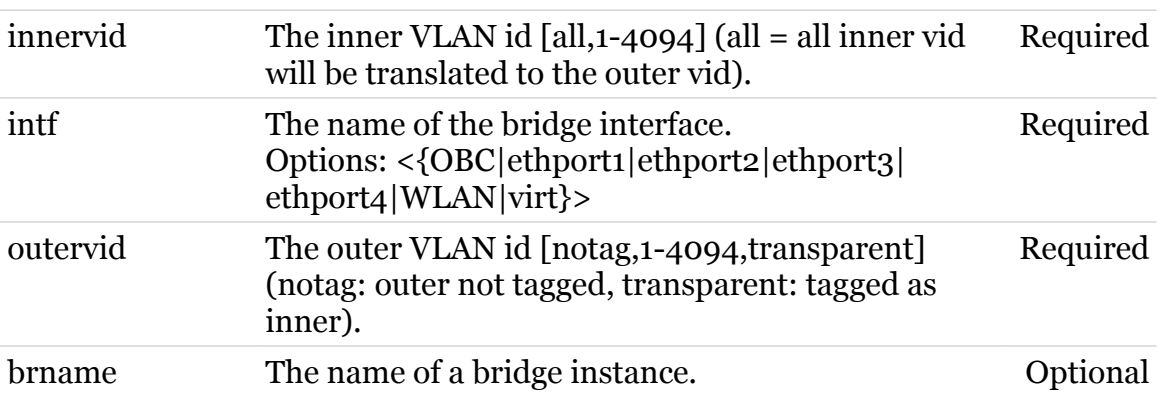

modem

# <span id="page-406-0"></span>**eth bridge xtratag delete**

Delete an extra tag mapping entry.

## *Syntax:*

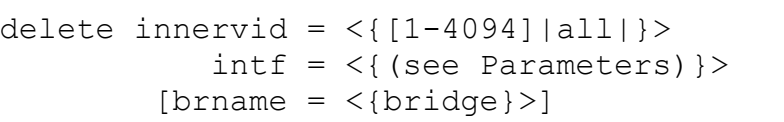

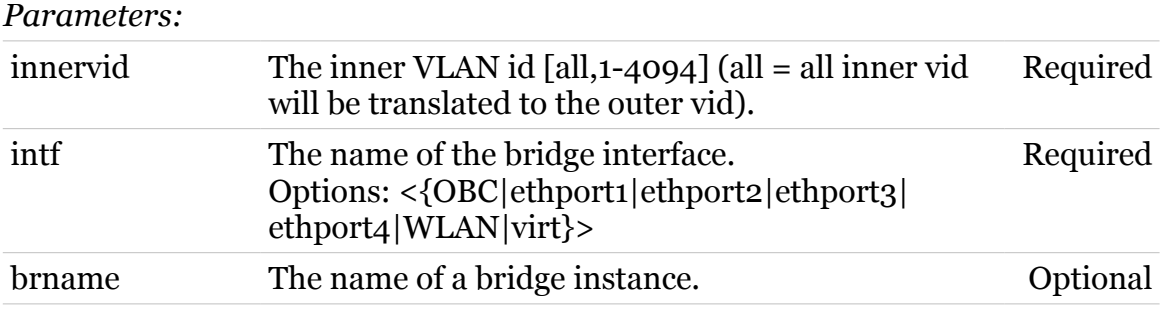

$$
\overline{407}
$$

modern

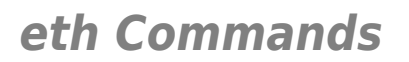

# <span id="page-407-0"></span>**eth bridge xtratag flush**

Flush all extra tag mapping entries.

*Syntax:*

flush

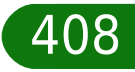

modern

# <span id="page-408-0"></span>**eth bridge xtratag list**

Display all extra tag mapping entries.

*Syntax:*

list

modem

# **eth device**

Following commands are available :

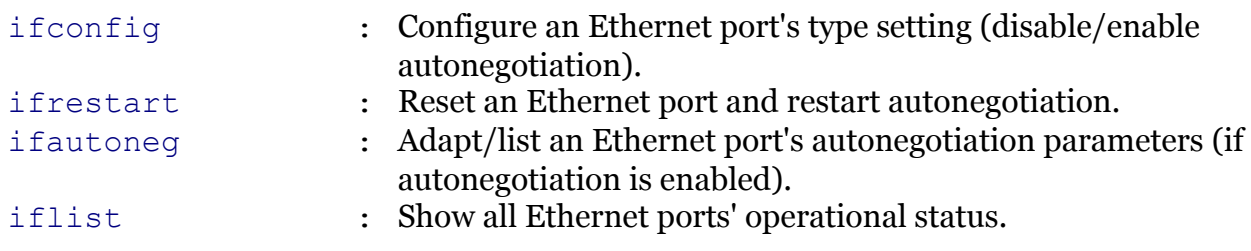

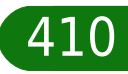

modern

# modern

# <span id="page-410-0"></span>**eth device ifautoneg**

Adapt/list an Ethernet port's autonegotiation parameters (if autonegotiation is enabled).

## *Syntax:*

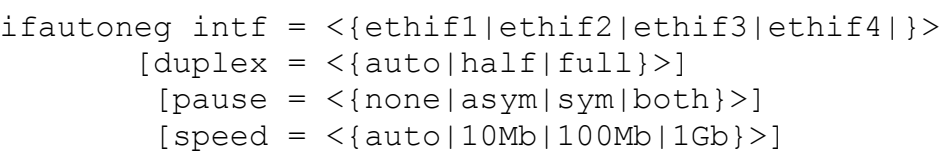

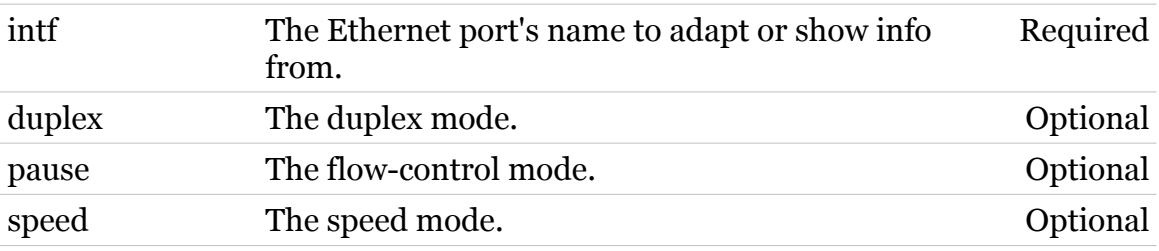

# modem

# <span id="page-411-0"></span>**eth device ifconfig**

Configure an Ethernet port's type setting (disable/enable autonegotiation).

## *Syntax:*

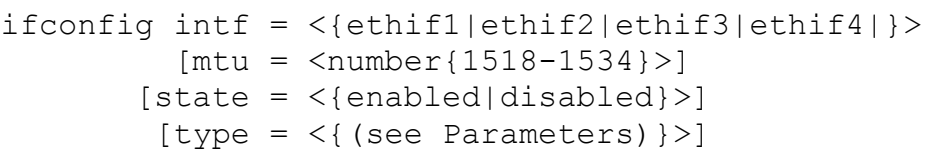

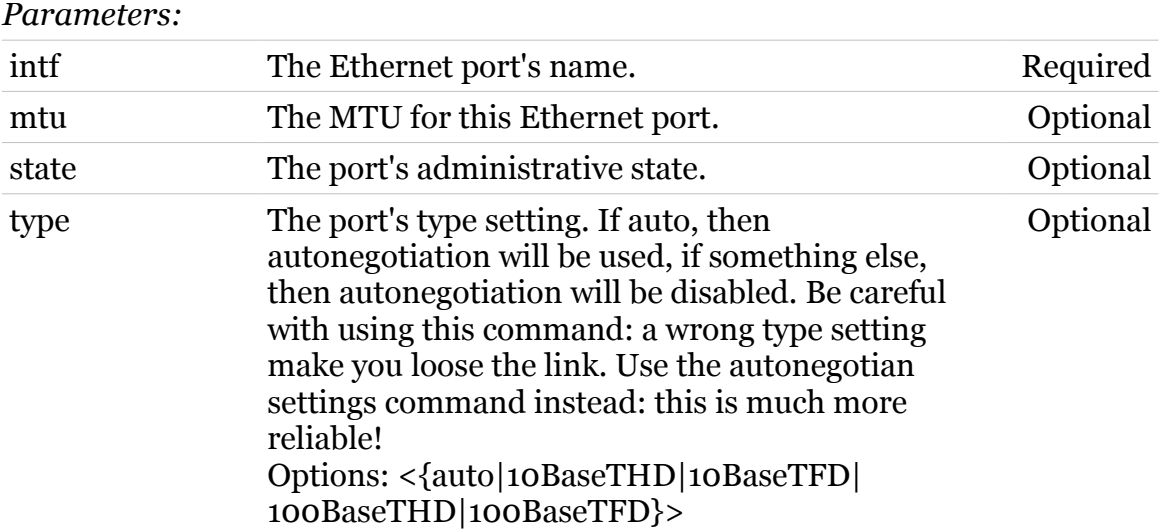

<span id="page-412-0"></span>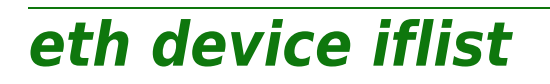

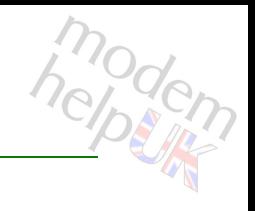

Show all Ethernet ports' operational status.

*Syntax:*

iflist

# <span id="page-413-0"></span>**eth device ifrestart**

modem

Reset an Ethernet port and restart autonegotiation.

*Syntax:*

ifrestart intf = <{ethif1|ethif2|ethif3|ethif4|}>

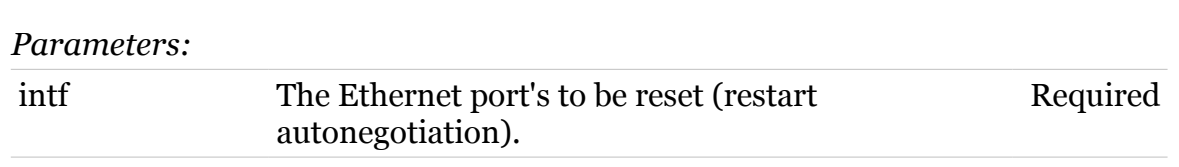

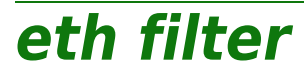

Following command groups are available :

[operand](#page-415-0) [template](#page-431-0)

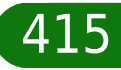

modem

# <span id="page-415-0"></span>**eth filter operand**

Following commands are available :

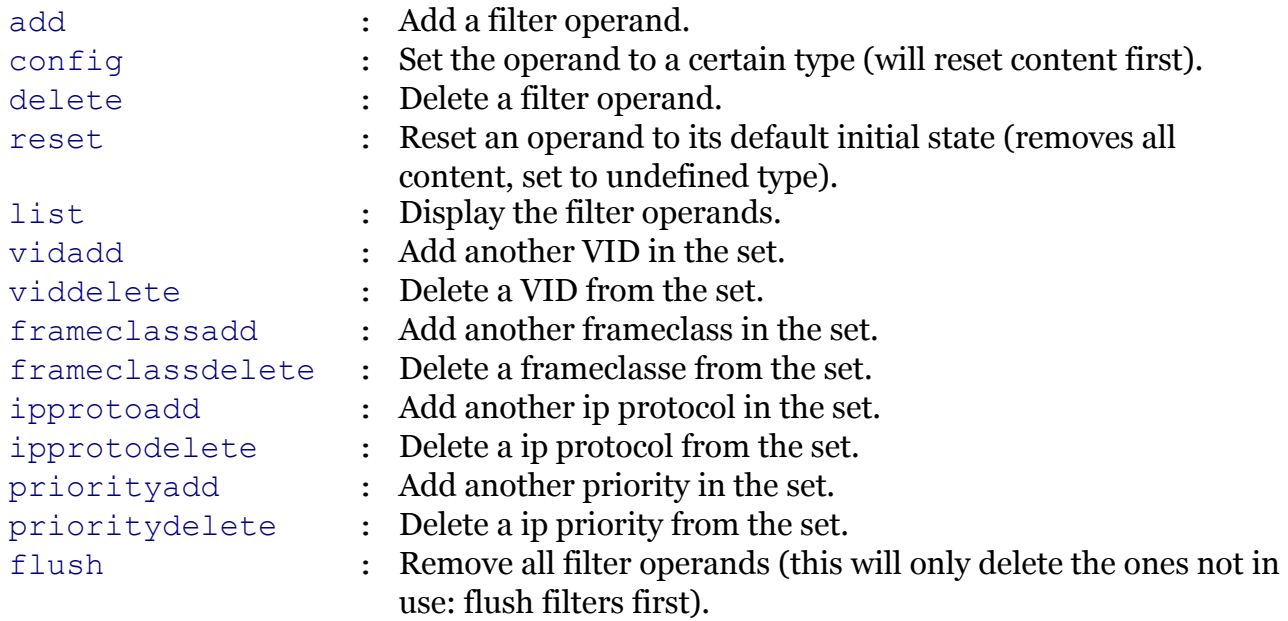

## <span id="page-416-0"></span>**eth filter operand add**

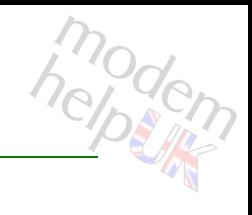

Add a filter operand.

*Syntax:*

add operand = <string>

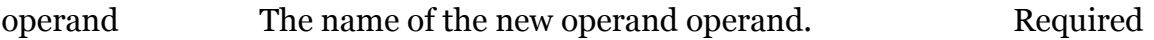

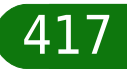

# modem

# <span id="page-417-0"></span>**eth filter operand config**

Set the operand to a certain type (will reset content first).

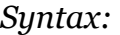

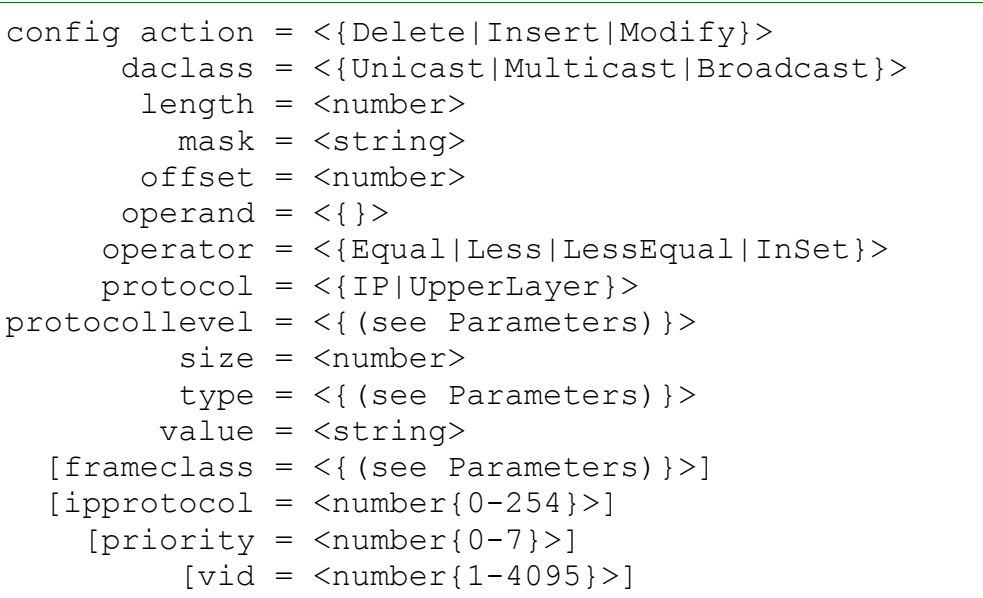

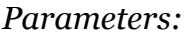

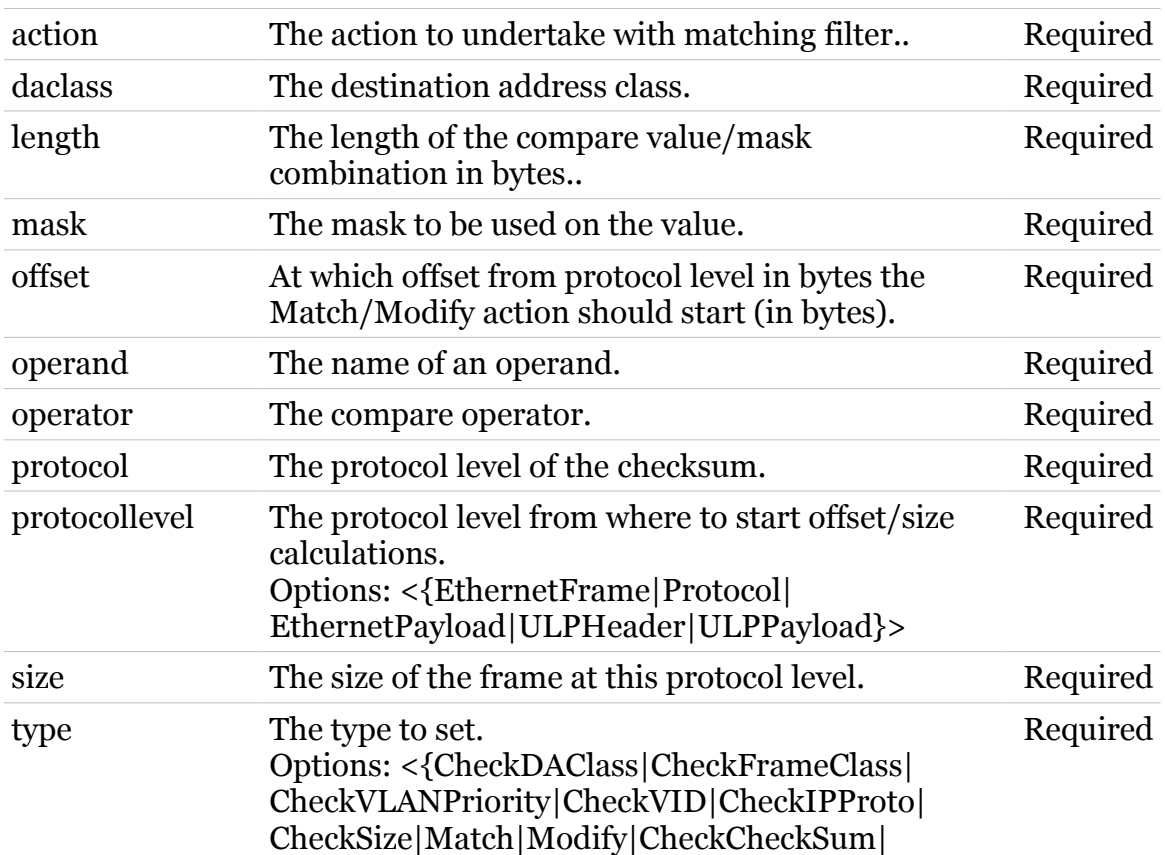

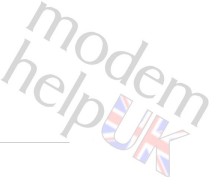

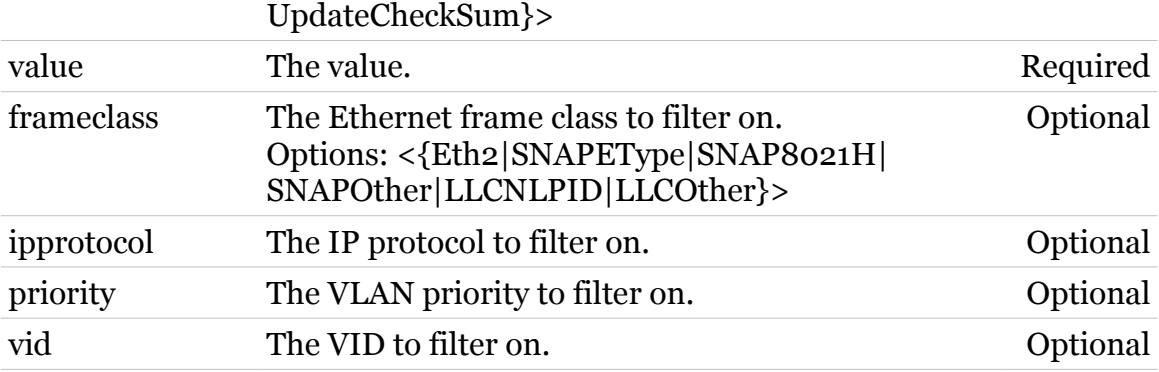

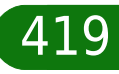

## <span id="page-419-0"></span>**eth filter operand delete**

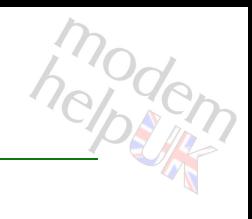

Delete a filter operand.

*Syntax:*

delete operand = <{}>

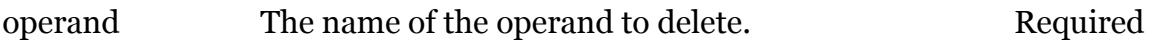

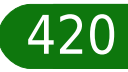

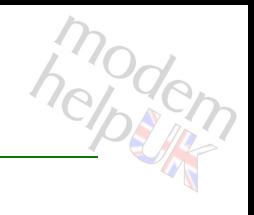

# <span id="page-420-0"></span>**eth filter operand flush**

Remove all filter operands (this will only delete the ones not in use: flush filters first).

*Syntax:*

flush

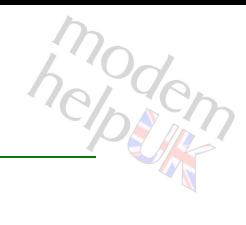

# <span id="page-421-0"></span>**eth filter operand frameclassadd**

Add another frameclass in the set.

#### *Syntax:*

```
frameclassadd frameclass = \langle{ (see Parameters) } >
               operand = \langle \}
```
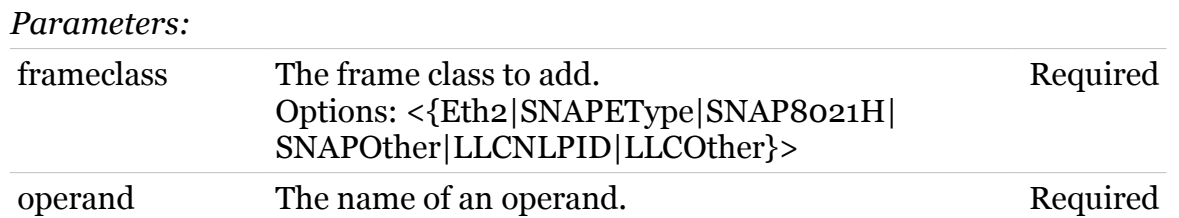

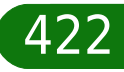

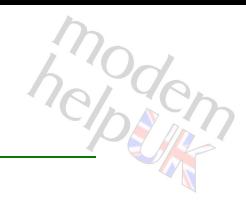

# <span id="page-422-0"></span>**eth filter operand frameclassdelete**

Delete a frameclasse from the set.

### *Syntax:*

```
frameclassdelete frameclass = <{(see Parameters)}>
                operand = \langle \}
```
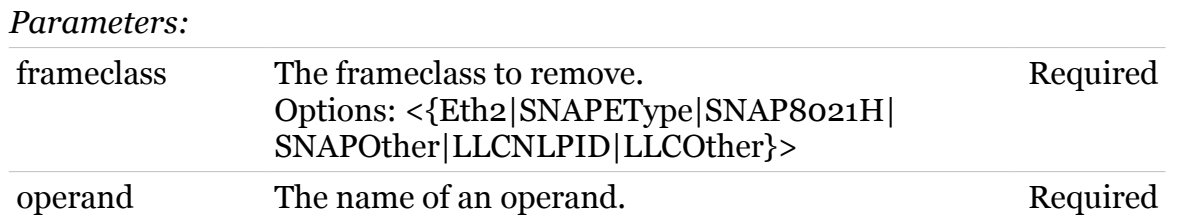

# <span id="page-423-0"></span>**eth filter operand ipprotoadd**

modem

Add another ip protocol in the set.

### *Syntax:*

 $ipprotocol =$  $operand = <\{\}\rangle$ 

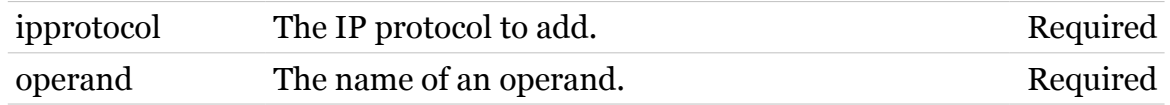

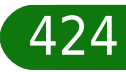

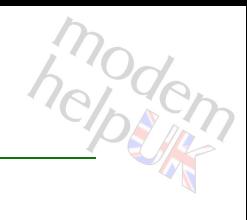

# <span id="page-424-0"></span>**eth filter operand ipprotodelete**

Delete a ip protocol from the set.

### *Syntax:*

ipprotodelete ipprotocol = <{}>  $operand = <\{\}\rangle$ 

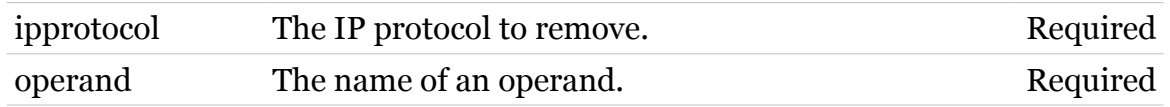

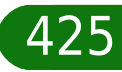

# <span id="page-425-0"></span>**eth filter operand list**

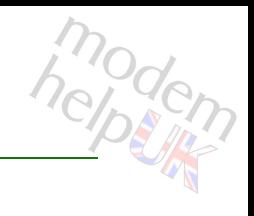

Display the filter operands.

## *Syntax:*

list [expand = <{disabled|enabled}>] [operand =  $\langle \}$  >]

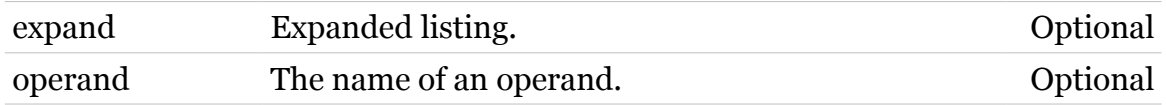

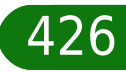

# <span id="page-426-0"></span>**eth filter operand priorityadd**

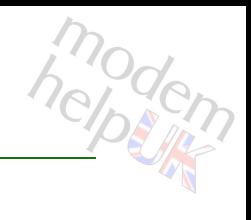

Add another priority in the set.

### *Syntax:*

priorityadd operand = <{}>  $priority =$ 

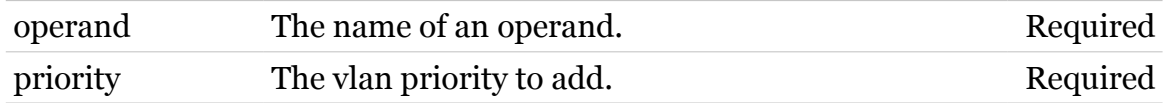

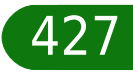

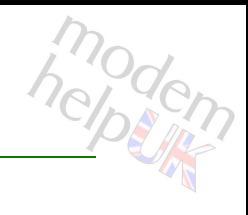

# <span id="page-427-0"></span>**eth filter operand prioritydelete**

Delete a ip priority from the set.

## *Syntax:*

prioritydelete operand = <{}> priority =  $\langle \}$ 

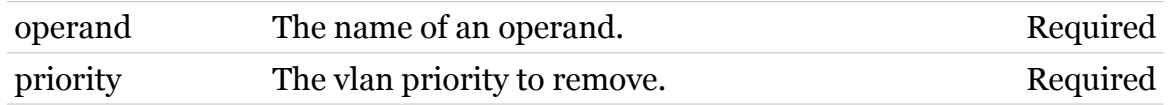

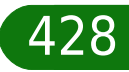

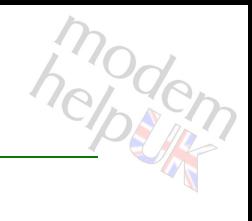

# <span id="page-428-0"></span>**eth filter operand reset**

Reset an operand to its default initial state (removes all content, set to undefined type).

*Syntax:*

reset operand =  $\langle \}$ 

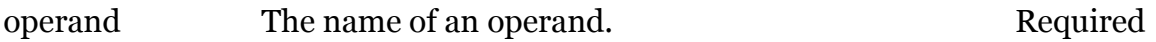

# <span id="page-429-0"></span>**eth filter operand vidadd**

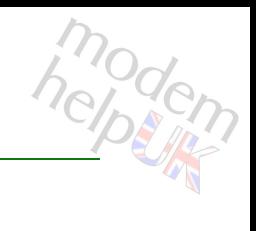

Add another VID in the set.

### *Syntax:*

vidadd operand = <{}> vid =  $<$ number ${1-4095}$  >

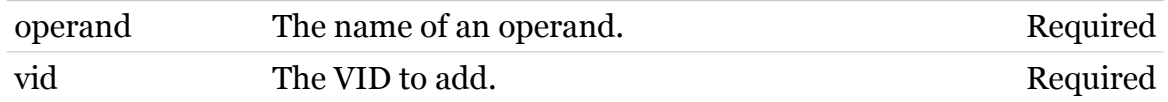

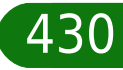

# <span id="page-430-0"></span>**eth filter operand viddelete**

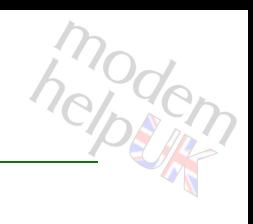

## Delete a VID from the set.

## *Syntax:*

viddelete operand = <{}> vid =  $\langle \}$ 

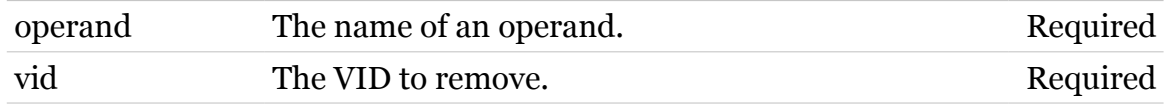

modem

# <span id="page-431-0"></span>**eth filter template**

Following commands are available :

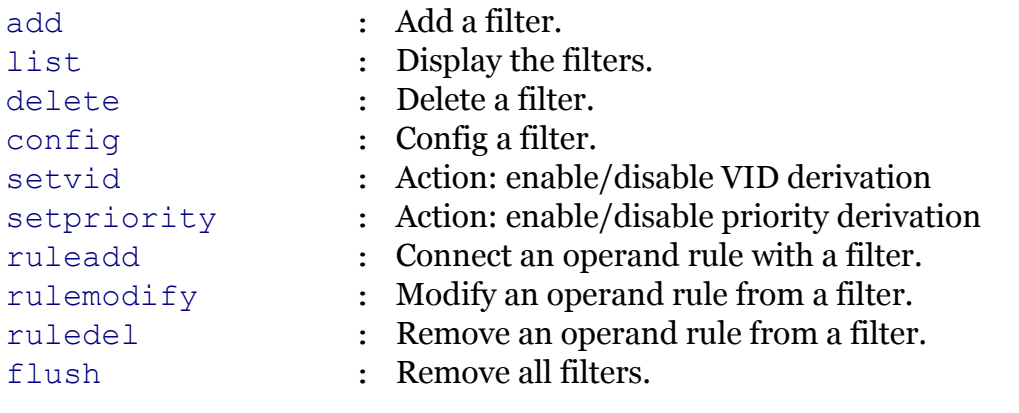
### **eth filter template add**

Add a filter.

### *Syntax:*

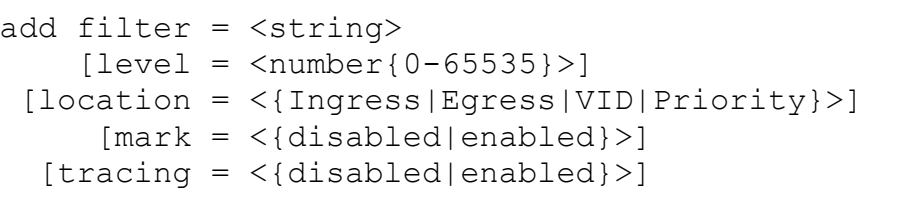

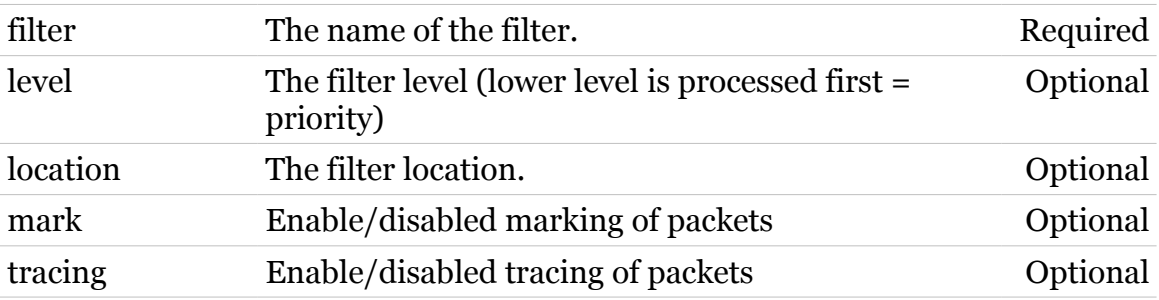

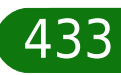

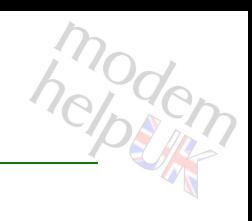

### **eth filter template config**

Config a filter.

### *Syntax:*

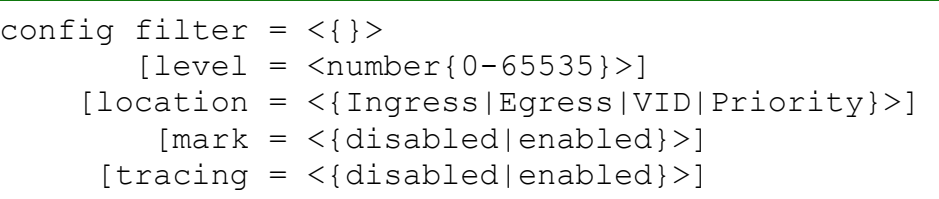

#### *Parameters:*

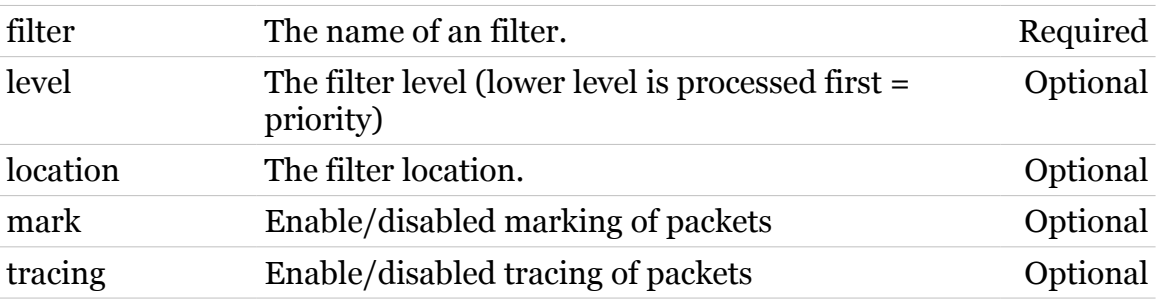

modern

### **eth filter template delete**

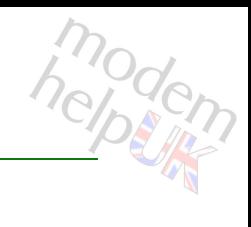

Delete a filter.

*Syntax:*

delete filter =  $\langle \}$ 

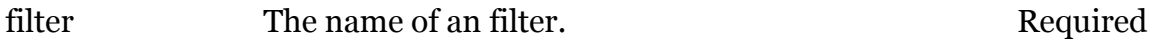

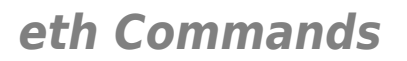

### **eth filter template flush**

modern

Remove all filters.

*Syntax:* flush

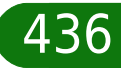

### **eth filter template list**

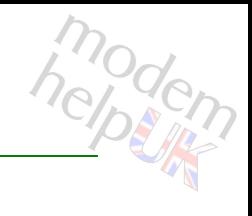

Display the filters.

#### *Syntax:*

list [expand = <{disabled|enabled}>]  $[filter = <]{>}$ 

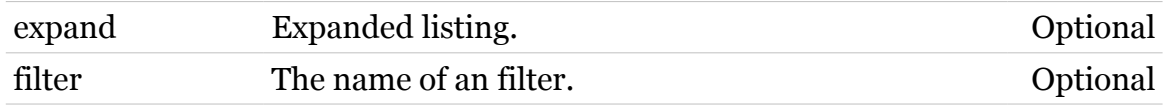

### **eth filter template ruleadd**

Connect an operand rule with a filter.

```
Syntax:
```

```
ruleadd filter = <{}>
  operand = \langle \} [negate = <{disabled|enabled}>]
 [operator = <{Ignore|AND|OR}>]
   [order = <number{-100-100}>]
```
#### *Parameters:*

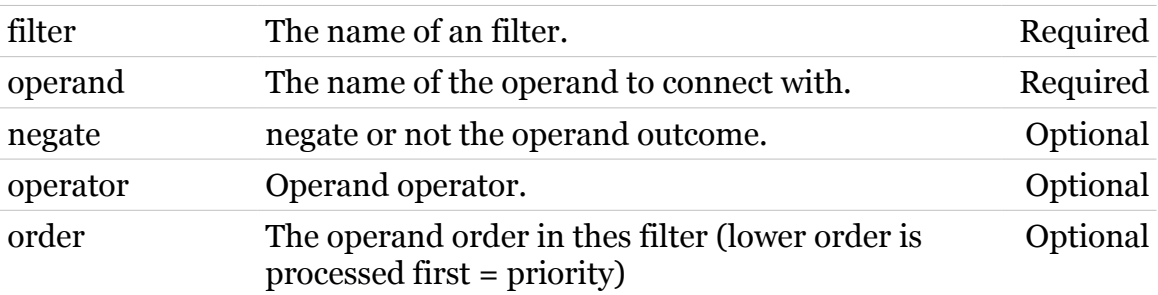

### **eth filter template ruledel**

Remove an operand rule from a filter.

#### *Syntax:*

ruledel filter = <{}> ruleid =  $\langle \}$ 

#### *Parameters:*

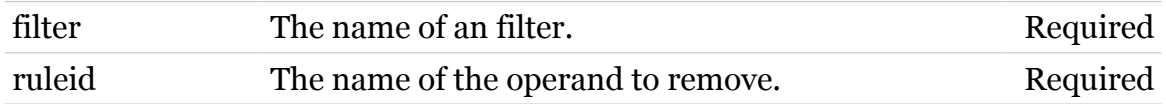

modern

## **eth filter template rulemodify**

Modify an operand rule from a filter.

```
Syntax:
```

```
rulemodify filter = <{}>
      ruleid = \langle \} [negate = <{disabled|enabled}>]
     [operand = \langle \}]
     [operator = <{Ignore|AND|OR}>]
       [order = <number{-100-100}>]
```
#### *Parameters:*

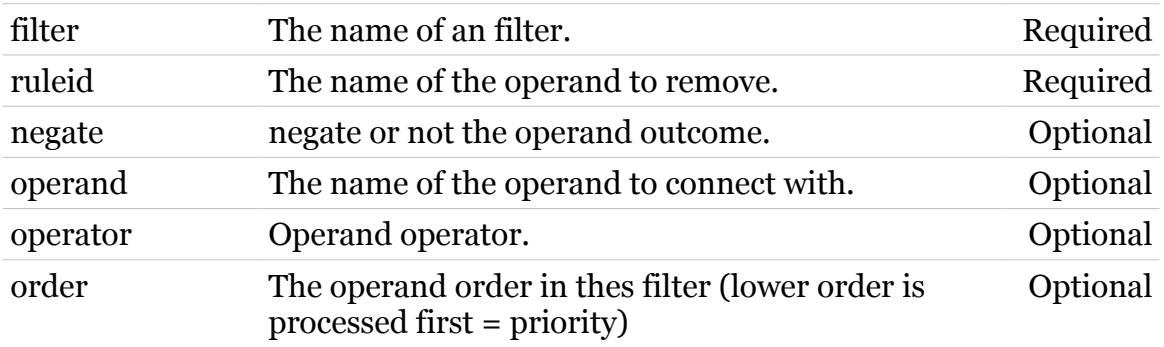

## **eth filter template setpriority**

Action: enable/disable priority derivation

*Syntax:*

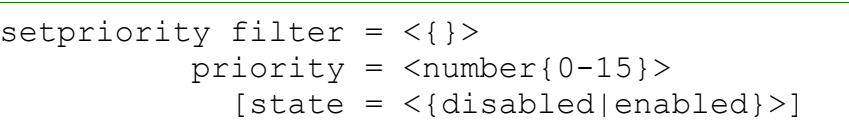

#### *Parameters:*

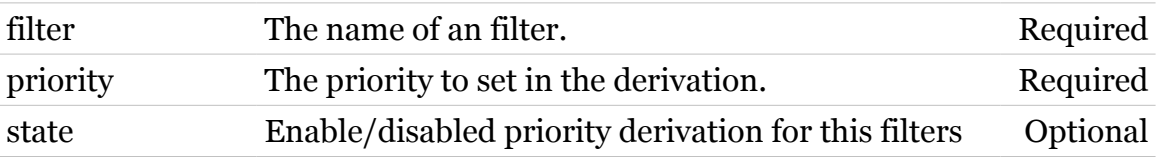

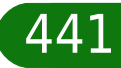

modern

### **eth filter template setvid**

Action: enable/disable VID derivation

#### *Syntax:*

setvid filter =  $\langle \}$ vid =  $<$ number ${1-4095}$  >  $[state = <{dissable|end|end}$ 

#### *Parameters:*

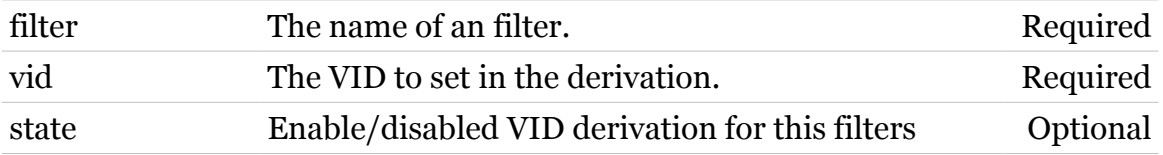

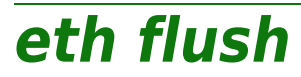

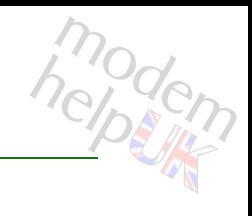

Flush all ETH interfaces.

*Syntax:*

flush

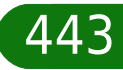

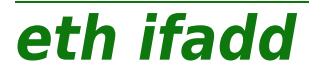

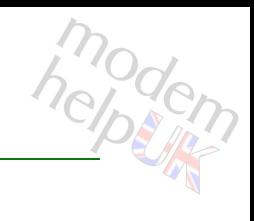

Create a new ETH interface.

*Syntax:*

ifadd intf = <string>

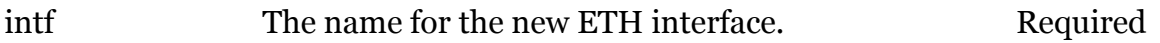

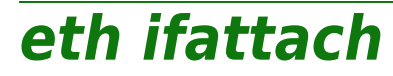

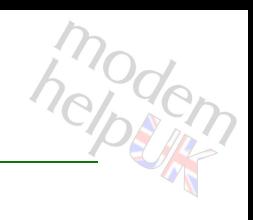

Attach an ETH interface.

#### *Syntax:*

ifattach intf =  $\langle \}$ 

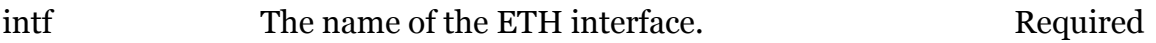

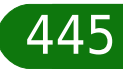

**eth ifconfig**

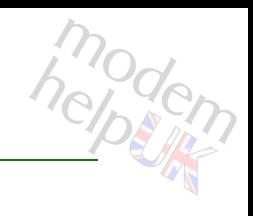

Modify an ETH interface.

#### *Syntax:*

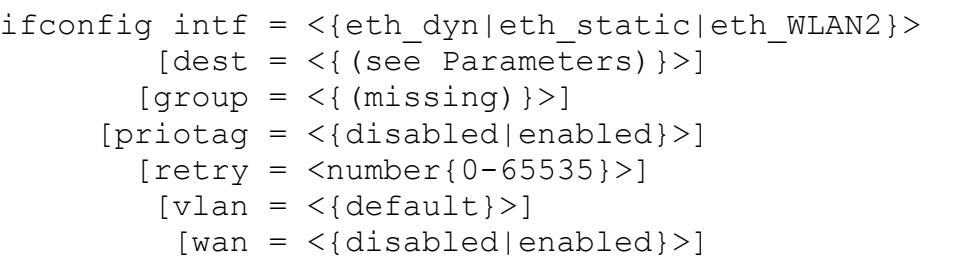

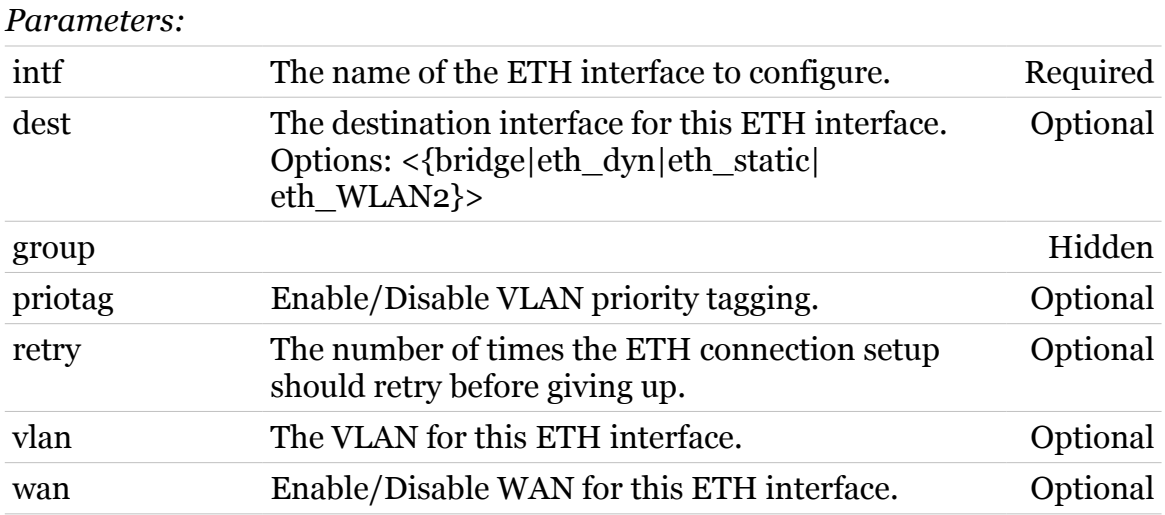

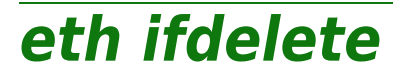

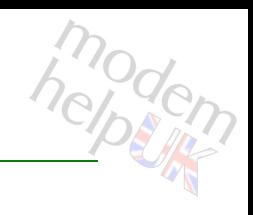

Delete an ETH interface.

#### *Syntax:*

ifdelete intf = <{eth\_dyn|eth\_static|eth\_WLAN2}>

*Parameters:*

intf The name of the ETH interface. Required

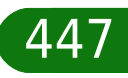

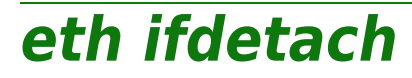

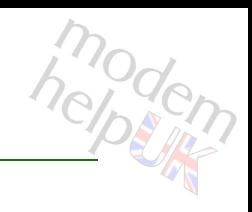

Detach an ETH interface.

#### *Syntax:*

ifdetach intf = <{eth\_dyn|eth\_static|eth\_WLAN2}>

*Parameters:*

intf The name of the ETH interface. Required

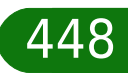

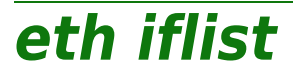

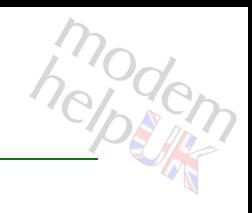

Display the ETH interfaces.

#### *Syntax:*

iflist [intf = <{eth\_dyn|eth\_static|eth\_WLAN2}>]

*Parameters:*

intf The name of an ETH interface. Optional

# **eth switch**

Following commands are available :

[info](#page-455-0) : Display switch capabilities

Following command groups are available :

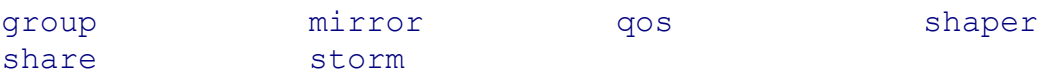

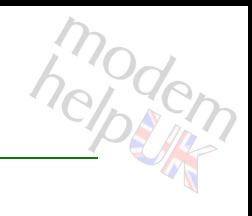

# <span id="page-450-0"></span>**eth switch group**

Following commands are available :

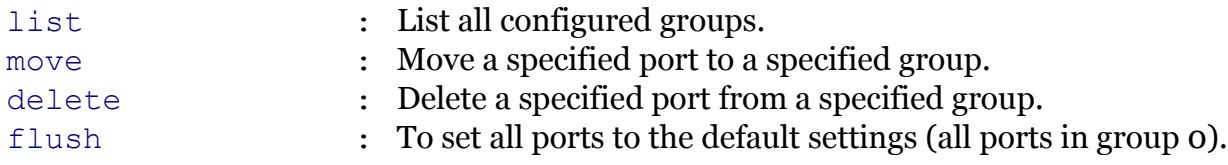

### <span id="page-451-0"></span>**eth switch group delete**

modern

Delete a specified port from a specified group.

#### *Syntax:*

delete group = <number{0-3}>  $port =$ 

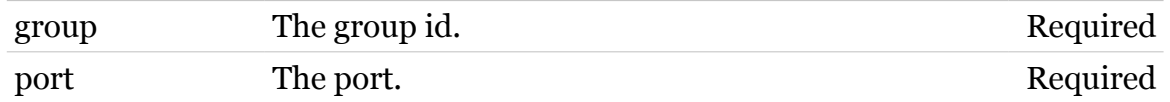

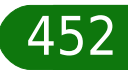

## <span id="page-452-0"></span>**eth switch group flush**

To set all ports to the default settings (all ports in group 0).

*Syntax:*

flush

## <span id="page-453-0"></span>**eth switch group list**

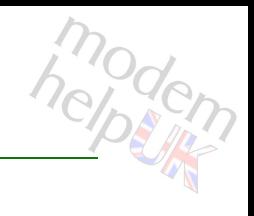

List all configured groups.

*Syntax:*

list

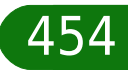

# <span id="page-454-0"></span>**eth switch group move**

modem

Move a specified port to a specified group.

#### *Syntax:*

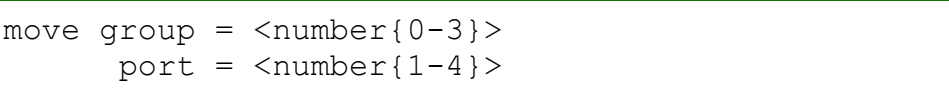

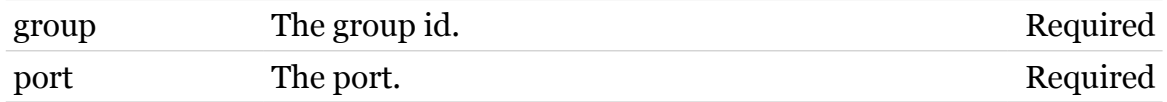

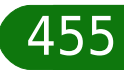

<span id="page-455-0"></span>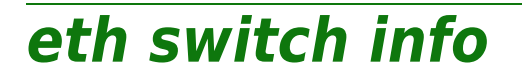

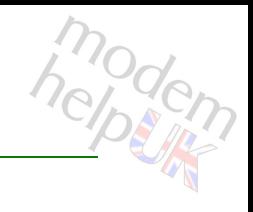

Display switch capabilities

*Syntax:*

info

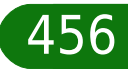

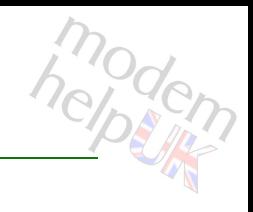

# <span id="page-456-0"></span>**eth switch mirror**

Following commands are available :

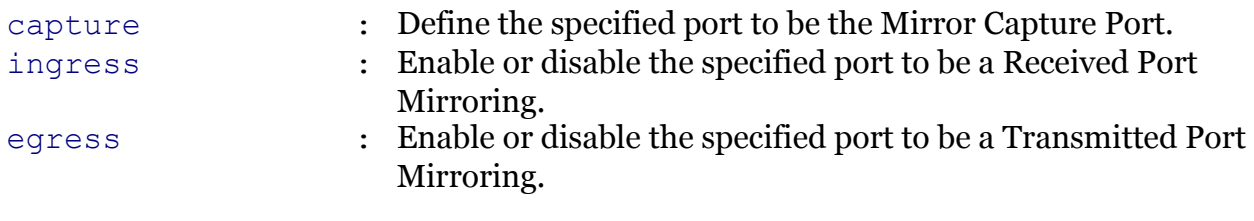

# <span id="page-457-0"></span>**eth switch mirror capture**

Define the specified port to be the Mirror Capture Port.

*Syntax:*

capture port =  $<$ number{1-4}>

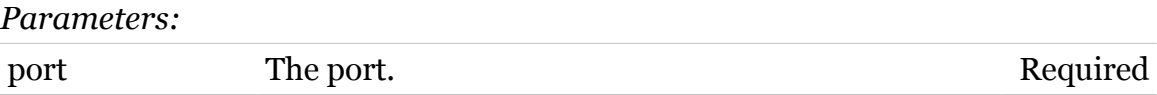

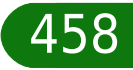

# <span id="page-458-0"></span>**eth switch mirror egress**

Enable or disable the specified port to be a Transmitted Port Mirroring.

#### *Syntax:*

egress port =  $<$ number ${1-4}$ [state = <{enabled|disabled}>]

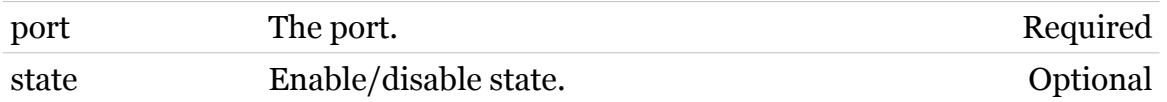

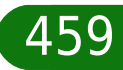

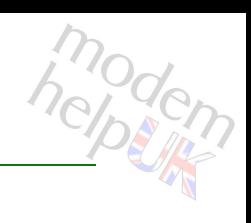

# <span id="page-459-0"></span>**eth switch mirror ingress**

Enable or disable the specified port to be a Received Port Mirroring.

#### *Syntax:*

```
ingress port = <number{1-4}>
[state = <{enabled|disabled>}]
```
#### *Parameters:*

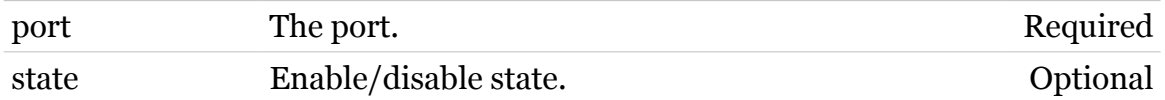

modern

# modem

# <span id="page-460-0"></span>**eth switch qos**

Following commands are available :

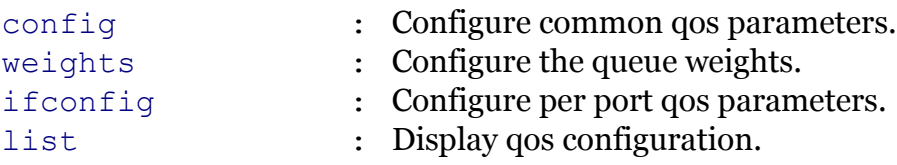

# <span id="page-461-0"></span>**eth switch qos config**

Configure common qos parameters.

*Syntax:*

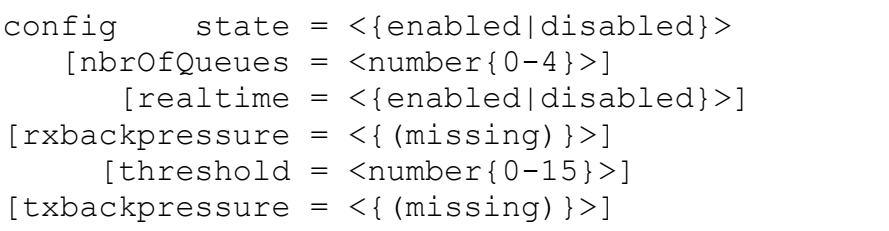

#### *Parameters:*

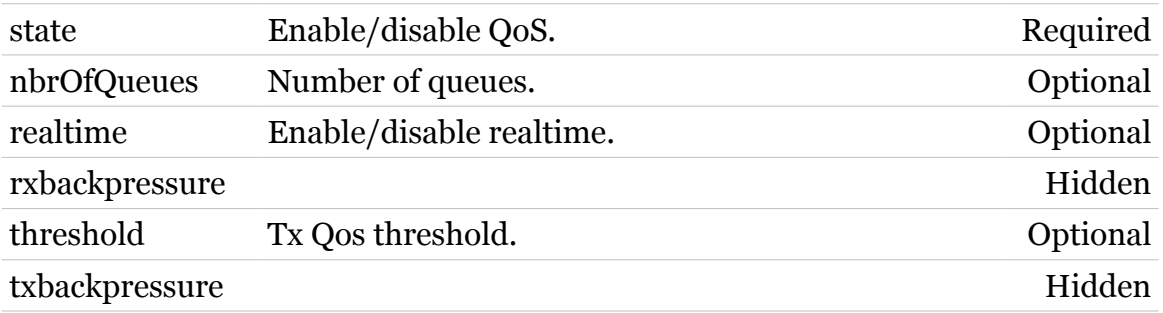

modern

## <span id="page-462-0"></span>**eth switch qos ifconfig**

Configure per port qos parameters.

#### *Syntax:*

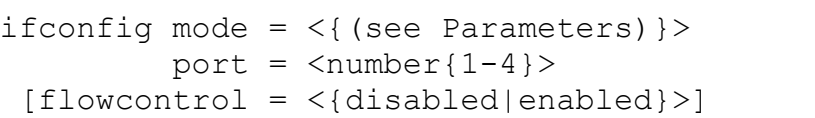

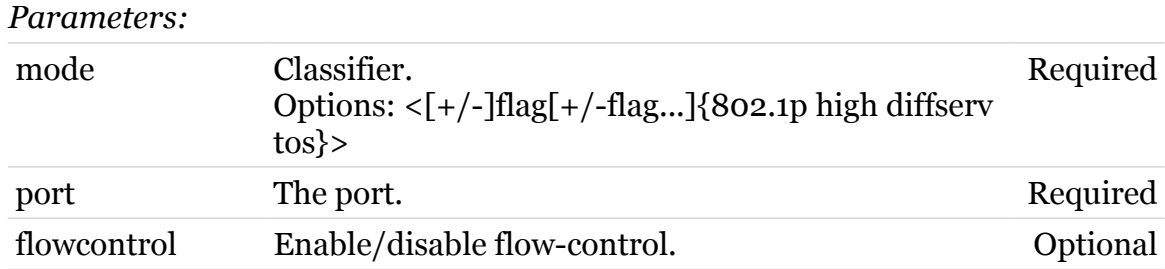

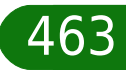

# <span id="page-463-0"></span>**eth switch qos list**

modem

Display qos configuration.

*Syntax:*

list

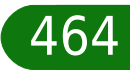

## <span id="page-464-0"></span>**eth switch qos weights**

modem

Configure the queue weights.

#### *Syntax:*

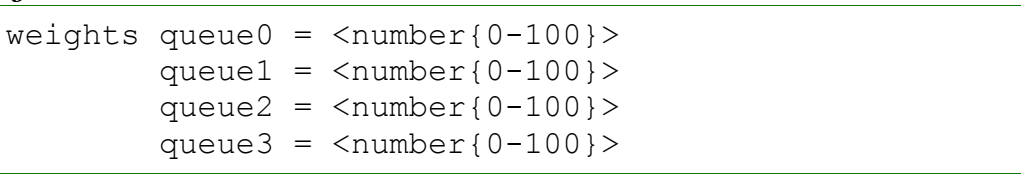

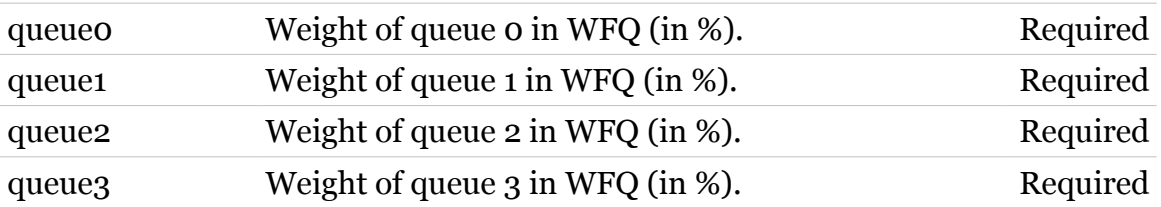

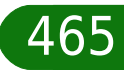

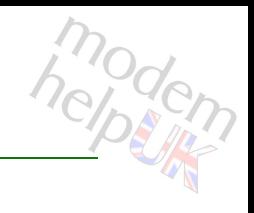

### <span id="page-465-0"></span>**eth switch shaper**

Following commands are available :

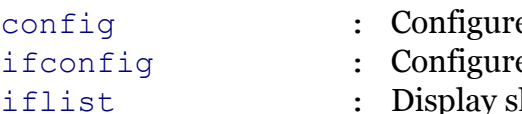

- e common ingress shaper parameters.
- e per port shaper parameters.
- ay shaper configuration per port.

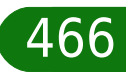

# <span id="page-466-0"></span>**eth switch shaper config**

Configure common ingress shaper parameters.

*Syntax:*

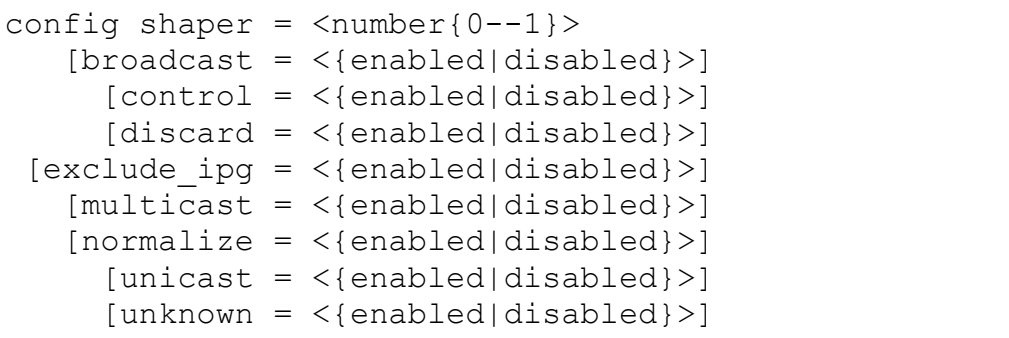

*Parameters:*

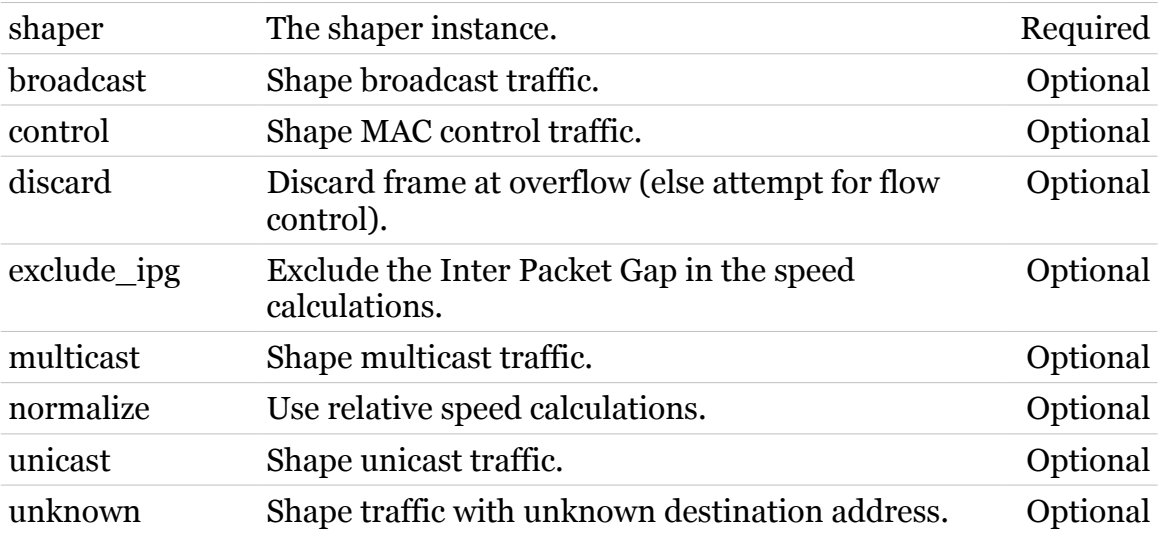

# <span id="page-467-0"></span>**eth switch shaper ifconfig**

Configure per port shaper parameters.

```
Syntax:
```
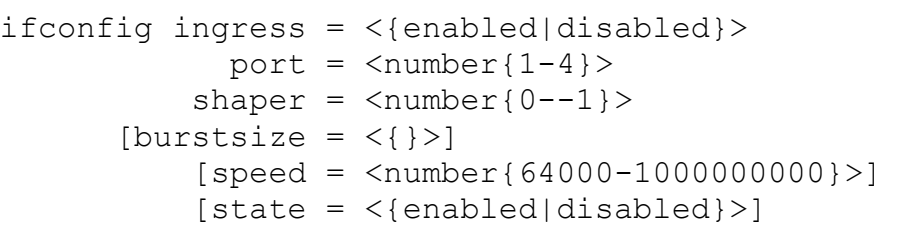

#### *Parameters:*

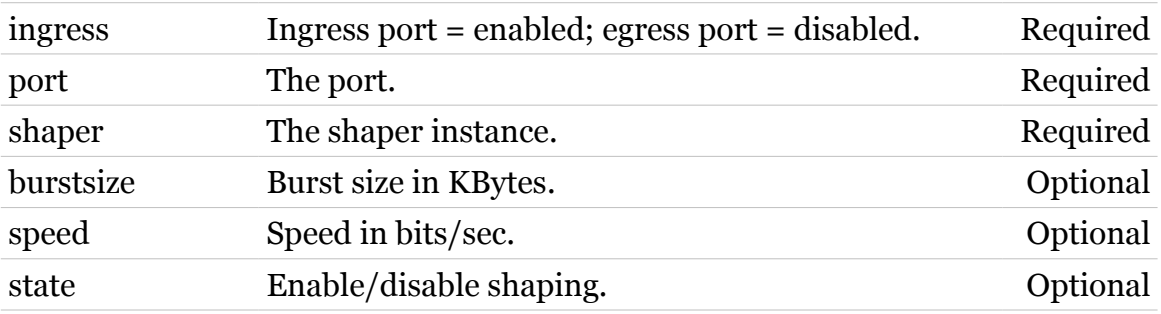

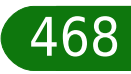
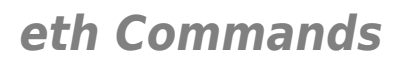

# **eth switch shaper iflist**

modem

Display shaper configuration per port.

*Syntax:*

iflist

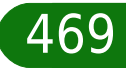

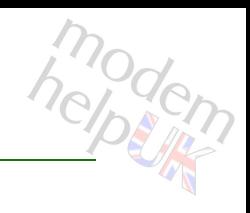

# **eth switch share**

Following commands are available :

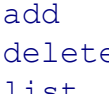

- : Add a port to be shared.
- e : Delete a shared port.
- [list](#page-472-0) : Display shared ports.

## **eth Commands**

## <span id="page-470-0"></span>**eth switch share add**

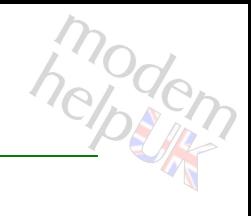

Add a port to be shared.

#### *Syntax:*

add port =  $<$ number{1-4}> shared =  $<$ number ${1-4}$ 

#### *Parameters:*

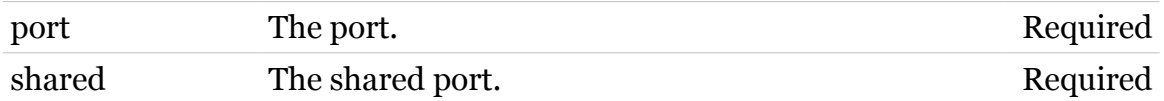

## **eth Commands**

# <span id="page-471-0"></span>**eth switch share delete**

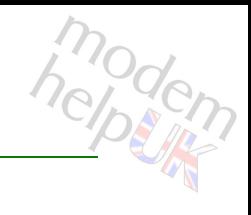

Delete a shared port.

#### *Syntax:*

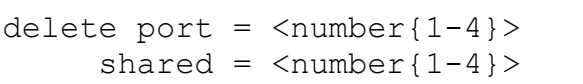

#### *Parameters:*

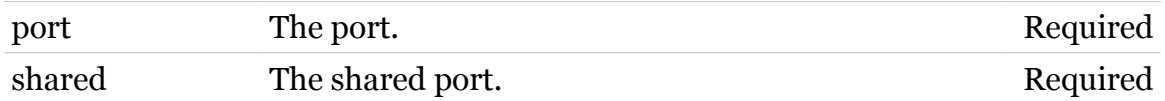

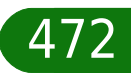

# <span id="page-472-0"></span>**eth switch share list**

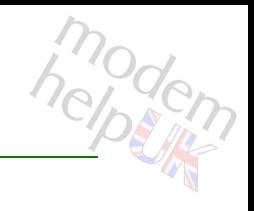

Display shared ports.

*Syntax:* list

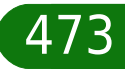

## **eth Commands**

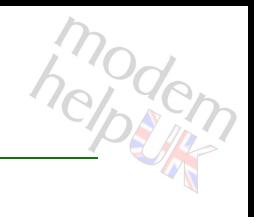

## **eth switch storm**

Following commands are available :

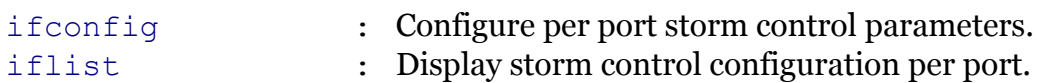

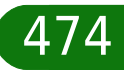

## **eth Commands**

# <span id="page-474-0"></span>**eth switch storm ifconfig**

Configure per port storm control parameters.

*Syntax:*

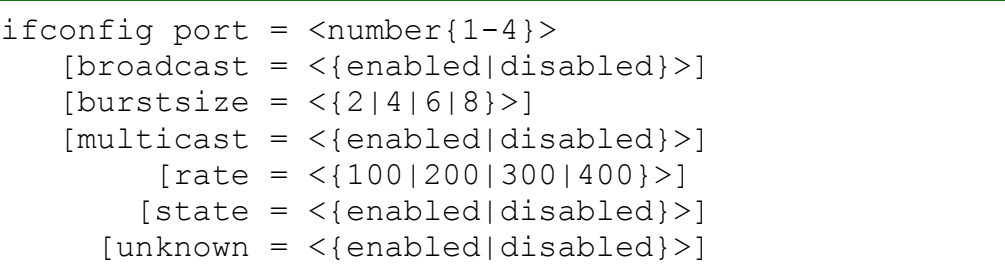

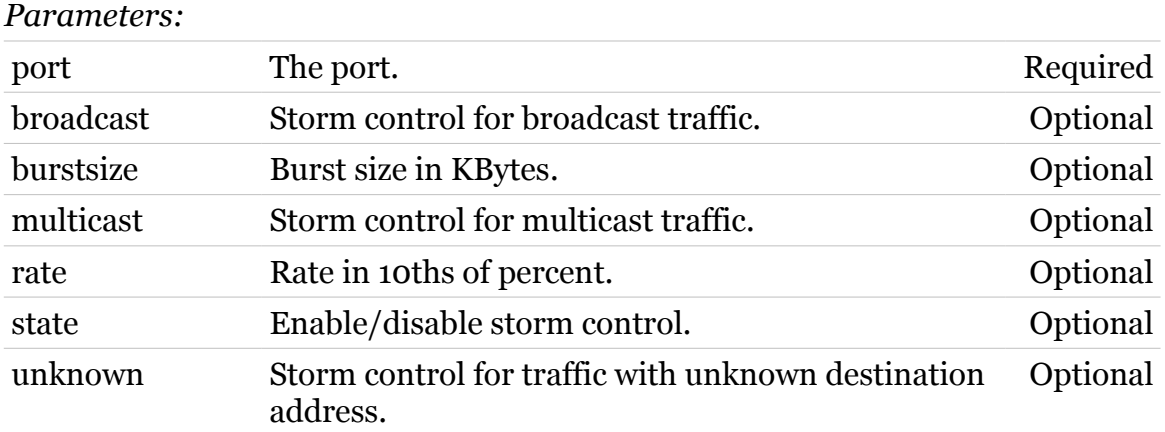

modem

# <span id="page-475-0"></span>**eth switch storm iflist**

Display storm control configuration per port.

*Syntax:*

iflist

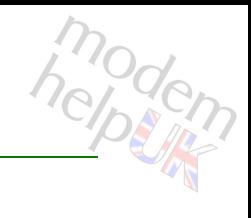

## **eth vlan**

Following commands are available :

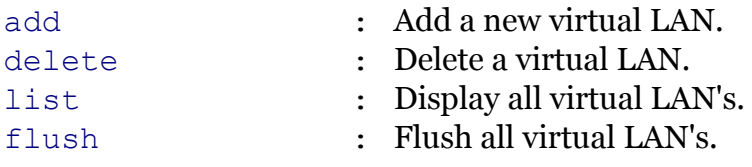

Following command groups are available :

[priomap](#page-481-0)

modem

<span id="page-477-0"></span>**eth vlan add**

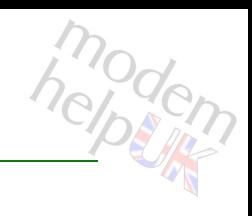

Add a new virtual LAN.

#### *Syntax:*

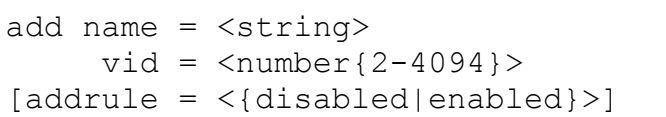

#### *Parameters:*

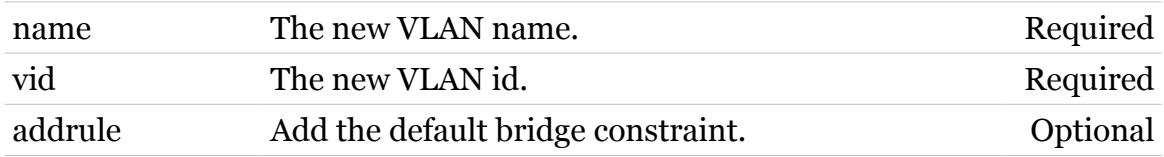

# <span id="page-478-0"></span>**eth vlan delete**

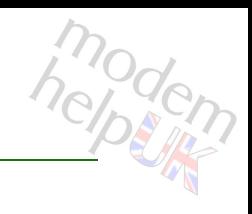

Delete a virtual LAN.

*Syntax:*

delete name =  $\langle \{\text{default}\} \rangle$ 

*Parameters:*

name The VLAN name. Required

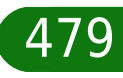

# <span id="page-479-0"></span>**eth vlan flush**

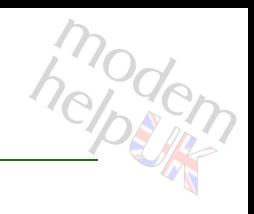

Flush all virtual LAN's.

*Syntax:* flush

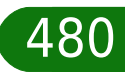

<span id="page-480-0"></span>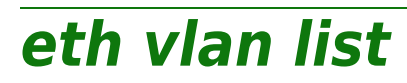

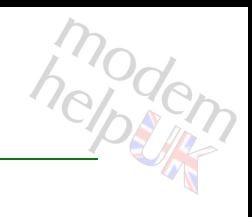

Display all virtual LAN's.

*Syntax:* list

## **eth Commands**

<span id="page-481-0"></span>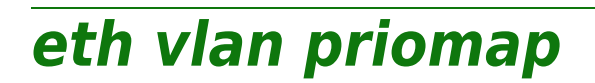

Following commands are available :

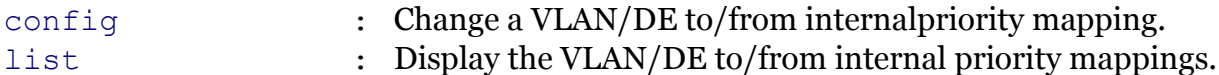

 $T$ G587n v2 CLI Commands r8.4.3.K-BL  $\sim$  482

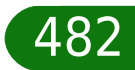

modem

## **eth Commands**

# <span id="page-482-0"></span>**eth vlan priomap config**

Change a VLAN/DE to/from internalpriority mapping.

#### *Syntax:*

```
config entry = \langle{ (see Parameters) }>
priomap = <string>
```
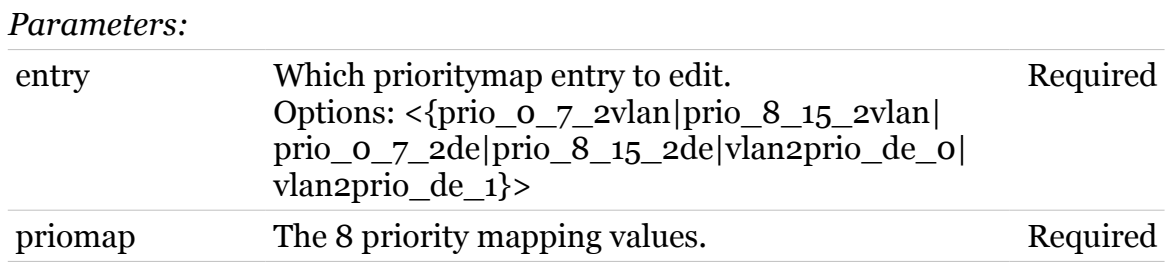

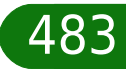

modern

# <span id="page-483-0"></span>**eth vlan priomap list**

Display the VLAN/DE to/from internal priority mappings.

*Syntax:* list

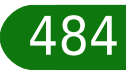

modem

## **expr**

Following commands are available :

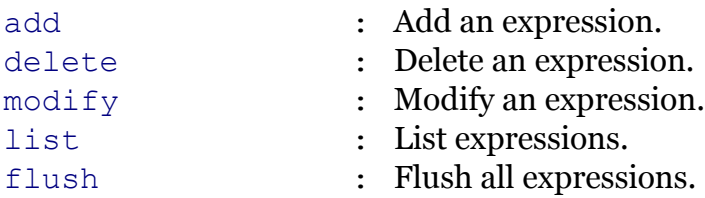

modem

## <span id="page-485-0"></span>**expr add**

#### Add an expression.

*Syntax:*

```
add addr [!] = <ip-range>
iplengthmin [!]= <number>
        mac [!]= <hardware-address>
       name = \langle{ (see Parameters) } >
[\text{bridgeport} = \langle \{\text{missing}\}\rangle][dscp [!] = <{ (see Parameters) }[dstport [!] = <{ (see Parameters) >]
[{\rm{dstportend}} = \langle {\rm{}}({\rm{see~Parameters}}) {\rm{}} \rangle[icmpcode [!] = <number{0-15}>][icmp] = 5[iemptype [!] = <{(see Parameters)}[intf [!] = \langle \{ (see Parameters) \} \rangle]
 [intgroup [!] = <{(see Parameters)} [iplengthmax = <number>]
      [mask = <{ (missing)} [mask [ <ip-mask(dotted or cidr)>]]
[precedence [!] = <{{ (see Parameters) } >]
     [proto [!] = \langle { (see Parameters) } \rangle]
   [sreport [!] = <{ (see Parameters) }[srcportend = \langle \{ (see Parameters) \} \rangle[tos [!] = <number{0-255}>][type = <{int1|ip|serv|mac|length}
```
*Parameters:*

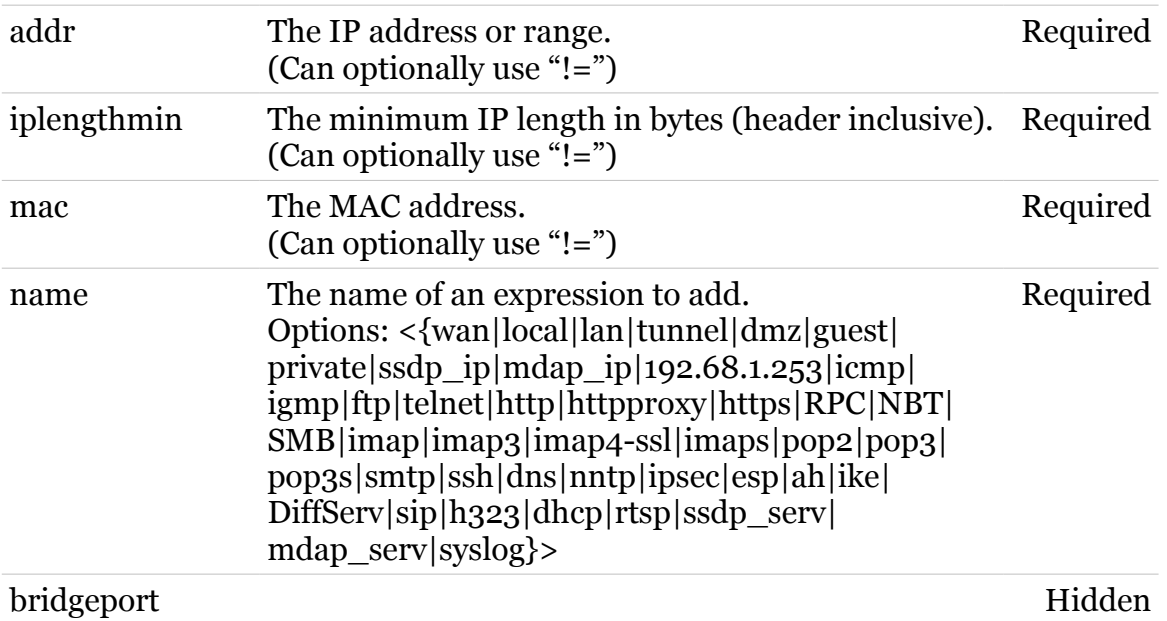

moden

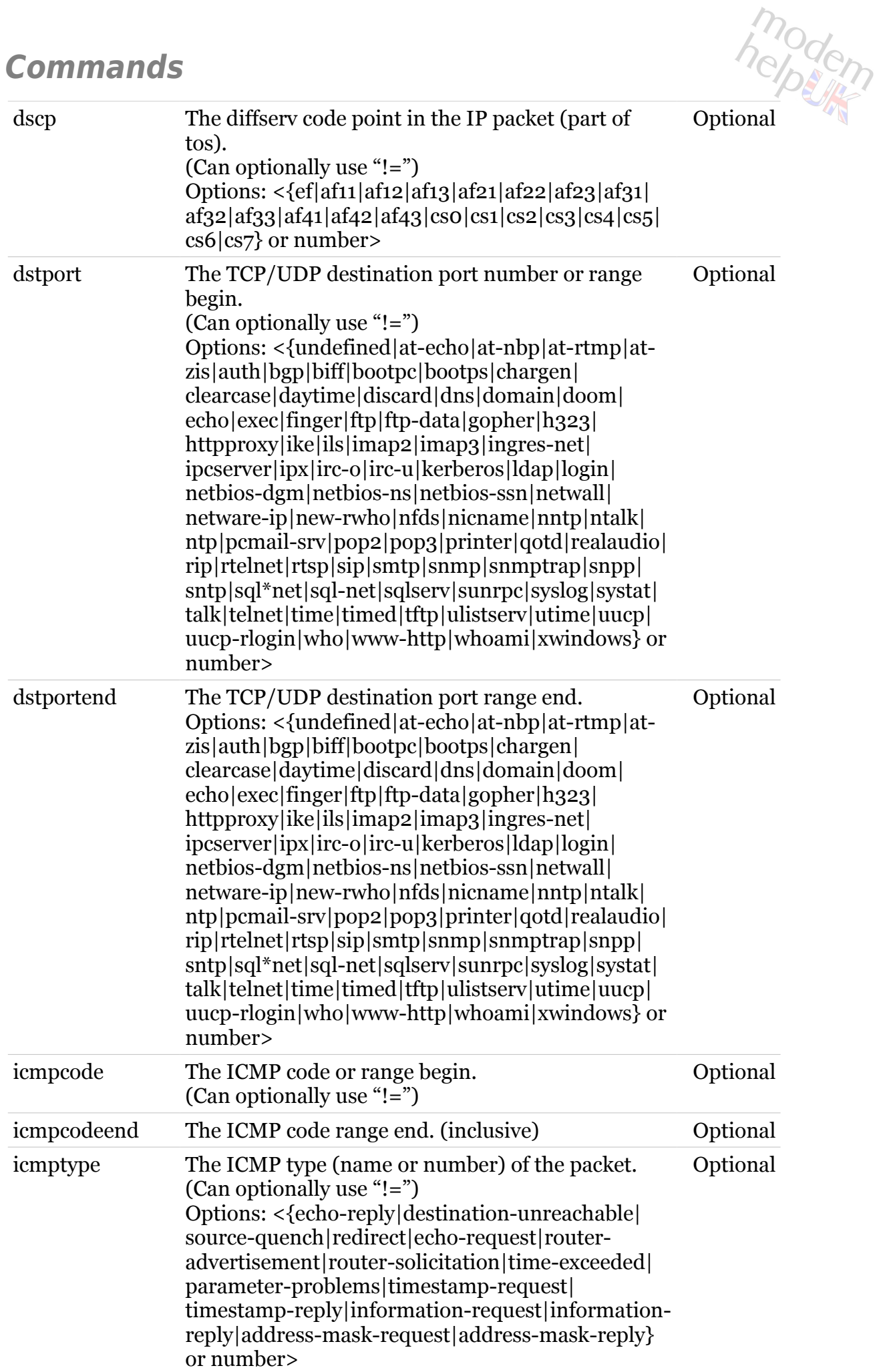

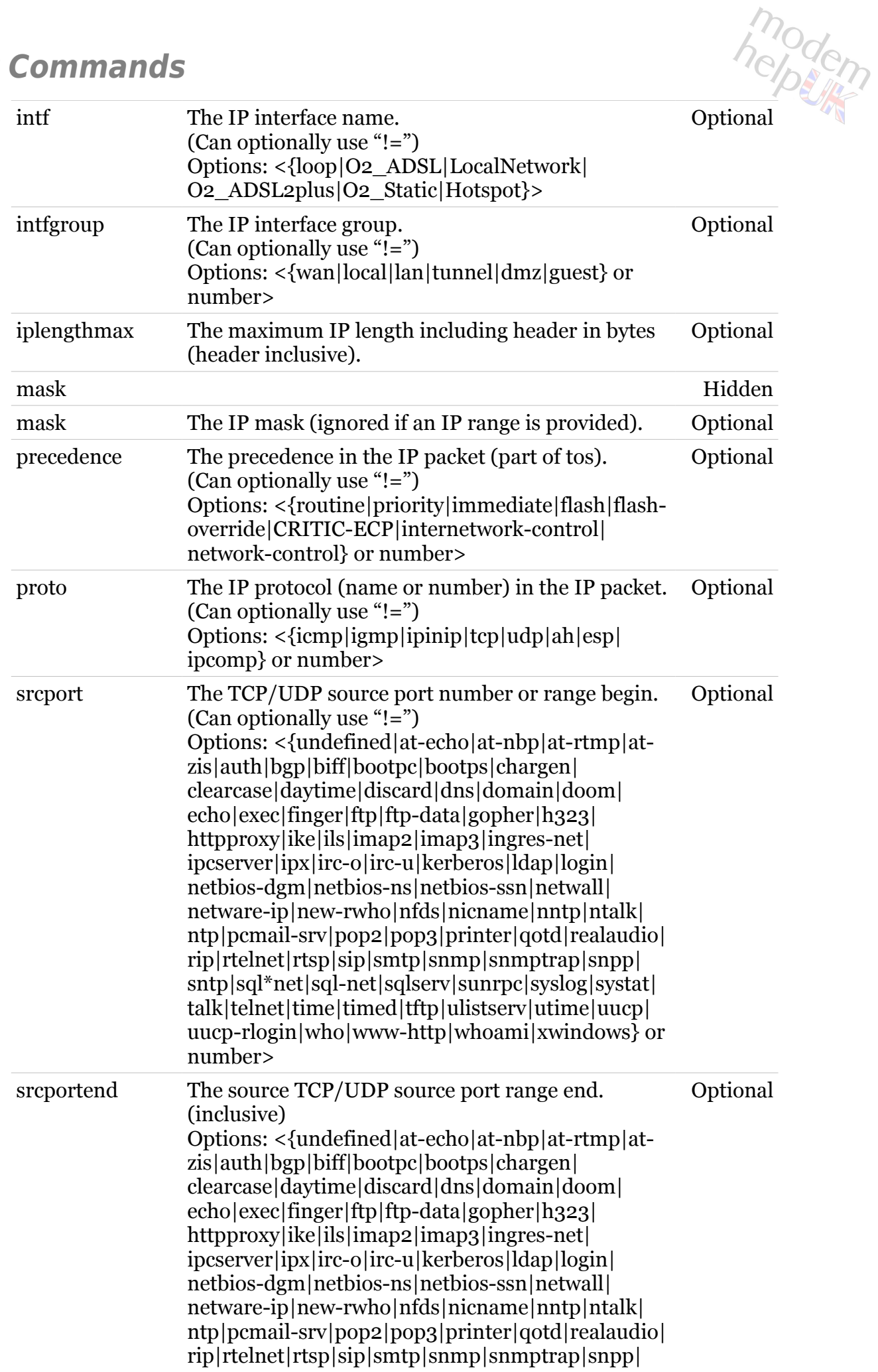

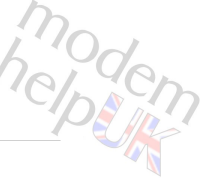

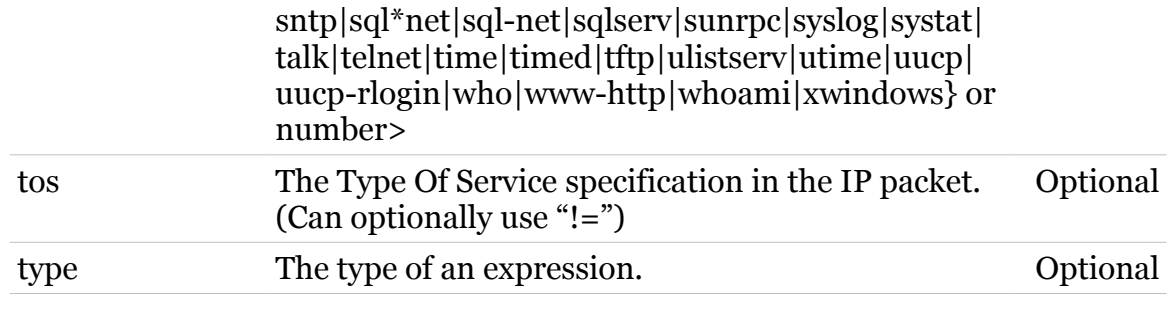

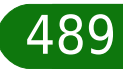

<span id="page-489-0"></span>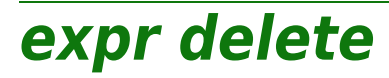

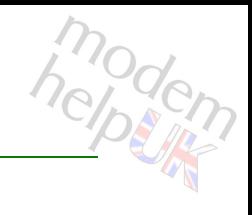

Delete an expression.

#### *Syntax:*

```
delete name = \langle{ (see Parameters) }>
[index = <number>]
```
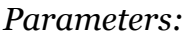

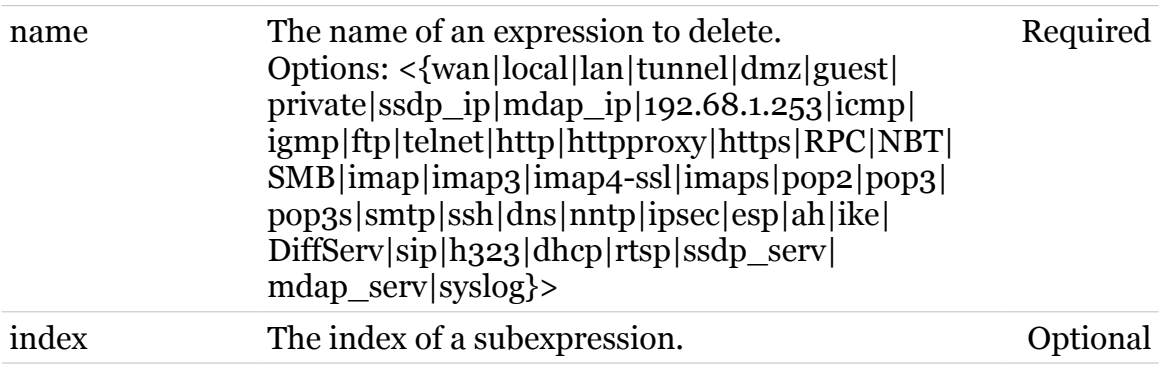

<span id="page-490-0"></span>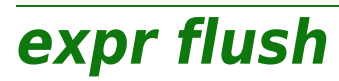

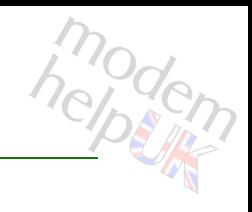

Flush all expressions.

*Syntax:*

flush

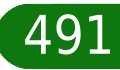

<span id="page-491-0"></span>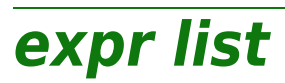

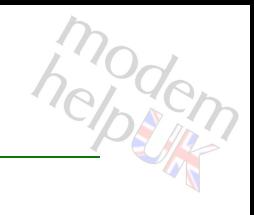

### List expressions.

#### *Syntax:*

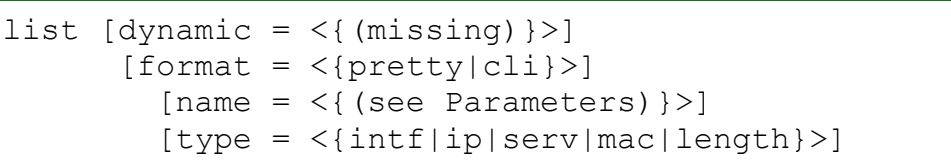

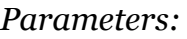

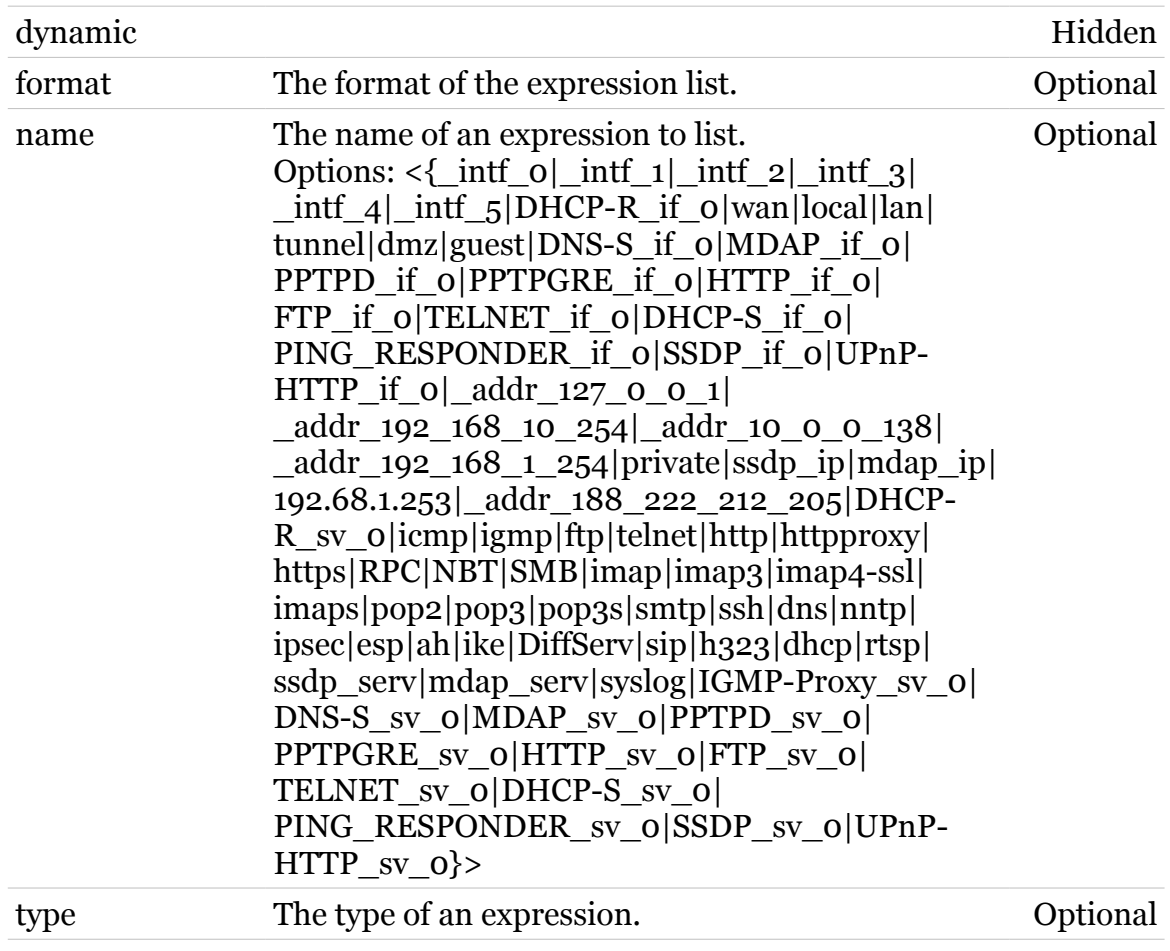

# <span id="page-492-0"></span>**expr modify**

Modify an expression.

*Syntax:*

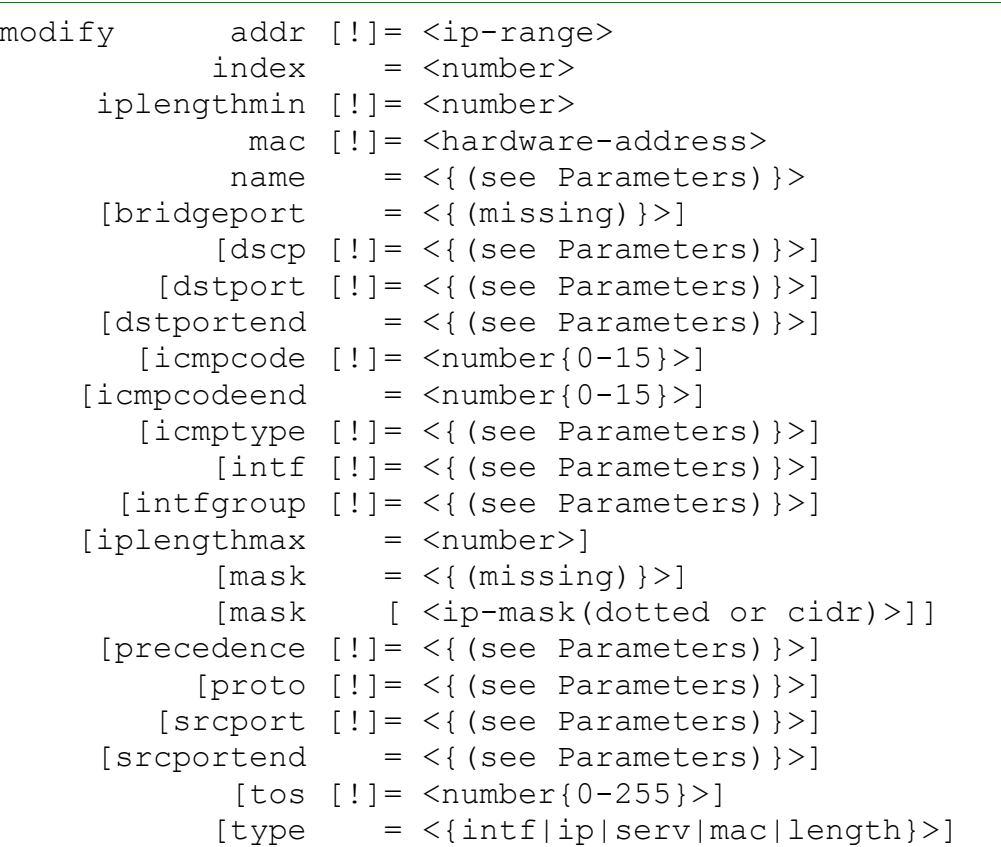

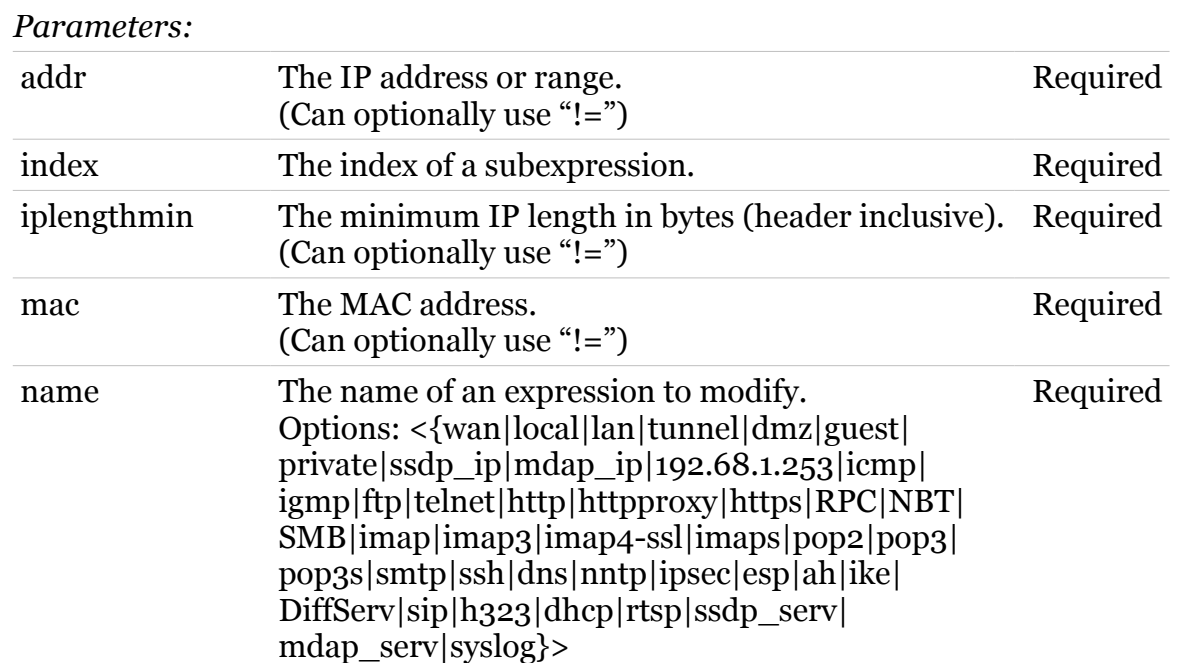

modem

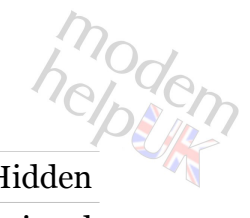

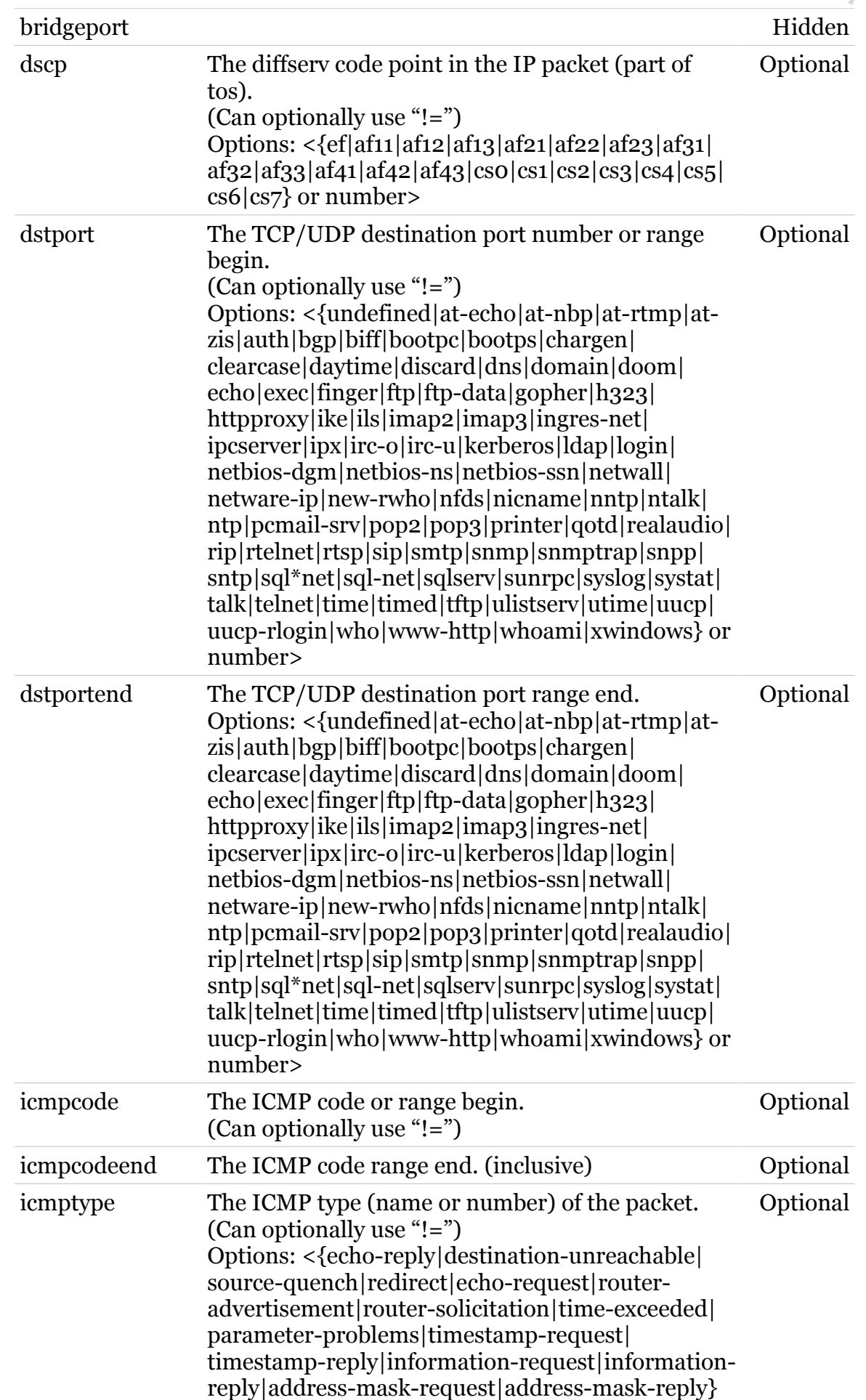

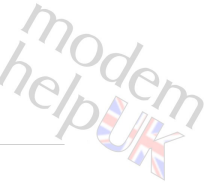

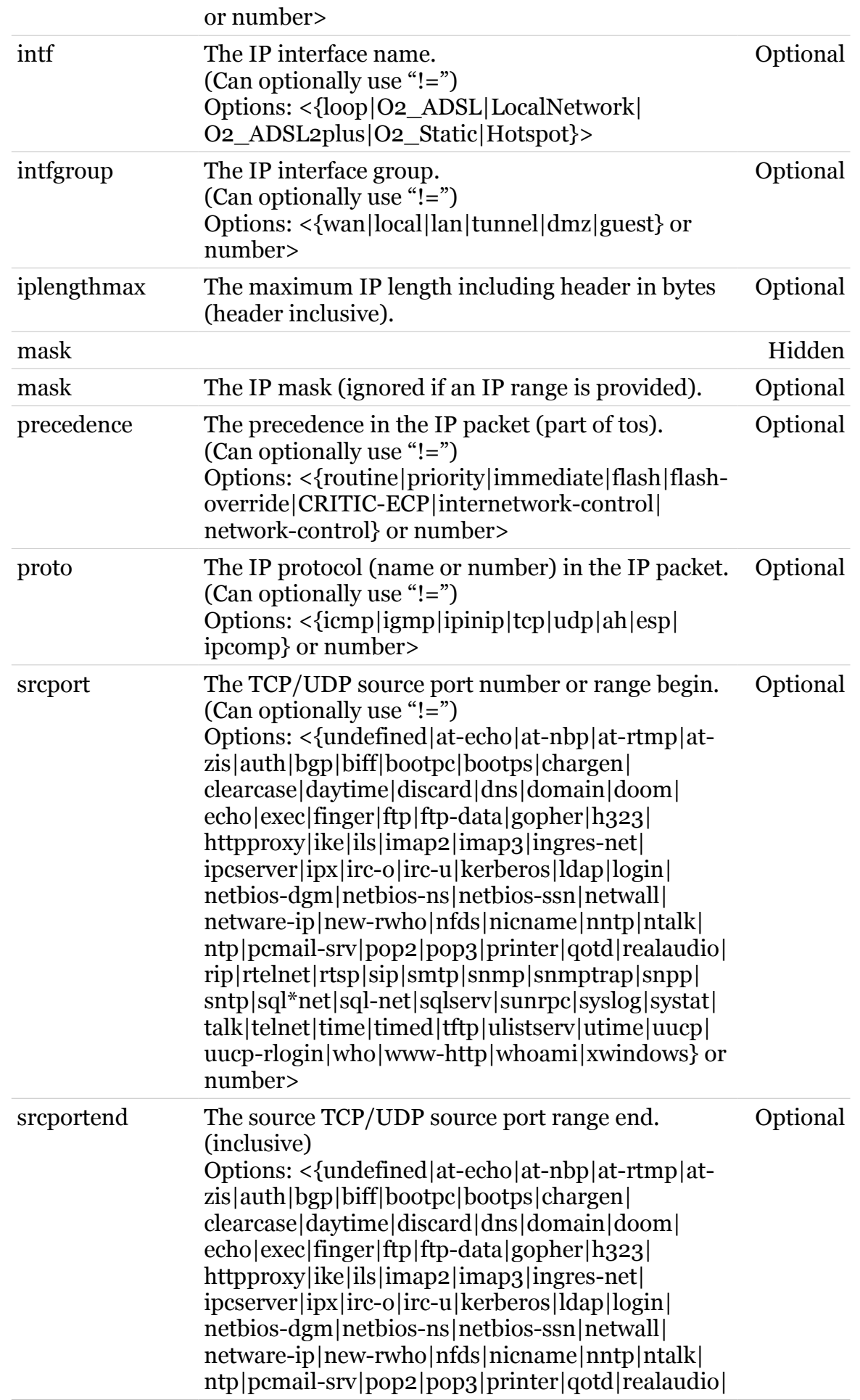

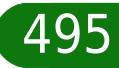

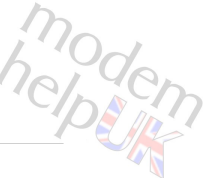

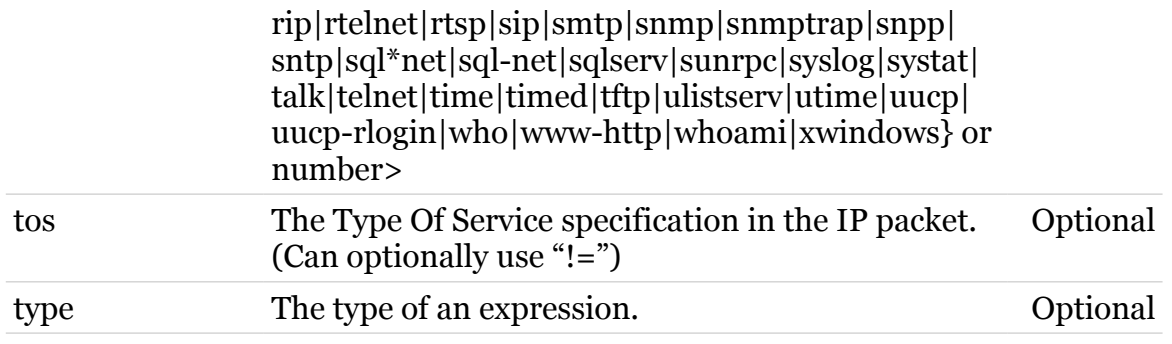

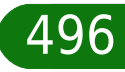

# **firewall**

Following commands are available :

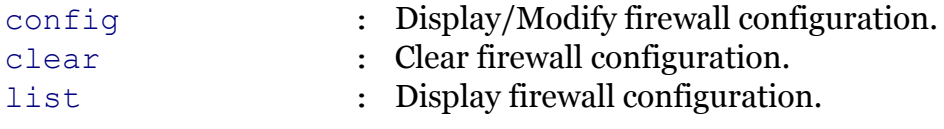

Following command groups are available :

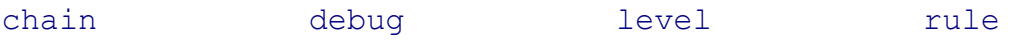

modem

# modem

# <span id="page-497-0"></span>**firewall chain**

Following commands are available :

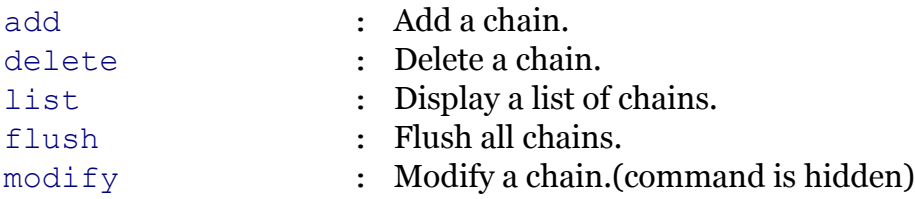

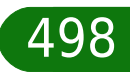

# <span id="page-498-0"></span>**firewall chain add**

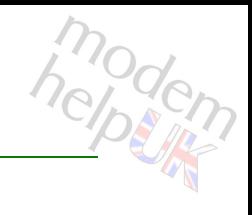

Add a chain.

#### *Syntax:*

add chain = <string>  $[policy = <{(missing)}$ 

#### *Parameters:*

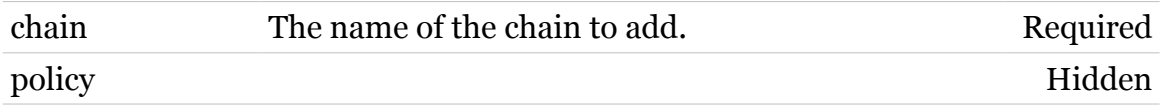

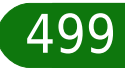

## **firewall Commands**

# <span id="page-499-0"></span>**firewall chain delete**

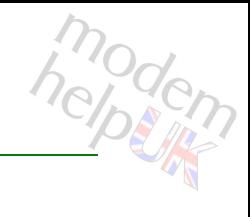

Delete a chain.

*Syntax:*

delete chain = <chain name>

*Parameters:*

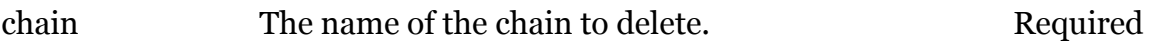

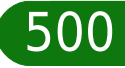

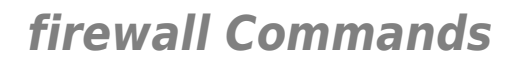

# <span id="page-500-0"></span>**firewall chain flush**

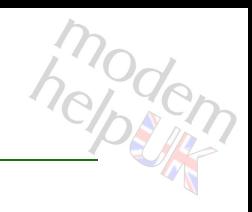

Flush all chains.

*Syntax:* flush

**firewall Commands**

# <span id="page-501-0"></span>**firewall chain list**

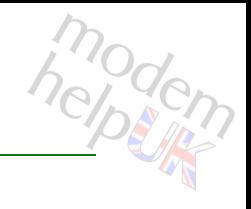

Display a list of chains.

*Syntax:*

list [format = <{pretty|cli}>]

*Parameters:*

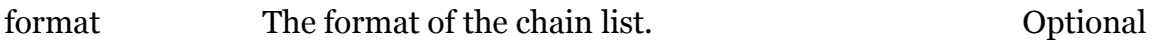

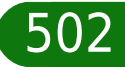

**firewall Commands**

# <span id="page-502-0"></span>**firewall chain modify**

modern

Modify a chain.(command is hidden)

#### *Syntax:*

modify chain = <chain name>  $[policy = <{(missing)}$ 

#### *Parameters:*

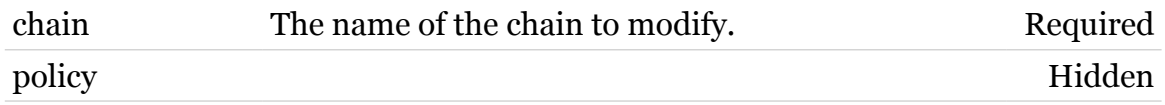

<span id="page-503-0"></span>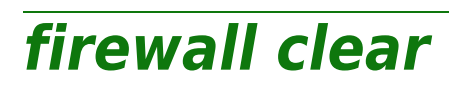

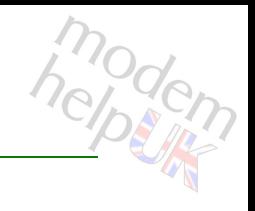

Clear firewall configuration.

*Syntax:*

clear

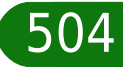
## **firewall config**

Display/Modify firewall configuration.

#### *Syntax:*

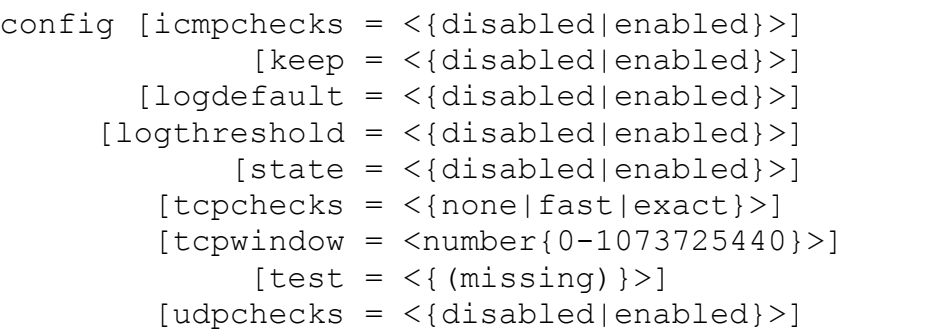

#### *Parameters:*

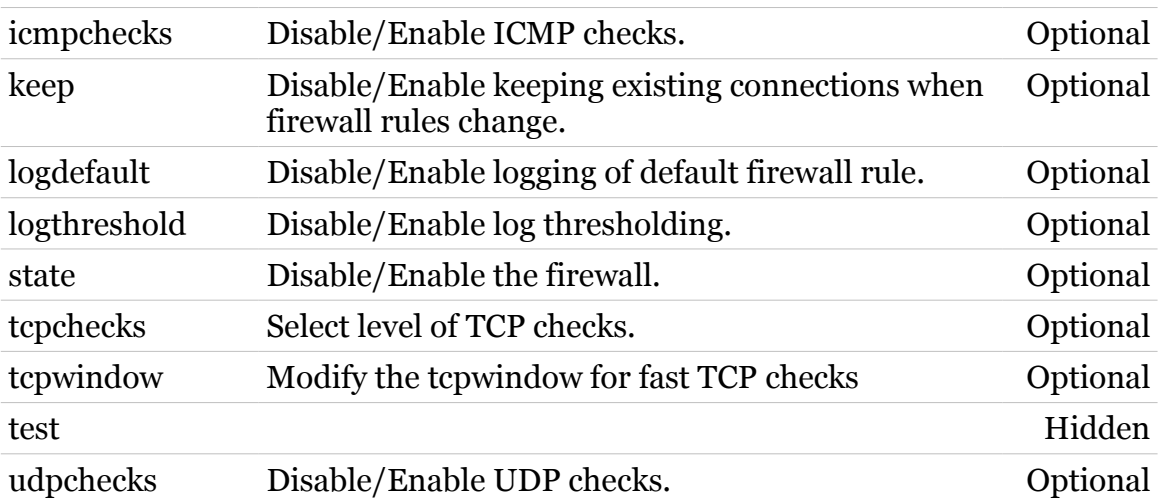

## **firewall debug**

Following commands are available :

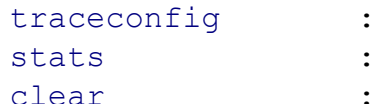

- Display/Modify firewall trace configuration.
- Display firewall statistics.
- [clear](#page-506-0) : Clear firewall statistics.

## <span id="page-506-0"></span>**firewall debug clear**

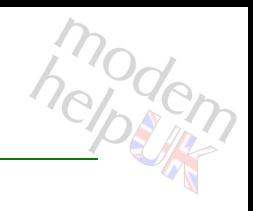

Clear firewall statistics.

*Syntax:*

clear

## <span id="page-507-0"></span>**firewall debug stats**

modem

Display firewall statistics.

*Syntax:*

stats

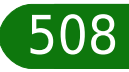

## <span id="page-508-0"></span>**firewall debug traceconfig**

Display/Modify firewall trace configuration.

#### *Syntax:*

```
traceconfig [forward = \langle { (see Parameters) } > ]
       [icmpchecks = <{dissabled|enable}][sink = <\{(see Parameters)\}\)[source = <{(see Parameters)}[tcpchecks = <{disabled|enable}][udpchecks = <{disabled|enabled}>]
```
#### *Parameters:*

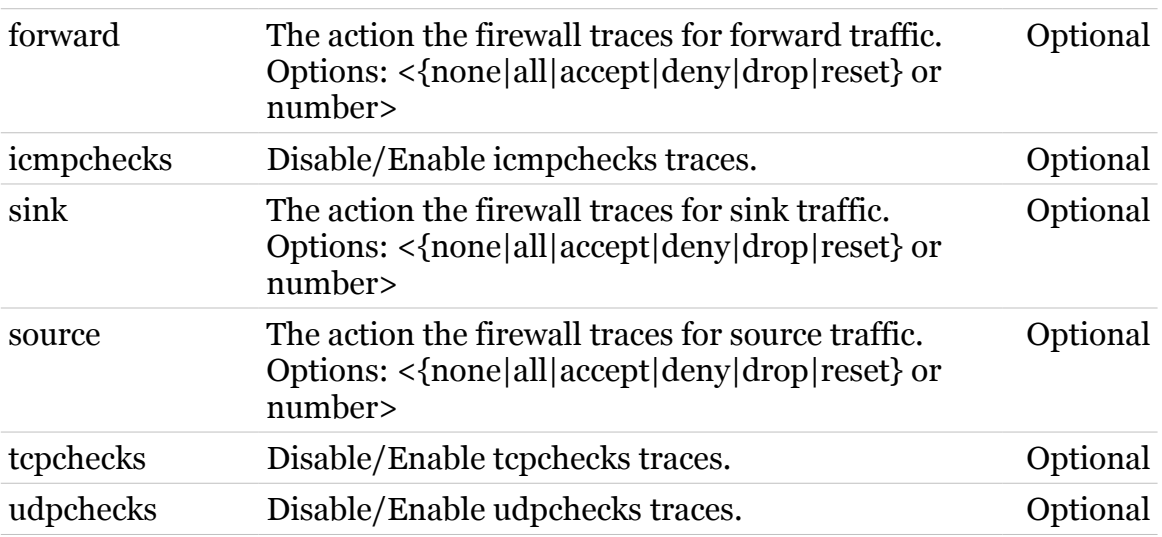

## **firewall level**

Following commands are available :

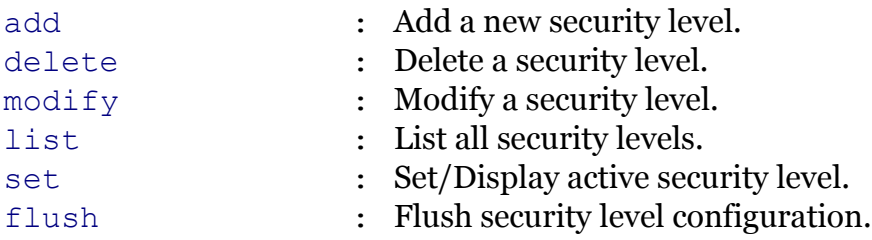

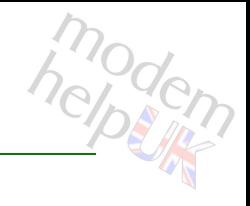

## <span id="page-510-0"></span>**firewall level add**

Add a new security level.

*Syntax:*

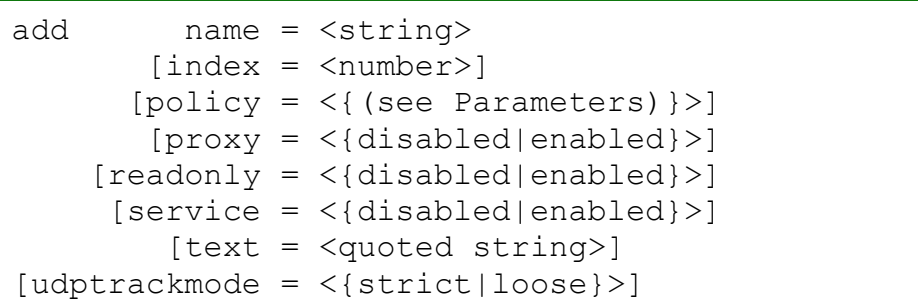

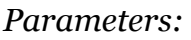

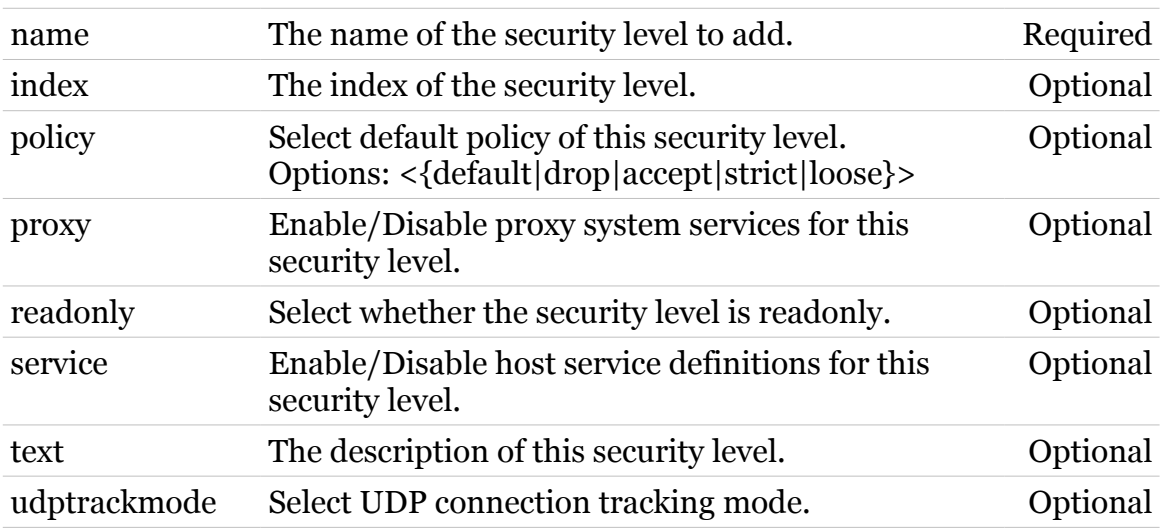

## <span id="page-511-0"></span>**firewall level delete**

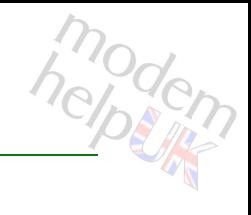

Delete a security level.

#### *Syntax:*

delete name = <security level name>

*Parameters:*

name The name of the security level to delete. Required

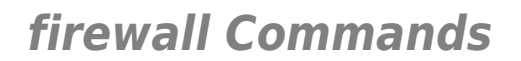

<span id="page-512-0"></span>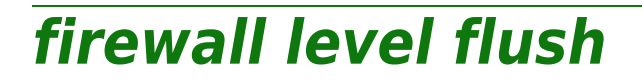

modem

Flush security level configuration.

*Syntax:*

flush

## <span id="page-513-0"></span>**firewall level list**

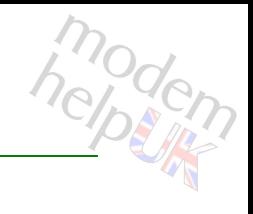

List all security levels.

*Syntax:*

list [format = <{pretty|cli}>]

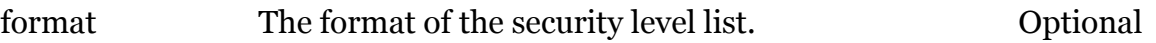

## <span id="page-514-0"></span>**firewall level modify**

modem

Modify a security level.

*Syntax:*

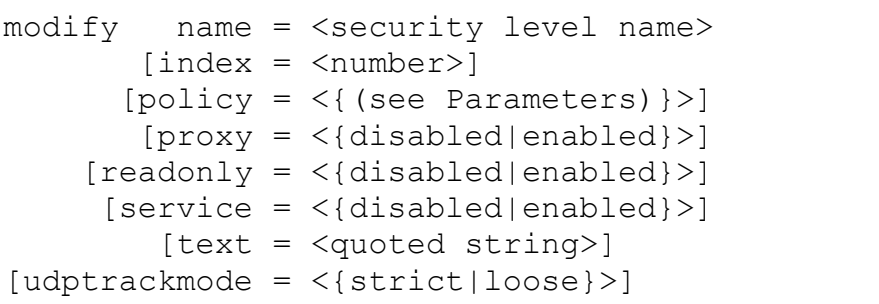

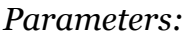

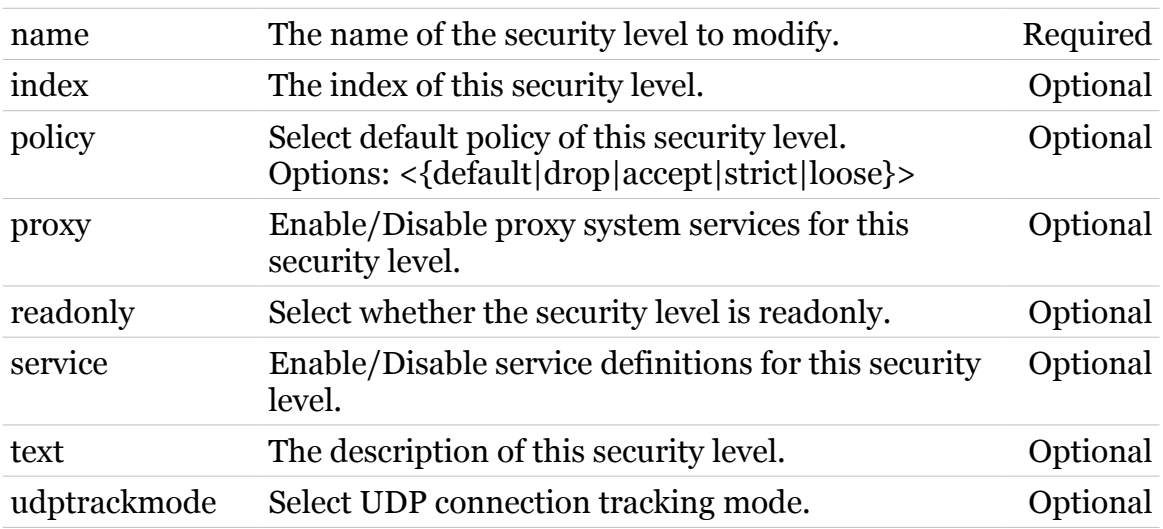

<span id="page-515-0"></span>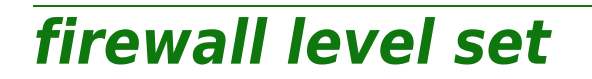

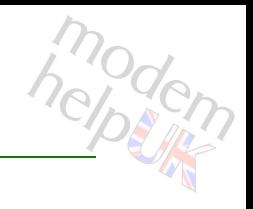

Set/Display active security level.

#### *Syntax:*

set [name = <security level name>]

*Parameters:*

name The name of the security level to set active. Optional

## **firewall list**

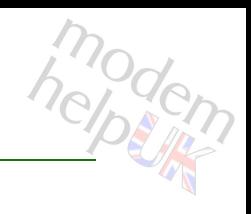

Display firewall configuration.

*Syntax:*

list [format = <{pretty|cli}>]

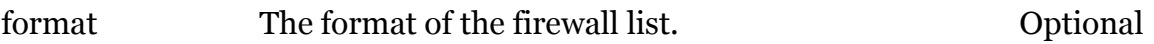

## **firewall rule**

Following commands are available :

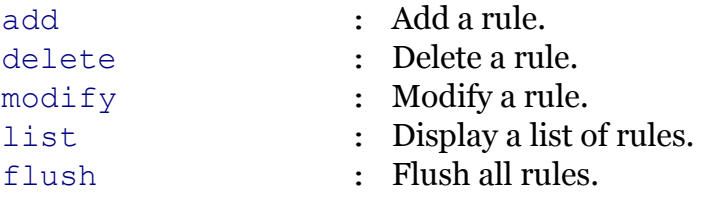

Following command groups are available :

[debug](#page-520-0)

## <span id="page-518-0"></span>**firewall rule add**

modern

Add a rule.

*Syntax:*

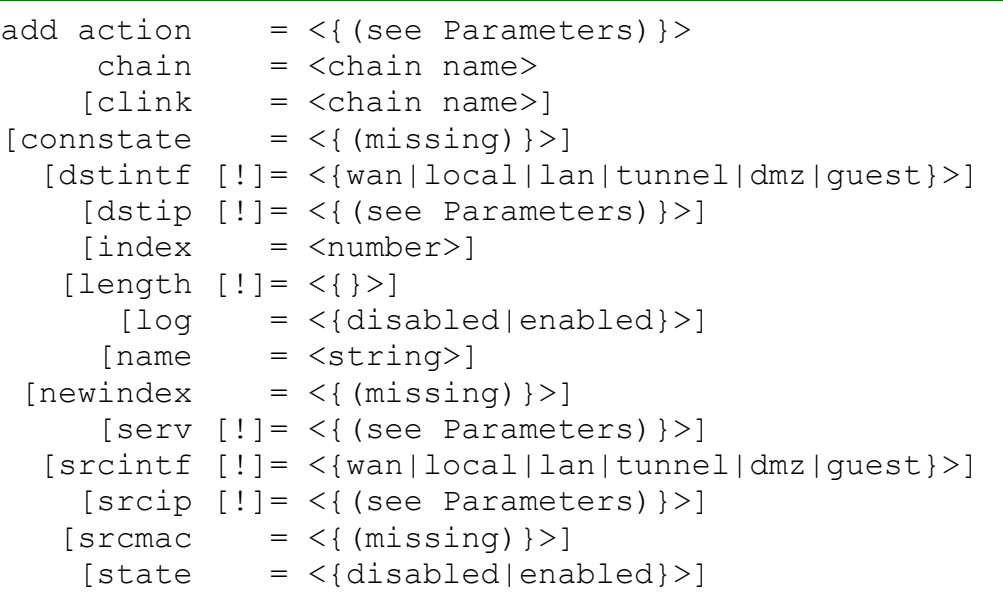

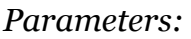

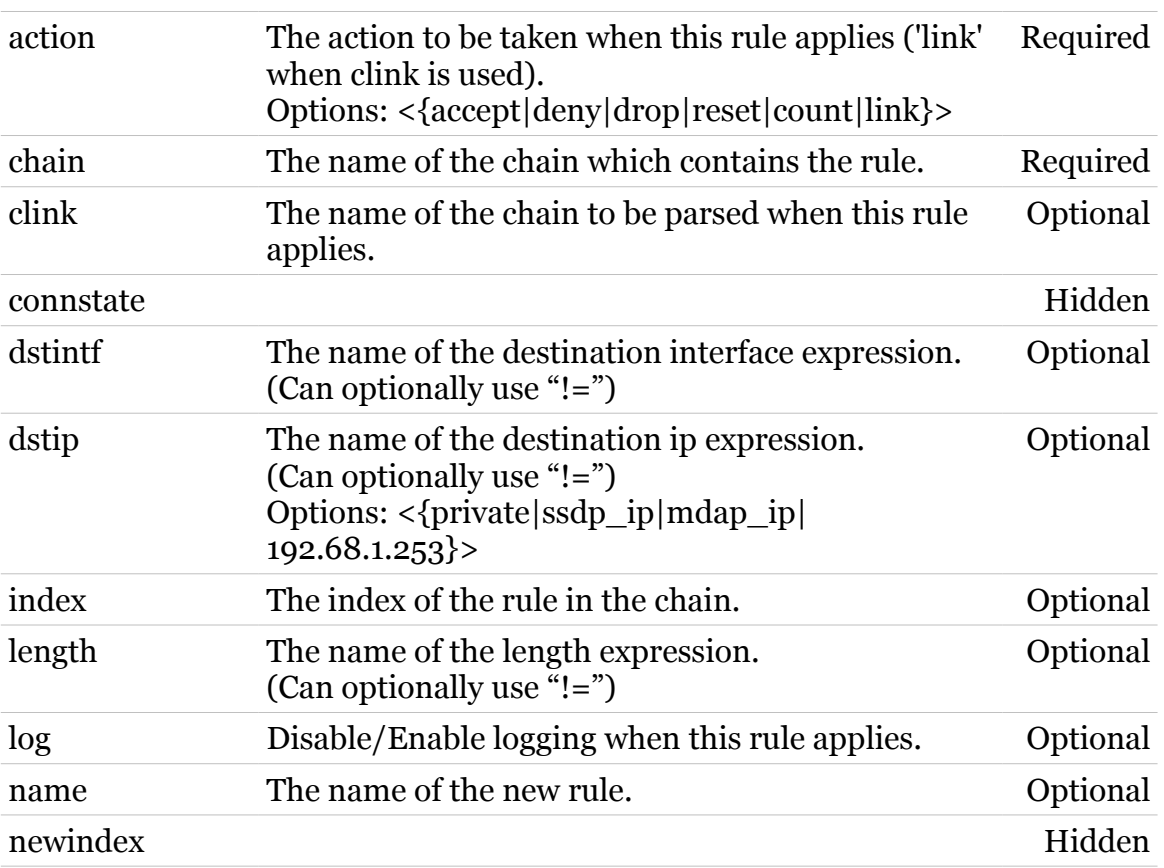

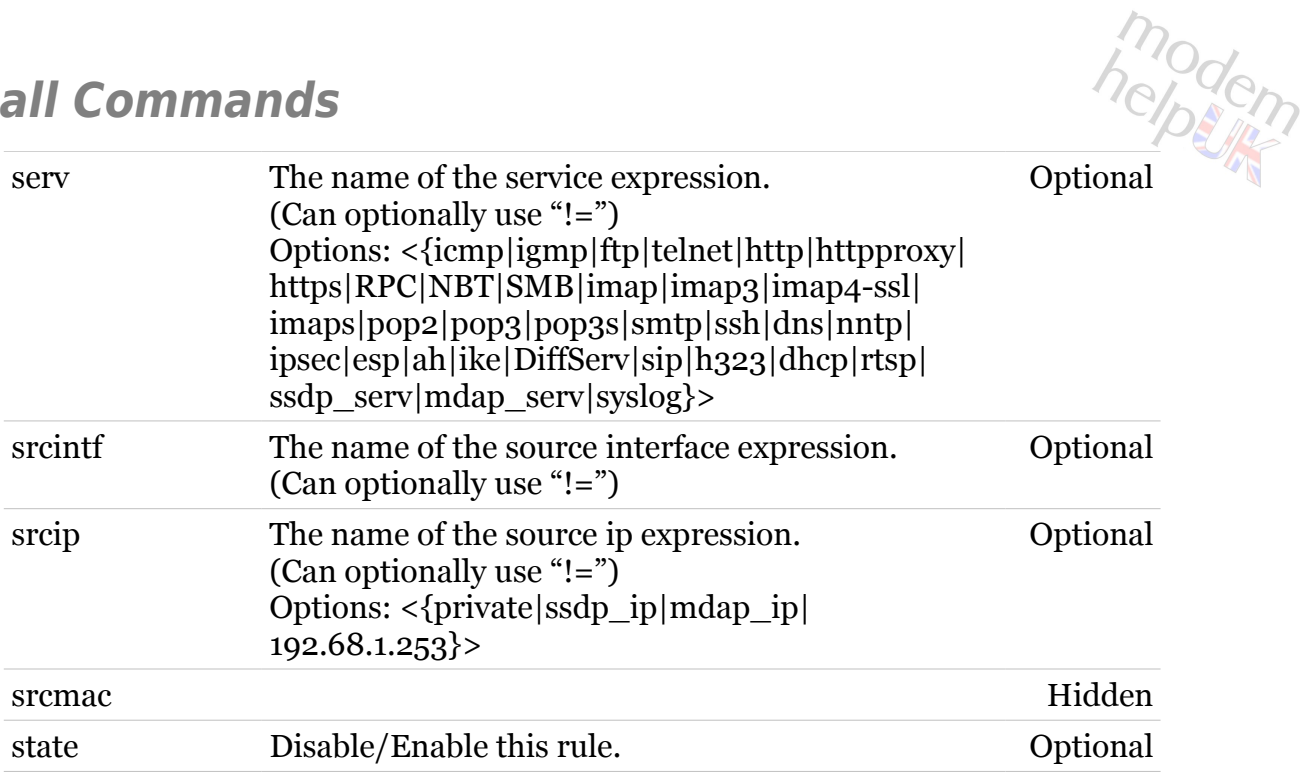

<span id="page-520-0"></span>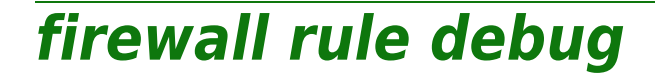

Following commands are available :

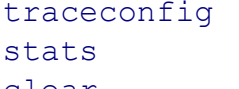

- : Display/Modify rule trace configuration.
- : Display rule statistics.
- [clear](#page-521-0) : Clear rule statistics.

## <span id="page-521-0"></span>**firewall rule debug clear**

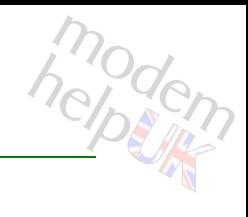

Clear rule statistics.

#### *Syntax:*

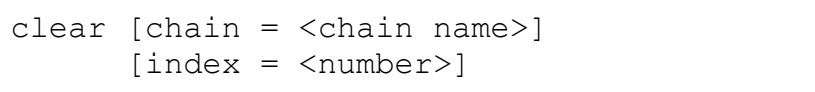

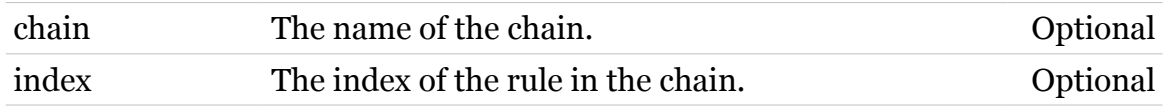

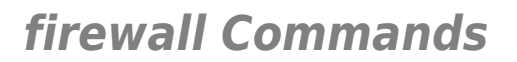

## <span id="page-522-0"></span>**firewall rule debug stats**

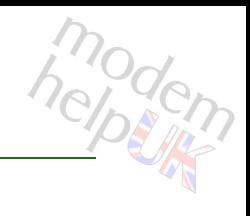

Display rule statistics.

#### *Syntax:*

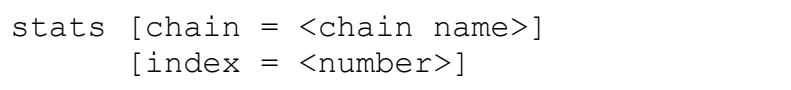

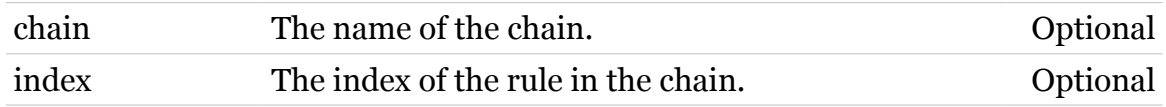

<span id="page-523-0"></span>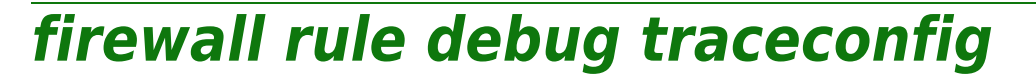

Display/Modify rule trace configuration.

*Syntax:*

traceconfig [state = <{disabled|enabled}>]

*Parameters:*

state Disable/Enable rule traces. Optional

## <span id="page-524-0"></span>**firewall rule delete**

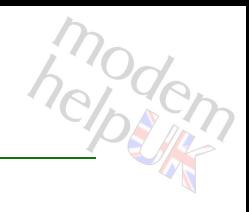

Delete a rule.

#### *Syntax:*

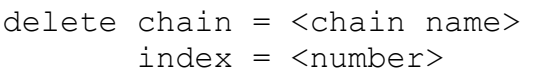

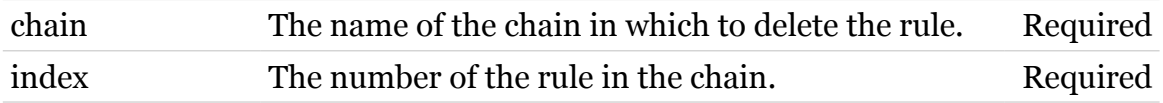

## <span id="page-525-0"></span>**firewall rule flush**

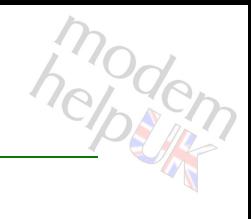

Flush all rules.

*Syntax:*

flush [chain = <chain name>]

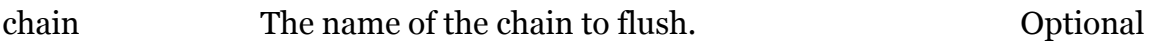

## <span id="page-526-0"></span>**firewall rule list**

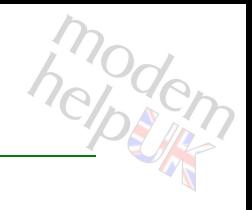

Display a list of rules.

#### *Syntax:*

```
list [chain = <chain name>]
  [format = <{perfecty|cli})
```
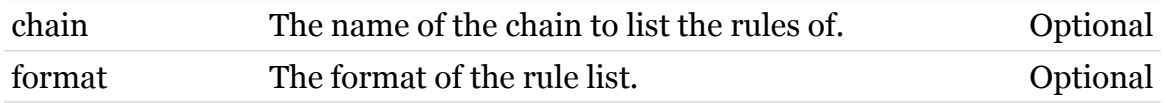

## <span id="page-527-0"></span>**firewall rule modify**

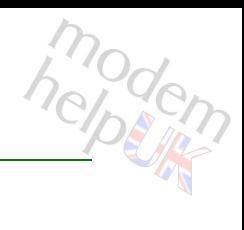

Modify a rule.

*Syntax:*

```
modify chain = <chain name>
   [action = <{(see Parameters)}[client = <chain name>)] [connstate = <{(missing)}>]
[[!]dstintf]
  [[!]dstip]
    [index = <number>]
 [[!]length]
        [log = <{disabled|enabled}>]
      [name = \langle string \rangle][newindex = <number>][[!]serv]
[[!]srcintf]
  [[!]srcip]
   [srcmac = <\{(missing)\} [state = <{disabled|enabled}>]
```
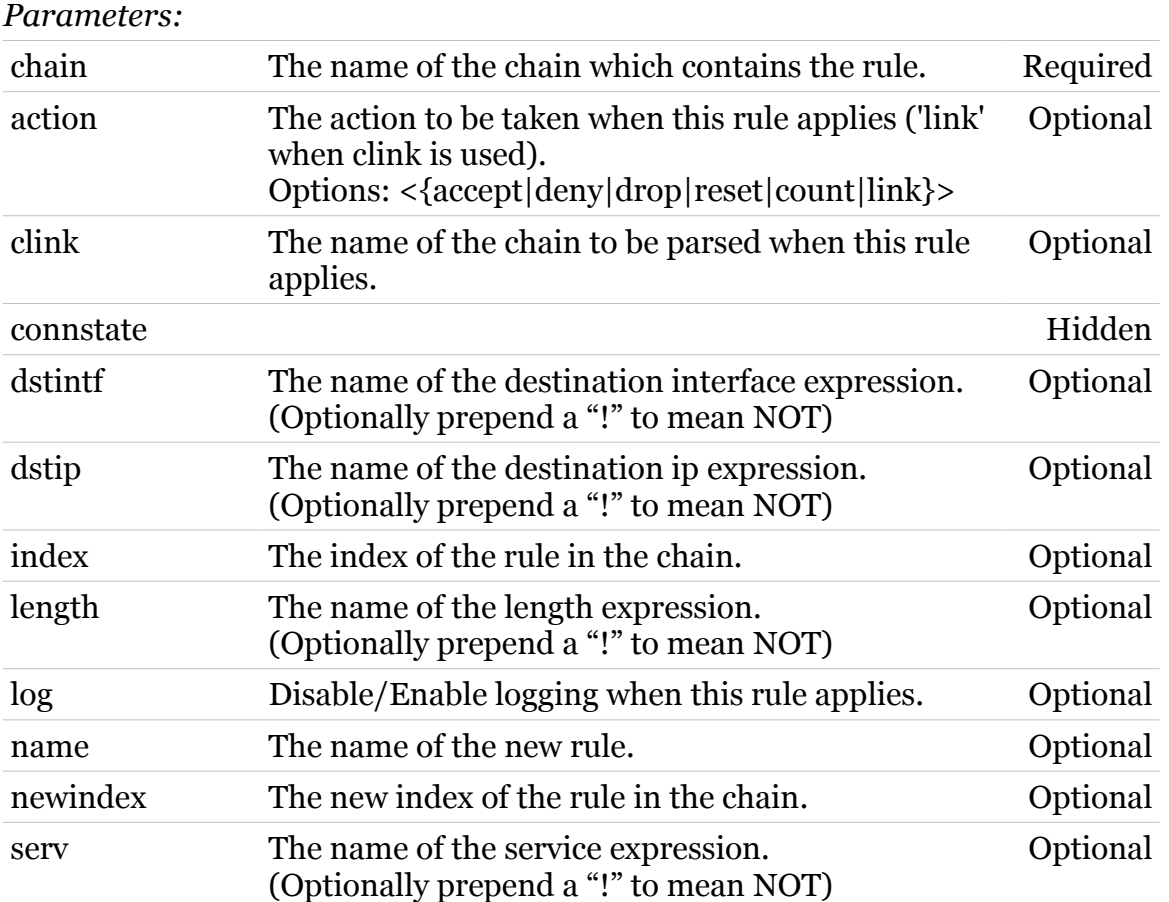

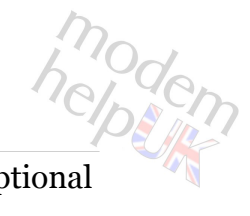

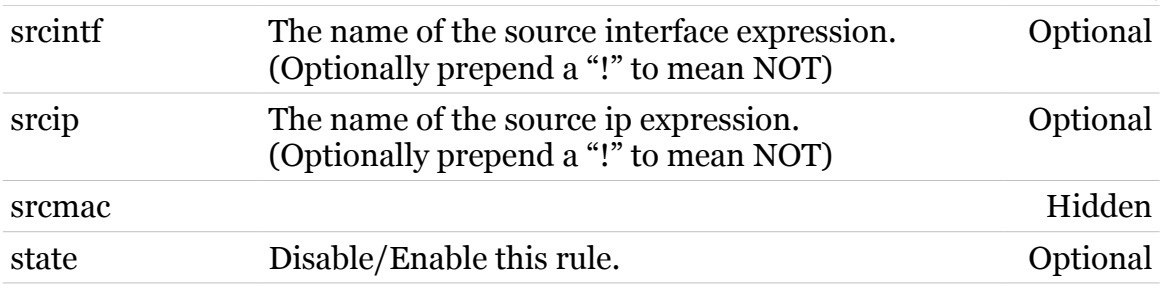

## **grp**

Following commands are available :

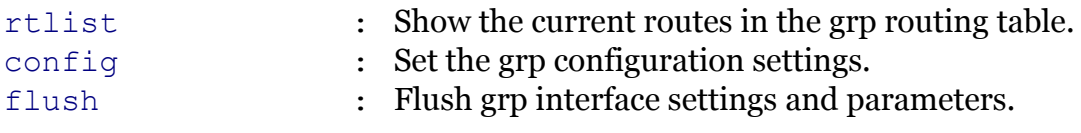

Following command groups are available :

[rip](#page-532-0)

## <span id="page-530-0"></span>**grp config**

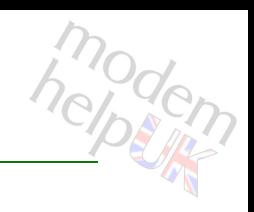

Set the grp configuration settings.

### *Syntax:*

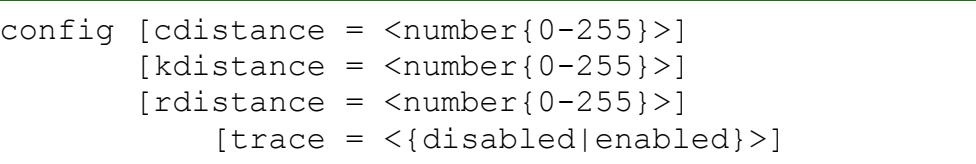

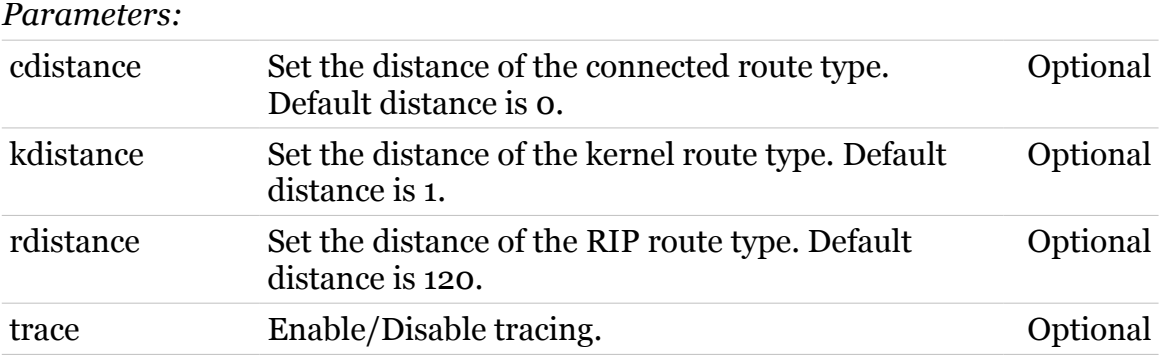

<span id="page-531-0"></span>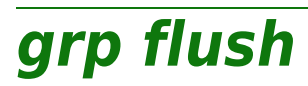

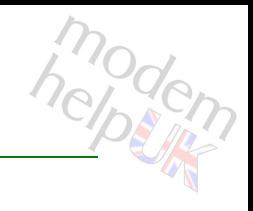

Flush grp interface settings and parameters.

*Syntax:*

flush

<span id="page-532-0"></span>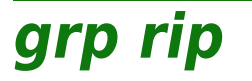

Following commands are available :

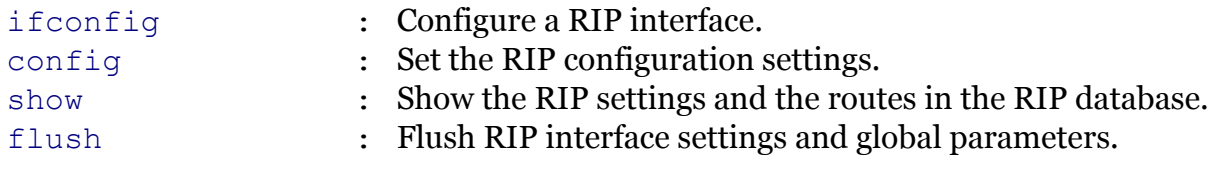

<span id="page-533-0"></span>**grp rip config**

## modem

Set the RIP configuration settings.

#### *Syntax:*

```
config state = \langle \text{dissable} \rangle[updatetime = <number{1-3600}>][version = \langlerip unspec|rip v1|rip v2}>]
```
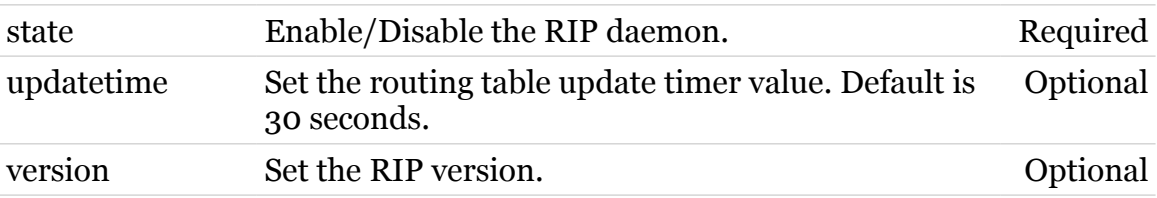

<span id="page-534-0"></span>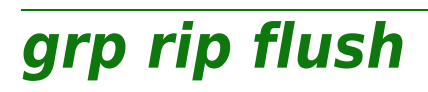

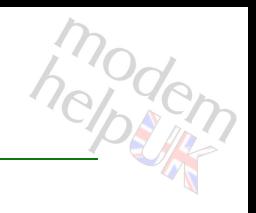

Flush RIP interface settings and global parameters.

*Syntax:*

flush

<span id="page-535-0"></span>**grp rip ifconfig**

# modern

Configure a RIP interface.

#### *Syntax:*

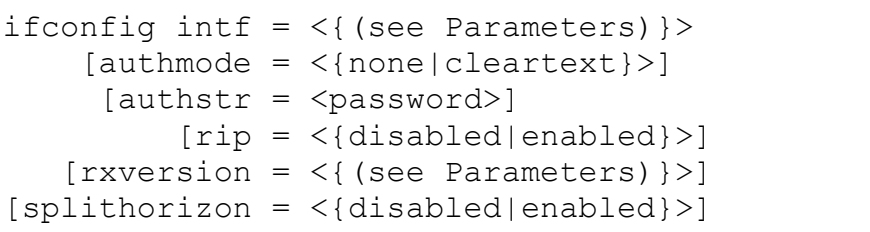

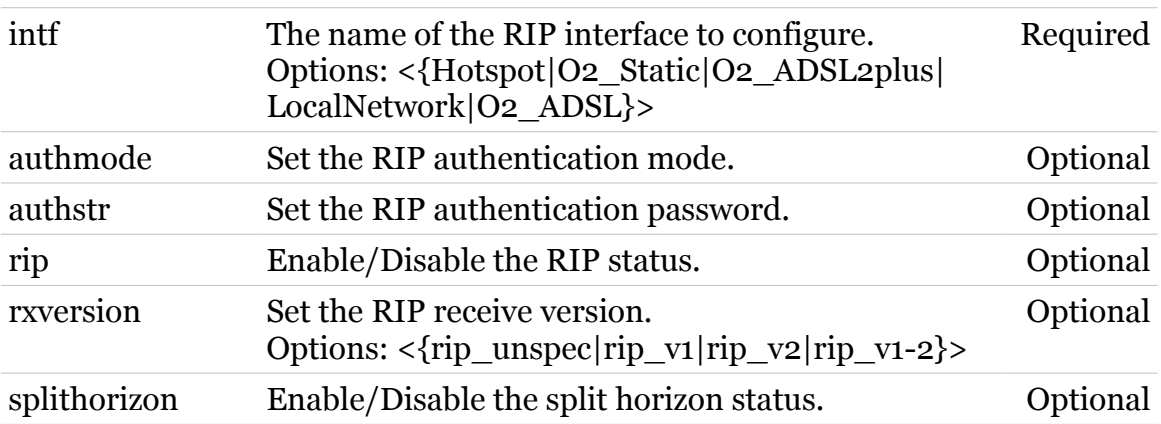

## <span id="page-536-0"></span>**grp rip show**

modern

Show the RIP settings and the routes in the RIP database.

*Syntax:*

show

<span id="page-537-0"></span>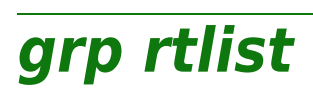

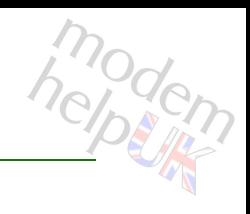

Show the current routes in the grp routing table.

#### *Syntax:*

```
rtlist [dst = <ip-address>]
  [dstmsk = <i>ip</i>-mask (dotted or cidr) >]
```
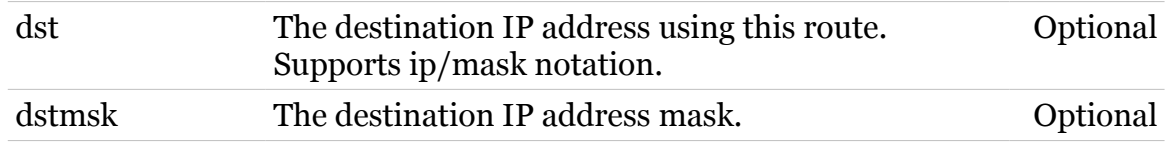

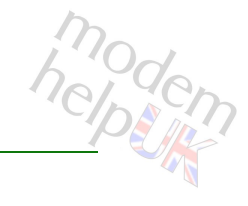

## **hostmgr**

Following commands are available :

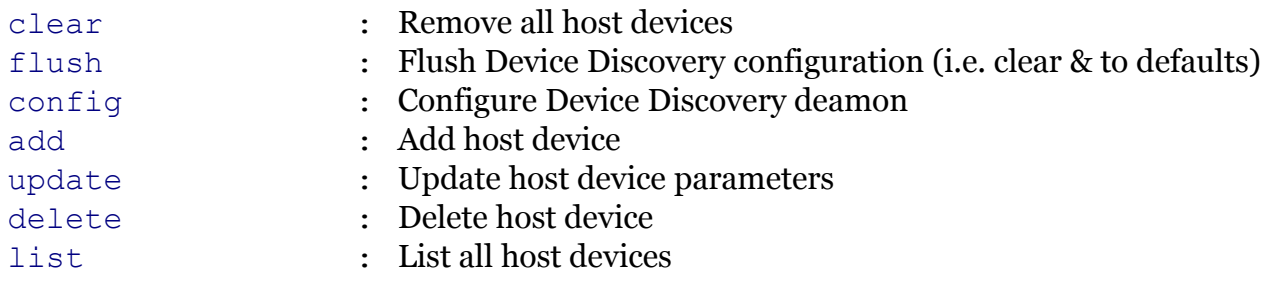

<span id="page-539-0"></span>**hostmgr add**

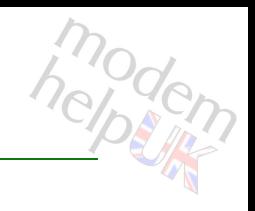

### Add host device

#### *Syntax:*

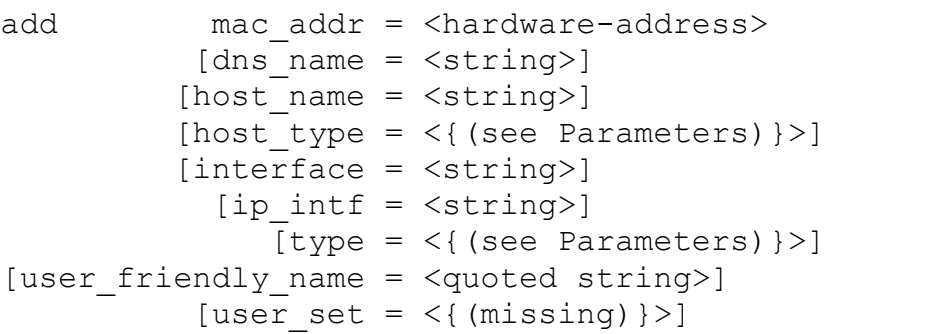

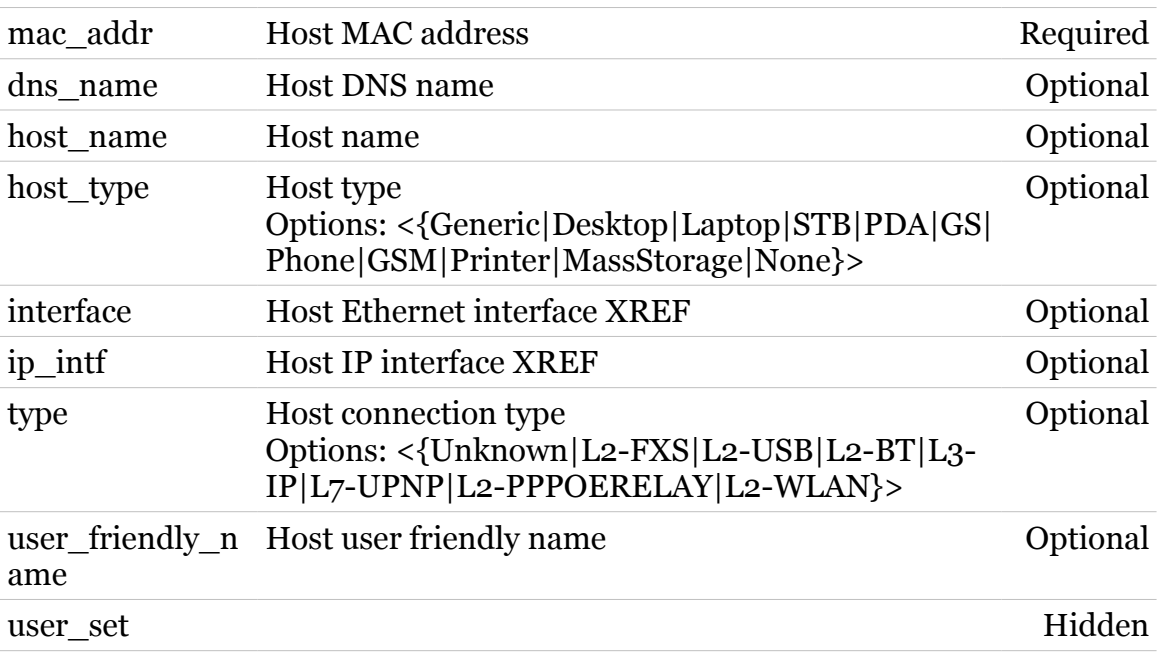
# **hostmgr clear**

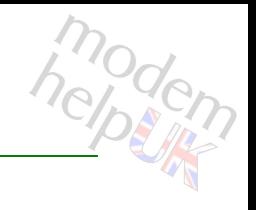

Remove all host devices

*Syntax:*

clear

**hostmgr config**

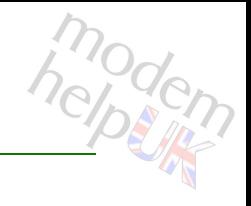

# Configure Device Discovery deamon

### *Syntax:*

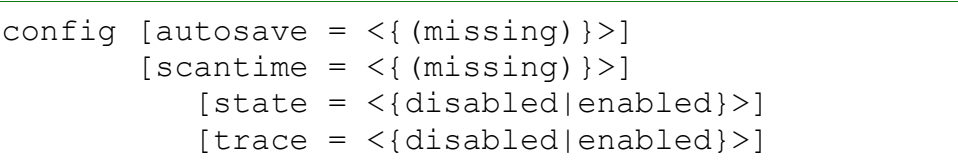

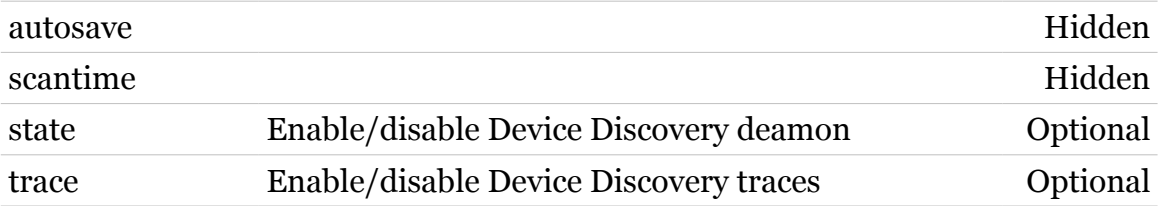

# **hostmgr delete**

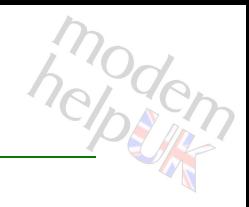

### Delete host device

#### *Syntax:*

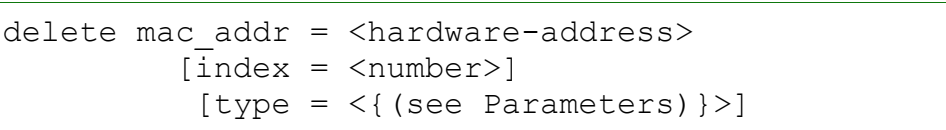

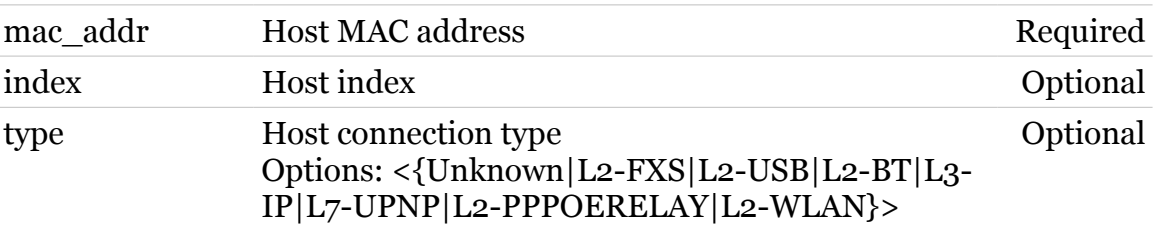

# **hostmgr flush**

Flush Device Discovery configuration (i.e. clear & to defaults)

*Syntax:*

flush

modern

# **hostmgr list**

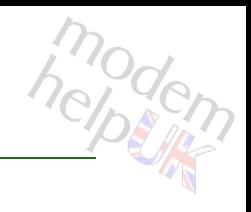

List all host devices

### *Syntax:*

list [expand = <{disabled|enabled}>]

*Parameters:*

expand Expanded listing. Optional

modern

# **hostmgr update**

Update host device parameters

### *Syntax:*

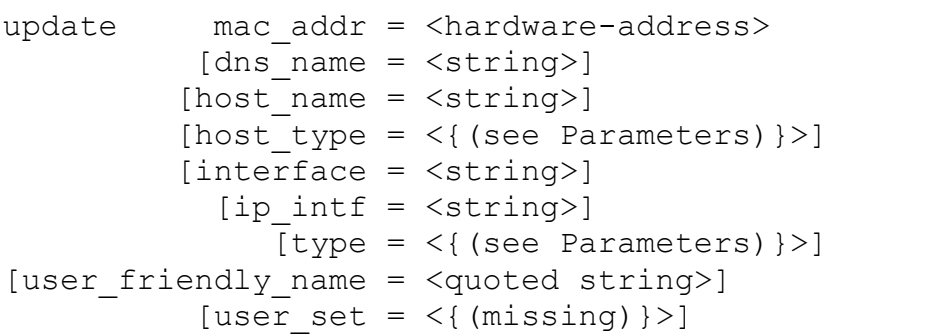

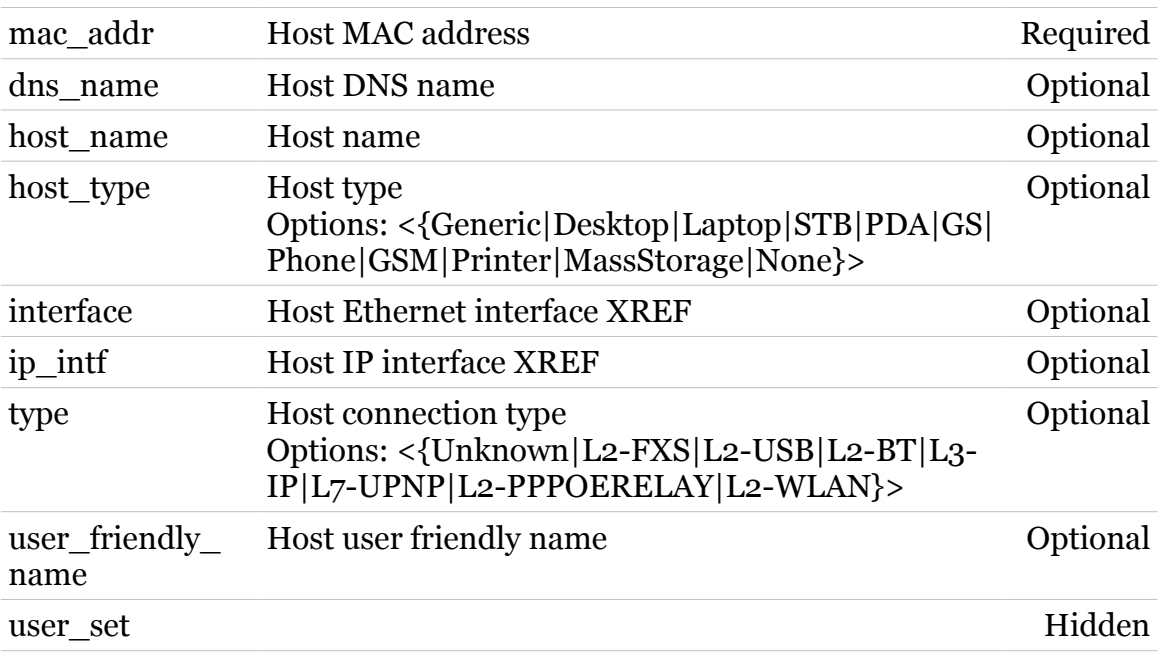

# **ids**

modern

Following commands are available :

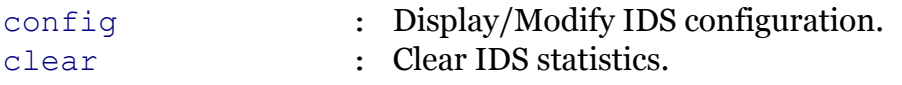

Following command groups are available :

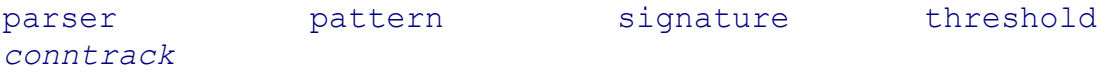

# <span id="page-547-0"></span>**ids clear**

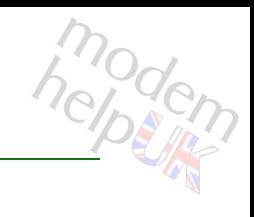

Clear IDS statistics.

*Syntax:* clear

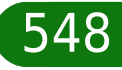

# <span id="page-548-0"></span>**ids config**

modem

Display/Modify IDS configuration.

### *Syntax:*

```
config [state = \langle \text{dissable} | \text{enabeled} \rangle]
   [trace = <{disabeled|enabeled}]
```
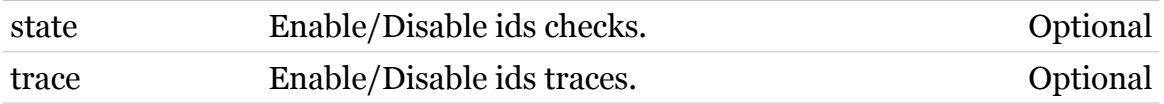

# <span id="page-549-0"></span>**ids conntrack**

Following commands are available :

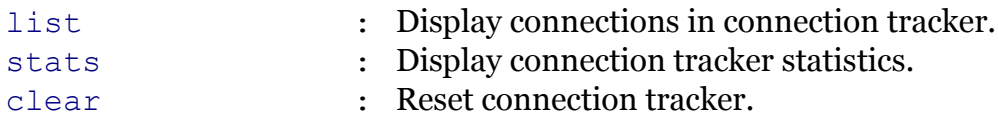

Note: ids conntrack is missing from the ':help ids' group list

# <span id="page-550-0"></span>**ids conntrack clear**

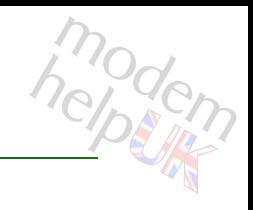

Reset connection tracker.

*Syntax:*

clear

### **ids Commands**

# <span id="page-551-0"></span>**ids conntrack list**

Display connections in connection tracker.

*Syntax:*

list  $[size = <{10|100|full}$  or number>]

*Parameters:*

size Modify the size of connection tracker list. Optional

# <span id="page-552-0"></span>**ids conntrack stats**

Display connection tracker statistics.

*Syntax:*

stats

<span id="page-553-0"></span>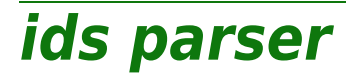

Following commands are available :

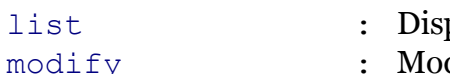

- play ids parser configuration.
- dify ids parser configuration.

<span id="page-554-0"></span>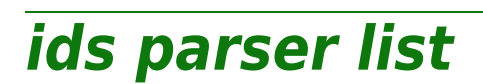

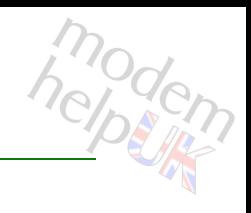

Display ids parser configuration.

*Syntax:*

list [parser = <parser>]

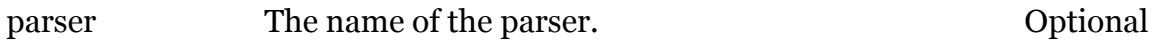

<span id="page-555-0"></span>**ids parser modify**

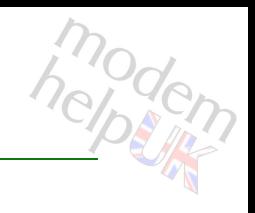

Modify ids parser configuration.

#### *Syntax:*

```
modify state = \langle \text{disabeled} | \text{enabeled} \rangle[parser = <p>parser)
```
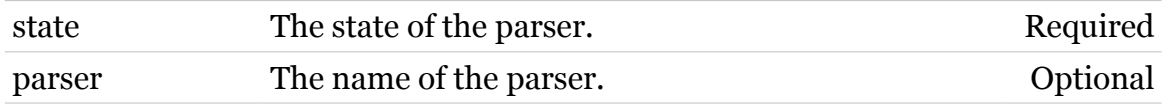

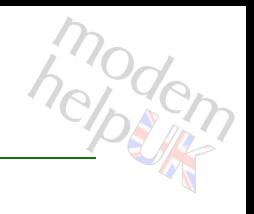

# <span id="page-556-0"></span>**ids pattern**

Following commands are available :

- [list](#page-558-0) : Display patterns in pattern tracker.
- [stats](#page-559-0) : Display pattern tracker statistics.
- 
- [clear](#page-557-0) : Reset pattern tracker.

<span id="page-557-0"></span>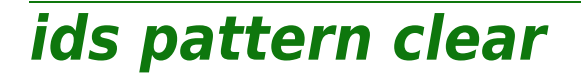

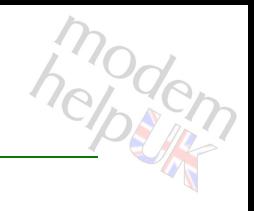

Reset pattern tracker.

*Syntax:*

clear

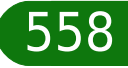

# <span id="page-558-0"></span>**ids pattern list**

modern

Display patterns in pattern tracker.

*Syntax:*

list  $[size = <{10|100|full}$  or number>]

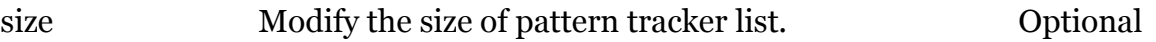

<span id="page-559-0"></span>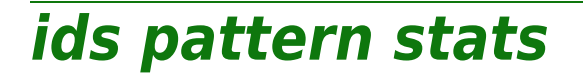

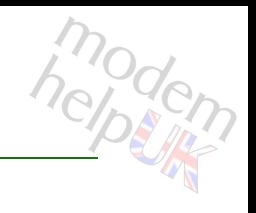

Display pattern tracker statistics.

*Syntax:*

stats

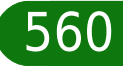

# <span id="page-560-0"></span>**ids signature**

Following commands are available :

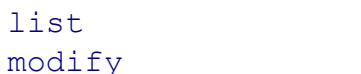

- : Display ids signature configuration.
- [modify](#page-562-0) : Modify ids signature configuration.

### **ids Commands**

# <span id="page-561-0"></span>**ids signature list**

Display ids signature configuration.

*Syntax:*

list [signature = <{(see Parameters)}>]

#### *Parameters:*

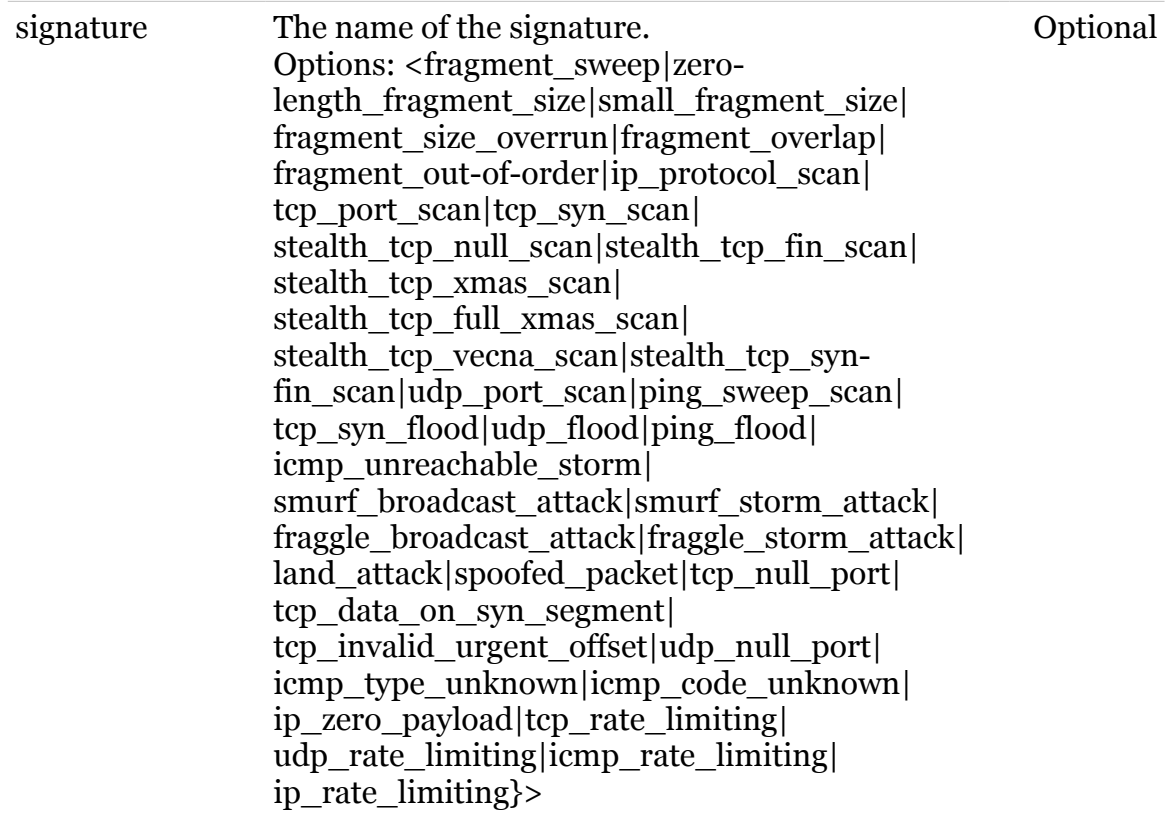

562

### **ids Commands**

# <span id="page-562-0"></span>**ids signature modify**

modern

Modify ids signature configuration.

#### *Syntax:*

```
modify state = \langle \text{dissable} \rangle[signature = <({see <i>Parameters</i>})
```
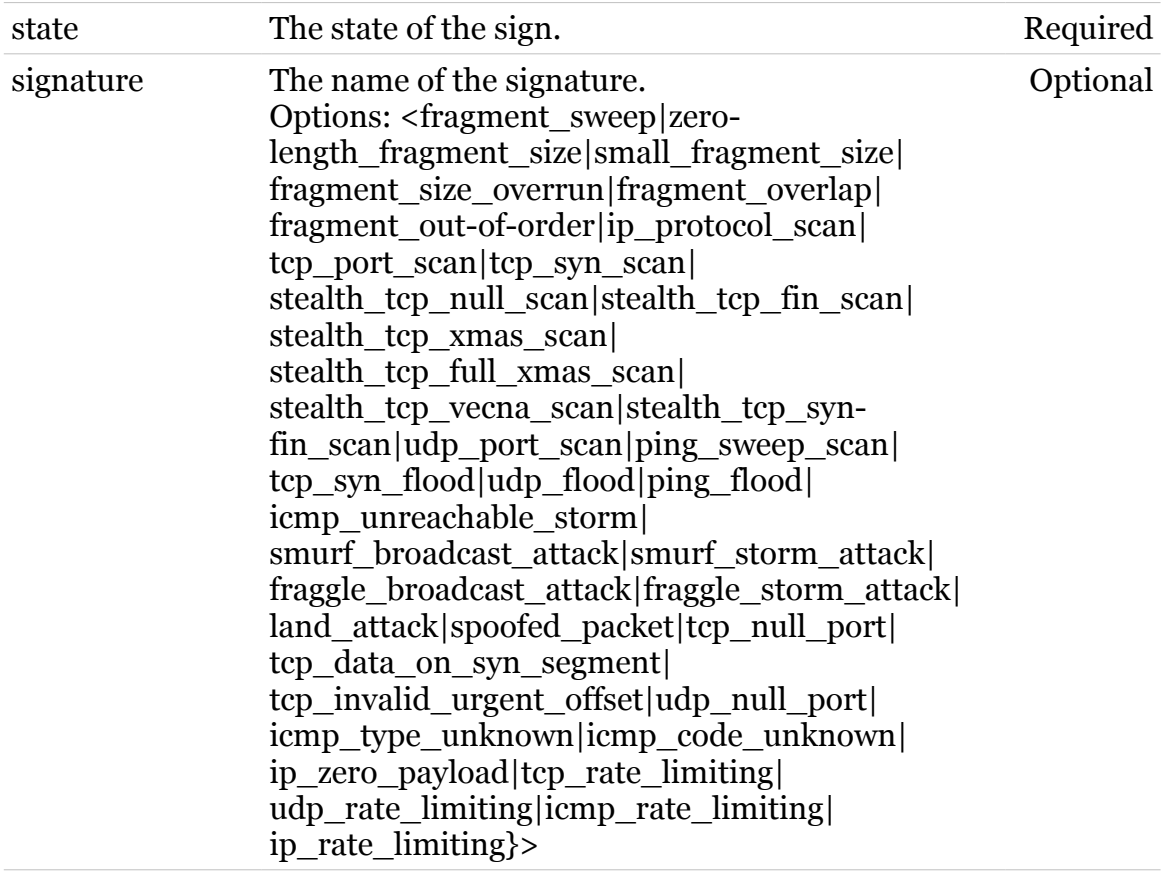

<span id="page-563-0"></span>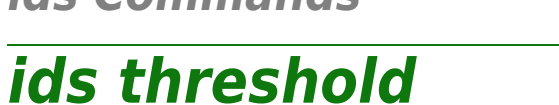

Following commands are available :

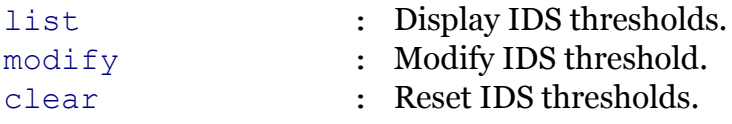

modern

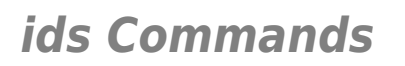

## <span id="page-564-0"></span>**ids threshold clear**

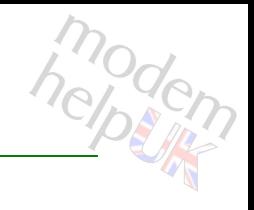

Reset IDS thresholds.

*Syntax:* clear

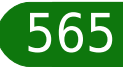

<span id="page-565-0"></span>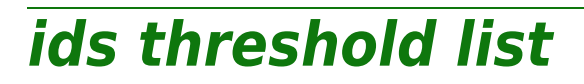

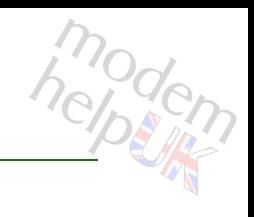

Display IDS thresholds.

*Syntax:*

list

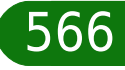

# <span id="page-566-0"></span>**ids Commands ids threshold modify**

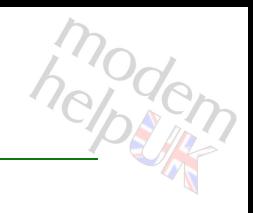

Modify IDS threshold.

### *Syntax:*

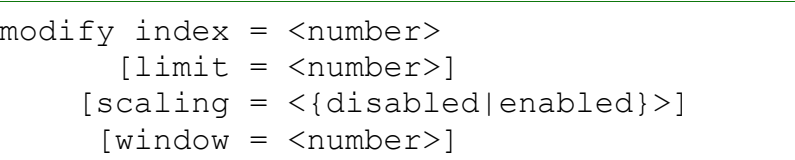

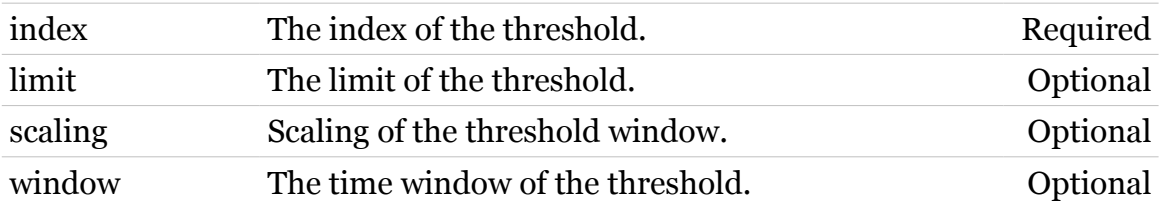

# **igmp**

Following command groups are available :

[host](#page-568-0) [proxy](#page-577-0)

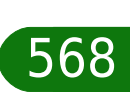

<span id="page-568-0"></span>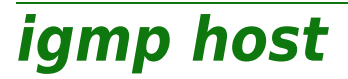

Following commands are available :

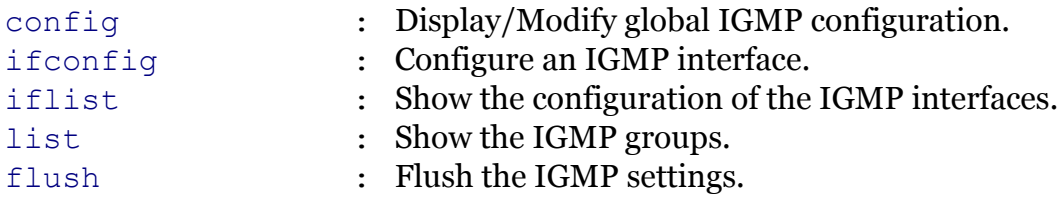

Following command groups are available :

[debug](#page-570-0)

# <span id="page-569-0"></span>**igmp host config**

Display/Modify global IGMP configuration.

### *Syntax:*

config [requirera = <{disabled|enabled}>]

*Parameters:*

requirera Enable/Disable the router alert IP option check. Optional

### **igmp Commands**

<span id="page-570-0"></span>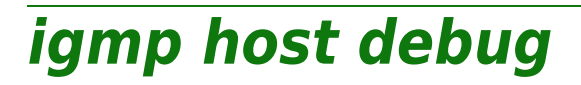

Following commands are available :

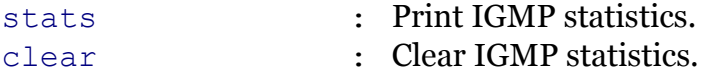

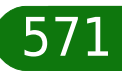

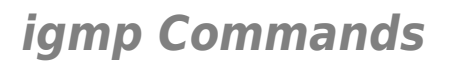

# <span id="page-571-0"></span>**igmp host debug clear**

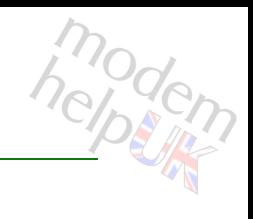

Clear IGMP statistics.

*Syntax:* clear

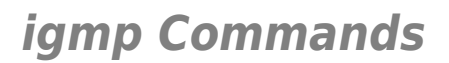

# <span id="page-572-0"></span>**igmp host debug stats**

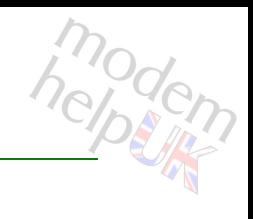

Print IGMP statistics.

*Syntax:* stats

**igmp Commands**

<span id="page-573-0"></span>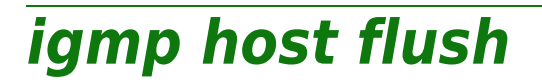

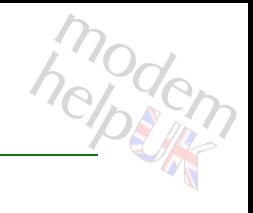

Flush the IGMP settings.

*Syntax:*

flush

### **igmp Commands**

<span id="page-574-0"></span>**igmp host ifconfig**

modern

Configure an IGMP interface.

### *Syntax:*

```
ifconfig intf = \langle{ (see Parameters) }>
version = <{none|IGMPv1|IGMPv2|IGMPv3}>
```
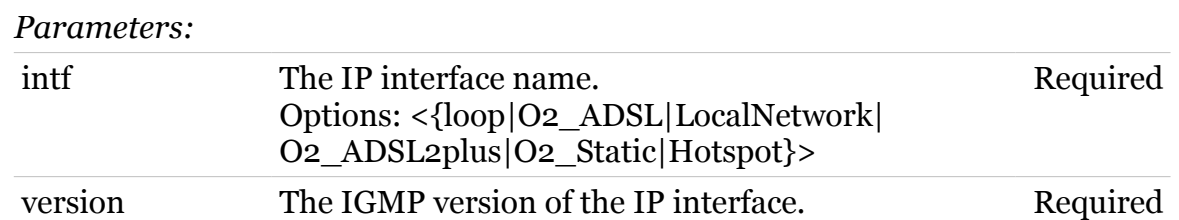

### <span id="page-575-0"></span>**igmp host iflist**

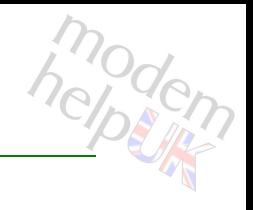

Show the configuration of the IGMP interfaces.

*Syntax:*

iflist [expand = <{disabled|enabled}>]

*Parameters:*

expand Expanded listing. Optional
**igmp host list**

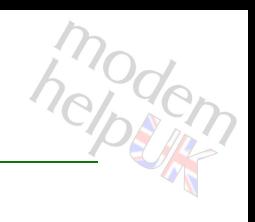

Show the IGMP groups.

#### *Syntax:*

```
list [expand = <{disabled|enabled}>]
   [int f = <{ (see Parameters) }
```
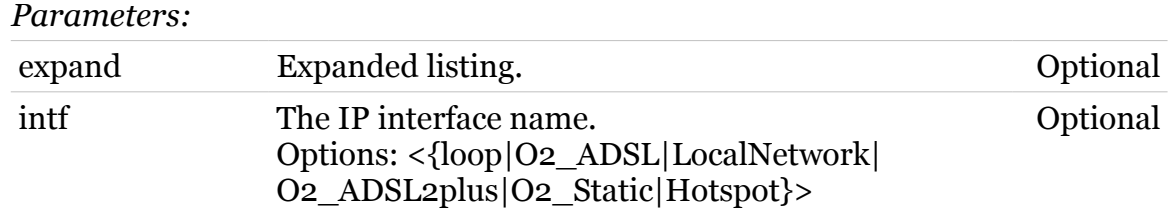

### **igmp proxy**

Following commands are available :

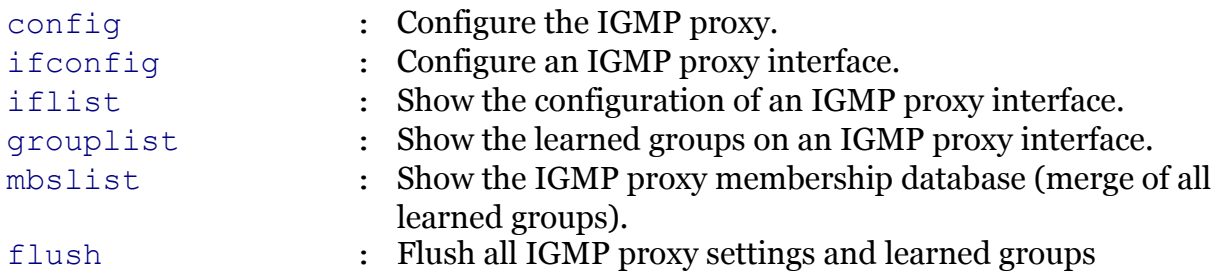

Following command groups are available :

[debug](#page-579-0)

modem

# modem

### <span id="page-578-0"></span>**igmp proxy config**

Configure the IGMP proxy.

#### *Syntax:*

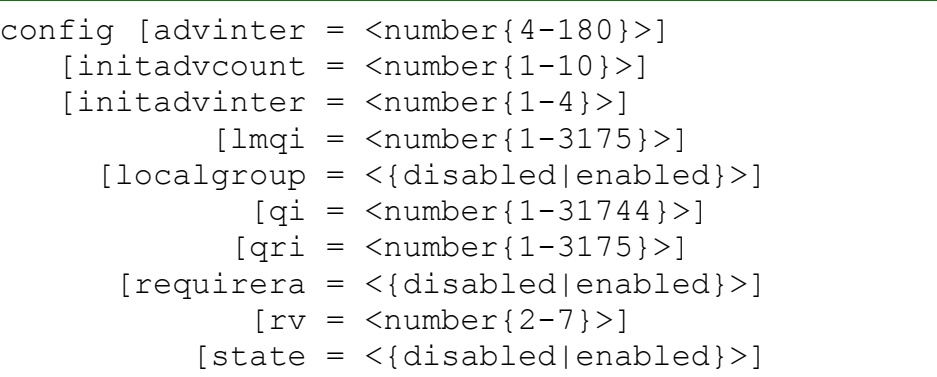

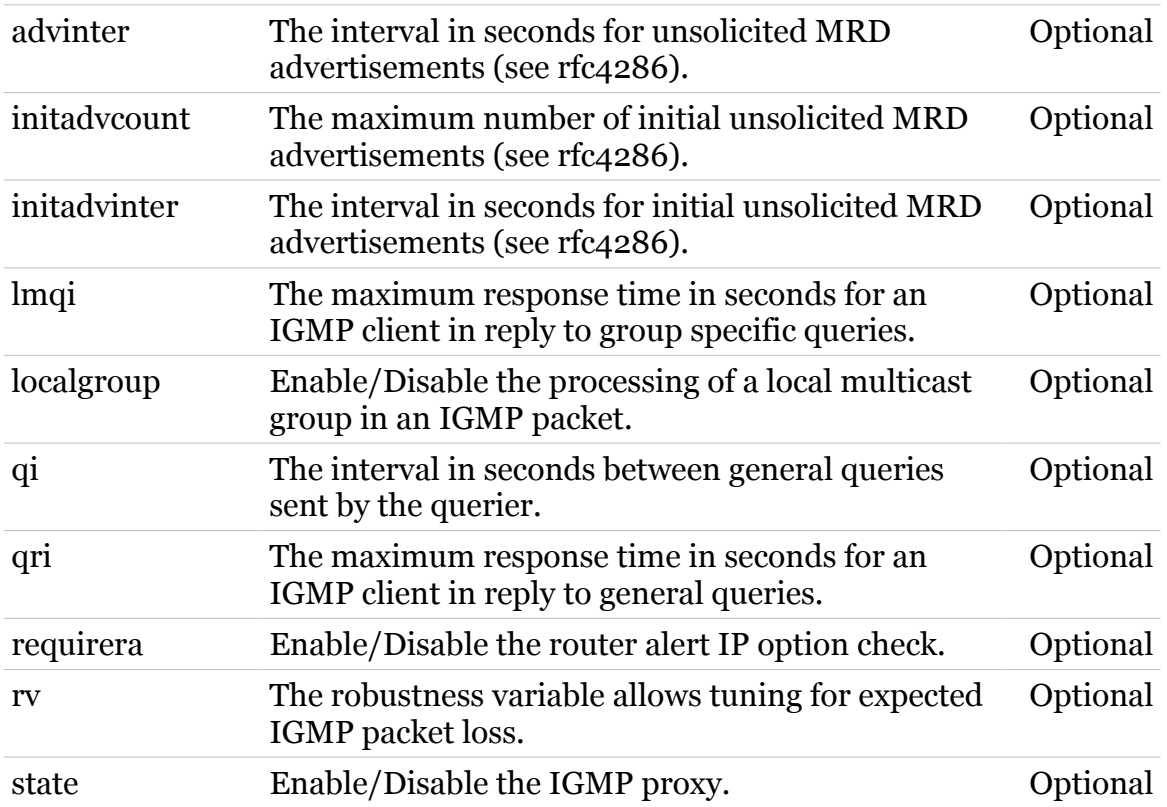

### **igmp Commands**

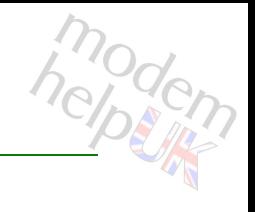

### <span id="page-579-0"></span>**igmp proxy debug**

Following commands are available :

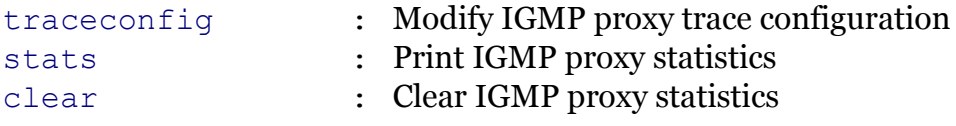

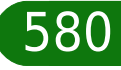

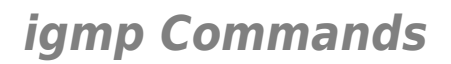

### <span id="page-580-0"></span>**igmp proxy debug clear**

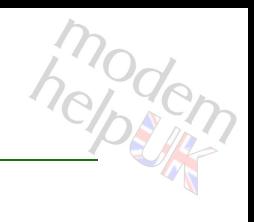

Clear IGMP proxy statistics

*Syntax:*

clear

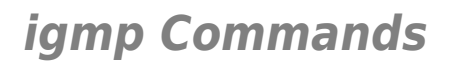

### <span id="page-581-0"></span>**igmp proxy debug stats**

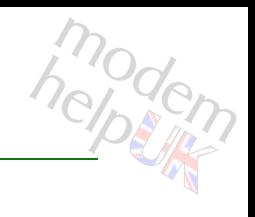

Print IGMP proxy statistics

*Syntax:*

stats

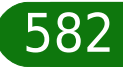

<span id="page-582-0"></span>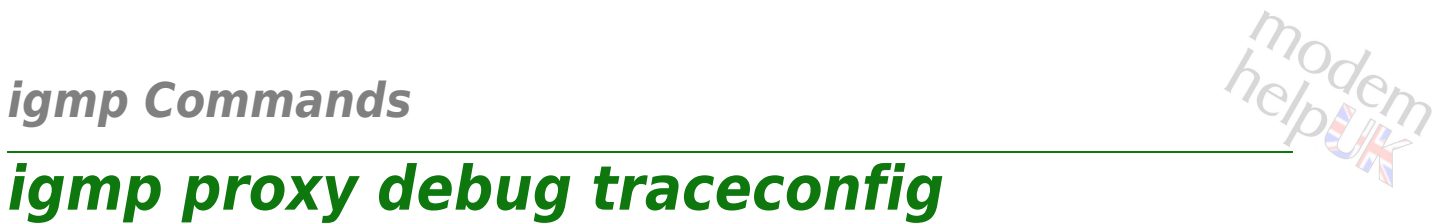

Modify IGMP proxy trace configuration

*Syntax:*

traceconfig [state = <{disabled|enabled}>]

*Parameters:*

state Enable/Disable tracing. Optional

<span id="page-583-0"></span>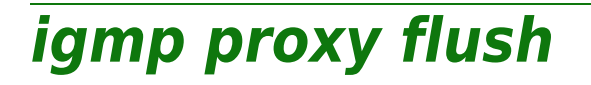

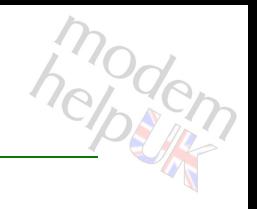

Flush all IGMP proxy settings and learned groups

*Syntax:*

flush

### <span id="page-584-0"></span>**igmp proxy grouplist**

modem

Show the learned groups on an IGMP proxy interface.

#### *Syntax:*

```
grouplist [expand = <{disabled|enabled}>]
        [int f = <{LocalNetwork}}
```
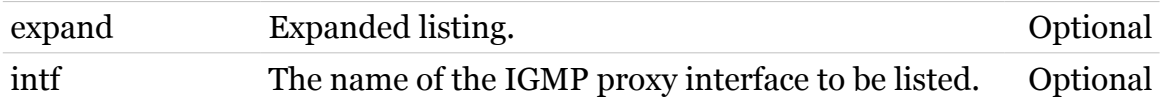

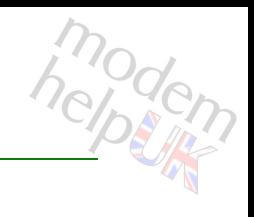

## <span id="page-585-0"></span>**igmp proxy ifconfig**

Configure an IGMP proxy interface.

*Syntax:*

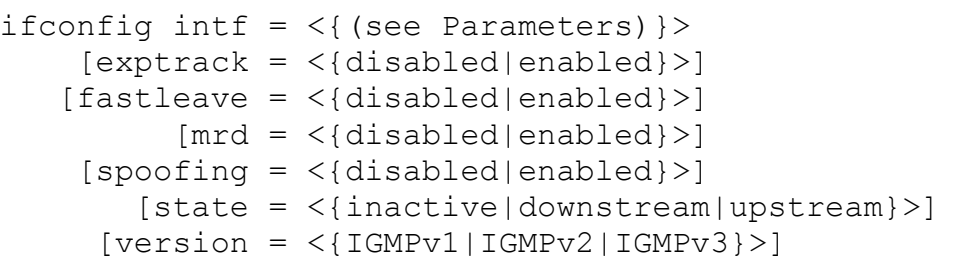

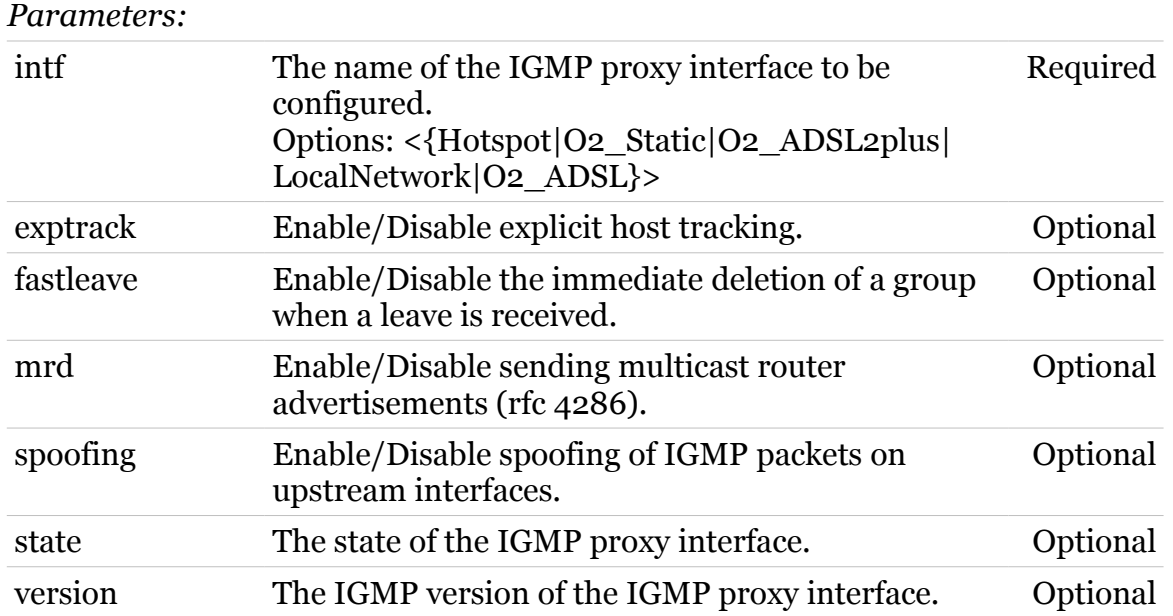

<span id="page-586-0"></span>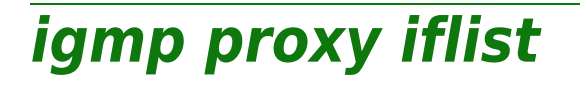

modern

Show the configuration of an IGMP proxy interface.

*Syntax:*

iflist [expand = <{disabled|enabled}>]

*Parameters:*

expand Expanded listing. Optional

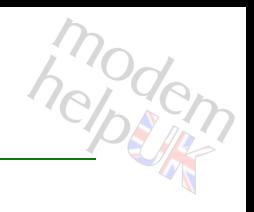

### <span id="page-587-0"></span>**igmp proxy mbslist**

Show the IGMP proxy membership database (merge of all learned groups).

*Syntax:*

mbslist

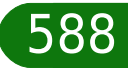

## **interface**

Following commands are available :

[list](#page-589-0) : Display interfaces.

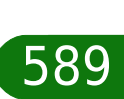

modem

### <span id="page-589-0"></span>**interface list**

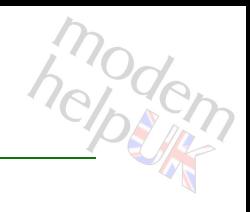

#### Display interfaces.

#### *Syntax:*

```
list [expand = <{disabled|enabled}>]
 [reverse = <{disabled|enabled}>]
```
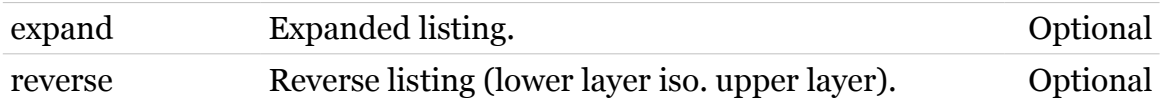

## **ip**

Following commands are available :

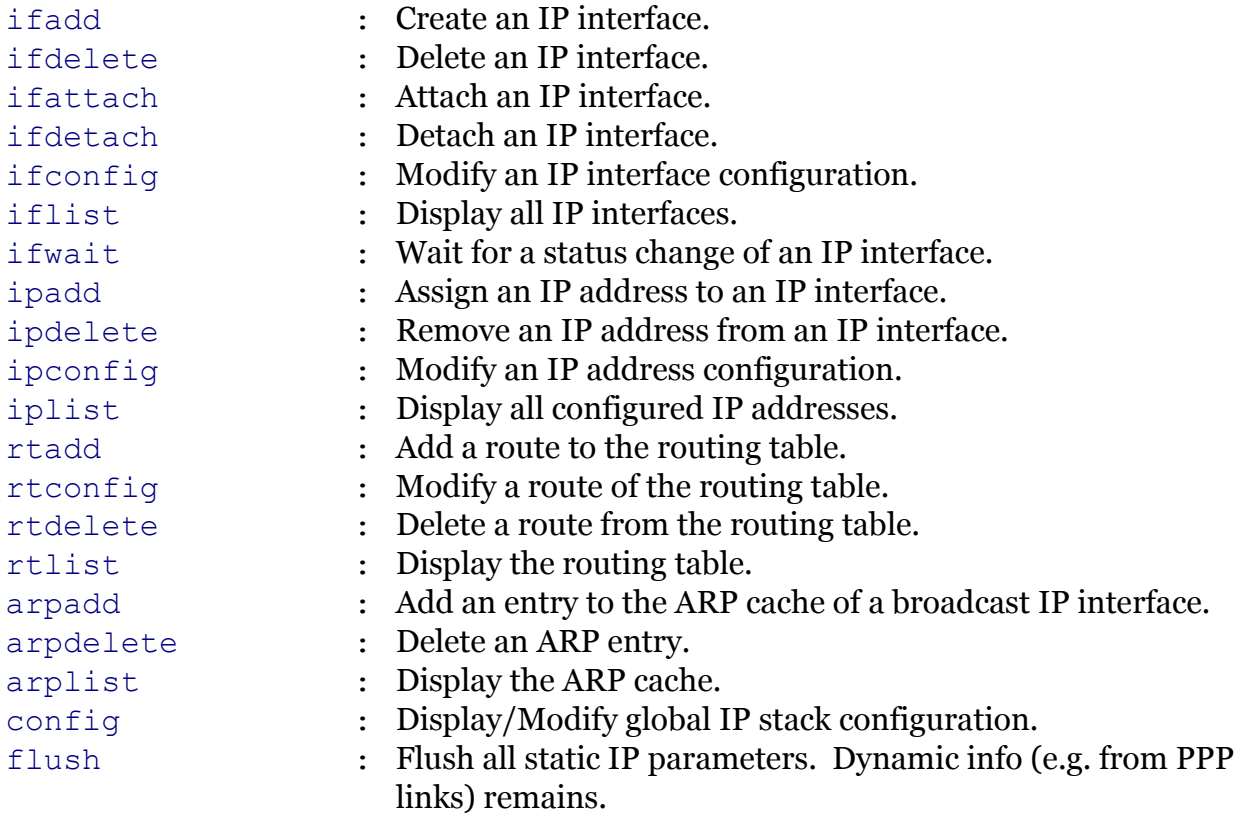

Following command groups are available :

[auto](#page-594-0) [debug](#page-606-0) [mcast](#page-623-0)

modern

<span id="page-591-0"></span>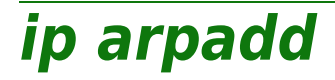

modern

Add an entry to the ARP cache of a broadcast IP interface.

#### *Syntax:*

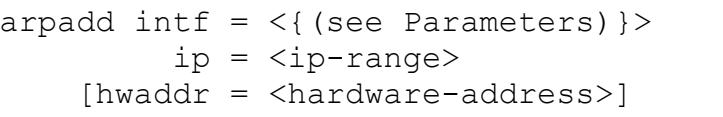

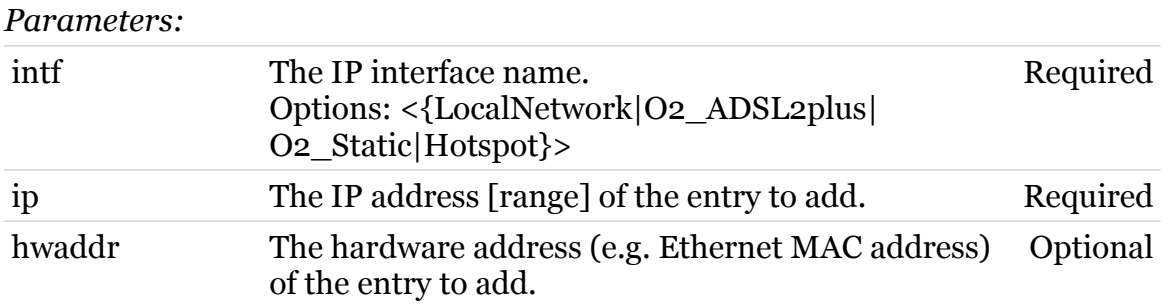

<span id="page-592-0"></span>**ip arpdelete**

modern

Delete an ARP entry.

#### *Syntax:*

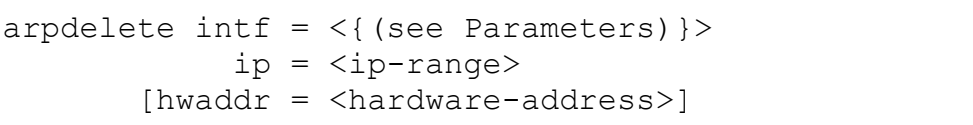

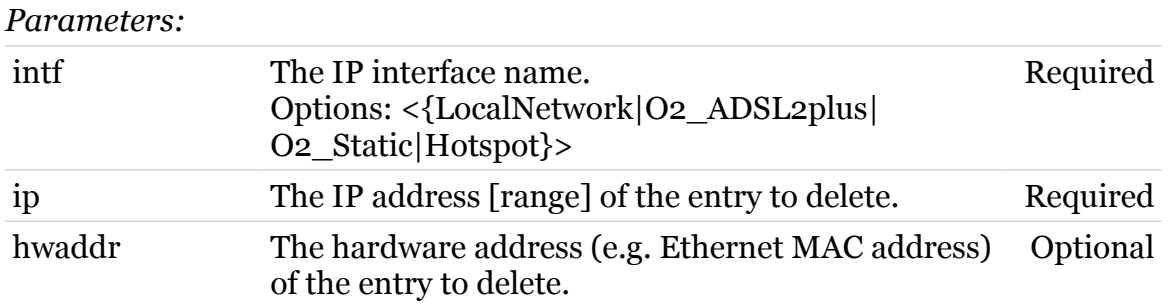

<span id="page-593-0"></span>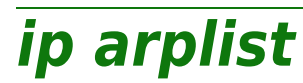

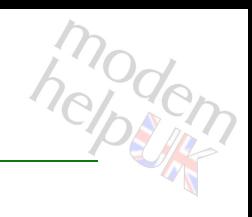

Display the ARP cache.

*Syntax:*

arplist

<span id="page-594-0"></span>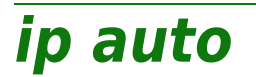

Following commands are available :

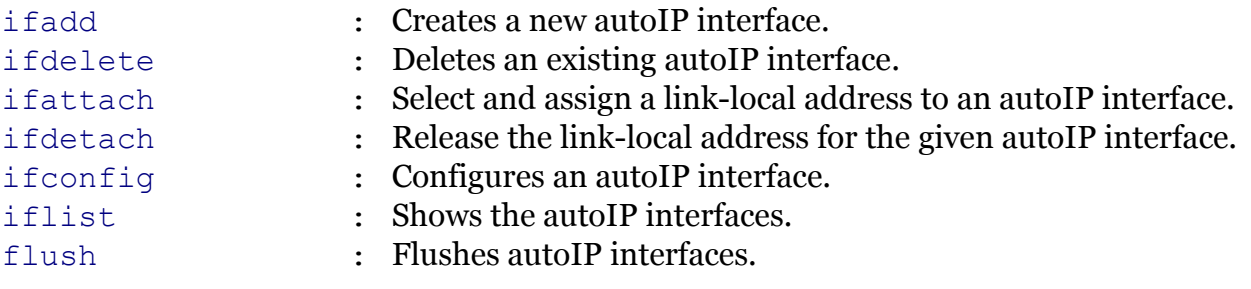

Following command groups are available :

[debug](#page-595-0)

modem

### <span id="page-595-0"></span>**ip auto debug**

Following commands are available :

[traceconfig](#page-596-0) : Modify autoIP trace configuration

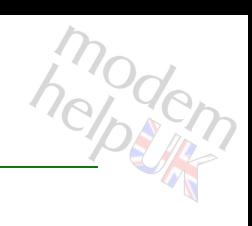

<span id="page-596-0"></span>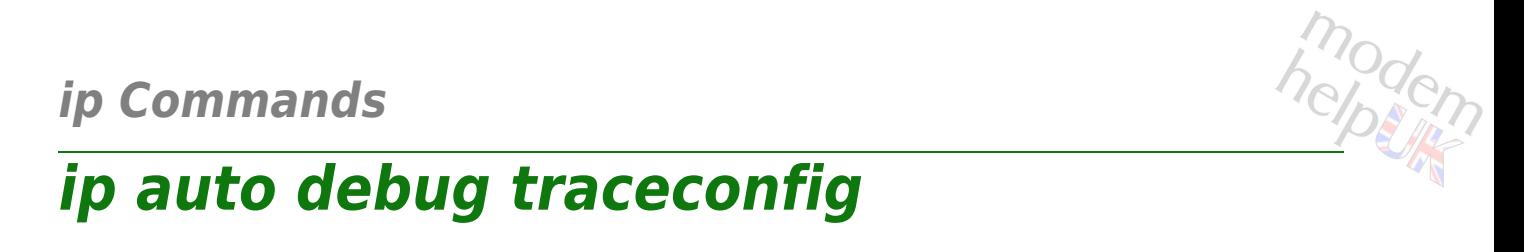

#### Modify autoIP trace configuration

#### *Syntax:*

traceconfig [state = <{disabled|enabled}>]

*Parameters:*

state Enable/Disable verbose logging. Optional

<span id="page-597-0"></span>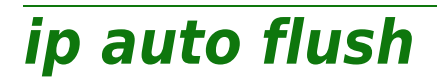

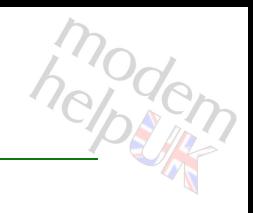

Flushes autoIP interfaces.

*Syntax:*

flush

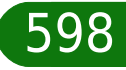

### <span id="page-598-0"></span>**ip auto ifadd**

modern

Creates a new autoIP interface.

#### *Syntax:*

```
ifadd intf = \langle{ (see Parameters) }>
  [addr = <ip{-}address>]
```
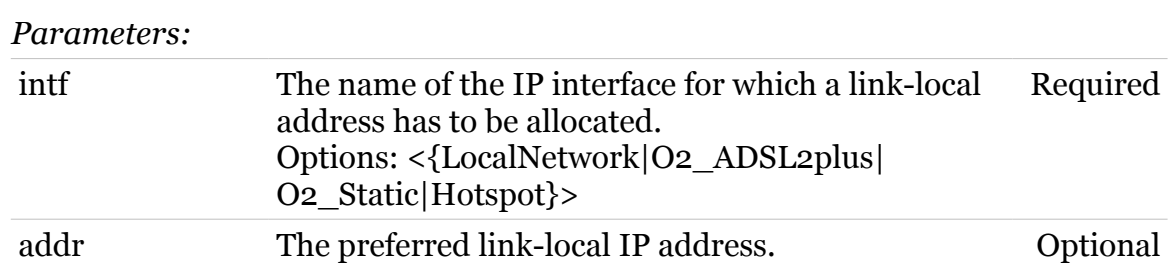

# <span id="page-599-0"></span>**ip auto ifattach**

modern

Select and assign a link-local address to an autoIP interface.

#### *Syntax:*

ifattach  $\int$ ntf =  $\langle$ >

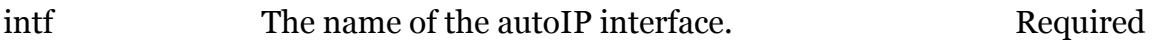

modem

<span id="page-600-0"></span>Configures an autoIP interface.

#### *Syntax:*

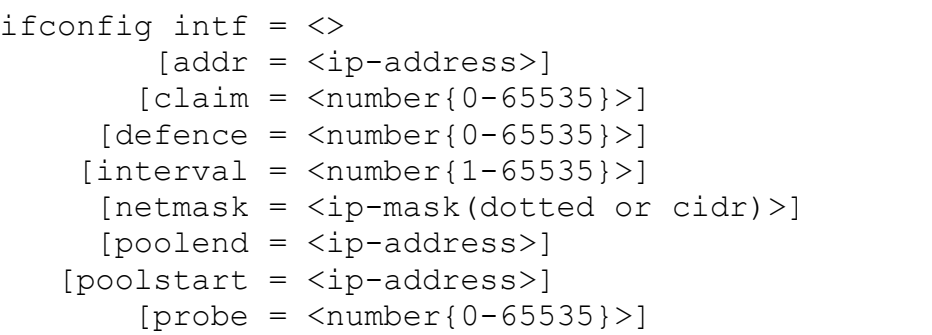

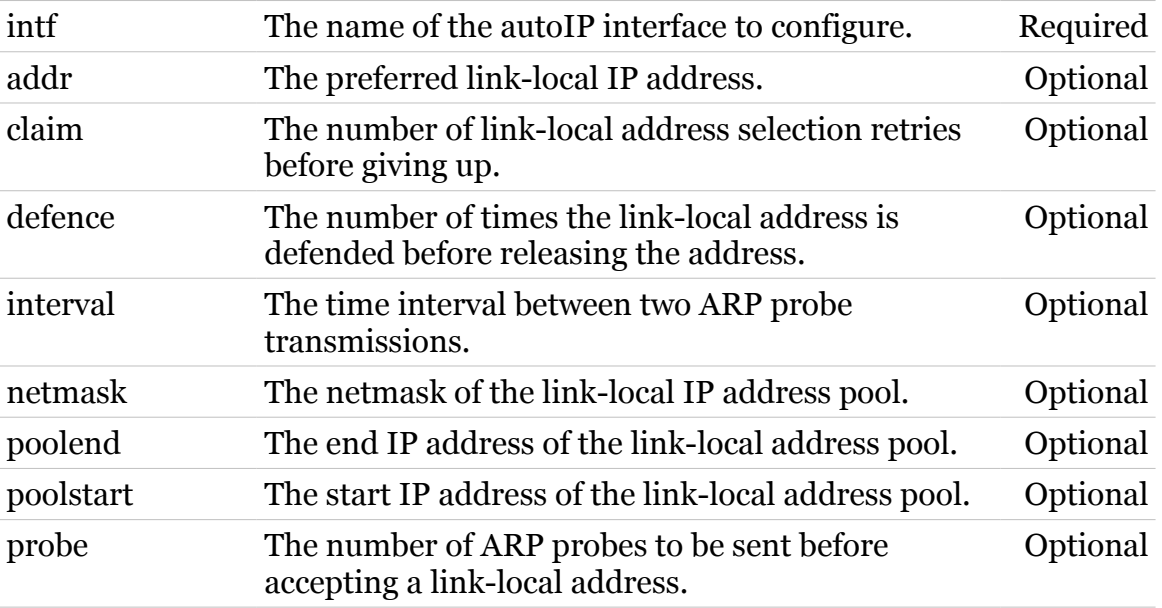

<span id="page-601-0"></span>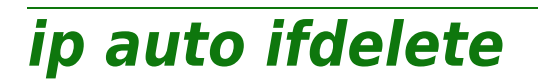

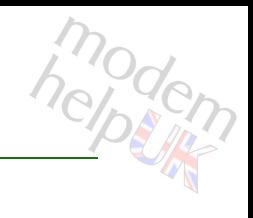

Deletes an existing autoIP interface.

#### *Syntax:*

ifdelete  $\int$ ntf =  $\langle$ >

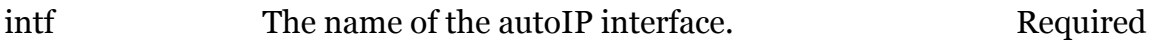

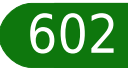

### <span id="page-602-0"></span>**ip auto ifdetach**

Release the link-local address for the given autoIP interface.

#### *Syntax:*

ifdetach  $\int$ ntf =  $\langle$ >

*Parameters:*

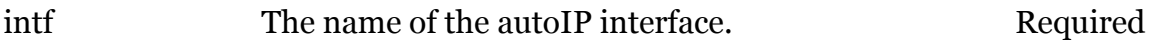

modern

<span id="page-603-0"></span>**ip auto iflist**

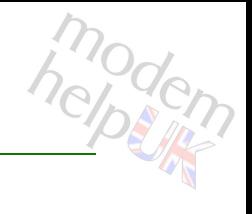

Shows the autoIP interfaces.

#### *Syntax:*

iflist  $[int f = \langle \rangle]$ 

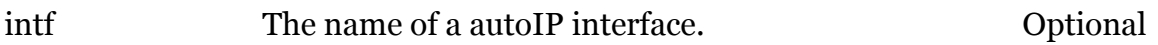

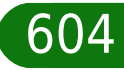

### <span id="page-604-0"></span>**ip config**

modem

Display/Modify global IP stack configuration.

#### *Syntax:*

```
config [acceleration = \langle \text{dissabled} | \text{enabled} \rangle]
      [addcheck = <{off|own|static|dynamic})
[arpcachetimeout = <math>\langle number{10-7200}\rangle</math>][arpclass = <{(see Parameters)}[bitterate-vindow(sec) = <\{(missing)\}\})[checkoptions = <({see Parameters}))
     [defragmode = <{disabled|enabled}[forwarding = <{dissabled|enabled}>][fraglimit = <number{1-1024}[mssclamping = <{disabled|enabled}[natloopback = <{disabeled|enabeled}[network][random datagrams = <{dissabled|enable}]
       [redirects = <{disabled|enabled}>]
             [ttl = <number{0-255}>]
```
#### *Parameters:*

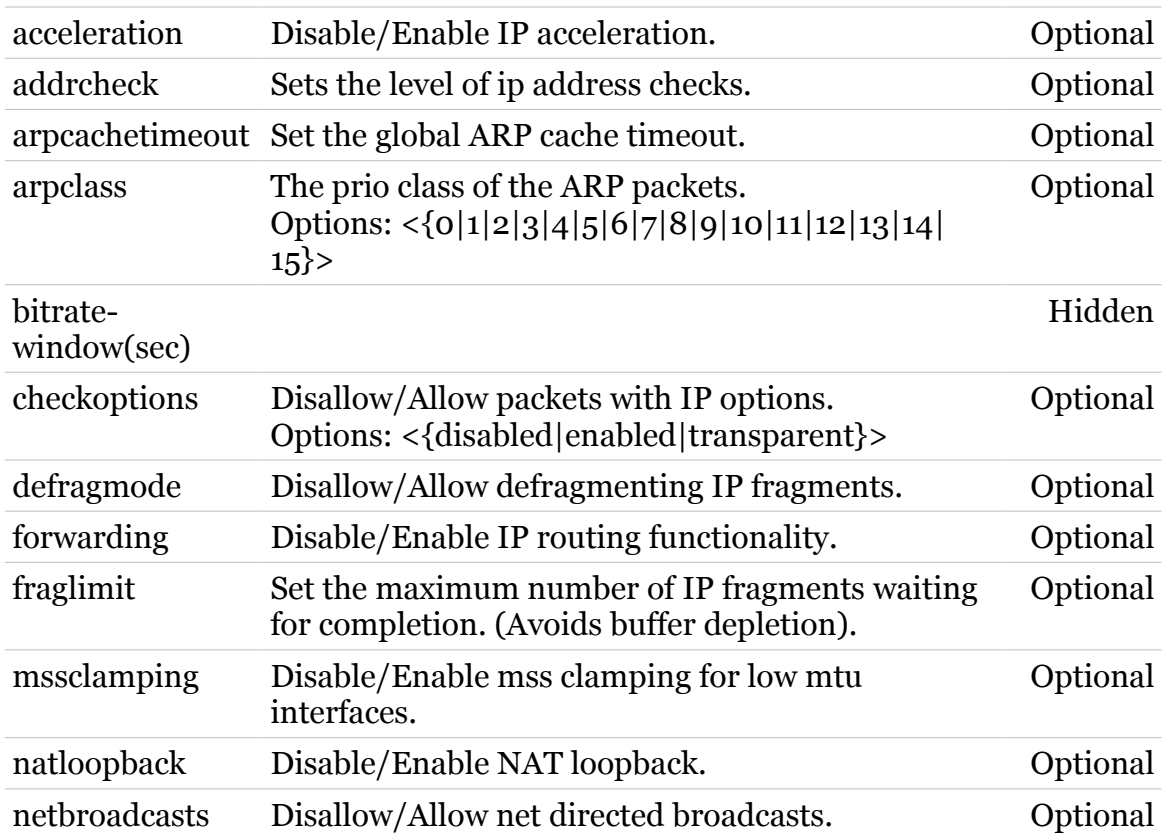

TG587n v2 CLI Commands r8.4.3.K-BL

### **ip Commands**

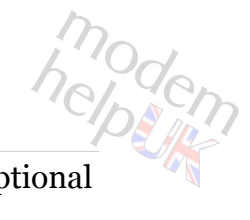

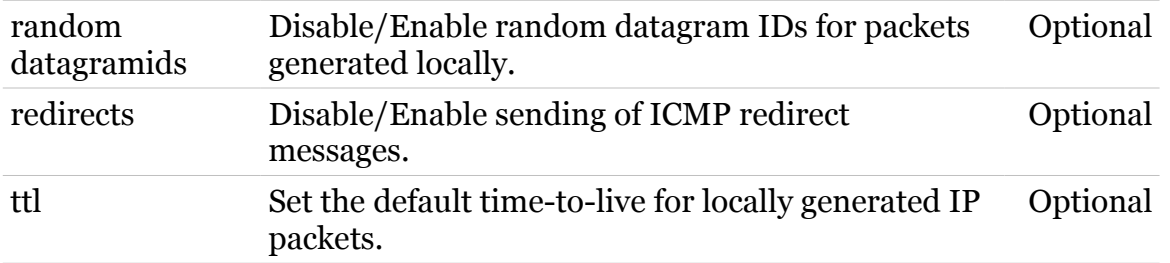

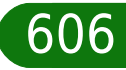

<span id="page-606-0"></span>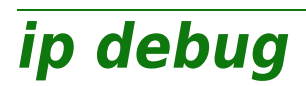

Following commands are available :

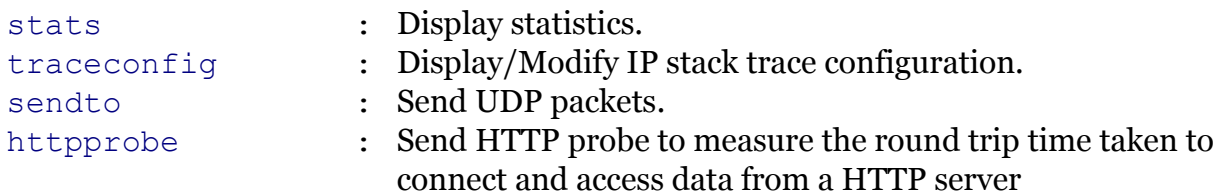

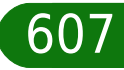

modem

### <span id="page-607-0"></span>**ip debug httpprobe**

modem

Send HTTP probe to measure the round trip time taken to connect and access data from a HTTP server

#### *Syntax:*

httpprobe url = <string>  $[version = <{1.0|1.1}>]$ 

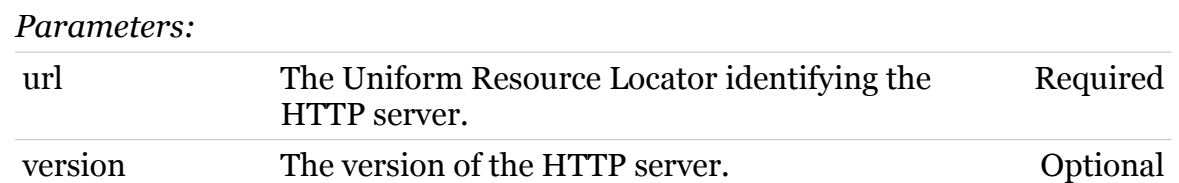

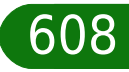

### <span id="page-608-0"></span>**ip Commands ip debug sendto**

Send UDP packets.

*Syntax:*

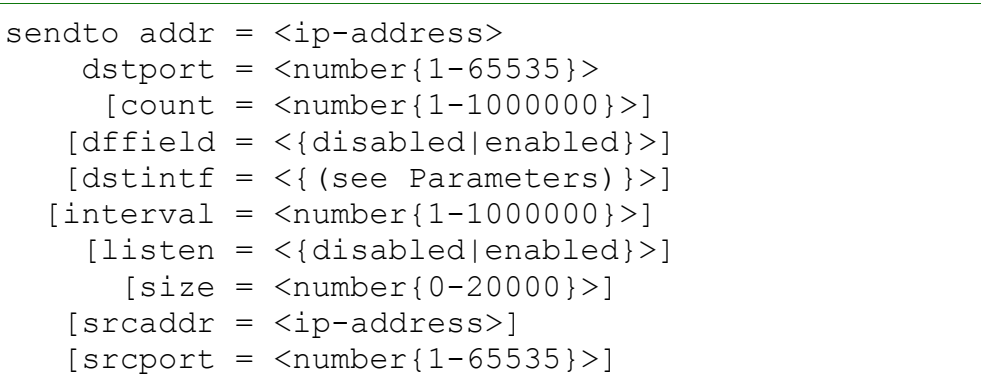

*Parameters:*

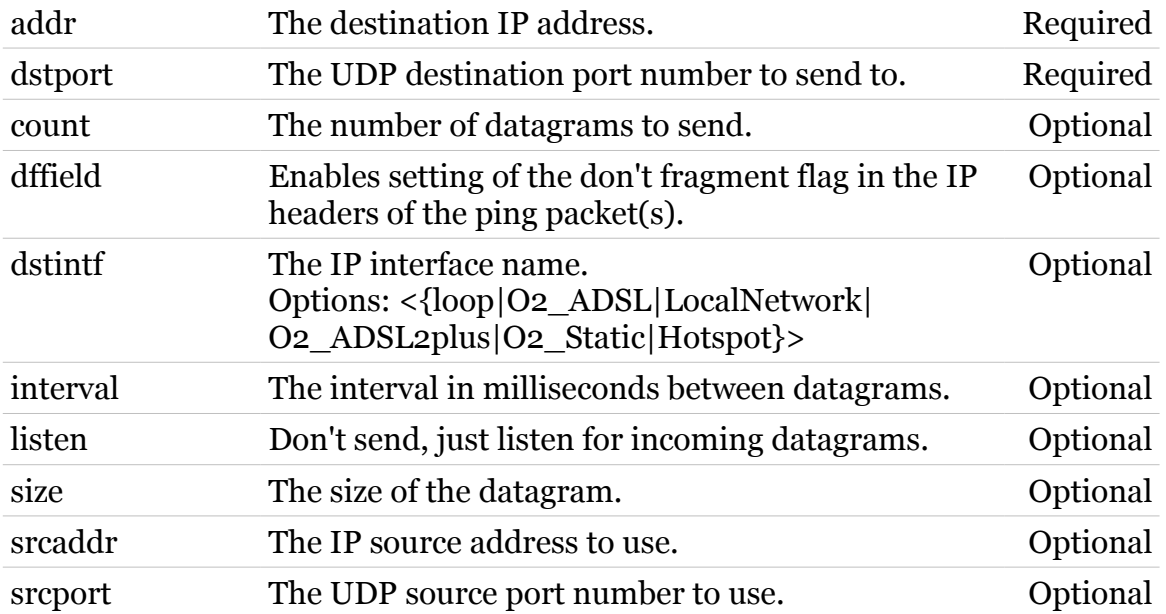

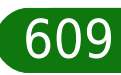

modern

### <span id="page-609-0"></span>**ip debug stats**

modem

Display statistics.

#### *Syntax:*

stats proto =  $\langle i\text{p}| \text{udp}| \text{tcp}| \text{icmp} \rangle$ 

*Parameters:*

proto The protocol for which to display the statistics. Required

## <span id="page-610-0"></span>**ip debug traceconfig**

Display/Modify IP stack trace configuration.

#### *Syntax:*

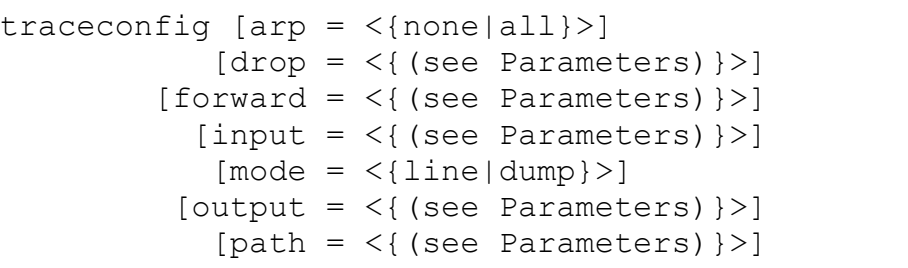

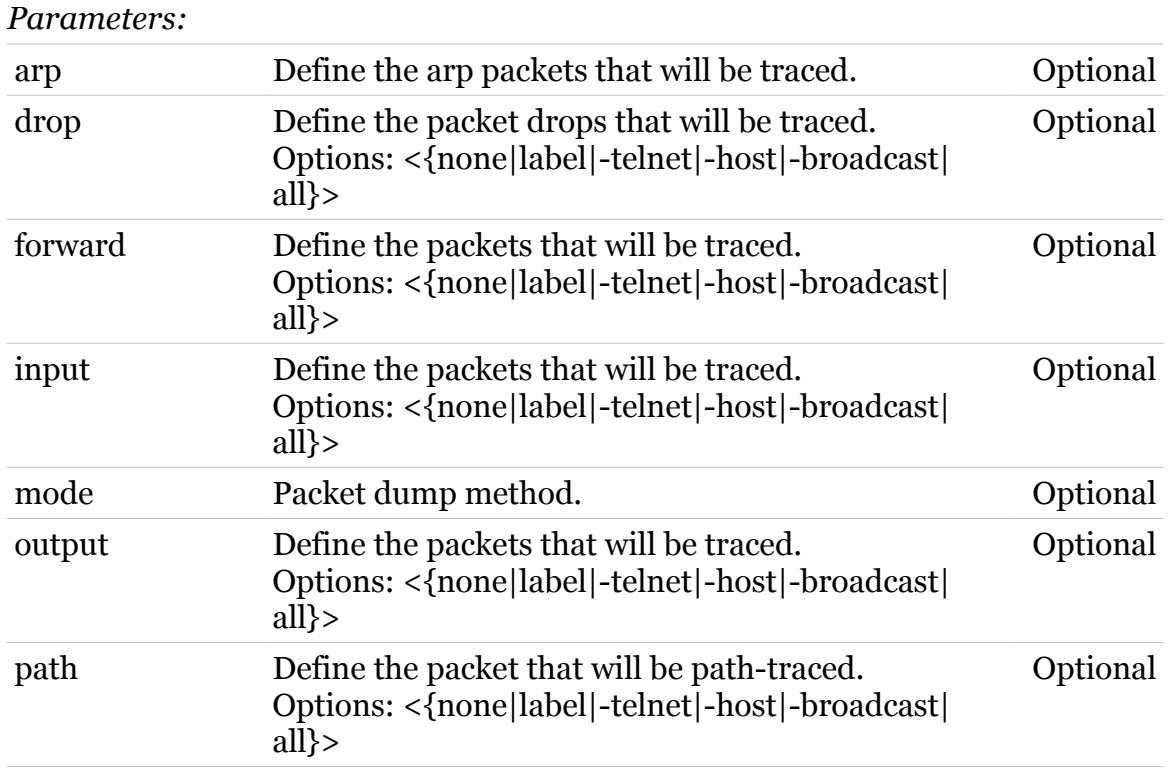

modem

<span id="page-611-0"></span>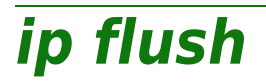

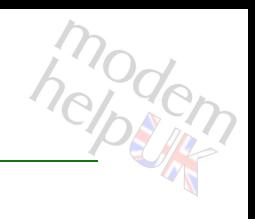

Flush all static IP parameters. Dynamic info (e.g. from PPP links) remains.

*Syntax:* flush

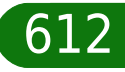
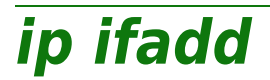

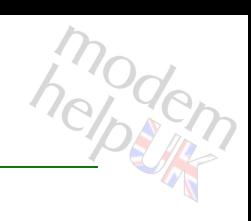

Create an IP interface.

#### *Syntax:*

ifadd dest =  $\langle \}$ intf = <string>

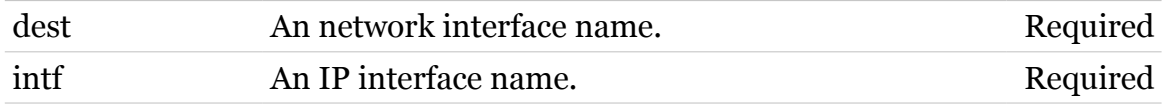

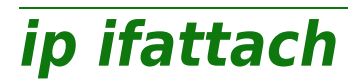

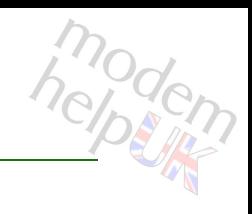

Attach an IP interface.

#### *Syntax:*

ifattach intf =  $\langle \}$ 

*Parameters:*

intf **An IP** interface name. Required

# **ip ifconfig**

Modify an IP interface configuration.

*Syntax:*

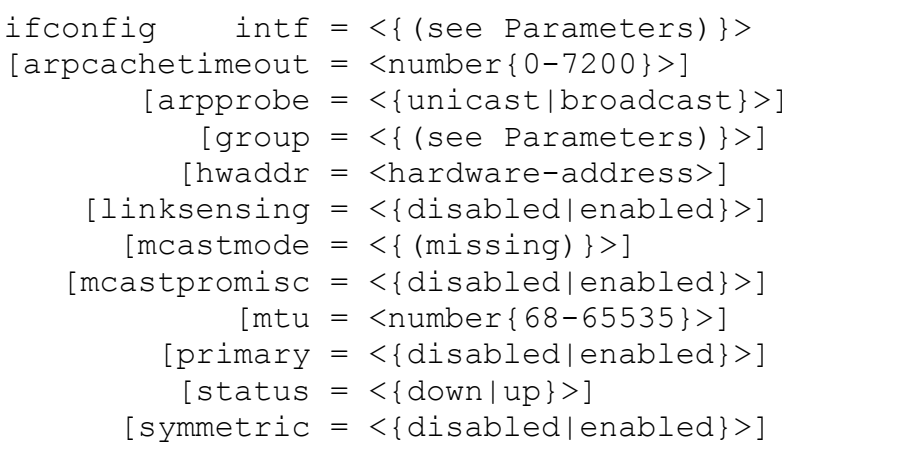

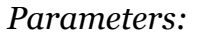

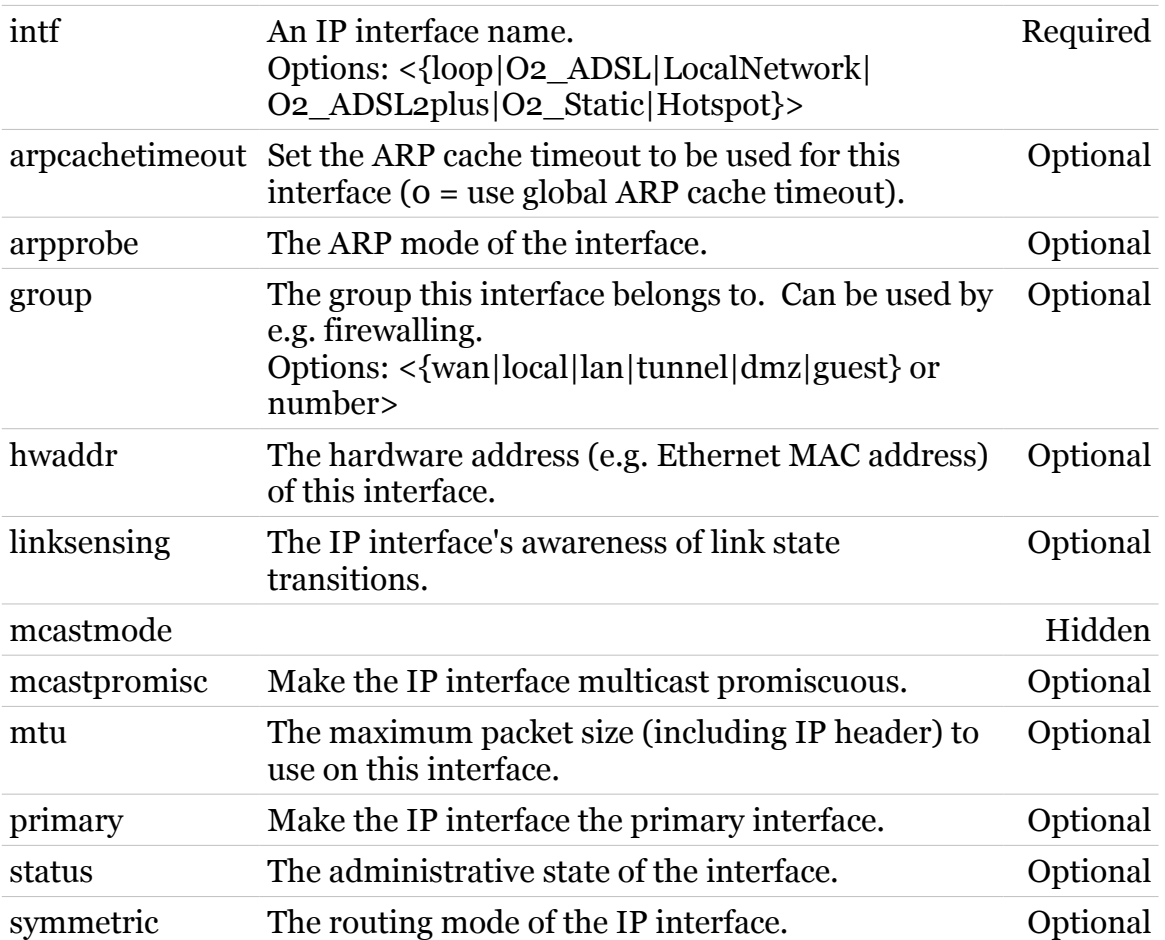

modern

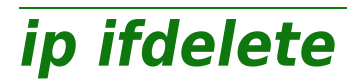

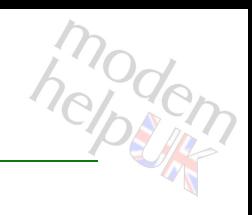

Delete an IP interface.

#### *Syntax:*

ifdelete intf =  $\langle$ { (see Parameters) }>

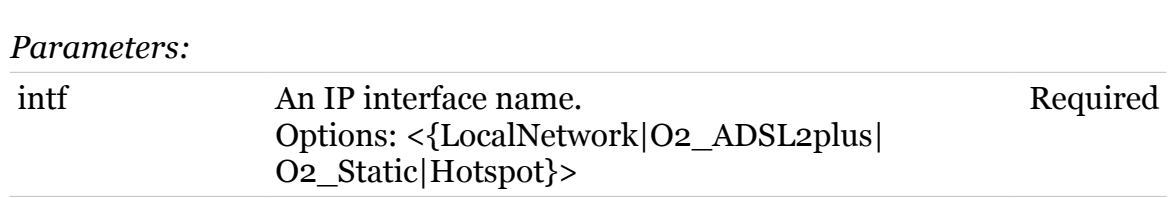

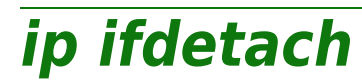

modem

Detach an IP interface.

#### *Syntax:*

ifdetach  $\int f \, d\theta = \langle \{ (\text{see Parameters}) \} \rangle$ 

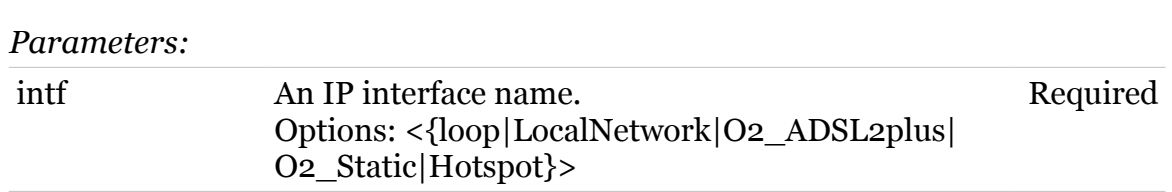

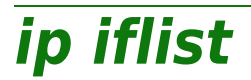

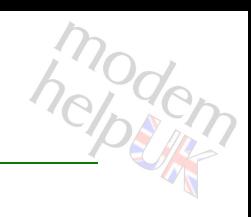

#### Display all IP interfaces.

#### *Syntax:*

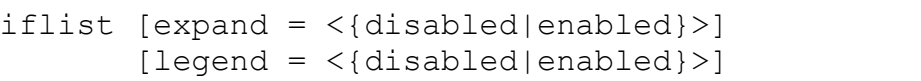

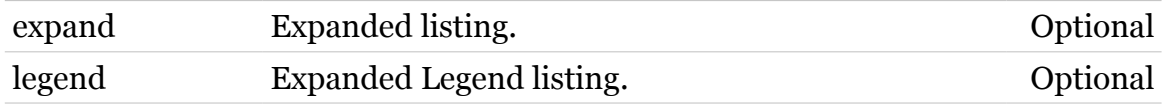

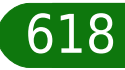

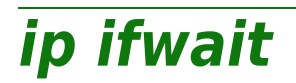

modem

Wait for a status change of an IP interface.

#### *Syntax:*

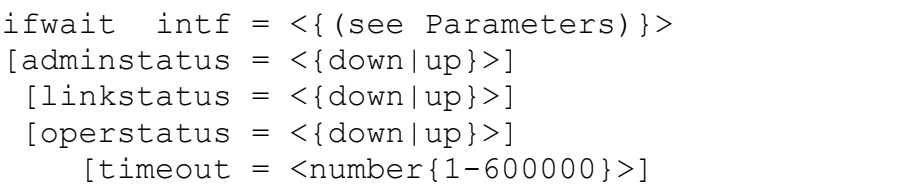

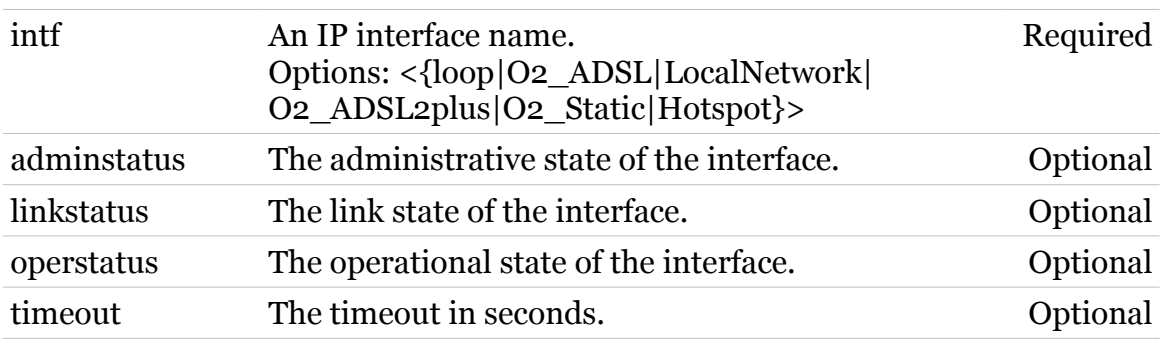

## **ip ipadd**

Assign an IP address to an IP interface.

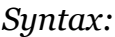

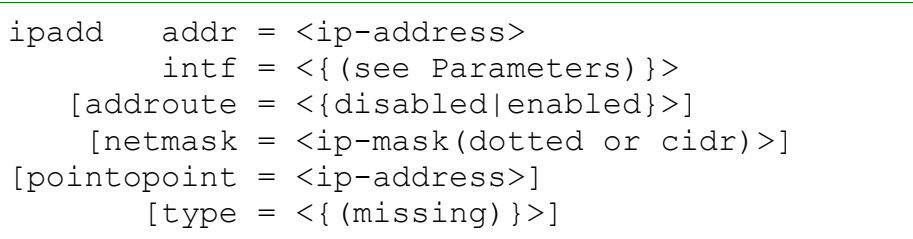

#### *Parameters:*

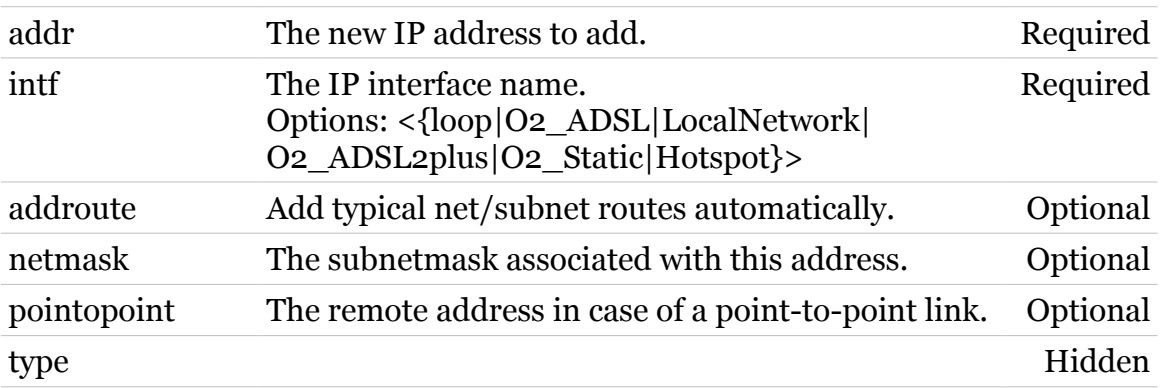

modem

**ip ipconfig**

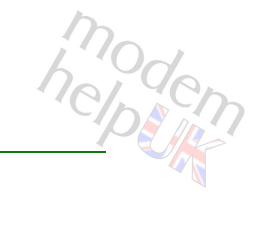

Modify an IP address configuration.

#### *Syntax:*

```
ipconfig addr = <ip{-}address> [preferred = <{disabled|enabled}>]
    [primary = <{disabled|enabled}>]
```
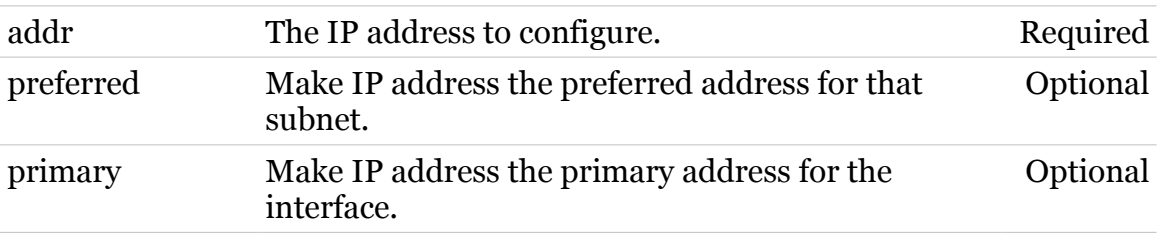

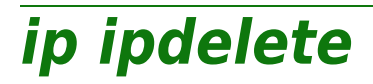

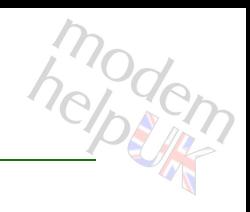

Remove an IP address from an IP interface.

#### *Syntax:*

ipdelete addr = <ip-address>

*Parameters:*

addr The IP address to delete. Required

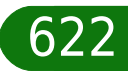

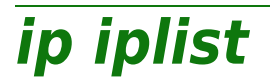

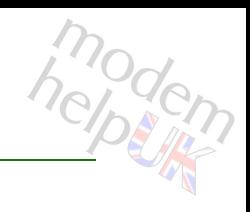

Display all configured IP addresses.

#### *Syntax:*

iplist [expand = <{disabled|enabled}>]

*Parameters:*

expand Expanded listing. Optional

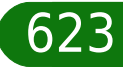

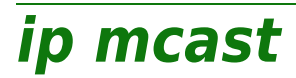

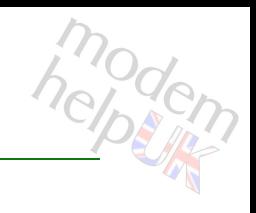

Following commands are available :

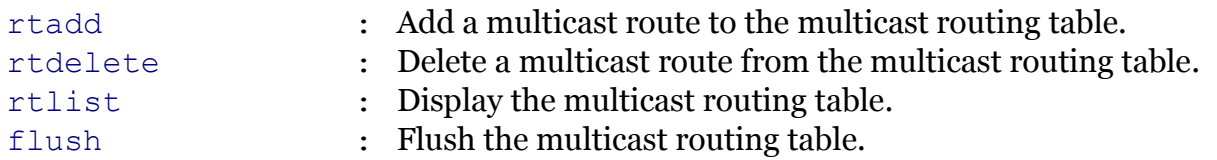

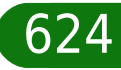

<span id="page-624-0"></span>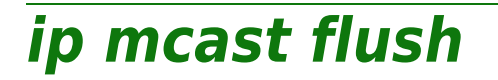

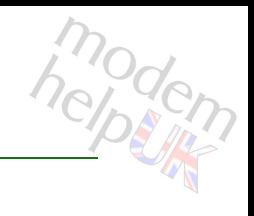

Flush the multicast routing table.

*Syntax:*

flush

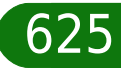

## <span id="page-625-0"></span>**ip mcast rtadd**

modern

Add a multicast route to the multicast routing table.

#### *Syntax:*

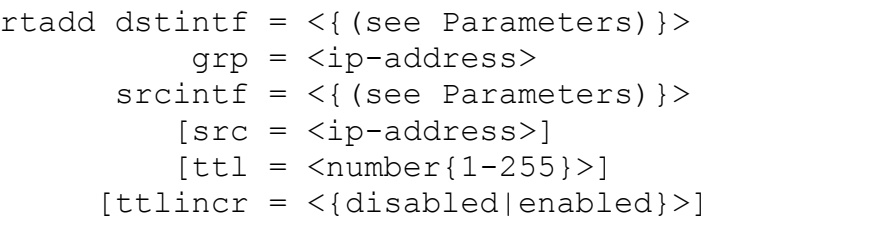

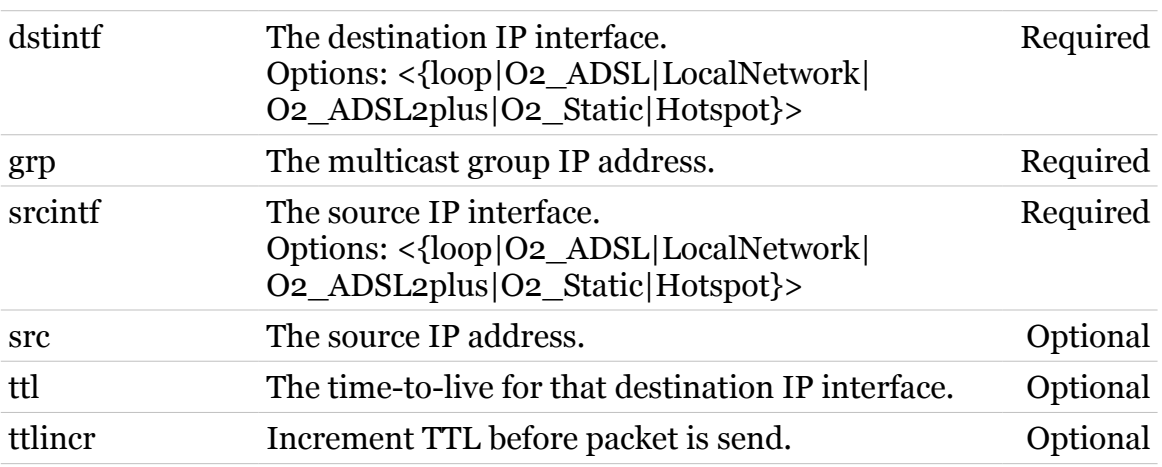

# <span id="page-626-0"></span>**ip mcast rtdelete**

Delete a multicast route from the multicast routing table.

#### *Syntax:*

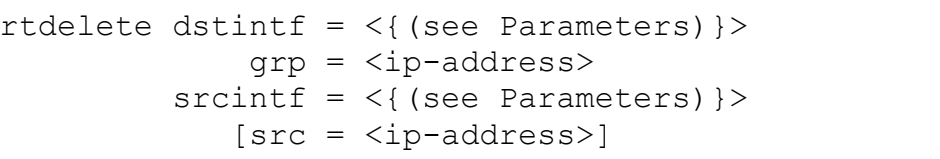

#### *Parameters:*

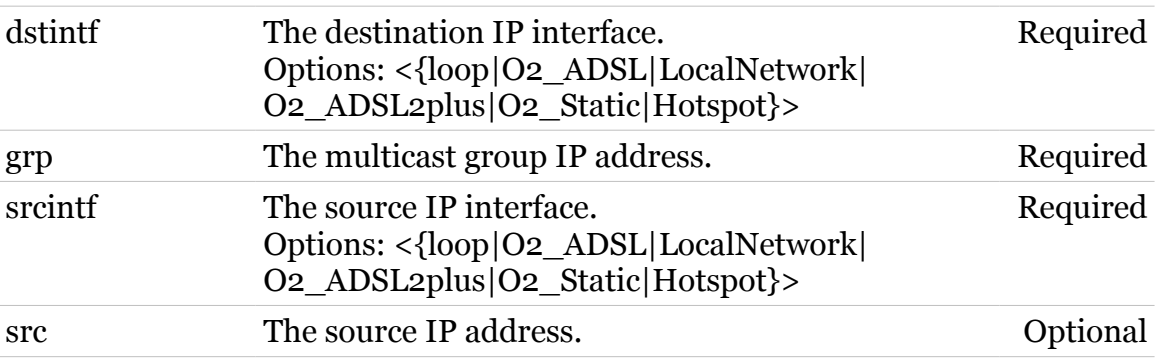

modern

## <span id="page-627-0"></span>**ip mcast rtlist**

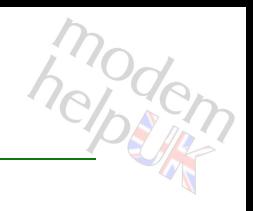

Display the multicast routing table.

#### *Syntax:*

rtlist [expand = <{disabled|enabled}>]

*Parameters:*

expand Expanded listing. Optional

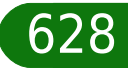

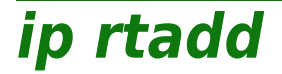

modem

Add a route to the routing table.

#### *Syntax:*

```
rtadd dst = <ip-address>
[dstmsk = <i>ip</i>-mask (dotted or cidr) >] [gateway = <ip-address>]
  [int f = <{ (see Parameters) }[label = <{%math> (see Parameters) } >][metric = \text{Number}{}{0-255}[srcintf = <\{(see Parameters)\}\) [static = <{enabled|disabled}>]
[status = <{up|down} >][type = <{ (missing)}
```
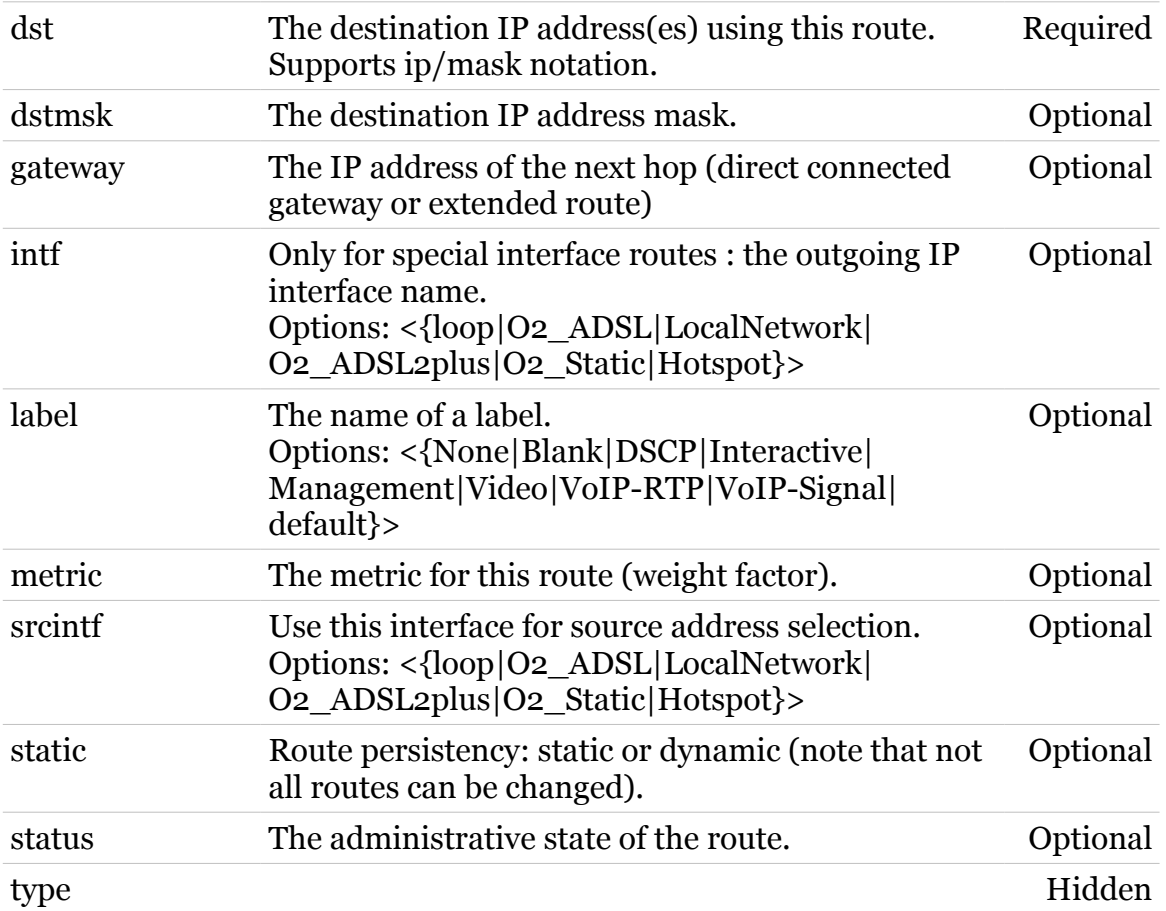

**ip rtconfig**

# modem

Modify a route of the routing table.

```
Syntax:
```

```
rtconfig dst = <ip-address>
   [dstmsk = <i>ip</i>-mask (dotted or cidr) >] [gateway = <ip-address>]
     [int f = <{ (see Parameters) }[label = <{%math> (see Parameters) } >][metric = <number{0-255}>][srcintf = <\{(see Parameters)\}\) [static = <{disabled|enabled}>]
   [status = <{down|up}>]
```
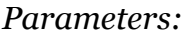

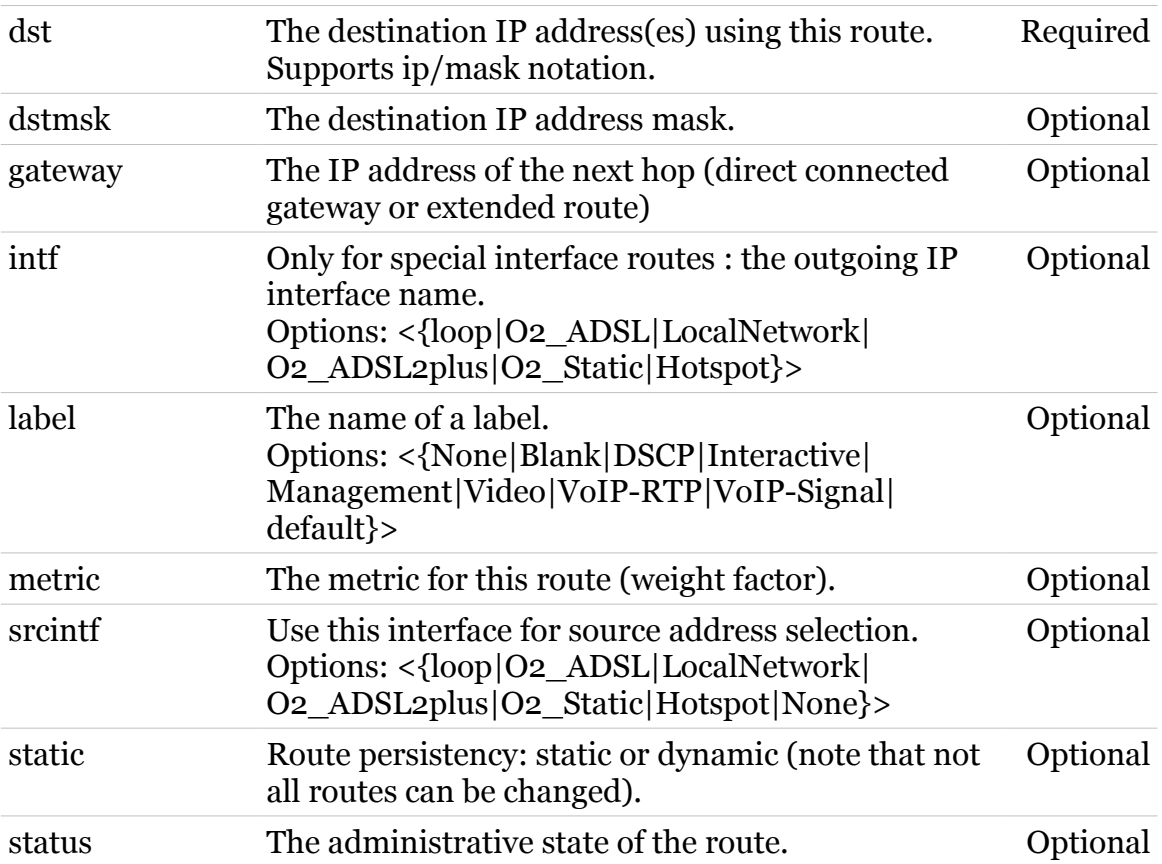

**ip rtdelete**

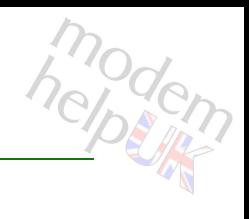

Delete a route from the routing table.

```
Syntax:
```

```
rtdelete dst = <ip-address>
    [dstmsk = <ip-mask(dotted or cidr)>]
   [gateway = <ip-address>]
     [int f = \langle (see Parameters) }>]
    [label = <{(see Parameter s)}
```
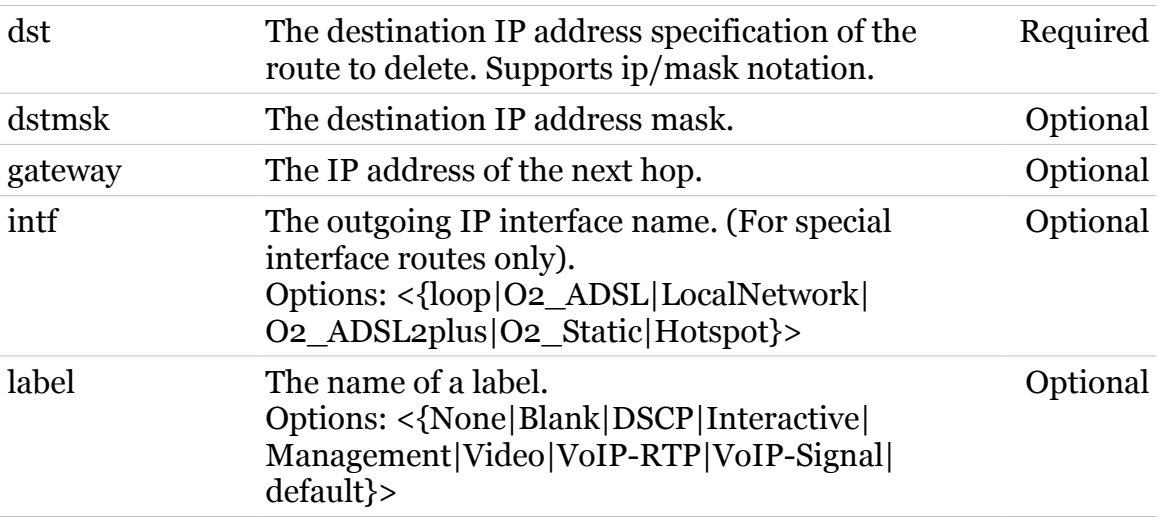

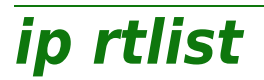

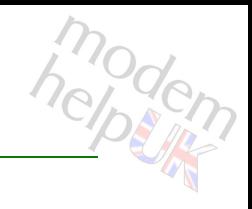

Display the routing table.

#### *Syntax:*

rtlist [expand = <{disabled|enabled}>]

*Parameters:*

expand Expanded listing. Optional

## **ipqos**

Following commands are available :

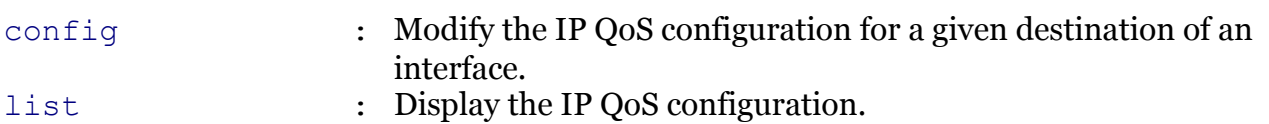

Following command groups are available :

[ef](#page-635-0) [queue](#page-640-0)

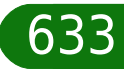

modem

## <span id="page-633-0"></span>**ipqos config**

modem

Modify the IP QoS configuration for a given destination of an interface.

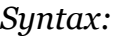

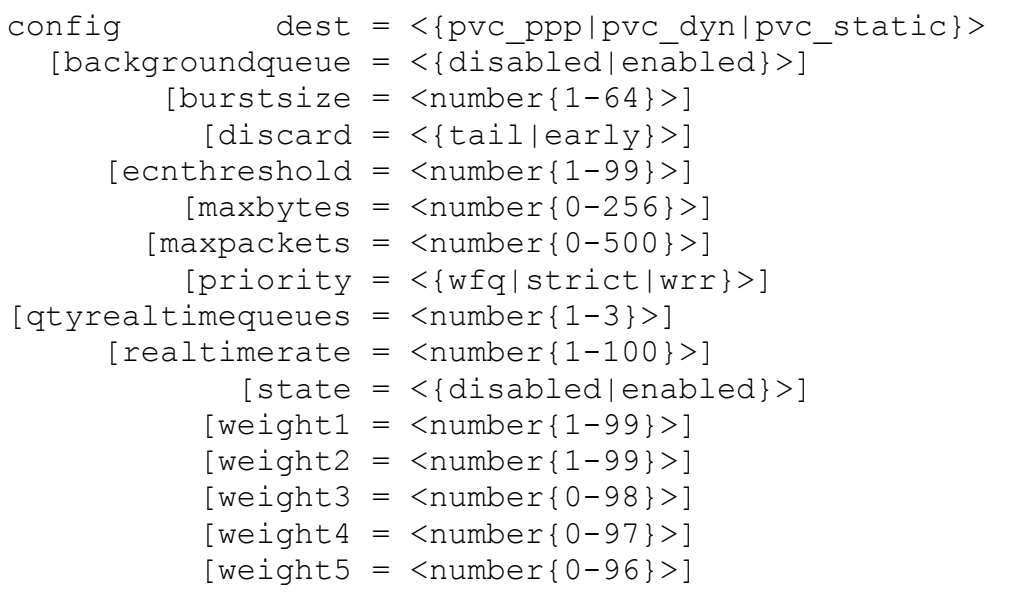

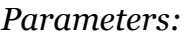

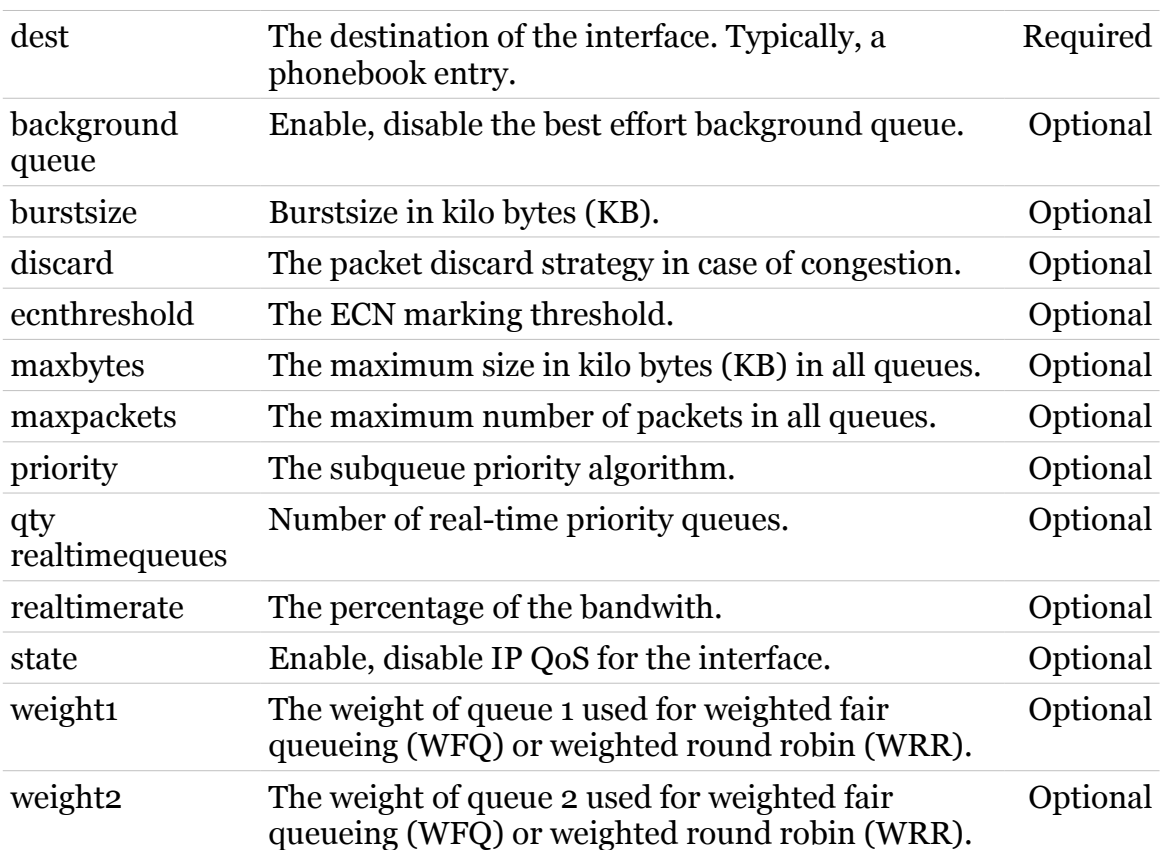

### **ipqos Commands**

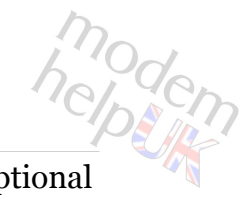

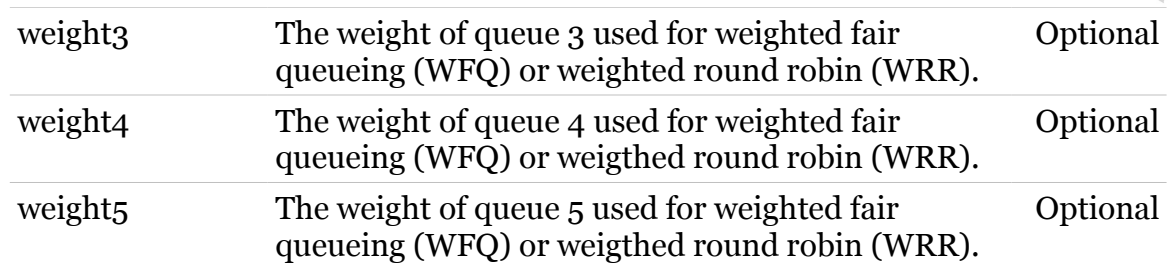

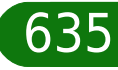

<span id="page-635-0"></span>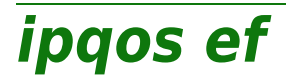

Following commands are available :

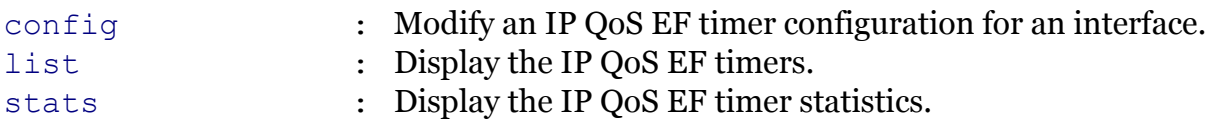

 $TG587n$  v2 CLI Commands r8.4.3.K-BL  $636$ 

modem

<span id="page-636-0"></span>**ipqos ef config**

modern

Modify an IP QoS EF timer configuration for an interface.

#### *Syntax:*

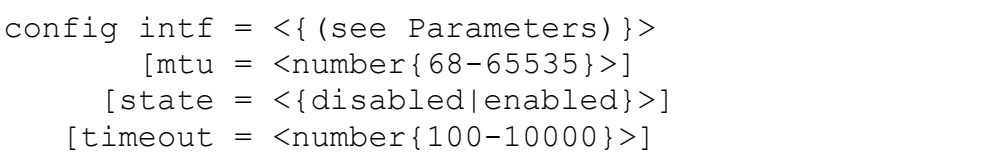

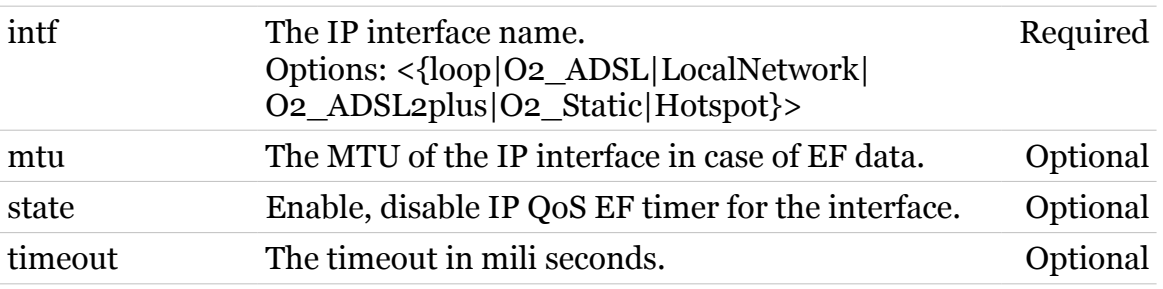

**ipqos Commands**

<span id="page-637-0"></span>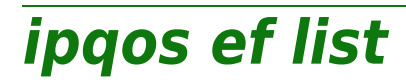

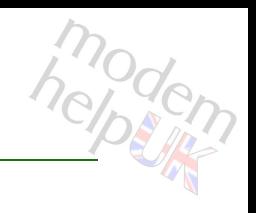

Display the IP QoS EF timers.

*Syntax:* list

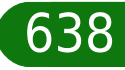

## <span id="page-638-0"></span>**ipqos ef stats**

Display the IP QoS EF timer statistics.

*Syntax:*

stats

639

modem

<span id="page-639-0"></span>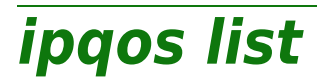

modem

Display the IP QoS configuration.

*Syntax:*

list

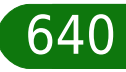

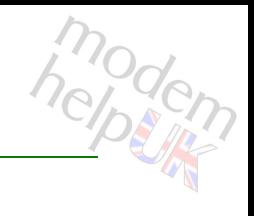

## <span id="page-640-0"></span>**ipqos queue**

Following commands are available :

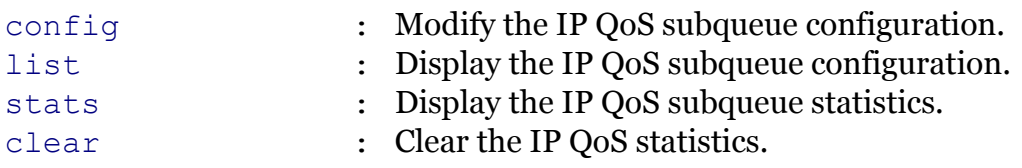

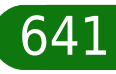

<span id="page-641-0"></span>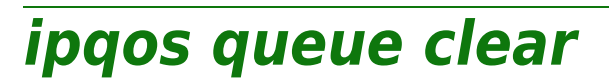

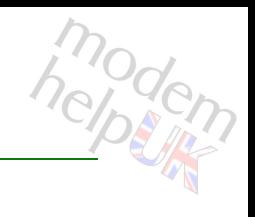

Clear the IP QoS statistics.

*Syntax:*

clear

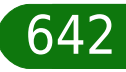

modem

## <span id="page-642-0"></span>**ipqos queue config**

Modify the IP QoS subqueue configuration.

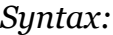

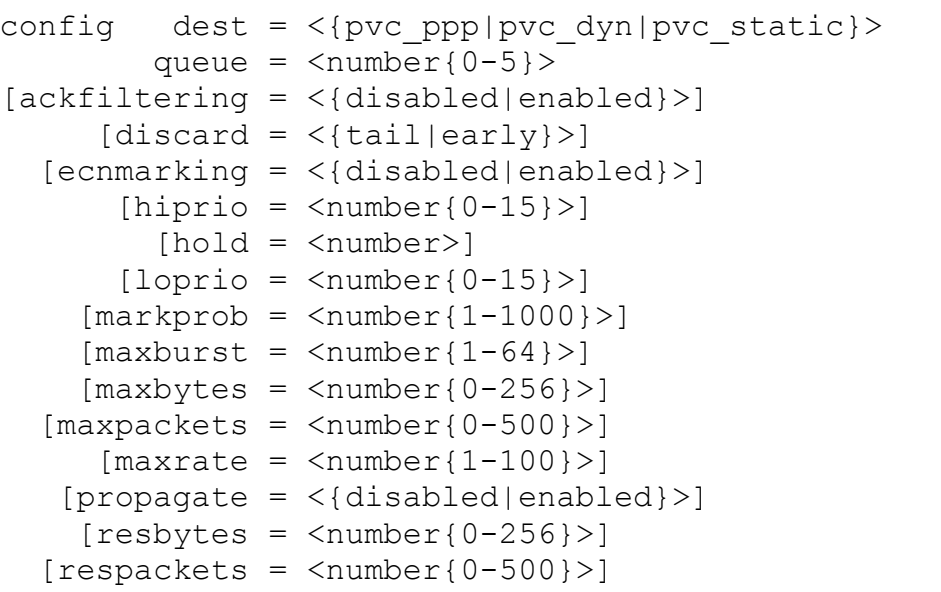

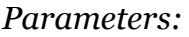

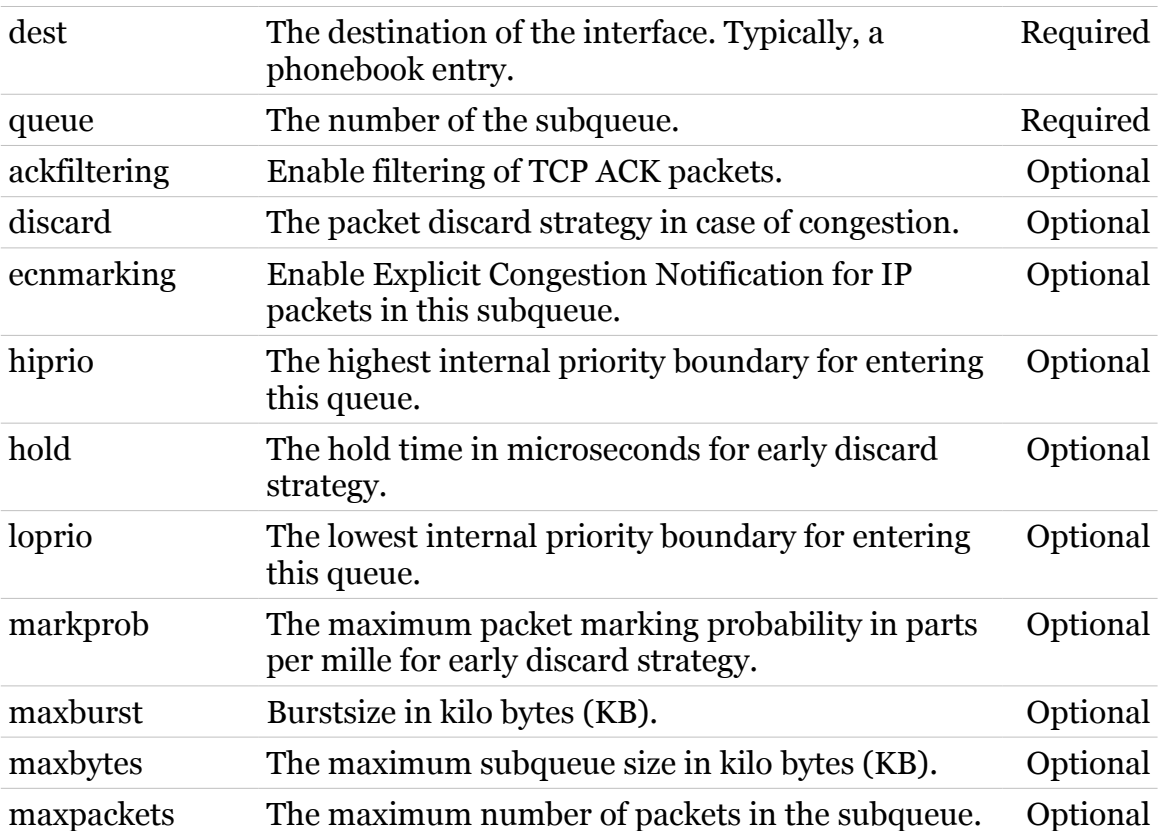

### **ipqos Commands**

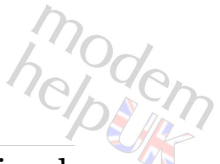

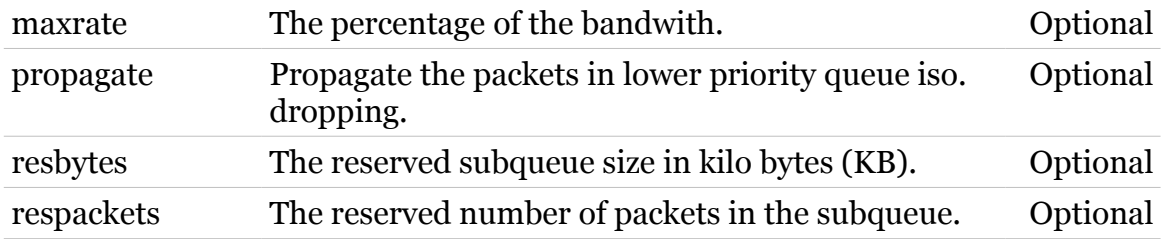

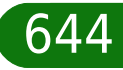

<span id="page-644-0"></span>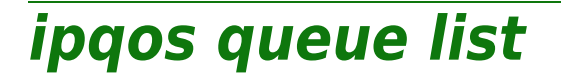

Display the IP QoS subqueue configuration.

#### *Syntax:*

list [dest = <{pvc\_ppp|pvc\_dyn|pvc\_static}>]

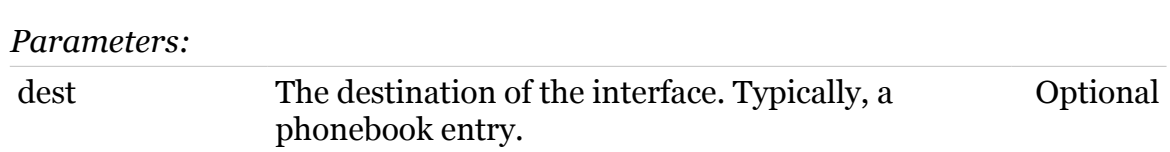

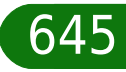

modem

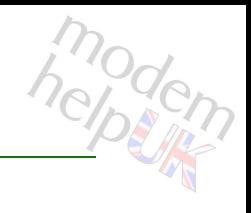

## <span id="page-645-0"></span>**ipqos queue stats**

Display the IP QoS subqueue statistics.

#### *Syntax:*

stats [dest = <{pvc\_ppp|pvc\_dyn|pvc\_static}>]

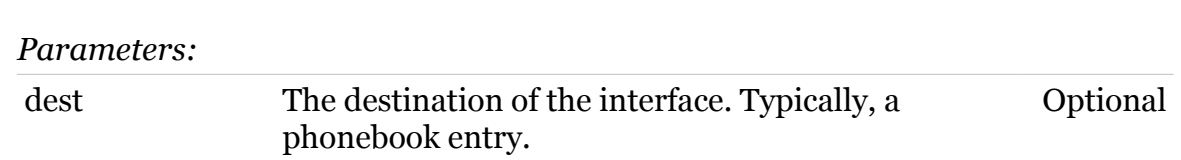

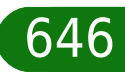

## **koa**

modem

Following commands are available :

[a](#page-647-0) : Add atomic object key information

Note: koa is missing from the ':help' group list

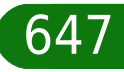

## <span id="page-647-0"></span>**koa a**

# modern

#### Add atomic object key information

#### *Syntax:*

a  $d = \langle$ string>  $[1 = \langle \text{no} | \text{yes} \rangle]$ 

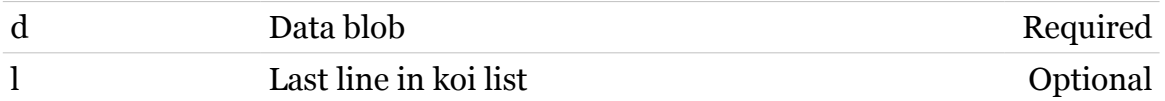

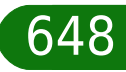
# **koi**

modem

Following commands are available :

[a](#page-649-0) : Add igd object key information

Note: koi is missing from the ':help' group list

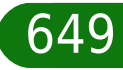

<span id="page-649-0"></span>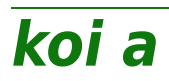

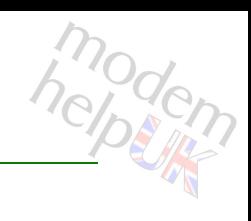

## Add igd object key information

## *Syntax:*

a  $d = \langle \text{string} \rangle$  $[1 = \langle \text{no} | \text{yes} \rangle]$ 

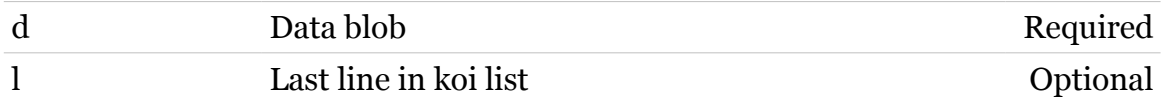

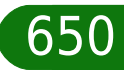

# **kta**

modem

Following commands are available :

[a](#page-651-0) : Add atomic type key information

Note: kta is missing from the ':help' group list

## <span id="page-651-0"></span>**kta a**

# modern

## Add atomic type key information

## *Syntax:*

a  $d = \langle \text{string} \rangle$  $[1 = \langle \text{no} | \text{yes} \rangle]$ 

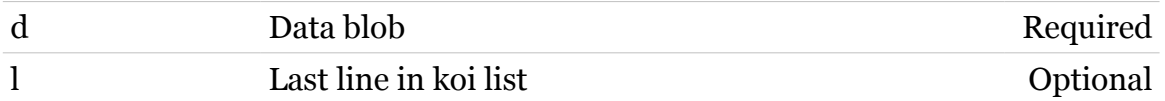

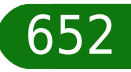

# **kti**

modem

Following commands are available :

[a](#page-653-0) : Add igd type key information

Note: kti is missing from the ':help' group list

<span id="page-653-0"></span>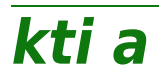

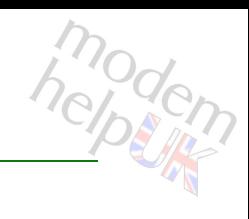

## Add igd type key information

## *Syntax:*

a  $d = \langle \text{string} \rangle$  $[1 = \langle \text{no} | \text{yes} \rangle]$ 

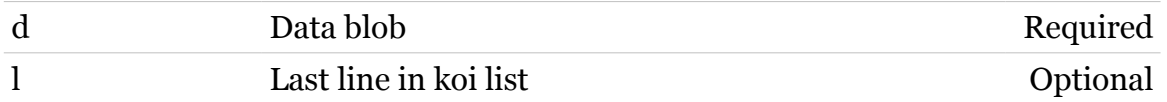

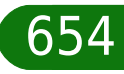

# **label**

Following commands are available :

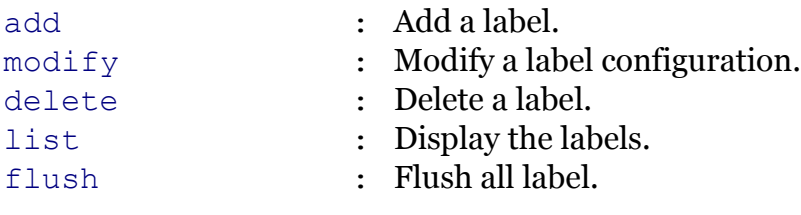

Following command groups are available :

[chain](#page-656-0) [rule](#page-667-0)

modem

# <span id="page-655-0"></span>**label add**

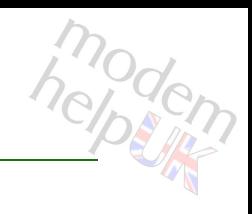

Add a label.

*Syntax:*

add name = <string>

*Parameters:*

name The name of a label to add. Required

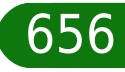

# <span id="page-656-0"></span>**label chain**

Following commands are available :

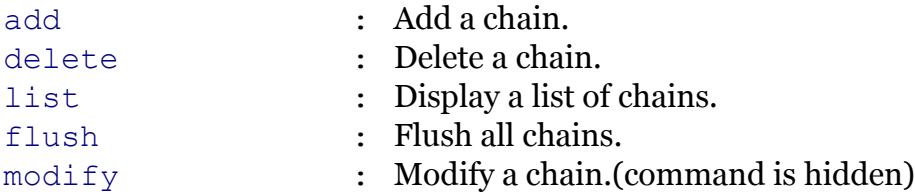

modem

# <span id="page-657-0"></span>**label chain add**

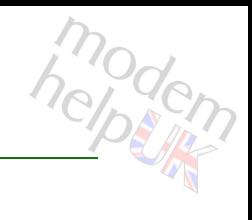

Add a chain.

#### *Syntax:*

add chain = <string>  $[policy = <{(missing)}$ 

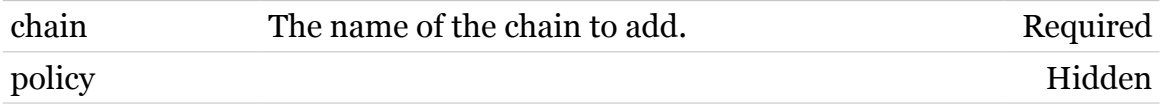

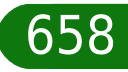

# <span id="page-658-0"></span>**label chain delete**

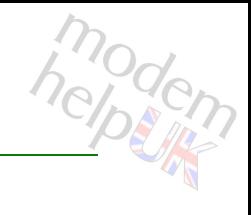

Delete a chain.

*Syntax:*

delete chain = <chain name>

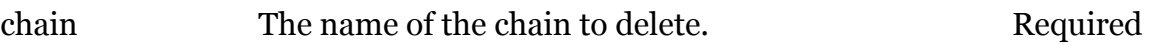

<span id="page-659-0"></span>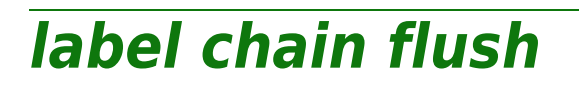

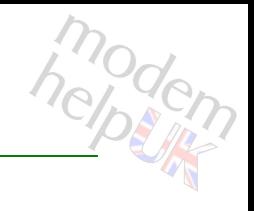

Flush all chains.

*Syntax:* flush

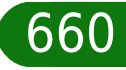

<span id="page-660-0"></span>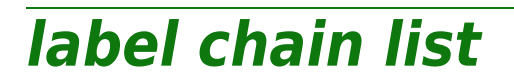

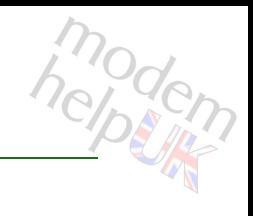

Display a list of chains.

*Syntax:*

list [format = <{pretty|cli}>]

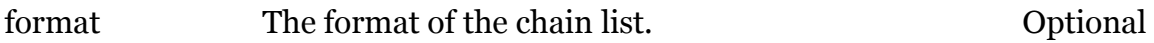

# <span id="page-661-0"></span>**label chain modify**

modem

Modify a chain.(command is hidden)

#### *Syntax:*

modify chain = <chain name>  $[policy = <{(missing)}$ 

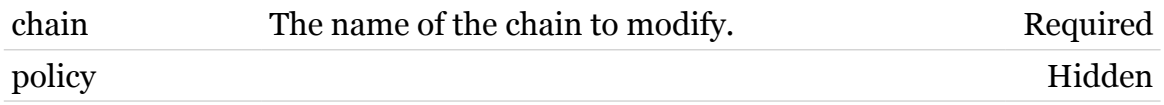

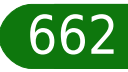

# <span id="page-662-0"></span>**label delete**

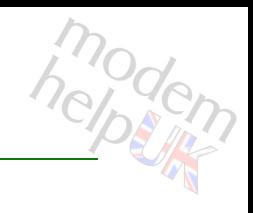

Delete a label.

#### *Syntax:*

delete name = <{(see Parameters)}>

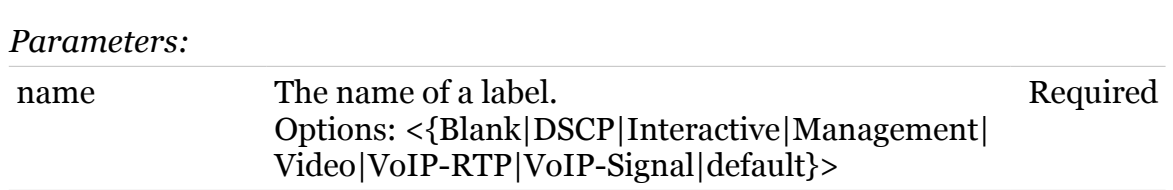

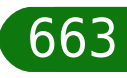

# <span id="page-663-0"></span>**label flush**

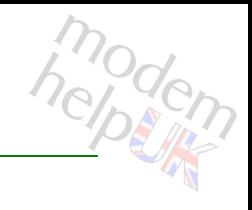

Flush all label.

*Syntax:* flush

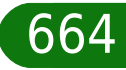

# <span id="page-664-0"></span>**label list**

modem

Display the labels.

## *Syntax:*

list [name =  $\langle$ { (see Parameters) } >]

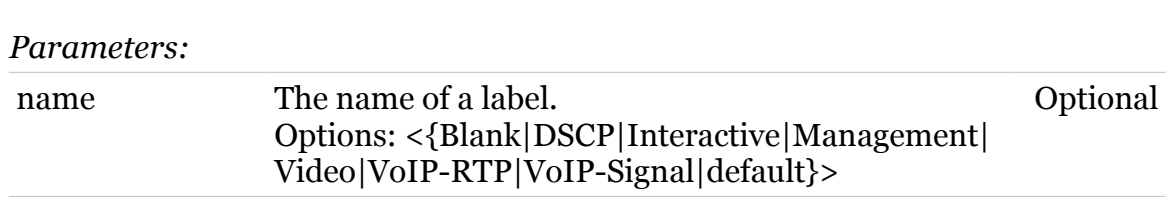

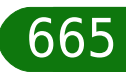

modem

<span id="page-665-0"></span>**label modify**

Modify a label configuration.

*Syntax:*

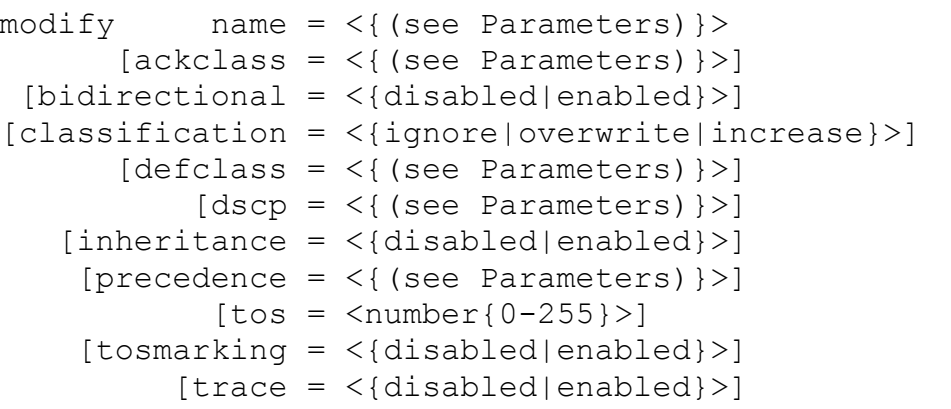

*Parameters:*

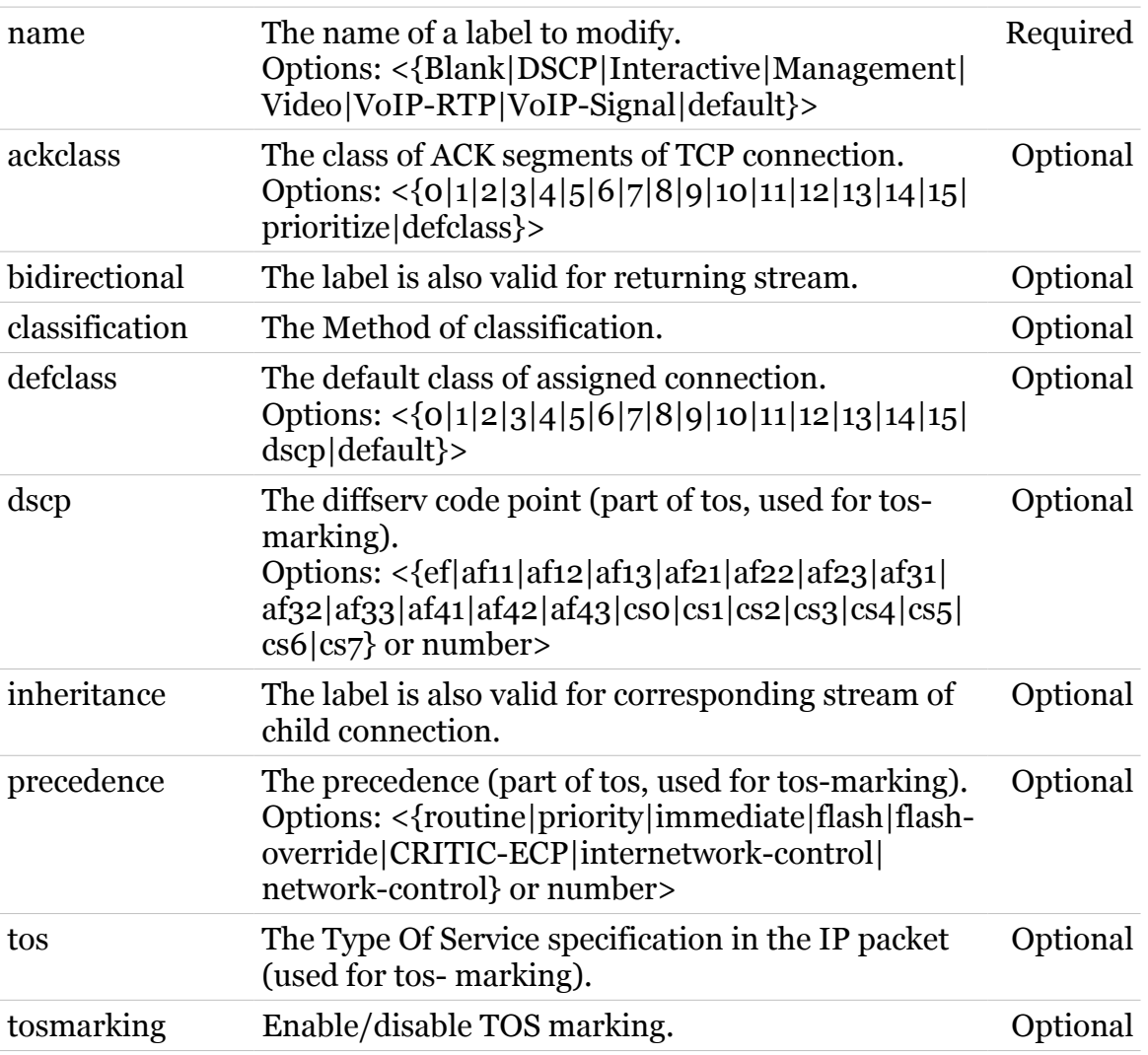

TG587n v2 CLI Commands r8.4.3.K-BL

Enable/disable IP tracing for this label. Optional

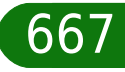

# <span id="page-667-0"></span>**label rule**

Following commands are available :

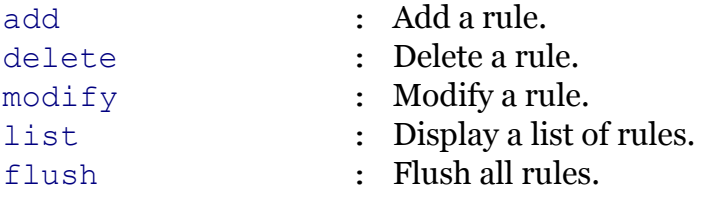

Following command groups are available :

[debug](#page-670-0)

modem

# <span id="page-668-0"></span>**label rule add**

modem

Add a rule.

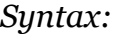

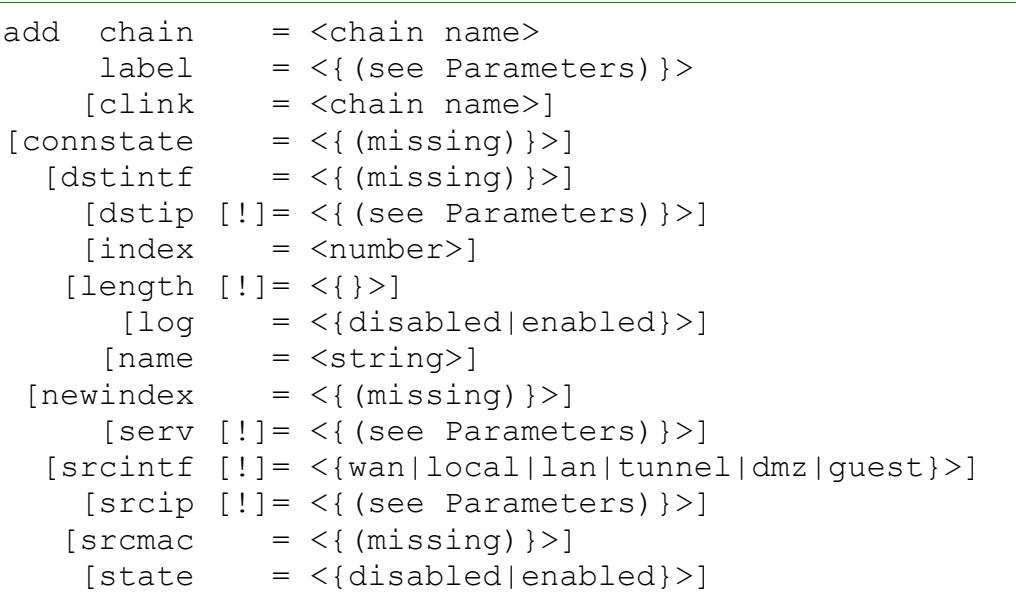

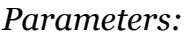

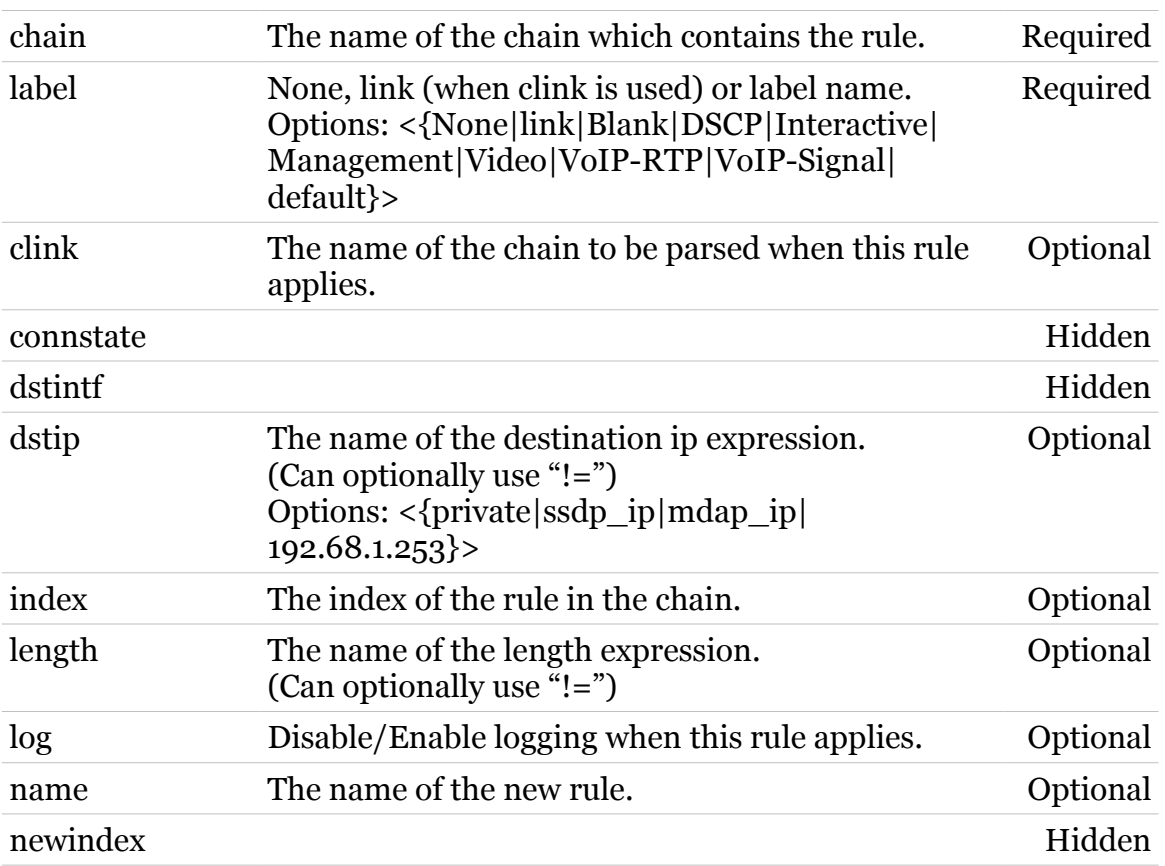

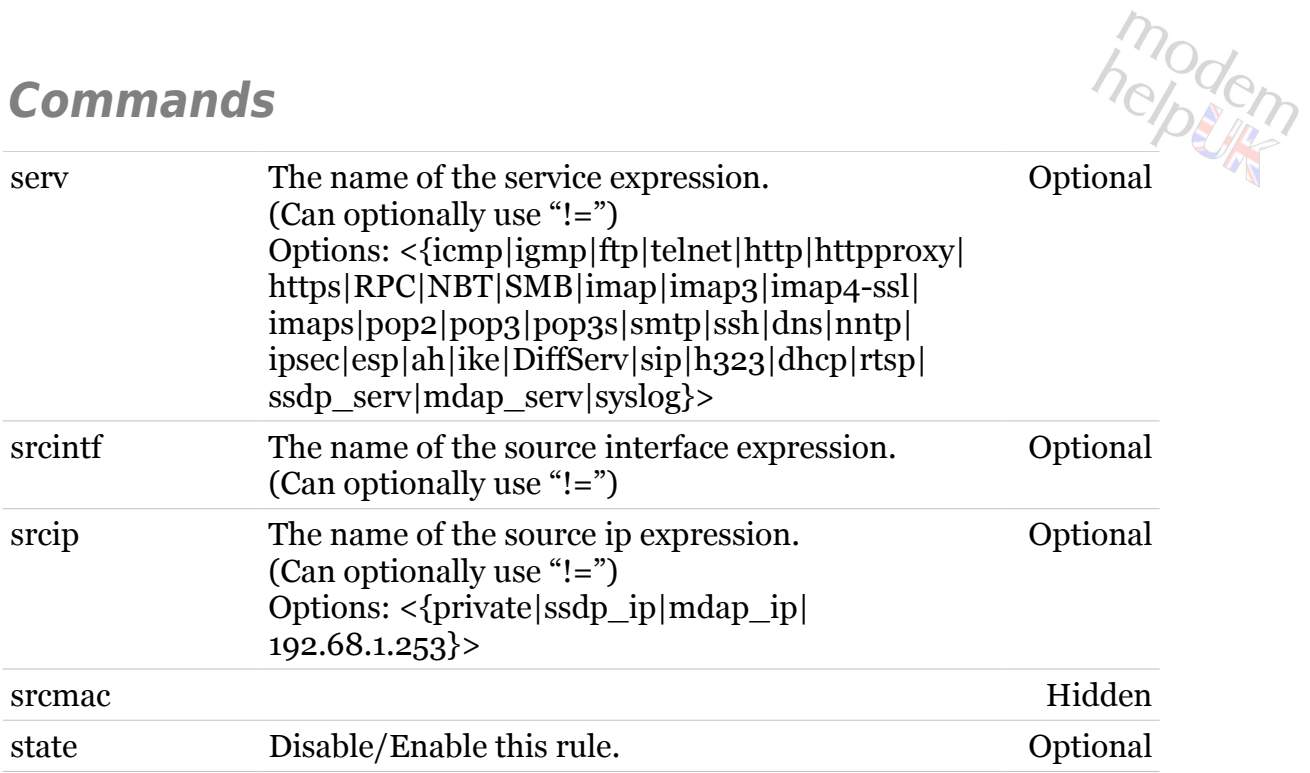

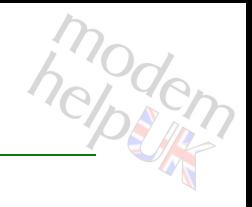

# <span id="page-670-0"></span>**label rule debug**

Following commands are available :

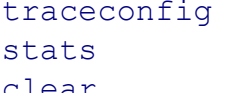

- : Display/Modify rule trace configuration.
- : Display rule statistics.
- 
- [clear](#page-671-0) : Clear rule statistics.

# <span id="page-671-0"></span>**label rule debug clear**

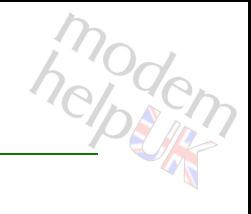

Clear rule statistics.

#### *Syntax:*

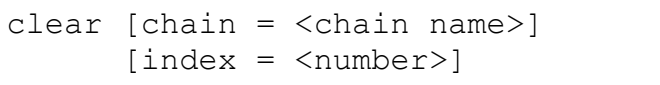

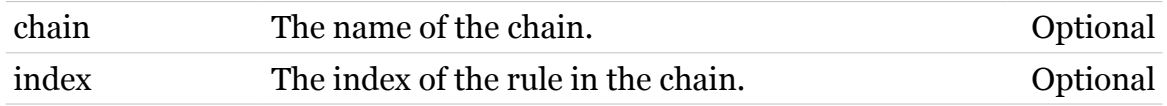

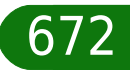

# <span id="page-672-0"></span>**label rule debug stats**

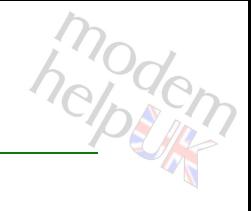

Display rule statistics.

#### *Syntax:*

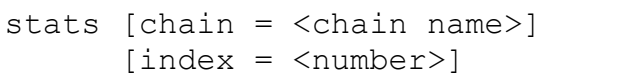

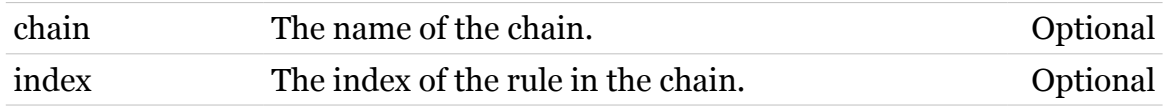

# <span id="page-673-0"></span>**label rule debug traceconfig**

Display/Modify rule trace configuration.

#### *Syntax:*

traceconfig [state = <{disabled|enabled}>]

*Parameters:*

state Disable/Enable rule traces. Optional

helptin

# <span id="page-674-0"></span>**label rule delete**

modem

Delete a rule.

#### *Syntax:*

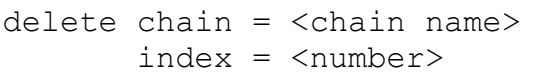

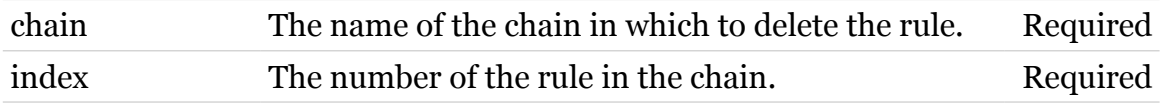

# <span id="page-675-0"></span>**label rule flush**

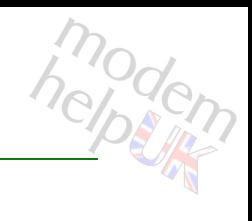

Flush all rules.

*Syntax:*

flush [chain = <chain name>]

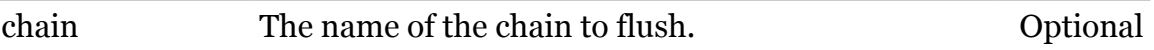

# <span id="page-676-0"></span>**label rule list**

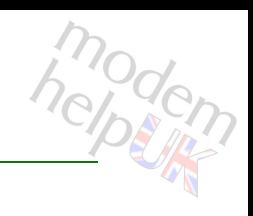

Display a list of rules.

## *Syntax:*

```
list [chain = <chain name>]
  [format = <{perfecty|cli})
```
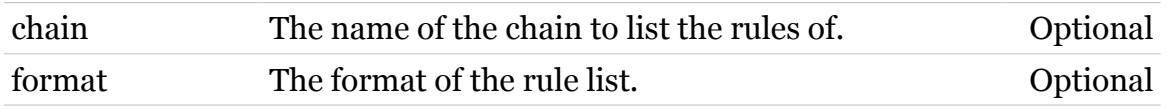

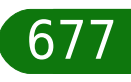

# <span id="page-677-0"></span>**label rule modify**

modem

Modify a rule.

*Syntax:*

```
modify chain = <chain name>
     [clink = <chain name>]
[</del>connstate = <math>\langle \{ (missing) \} \rangle[distinct = <{(missing)} [[!]dstip]
     [index = <number>]
     [label = <{(see Parameter s)} [[!]length]
        [log = <{disabled|enabled}>]
      [name = \langle string \rangle][newindex = <number>][[!]serv]
[[!]srcintf]
  [[!]srcip]
    [srcmac = <\{(missing)\} [state = <{disabled|enabled}>]
```
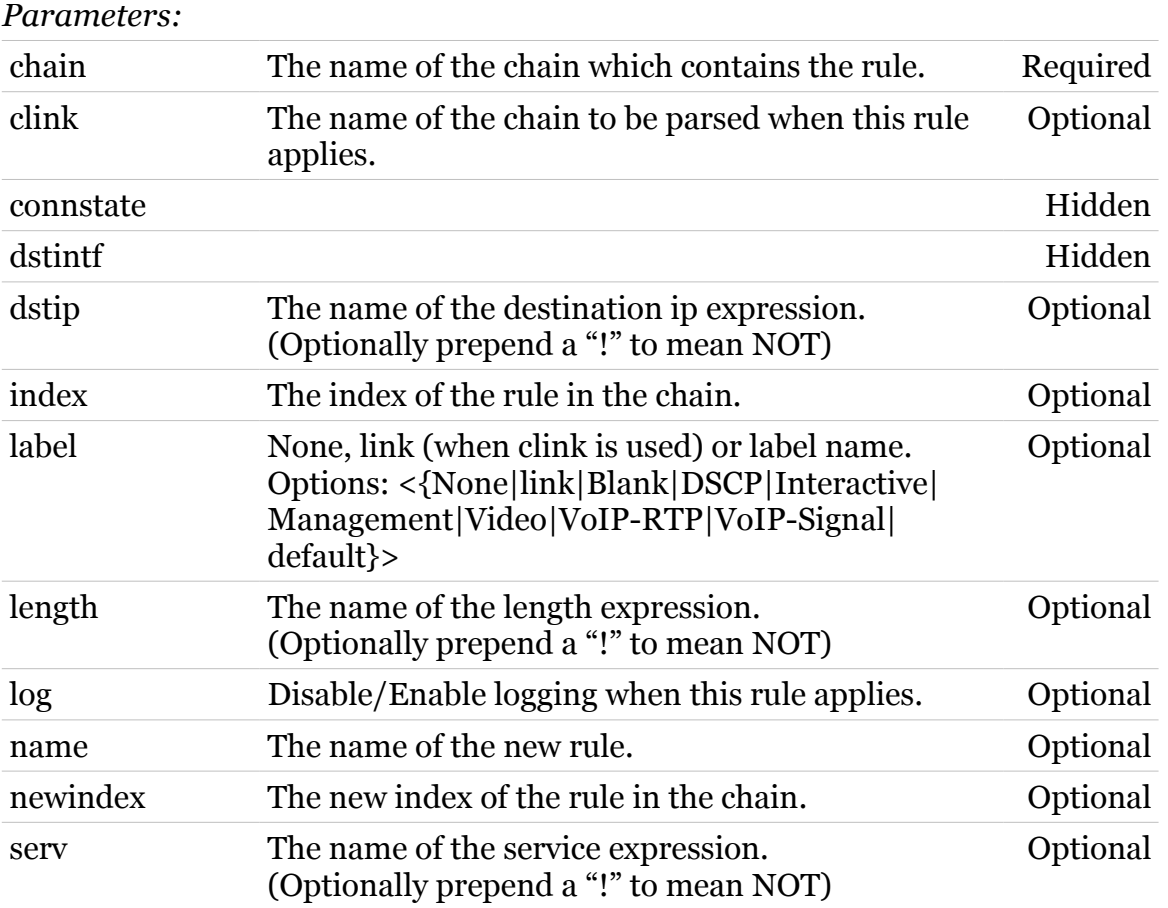

TG587n v2 CLI Commands r8.4.3.K-BL

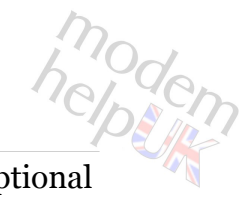

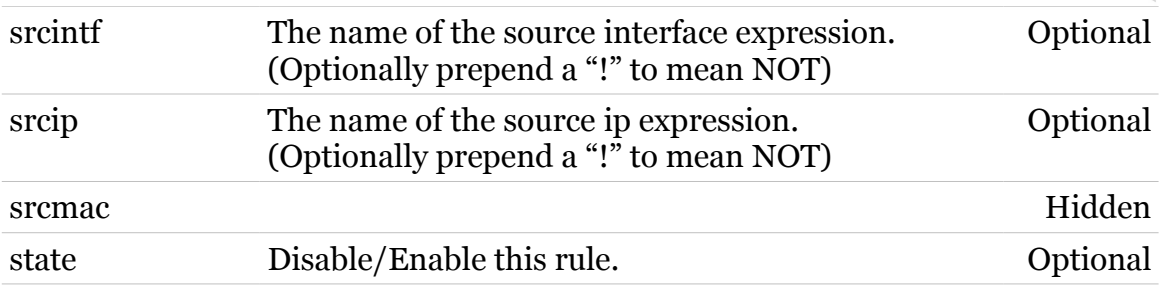

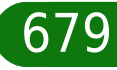

# **language**

Following commands are available :

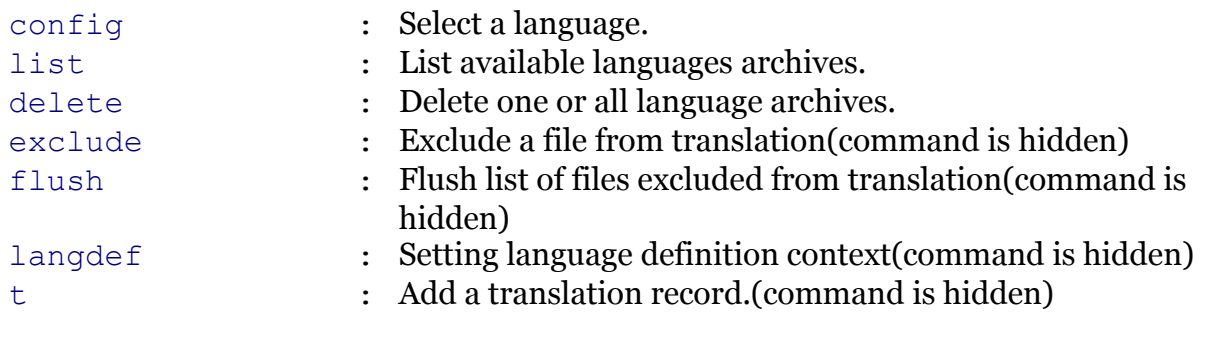

modem

# <span id="page-680-0"></span>**language config**

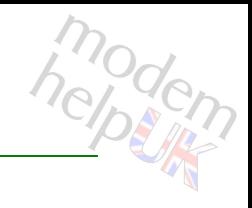

## Select a language.

#### *Syntax:*

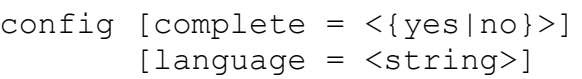

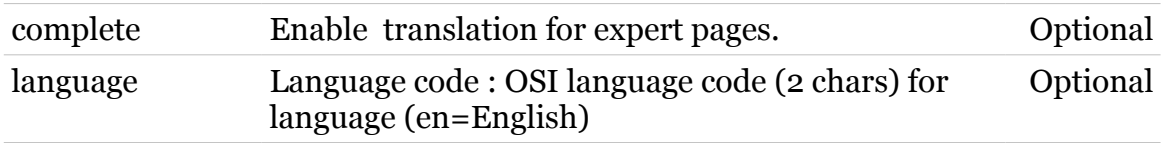

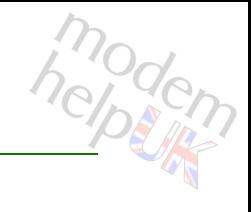

# <span id="page-681-0"></span>**language delete**

Delete one or all language archives.

*Syntax:*

```
delete [all <{yes|no}>]
     [file = <string>]
```
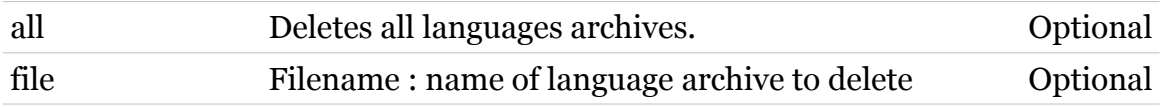

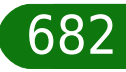

<span id="page-682-0"></span>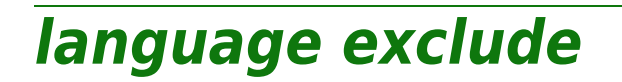

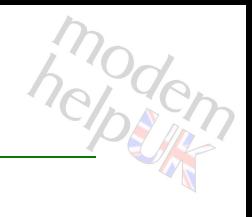

Exclude a file from translation(command is hidden)

*Syntax:*

exclude file = <string>

*Parameters:*

file Filename : name of file to exclude from translation Required

# <span id="page-683-0"></span>**language flush**

Flush list of files excluded from translation(command is hidden)

*Syntax:*

flush

modern
**language Commands**

# **language langdef**

modem

Setting language definition context(command is hidden)

#### *Syntax:*

langdef lang = <string>  $[cluster = <{(missing)}$ 

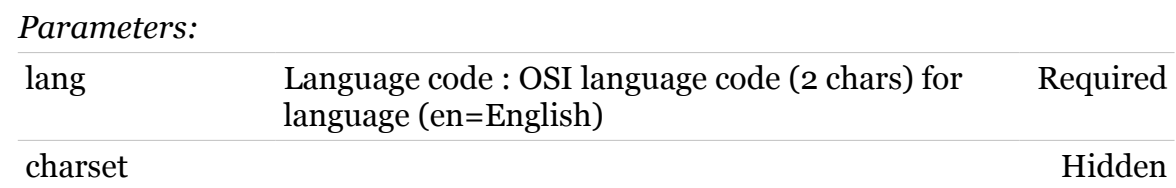

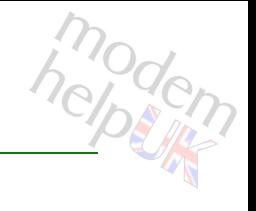

# **language list**

List available languages archives.

*Syntax:*

list

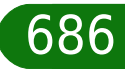

# **language t**

Add a translation record.(command is hidden)

#### *Syntax:*

t r = <quoted string>

#### *Parameters:*

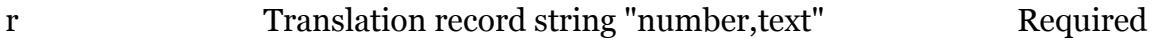

## **mbus**

Following commands are available :

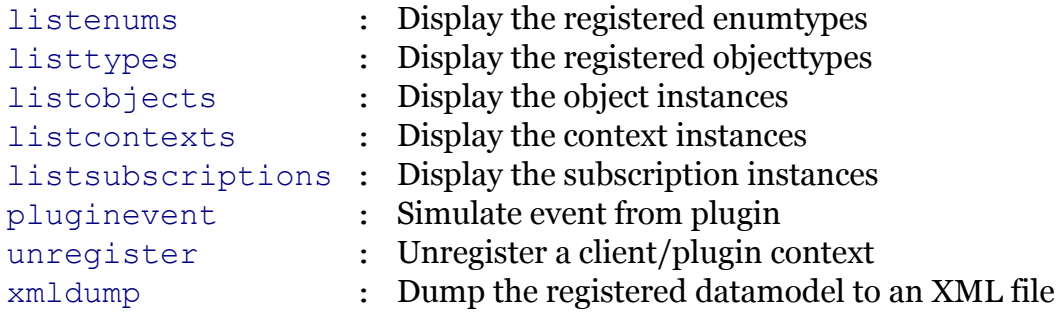

Following command groups are available :

[client](#page-688-0) [debug](#page-696-0)

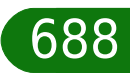

# <span id="page-688-0"></span>**mbus client**

Following commands are available :

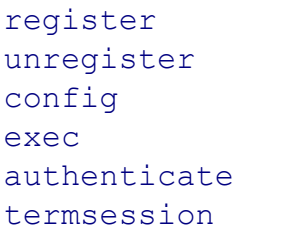

- : Register cli client to mbus
- : Unregister cli client from mbus
	- : Modify client parameters
	- : Execute mbus command
	- [authenticate](#page-689-0) : Authenticate a session
- : Terminate a session

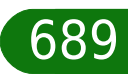

# <span id="page-689-0"></span>**mbus client authenticate**

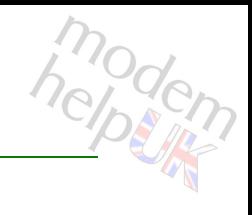

#### Authenticate a session

#### *Syntax:*

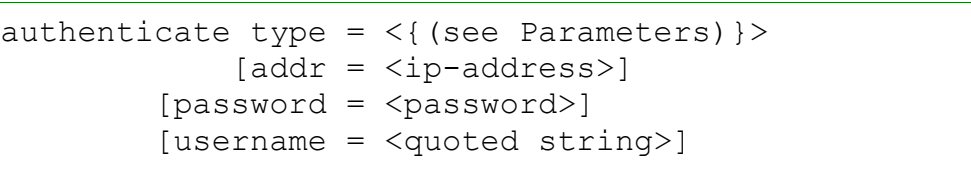

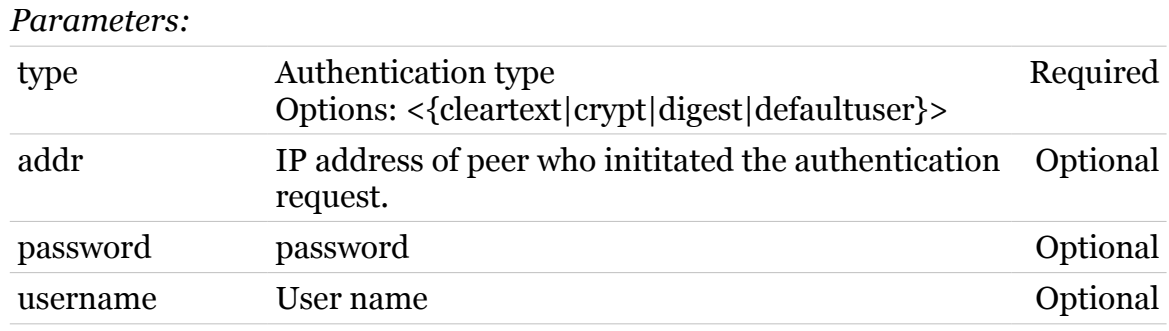

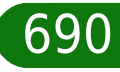

modem

# <span id="page-690-0"></span>**mbus client config**

Modify client parameters

*Syntax:*

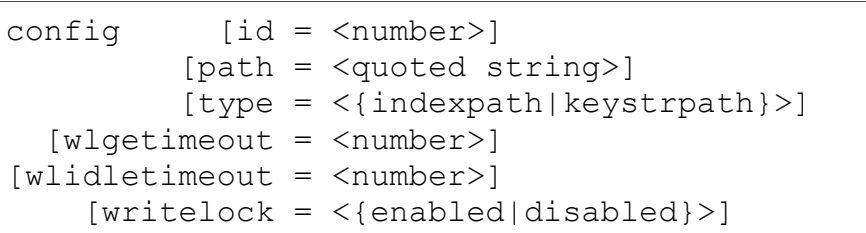

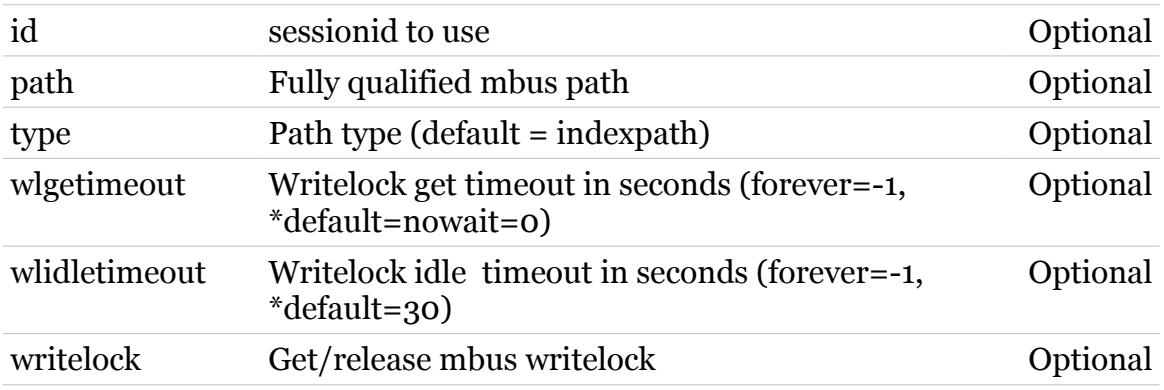

modem

# <span id="page-691-0"></span>**mbus client exec**

Execute mbus command

*Syntax:*

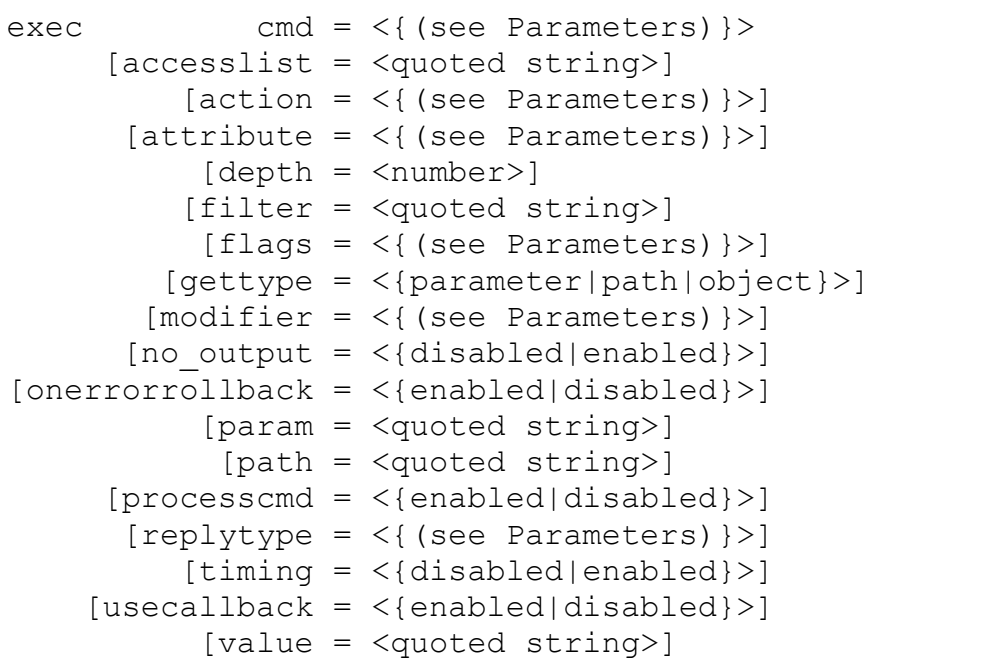

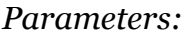

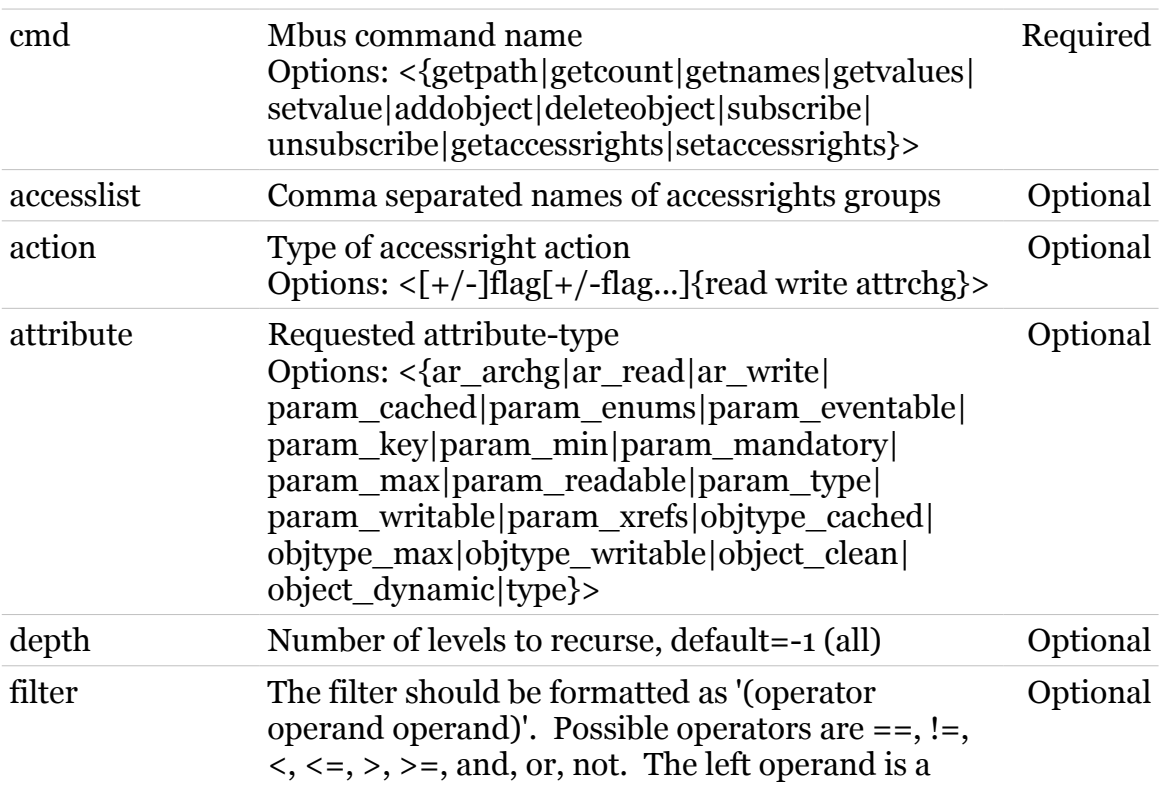

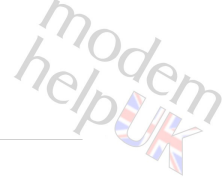

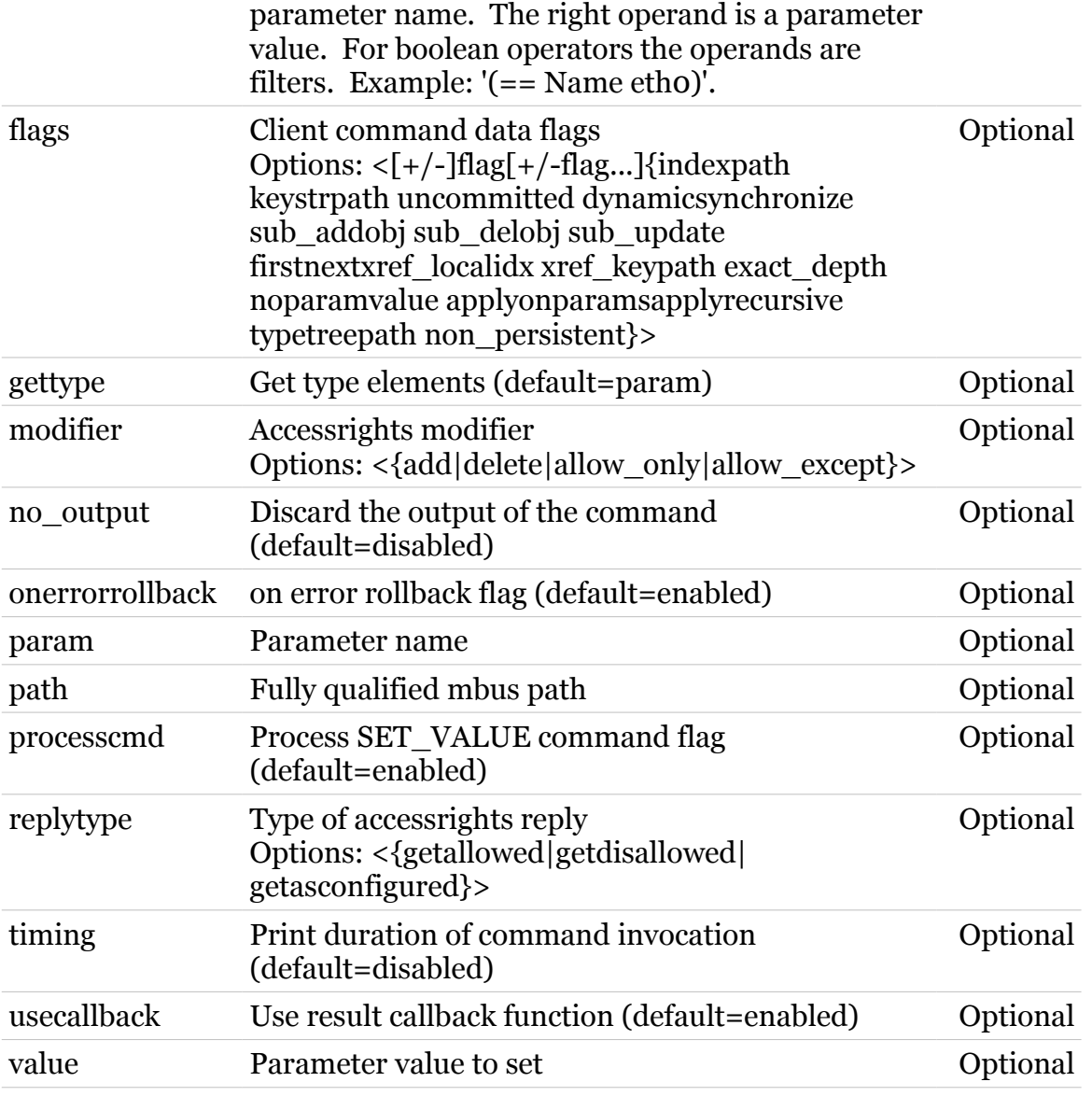

# <span id="page-693-0"></span>**mbus client register**

modern

Register cli client to mbus

#### *Syntax:*

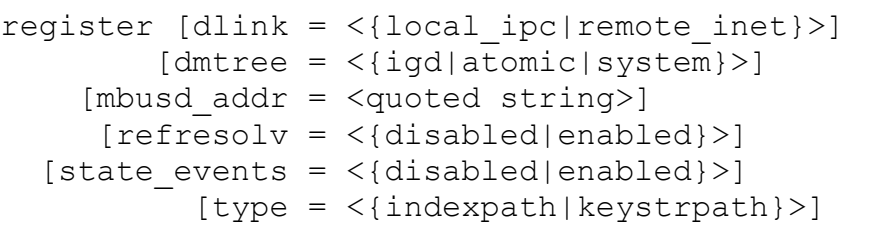

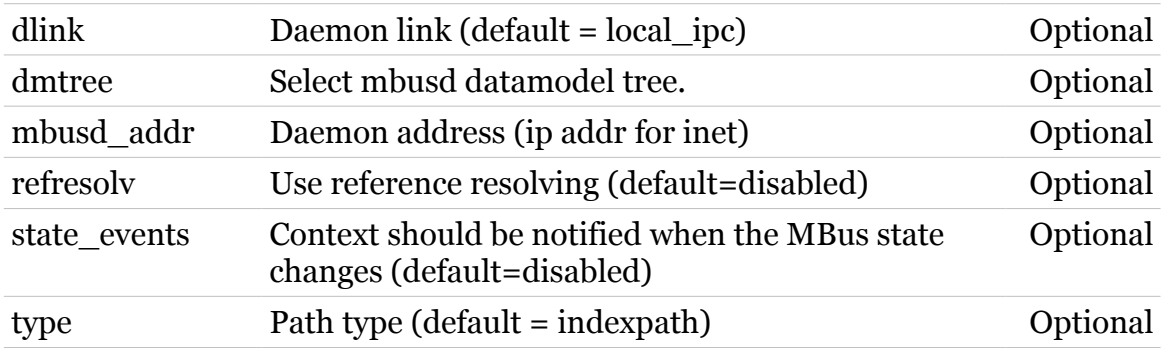

## <span id="page-694-0"></span>**mbus client termsession**

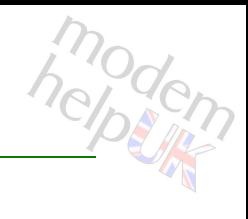

#### Terminate a session

#### *Syntax:*

termsession id = <number>

*Parameters:*

id id of session to terminate Required

# <span id="page-695-0"></span>**mbus client unregister**

modem

Unregister cli client from mbus

*Syntax:*

unregister

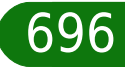

## <span id="page-696-0"></span>**mbus debug**

Following commands are available :

- [stats](#page-700-0) : Display mbus statistics.
- [clearstats](#page-697-0) : Reset mbus statistics.
- [traceconfig](#page-701-0) : Modify mbus trace settings.
- [loadobjects](#page-699-0) : Load/sync object instances from plugins
- [unloadobjects](#page-702-0) : Unload object instances
- [commconfig](#page-698-0) : Modify communication settings.

# <span id="page-697-0"></span>**mbus debug clearstats**

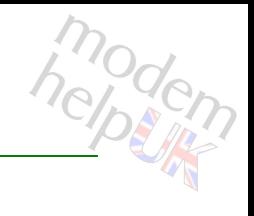

Reset mbus statistics.

*Syntax:*

clearstats

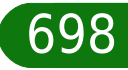

## <span id="page-698-0"></span>**mbus debug commconfig**

modem

Modify communication settings.

#### *Syntax:*

commconfig [pong-to = <number>]

*Parameters:*

pong-to MBus message communication pong time-out. Optional

# <span id="page-699-0"></span>**mbus debug loadobjects**

Load/sync object instances from plugins

#### *Syntax:*

```
loadobjects [dmtree = <{igd|atomic|system}>]
    [eventing = <{ (missing)} > ][{\text{flush}} = {\text{dissabled}}]enabled}>]
[notifyplugin = <{(missing)} [path = <quoted string>]
         [type = <{indexpath|keystrpath}\rangle]
```
#### *Parameters:*

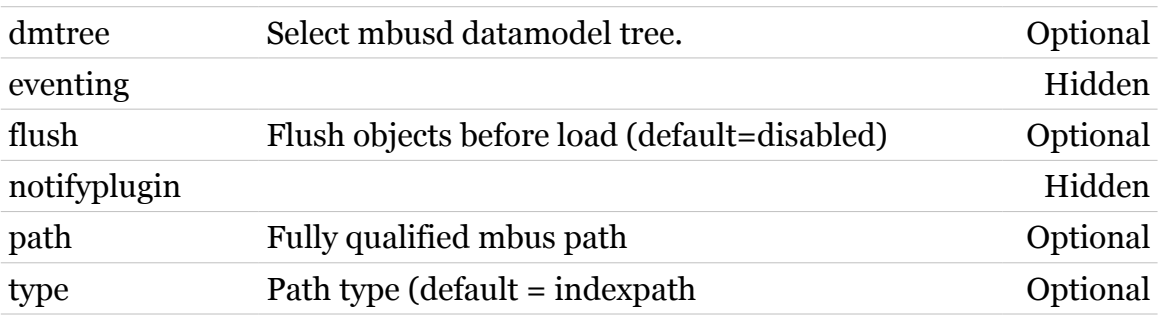

## <span id="page-700-0"></span>**mbus debug stats**

modem

Display mbus statistics.

*Syntax:*

stats

## <span id="page-701-0"></span>**mbus debug traceconfig**

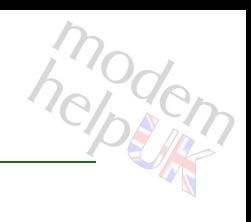

Modify mbus trace settings.

#### *Syntax:*

traceconfig [level =  $<$ number{0-4}>]

*Parameters:*

level Select mbus trace level (0-4). Optional

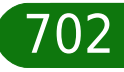

# modem

## <span id="page-702-0"></span>**mbus debug unloadobjects**

#### Unload object instances

#### *Syntax:*

```
unloadobjects [dmtree = <{igd|atomic|system}>][eventing = <{(missing)}[{\text{flush}} = \langle {\text{dissabeled}} | {\text{enabeled}} \rangle][notifying1ugin = <{(missing)} [path = <quoted string>]
             [type = <{indexpath|keystrpath}\rangle]
```
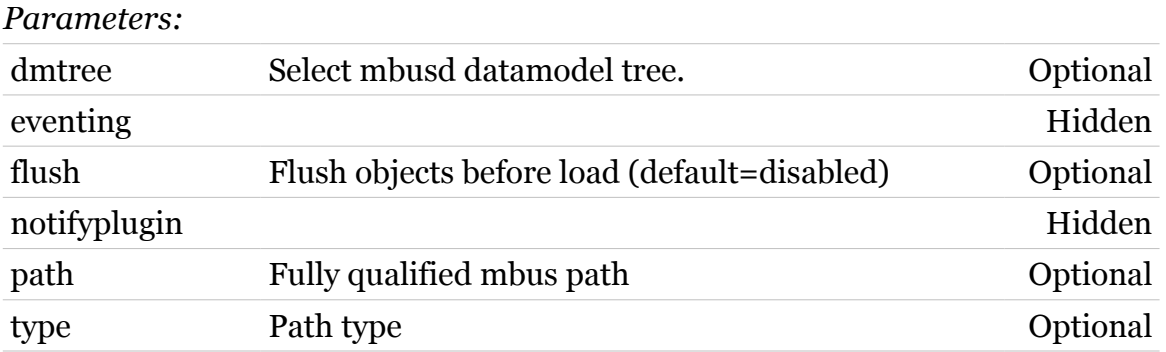

# modem

## <span id="page-703-0"></span>**mbus listcontexts**

Display the context instances

#### *Syntax:*

```
listcontexts [dmtree = <{igd|atomic|system}>]
       [expand = <{disabled|enabled}>]
```
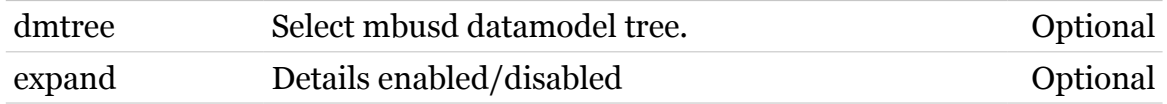

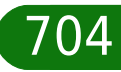

# modem

Display the registered enumtypes

<span id="page-704-0"></span>**mbus listenums**

#### *Syntax:*

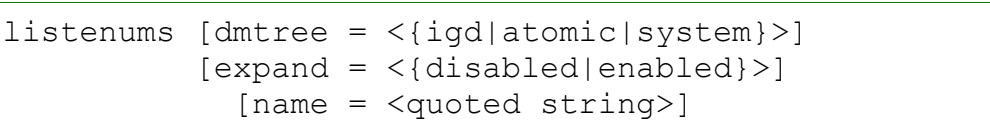

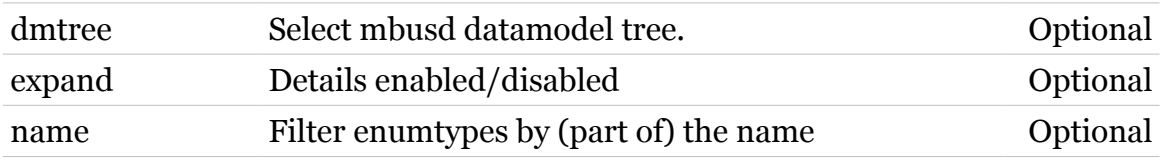

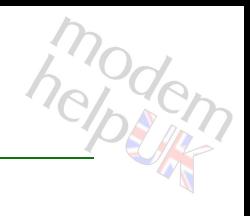

## <span id="page-705-0"></span>**mbus listobjects**

Display the object instances

#### *Syntax:*

```
listobjects [dmtree = <{igd|atomic|system}>]
     [output = <{tree|list>}] [path = <quoted string>]
   [showflags = <{disabled|enabled}>]
       [type = <{indexpath|keystrpath}\rangle]
```
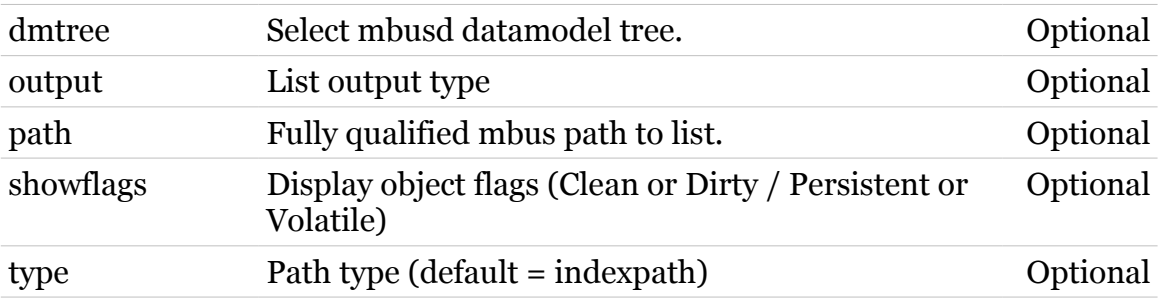

## <span id="page-706-0"></span>**mbus listsubscriptions**

modem

Display the subscription instances

#### *Syntax:*

listsubscriptions [dmtree = <{igd|atomic|system}>]

*Parameters:*

dmtree Select mbusd datamodel tree. Optional

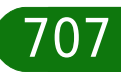

<span id="page-707-0"></span>**mbus listtypes**

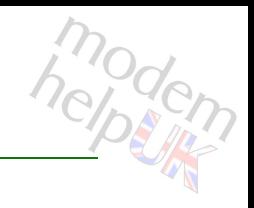

Display the registered objecttypes

#### *Syntax:*

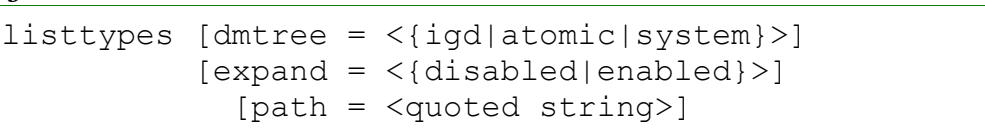

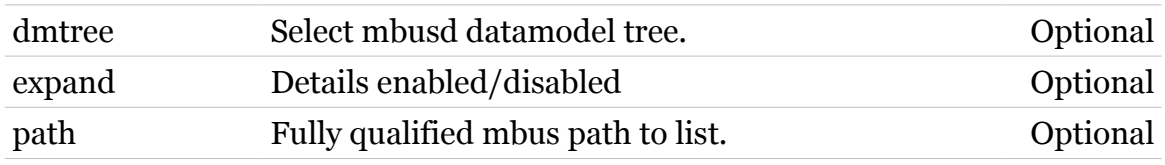

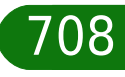

# <span id="page-708-0"></span>**mbus pluginevent**

modem

Simulate event from plugin

#### *Syntax:*

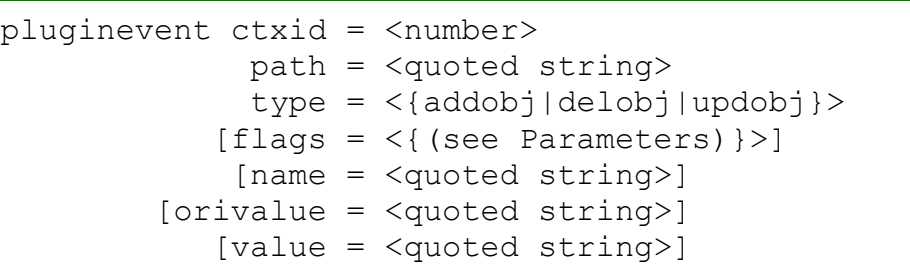

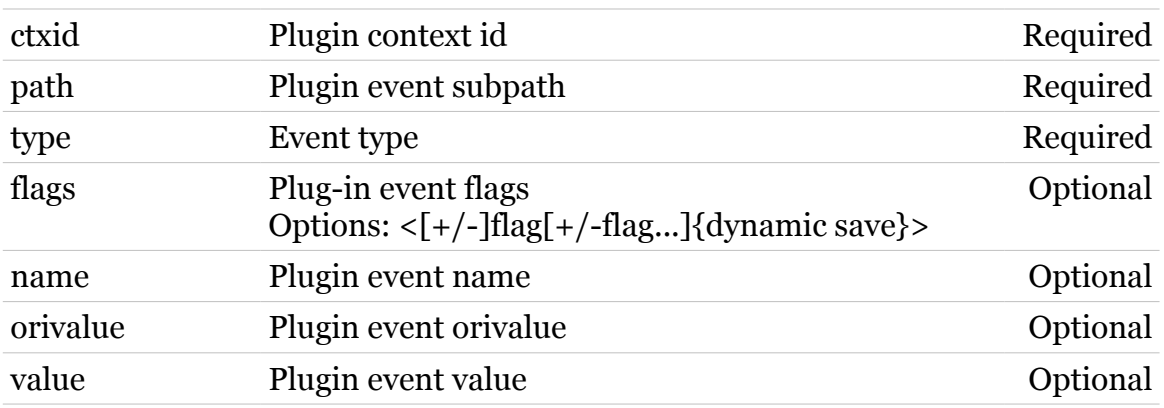

# <span id="page-709-0"></span>**mbus unregister**

modem

Unregister a client/plugin context

*Syntax:*

unregister id = <number>

*Parameters:*

id Select message-based client/plugin context id. Required

# <span id="page-710-0"></span>**mbus xmldump**

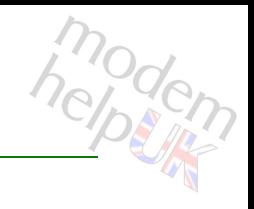

Dump the registered datamodel to an XML file

#### *Syntax:*

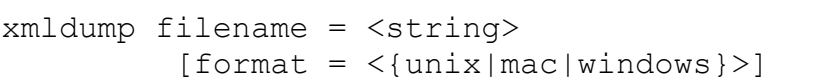

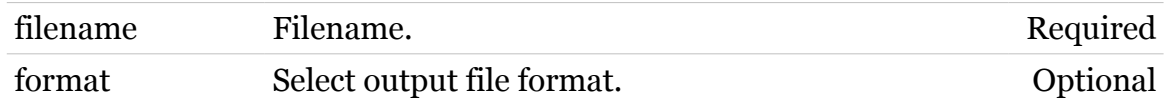

## **memm**

Following commands are available :

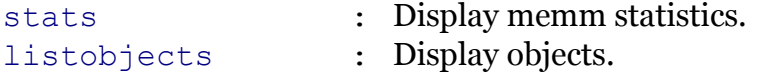

Following command groups are available :

[debug](#page-712-0)

## <span id="page-712-0"></span>**memm debug**

Following commands are available :

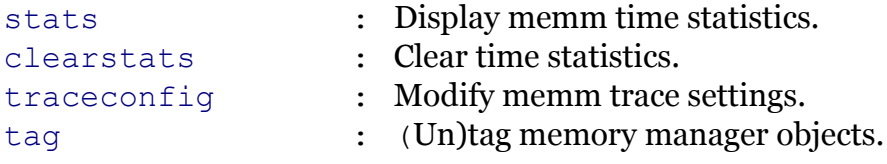

Following command groups are available :

[lock](#page-714-0)

## **memm Commands**

## <span id="page-713-0"></span>**memm debug clearstats**

modern

Clear time statistics.

*Syntax:*

clearstats

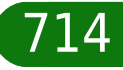

### **memm Commands**

## <span id="page-714-0"></span>**memm debug lock**

Following commands are available :

- [stats](#page-715-0) : Display lock statistics.
- [traceconfig](#page-716-0) : Modify lock trace settings.

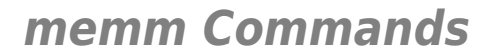

## <span id="page-715-0"></span>**memm debug lock stats**

modem

Display lock statistics.

*Syntax:* stats

<span id="page-716-0"></span>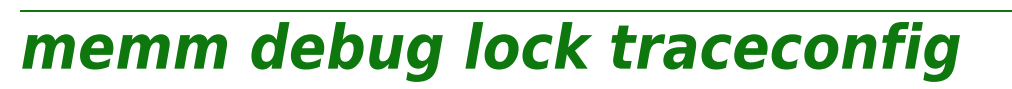

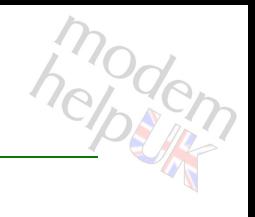

Modify lock trace settings.

#### *Syntax:*

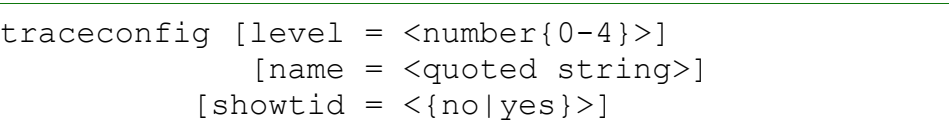

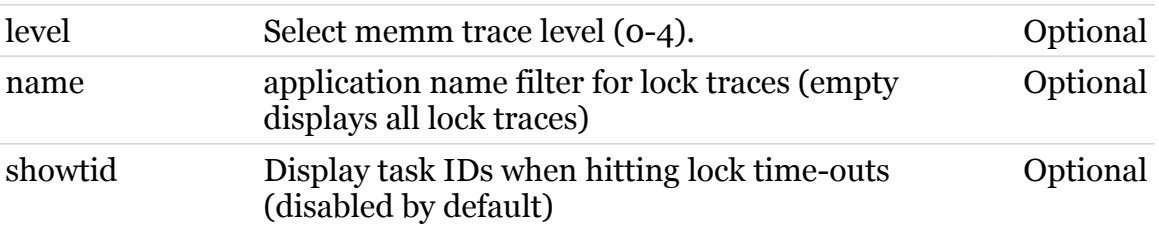

**memm Commands**

<span id="page-717-0"></span>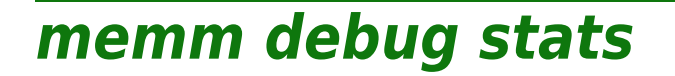

modem

Display memm time statistics.

*Syntax:*

stats [name = <quoted string>]

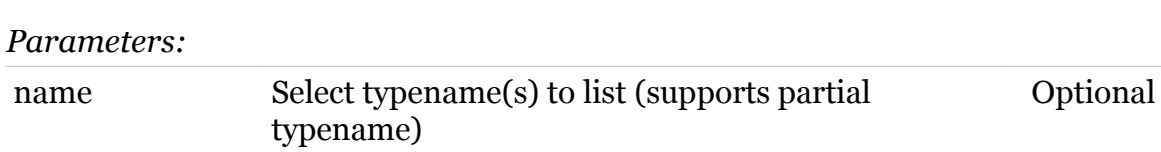

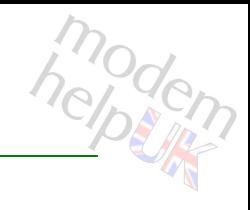

## <span id="page-718-0"></span>**memm debug tag**

(Un)tag memory manager objects.

#### *Syntax:*

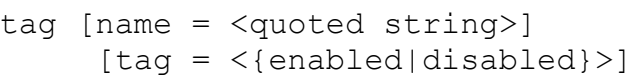

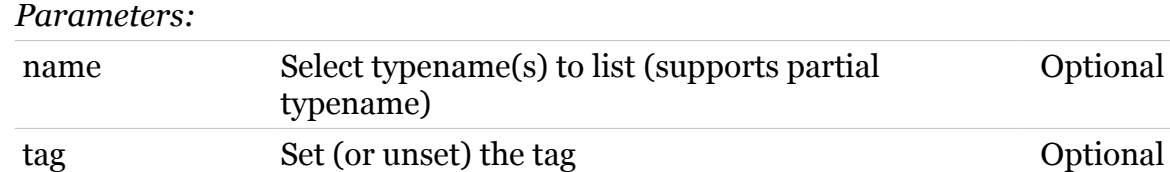

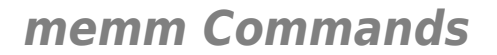

## <span id="page-719-0"></span>**memm debug traceconfig**

modern

Modify memm trace settings.

*Syntax:*

traceconfig [level =  $<$ number{0-4}>]

*Parameters:*

level Select memm trace level (0-4). Optional

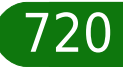
# **memm listobjects**

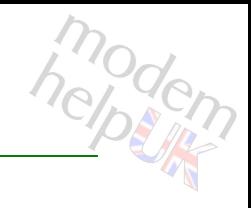

Display objects.

### *Syntax:*

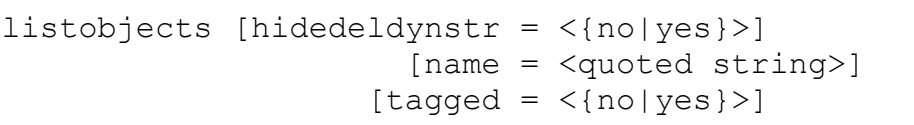

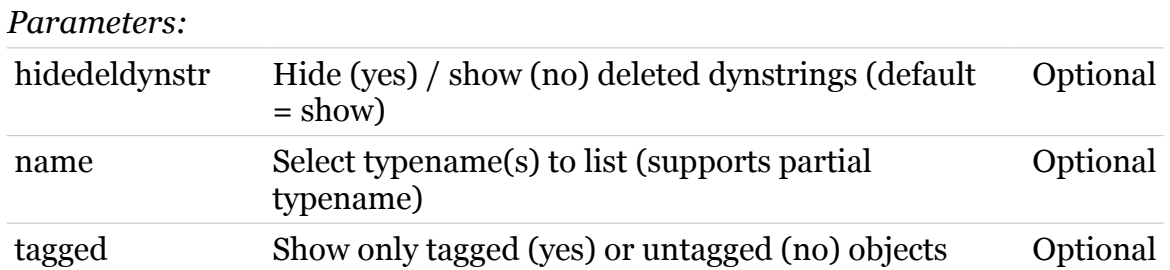

# **memm stats**

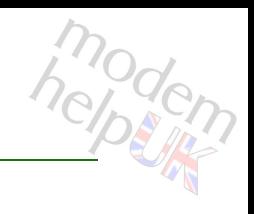

Display memm statistics.

### *Syntax:*

stats [name = <quoted string>]

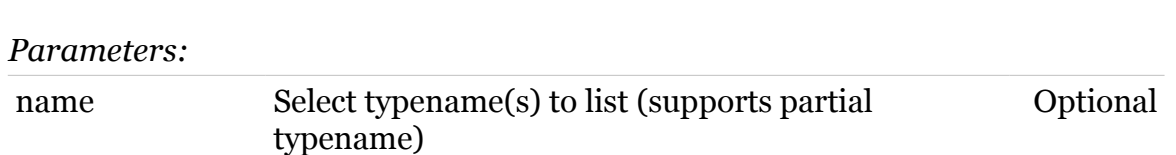

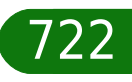

# **mlp**

Following commands are available :

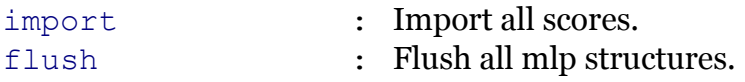

Following command groups are available :

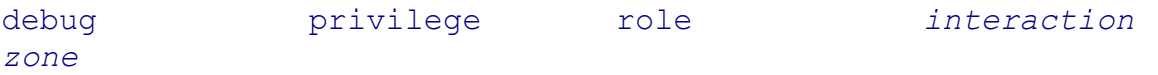

<span id="page-723-0"></span>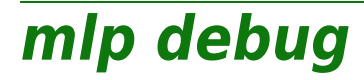

Following commands are available :

- 
- [export](#page-724-0) : Export all scores.
- [stats](#page-725-0) : Display mlp statistics.
- [traceconfig](#page-726-0) : Modify mlp trace settings.

# <span id="page-724-0"></span>**mlp debug export**

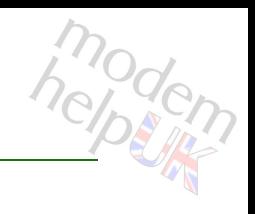

Export all scores.

*Syntax:*

export

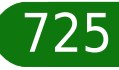

<span id="page-725-0"></span>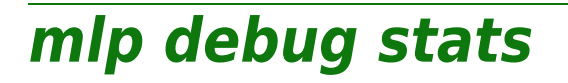

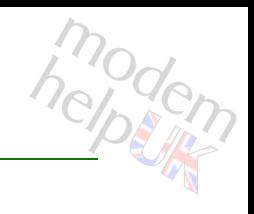

Display mlp statistics.

*Syntax:*

stats

# <span id="page-726-0"></span>**mlp debug traceconfig**

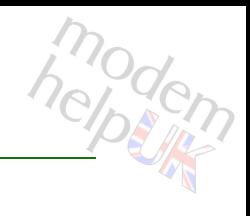

Modify mlp trace settings.

#### *Syntax:*

traceconfig [trace = <{disabled|enabled|full}>]

*Parameters:*

trace Select mlp trace level. Optional

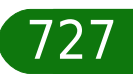

<span id="page-727-0"></span>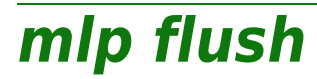

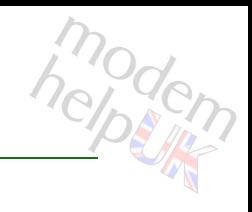

Flush all mlp structures.

*Syntax:*

flush

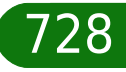

# <span id="page-728-0"></span>**mlp import**

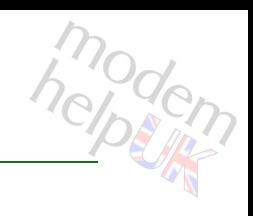

## Import all scores.

#### *Syntax:*

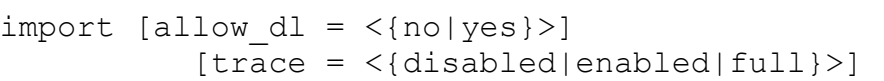

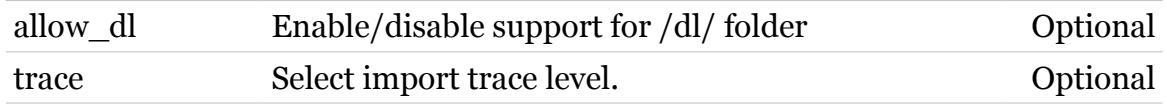

# <span id="page-729-0"></span>**mlp interaction**

Following commands are available :

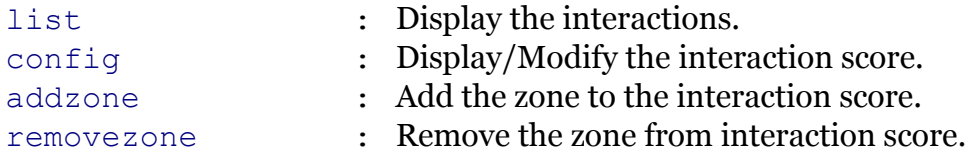

Note: mlp interaction is missing from the ':help mlp' group list

# <span id="page-730-0"></span>**mlp interaction addzone**

Add the zone to the interaction score.

```
Syntax:
```

```
addzone name = <quoted string>
 type = <{cli|cgi|file|mdap|ftp}>
zone = \langle \rangle[scorenr = <number{1-2}
```
#### *Parameters:*

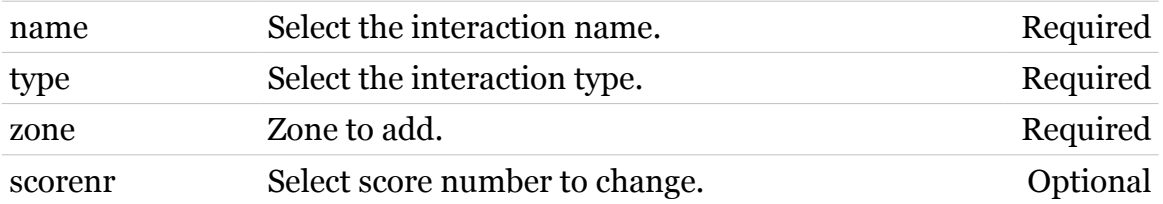

# <span id="page-731-0"></span>**mlp interaction config**

Display/Modify the interaction score.

*Syntax:*

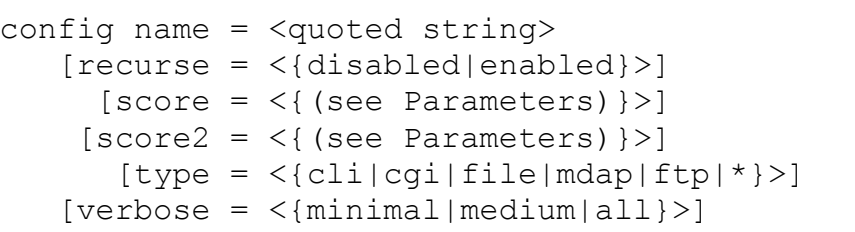

#### *Parameters:*

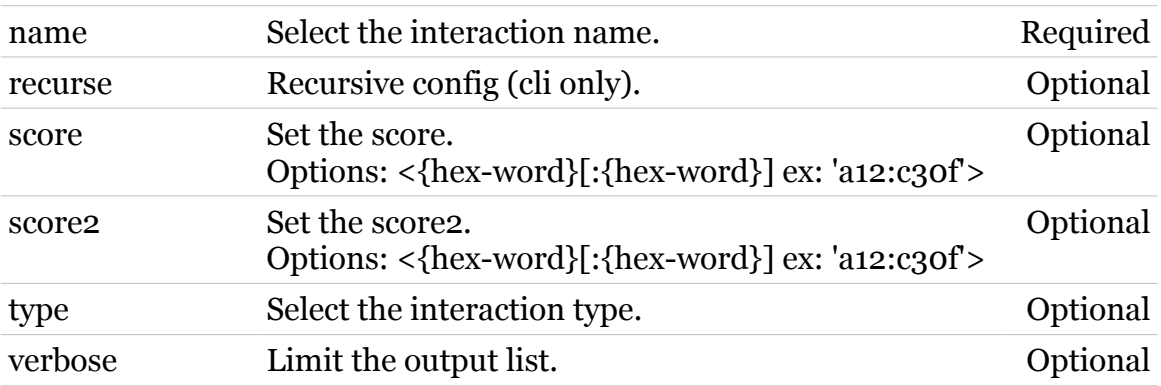

modern

# <span id="page-732-0"></span>**mlp interaction list**

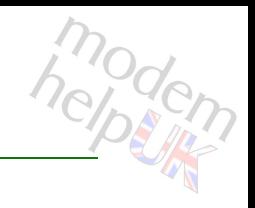

Display the interactions.

### *Syntax:*

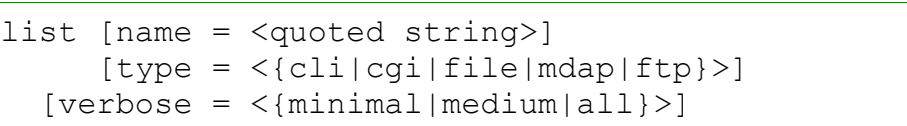

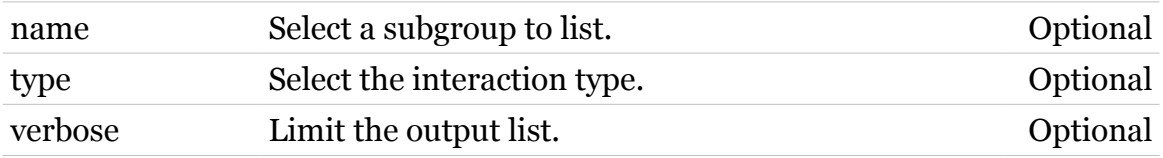

# <span id="page-733-0"></span>**mlp interaction removezone**

Remove the zone from interaction score.

#### *Syntax:*

removezone name = <quoted string> type = <{cli|cgi|file|mdap|ftp}> zone =  $\langle \rangle$  $[scorenr = ]$ 

#### *Parameters:*

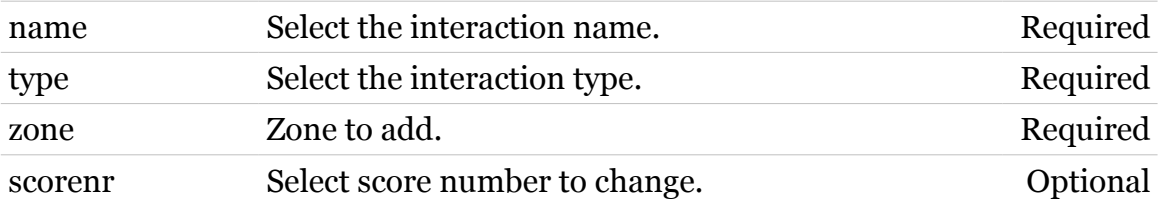

# <span id="page-734-0"></span>**mlp privilege**

Following commands are available :

- [add](#page-735-0) : Add a privilege.
- [delete](#page-738-0) : Delete a privilege.
- [addzone](#page-736-0) : Add a zone to a privilege.
- [removezone](#page-740-0) : Remove a zone from a privilege.
- [list](#page-739-0) : Display the privileges.
- [config](#page-737-0) : Modify the privilege.

# <span id="page-735-0"></span>**mlp privilege add**

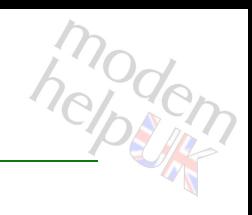

Add a privilege.

#### *Syntax:*

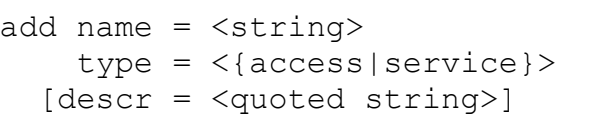

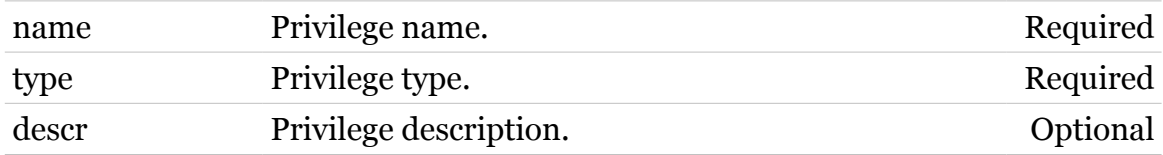

# <span id="page-736-0"></span>**mlp privilege addzone**

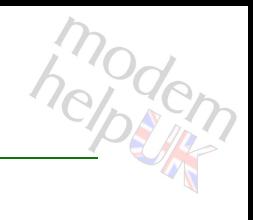

Add a zone to a privilege.

#### *Syntax:*

addzone name = <> zone = <{(see Parameters)}>

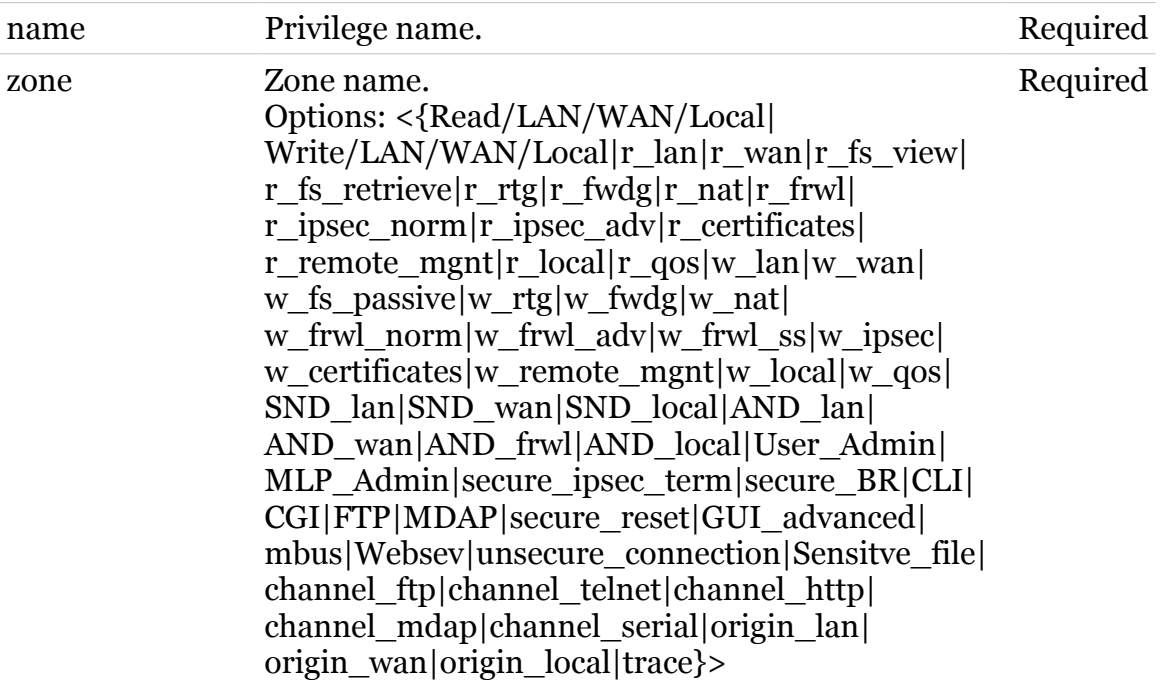

# <span id="page-737-0"></span>**mlp privilege config**

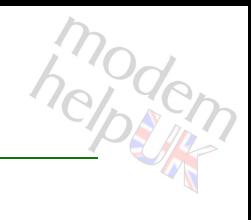

Modify the privilege.

#### *Syntax:*

config name  $=$   $\langle$  > [descr = <quoted string>]  $[score = <\{ (see Parameters) \} >]$ 

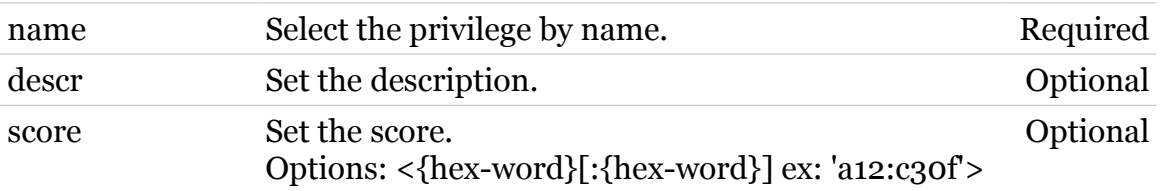

# <span id="page-738-0"></span>**mlp privilege delete**

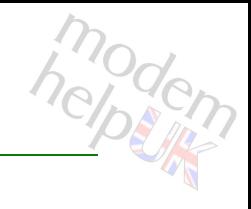

Delete a privilege.

*Syntax:*

delete name = <>

*Parameters:*

name Privilege name. Required

<span id="page-739-0"></span>**mlp privilege list**

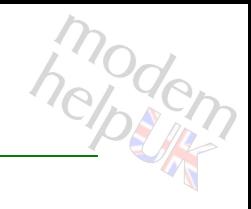

Display the privileges.

#### *Syntax:*

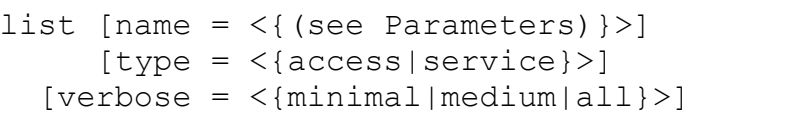

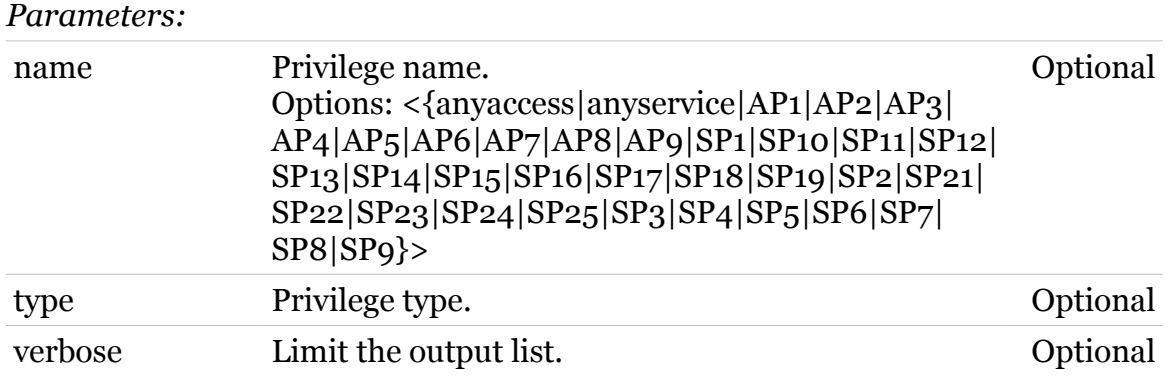

# <span id="page-740-0"></span>**mlp privilege removezone**

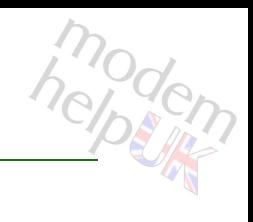

Remove a zone from a privilege.

#### *Syntax:*

removezone name = <> zone =  $\langle$ { (see Parameters) }>

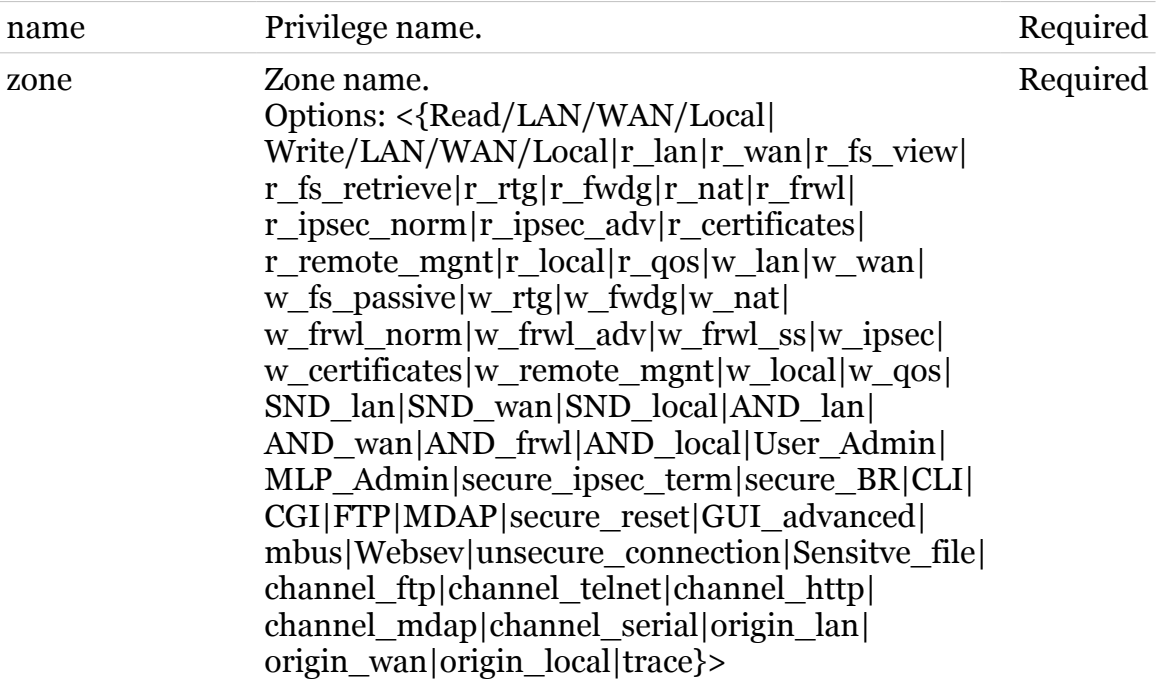

# <span id="page-741-0"></span>**mlp role**

Following commands are available :

[add](#page-742-0) : Add a role. [delete](#page-745-0) : Delete a role. [addpriv](#page-743-0) : Add a privilege. [list](#page-746-0) : Display the roles. [config](#page-744-0) : Modify the role.

- 
- 
- 
- [removepriv](#page-747-0) : Remove a privilege.
	-
	-

# <span id="page-742-0"></span>**mlp role add**

modern

Add a role.

## *Syntax:*

add name = <string> parent =  $\langle \rangle$ [descr = <quoted string>]

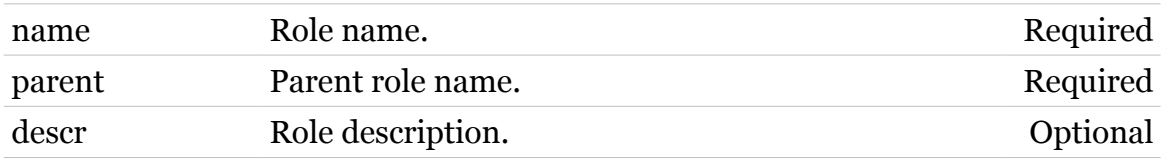

# <span id="page-743-0"></span>**mlp role addpriv**

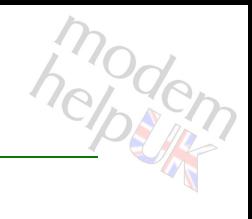

Add a privilege.

#### *Syntax:*

```
addpriv access = \langle \ranglename = \langle \rangleservice = <{ (see Parameters) }>
```
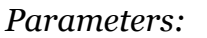

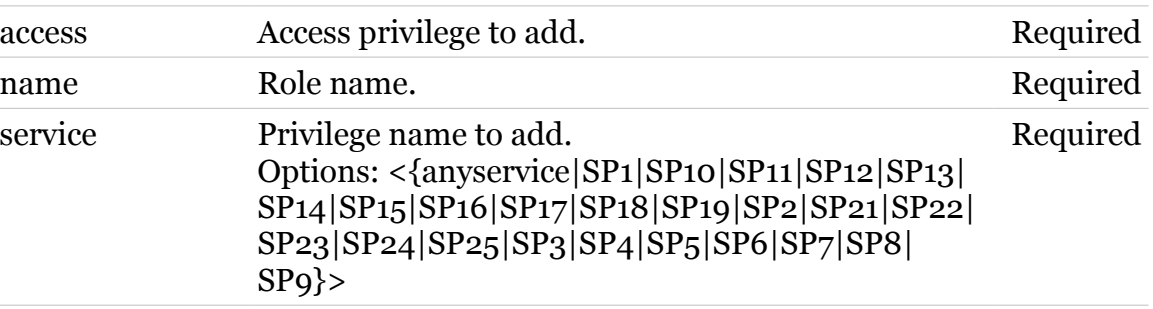

# <span id="page-744-0"></span>**mlp role config**

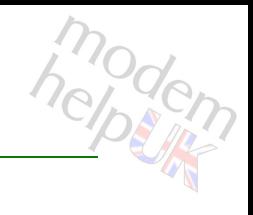

Modify the role.

#### *Syntax:*

config name  $=$   $\langle$  > [descr = <quoted string>] [parent =  $\langle \rangle$ ]

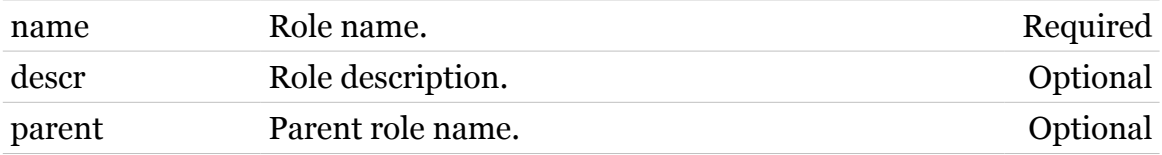

# <span id="page-745-0"></span>**mlp role delete**

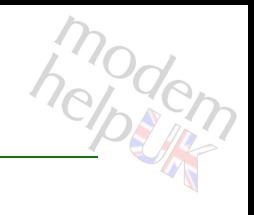

Delete a role.

*Syntax:*

delete name = <>

*Parameters:*

name Role name. Role name.

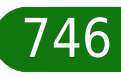

# <span id="page-746-0"></span>**mlp role list**

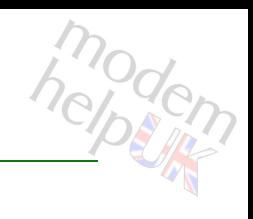

Display the roles.

#### *Syntax:*

list [ $name = <$ )]  $[verbose = <{minimal|medium|all}$ )

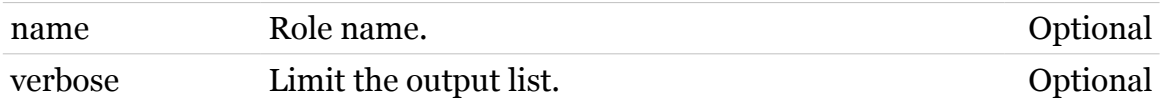

# <span id="page-747-0"></span>**mlp role removepriv**

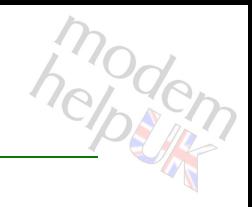

Remove a privilege.

### *Syntax:*

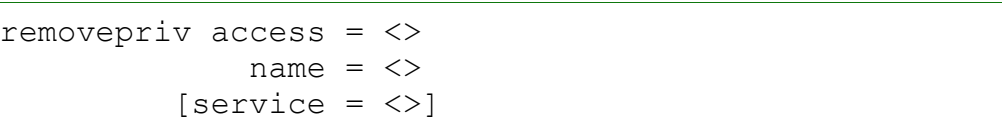

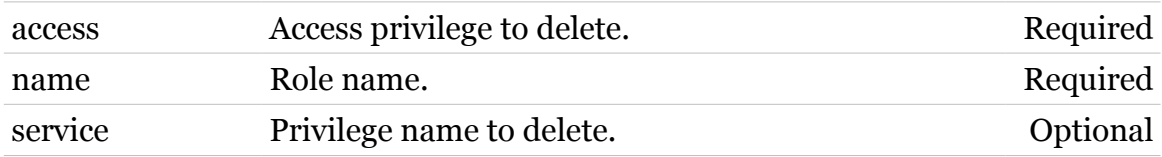

## <span id="page-748-0"></span>**mlp zone**

Following commands are available :

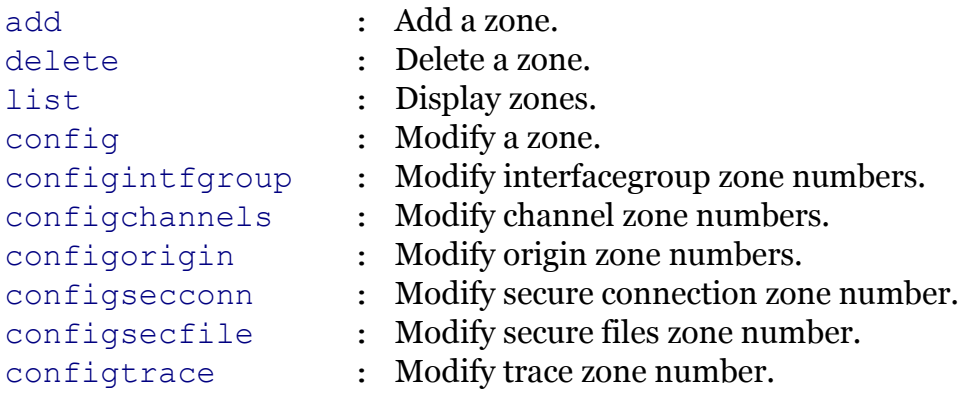

Note: mlp zone is missing from the ':help mlp' group list

# <span id="page-749-0"></span>**mlp zone add**

modern

Add a zone.

### *Syntax:*

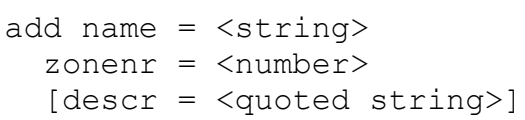

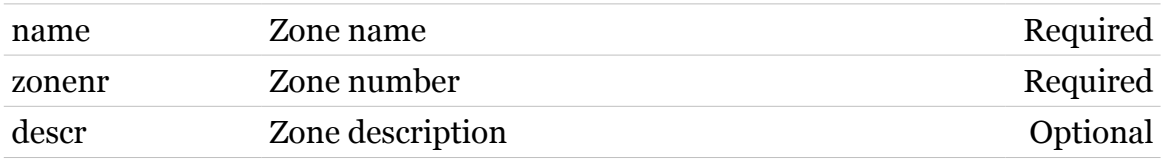

# <span id="page-750-0"></span>**mlp zone config**

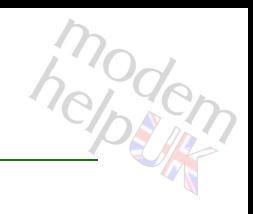

Modify a zone.

### *Syntax:*

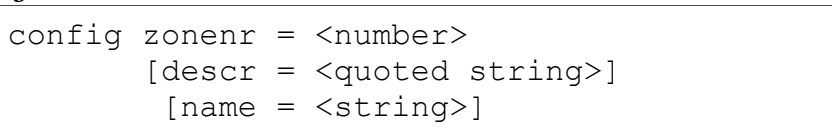

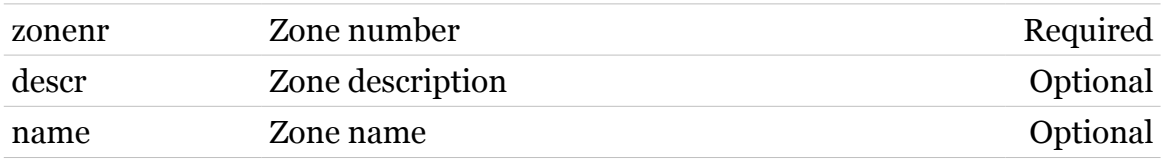

# <span id="page-751-0"></span>**mlp zone configchannels**

Modify channel zone numbers.

#### *Syntax:*

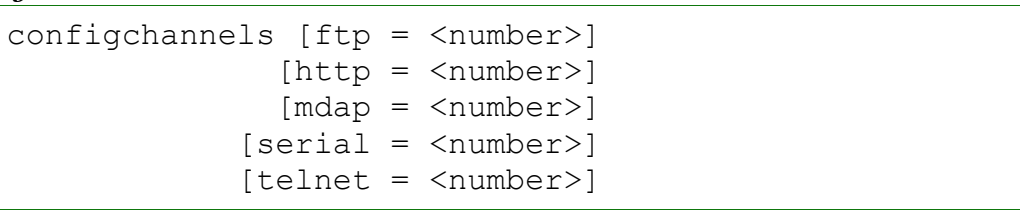

#### *Parameters:*

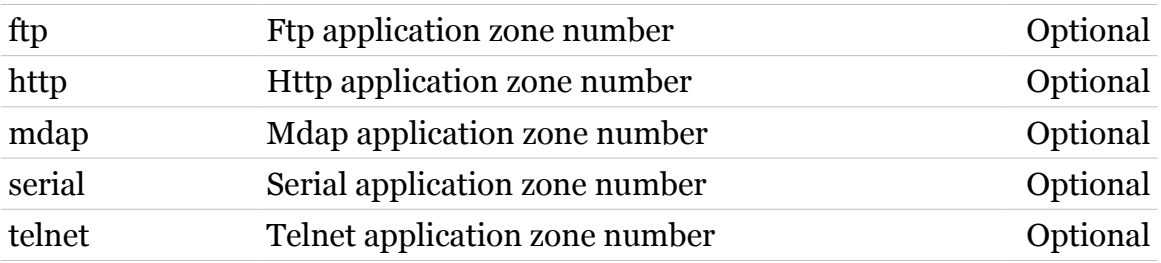

# <span id="page-752-0"></span>**mlp zone configintfgroup**

Modify interfacegroup zone numbers.

```
Syntax:
```

```
configintfgroup [lan = <number>]
      [local = <number>]
         [rw = <{read|write} >][target = <number>]
         [wan = <number>]
```
#### *Parameters:*

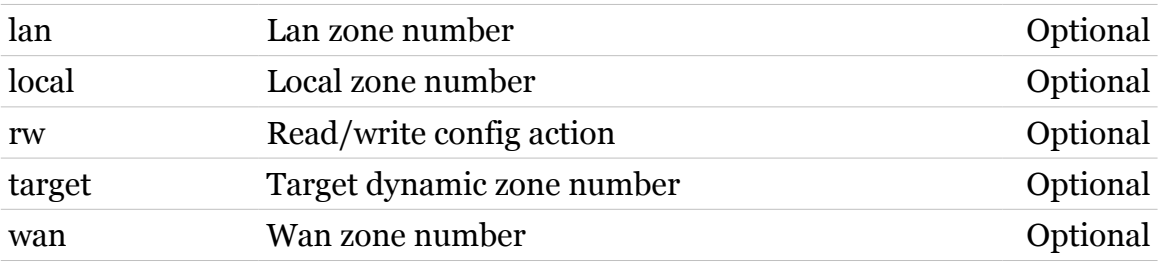

# <span id="page-753-0"></span>**mlp zone configorigin**

modern

Modify origin zone numbers.

#### *Syntax:*

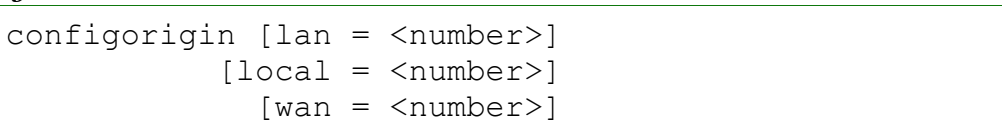

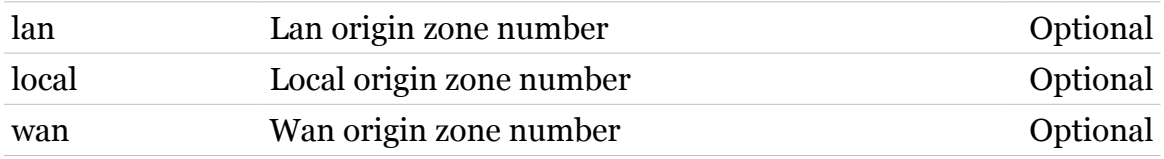

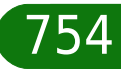

# <span id="page-754-0"></span>**mlp zone configsecconn**

modem

Modify secure connection zone number.

*Syntax:*

configsecconn [zonenr = <number>]

*Parameters:*

zonenr Secure connection zone number Optional

# <span id="page-755-0"></span>**mlp zone configsecfile**

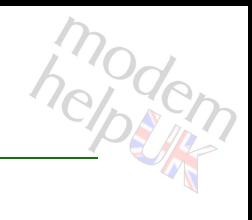

Modify secure files zone number.

*Syntax:*

configsecfile [zonenr = <number>]

*Parameters:*

zonenr Secure files zone number Optional
### **mlp zone configtrace**

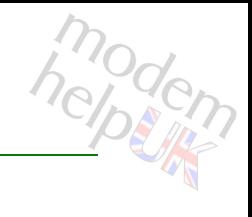

Modify trace zone number.

*Syntax:*

configtrace [zonenr = <number>]

*Parameters:*

zonenr Trace zone number Optional

### **mlp zone delete**

modem

Delete a zone.

*Syntax:*

delete name =  $\langle$ { (see Parameters) }>

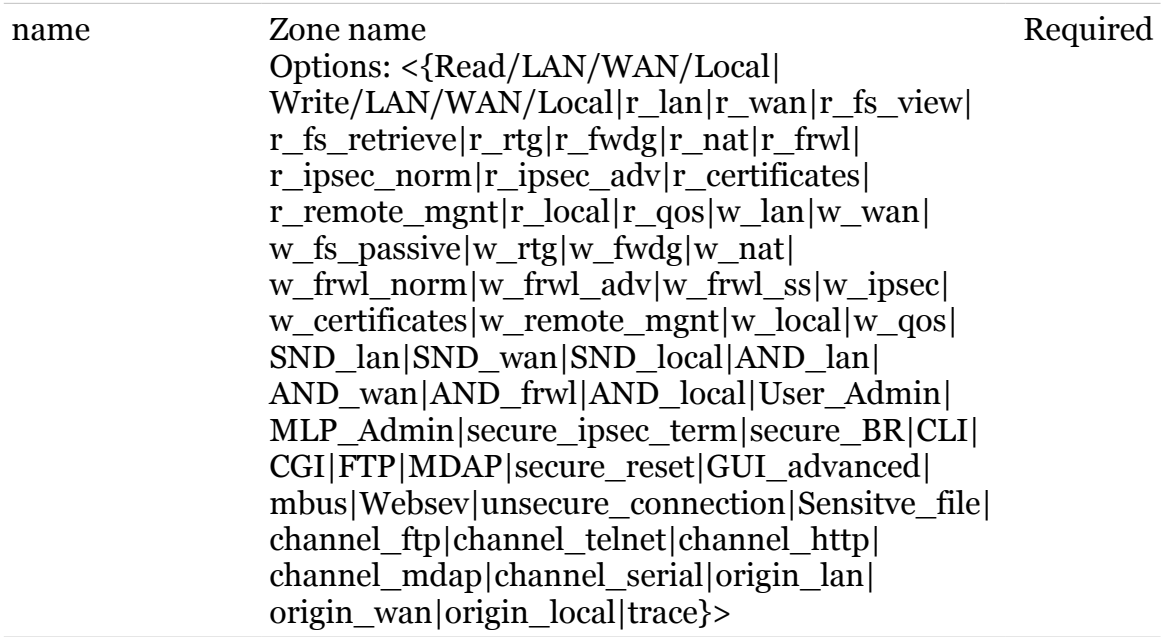

### **mlp zone list**

modem

Display zones.

*Syntax:* list

### **mobile**

Following commands are available :

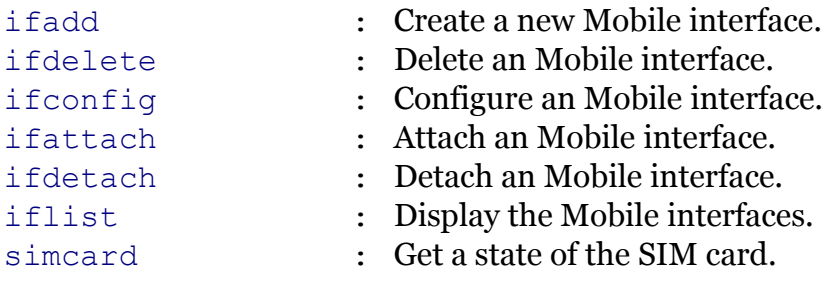

Following command groups are available :

[debug](#page-760-0) [device](#page-765-0)

modem

# <span id="page-760-0"></span>**mobile debug**

Following commands are available :

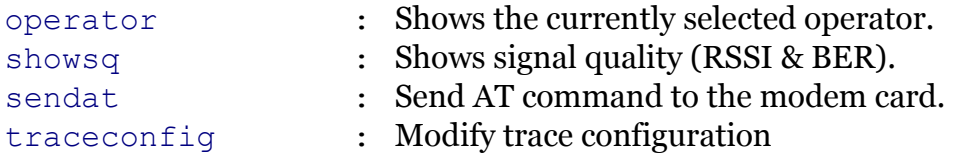

modem

### <span id="page-761-0"></span>**mobile debug operator**

modern

Shows the currently selected operator.

*Syntax:*

operator [list = <{current|all}>]

*Parameters:*

list List only the current or all Optional

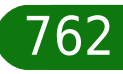

# <span id="page-762-0"></span>**mobile debug sendat**

modern

Send AT command to the modem card.

*Syntax:*

sendat command = <quoted string>

*Parameters:*

command AT command Required

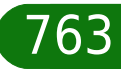

### <span id="page-763-0"></span>**mobile debug showsq**

modem

Shows signal quality (RSSI & BER).

*Syntax:*

showsq

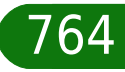

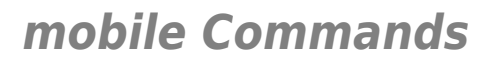

### <span id="page-764-0"></span>**mobile debug traceconfig**

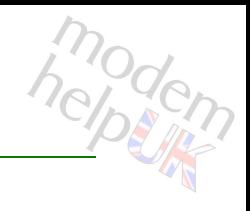

#### Modify trace configuration

#### *Syntax:*

traceconfig [state = <{disabled|enabled}>]

*Parameters:*

state Enable/disable tracing. Optional

### <span id="page-765-0"></span>**mobile device**

Following commands are available :

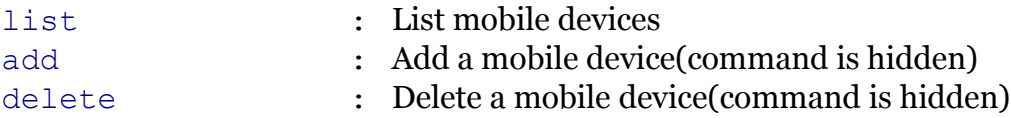

TG587n v2 CLI Commands r8.4.3.K-BL 766

modem

## <span id="page-766-0"></span>**mobile device add**

Add a mobile device(command is hidden)

*Syntax:*

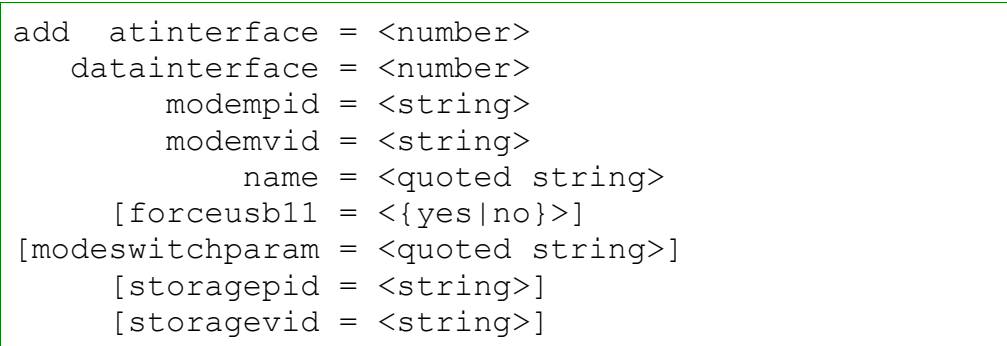

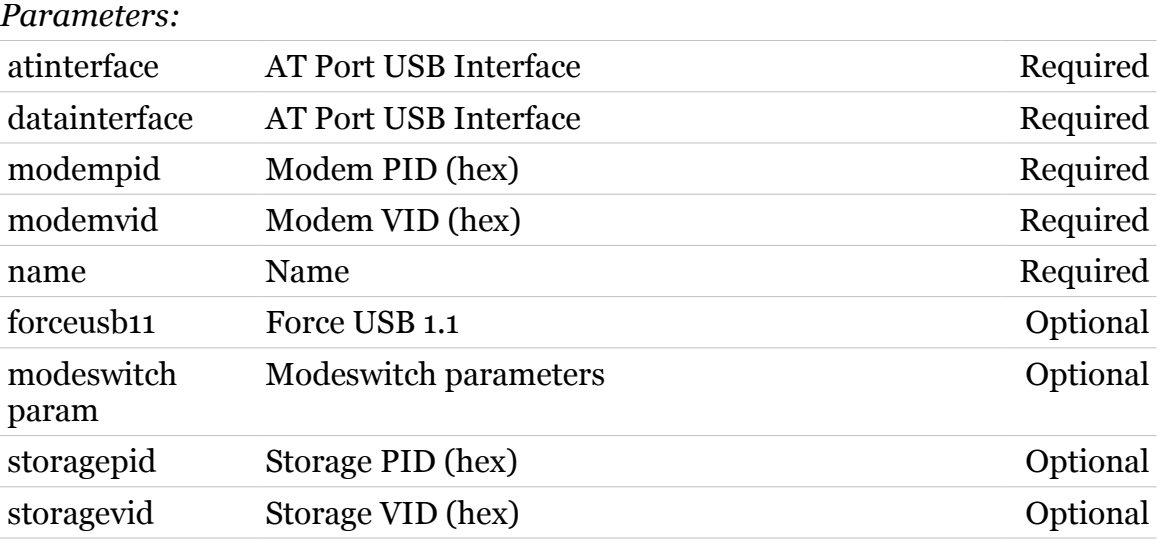

modem

### <span id="page-767-0"></span>**mobile device delete**

modem

Delete a mobile device(command is hidden)

*Syntax:*

delete name = <quoted string>

*Parameters:*

name Name Name Required

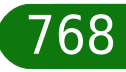

### <span id="page-768-0"></span>**mobile device list**

modem

List mobile devices

*Syntax:*

list

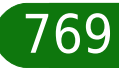

<span id="page-769-0"></span>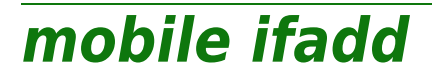

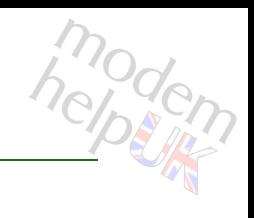

Create a new Mobile interface.

*Syntax:*

ifadd intf = <string>

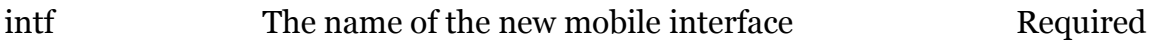

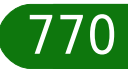

<span id="page-770-0"></span>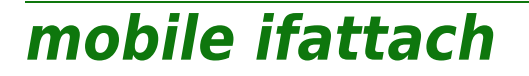

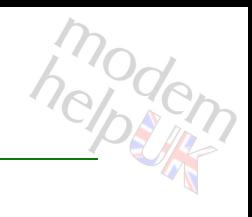

Attach an Mobile interface.

#### *Syntax:*

ifattach intf  $=$   $\langle$ >

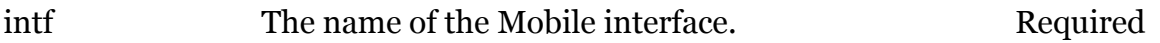

modern

# <span id="page-771-0"></span>**mobile ifconfig**

Configure an Mobile interface.

#### *Syntax:*

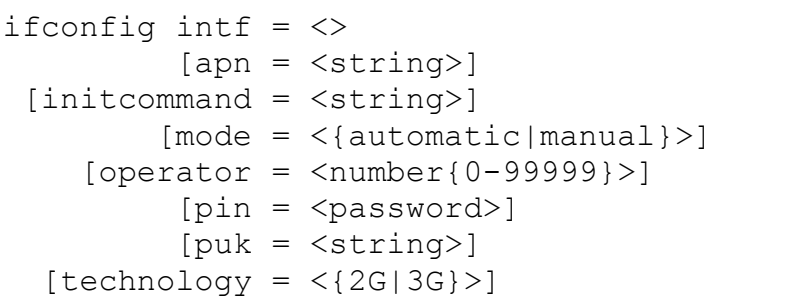

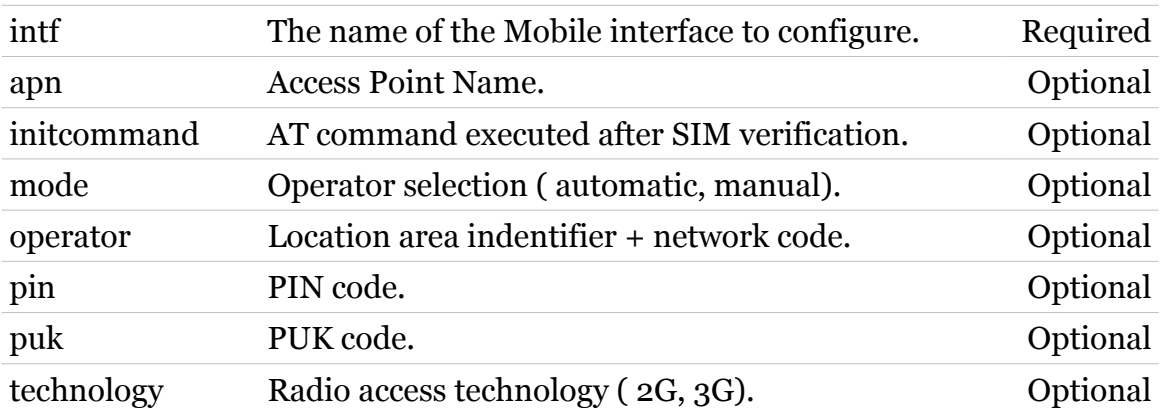

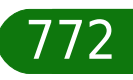

<span id="page-772-0"></span>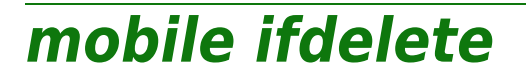

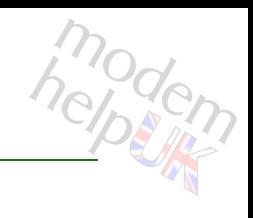

Delete an Mobile interface.

*Syntax:*

ifdelete  $\int$ ntf =  $\langle$ >

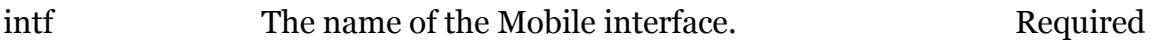

<span id="page-773-0"></span>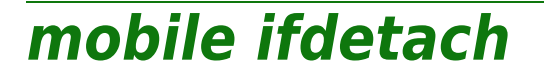

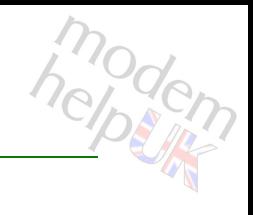

Detach an Mobile interface.

*Syntax:*

ifdetach  $\int$ ntf =  $\langle$ >

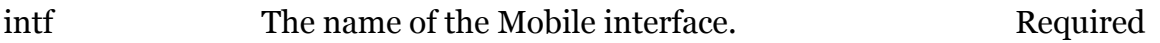

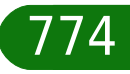

### <span id="page-774-0"></span>**mobile iflist**

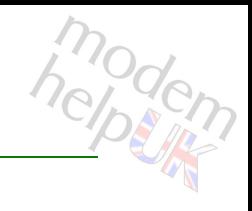

Display the Mobile interfaces.

#### *Syntax:*

iflist  $[int f = \langle \rangle]$ 

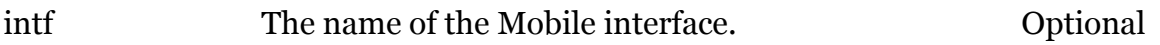

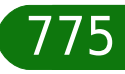

<span id="page-775-0"></span>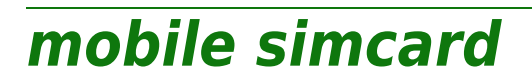

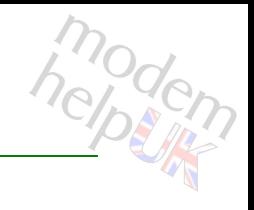

Get a state of the SIM card.

*Syntax:*

simcard

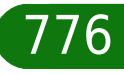

### **nat**

Following commands are available :

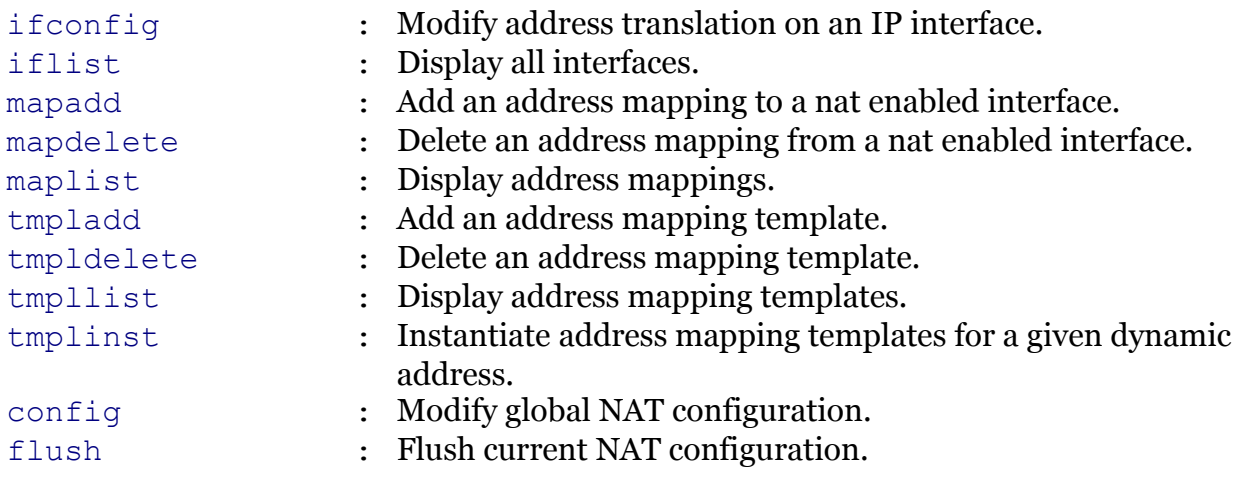

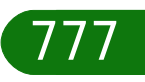

modern

# <span id="page-777-0"></span>**nat config**

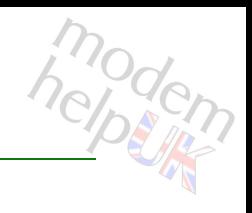

Modify global NAT configuration.

#### *Syntax:*

```
config [randomports = <{disabled|enabled}>]
           [trace = <{disabled|enabled}>]
```
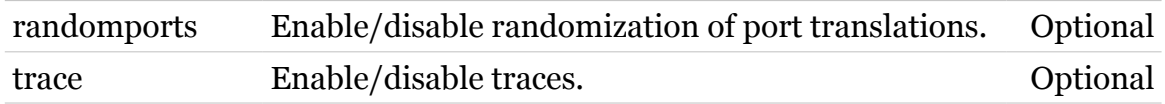

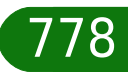

<span id="page-778-0"></span>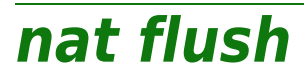

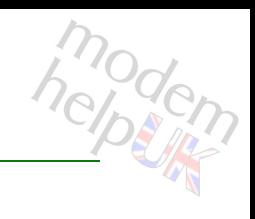

Flush current NAT configuration.

*Syntax:*

flush

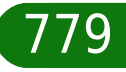

<span id="page-779-0"></span>**nat ifconfig**

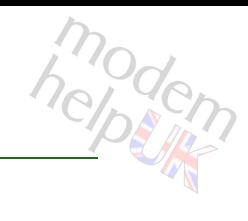

Modify address translation on an IP interface.

#### *Syntax:*

```
ifconfig intf = \langle{ (see Parameters) }>
translation = <{disabled|enabled|transparent}>
```
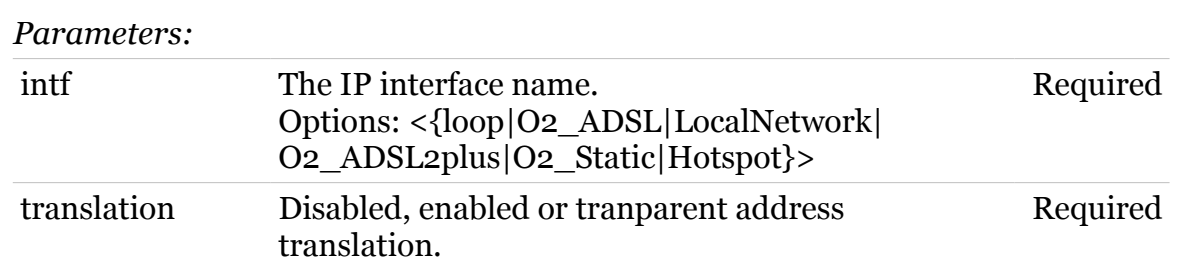

<span id="page-780-0"></span>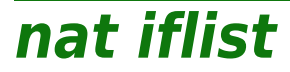

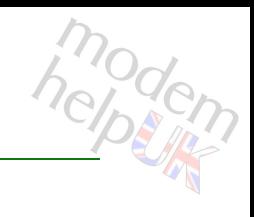

Display all interfaces.

*Syntax:*

iflist

<span id="page-781-0"></span>**nat mapadd**

# modern

Add an address mapping to a nat enabled interface.

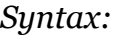

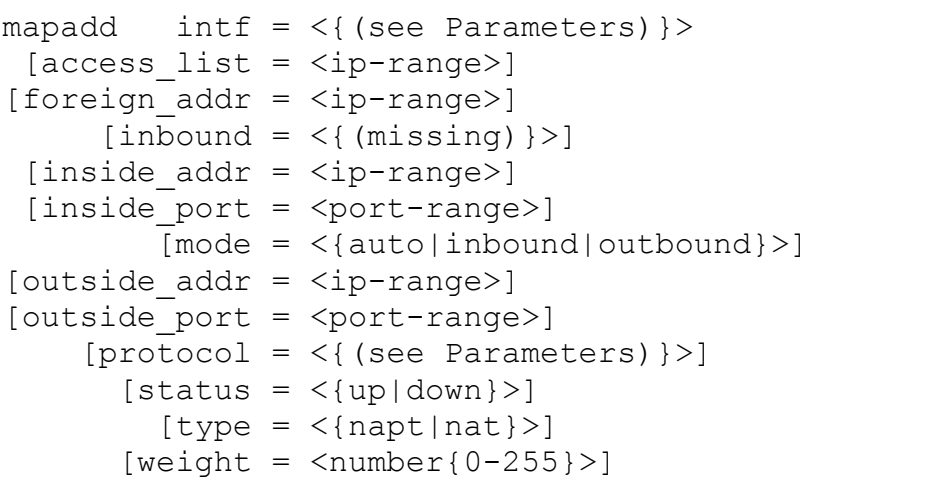

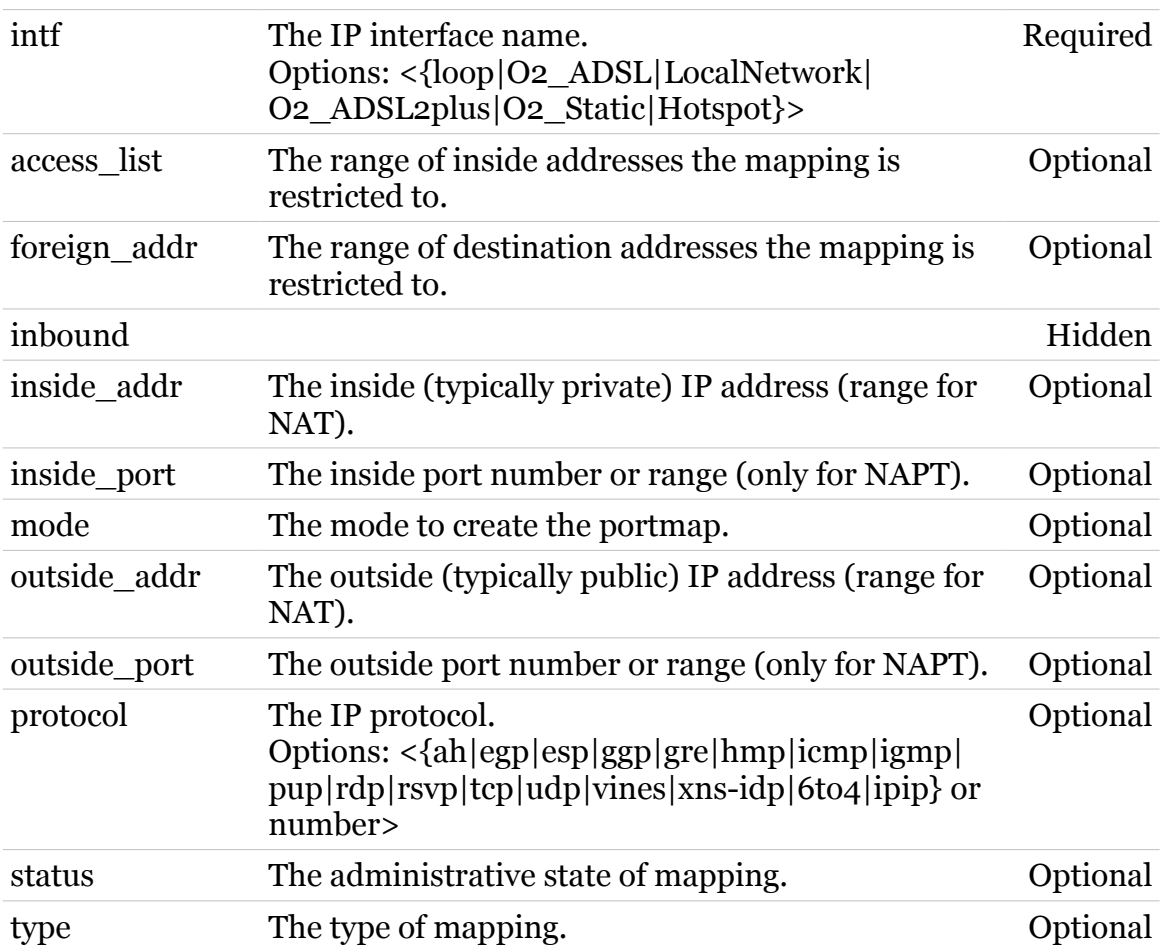

### **nat Commands**

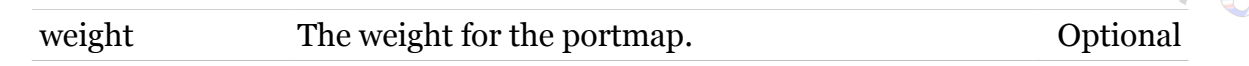

### <span id="page-783-0"></span>**nat mapdelete**

modem

Delete an address mapping from a nat enabled interface.

#### *Syntax:*

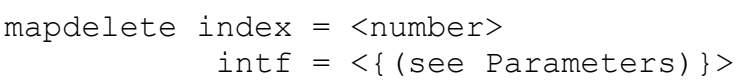

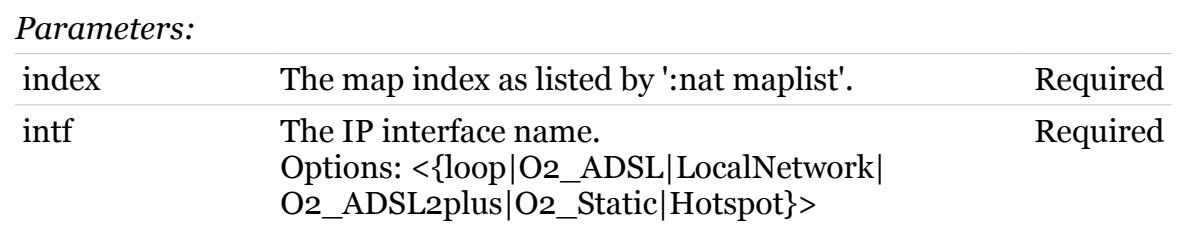

<span id="page-784-0"></span>**nat maplist**

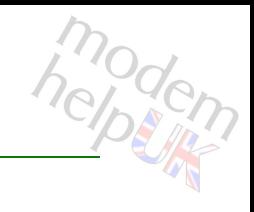

Display address mappings.

#### *Syntax:*

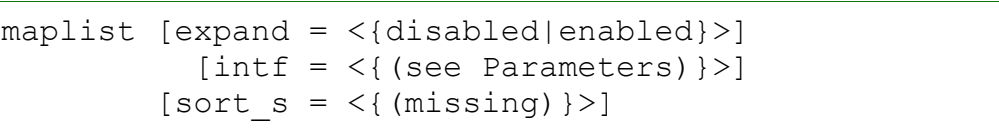

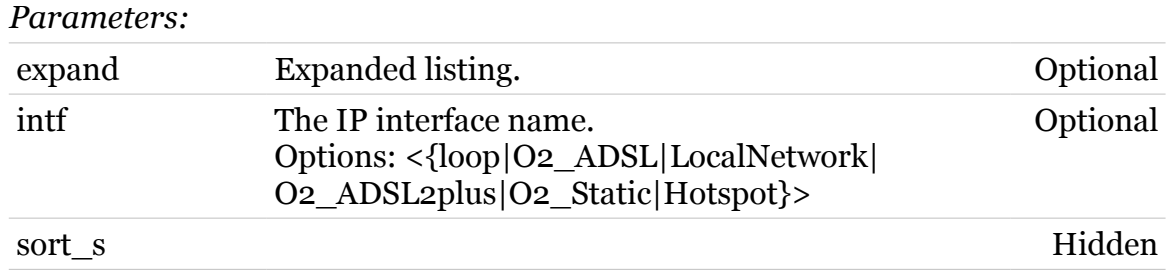

<span id="page-785-0"></span>**nat tmpladd**

# modem

Add an address mapping template.

#### *Syntax:*

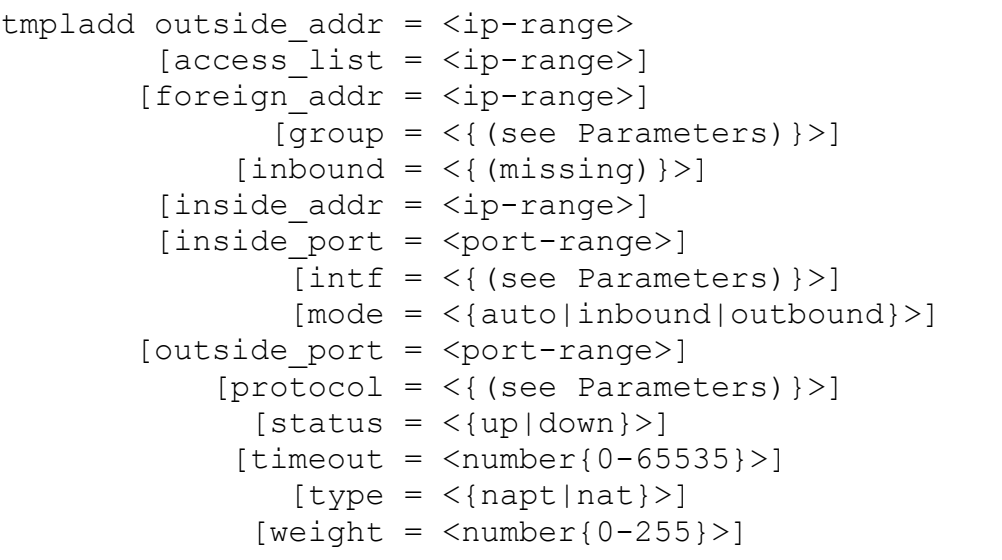

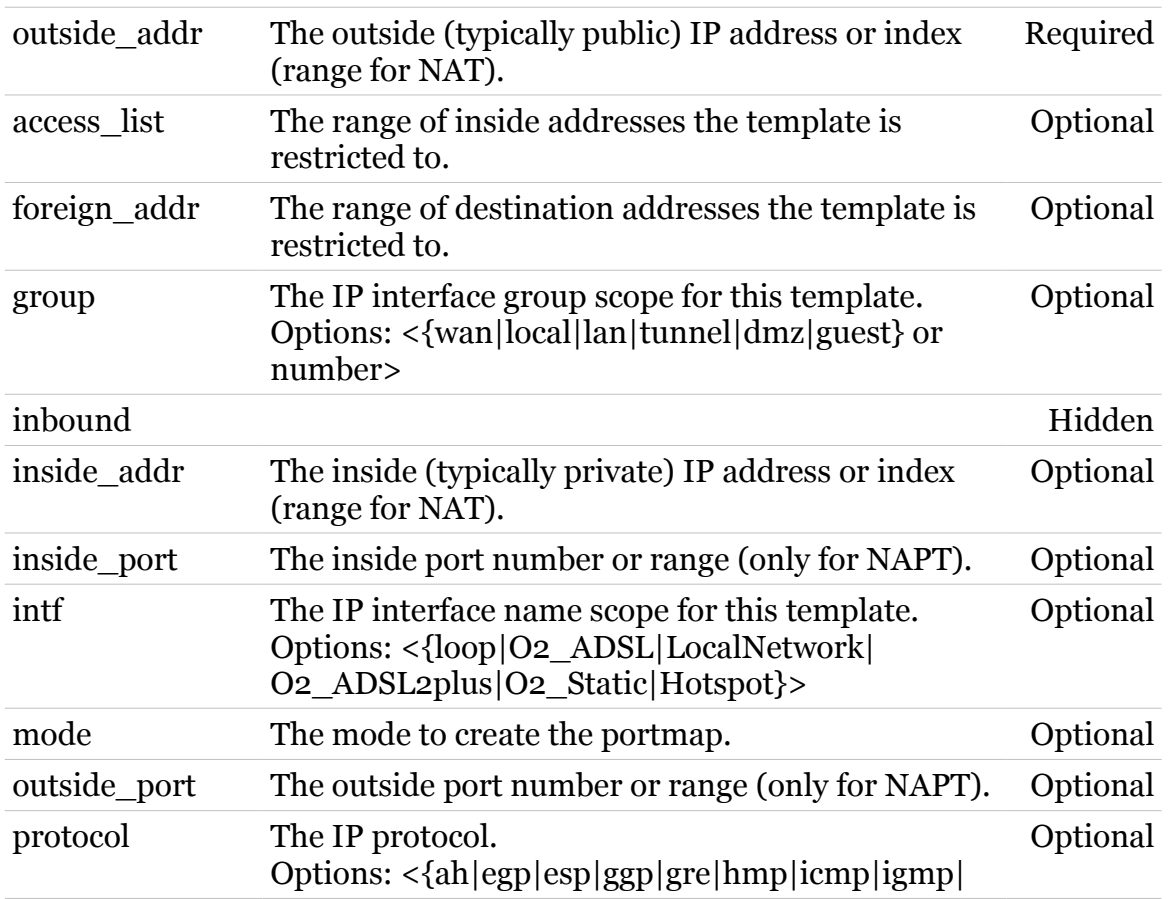

### **nat Commands**

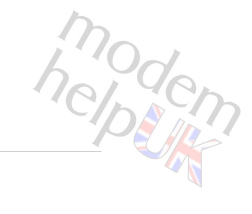

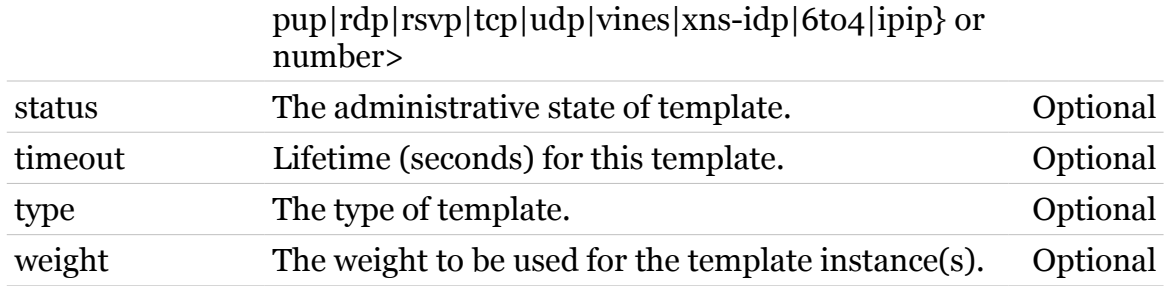

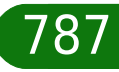

## <span id="page-787-0"></span>**nat tmpldelete**

modem

Delete an address mapping template.

#### *Syntax:*

tmpldelete index = <number>

*Parameters:*

index The template index as listed by ':nat tmpllist'. Required

# <span id="page-788-0"></span>**nat tmplinst**

modern

Instantiate address mapping templates for a given dynamic address.

#### *Syntax:*

```
tmplinst addr_index = <ip-address>
    dynamic addr = <ip-address>\int = \langle{ (see Parameters) } >
```
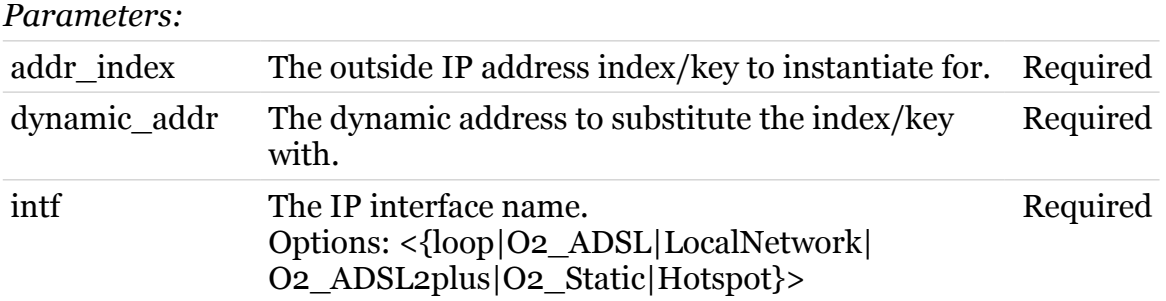

# <span id="page-789-0"></span>**nat tmpllist**

modem

Display address mapping templates.

#### *Syntax:*

tmpllist [expand = <{disabled|enabled}>]

*Parameters:*

expand Expanded listing. Optional

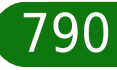

### **ppp**

Following commands are available :

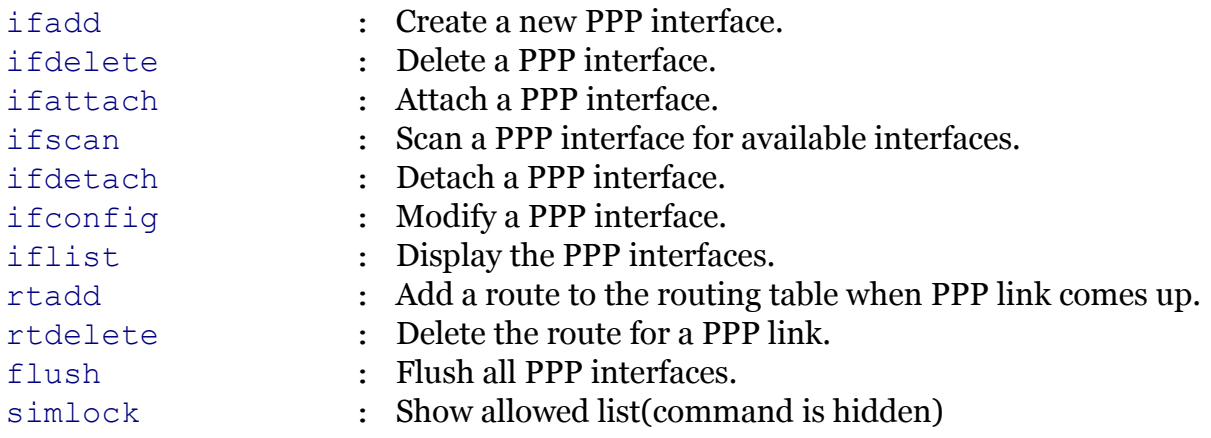

Following command groups are available :

[relay](#page-801-0)

modem

<span id="page-791-0"></span>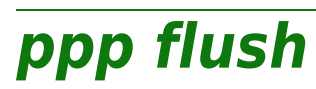

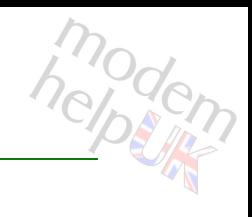

Flush all PPP interfaces.

*Syntax:*

flush

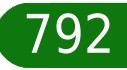
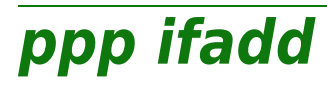

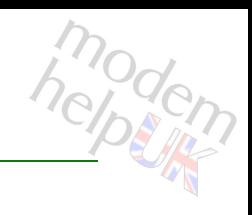

Create a new PPP interface.

*Syntax:*

ifadd intf = <string>

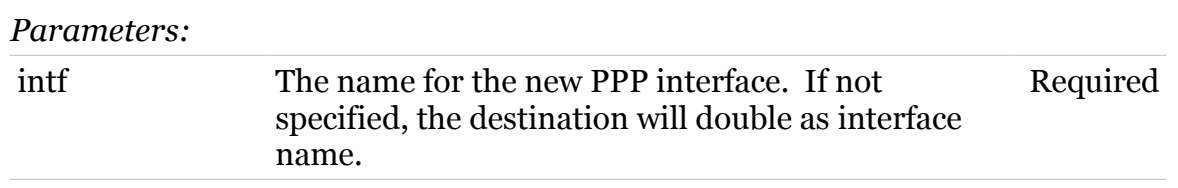

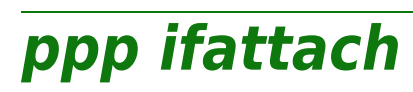

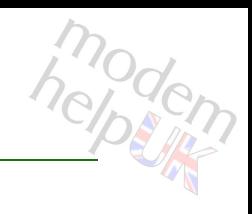

Attach a PPP interface.

#### *Syntax:*

ifattach intf =  $\langle \}$ 

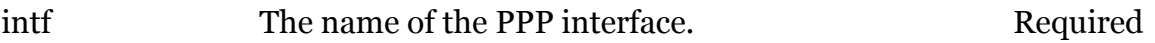

# **ppp ifconfig**

Modify a PPP interface.

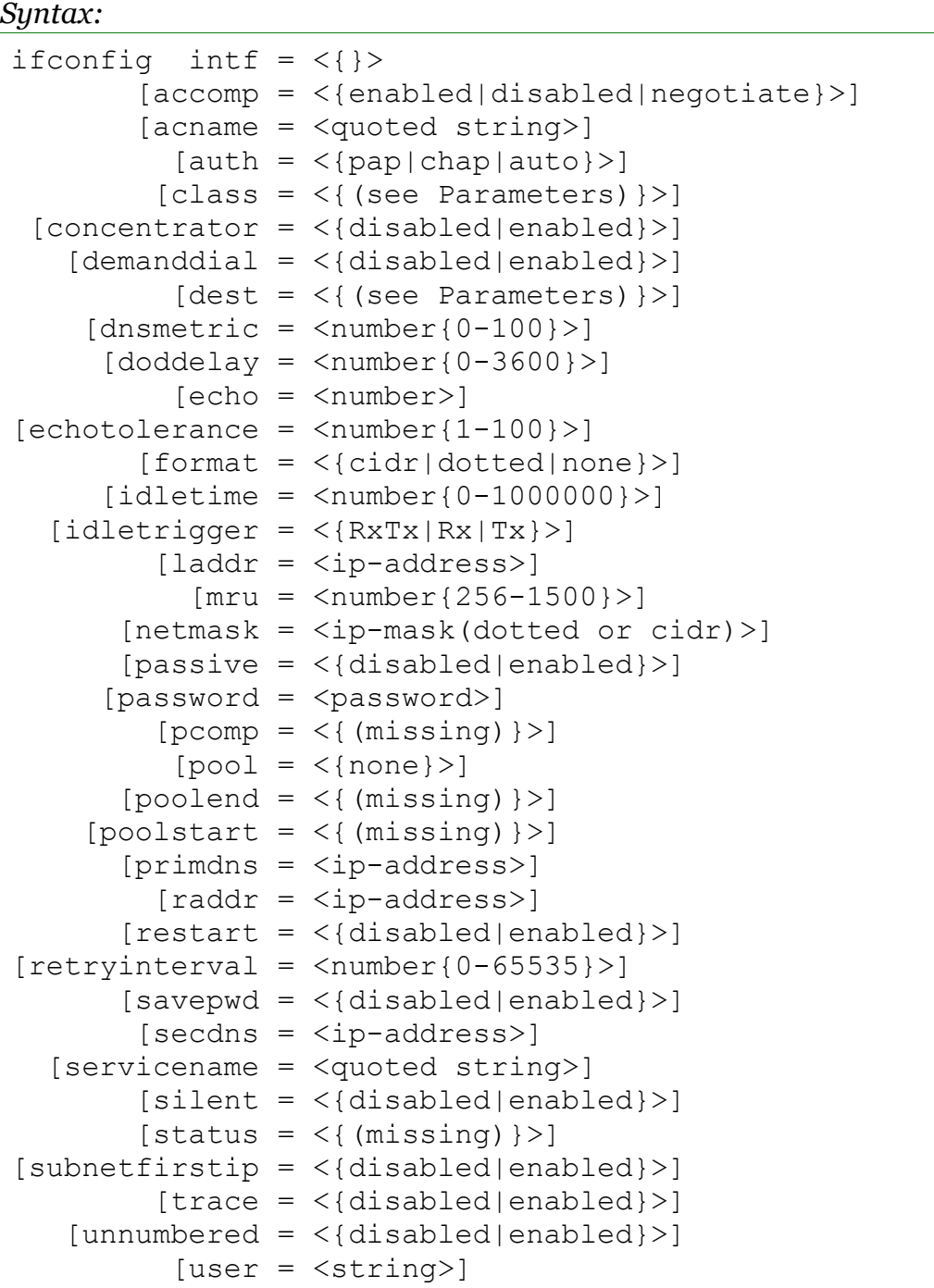

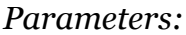

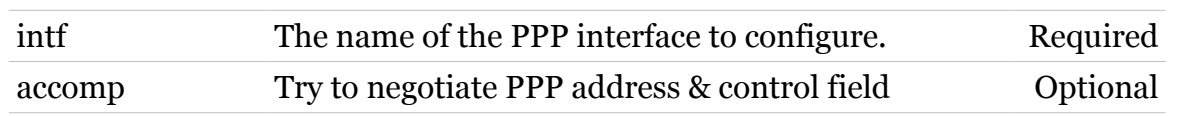

modem

### **ppp Commands**

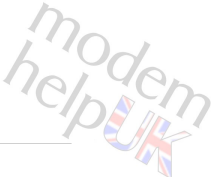

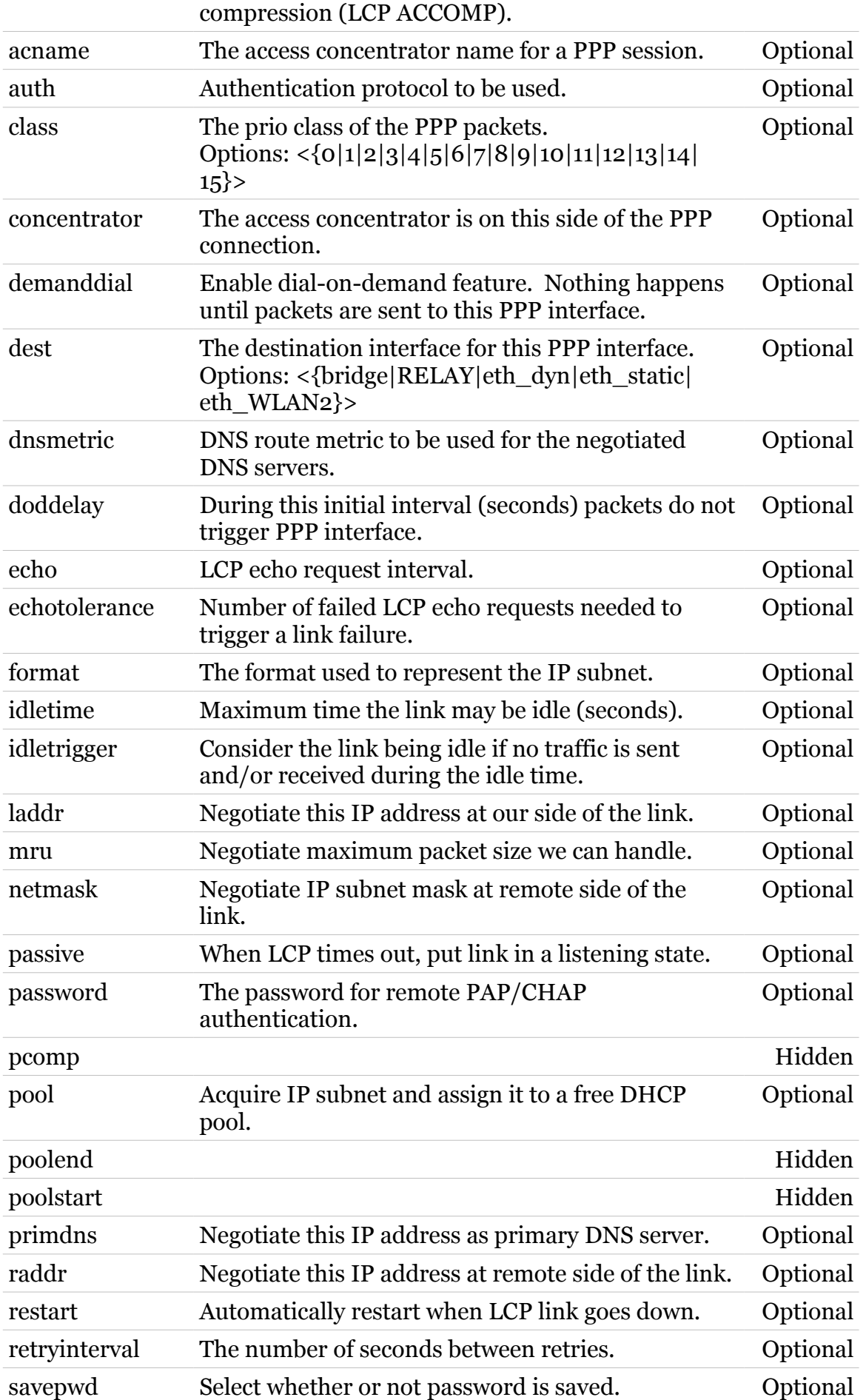

### **ppp Commands**

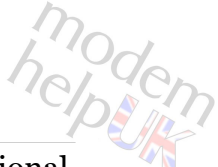

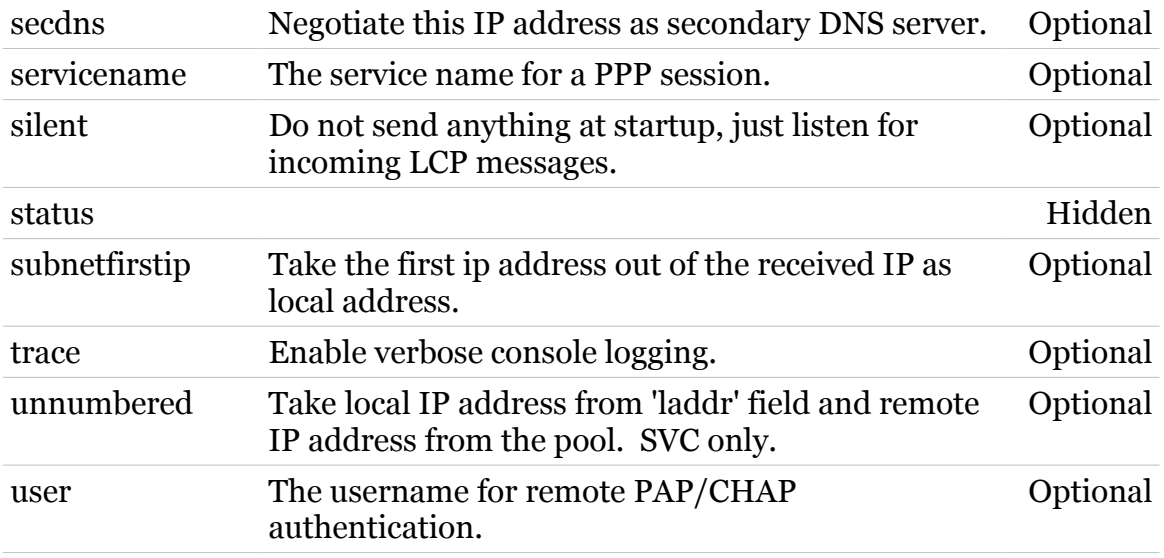

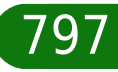

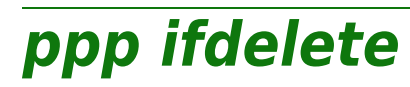

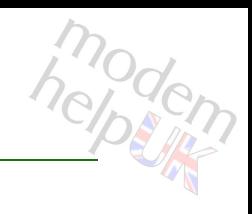

Delete a PPP interface.

#### *Syntax:*

ifdelete  $\int$ ntf = <{02\_ADSL}>

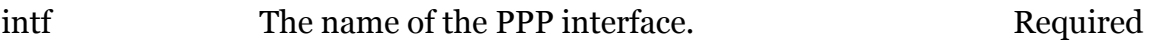

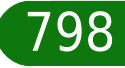

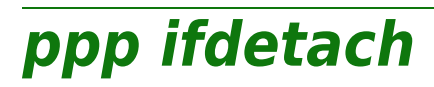

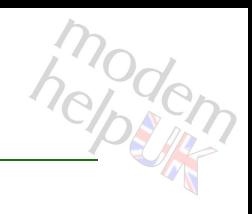

Detach a PPP interface.

#### *Syntax:*

ifdetach  $\int$ ntf = <{02\_ADSL}>

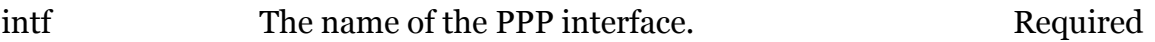

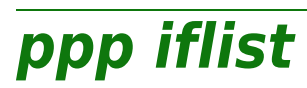

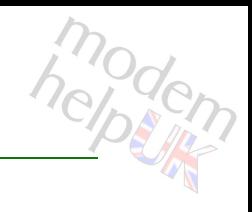

Display the PPP interfaces.

#### *Syntax:*

iflist  $[int f = <{O2_ADSL}>]$ 

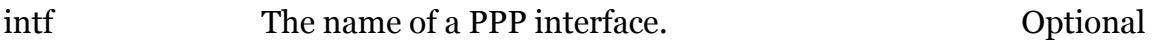

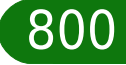

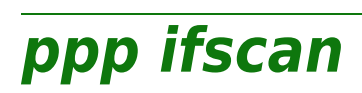

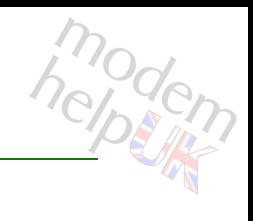

Scan a PPP interface for available interfaces.

#### *Syntax:*

ifscan intf =  $\langle \}$  $[time = ]$ 

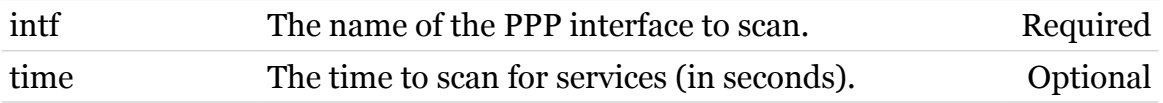

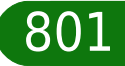

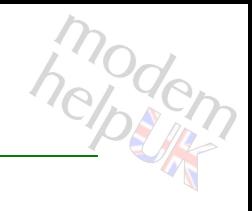

### **ppp relay**

Following commands are available :

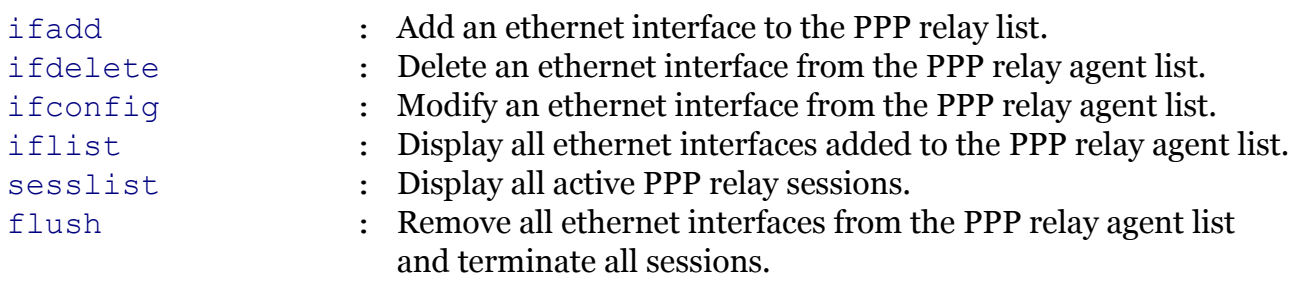

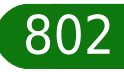

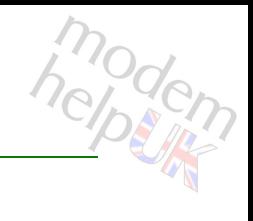

### <span id="page-802-0"></span>**ppp relay flush**

Remove all ethernet interfaces from the PPP relay agent list and terminate all sessions.

*Syntax:*

flush

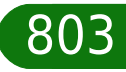

### <span id="page-803-0"></span>**ppp relay ifadd**

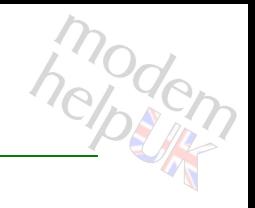

Add an ethernet interface to the PPP relay list.

#### *Syntax:*

ifadd intf = <{bridge|eth\_dyn|eth\_static|eth\_WLAN2}>

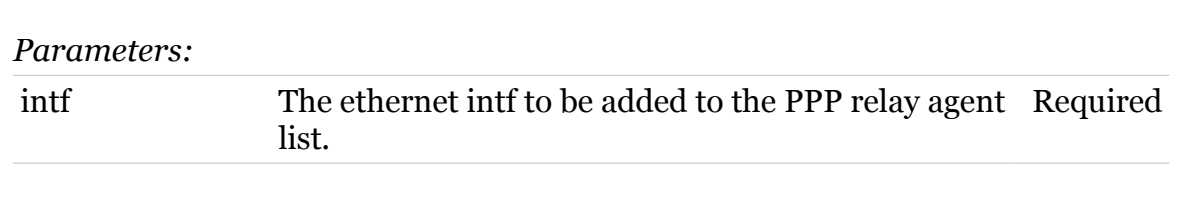

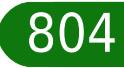

### <span id="page-804-0"></span>**ppp relay ifconfig**

Modify an ethernet interface from the PPP relay agent list.

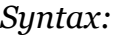

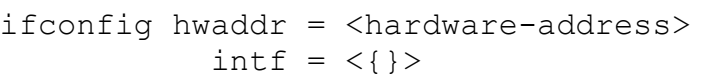

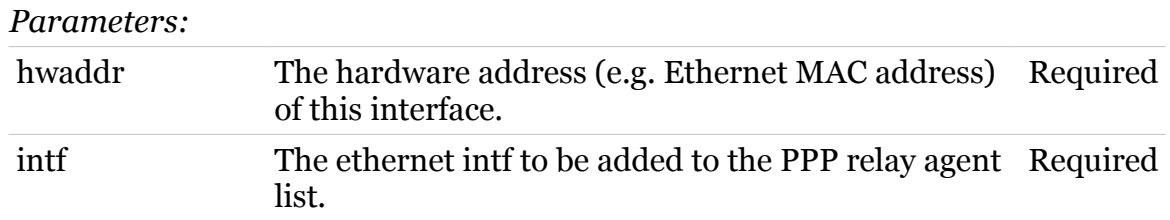

modem

<span id="page-805-0"></span>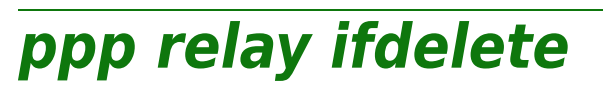

modem

Delete an ethernet interface from the PPP relay agent list.

*Syntax:*

ifdelete  $\int f \, d\theta = \langle \}$ 

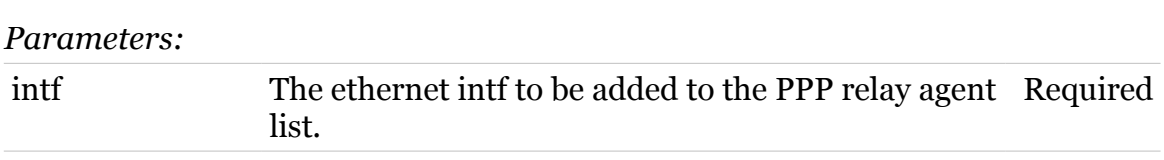

### <span id="page-806-0"></span>**ppp relay iflist**

Display all ethernet interfaces added to the PPP relay agent list.

*Syntax:*

iflist

modem

<span id="page-807-0"></span>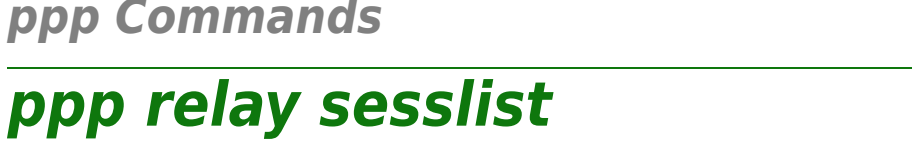

Display all active PPP relay sessions.

*Syntax:*

sesslist

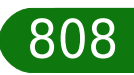

modem

# **ppp rtadd**

modem

Add a route to the routing table when PPP link comes up.

#### *Syntax:*

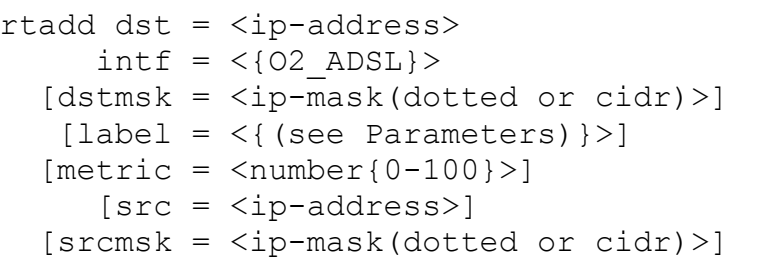

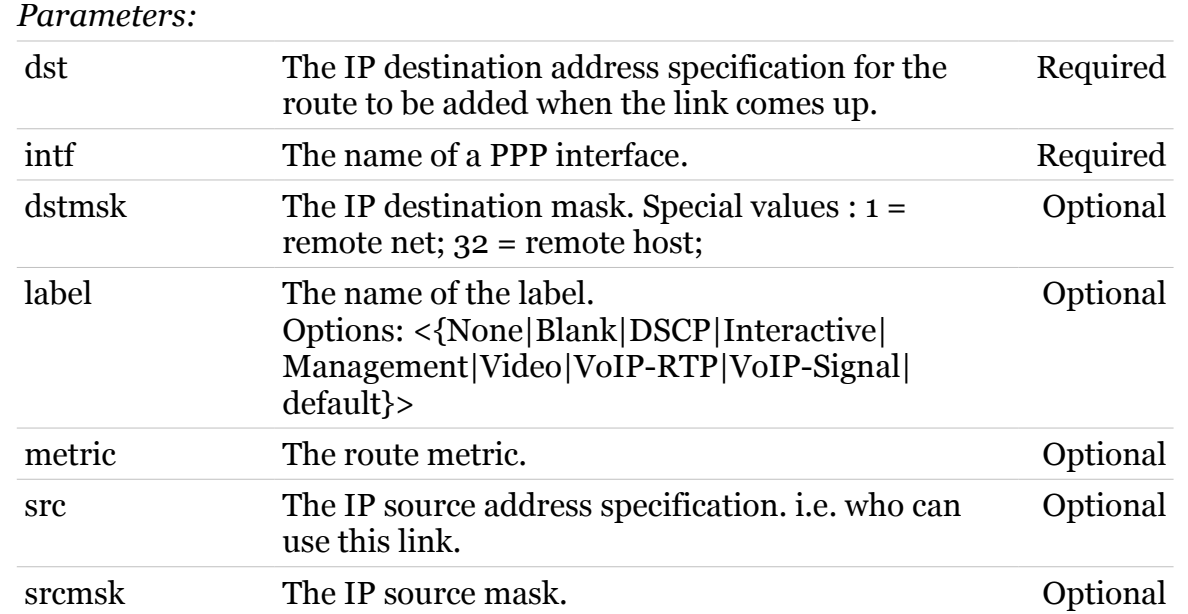

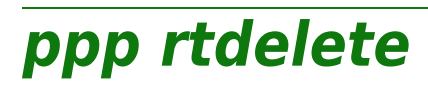

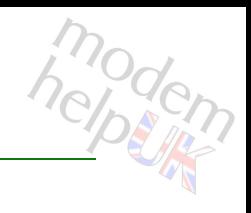

Delete the route for a PPP link.

*Syntax:*

rtdelete intf = <{O2\_ADSL}>

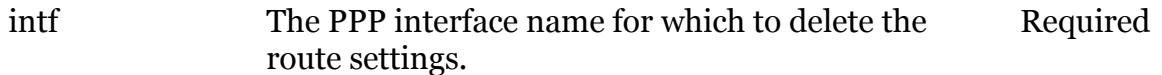

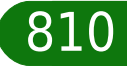

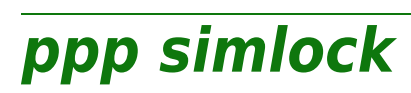

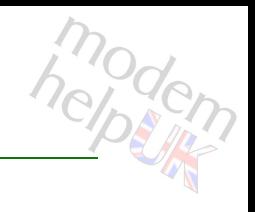

Show allowed list(command is hidden)

*Syntax:*

simlock

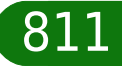

Following commands are available :

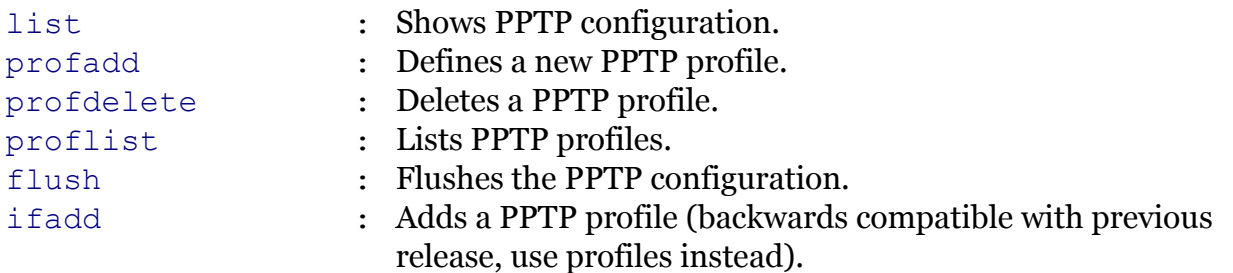

modern

<span id="page-812-0"></span>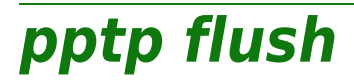

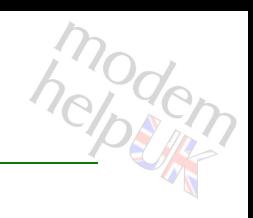

Flushes the PPTP configuration.

*Syntax:*

flush

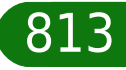

<span id="page-813-0"></span>**pptp ifadd**

# modem

Adds a PPTP profile (backwards compatible with previous release, use profiles instead).

#### *Syntax:*

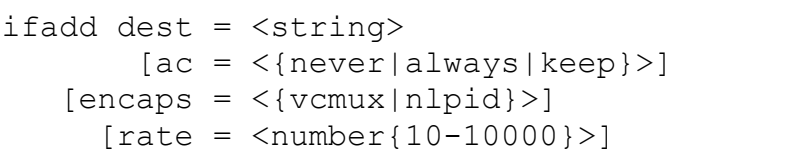

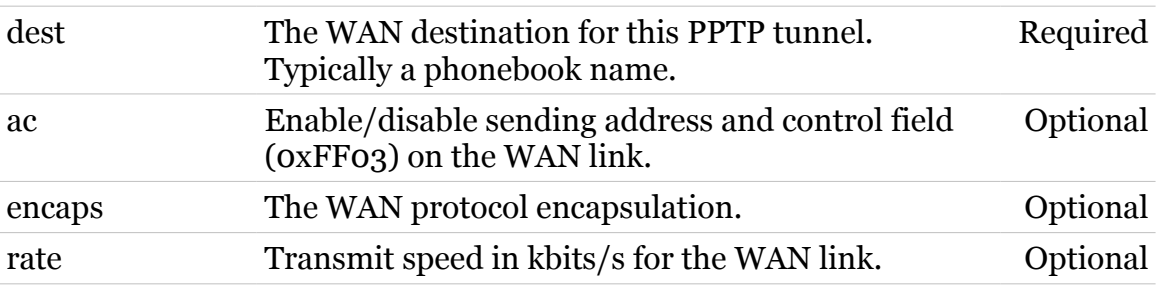

<span id="page-814-0"></span>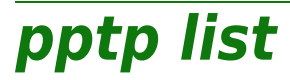

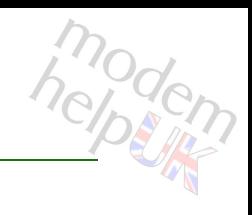

Shows PPTP configuration.

*Syntax:*

list

<span id="page-815-0"></span>**pptp profadd**

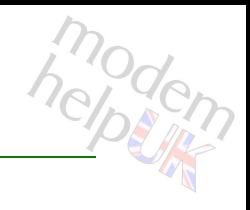

Defines a new PPTP profile.

#### *Syntax:*

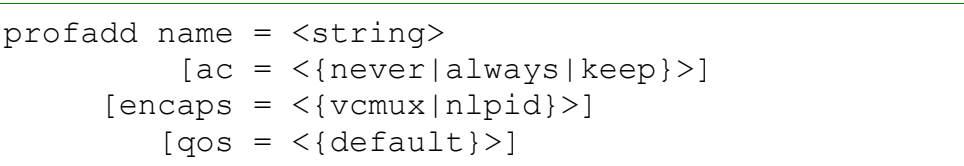

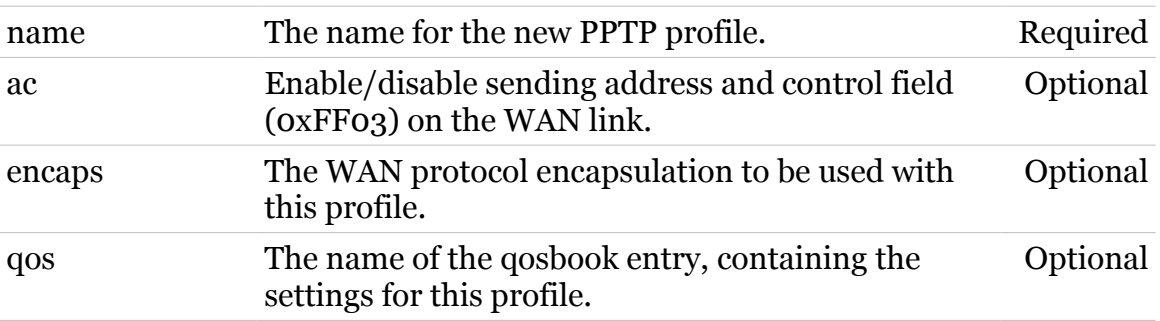

<span id="page-816-0"></span>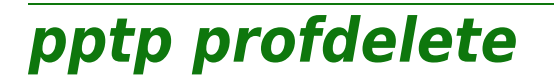

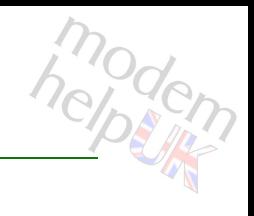

Deletes a PPTP profile.

#### *Syntax:*

profdelete name = <>

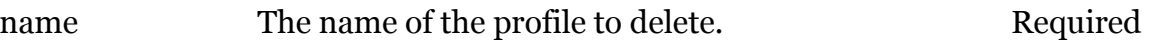

<span id="page-817-0"></span>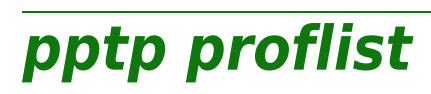

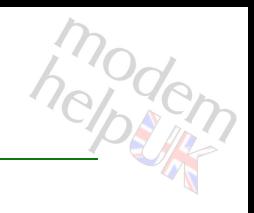

Lists PPTP profiles.

*Syntax:*

proflist

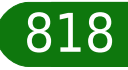

### **printersharing**

Following command groups are available :

[LPD](#page-819-0)

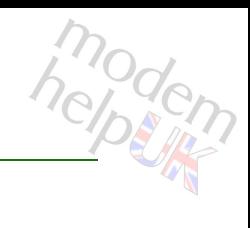

# <span id="page-819-0"></span>**printersharing LPD**

Following commands are available :

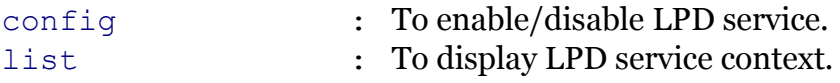

Following command groups are available :

[queue](#page-822-0)

modem

### <span id="page-820-0"></span>**printersharing LPD config**

modem

To enable/disable LPD service.

#### *Syntax:*

config [state = <{disabled|enabled}>]

*Parameters:*

state Enabled/disabled LPD printer service. Optional

### <span id="page-821-0"></span>**printersharing LPD list**

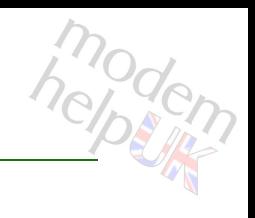

To display LPD service context.

*Syntax:*

list

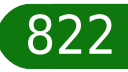

### <span id="page-822-0"></span>**printersharing LPD queue**

Following commands are available :

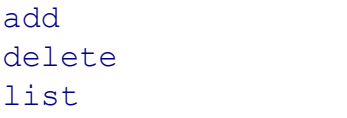

- : Add an option.
- : Delete an option.
- : List all options.

modern

# <span id="page-823-0"></span>modem **printersharing LPD queue add**

Add an option.

#### *Syntax:*

add name = <string>  $[default = <{no|yes}$ )  $[type = <[Feed|Raw]\geq]$ 

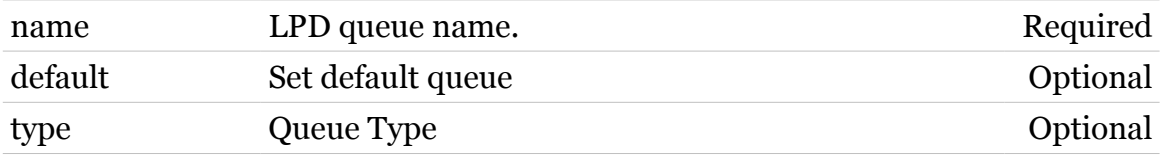

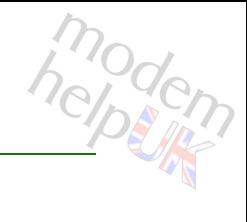

### <span id="page-824-0"></span>**printersharing LPD queue delete**

Delete an option.

*Syntax:*

delete name = <string>

*Parameters:*

name LPD queue name. Required

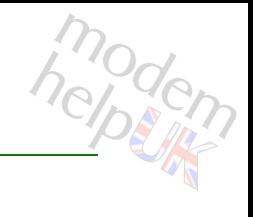

### <span id="page-825-0"></span>**printersharing LPD queue list**

List all options.

*Syntax:* list

### **ptrace**

Following commands are available :

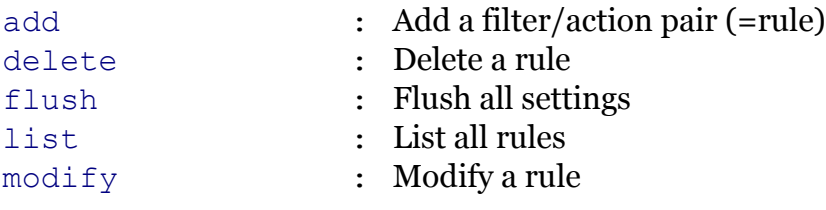

Following command groups are available :

[action](#page-827-0) [debug](#page-833-0) [filter](#page-836-0)

modem

### <span id="page-827-0"></span>**ptrace action**

Following commands are available :

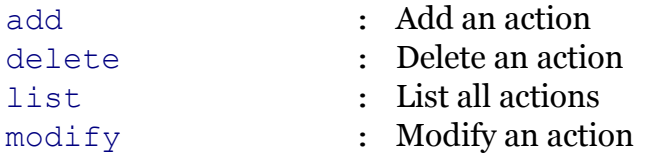

modem
# **ptrace action add**

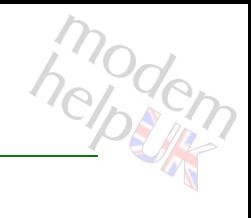

#### Add an action

*Syntax:*

add name = <string>

*Parameters:*

name Action name Required

# **ptrace action delete**

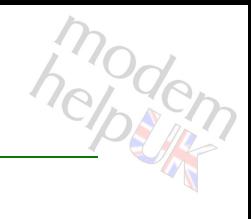

Delete an action

*Syntax:*

delete name = <>

*Parameters:*

name Action name Required

# **ptrace action list**

modem

List all actions

*Syntax:* list

# **ptrace action modify**

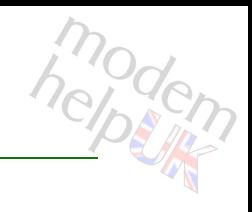

#### Modify an action

#### *Syntax:*

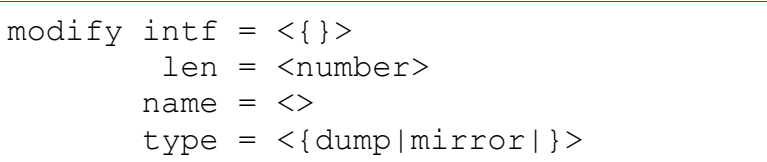

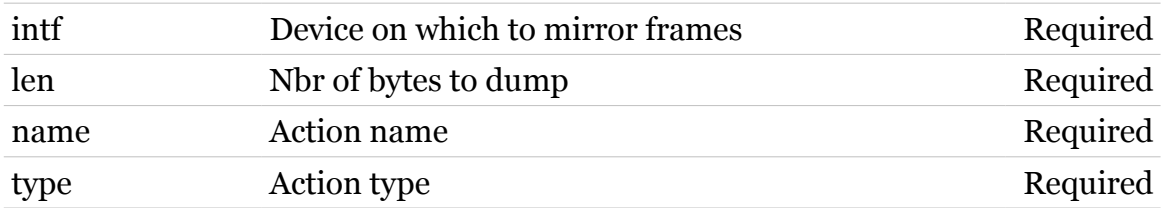

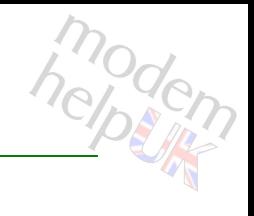

#### Add a filter/action pair (=rule)

#### *Syntax:*

**ptrace add**

add  $action = \left\langle \right\rangle$ filter =  $\langle \rangle$ name = <string>

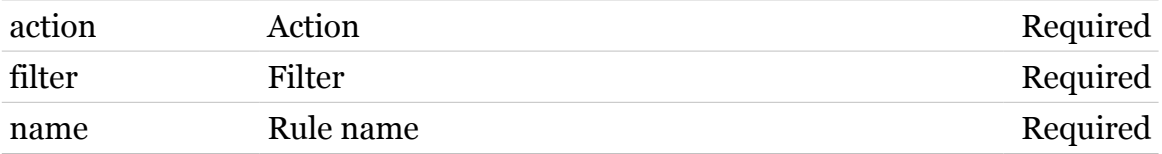

## **ptrace debug**

Following commands are available :

[traceconfig](#page-834-0) : Modify trace configuration

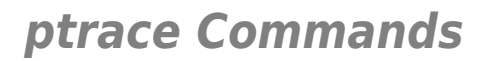

## <span id="page-834-0"></span>**ptrace debug traceconfig**

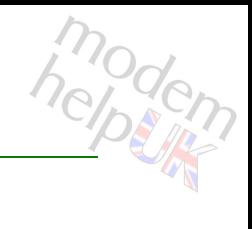

#### Modify trace configuration

#### *Syntax:*

traceconfig [state = <{disabled|enabled}>]

*Parameters:*

state Enable/Disable tracing. Optional

## **ptrace delete**

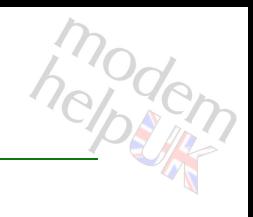

Delete a rule

*Syntax:*

delete name = <>

*Parameters:*

name Rule name Rule name Required

## **ptrace filter**

Following commands are available :

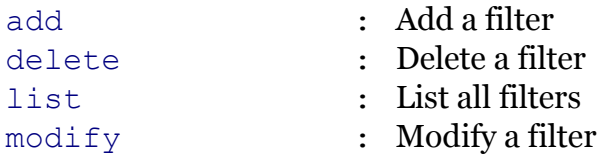

# <span id="page-837-0"></span>**ptrace filter add**

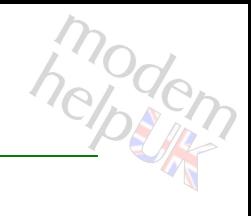

Add a filter

*Syntax:*

add name = <string>

*Parameters:*

name Filter name Required

# <span id="page-838-0"></span>**ptrace filter delete**

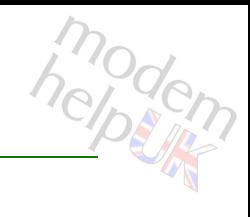

Delete a filter

*Syntax:*

delete name = <>

*Parameters:*

name Filter name Required

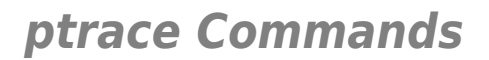

# <span id="page-839-0"></span>**ptrace filter list**

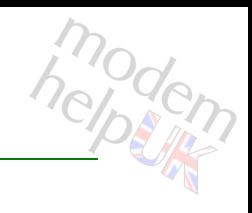

List all filters

*Syntax:* list

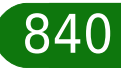

# <span id="page-840-0"></span>**ptrace filter modify**

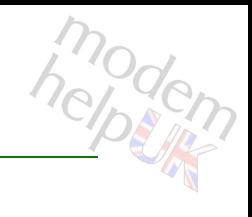

#### Modify a filter

#### *Syntax:*

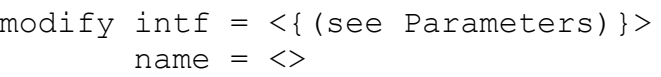

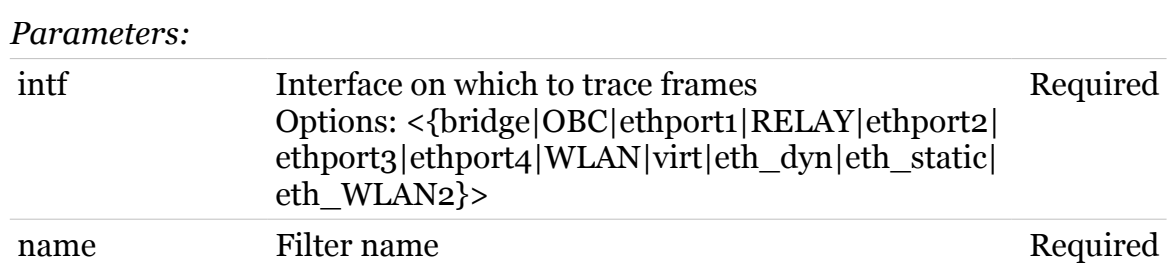

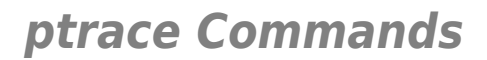

# **ptrace flush**

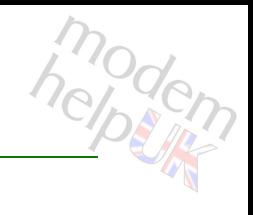

Flush all settings

*Syntax:* flush

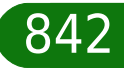

# **ptrace list**

modem

List all rules

*Syntax:* list

## **ptrace modify**

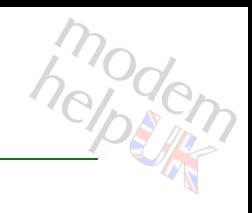

#### Modify a rule

#### *Syntax:*

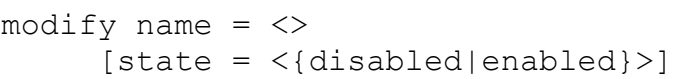

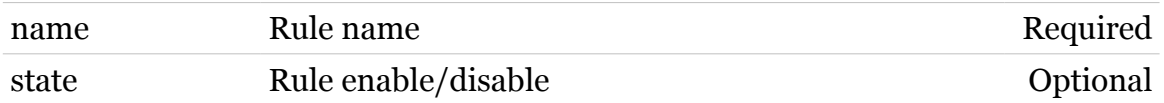

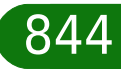

## **pwr**

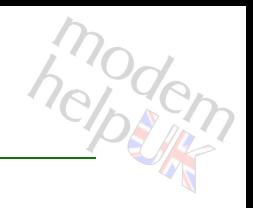

Following commands are available :

```
config : Modify/Display ECO-manager configuration
wlan-pwr-options : Modify/Display the WLAN power control options
```
Following command groups are available :

[debug](#page-846-0)

# <span id="page-845-0"></span>**pwr config**

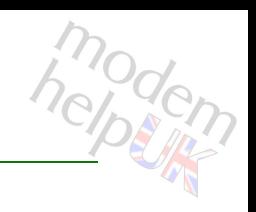

Modify/Display ECO-manager configuration

#### *Syntax:*

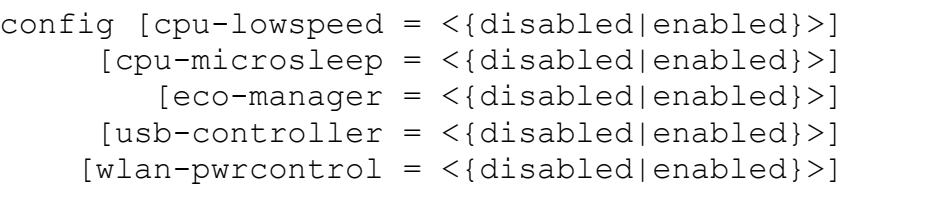

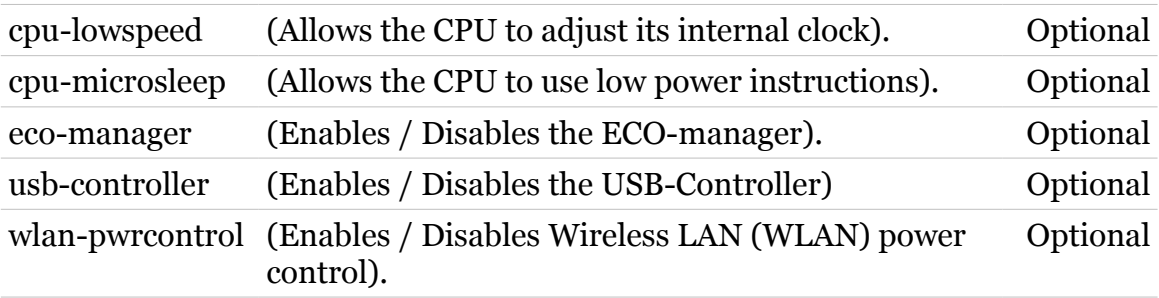

# <span id="page-846-0"></span>**pwr debug**

Following commands are available :

[traceconfig](#page-847-0) : Enable/disable the ECO manager traces

## <span id="page-847-0"></span>**pwr debug traceconfig**

modern

Enable/disable the ECO manager traces

#### *Syntax:*

traceconfig [state = <{disabled|enabled}>]

*Parameters:*

state enable/disable the ECO manager traces Optional

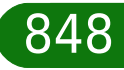

## <span id="page-848-0"></span>**pwr wlan-pwr-options**

modem

Modify/Display the WLAN power control options

#### *Syntax:*

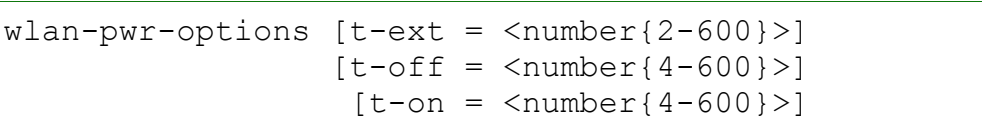

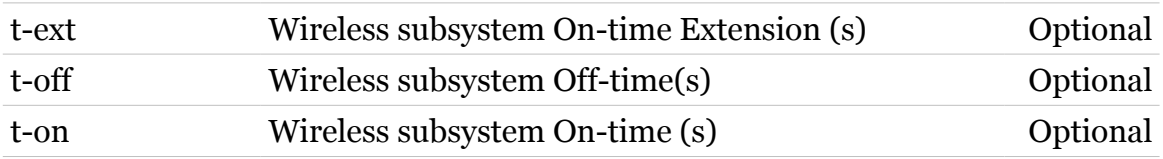

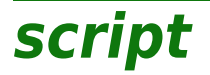

Following commands are available :

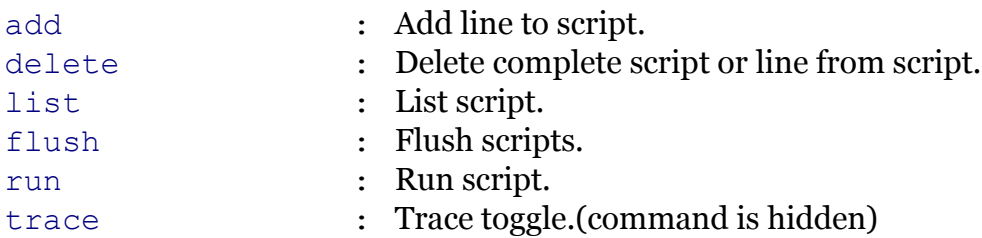

<span id="page-850-0"></span>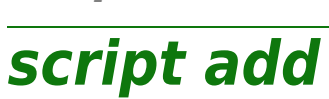

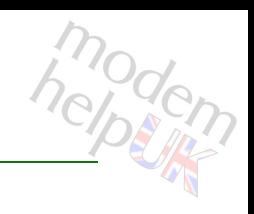

#### Add line to script.

#### *Syntax:*

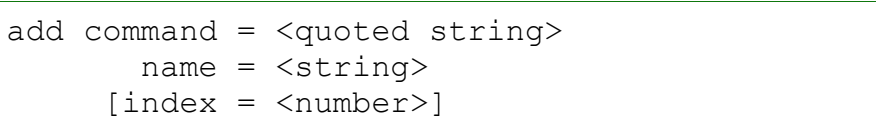

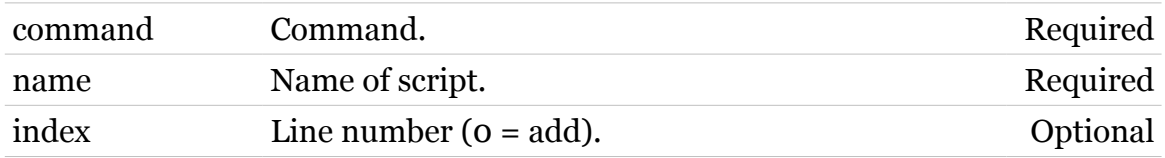

<span id="page-851-0"></span>**script delete**

# modern

Delete complete script or line from script.

#### *Syntax:*

delete name =  $\langle \}$ [index = <number>]

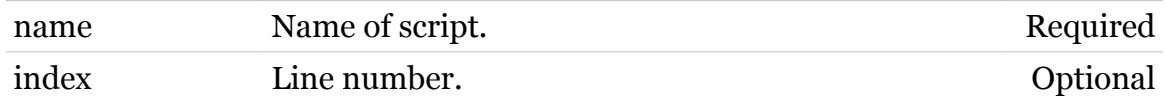

## **script Commands**

# <span id="page-852-0"></span>**script flush**

modem

Flush scripts.

*Syntax:* flush

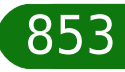

# <span id="page-853-0"></span>**script list**

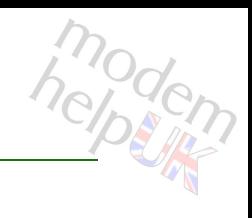

List script.

#### *Syntax:*

list [name =  $\langle \}$ }

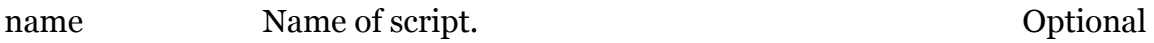

## <span id="page-854-0"></span>**script run**

modem

#### Run script.

#### *Syntax:*

run name =  $\langle \}$ pars = <quoted string>

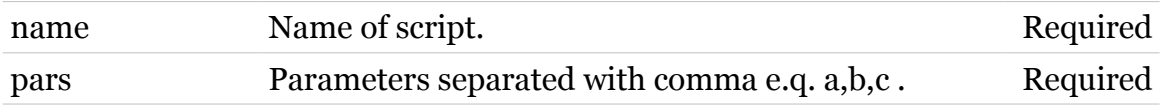

<span id="page-855-0"></span>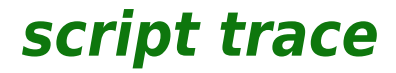

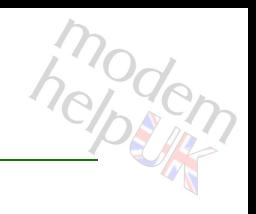

Trace toggle.(command is hidden)

*Syntax:*

trace

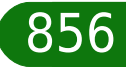

## **service**

Following command groups are available :

[host](#page-857-0) [system](#page-877-0)

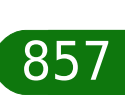

## <span id="page-857-0"></span>**service host**

Following commands are available :

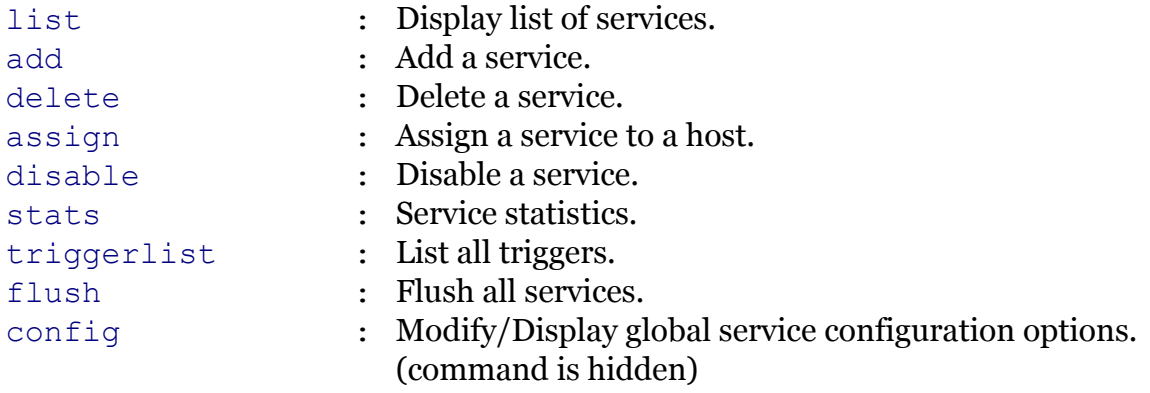

Following command groups are available :

[category](#page-860-0) [rule](#page-870-0)

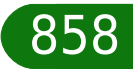

## <span id="page-858-0"></span>**service host add**

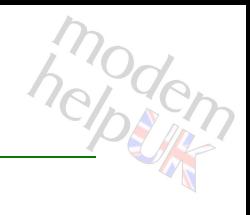

Add a service.

#### *Syntax:*

add name = <quoted string>  $[category =$  $[mode = <{server|client|current\}}$ 

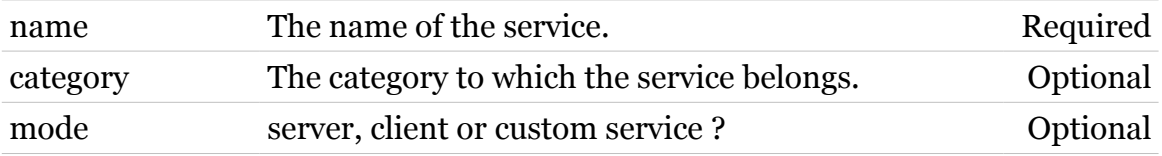

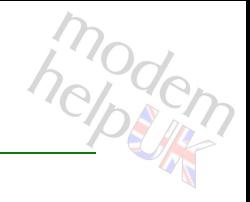

## <span id="page-859-0"></span>**service host assign**

Assign a service to a host.

#### *Syntax:*

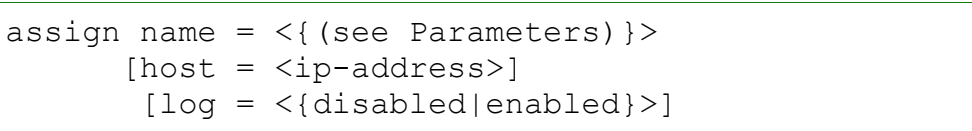

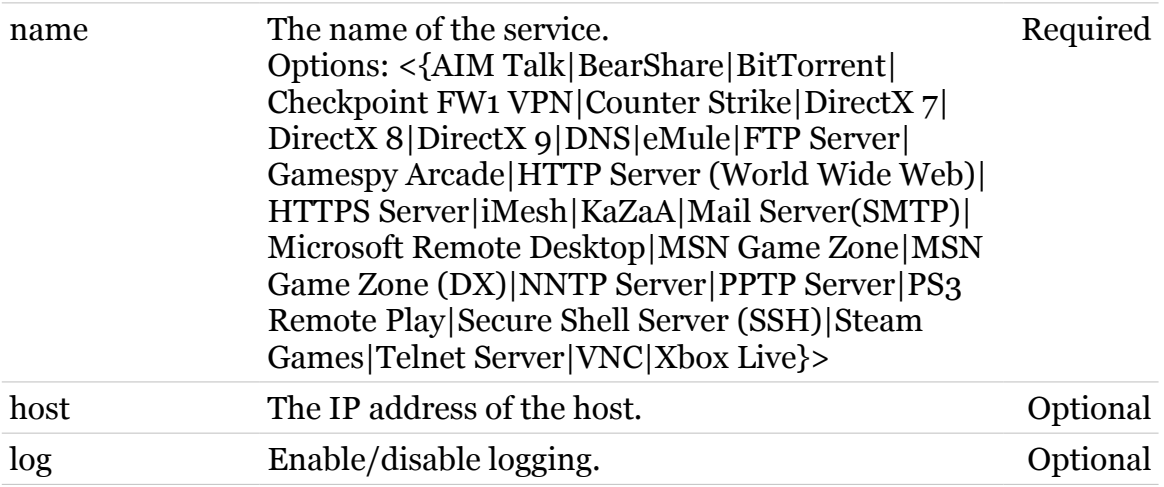

# <span id="page-860-0"></span>**service host category**

Following commands are available :

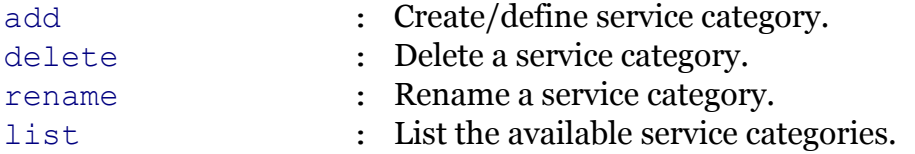

## <span id="page-861-0"></span>**service host category add**

modem

Create/define service category.

*Syntax:*

add name = <string>

*Parameters:*

name The name of the category. Required

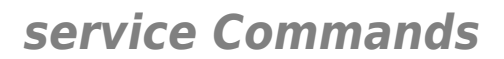

<span id="page-862-0"></span>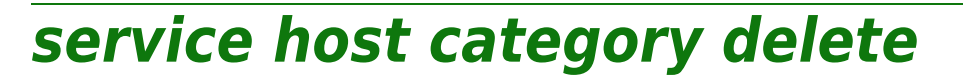

Delete a service category.

*Syntax:*

delete name = <>

*Parameters:*

name The name of the category. Required

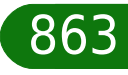

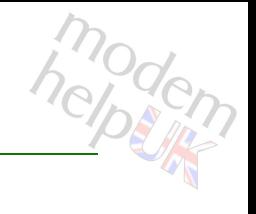

## <span id="page-863-0"></span>**service host category list**

List the available service categories.

*Syntax:*

list

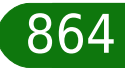
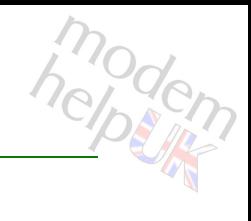

## **service host category rename**

Rename a service category.

#### *Syntax:*

rename name =  $\langle \rangle$ new name =  $\langle$ string>

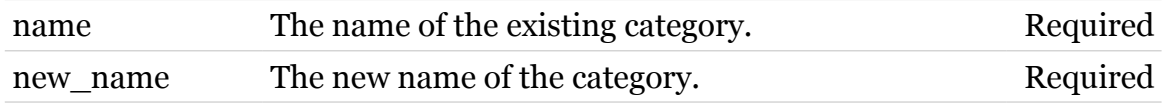

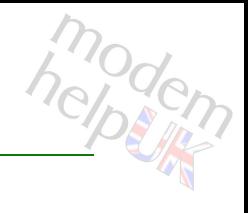

## **service host config**

Modify/Display global service configuration options.(command is hidden)

#### *Syntax:*

config [trace = <{disabled|enabled}>]

*Parameters:*

trace Enable/disable traces. Optional

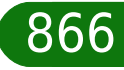

## **service host delete**

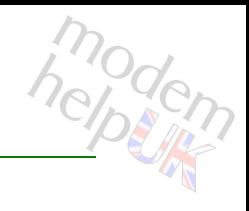

Delete a service.

#### *Syntax:*

delete name =  $\langle$ { (see Parameters) }>

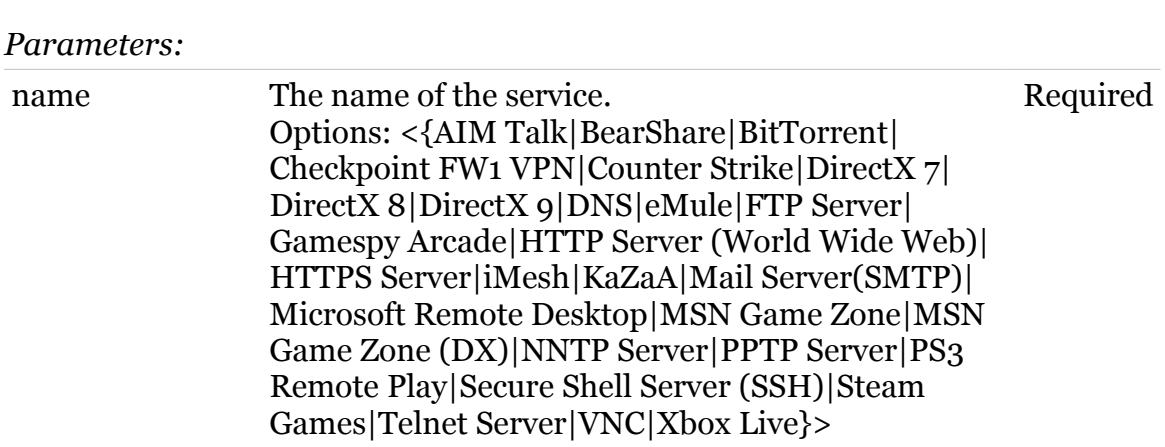

## **service host disable**

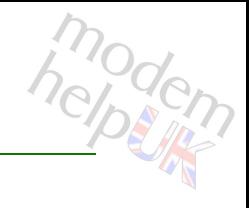

Disable a service.

#### *Syntax:*

disable [name =  $\langle$  { (see Parameters) } > ]

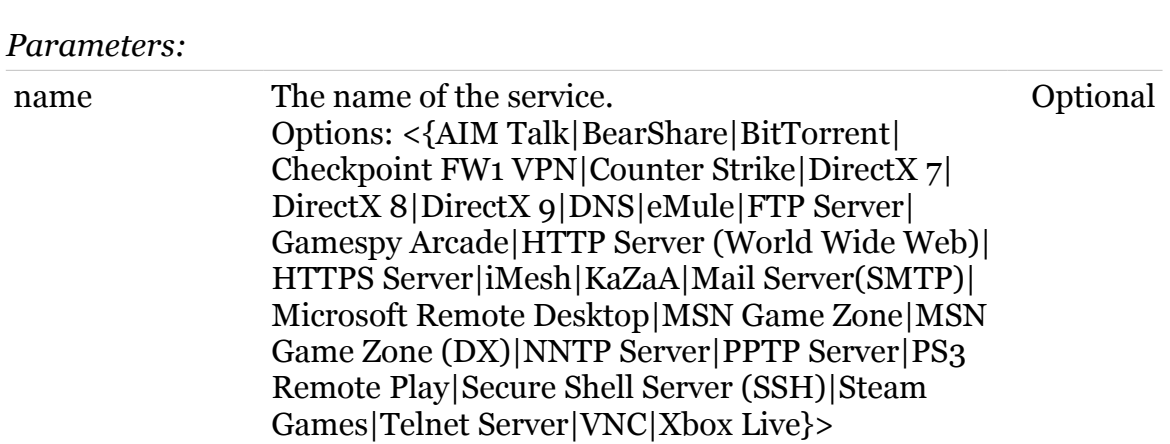

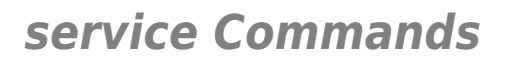

## **service host flush**

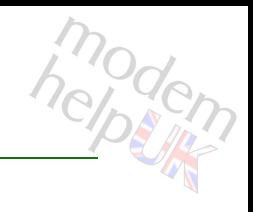

Flush all services.

*Syntax:* flush

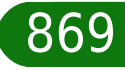

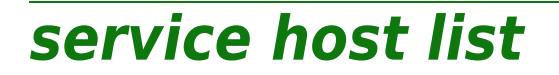

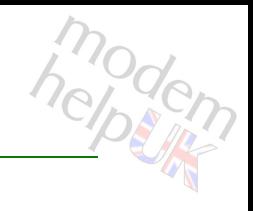

Display list of services.

*Syntax:*

list [name =  $\langle$ { (see Parameters) } >]

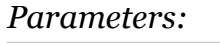

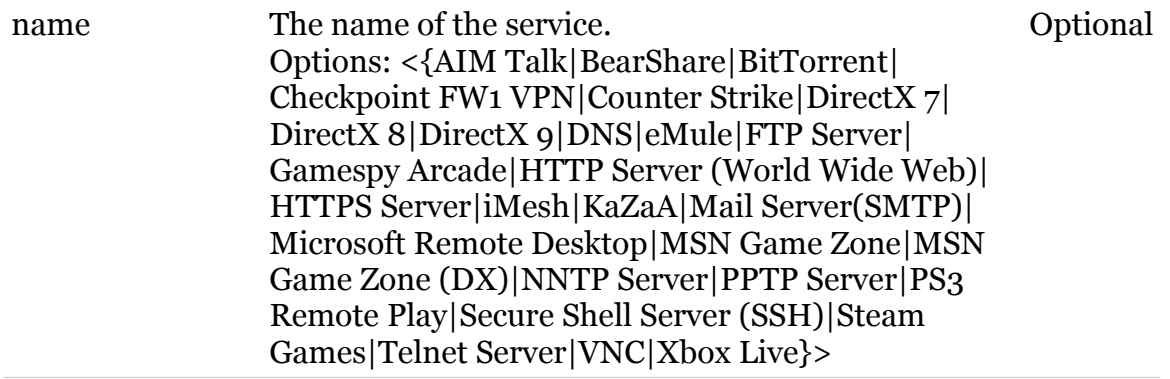

### **service Commands**

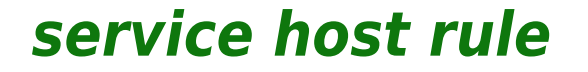

Following commands are available :

- [add](#page-871-0) : Create/define service portmap.
- [delete](#page-873-0) : Delete a service portmap.

modem

## <span id="page-871-0"></span>**service host rule add**

modem

Create/define service portmap.

*Syntax:*

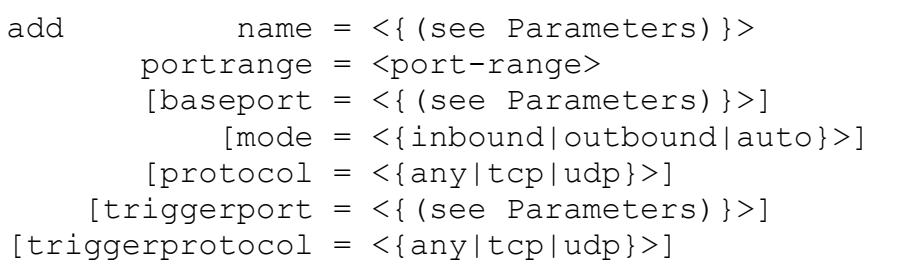

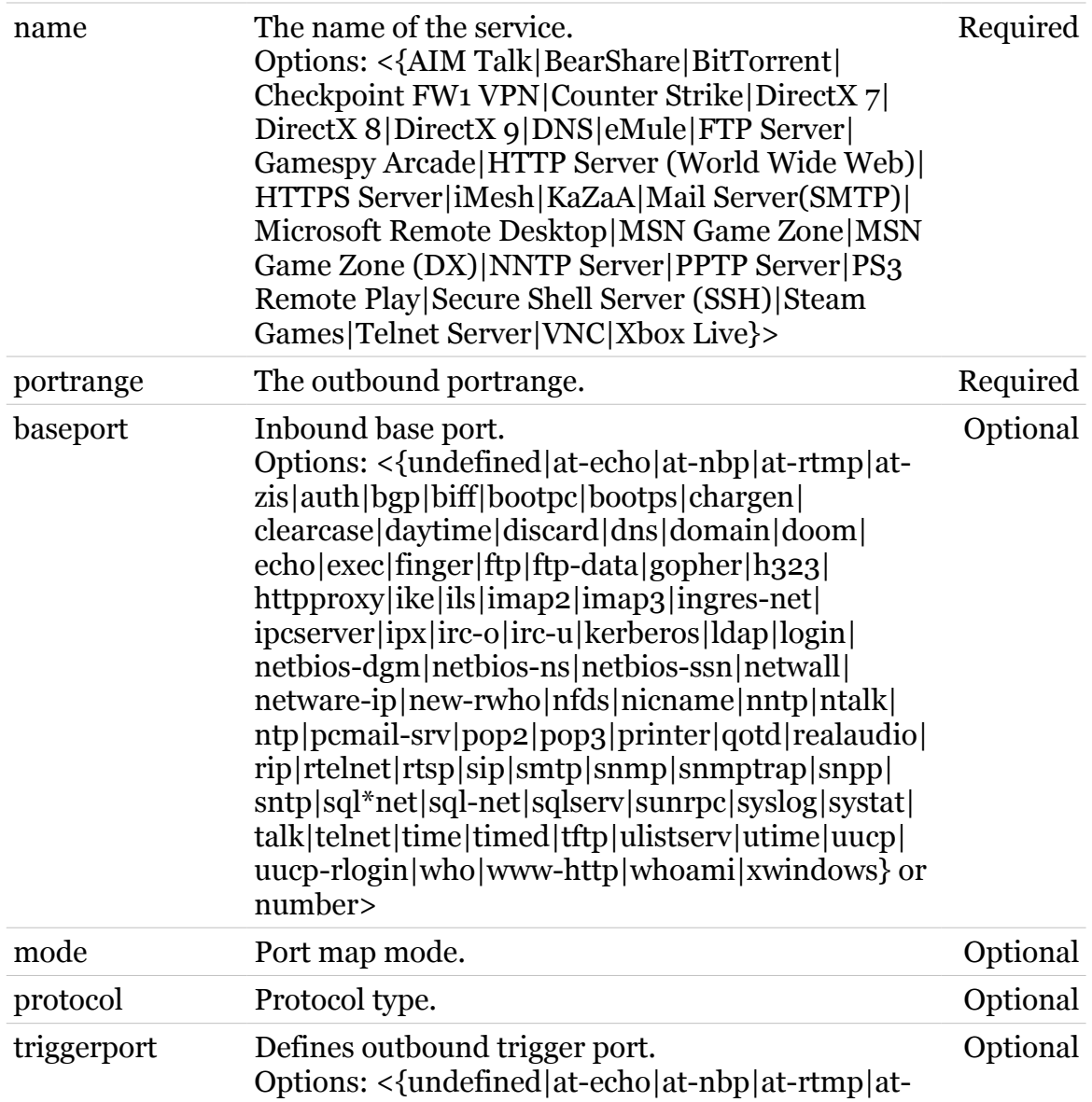

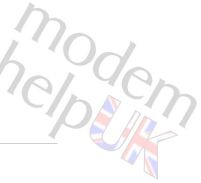

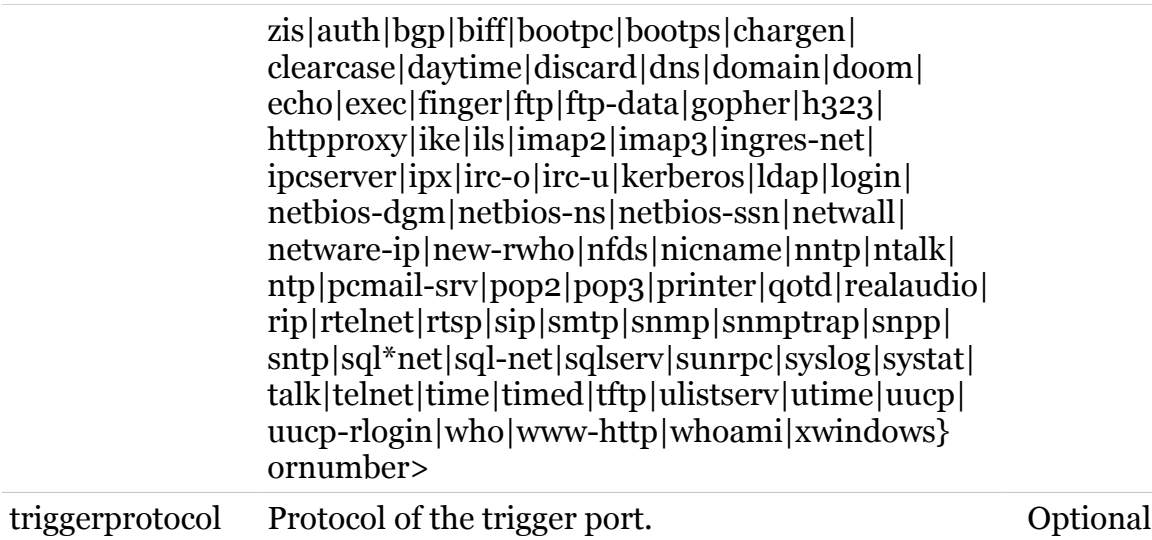

### **service Commands**

## <span id="page-873-0"></span>**service host rule delete**

Delete a service portmap.

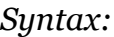

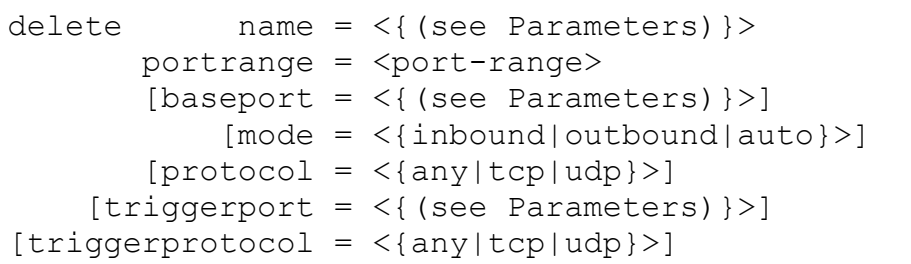

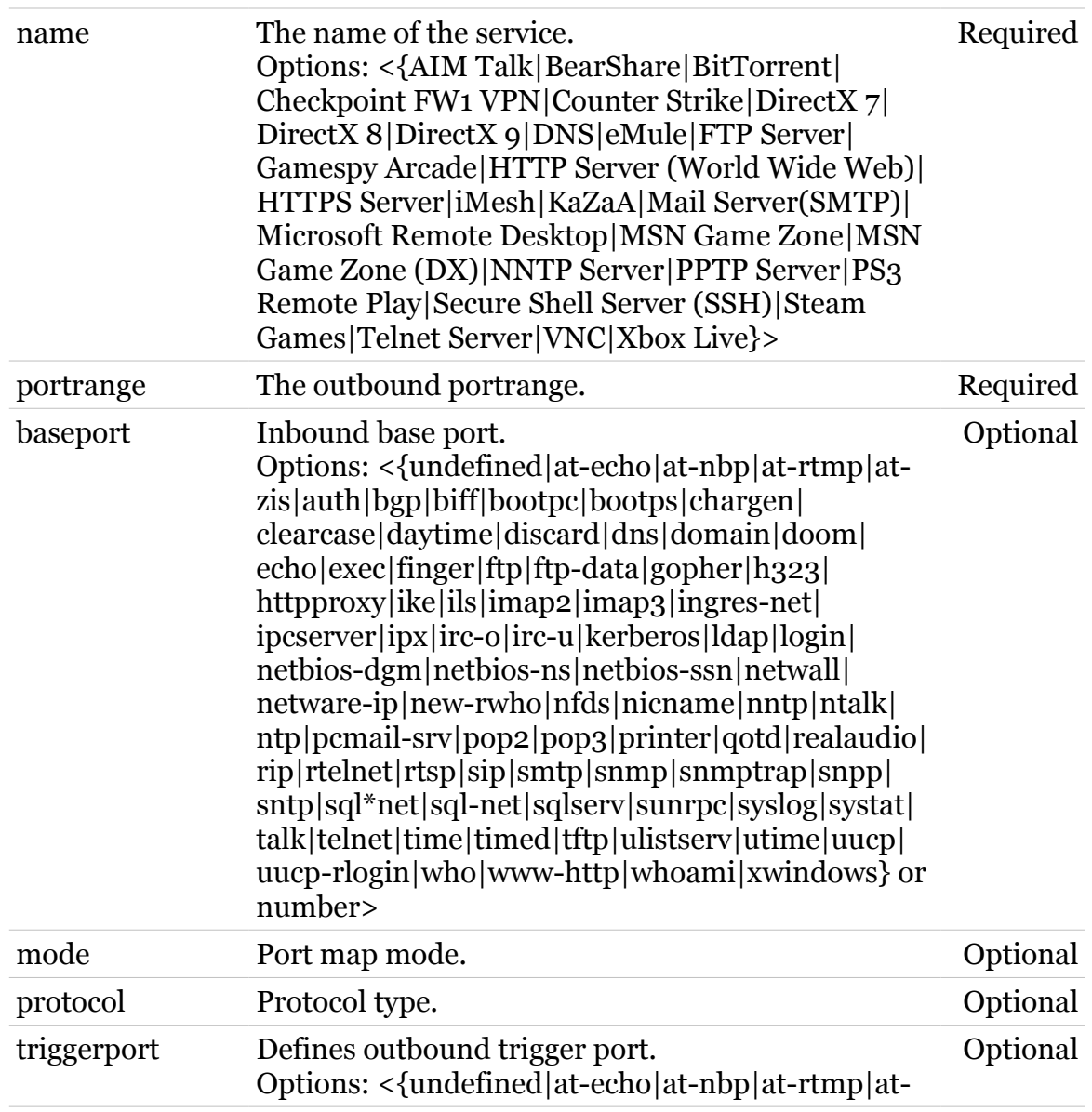

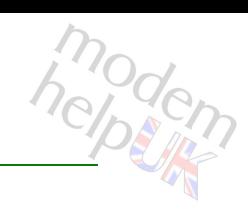

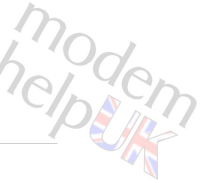

J

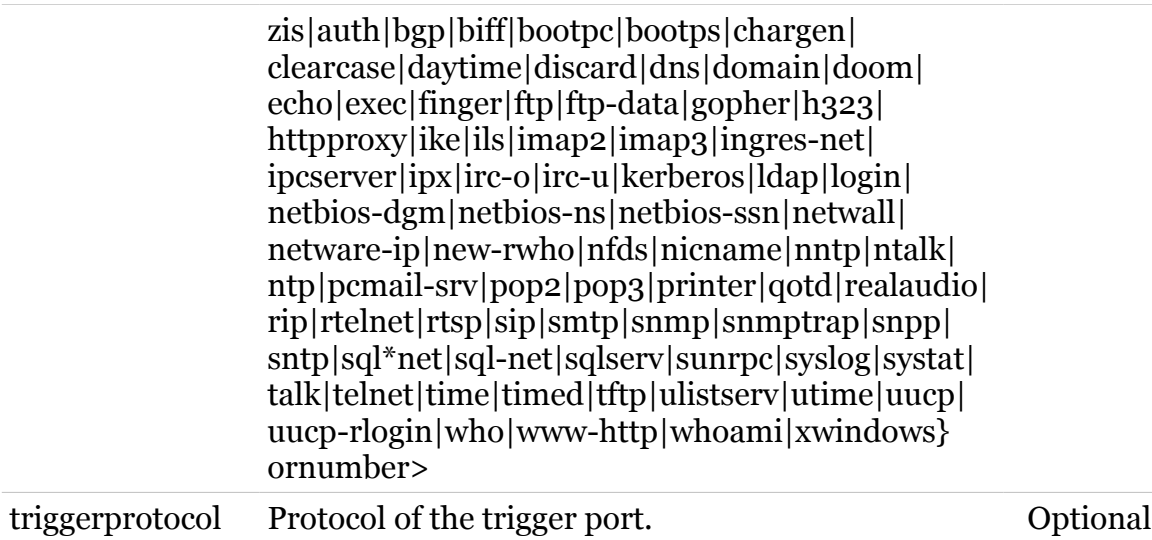

# modem

## **service host stats**

Service statistics.

*Syntax:*

stats

### **service Commands**

## **service host triggerlist**

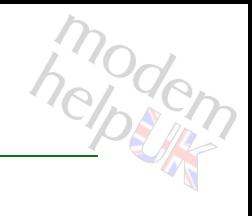

List all triggers.

*Syntax:*

triggerlist

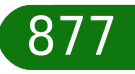

# modem

## **service system**

Following commands are available :

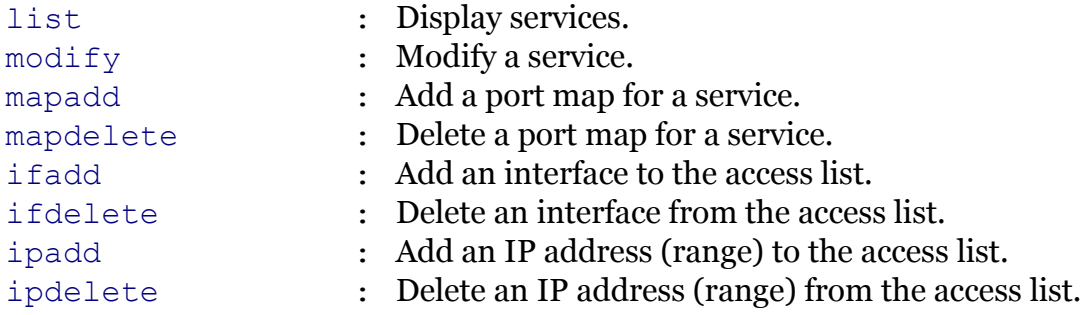

Following command groups are available :

*[debug](#page-878-0)*

## <span id="page-878-0"></span>**service system debug**

Following commands are available :

[stats](#page-879-0) : Display system service statistics.

Note: service system debug is missing from the ':help service system' group list

modem

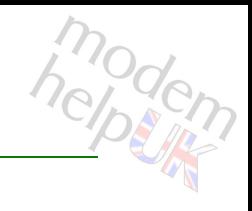

## <span id="page-879-0"></span>**service system debug stats**

Display system service statistics.

*Syntax:*

stats

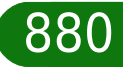

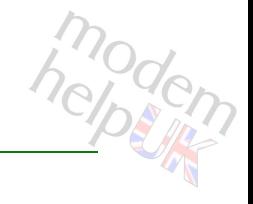

## <span id="page-880-0"></span>**service system ifadd**

Add an interface to the access list.

#### *Syntax:*

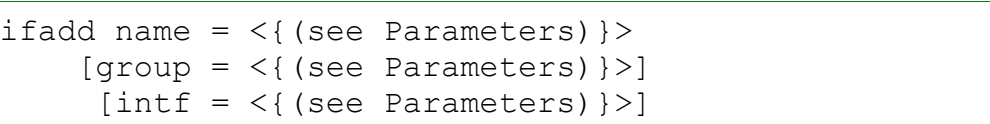

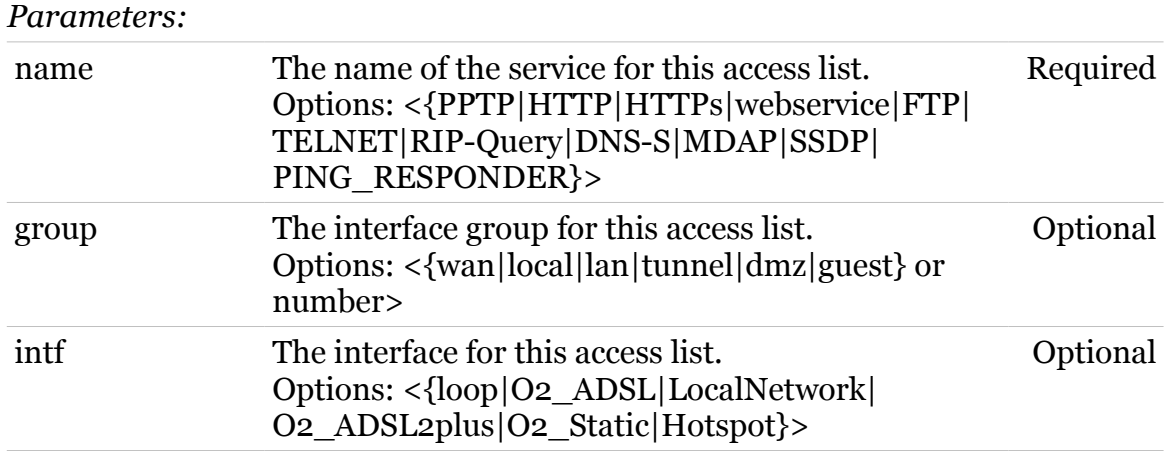

#### TG587n v2 CLI Commands r8.4.3.K-BL

## <span id="page-881-0"></span>**service system ifdelete**

Delete an interface from the access list.

#### *Syntax:*

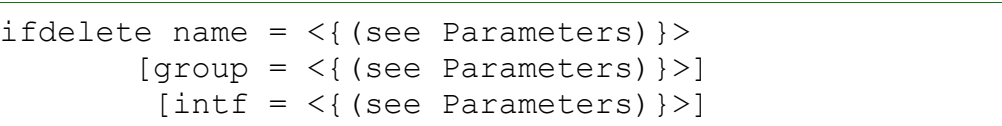

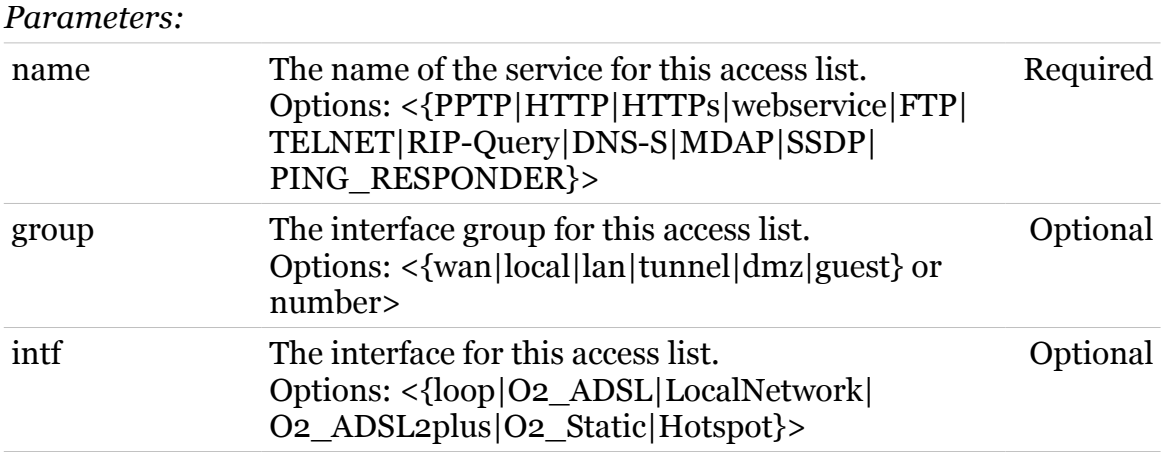

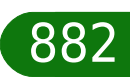

modern

## <span id="page-882-0"></span>**service system ipadd**

Add an IP address (range) to the access list.

#### *Syntax:*

ipadd ip = <ip-range> name =  $\langle$ { (see Parameters) } >

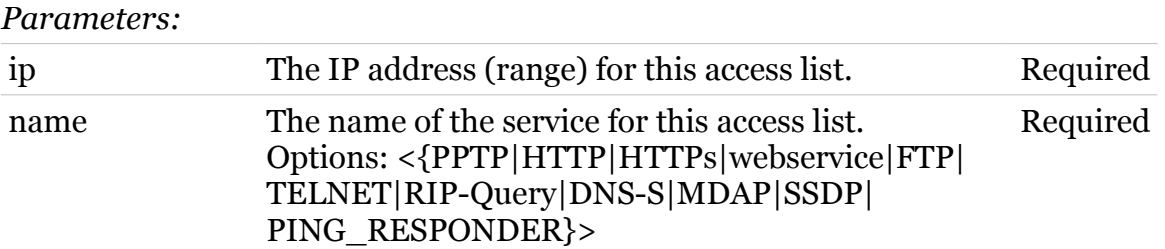

modem

## <span id="page-883-0"></span>**service system ipdelete**

Delete an IP address (range) from the access list.

#### *Syntax:*

```
ipdelete ip = <ip-range>
name = \langle{ (see Parameters) }>
```
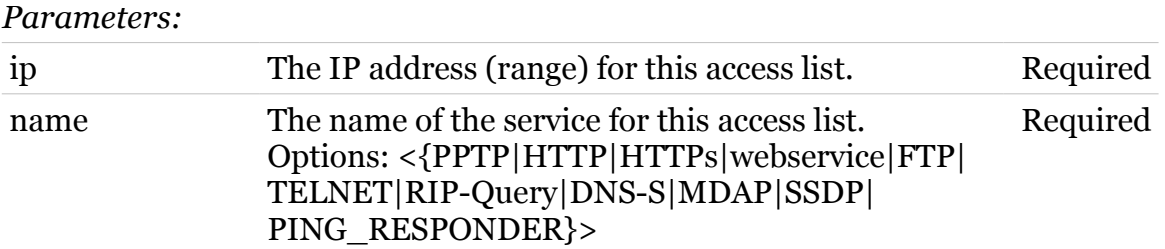

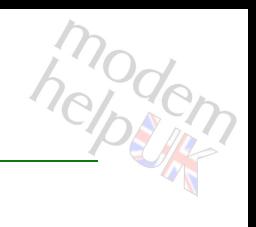

<span id="page-884-0"></span>**service system list**

# modem

Display services.

#### *Syntax:*

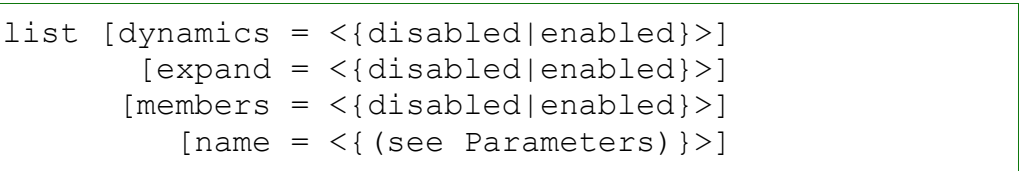

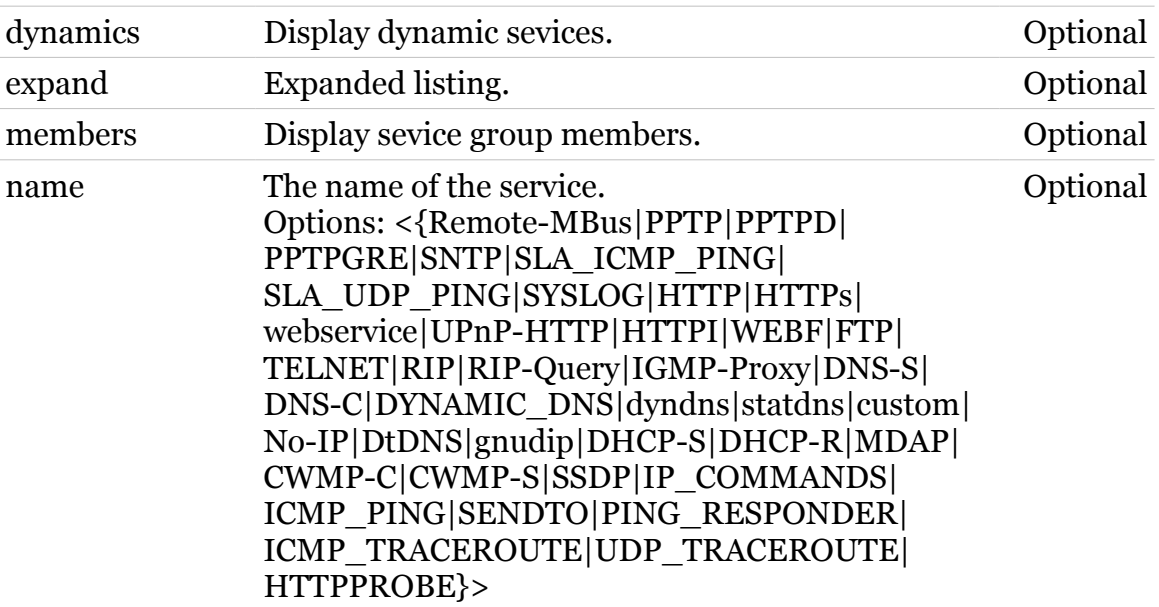

# modem

## <span id="page-885-0"></span>**service system mapadd**

Add a port map for a service.

#### *Syntax:*

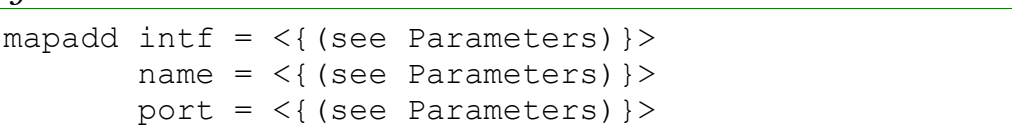

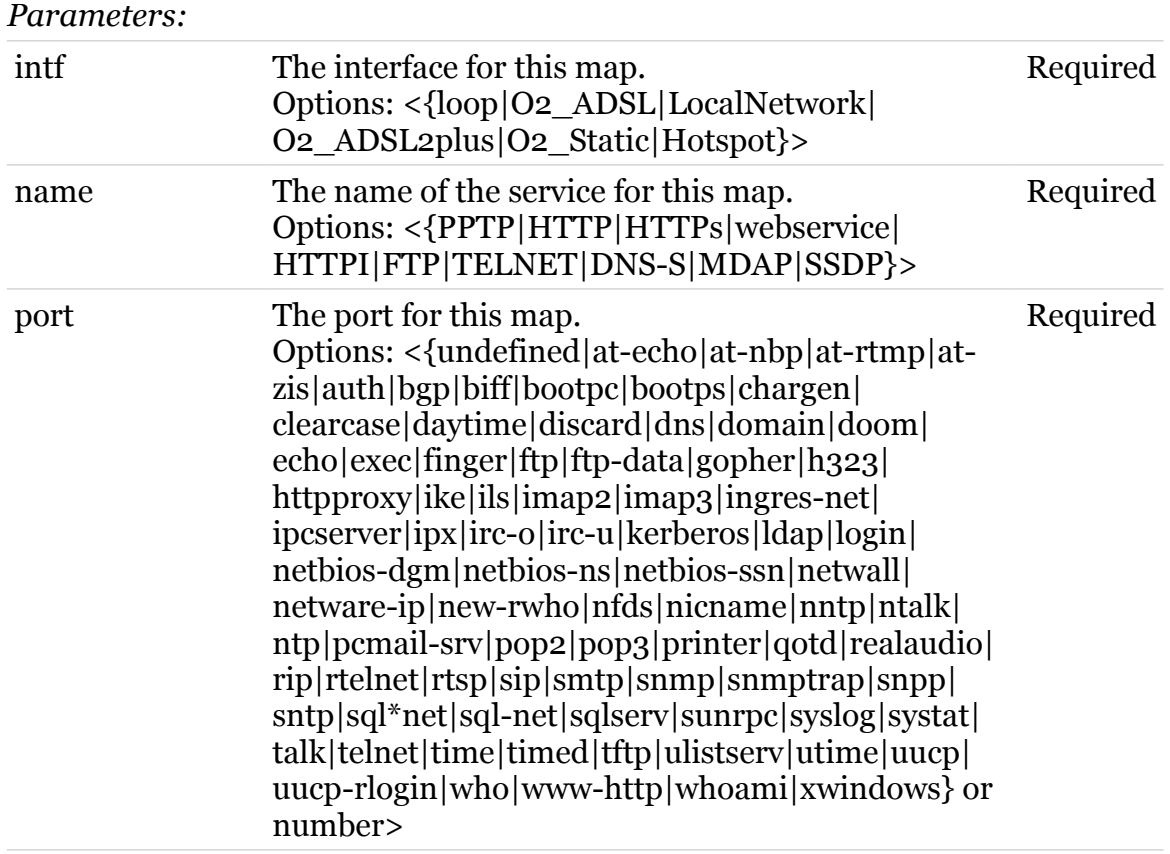

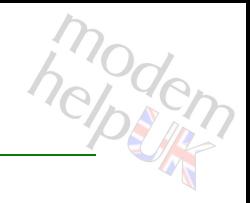

## <span id="page-886-0"></span>**service system mapdelete**

Delete a port map for a service.

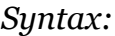

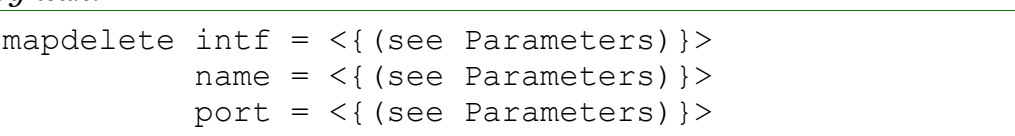

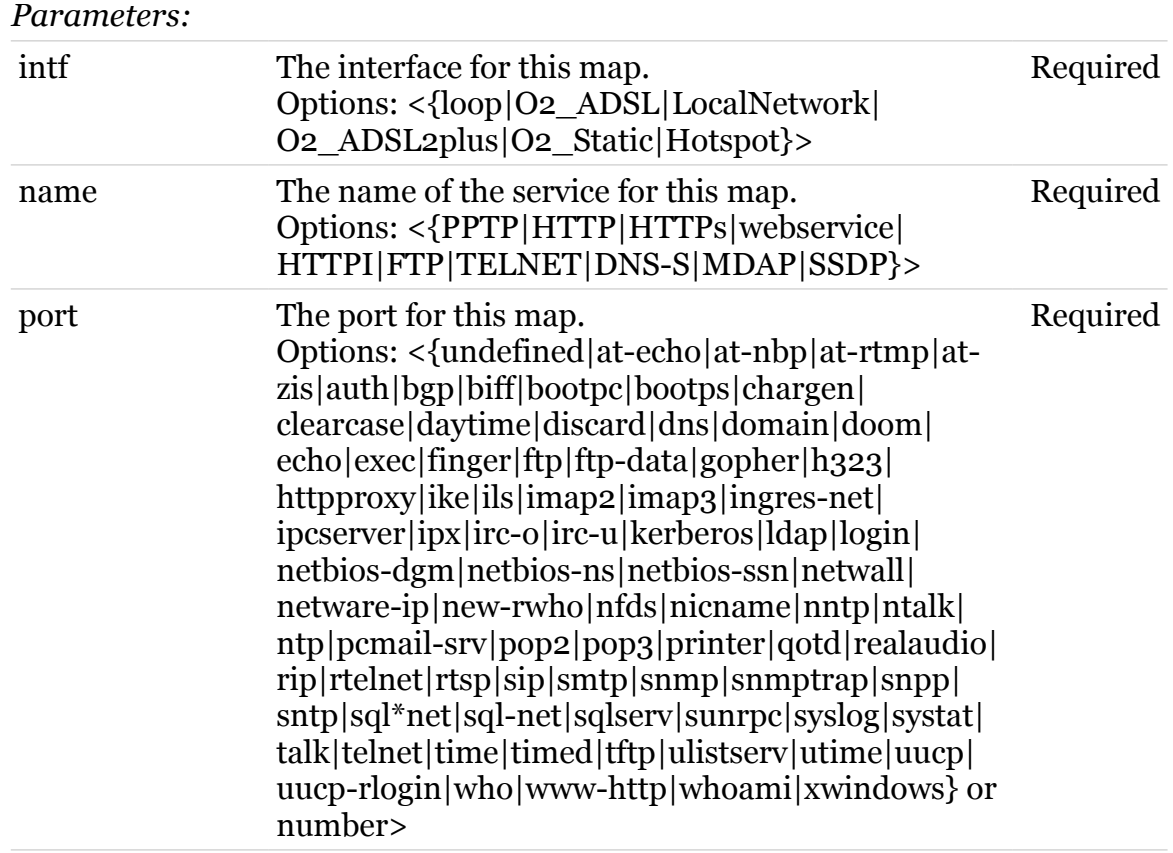

## <span id="page-887-0"></span>**service system modify**

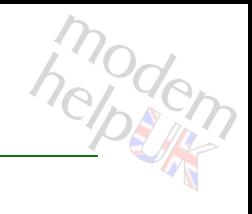

Modify a service.

*Syntax:*

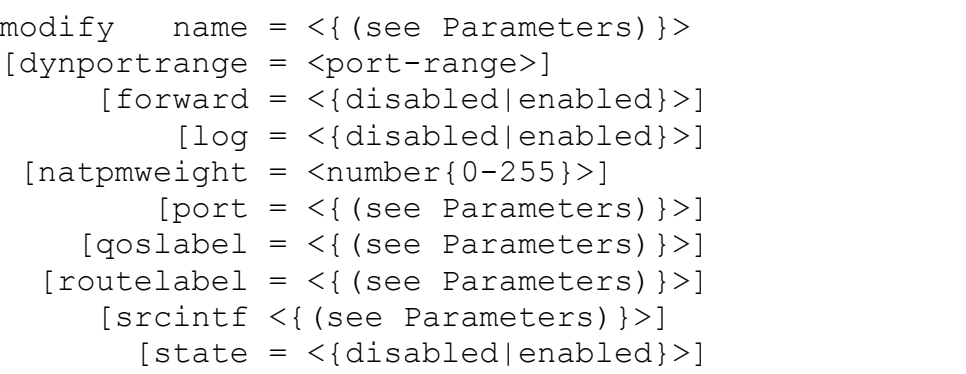

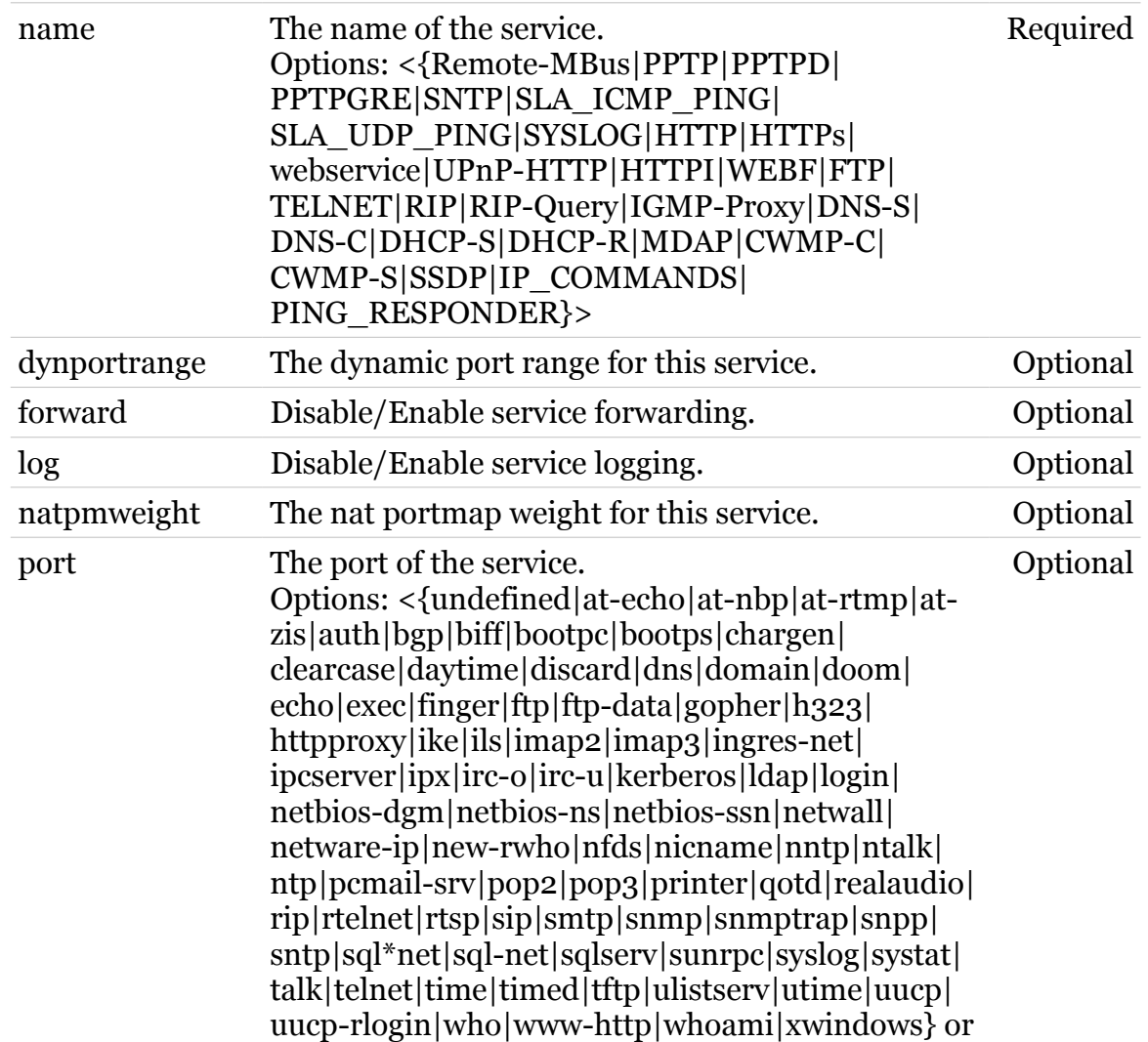

### **service Commands**

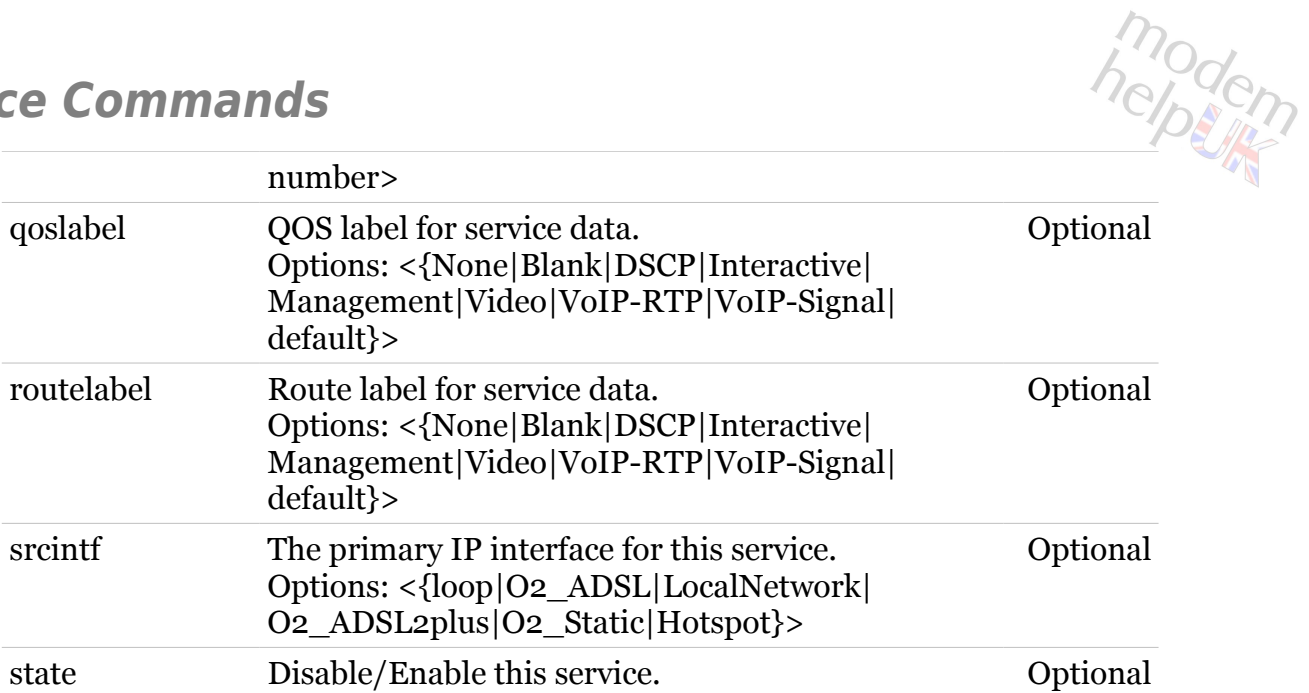

## **sntp**

Following commands are available :

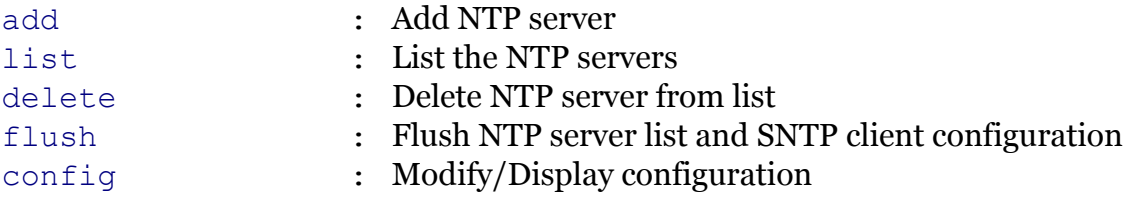

Following command groups are available :

[debug](#page-892-0)

modem

## <span id="page-890-0"></span>**sntp add**

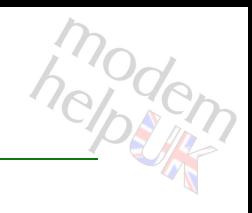

#### Add NTP server

#### *Syntax:*

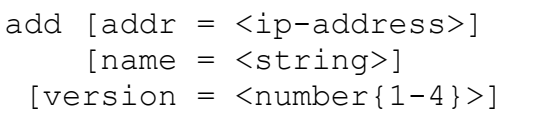

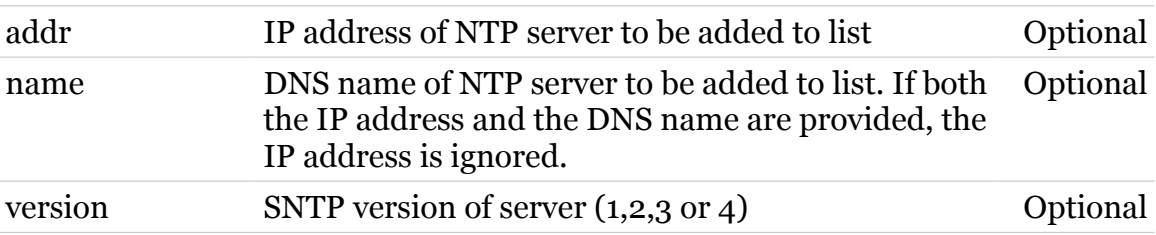

<span id="page-891-0"></span>**sntp config**

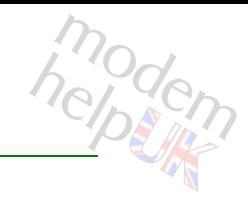

Modify/Display configuration

#### *Syntax:*

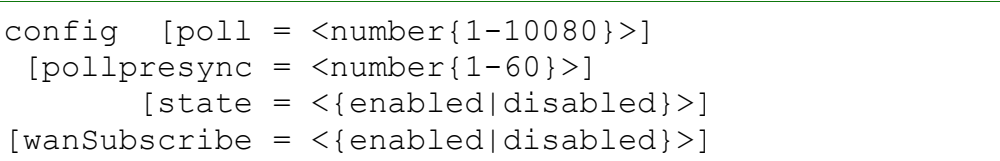

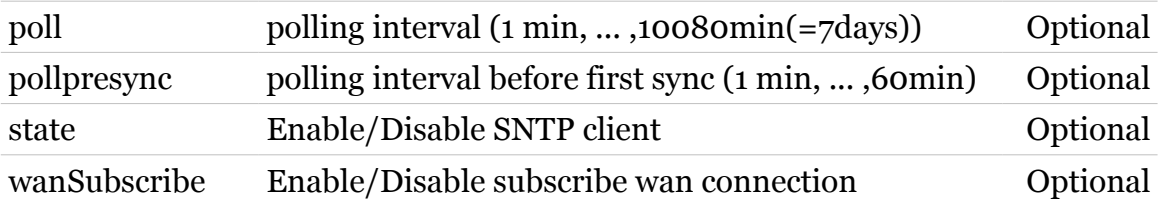

**sntp Commands**

## <span id="page-892-0"></span>**sntp debug**

Following commands are available :

[traceconfig](#page-893-0) : Modify SNTP client trace configuration

modem

#### **sntp Commands**

## <span id="page-893-0"></span>**sntp debug traceconfig**

modem

Modify SNTP client trace configuration

*Syntax:*

traceconfig [state = <{disabled|enabled}>]

*Parameters:*

state Enable/Disable tracing. Optional

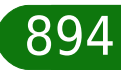

<span id="page-894-0"></span>**sntp delete**

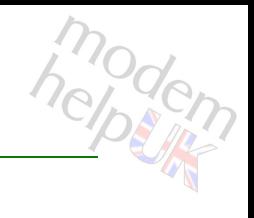

Delete NTP server from list

#### *Syntax:*

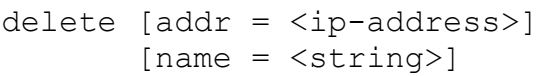

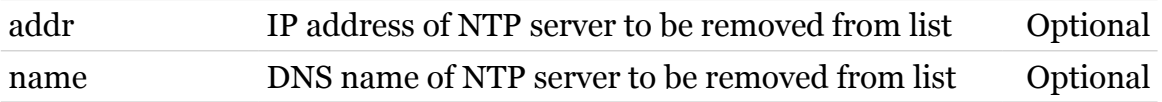

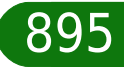

<span id="page-895-0"></span>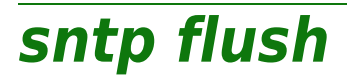

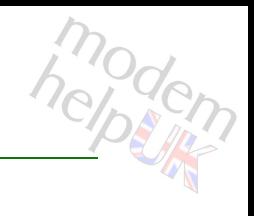

Flush NTP server list and SNTP client configuration

*Syntax:*

flush

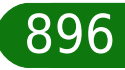

<span id="page-896-0"></span>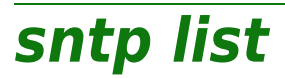

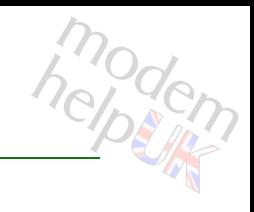

List the NTP servers

*Syntax:*

list

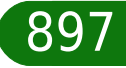

## **software**

Following commands are available :

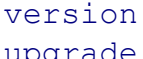

- : Displays the software [version](#page-899-0).
- [upgrade](#page-898-0) : Reboots the modem to initiate the SW upgrade. New software available on a remote LAN host will be uploaded to the modem.

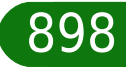

modem

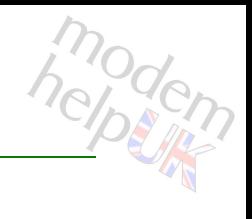

## <span id="page-898-0"></span>**software upgrade**

Reboots the modem to initiate the SW upgrade. New software available on a remote LAN host will be uploaded to the modem.

*Syntax:*

upgrade

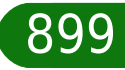

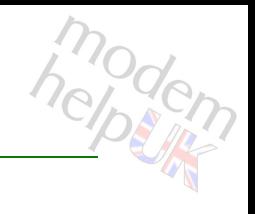

## <span id="page-899-0"></span>**software version**

Displays the software version.

*Syntax:*

version

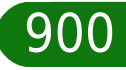
# **statecheck**

Following commands are available :

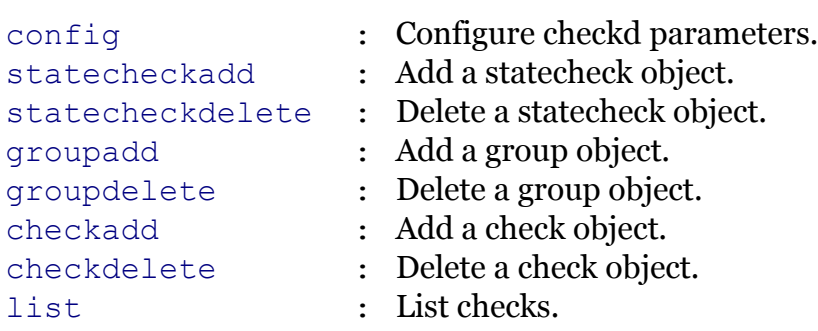

# <span id="page-901-0"></span>**statecheck checkadd**

Add a check object.

## *Syntax:*

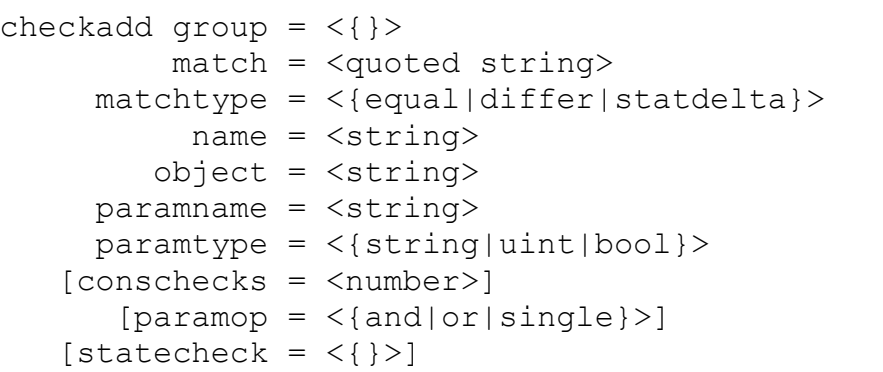

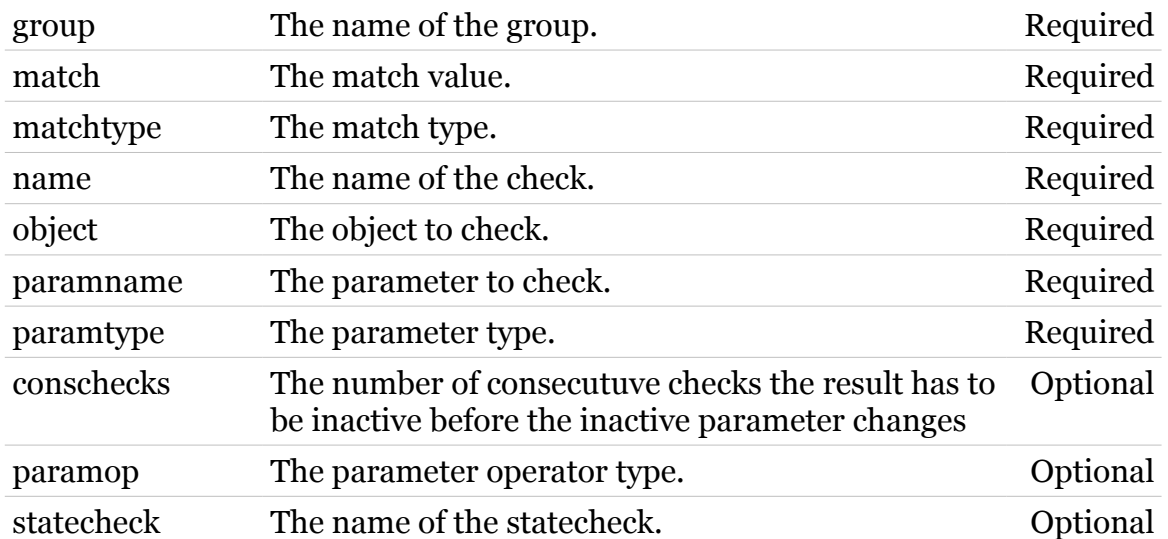

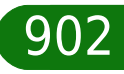

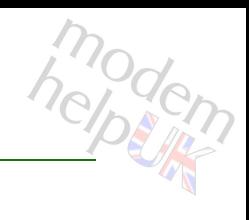

# <span id="page-902-0"></span>**statecheck checkdelete**

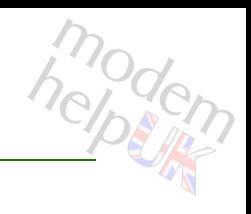

Delete a check object.

## *Syntax:*

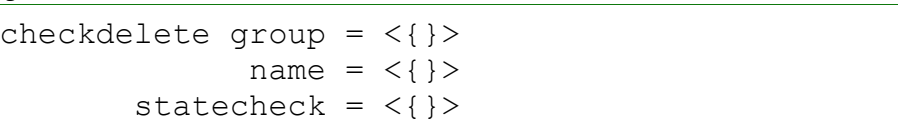

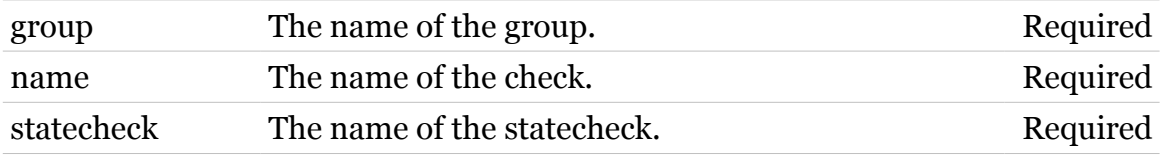

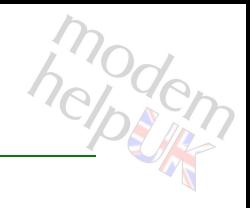

# <span id="page-903-0"></span>**statecheck config**

Configure checkd parameters.

## *Syntax:*

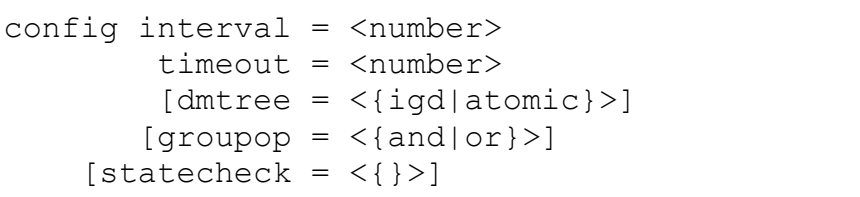

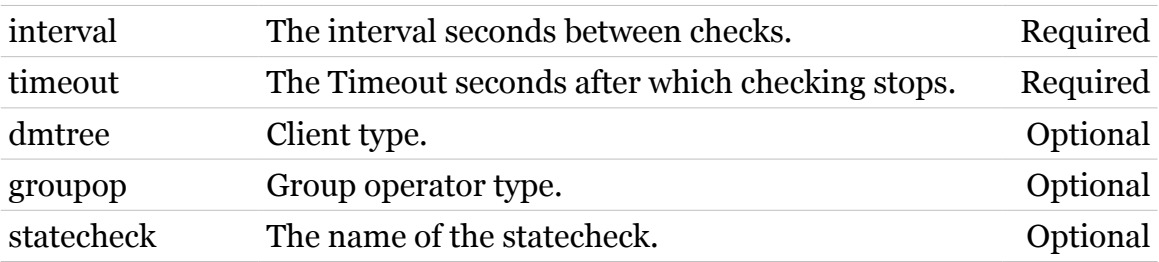

# <span id="page-904-0"></span>**statecheck groupadd**

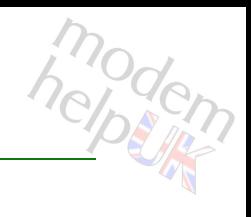

Add a group object.

## *Syntax:*

groupadd name = <string>  $[checkop = <{and|or}>]$ [statecheck =  $\langle \}$ }

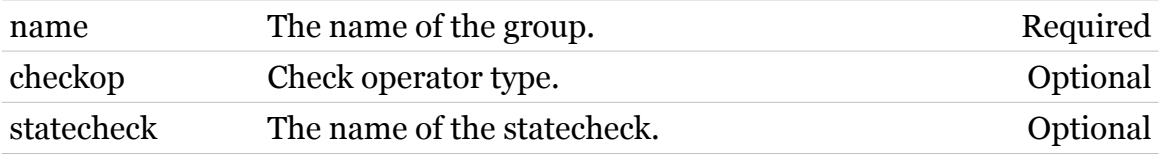

# <span id="page-905-0"></span>**statecheck groupdelete**

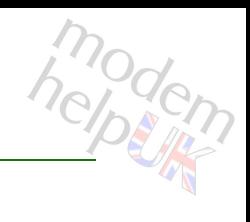

Delete a group object.

## *Syntax:*

groupdelete name = <{}> statecheck =  $\langle \}$ 

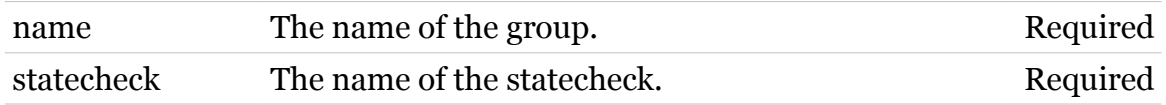

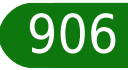

# <span id="page-906-0"></span>**statecheck list**

List checks.

*Syntax:* list

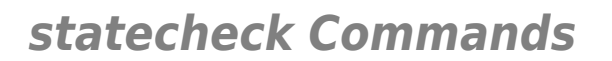

# <span id="page-907-0"></span>**statecheck statecheckadd**

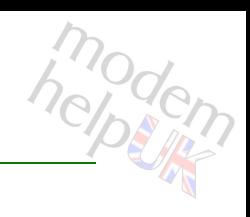

Add a statecheck object.

## *Syntax:*

statecheckadd name = <string>

*Parameters:*

name The name of the statecheck. Required

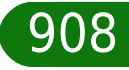

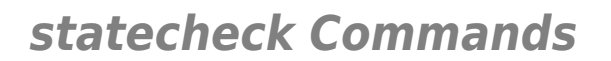

# <span id="page-908-0"></span>**statecheck statecheckdelete**

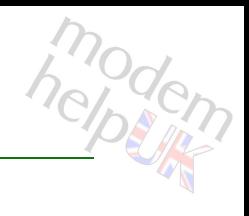

Delete a statecheck object.

*Syntax:*

statecheckdelete statecheck = <{}>

*Parameters:*

statecheck The name of the statecheck. Required

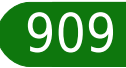

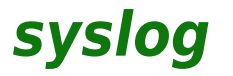

Following commands are available :

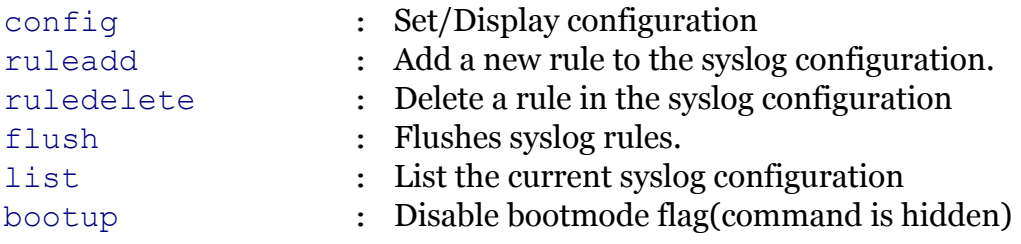

Following command groups are available :

[msgbuf](#page-914-0)

<span id="page-910-0"></span>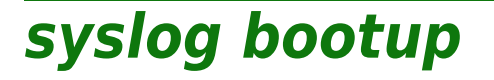

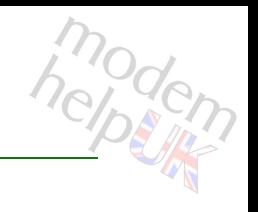

Disable bootmode flag(command is hidden)

*Syntax:*

bootup

<span id="page-911-0"></span>**syslog config**

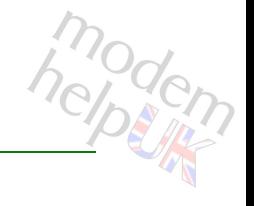

## Set/Display configuration

## *Syntax:*

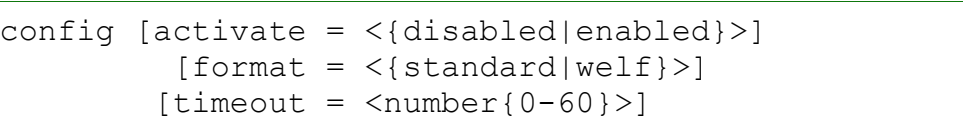

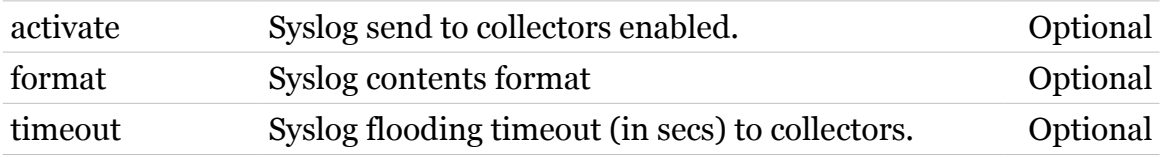

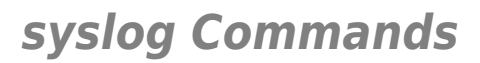

<span id="page-912-0"></span>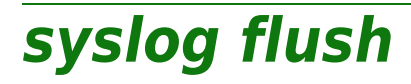

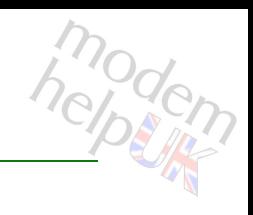

Flushes syslog rules.

*Syntax:*

flush

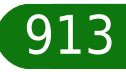

<span id="page-913-0"></span>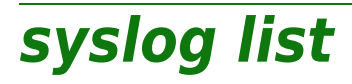

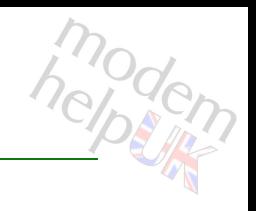

List the current syslog configuration

*Syntax:*

list

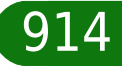

<span id="page-914-0"></span>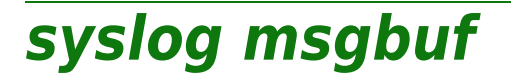

Following commands are available :

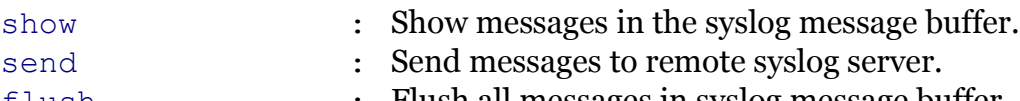

[flush](#page-915-0) : Flush all messages in syslog message buffer.

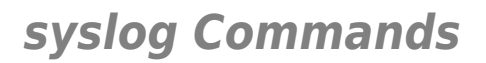

<span id="page-915-0"></span>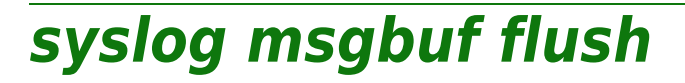

Flush all messages in syslog message buffer.

*Syntax:*

flush

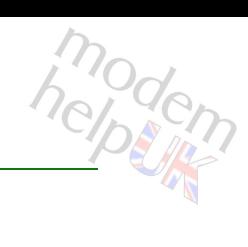

# <span id="page-916-0"></span>**syslog msgbuf send**

Send messages to remote syslog server.

#### *Syntax:*

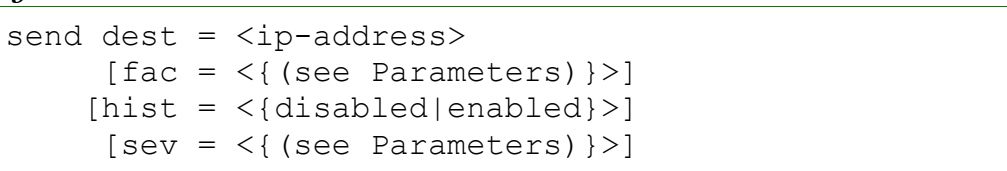

## *Parameters:*

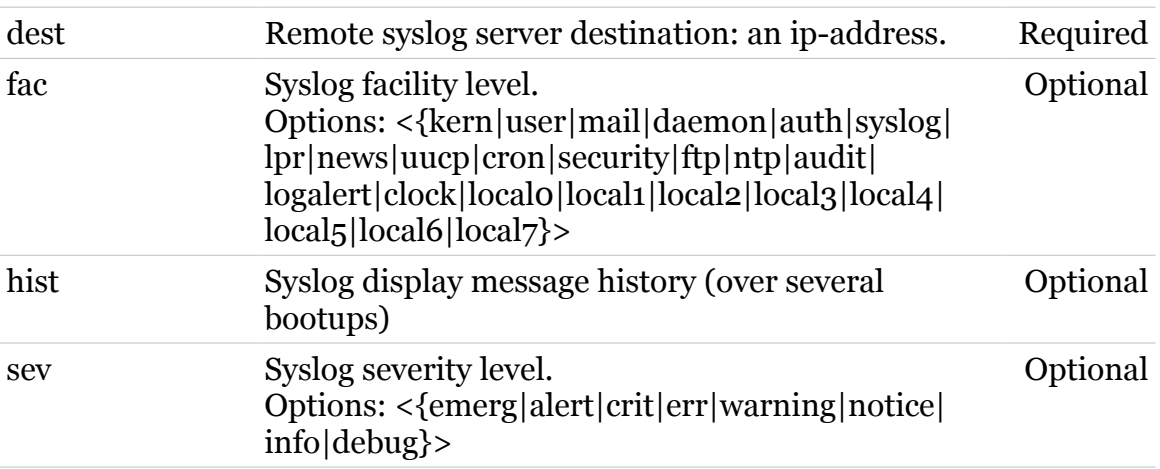

# <span id="page-917-0"></span>**syslog msgbuf show**

Show messages in the syslog message buffer.

## *Syntax:*

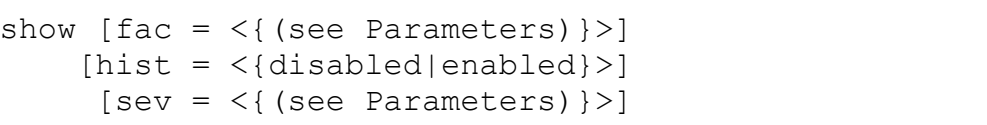

## *Parameters:*

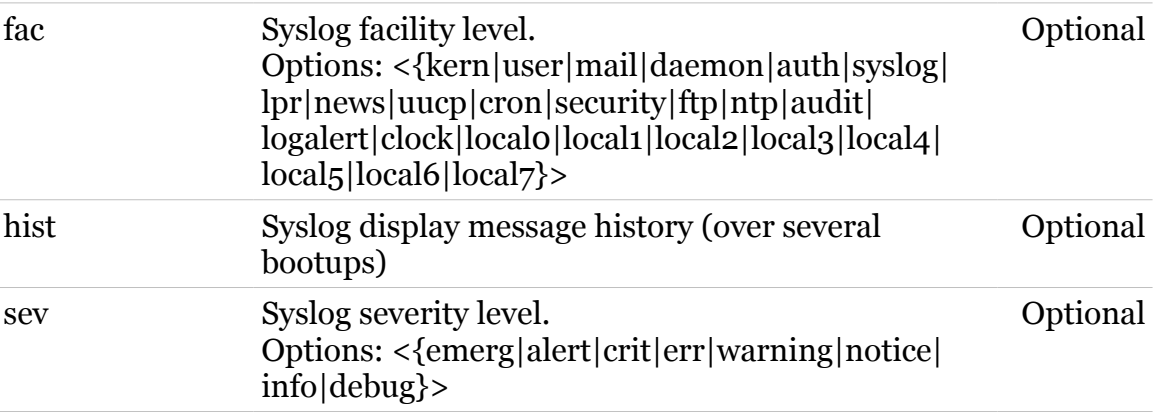

modern

# <span id="page-918-0"></span>**syslog ruleadd**

Add a new rule to the syslog configuration.

#### *Syntax:*

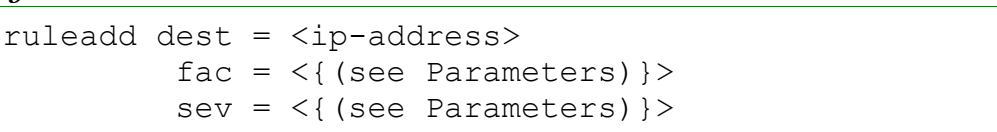

## *Parameters:*

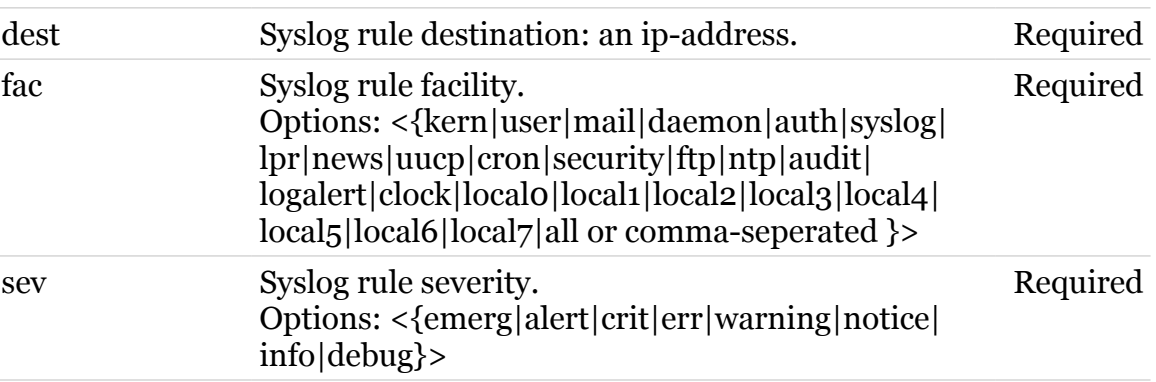

modern

<span id="page-919-0"></span>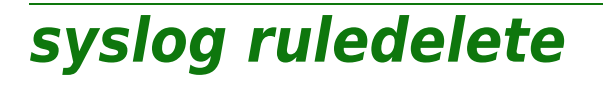

Delete a rule in the syslog configuration

#### *Syntax:*

ruledelete rule\_index = <number{1-16}>

*Parameters:*

rule\_index Syslog rule index. Required

modern

## **system**

Following commands are available :

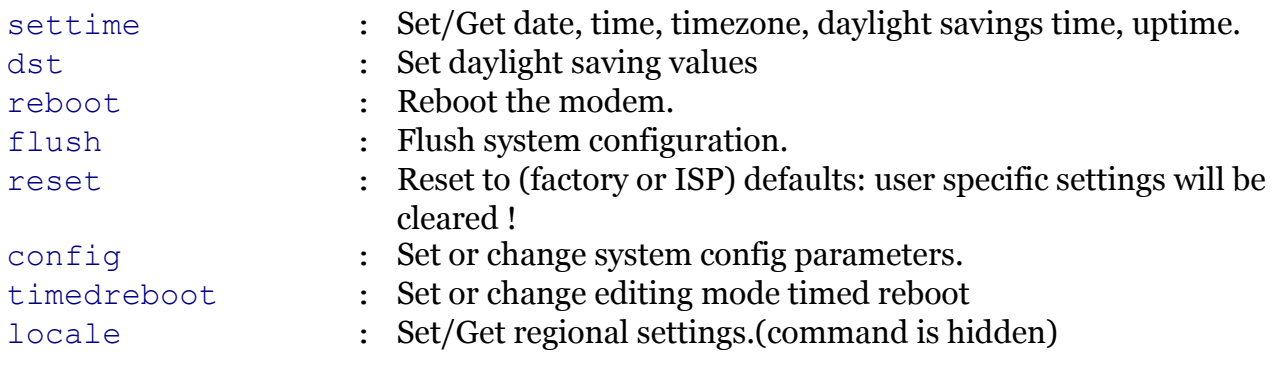

## Following command groups are available :

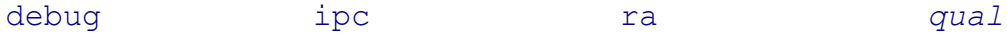

<span id="page-921-0"></span>**system config**

# modem

Set or change system config parameters.

*Syntax:*

```
config [autosave = \langle{enabled|disabled}>]
[autosavedelay = <number{0-600}>][definition = <{(see Parameters)}[discept with = <{(missing)}[drst = \langle \{ (missing) \} \rangle][dualinterface = <{(missing)}[led = <{ (see Parameters) }[mdap = <{disabled|end})
   [resetbutton = <{disabled|enabled}>]
         [tr64 = <{disabeled|enabeled}\rangle][tr64auth = <{dissabled|end})
         [upnp = <{disabeled|enabeled}\rangle][WANEthPort = <{(see Parameters)} [WANMode = <{ADSL|VDSL|SHDSL|ETH|UMTS}>]
          [wps = <{ (missing)}
```
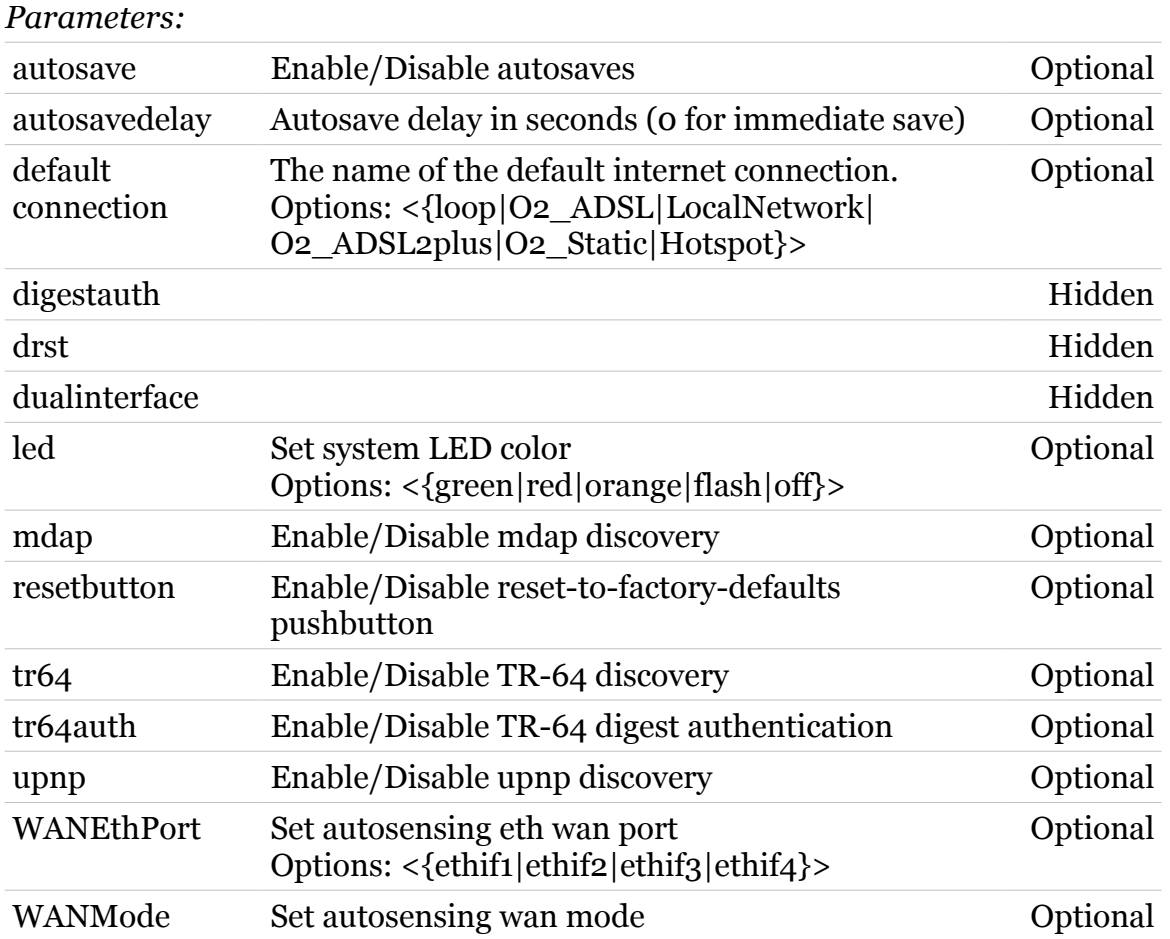

## **system Commands**

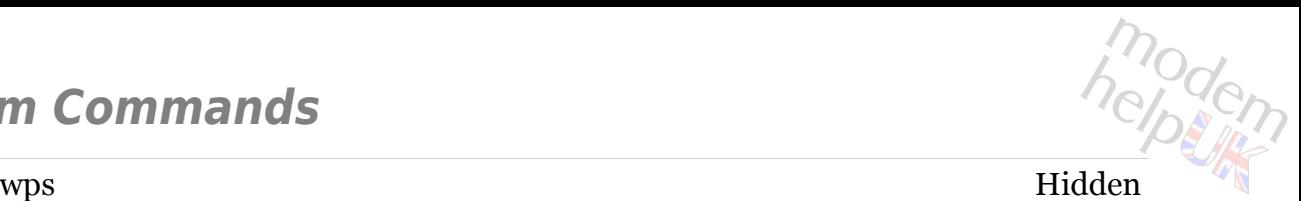

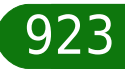

# <span id="page-923-0"></span>**system debug**

Following commands are available :

- 
- [cpu](#page-925-0) : CPU usage statistics
- [mem](#page-926-0) : Memory usage statistics
- 
- 
- [autosave](#page-924-0) : Autosave debugging commands

# <span id="page-924-0"></span>**system debug autosave**

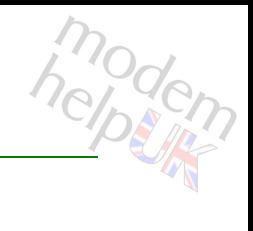

## Autosave debugging commands

## *Syntax:*

autosave  $[trace = \langle \{disabled| enabled\} \rangle]$ 

*Parameters:*

trace Enable/Disable autosave traces Optional

# <span id="page-925-0"></span>**system debug cpu**

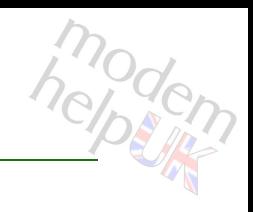

CPU usage statistics

## *Syntax:*

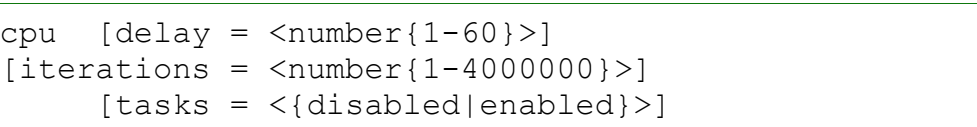

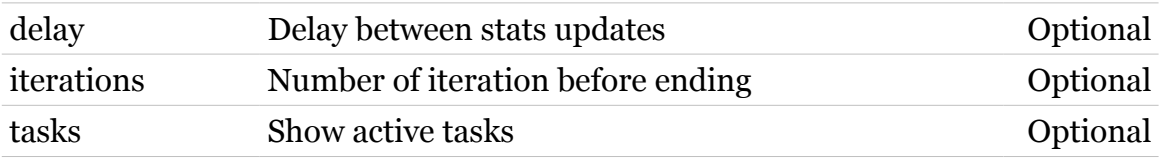

# <span id="page-926-0"></span>**system debug mem**

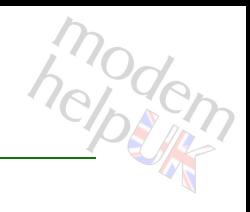

## Memory usage statistics

## *Syntax:*

mem [expand = <{disabled|enabled}>]

*Parameters:*

expand Dump of /proc/meminfo Optional

<span id="page-927-0"></span>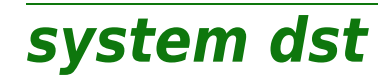

## Set daylight saving values

*Syntax:*

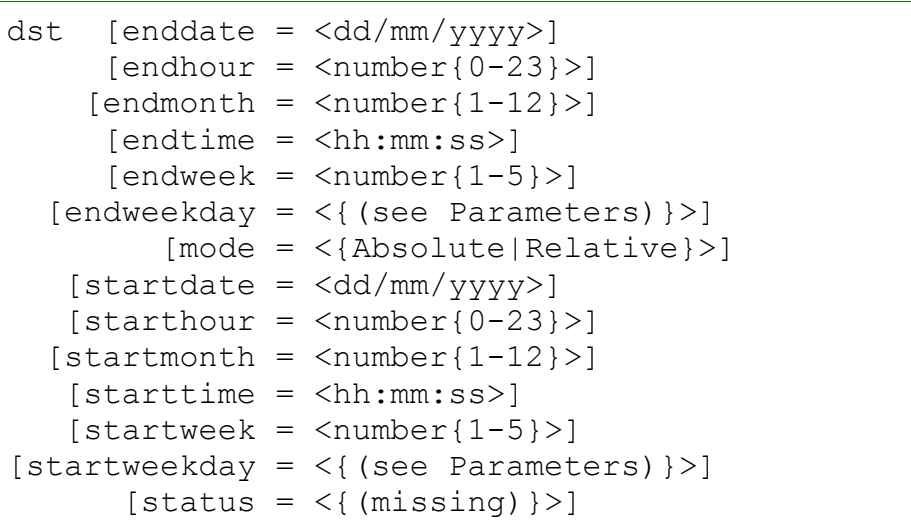

## *Parameters:*

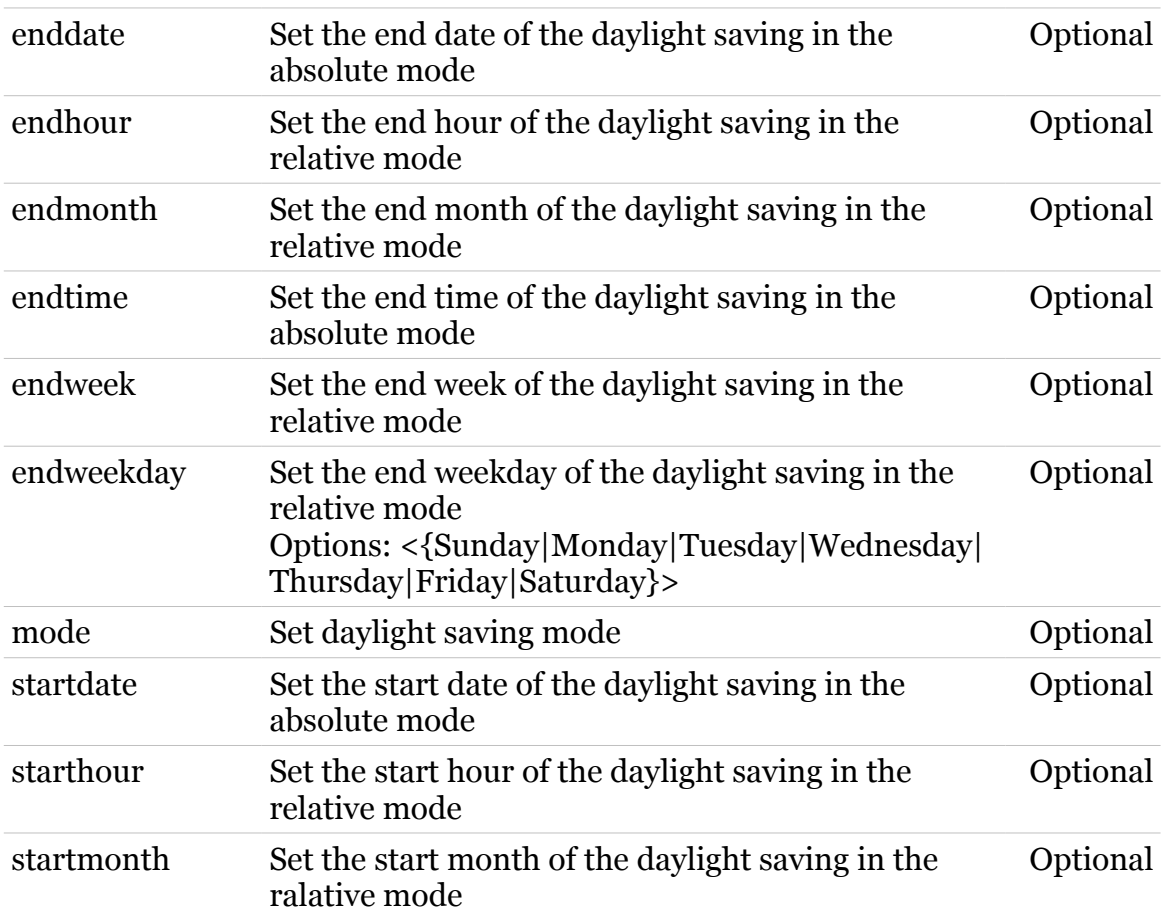

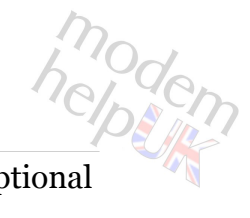

## **system Commands**

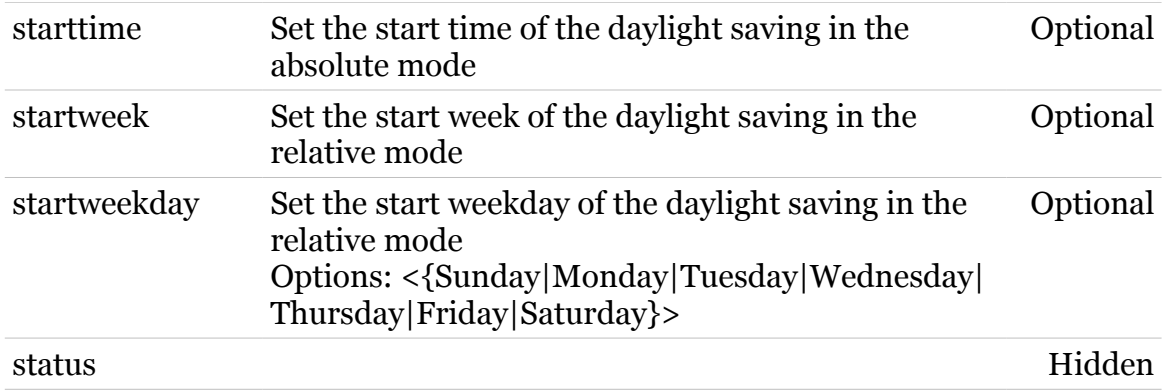

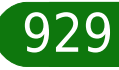

<span id="page-929-0"></span>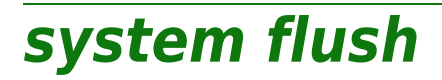

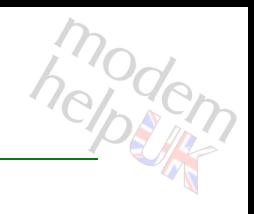

Flush system configuration.

*Syntax:*

flush

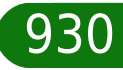

# <span id="page-930-0"></span>**system ipc**

Following commands are available :

[config](#page-931-0) : IPC configuration

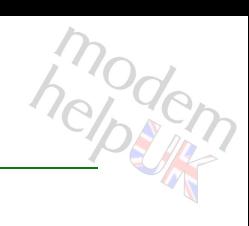

# <span id="page-931-0"></span>**system ipc config**

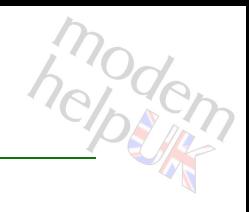

## IPC configuration

## *Syntax:*

config  $[prio-level = < number{0-255}>]$ 

*Parameters:*

prio-level IPC priority traffic level Optional

# <span id="page-932-0"></span>**system locale**

modem

Set/Get regional settings.(command is hidden)

## *Syntax:*

```
locale [date_format = <{(see Parameters)}>]
[date separator = \langle{/|-|.}>]
[datetime format = <{iso|date+time|time+date}>][dec \text{symbol} = \langle \{, | \cdot \rangle \rangle \}[duration] format = \langle{dhmmss|hmmss}>]
    [group symbol = \langle \cdot |, \cdot \rangle]
     [time] format = \langle{iso|hmmss}>]
```
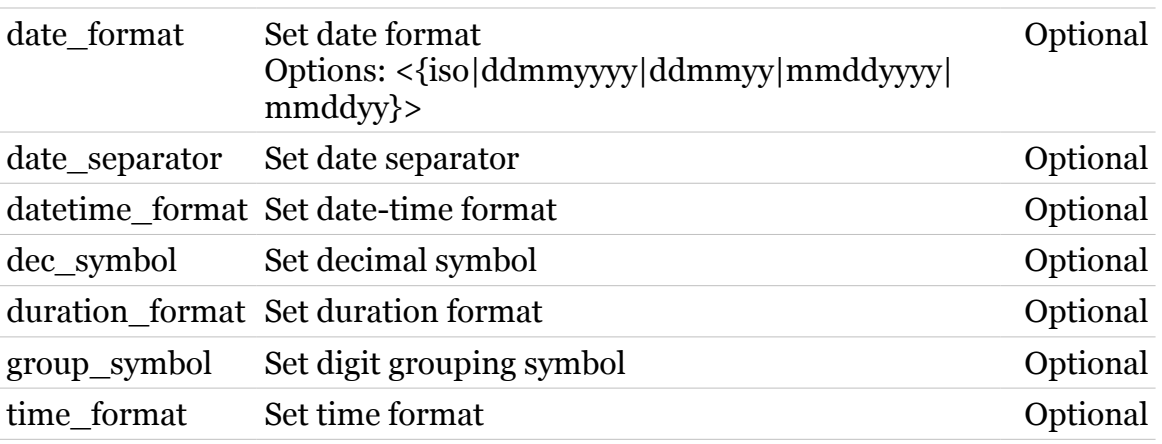

## **system Commands**

# <span id="page-933-0"></span>**system qual**

Following commands are available :

[led](#page-934-0) : Led configuration

Note: system qual is missing from the ':help system' group list

<span id="page-934-0"></span>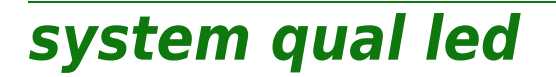

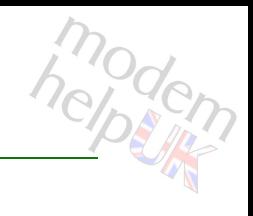

## Led configuration

## *Syntax:*

led [value =  $\langle$  (see Parameters) } > ]

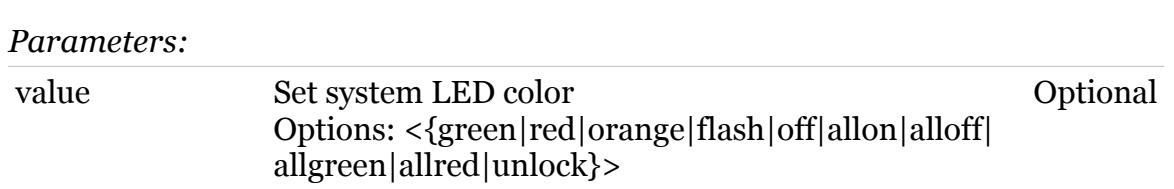

<span id="page-935-0"></span>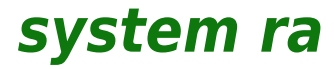

Following commands are available :

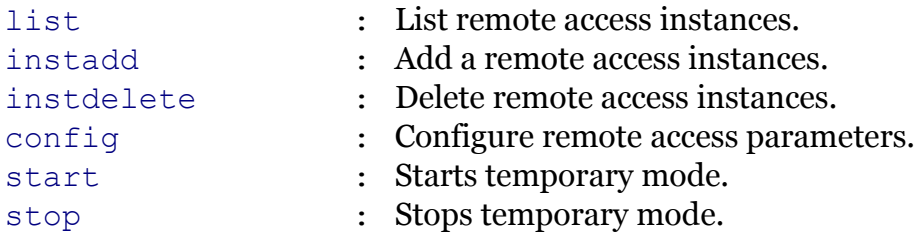
modem

# **system ra config**

Configure remote access parameters.

*Syntax:*

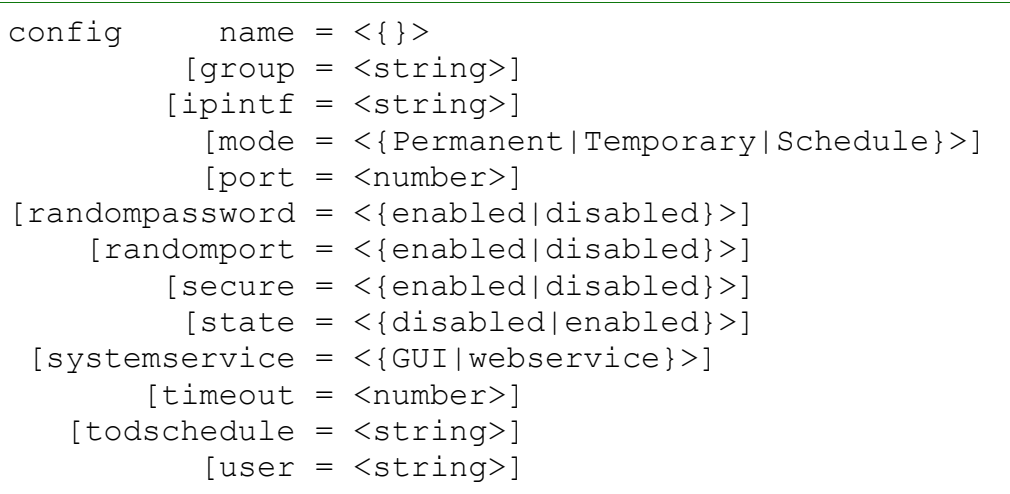

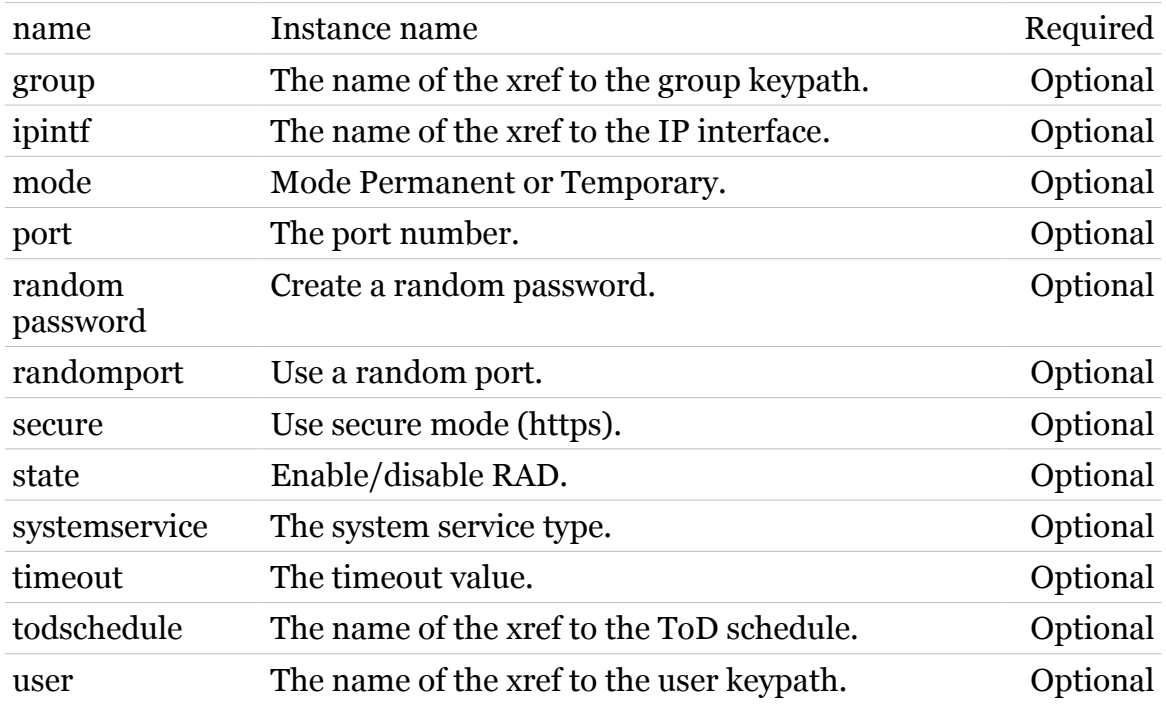

# **system ra instadd**

Add a remote access instances.

*Syntax:*

instadd name = <string>

*Parameters:*

name Instance name Required

modern

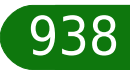

# **system ra instdelete**

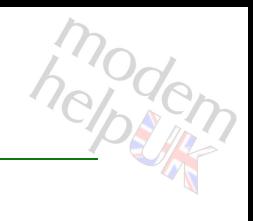

Delete remote access instances.

*Syntax:*

instdelete name =  $\langle \}$ 

*Parameters:*

name Instance name Required

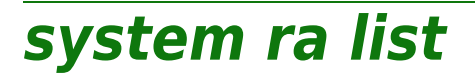

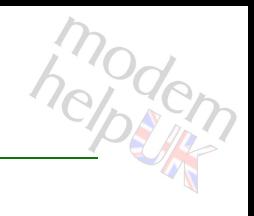

List remote access instances.

#### *Syntax:*

list [name =  $\langle \}$ }

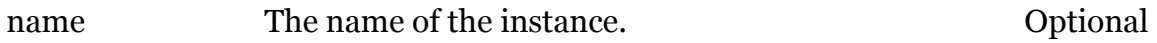

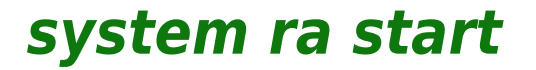

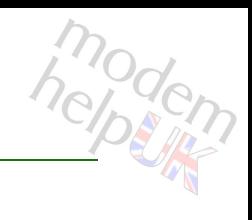

Starts temporary mode.

*Syntax:*

start name =  $\langle \}$ 

*Parameters:*

name Instance name **Required** 

**system ra stop**

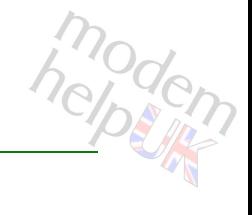

Stops temporary mode.

## *Syntax:*

stop name =  $\langle \}$ 

*Parameters:*

name Instance name **Required** 

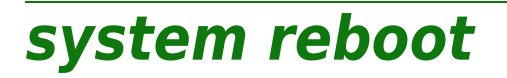

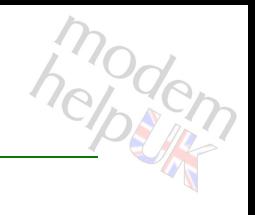

Reboot the modem.

*Syntax:*

reboot

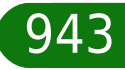

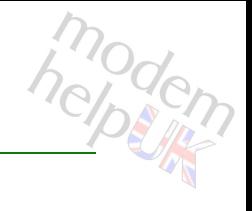

## **system reset**

Reset to (factory or ISP) defaults: user specific settings will be cleared !

## *Syntax:*

reset factory = <{yes|no}> proceed =  $\langle \text{no}| \text{yes} \rangle$ 

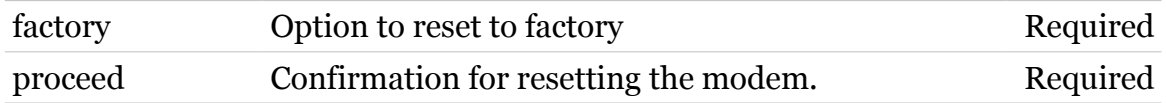

# **system settime**

Set/Get date, time, timezone, daylight savings time, uptime.

## *Syntax:*

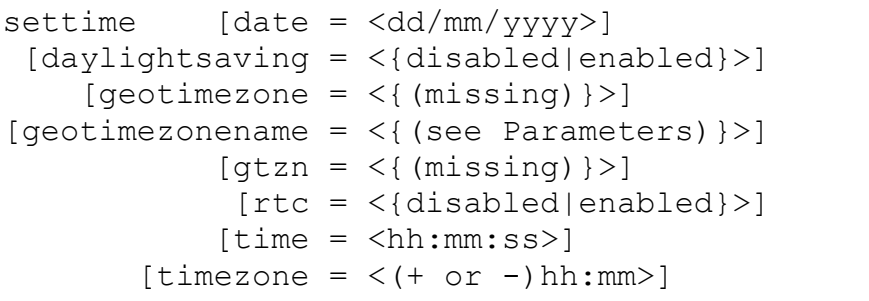

## *Parameters:*

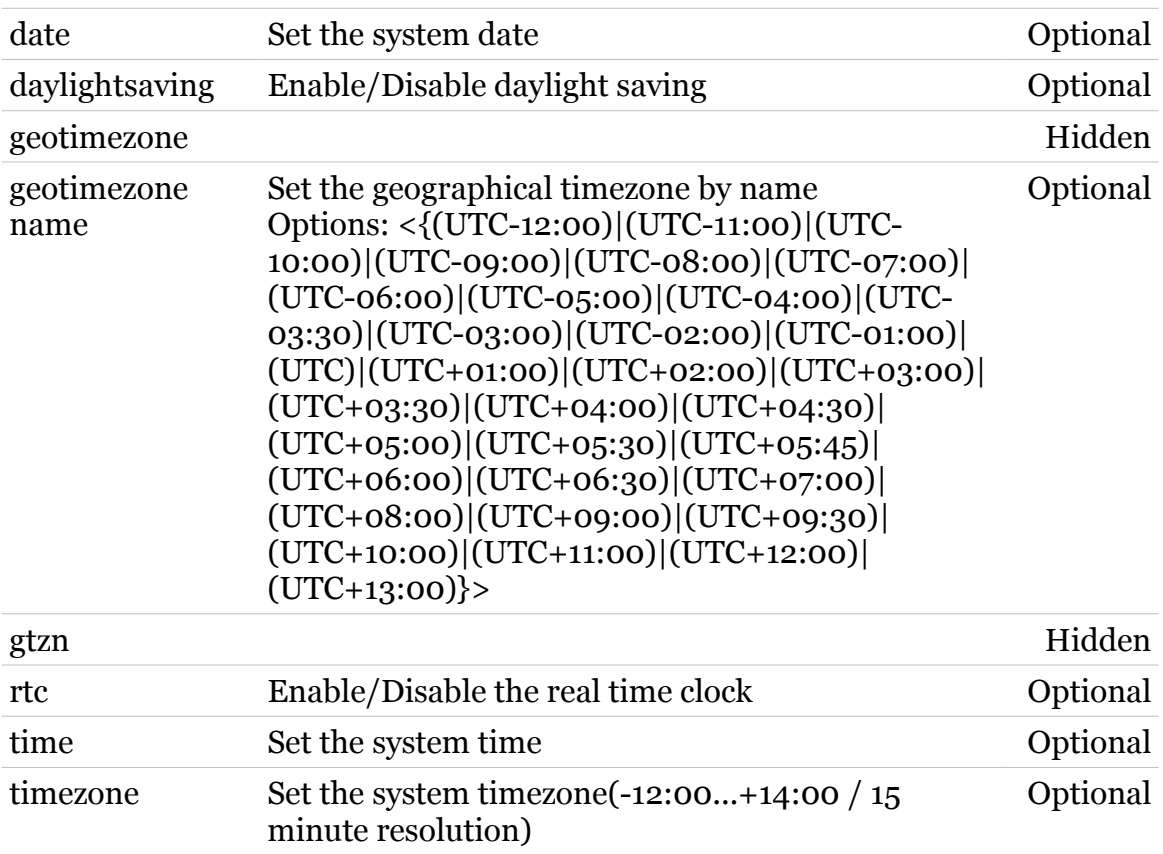

modern

# **system timedreboot**

Set or change editing mode timed reboot

## *Syntax:*

```
timedreboot [date = <string>]
    [state = <{dissabled|enabled}>][time = <number{0-983040}>]
```
## *Parameters:*

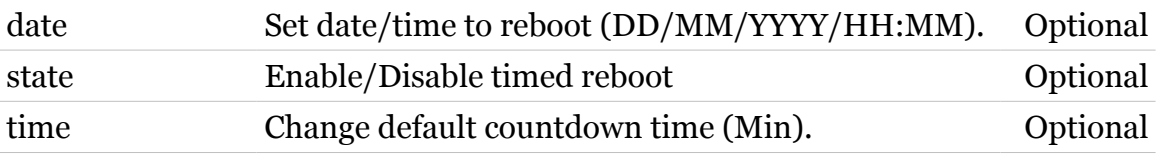

modem

# **threshold**

Following commands are available :

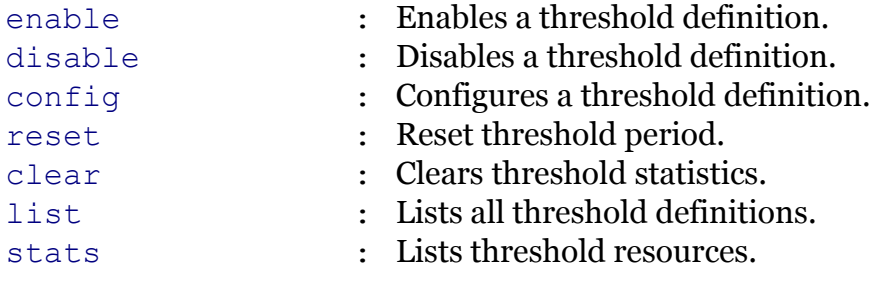

Note: threshold is missing from the ':help' group list

modem

# <span id="page-947-0"></span>**threshold clear**

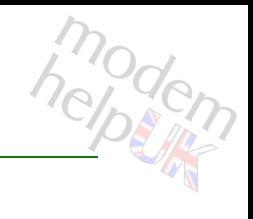

Clears threshold statistics.

*Syntax:*

clear [id = <threshold id>]

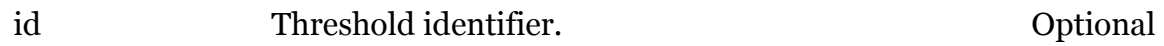

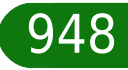

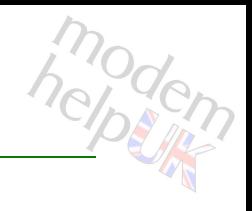

# <span id="page-948-0"></span>**threshold config**

Configures a threshold definition.

## *Syntax:*

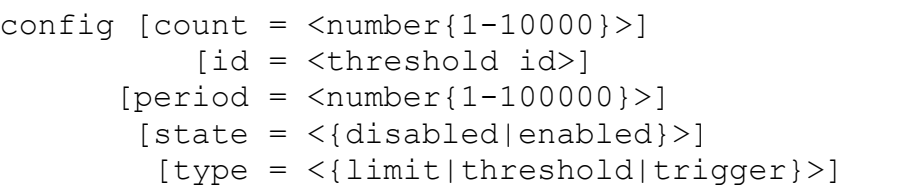

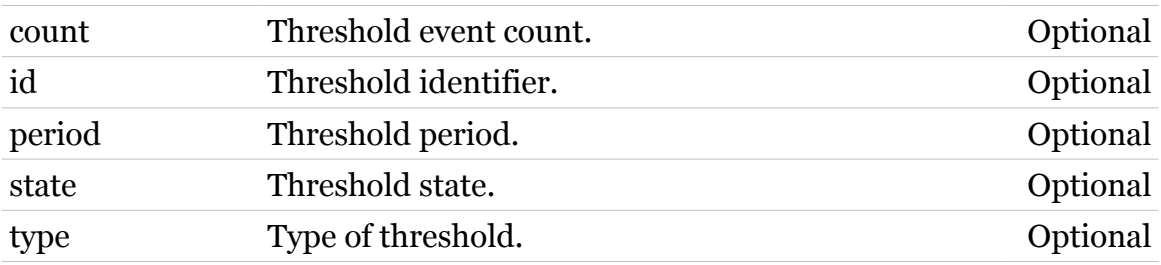

**threshold Commands**

<span id="page-949-0"></span>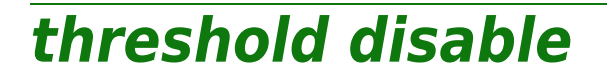

modern

Disables a threshold definition.

*Syntax:*

disable [id = <threshold id>]

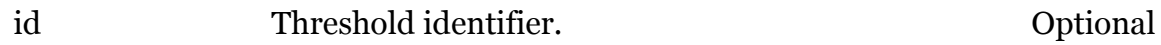

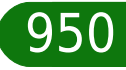

**threshold Commands**

<span id="page-950-0"></span>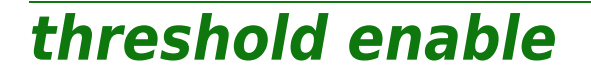

modern

Enables a threshold definition.

*Syntax:*

enable [id = <threshold id>]

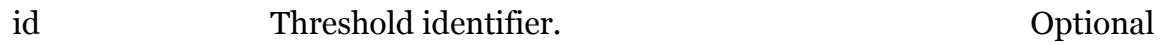

# <span id="page-951-0"></span>**threshold list**

modem

Lists all threshold definitions.

*Syntax:* list

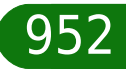

# <span id="page-952-0"></span>**threshold reset**

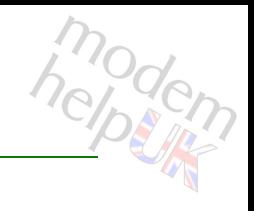

Reset threshold period.

*Syntax:*

reset [id = <threshold id>]

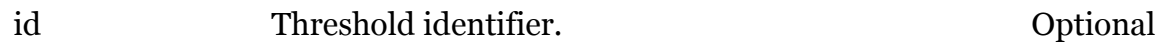

<span id="page-953-0"></span>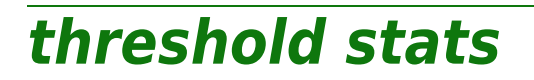

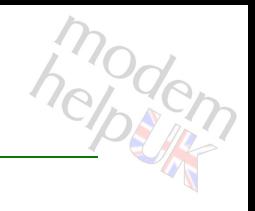

Lists threshold resources.

*Syntax:*

stats

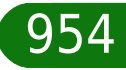

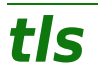

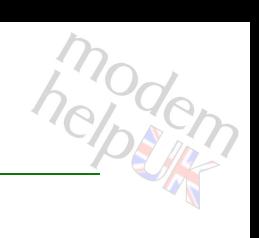

Following command groups are available :

[acs-client](#page-955-0) [https-server](#page-961-0)

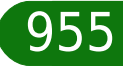

# <span id="page-955-0"></span>**tls acs-client**

Following commands are available :

[config](#page-960-0) : Display/modify tls settings

Following command groups are available :

[cert](#page-956-0)

modem

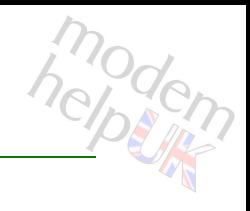

# <span id="page-956-0"></span>**tls acs-client cert**

Following commands are available :

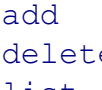

- : Add a new certificate
- e : Delete a certificate
- [list](#page-959-0) : List certificates

# <span id="page-957-0"></span>**tls acs-client cert add**

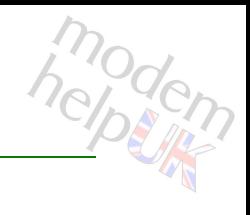

Add a new certificate

*Syntax:*

add filename = <string>

*Parameters:*

filename name of the certificate file Required

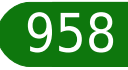

## **tls Commands**

# <span id="page-958-0"></span>**tls acs-client cert delete**

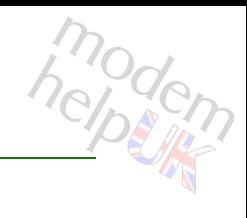

## Delete a certificate

#### *Syntax:*

delete index = <number>

*Parameters:*

index Certificate index Required

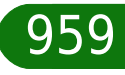

# <span id="page-959-0"></span>**tls acs-client cert list**

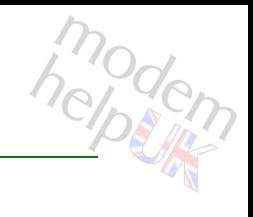

## List certificates

## *Syntax:*

list [expand = <{disabled|enabled}>] [index = <number>]

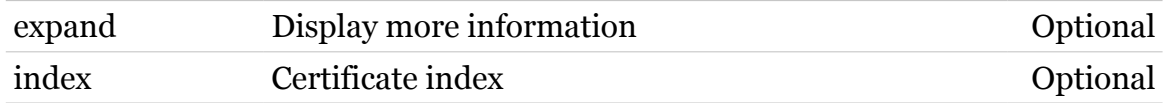

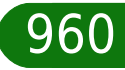

# <span id="page-960-0"></span>**tls acs-client config**

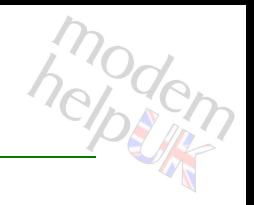

Display/modify tls settings

## *Syntax:*

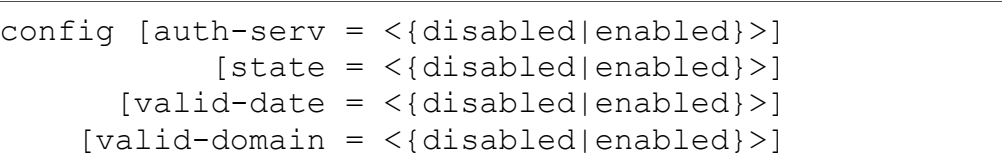

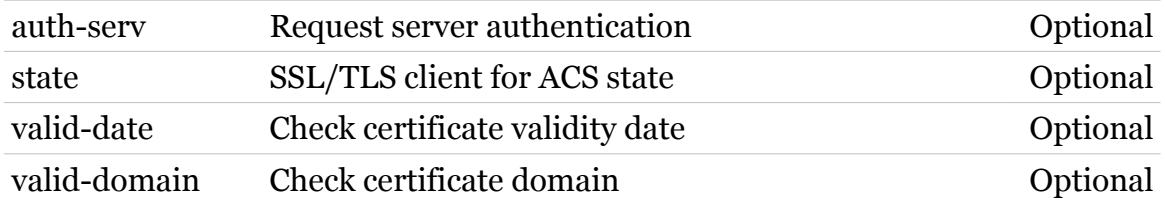

# <span id="page-961-0"></span>**tls https-server**

Following commands are available :

[config](#page-966-0) : Display/modify tls settings

Following command groups are available :

[cert](#page-962-0)

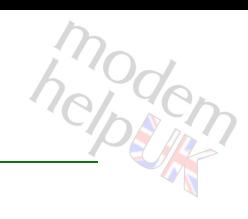

# <span id="page-962-0"></span>**tls https-server cert**

Following commands are available :

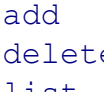

- : Add a new certificate
- e : Delete a certificate
- [list](#page-965-0) : List certificates

modern

# <span id="page-963-0"></span>**tls https-server cert add**

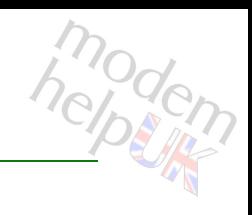

Add a new certificate

*Syntax:*

add filename = <string>

*Parameters:*

filename name of the certificate file Required

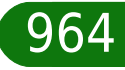

# <span id="page-964-0"></span>**tls https-server cert delete**

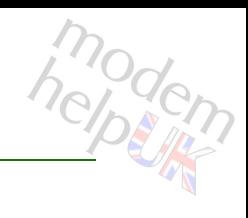

## Delete a certificate

*Syntax:*

delete index = <number>

*Parameters:*

index Certificate index Required

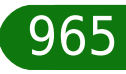

# <span id="page-965-0"></span>**tls https-server cert list**

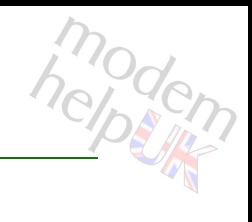

## List certificates

## *Syntax:*

list [expand = <{disabled|enabled}>] [index = <number>]

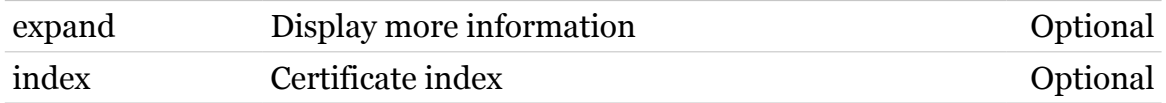

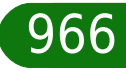

# <span id="page-966-0"></span>**tls https-server config**

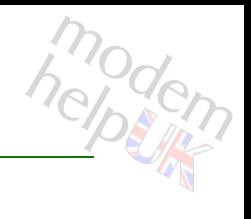

Display/modify tls settings

## *Syntax:*

```
config [auth-client = <{disabled|enabled}>]
        [state = <{disabeled|enabeled}]
    [valid-date = <{disabled|enabled}>]
[valid-domain = \langle{ (missing) } >]
```
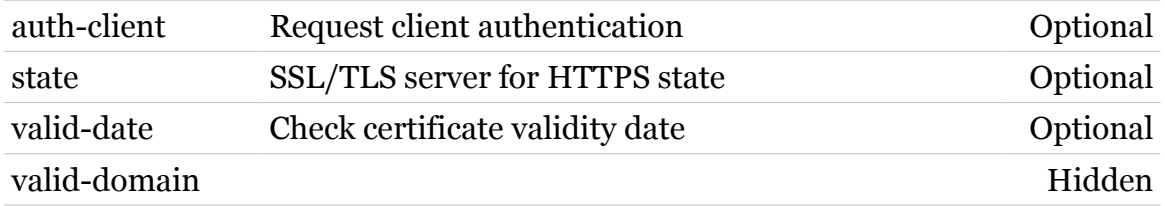

## **tod Commands**

## **tod**

Following commands are available :

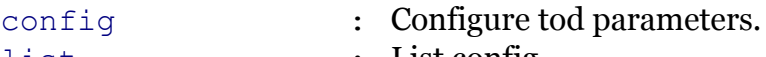

[list](#page-977-0) : List config.

Following command groups are available :

[action](#page-968-0) [schedule](#page-978-0)

Note: tod is missing from the ':help' group list

modem

# <span id="page-968-0"></span>**tod action**

Following commands are available :

[list](#page-971-0) : List actions.

- [add](#page-969-0) : Add an action object.
- [delete](#page-970-0) : Delete an action object.
- [setvaladd](#page-974-0) : Add a setvalue object.
- [setvaldelete](#page-975-0) : Delete a setvalue object.
- [paramadd](#page-972-0) : Add a setvalue parameter.
- [paramdelete](#page-973-0) : Delete a setvalue parameter.
	-

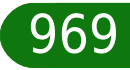

modem

# <span id="page-969-0"></span>**tod action add**

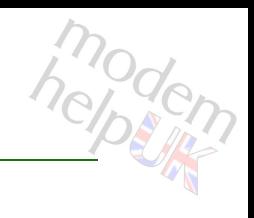

Add an action object.

## *Syntax:*

add  $[id = \langle number \rangle]$ 

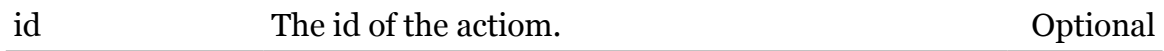

<span id="page-970-0"></span>**tod action delete**

# modem

Delete an action object.

*Syntax:*

delete actionid = <number>

*Parameters:*

actionid The id of the action. Required

# <span id="page-971-0"></span>**tod action list**

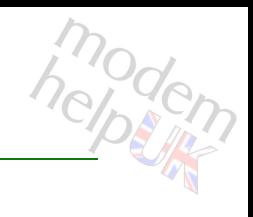

List actions.

*Syntax:* list
## **tod action paramadd**

modern

Add a setvalue parameter.

#### *Syntax:*

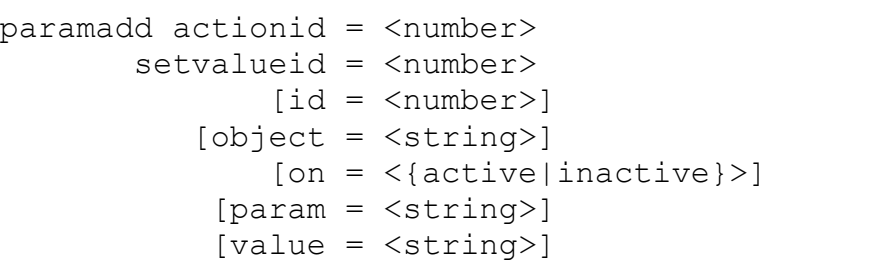

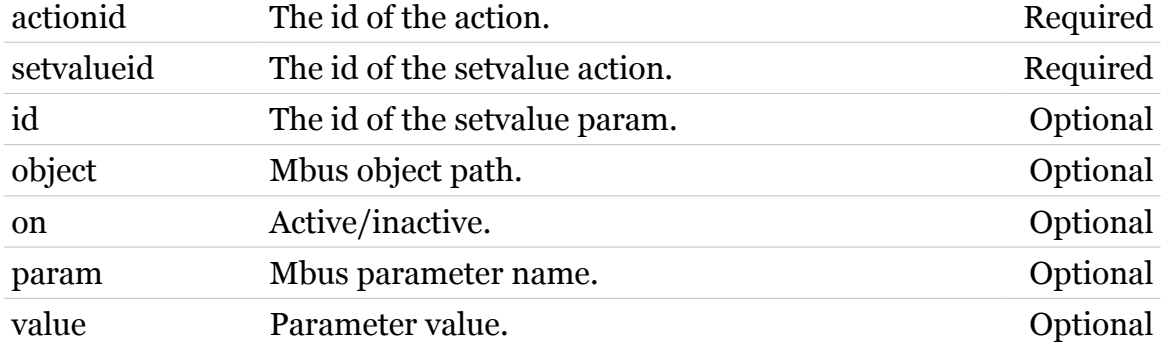

## **tod action paramdelete**

modern

Delete a setvalue parameter.

#### *Syntax:*

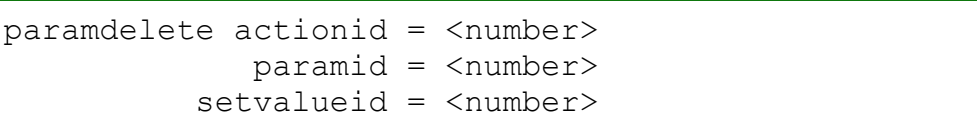

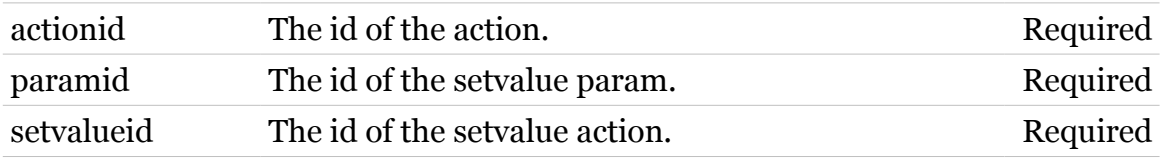

# **tod action setvaladd**

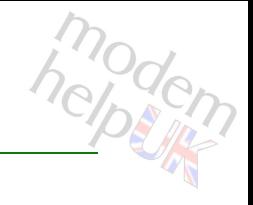

Add a setvalue object.

#### *Syntax:*

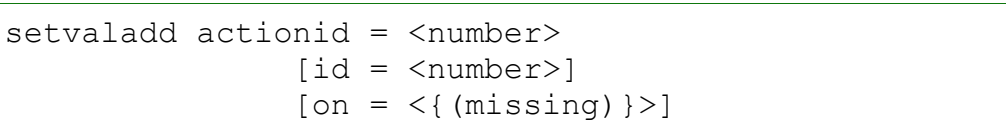

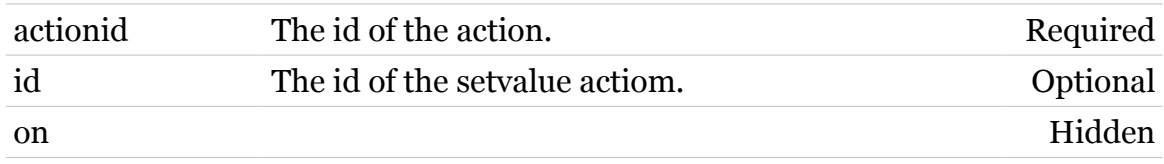

## **tod action setvaldelete**

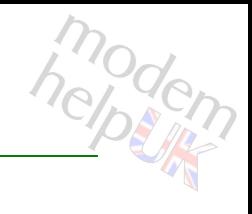

Delete a setvalue object.

#### *Syntax:*

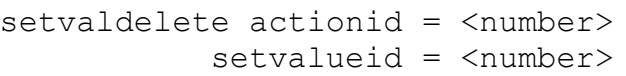

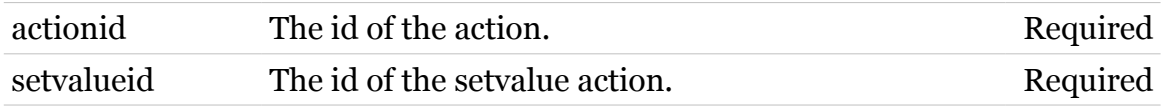

### **tod config**

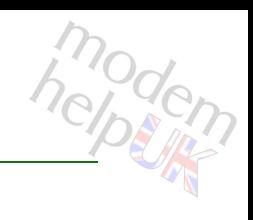

Configure tod parameters.

#### *Syntax:*

```
config [acchain = <string>]
     [state = <{enabled|disabled>}]
```
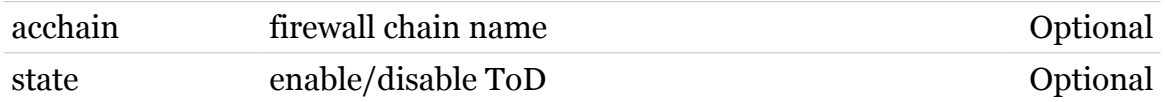

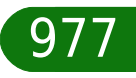

### **tod list**

modern

List config.

*Syntax:* list

## **tod schedule**

Following commands are available :

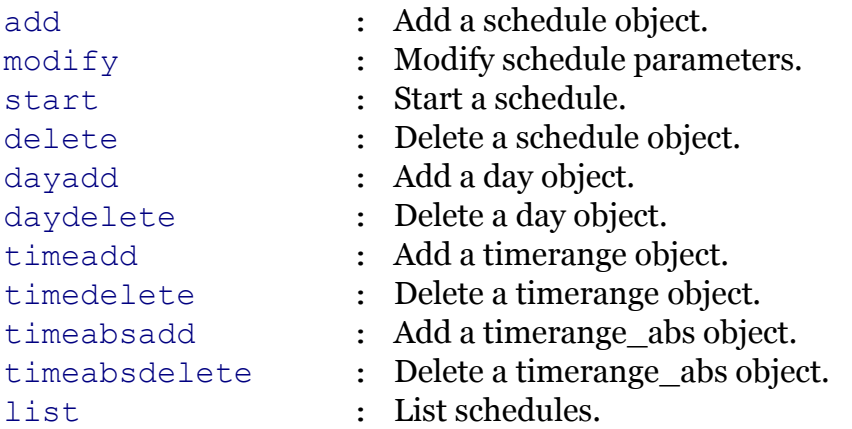

modern

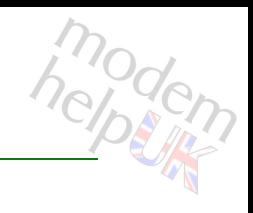

### <span id="page-979-0"></span>**tod schedule add**

Add a schedule object.

#### *Syntax:*

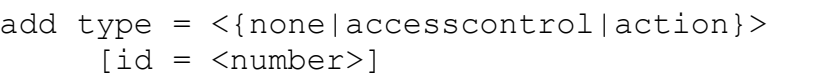

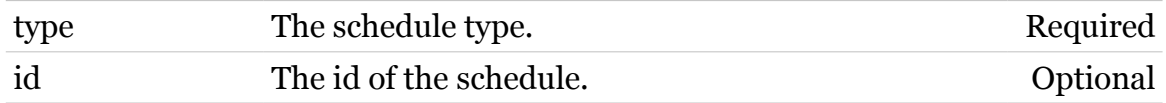

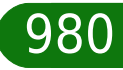

## <span id="page-980-0"></span>**tod schedule dayadd**

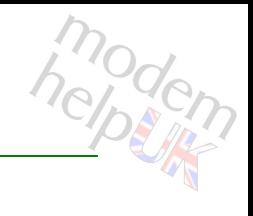

Add a day object.

#### *Syntax:*

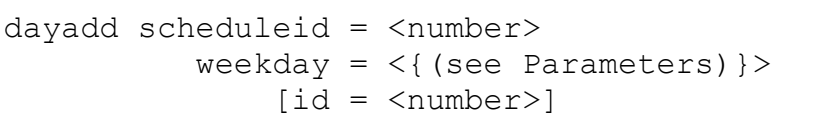

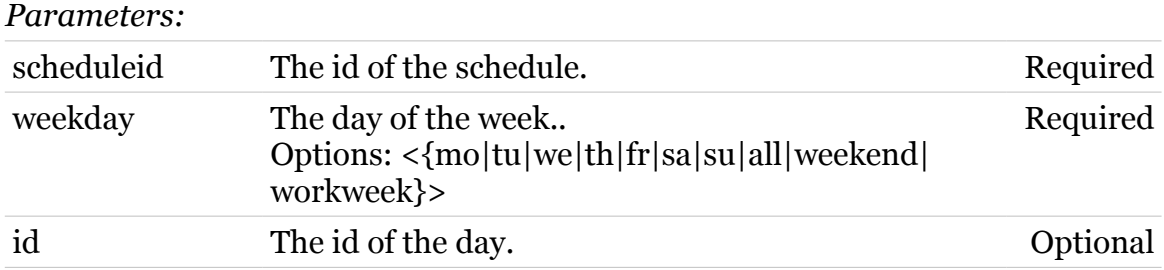

### <span id="page-981-0"></span>**tod schedule daydelete**

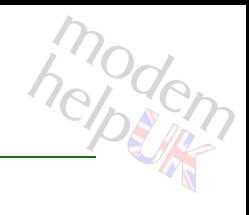

Delete a day object.

#### *Syntax:*

daydelete dayid = <number> scheduleid = <number>

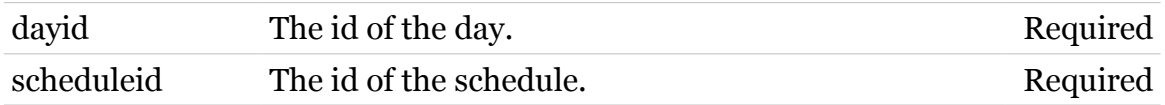

### <span id="page-982-0"></span>**tod schedule delete**

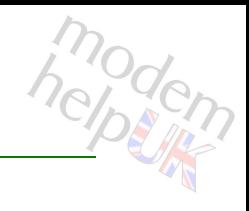

Delete a schedule object.

*Syntax:*

delete scheduleid = <number>

*Parameters:*

scheduleid The id of the schedule. Required

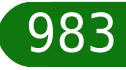

### <span id="page-983-0"></span>**tod schedule list**

modem

List schedules.

*Syntax:* list

## <span id="page-984-0"></span>**tod schedule modify**

Modify schedule parameters.

*Syntax:*

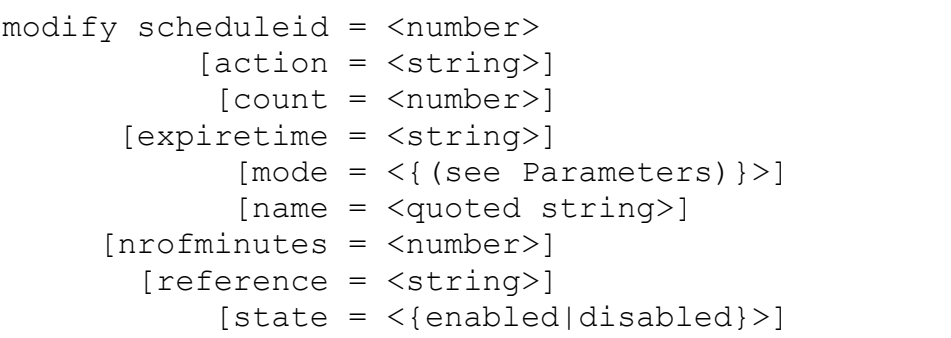

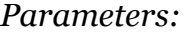

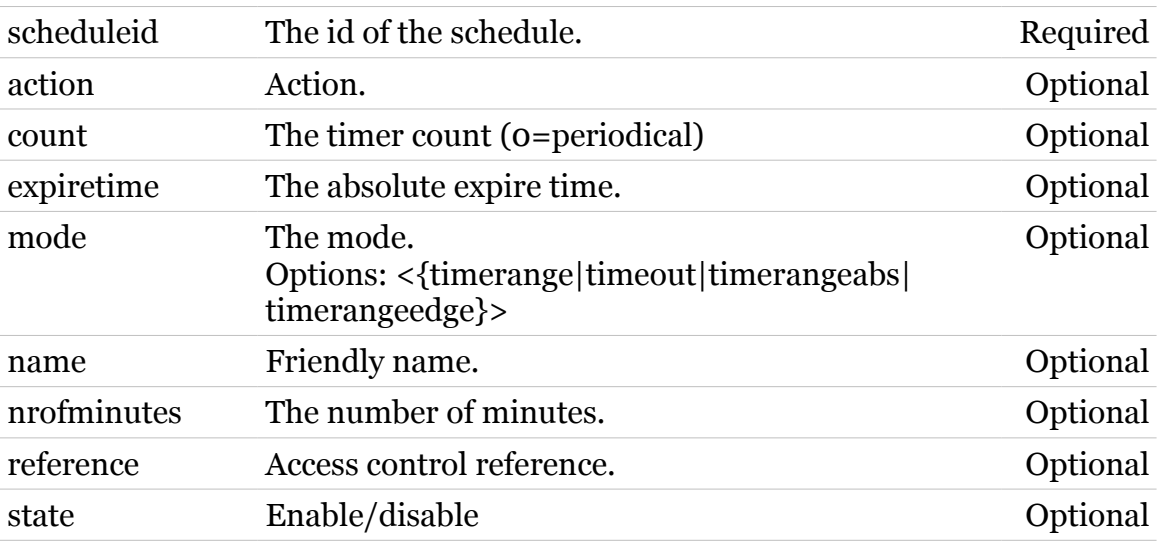

modern

### <span id="page-985-0"></span>**tod schedule start**

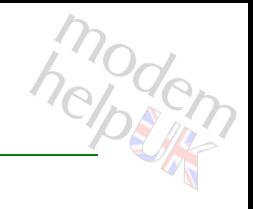

Start a schedule.

#### *Syntax:*

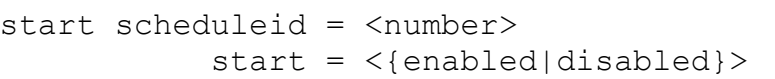

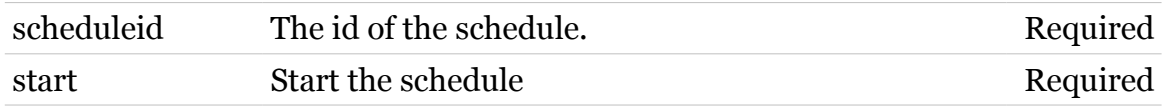

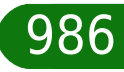

## <span id="page-986-0"></span>**tod schedule timeabsadd**

modem

Add a timerange\_abs object.

#### *Syntax:*

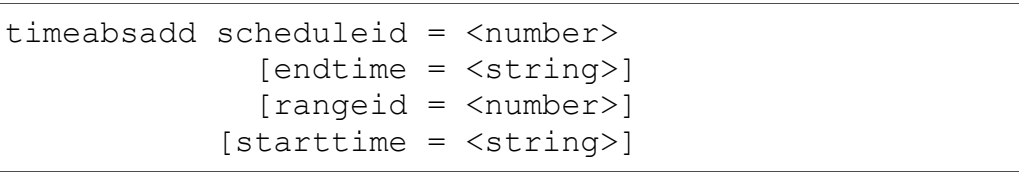

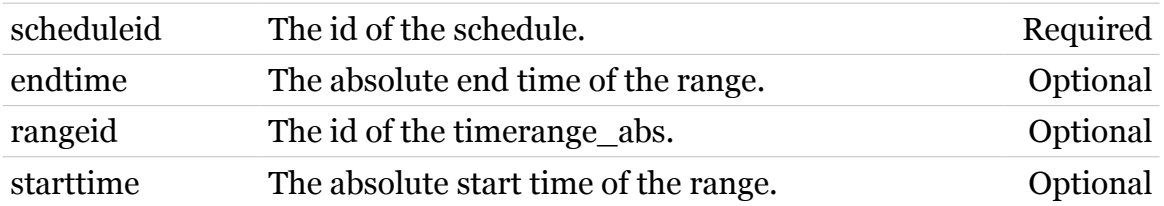

## <span id="page-987-0"></span>**tod schedule timeabsdelete**

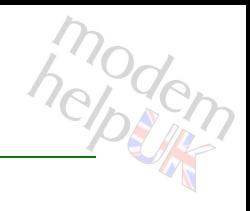

Delete a timerange\_abs object.

#### *Syntax:*

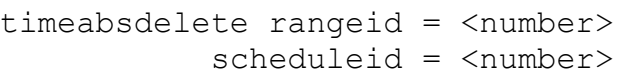

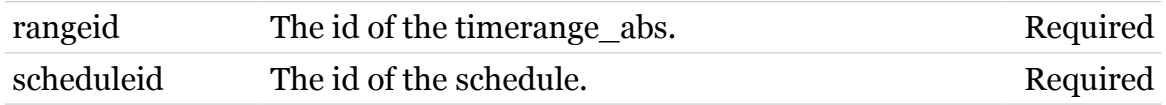

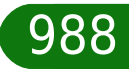

## <span id="page-988-0"></span>**tod schedule timeadd**

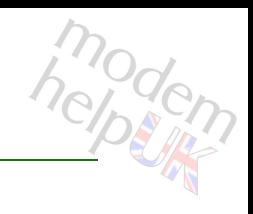

Add a timerange object.

#### *Syntax:*

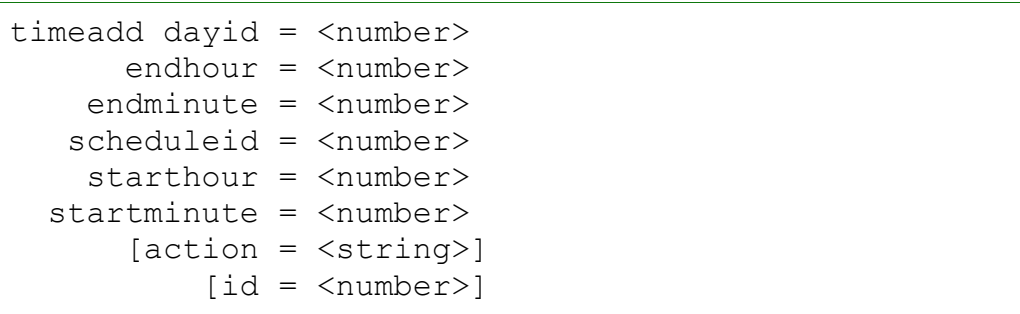

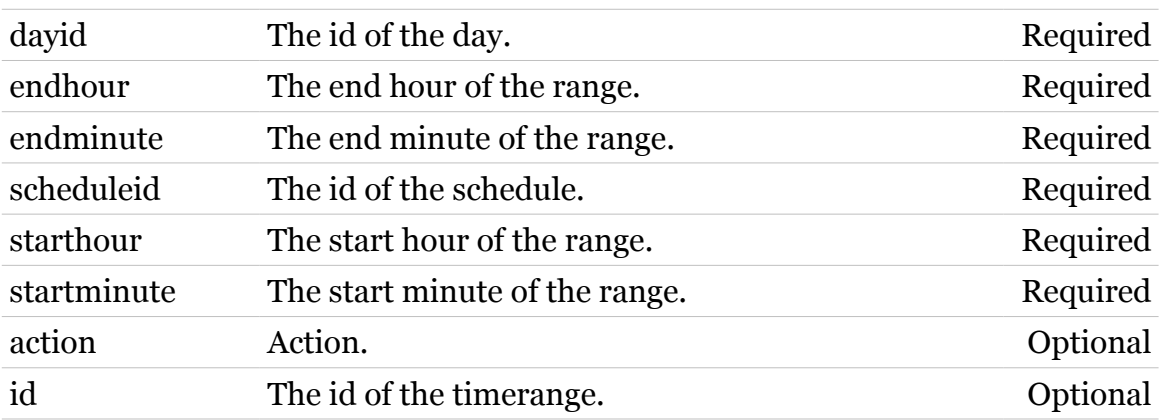

## <span id="page-989-0"></span>**tod schedule timedelete**

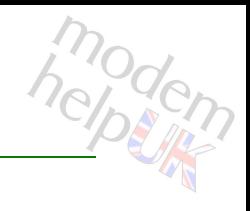

Delete a timerange object.

#### *Syntax:*

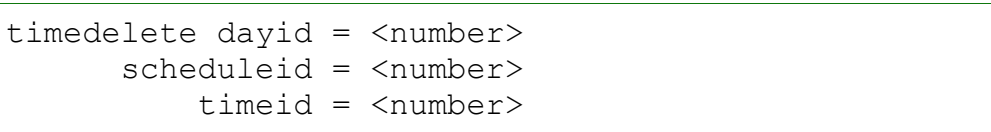

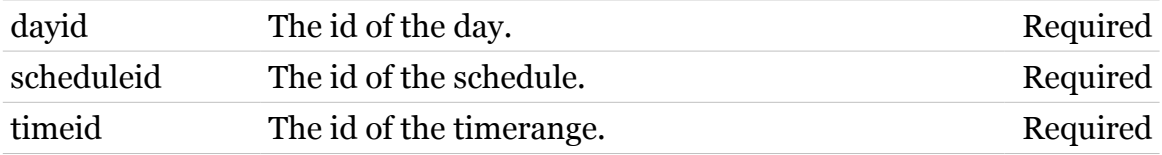

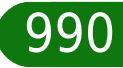

### **trigger**

Following commands are available :

[list](#page-997-0) : Display the triggers.

Following command groups are available :

[rule](#page-998-0) *[chain](#page-991-0)* 

Note: trigger is missing from the ':help ' group list

modem

# <span id="page-991-0"></span>**trigger chain**

Following commands are available :

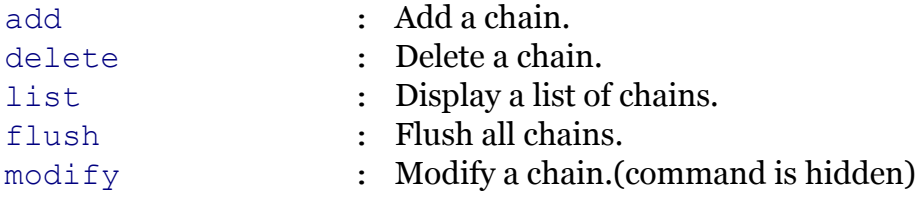

Note: trigger chain is missing from the ':help trigger' group list

modem

# <span id="page-992-0"></span>**trigger chain add**

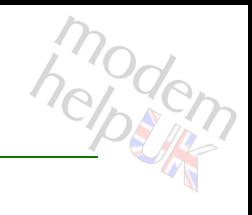

Add a chain.

#### *Syntax:*

add chain = <string>  $[policy = <{(missing)}$ 

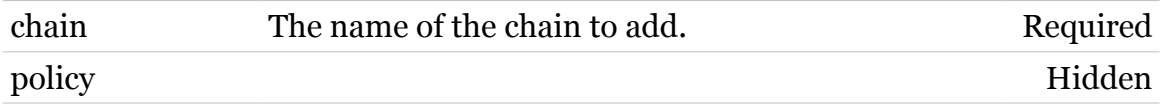

### **trigger Commands**

# <span id="page-993-0"></span>**trigger chain delete**

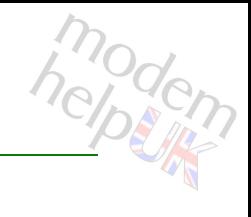

Delete a chain.

*Syntax:*

delete chain = <chain name>

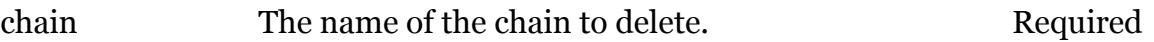

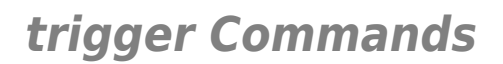

# <span id="page-994-0"></span>**trigger chain flush**

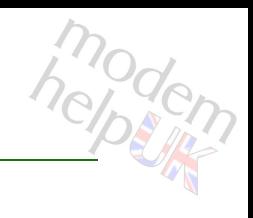

Flush all chains.

*Syntax:* flush

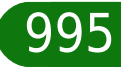

**trigger Commands**

<span id="page-995-0"></span>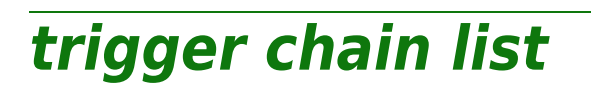

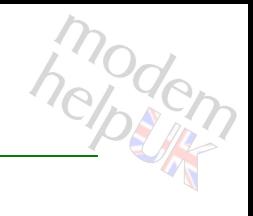

Display a list of chains.

*Syntax:*

list [format = <{pretty|cli}>]

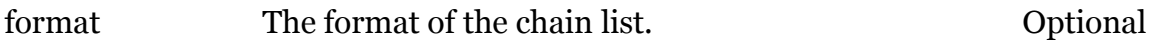

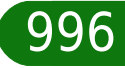

### **trigger Commands**

# <span id="page-996-0"></span>**trigger chain modify**

modem

Modify a chain.(command is hidden)

#### *Syntax:*

modify chain = <chain name>  $[policy = <{(missing)}$ 

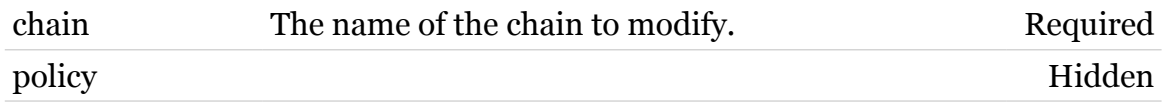

# <span id="page-997-0"></span>**trigger list**

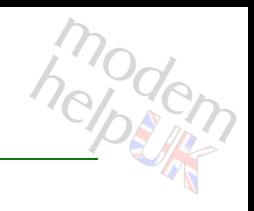

Display the triggers.

#### *Syntax:*

list [name =  $\langle \}$ }

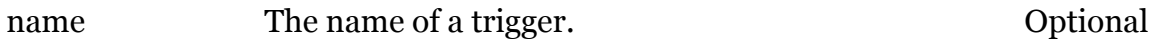

### <span id="page-998-0"></span>**trigger rule**

Following commands are available :

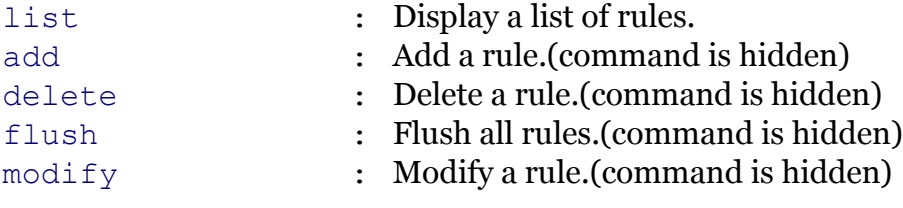

Following command groups are available :

[debug](#page-1001-0)

modem

modem

# <span id="page-999-0"></span>**trigger rule add**

Add a rule.(command is hidden)

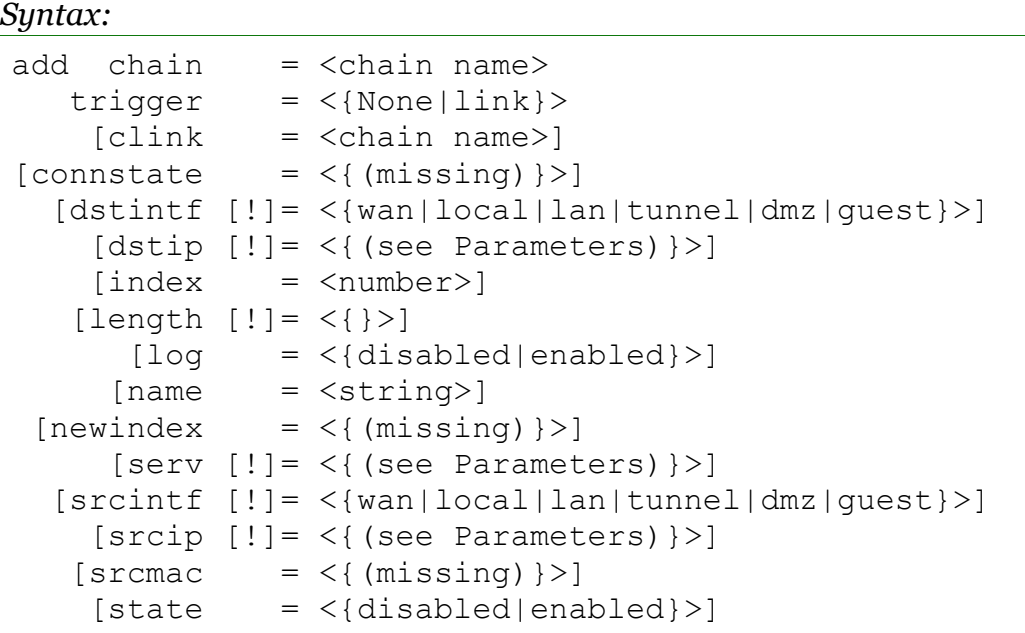

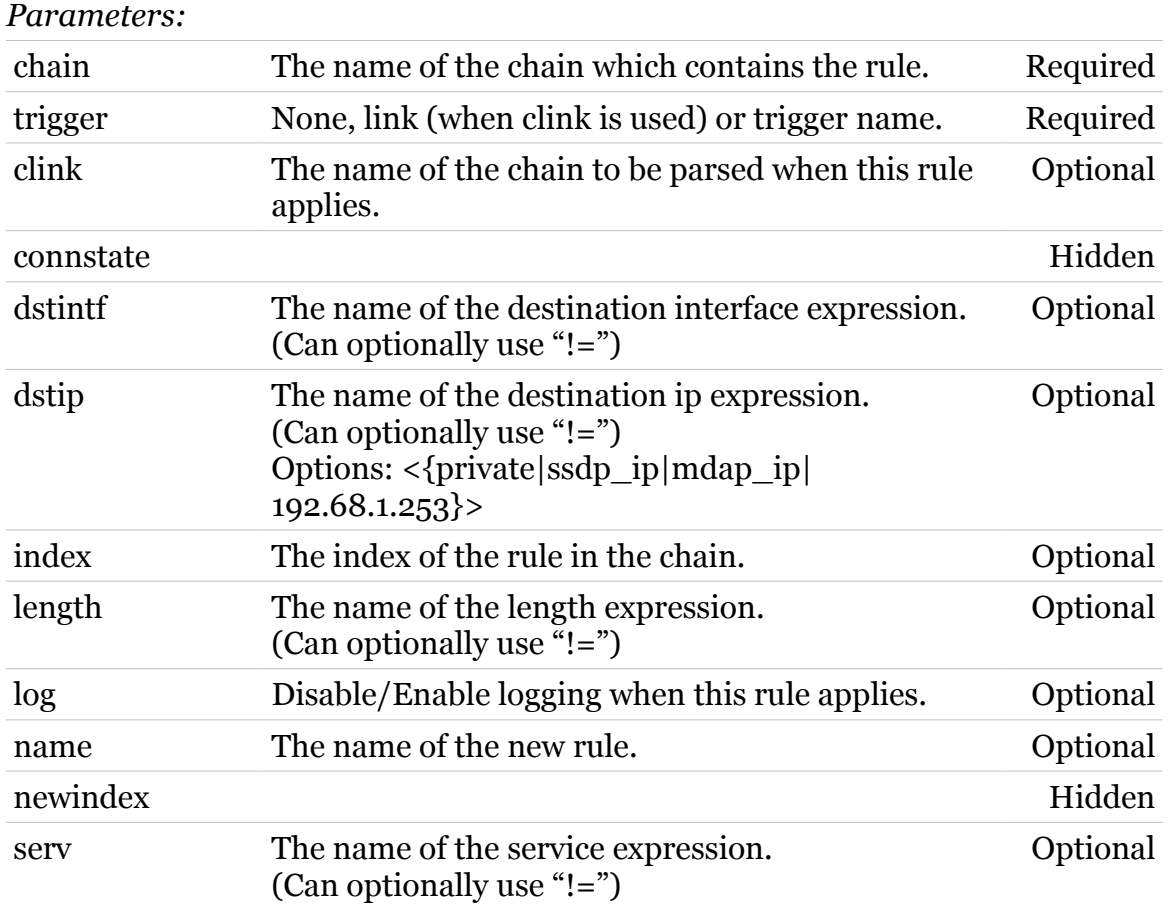

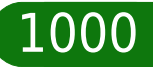

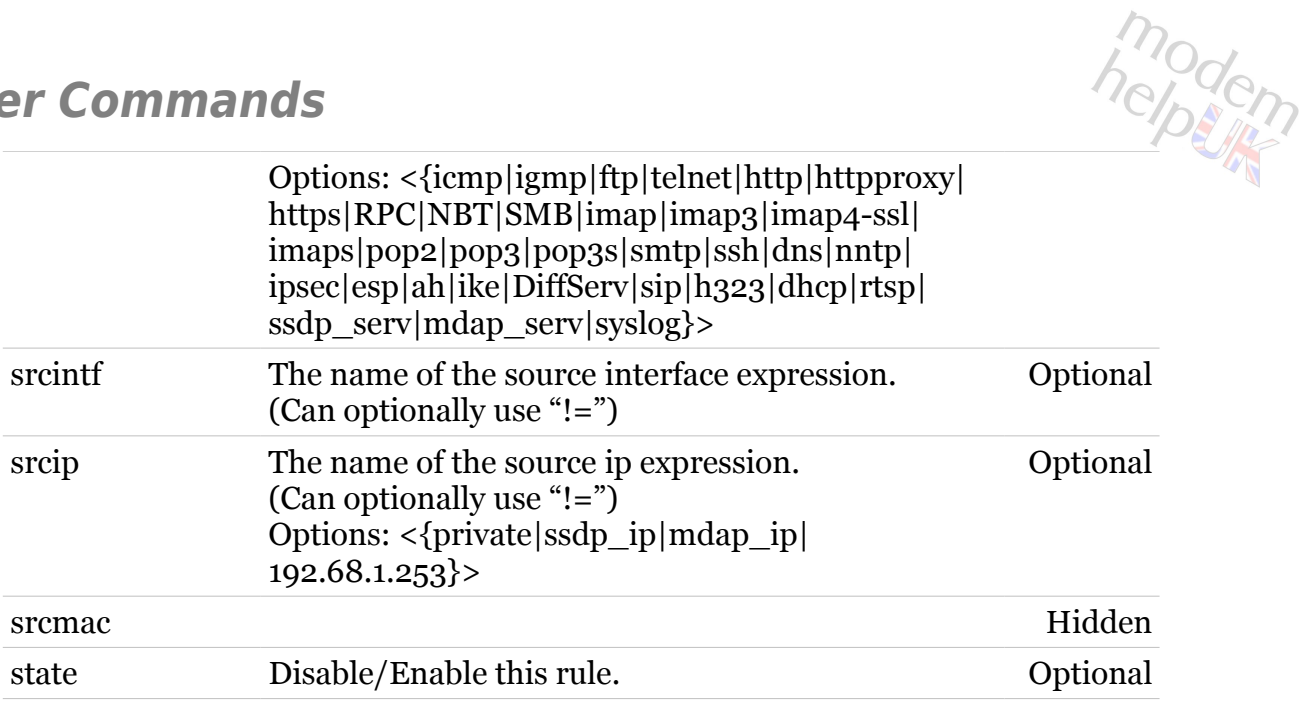

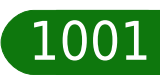

### **trigger Commands**

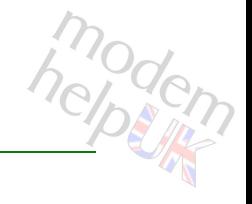

### <span id="page-1001-0"></span>**trigger rule debug**

Following commands are available :

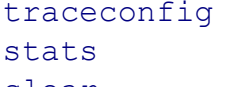

- : Display/Modify rule trace configuration.
- : Display rule statistics.
- 
- [clear](#page-1002-0) : Clear rule statistics.

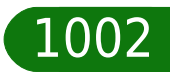

# <span id="page-1002-0"></span>**trigger rule debug clear**

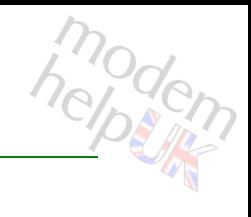

Clear rule statistics.

#### *Syntax:*

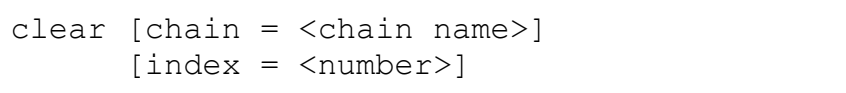

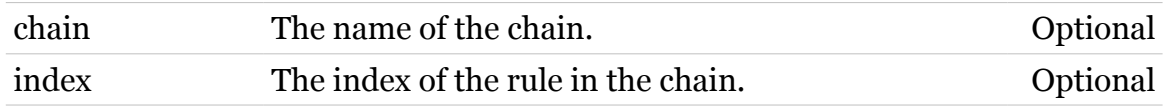

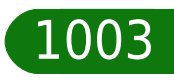

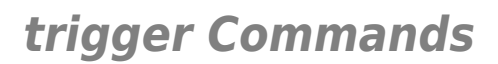

## <span id="page-1003-0"></span>**trigger rule debug stats**

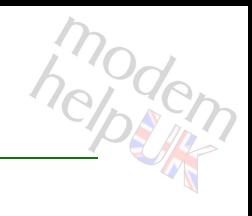

Display rule statistics.

#### *Syntax:*

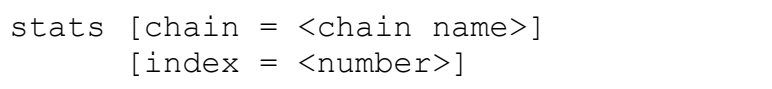

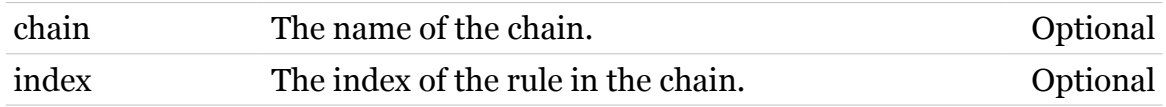

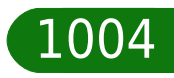

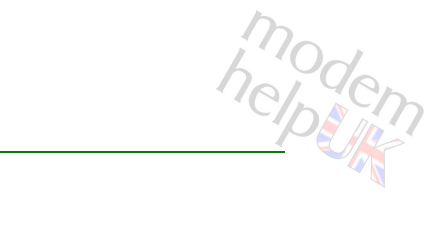

## <span id="page-1004-0"></span>**trigger rule debug traceconfig**

Display/Modify rule trace configuration.

*Syntax:*

traceconfig [state = <{disabled|enabled}>]

*Parameters:*

state Disable/Enable rule traces. Optional

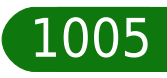

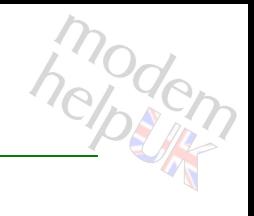

# <span id="page-1005-0"></span>**trigger rule delete**

Delete a rule.(command is hidden)

#### *Syntax:*

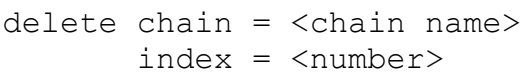

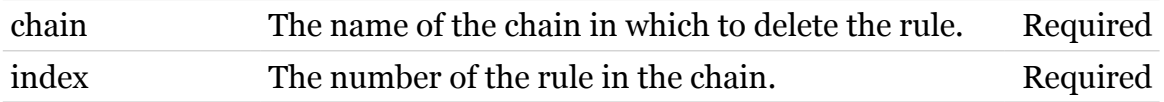

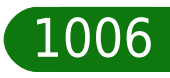

**trigger Commands**

<span id="page-1006-0"></span>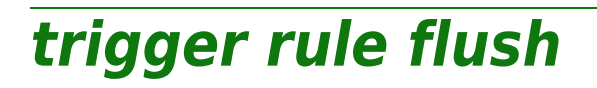

modern

Flush all rules.(command is hidden)

*Syntax:*

flush [chain = <chain name>]

*Parameters:*

chain The name of the chain to flush. Optional

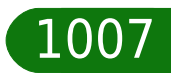

# <span id="page-1007-0"></span>**trigger rule list**

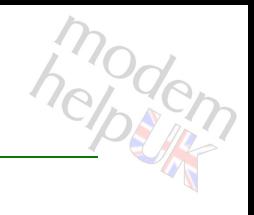

Display a list of rules.

#### *Syntax:*

```
list [chain = <chain name>]
[format = <{perfecty|cli})
```
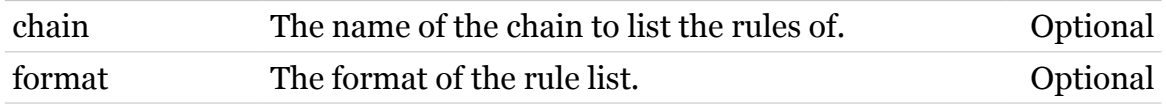

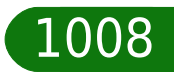
# modem

# **trigger rule modify**

Modify a rule.(command is hidden)

```
Syntax:
```

```
modify chain = <chain name>
      [clink = <chain name>]
 [</del>connstate = <math>\langle \{ (missing) \} \rangle [[!]dstintf]
   [[!]dstip]
     [index = <number>]
  [[!]length]
         [log = <{disabled|enabled}>]
        [name = <string>]
  [newindex = <number>]\n[[!]serv]
[[!]srcintf]
   [[!]srcip]
    [srcmac = <\{(missing)\}[state = <{dissabled|enabled}>] [trigger = <{None|link}>]
```
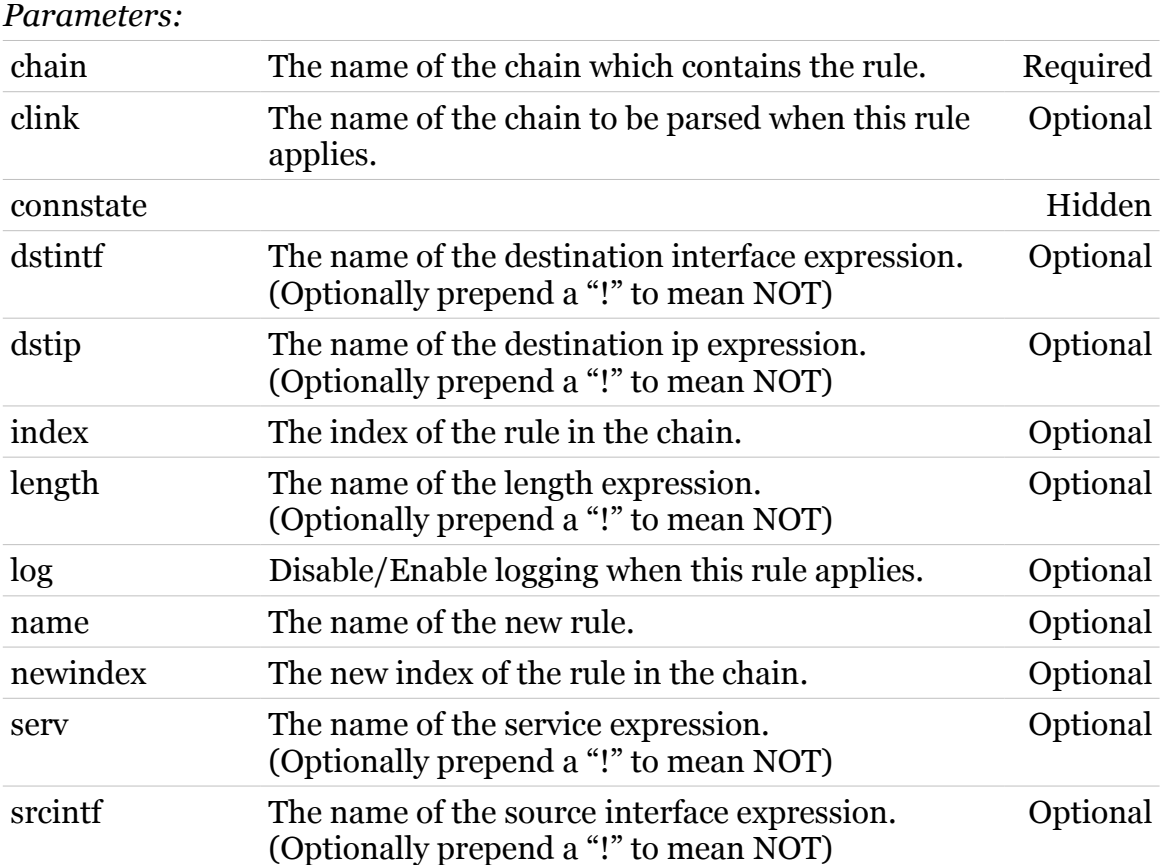

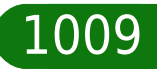

### **trigger Commands**

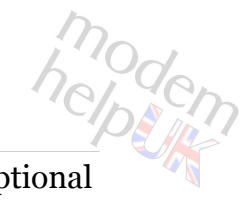

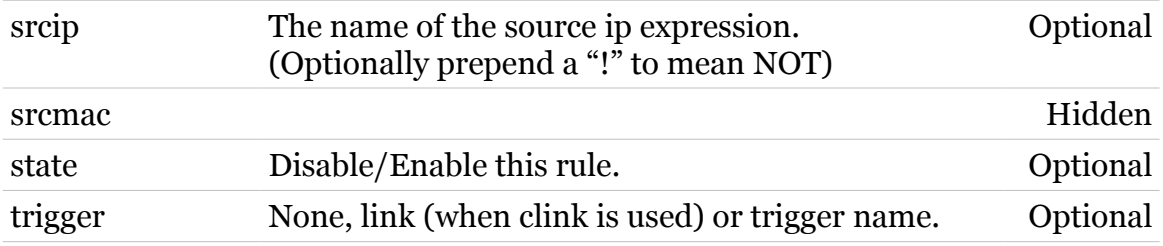

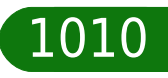

### **upnp**

Following commands are available :

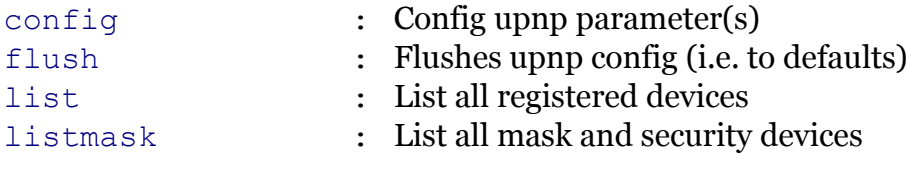

Following command groups are available :

[debug](#page-1012-0)

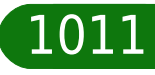

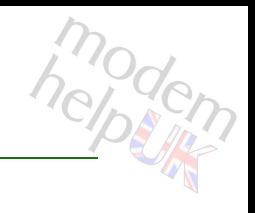

Config upnp parameter(s)

<span id="page-1011-0"></span>**upnp config**

### *Syntax:*

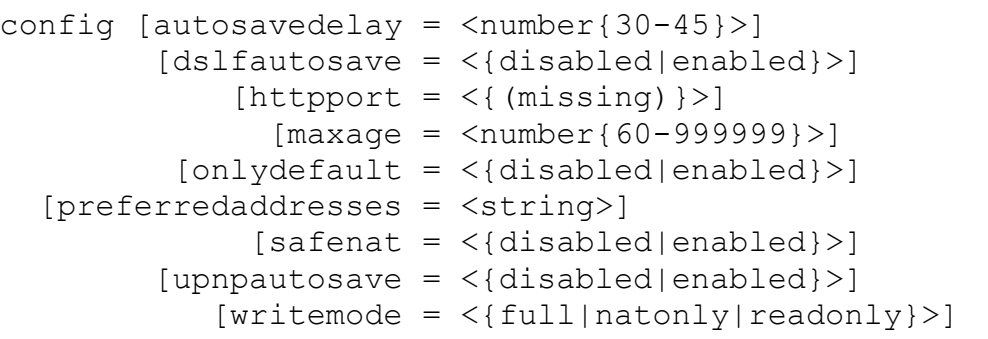

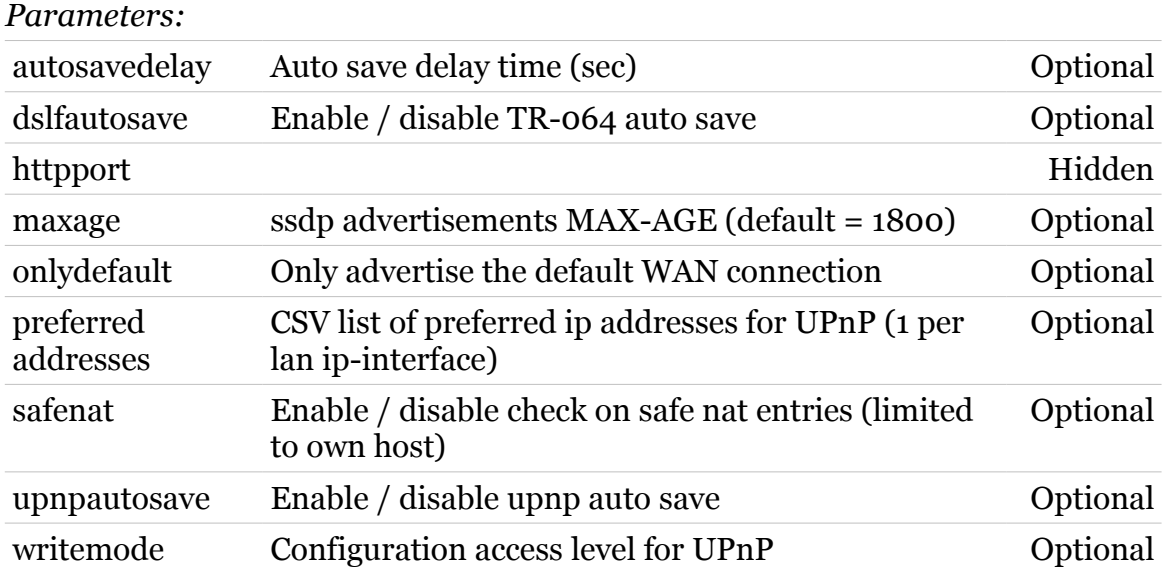

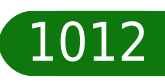

**upnp Commands**

# <span id="page-1012-0"></span>**upnp debug**

Following commands are available :

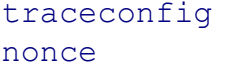

- : Enable or disable tracing.
- : To re-generate the [nonce](#page-1013-0) string.

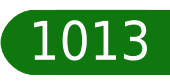

<span id="page-1013-0"></span>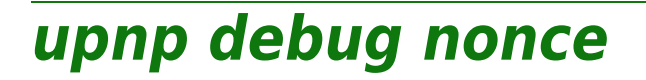

modem

To re-generate the nonce string.

*Syntax:*

nonce  $[type = <{unpp|tr64|wfa}>]$ 

*Parameters:*

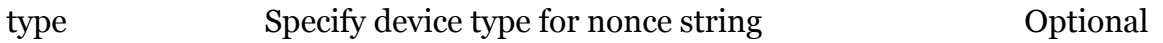

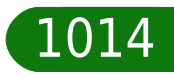

### **upnp Commands**

# <span id="page-1014-0"></span>**upnp debug traceconfig**

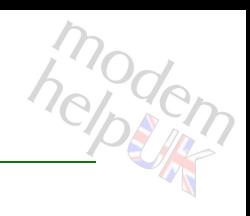

Enable or disable tracing.

*Syntax:*

traceconfig [level = <number>]

*Parameters:*

level Set the tracelevel (0-2) Optional

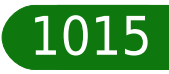

<span id="page-1015-0"></span>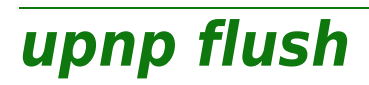

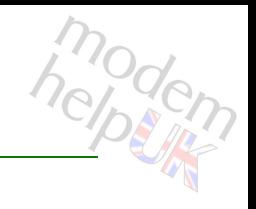

Flushes upnp config (i.e. to defaults)

*Syntax:*

flush

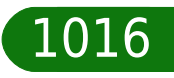

<span id="page-1016-0"></span>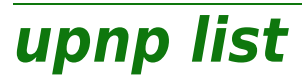

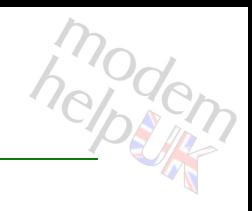

List all registered devices

#### *Syntax:*

list [verbose =  $<$ number{0-2}>]

*Parameters:*

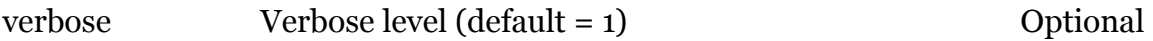

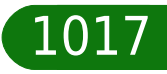

<span id="page-1017-0"></span>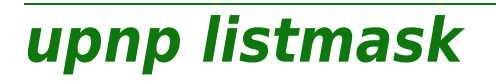

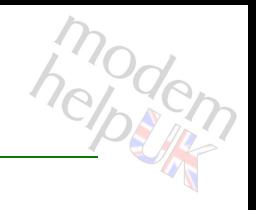

List all mask and security devices

*Syntax:*

listmask

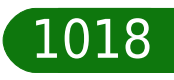

### **user**

Following commands are available :

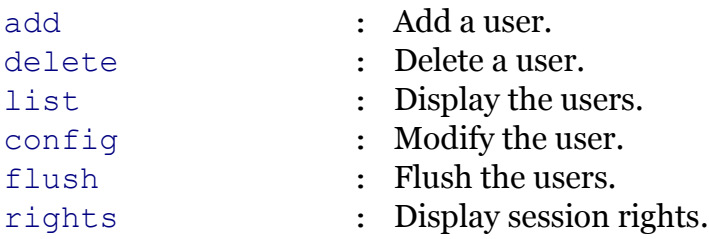

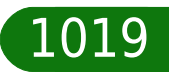

modern

## <span id="page-1019-0"></span>**user add**

modem

Add a user.

#### *Syntax:*

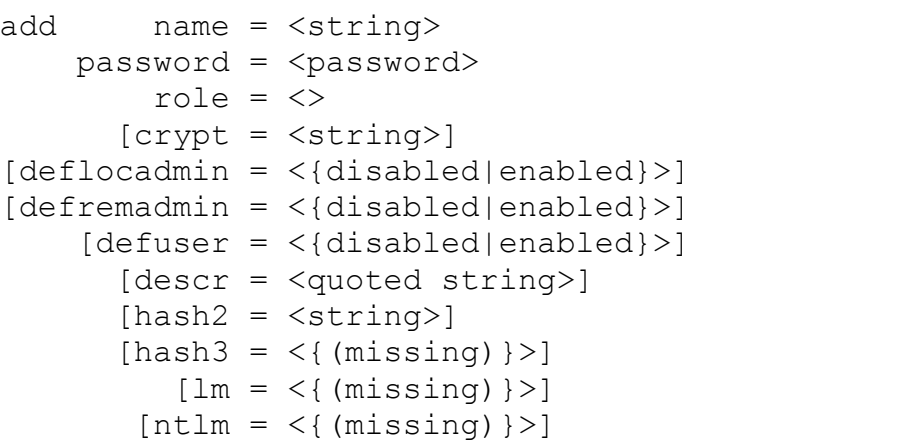

### *Parameters:*

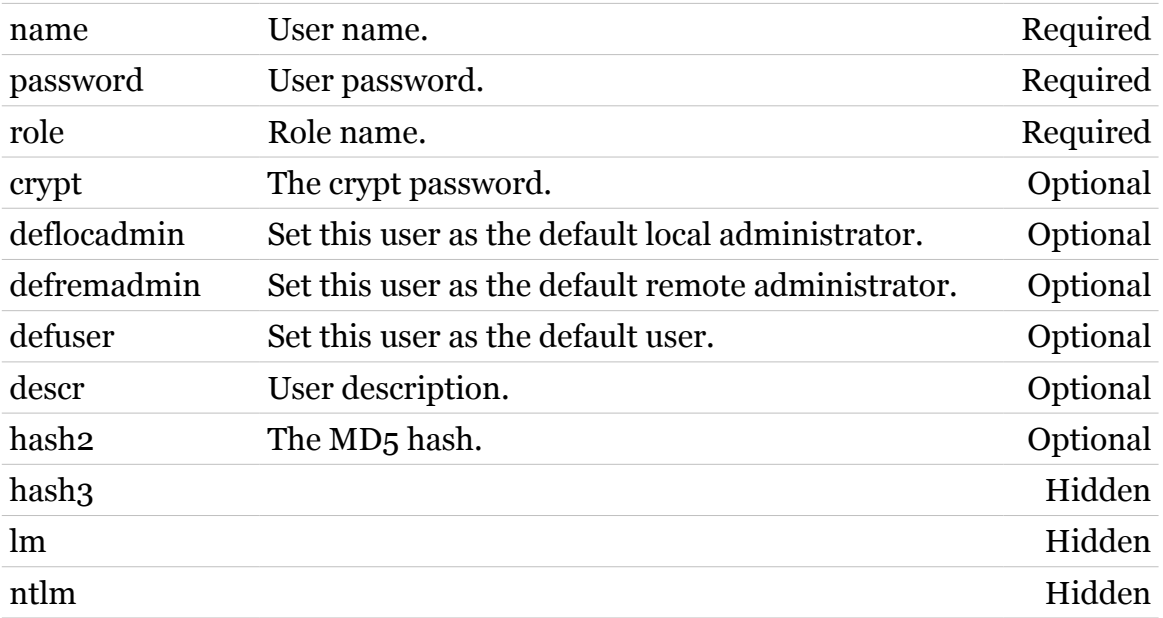

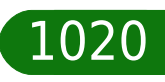

# <span id="page-1020-0"></span>**user config**

Modify the user.

### *Syntax:*

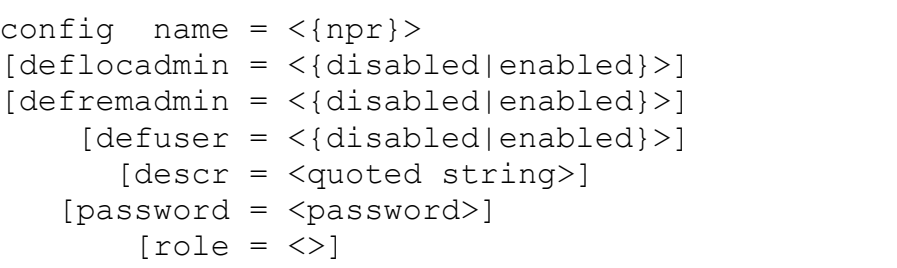

### *Parameters:*

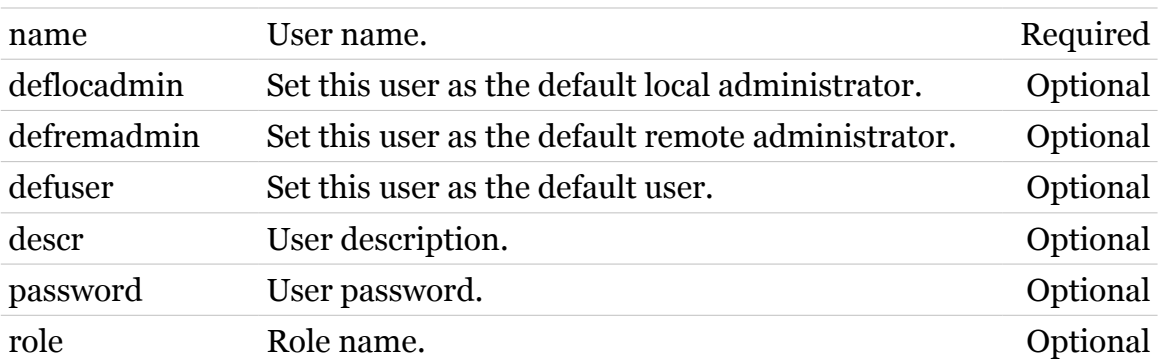

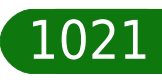

# <span id="page-1021-0"></span>**user delete**

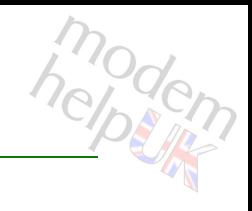

Delete a user.

#### *Syntax:*

delete name =  $\langle$ {npr}>

*Parameters:*

name User name. Required

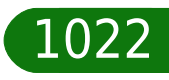

<span id="page-1022-0"></span>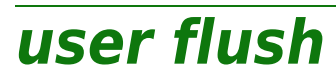

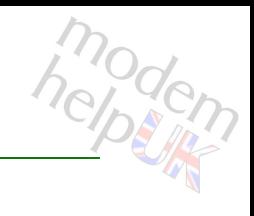

Flush the users.

*Syntax:* flush

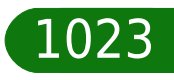

### <span id="page-1023-0"></span>**user list**

modem

Display the users.

### *Syntax:*

```
list [channel = <{ftp|telnet|http|mdap|serial}>]
       [name = <{npr}[origin = <{lan|wan|local}}
     [secure = <{disabeled|enabeled}]
```
### *Parameters:*

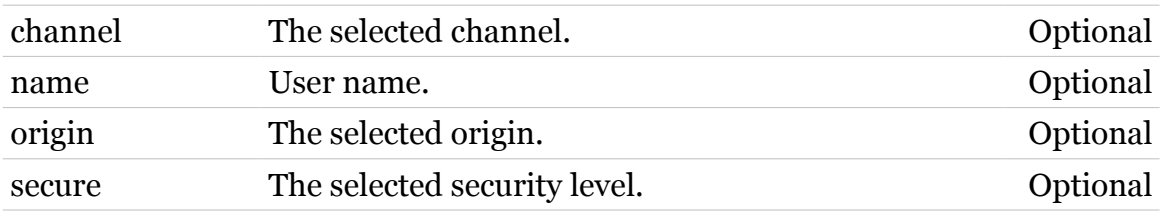

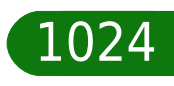

<span id="page-1024-0"></span>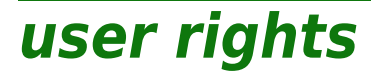

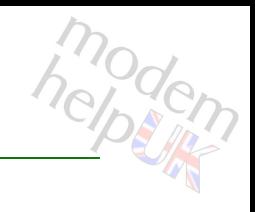

Display session rights.

*Syntax:*

rights

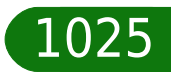

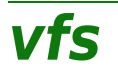

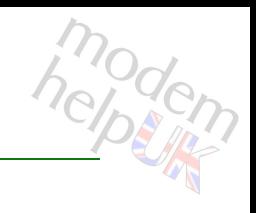

Following command groups are available :

[upnpavcontrolpoint](#page-1026-0)

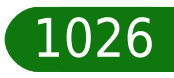

### **vfs Commands**

# <span id="page-1026-0"></span>**vfs upnpavcontrolpoint**

Following commands are available :

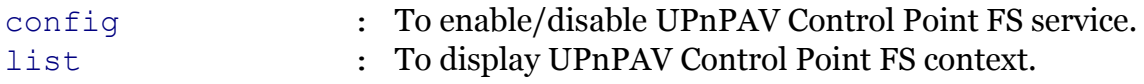

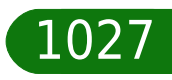

# <span id="page-1027-0"></span>**vfs upnpavcontrolpoint config**

To enable/disable UPnPAV Control Point FS service.

*Syntax:*

config [state = <{enabled|disabled}>]

*Parameters:*

state Enable/disable UPnPAV Control Point FS service. Optional

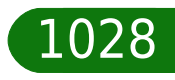

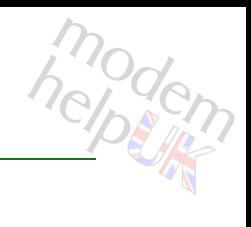

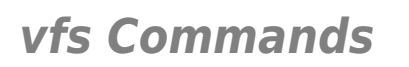

# <span id="page-1028-0"></span>**vfs upnpavcontrolpoint list**

To display UPnPAV Control Point FS context.

*Syntax:* list

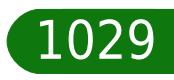

# **wansensing**

Following commands are available :

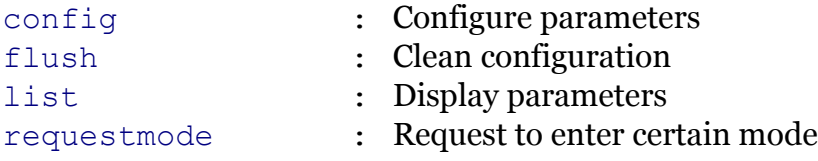

Following command groups are available :

[debug](#page-1031-0) [mode](#page-1035-0)

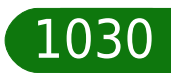

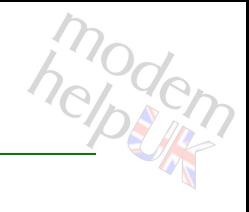

# <span id="page-1030-0"></span>**wansensing config**

### Configure parameters

#### *Syntax:*

```
config [errorinterval = <number>]
         [errorscript = <string>]
              [state = <{dissable|enable}|
```
#### *Parameters:*

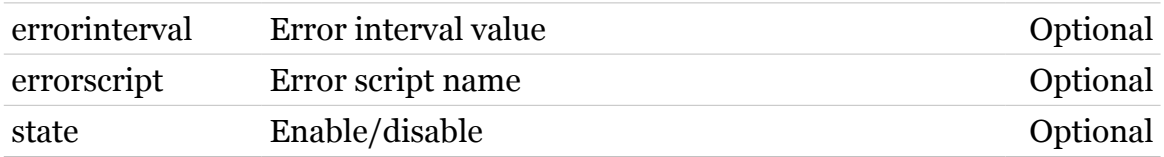

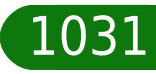

**wansensing Commands**

<span id="page-1031-0"></span>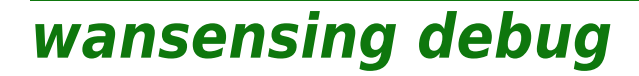

Following commands are available :

[traceconfig](#page-1032-0) : Tracing settings

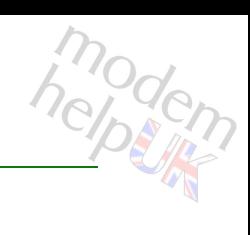

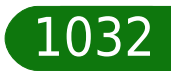

# <span id="page-1032-0"></span>**wansensing debug traceconfig**

Tracing settings

*Syntax:*

traceconfig [state = <{disabled|enabled}>]

*Parameters:*

state Enable/disable Channels Coptional

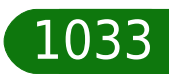

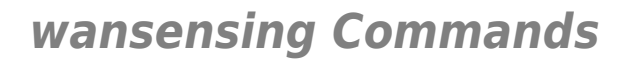

<span id="page-1033-0"></span>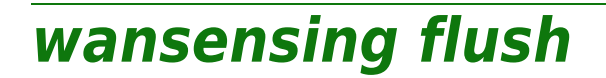

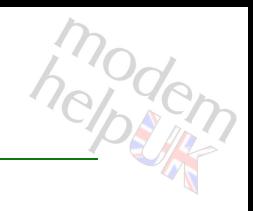

Clean configuration

*Syntax:*

flush

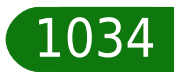

# <span id="page-1034-0"></span>**wansensing list**

modem

Display parameters

*Syntax:* list

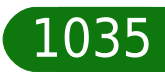

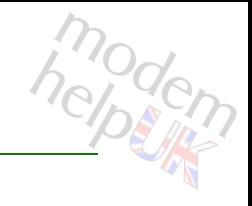

# <span id="page-1035-0"></span>**wansensing mode**

Following commands are available :

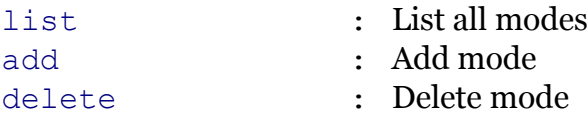

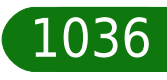

# <span id="page-1036-0"></span>**wansensing mode add**

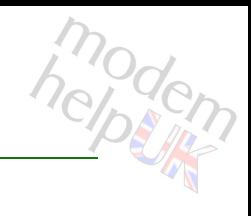

Add mode

#### *Syntax:*

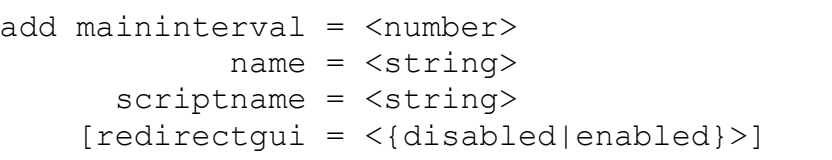

#### *Parameters:*

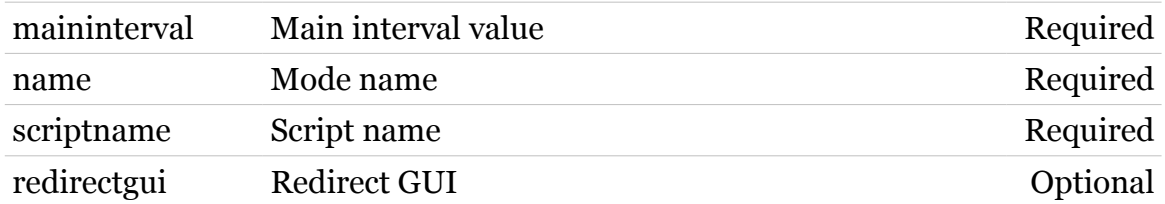

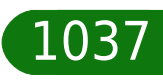

# <span id="page-1037-0"></span>**wansensing mode delete**

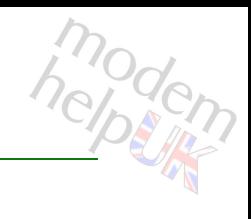

Delete mode

*Syntax:*

delete name = <string>

*Parameters:*

name Mode name Required

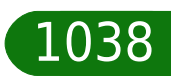

# <span id="page-1038-0"></span>**wansensing mode list**

modem

List all modes

*Syntax:* list

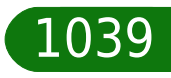

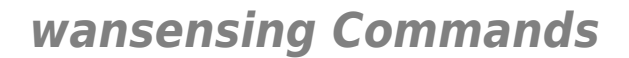

# <span id="page-1039-0"></span>**wansensing requestmode**

Request to enter certain mode

*Syntax:*

requestmode mode = <string>

*Parameters:*

mode Mode to enter (its name) Required

modern

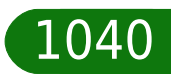

# **webserver**

Following command groups are available :

[ssl](#page-1041-0)

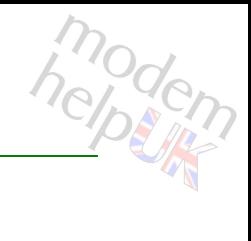

## <span id="page-1041-0"></span>**webserver ssl**

Following command groups are available :

[commonname](#page-1042-0)

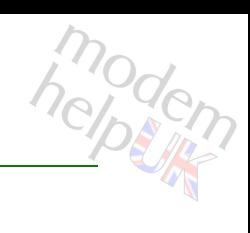

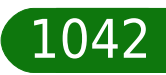

# <span id="page-1042-0"></span>**webserver ssl commonname**

Following commands are available :

- 
- [add](#page-1043-0) : Add an CommonName
- [delete](#page-1044-0) : Delete an option.
- [list](#page-1045-0) : List all options.

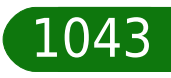

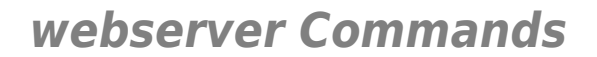

## <span id="page-1043-0"></span>**webserver ssl commonname add**

Add an CommonName

*Syntax:*

add commonname = <string>

*Parameters:*

commonname CommonName Required

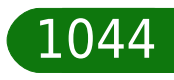
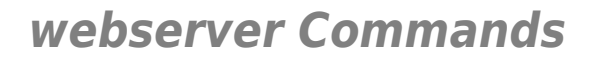

# modem

### **webserver ssl commonname delete**

Delete an option.

*Syntax:* delete id = <string>

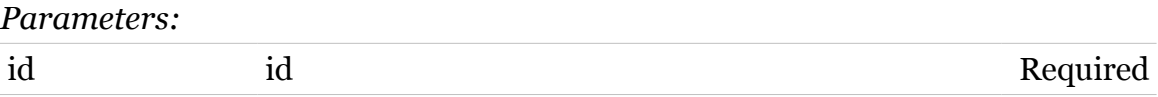

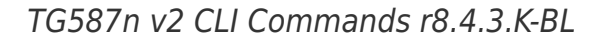

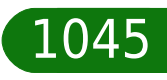

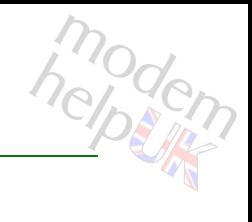

### **webserver ssl commonname list**

List all options.

*Syntax:* list

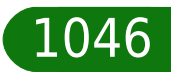

### **wireless**

Following commands are available :

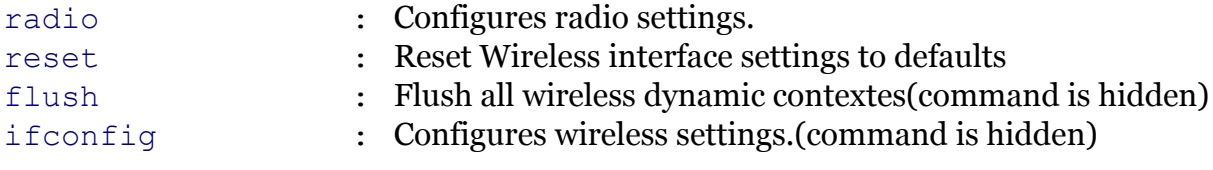

Following command groups are available :

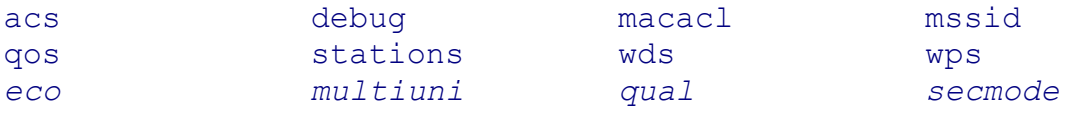

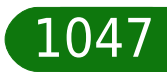

### <span id="page-1047-0"></span>**wireless acs**

Following commands are available :

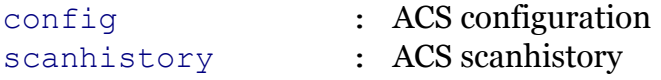

Following command groups are available :

[debug](#page-1049-0)

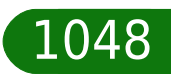

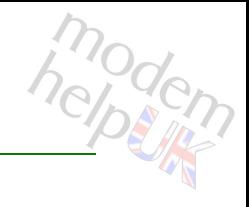

# <span id="page-1048-0"></span>**wireless acs config**

### ACS configuration

### *Syntax:*

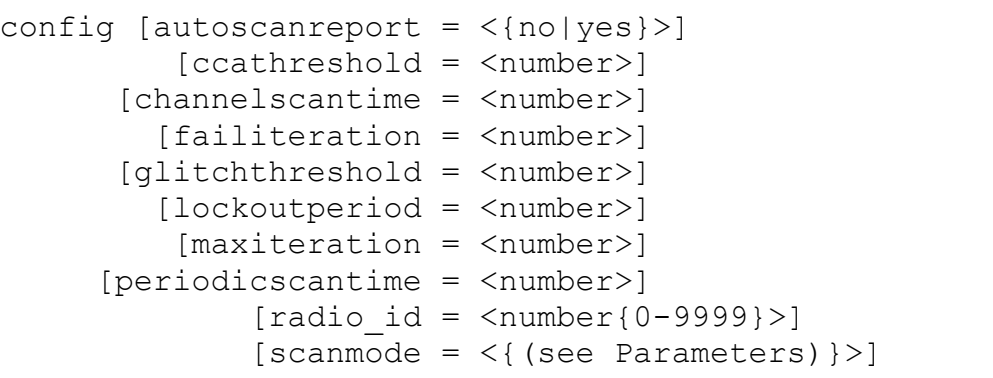

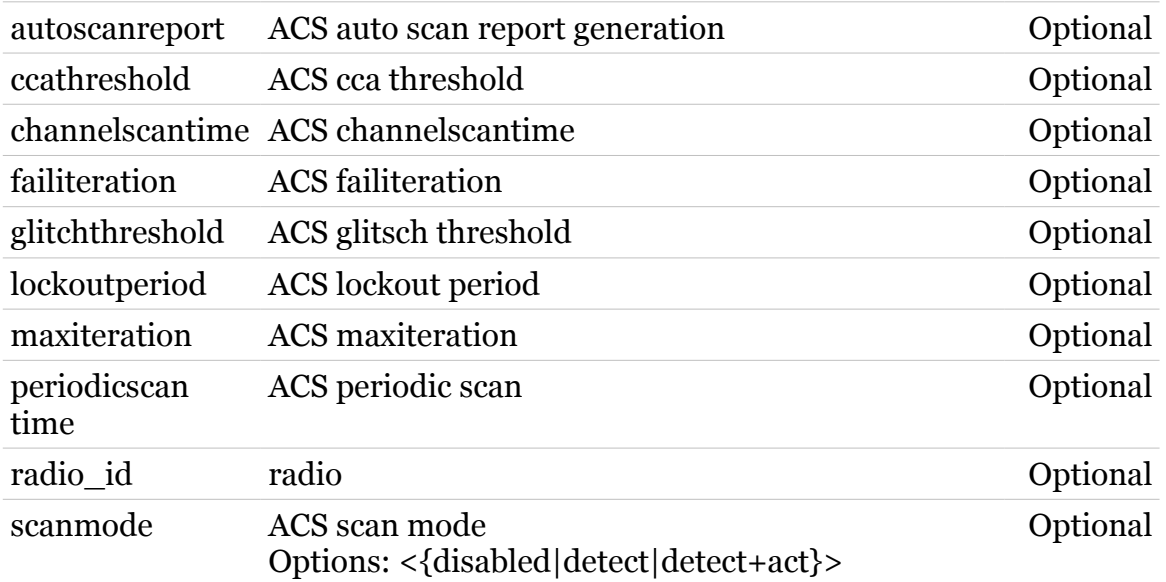

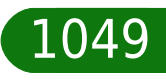

### <span id="page-1049-0"></span>**wireless acs debug**

Following commands are available :

- 
- [rescan](#page-1050-0) : ACS perform automatic channel selection
- [scan](#page-1051-0) : ACS netowrk scan
- [scanreport](#page-1052-0) : ACS scanresults
- 
- [triggerdump](#page-1053-0) : driver detailed counter stats

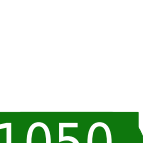

modern

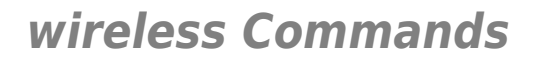

### <span id="page-1050-0"></span>**wireless acs debug rescan**

ACS perform automatic channel selection

#### *Syntax:*

rescan  $[radio_id = \langle number{0-9999}\rangle]$ 

*Parameters:*

radio\_id radio Optional

modern

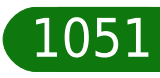

### <span id="page-1051-0"></span>**wireless acs debug scan**

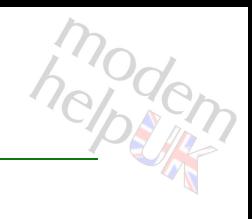

### ACS netowrk scan

#### *Syntax:*

scan  $[radio_id = \langle number{0-9999}\rangle]$ 

*Parameters:*

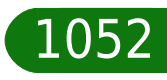

### <span id="page-1052-0"></span>**wireless acs debug scanreport**

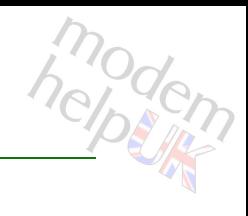

### ACS scanresults

#### *Syntax:*

scanreport [radio\_id = <number{0-9999}>]

*Parameters:*

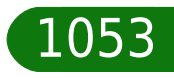

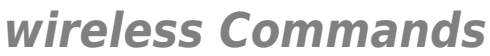

<span id="page-1053-0"></span>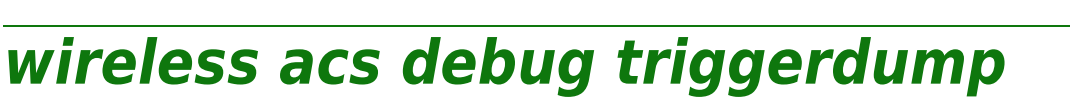

driver detailed counter stats

*Syntax:*

triggerdump [radio\_id = <number{0-9999}>]

*Parameters:*

radio\_id radio Optional

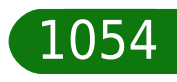

### <span id="page-1054-0"></span>**wireless acs scanhistory**

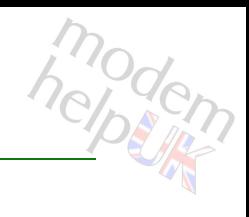

### ACS scanhistory

#### *Syntax:*

scanhistory [radio\_id = <number{0-9999}>]

*Parameters:*

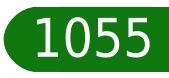

<span id="page-1055-0"></span>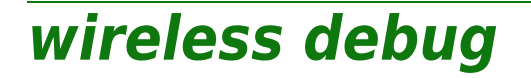

Following commands are available :

- [stats](#page-1057-0) : Transfer statistics
- [hwdump](#page-1056-0) : Shows the settings in hw(command is hidden)

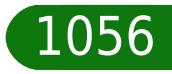

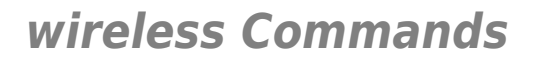

### <span id="page-1056-0"></span>**wireless debug hwdump**

Shows the settings in hw(command is hidden)

*Syntax:*

hwdump

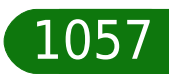

modern

# <span id="page-1057-0"></span>**wireless debug stats**

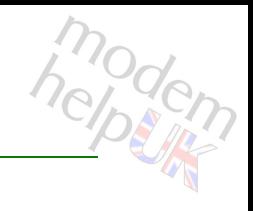

Transfer statistics

*Syntax:*

stats

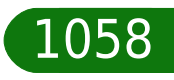

# <span id="page-1058-0"></span>**wireless eco**

Following commands are available :

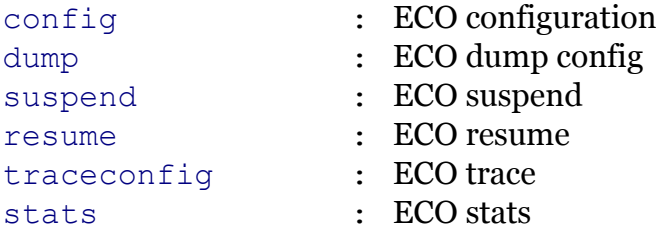

Note: wireless eco is missing from the ':help wireless' group list

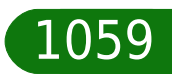

# <span id="page-1059-0"></span>**wireless eco config**

### ECO configuration

#### *Syntax:*

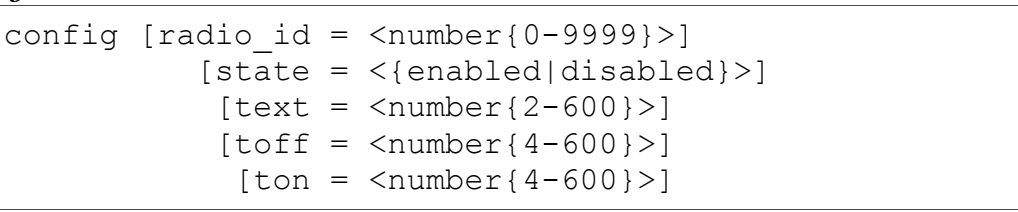

### *Parameters:*

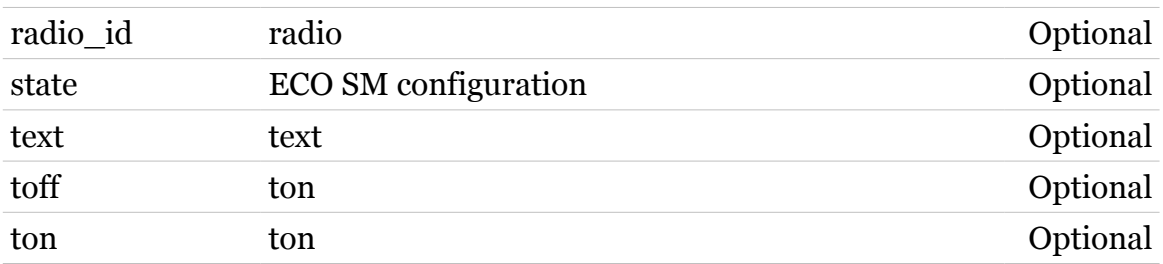

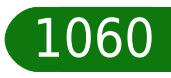

helptin

### <span id="page-1060-0"></span>**wireless eco dump**

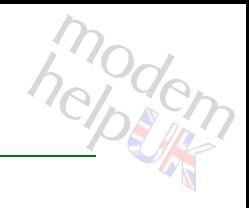

### ECO dump config

### *Syntax:*

dump  $[radio_id = \langle number{0-9999}\rangle]$ 

*Parameters:*

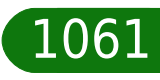

### <span id="page-1061-0"></span>**wireless eco resume**

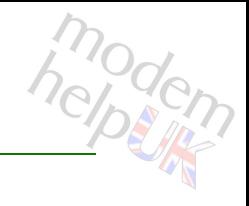

### ECO resume

#### *Syntax:*

resume  $[radio_id = \langle number{0-9999}\rangle]$ 

*Parameters:*

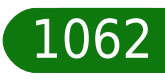

### <span id="page-1062-0"></span>**wireless eco stats**

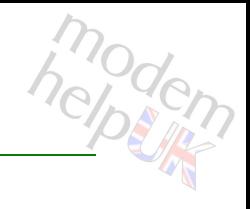

ECO stats

*Syntax:*

stats  $[radio_id = \langle number{0-9999}\rangle]$ 

*Parameters:*

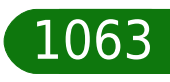

# <span id="page-1063-0"></span>**wireless eco suspend**

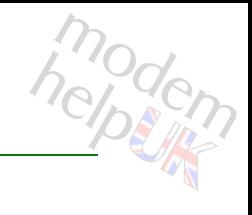

### ECO suspend

#### *Syntax:*

suspend  $[radio_id = \langle number{0-9999}\rangle]$ 

*Parameters:*

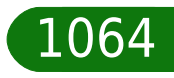

### <span id="page-1064-0"></span>**wireless eco traceconfig**

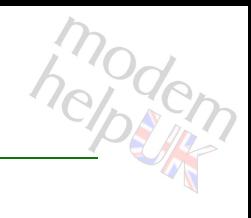

ECO trace

#### *Syntax:*

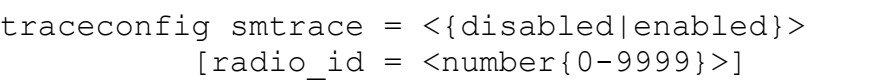

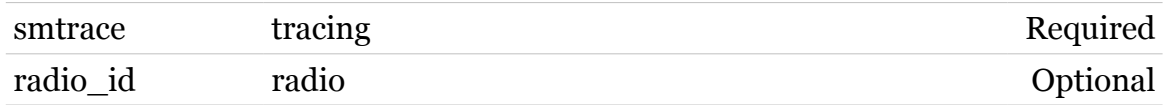

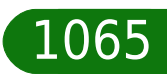

### <span id="page-1065-0"></span>**wireless flush**

modern

Flush all wireless dynamic contextes(command is hidden)

*Syntax:*

flush

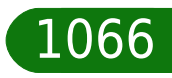

<span id="page-1066-0"></span>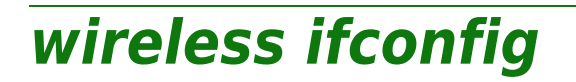

Configures wireless settings.(command is hidden)

*Syntax:*

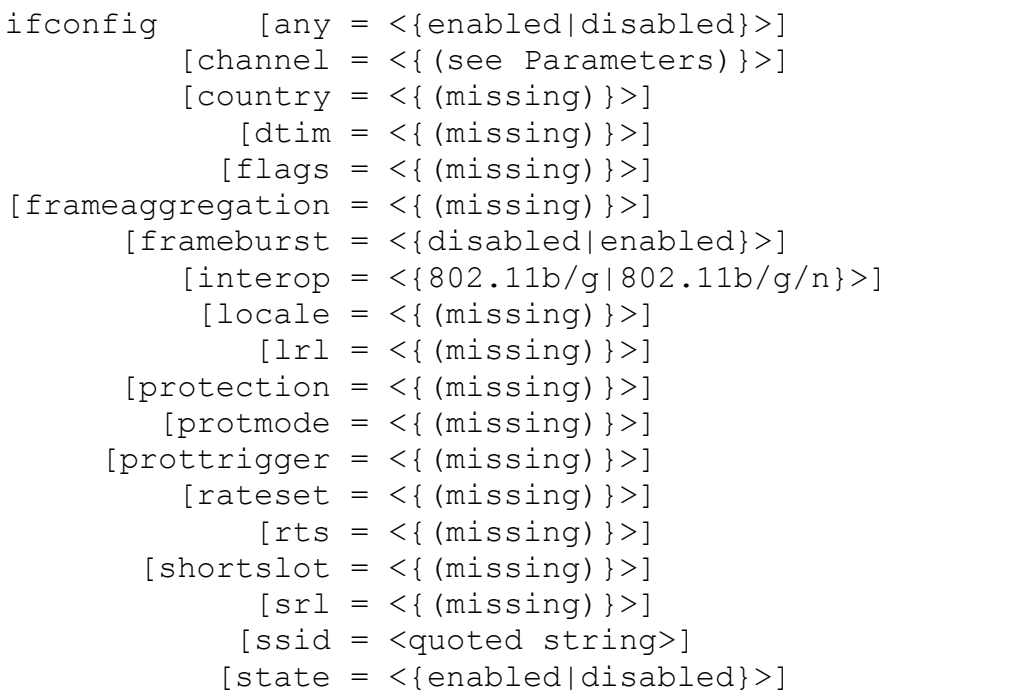

#### *Parameters:*

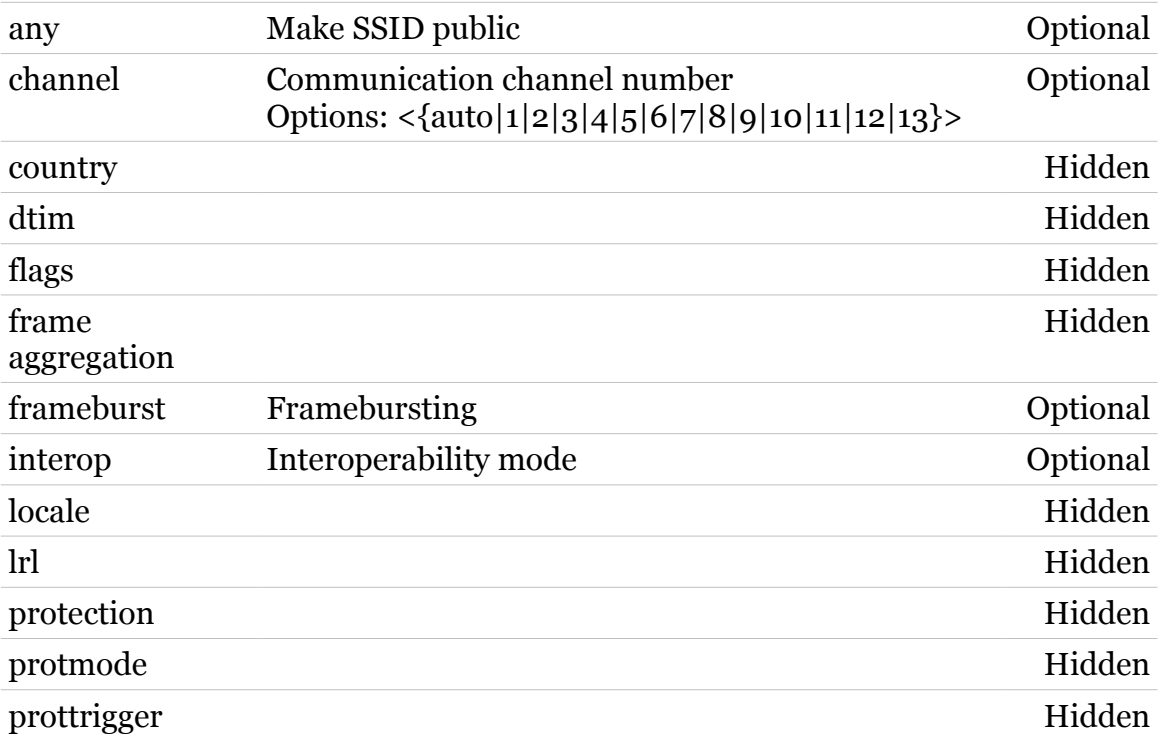

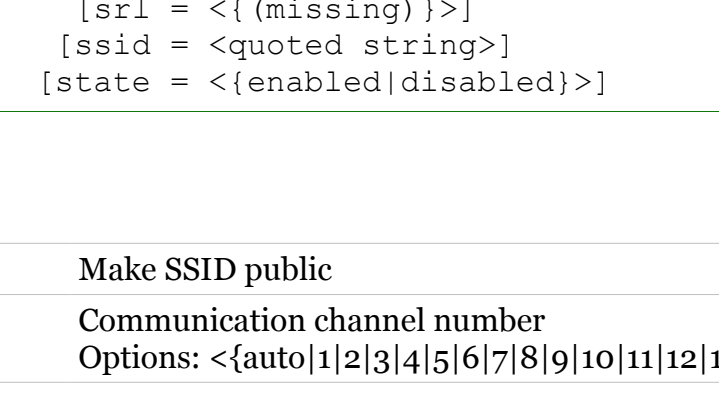

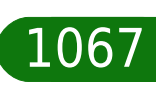

modern

### **wireless Commands**

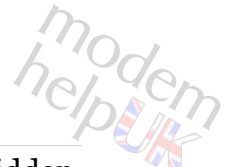

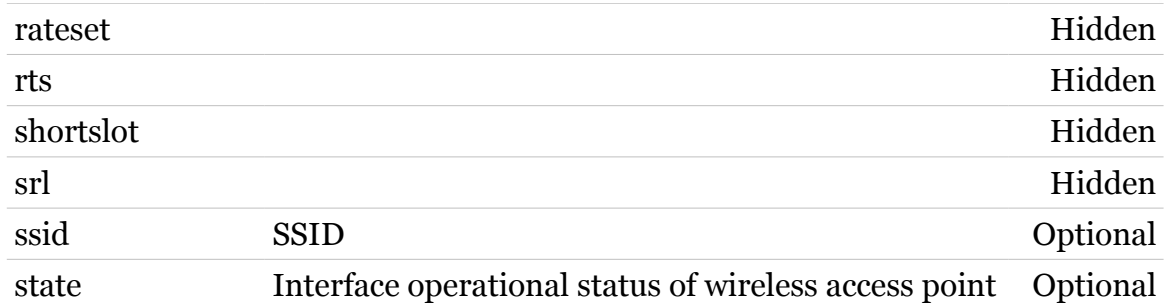

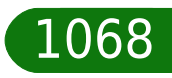

modem

### <span id="page-1068-0"></span>**wireless macacl**

Following commands are available :

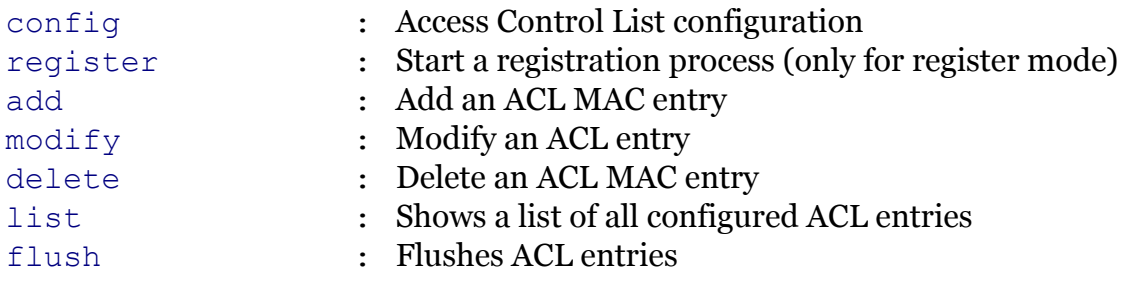

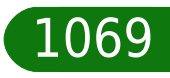

# <span id="page-1069-0"></span>**wireless macacl add**

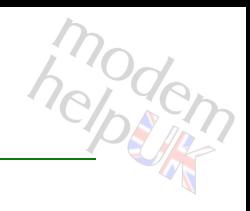

### Add an ACL MAC entry

### *Syntax:*

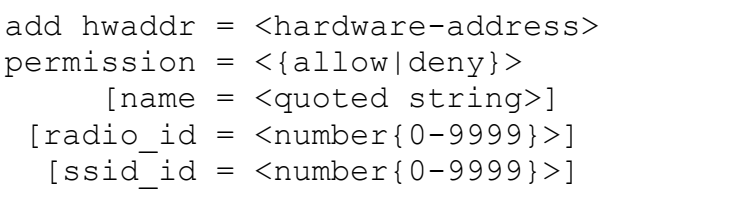

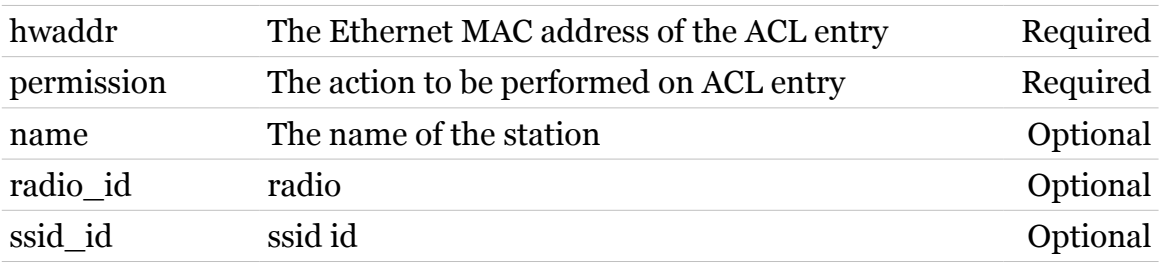

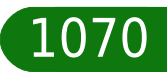

# <span id="page-1070-0"></span>**wireless macacl config**

Access Control List configuration

### *Syntax:*

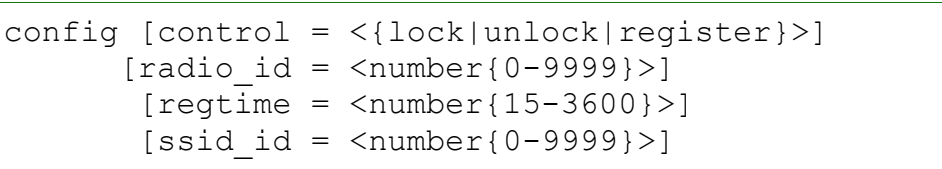

#### *Parameters:*

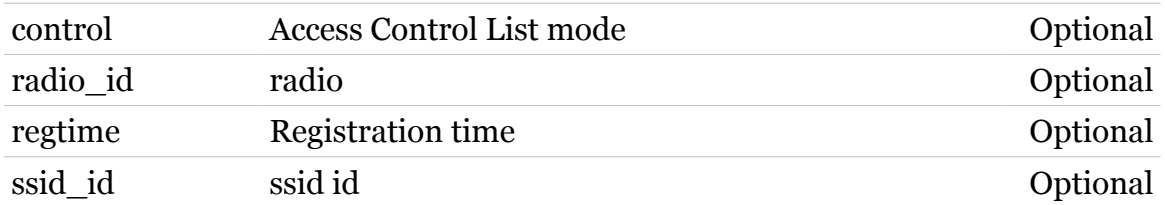

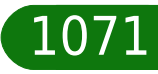

## <span id="page-1071-0"></span>**wireless macacl delete**

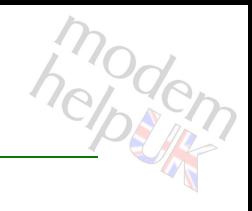

### Delete an ACL MAC entry

#### *Syntax:*

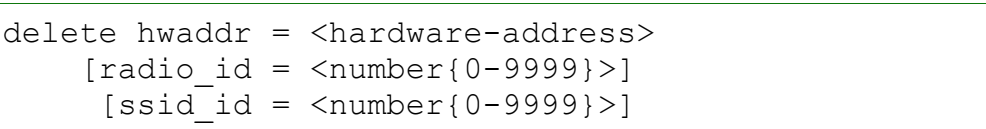

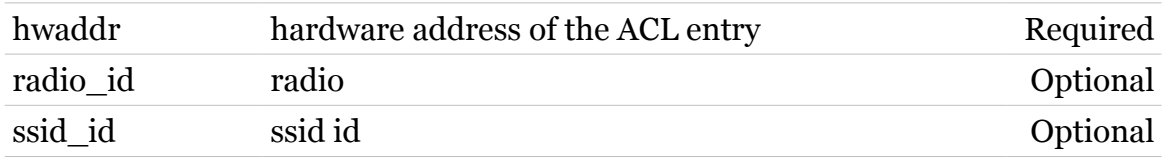

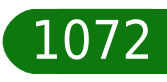

# <span id="page-1072-0"></span>**wireless macacl flush**

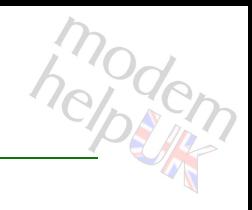

### Flushes ACL entries

### *Syntax:*

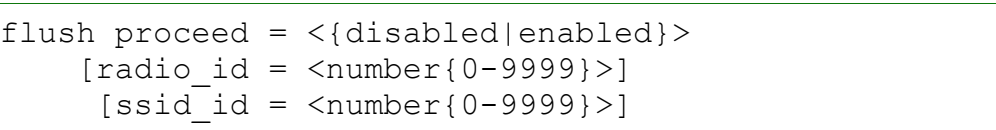

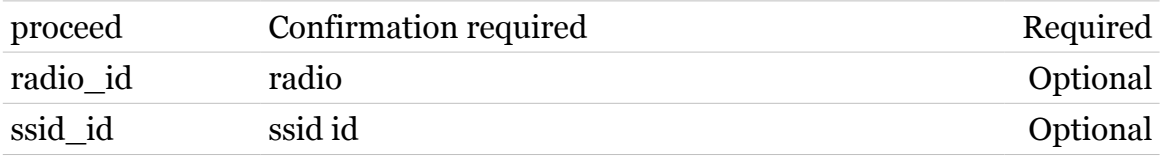

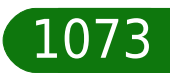

# <span id="page-1073-0"></span>**wireless macacl list**

Shows a list of all configured ACL entries

#### *Syntax:*

list  $[radio_id = \langle number{0-9999}\rangle]$  $[ssid_id = \langle number{0-9999}\rangle]$ 

### *Parameters:*

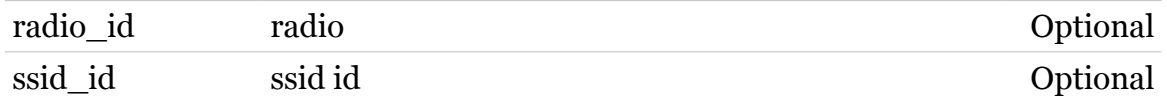

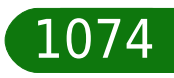

# <span id="page-1074-0"></span>**wireless macacl modify**

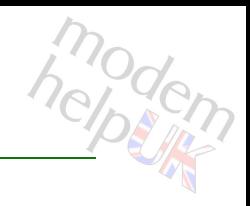

### Modify an ACL entry

### *Syntax:*

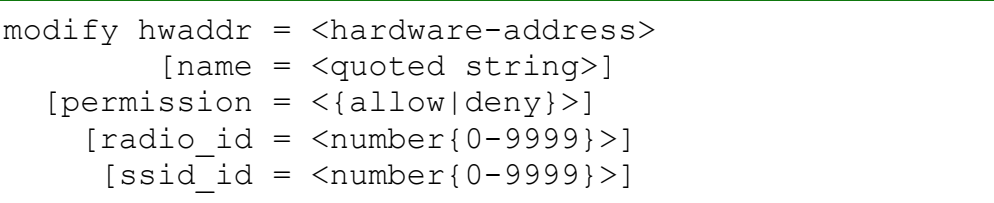

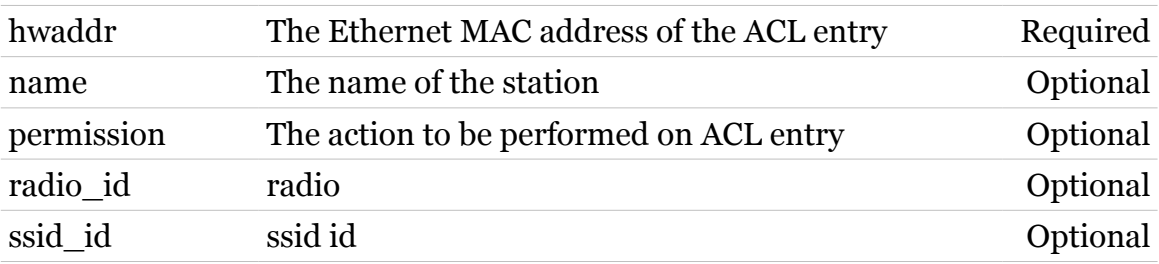

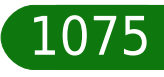

# <span id="page-1075-0"></span>**wireless macacl register**

Start a registration process (only for register mode)

### *Syntax:*

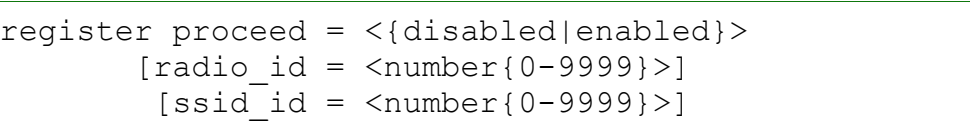

#### *Parameters:*

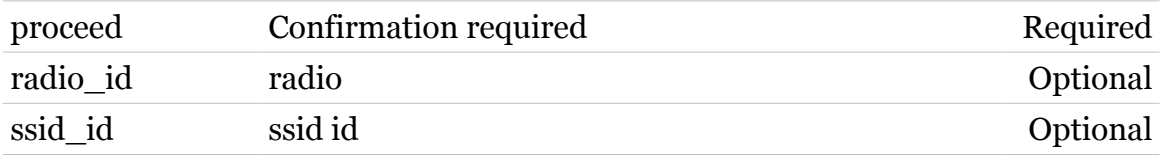

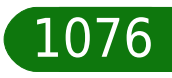

### <span id="page-1076-0"></span>**wireless mssid**

Following commands are available :

- [ifattach](#page-1078-0) : Attach a ssid context
- [iflist](#page-1082-0) : Multiple ssid configuration
- [ifadd](#page-1077-0) : Add an extra ssid context
- [ifdelete](#page-1080-0) : Delete a ssid context
- if configure : Configure a ssid context
	-
- [ifdetach](#page-1081-0) : Detach a ssid context
	-
- 

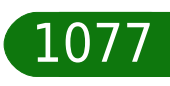

# <span id="page-1077-0"></span>**wireless mssid ifadd**

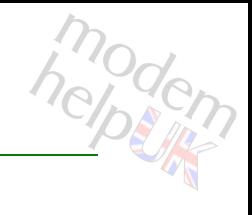

### Add an extra ssid context

#### *Syntax:*

 $ifadd [radio_id = ]$ [ssid = <quoted string>]

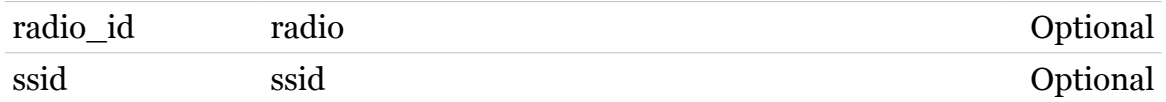

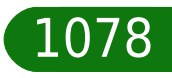

# <span id="page-1078-0"></span>**wireless mssid ifattach**

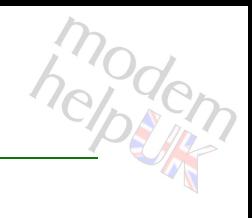

### Attach a ssid context

#### *Syntax:*

ifattach ssid\_id =  $<$ number{0-9999}>  $[radio$  id =  $<$ number ${0-9999}$ )

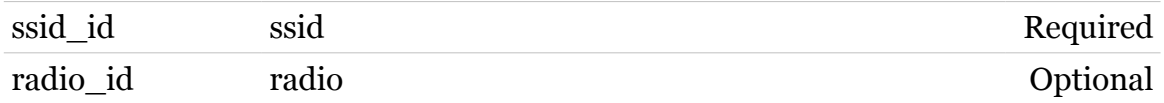

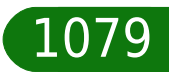

### **wireless Commands**

# <span id="page-1079-0"></span>**wireless mssid ifconfig**

### Configure a ssid context

### *Syntax:*

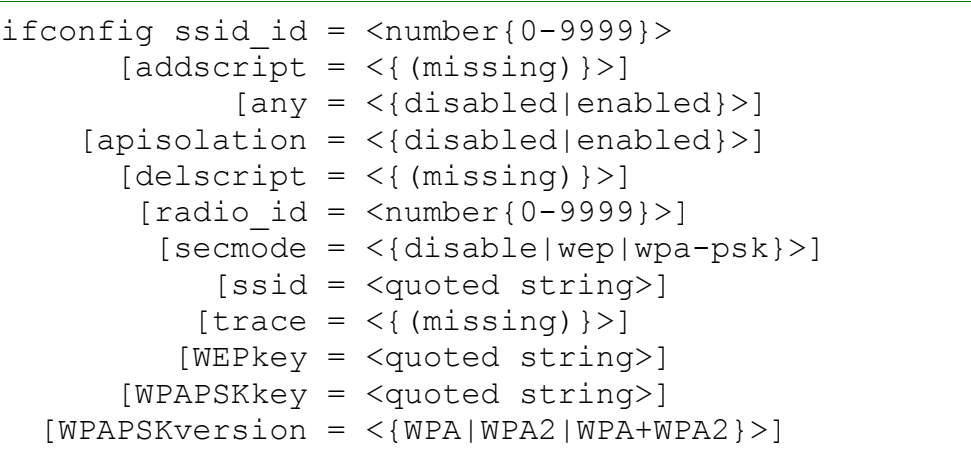

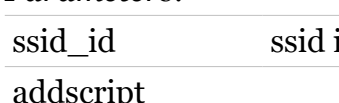

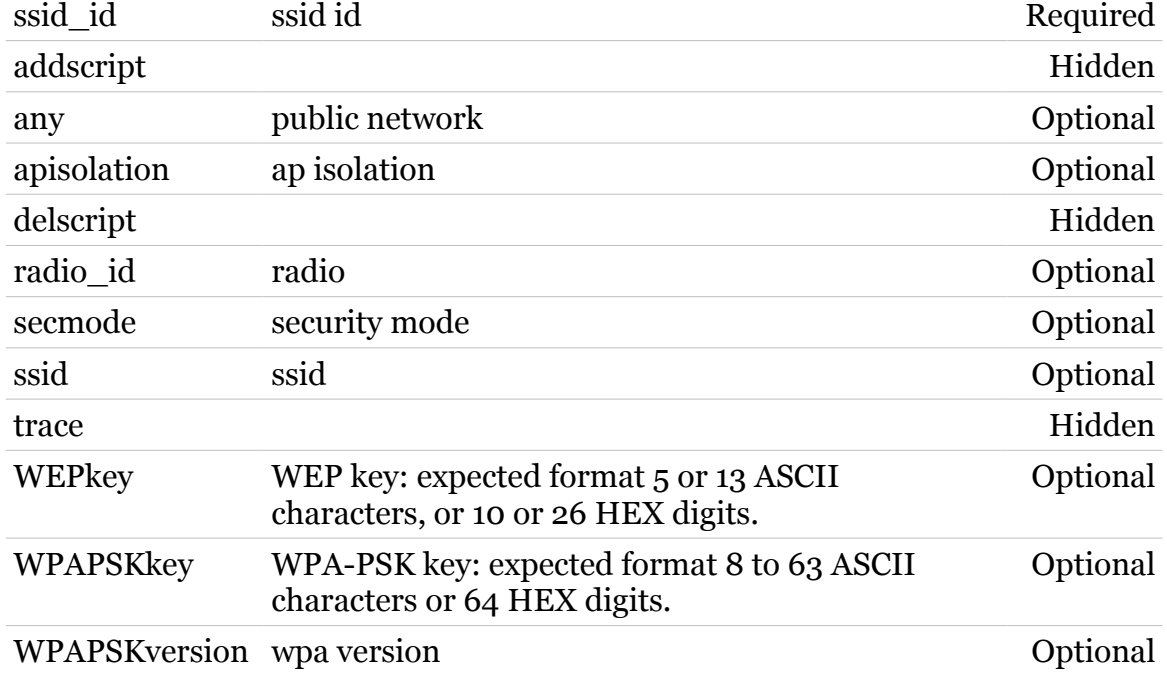

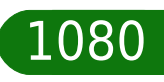

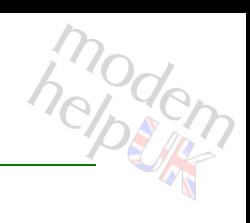
### **wireless mssid ifdelete**

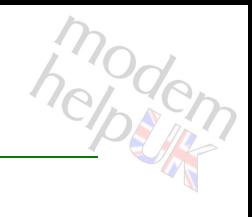

#### Delete a ssid context

#### *Syntax:*

ifdelete ssid\_id =  $<$ number{0-9999}>  $[radio$ <sup>-</sup>id = <number{0-9999}>]

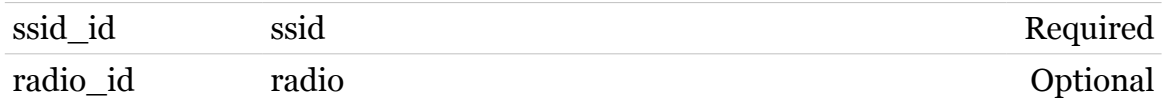

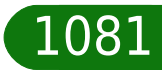

### **wireless mssid ifdetach**

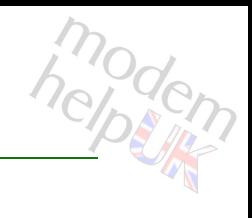

#### Detach a ssid context

#### *Syntax:*

ifdetach ssid\_id =  $<$ number{0-9999}>  $[radio$  id =  $<$ number ${0-9999}$ )

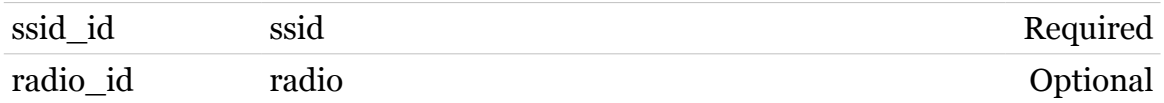

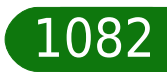

### **wireless mssid iflist**

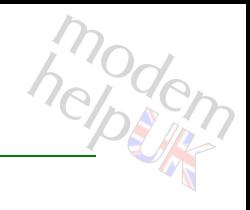

#### Multiple ssid configuration

#### *Syntax:*

iflist [radio\_id = <number{0-9999}>] [ssid\_id = <number{0-9999}>]

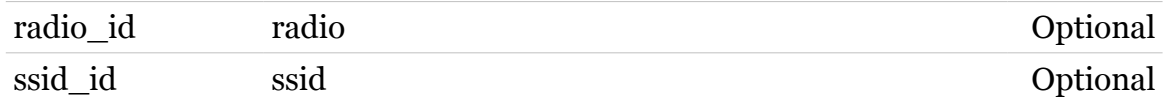

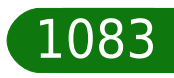

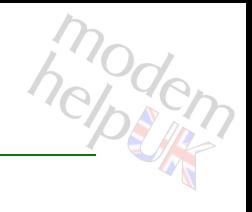

### **wireless multiuni**

Following commands are available :

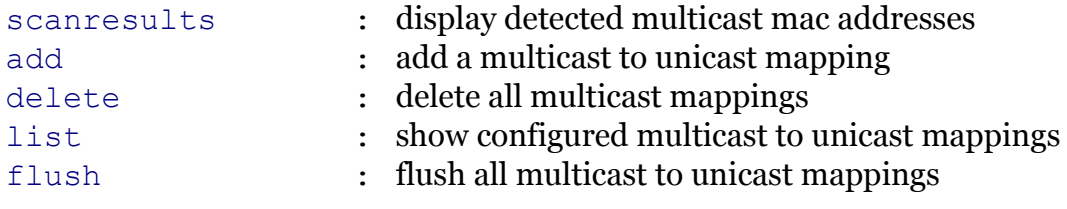

Note: wireless multiuni is missing from the ':help wireless' group list

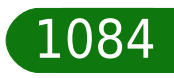

**wireless Commands**

### <span id="page-1084-0"></span>**wireless multiuni add**

modem

add a multicast to unicast mapping

#### *Syntax:*

```
add multicast = <hardware-address>
unicast = <hardware-address>
```
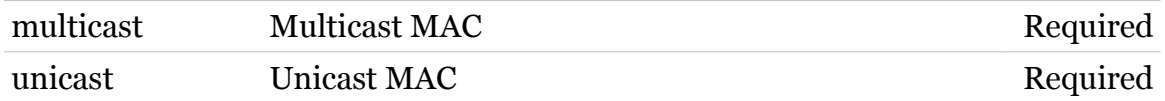

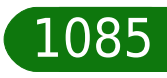

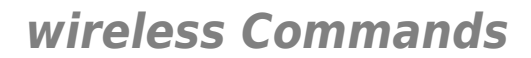

### <span id="page-1085-0"></span>**wireless multiuni delete**

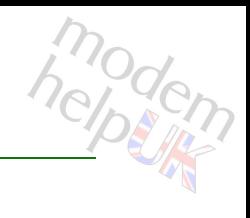

delete all multicast mappings

*Syntax:*

delete multicast = <hardware-address>

*Parameters:*

multicast Multicast MAC Required

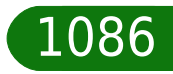

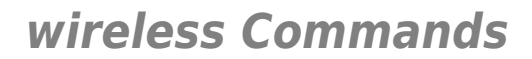

### <span id="page-1086-0"></span>**wireless multiuni flush**

modern

flush all multicast to unicast mappings

*Syntax:*

flush

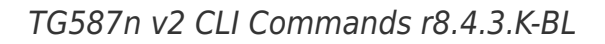

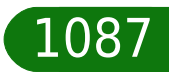

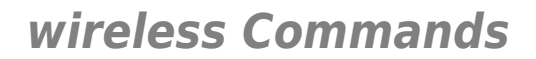

### <span id="page-1087-0"></span>**wireless multiuni list**

modern

show configured multicast to unicast mappings

*Syntax:*

list

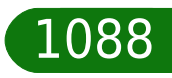

### <span id="page-1088-0"></span>**wireless multiuni scanresults**

display detected multicast mac addresses

*Syntax:*

scanresults [rescan = <{no|yes}>]

*Parameters:*

rescan rescan for new multicast addresses Optional

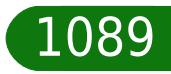

modem

### **wireless qos**

Following commands are available :

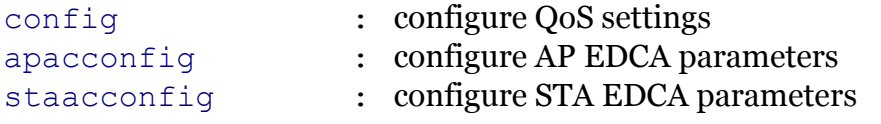

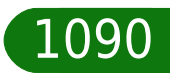

modem

<span id="page-1090-0"></span>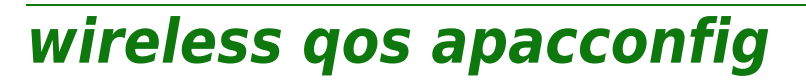

configure AP EDCA parameters

#### *Syntax:*

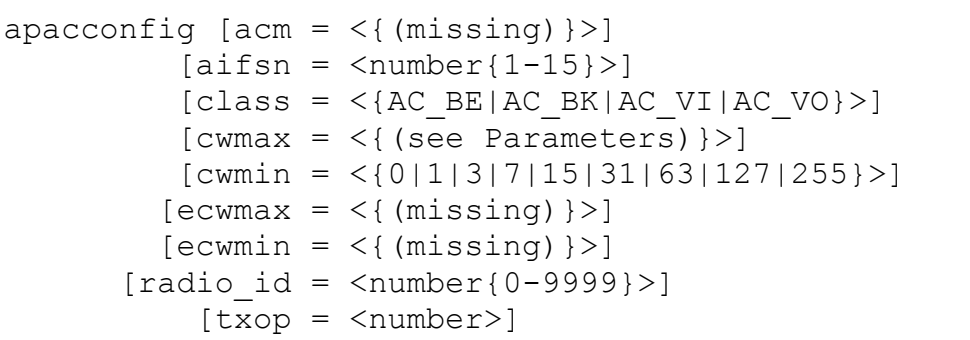

#### *Parameters:*

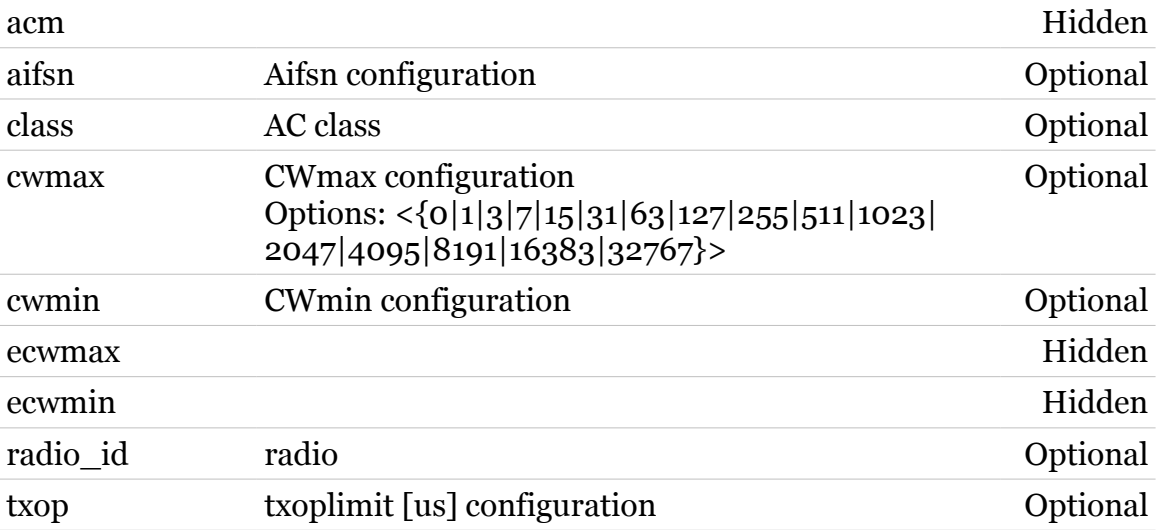

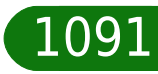

modern

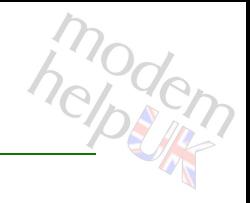

### <span id="page-1091-0"></span>**wireless qos config**

### configure QoS settings

#### *Syntax:*

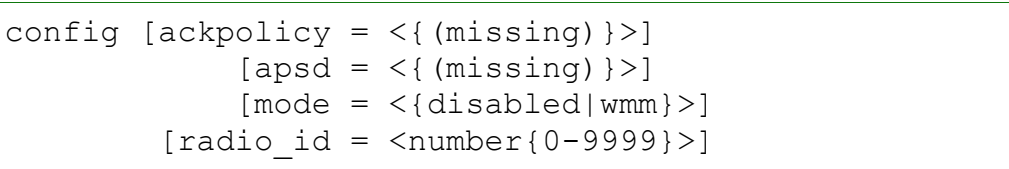

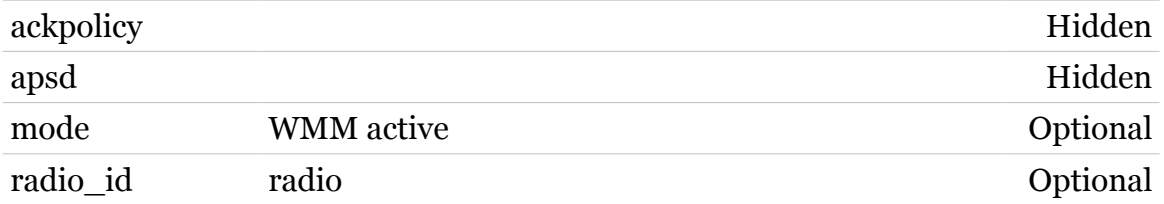

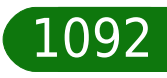

# modern

### <span id="page-1092-0"></span>**wireless qos staacconfig**

configure STA EDCA parameters

#### *Syntax:*

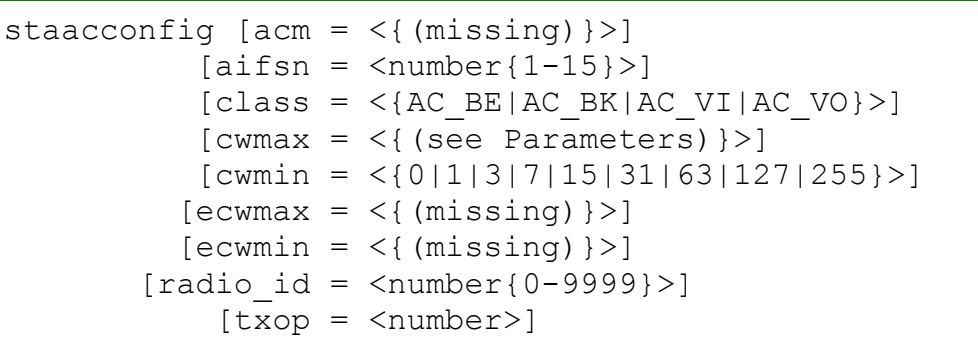

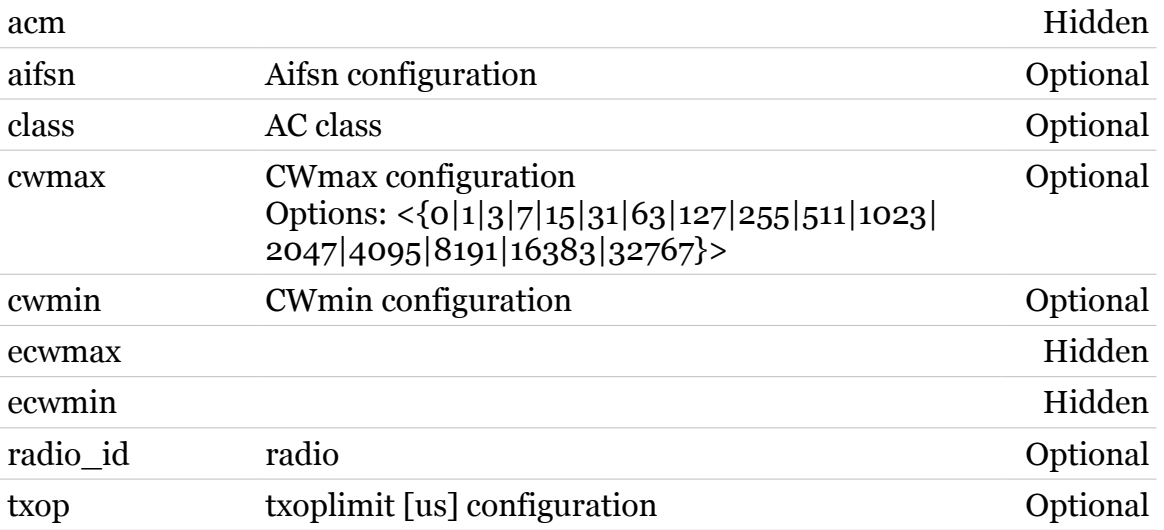

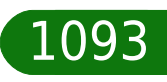

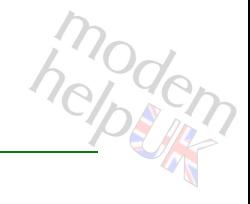

## **wireless qual**

Following commands are available :

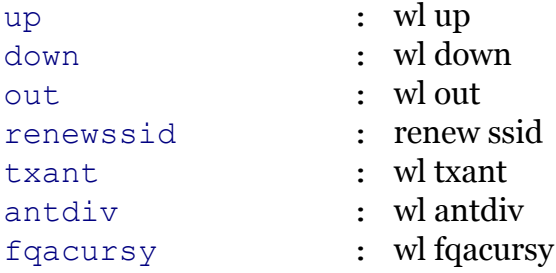

Note: wireless qual is missing from the ':help wireless' group list

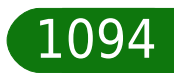

### <span id="page-1094-0"></span>**wireless qual antdiv**

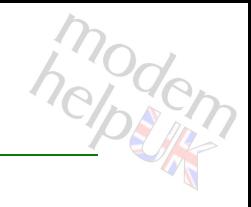

wl antdiv

#### *Syntax:*

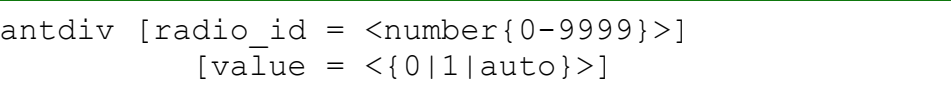

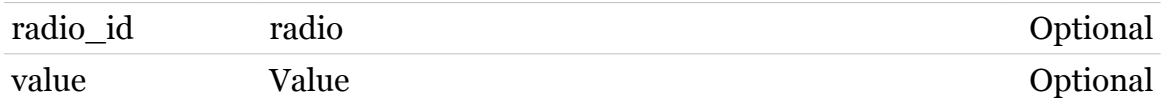

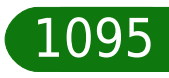

### <span id="page-1095-0"></span>**wireless qual down**

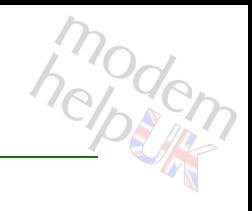

wl down

*Syntax:*

down  $[radio_id = \langle number{0-9999}\rangle]$ 

*Parameters:*

radio\_id radio Optional

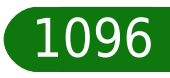

### <span id="page-1096-0"></span>**wireless qual fqacursy**

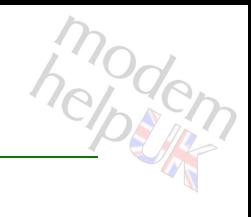

wl fqacursy

#### *Syntax:*

fqacursy channum =  $<$ number{0-13}> [radio\_id = <number{0-9999}>]

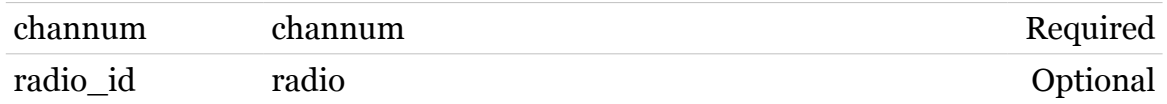

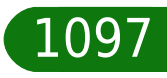

### <span id="page-1097-0"></span>**wireless qual out**

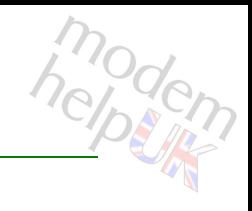

wl out

#### *Syntax:*

out [radio\_id = <number{0-9999}>]

*Parameters:*

radio\_id radio Optional

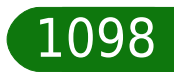

### <span id="page-1098-0"></span>**wireless qual renewssid**

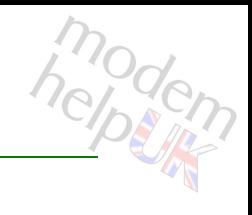

renew ssid

#### *Syntax:*

renewssid  $[radio_id = \langle number{0-9999}\rangle]$ 

*Parameters:*

radio\_id radio Optional

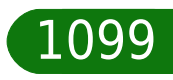

### <span id="page-1099-0"></span>**wireless qual txant**

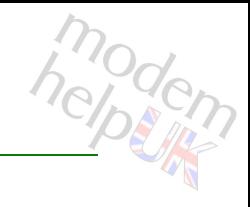

wl txant

#### *Syntax:*

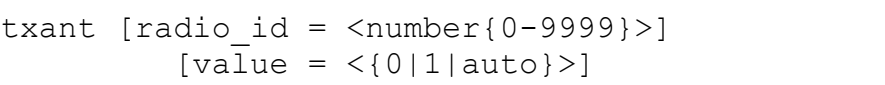

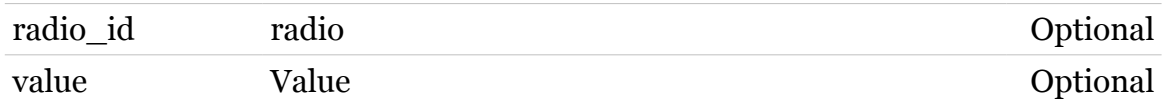

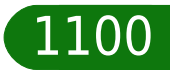

<span id="page-1100-0"></span>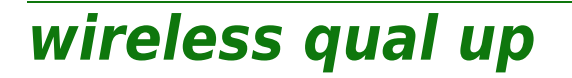

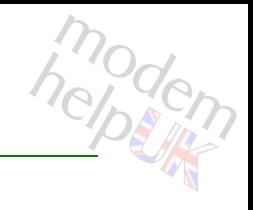

wl up

#### *Syntax:*

up  $[radio_id = \langle number{0-9999}\rangle]$ 

*Parameters:*

radio\_id radio Optional

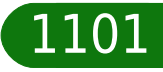

modem

**wireless radio**

Configures radio settings.

*Syntax:*

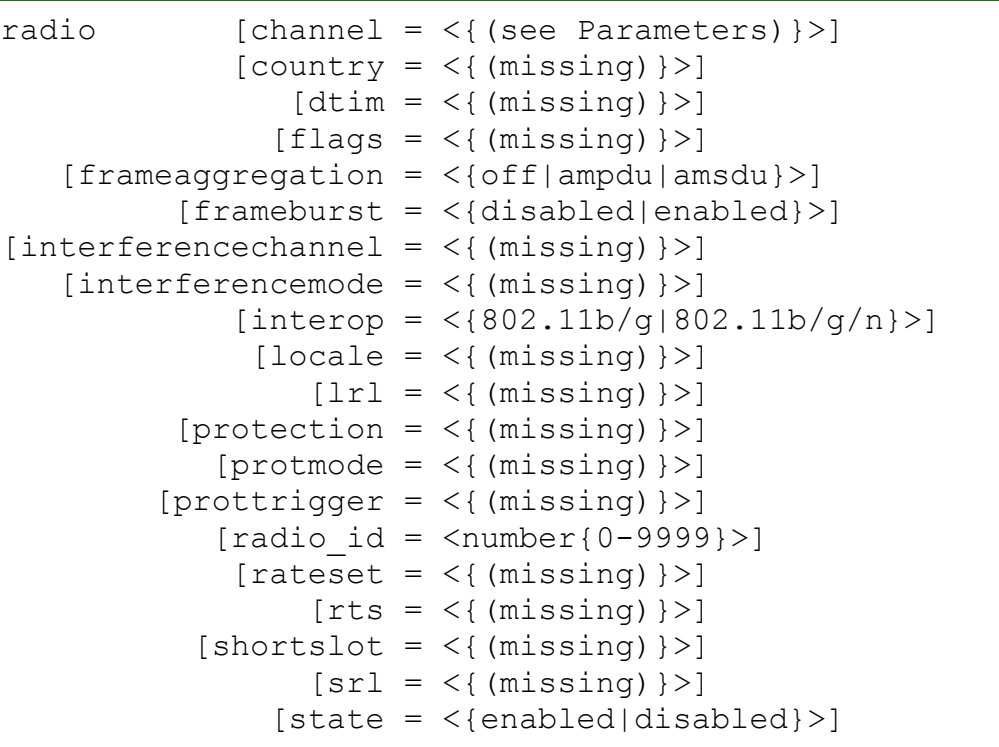

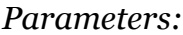

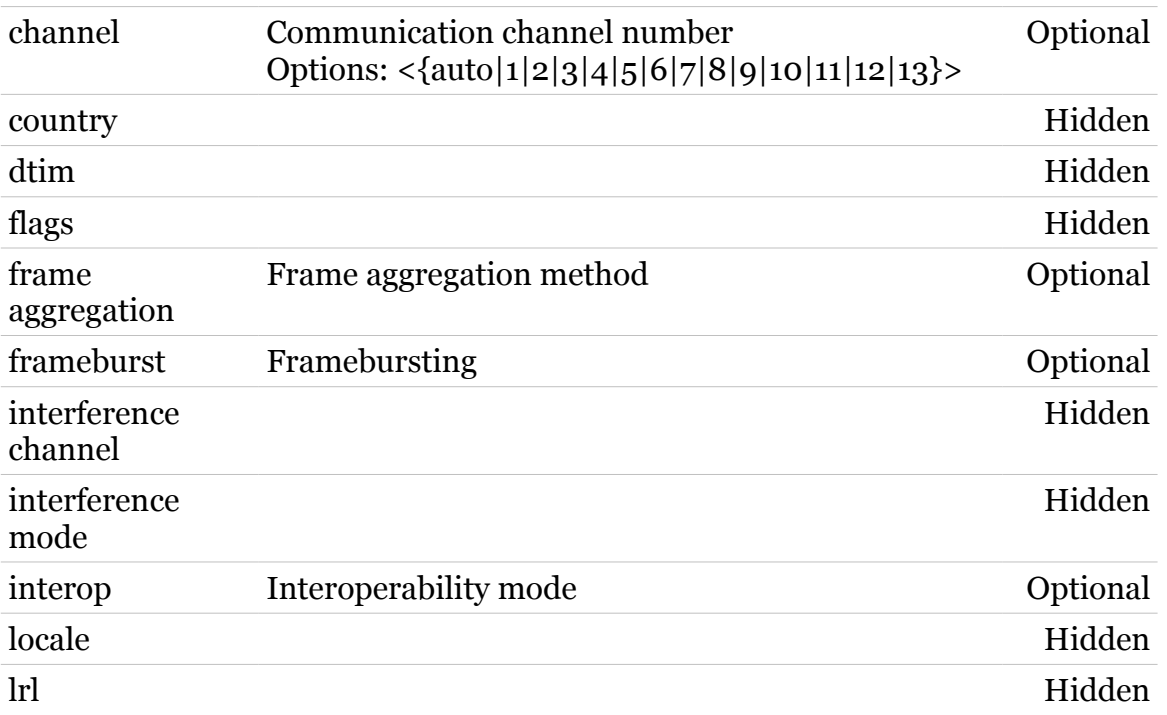

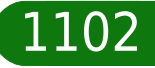

### **wireless Commands**

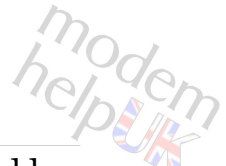

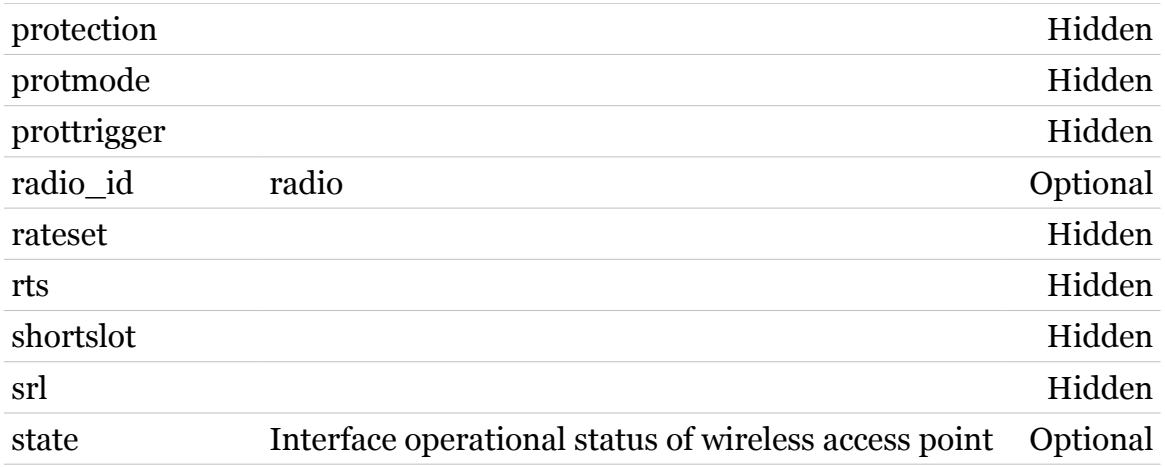

**wireless reset**

modem

Reset Wireless interface settings to defaults

*Syntax:*

reset proceed = <{disabled|enabled}>

*Parameters:*

proceed Confirmation required Required

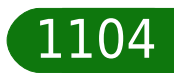

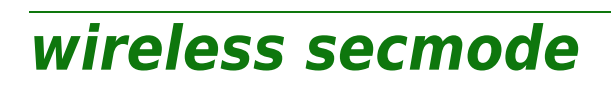

Following commands are available :

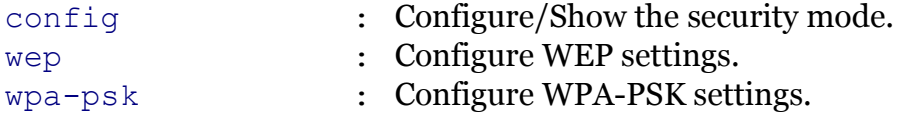

Note: wireless secmode is missing from the ':help wireless' group list

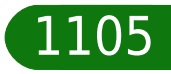

modem

### <span id="page-1105-0"></span>**wireless secmode config**

Configure/Show the security mode.

#### *Syntax:*

config [mode = <{disable|wep|wpa-psk}>]

*Parameters:*

mode security mode Optional

modem

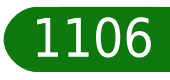

### <span id="page-1106-0"></span>**wireless secmode wep**

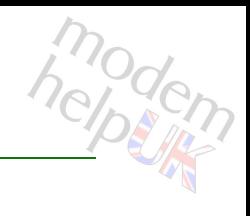

Configure WEP settings.

#### *Syntax:*

wep [encryptionkey = <quoted string>]

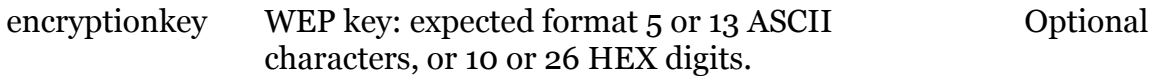

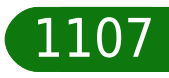

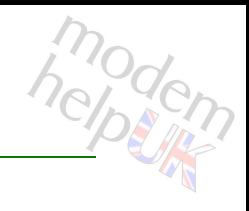

### <span id="page-1107-0"></span>**wireless secmode wpa-psk**

Configure WPA-PSK settings.

#### *Syntax:*

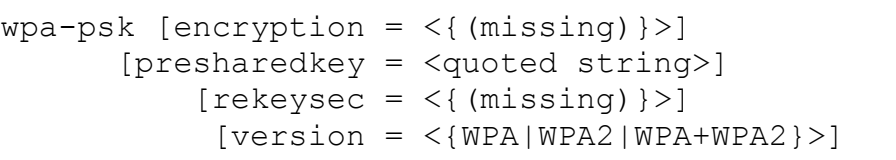

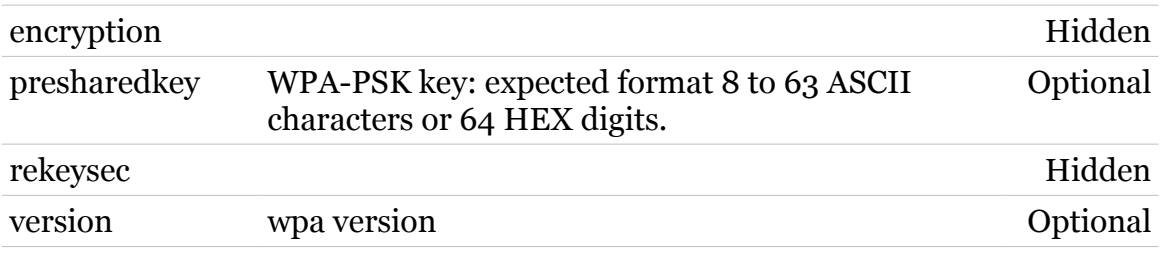

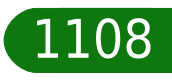

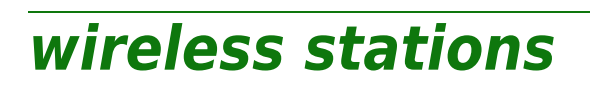

Following commands are available :

[list](#page-1109-0) : List of the currently associated stations

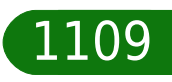

modem

### <span id="page-1109-0"></span>**wireless stations list**

List of the currently associated stations

#### *Syntax:*

list  $[radio_id = \langle number{0-9999}\rangle]$  $[ssid]$  id =  $\langle$ number ${0-9999}$ }>]

#### *Parameters:*

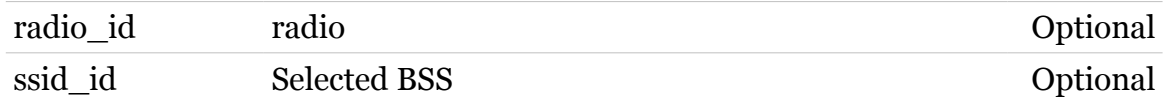

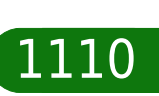

modern

### **wireless Commands**

### **wireless wds**

Following commands are available :

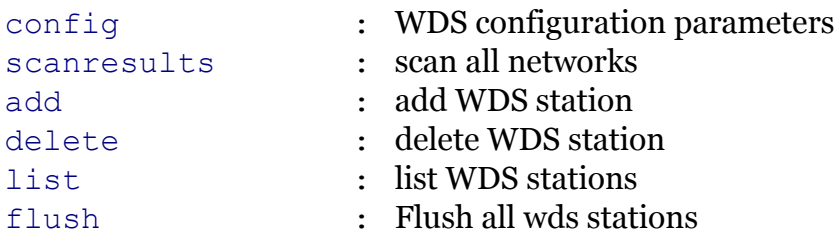

modem

### <span id="page-1111-0"></span>**wireless wds add**

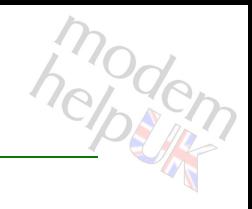

#### add WDS station

#### *Syntax:*

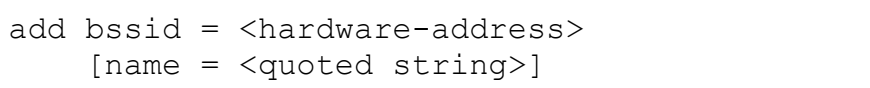

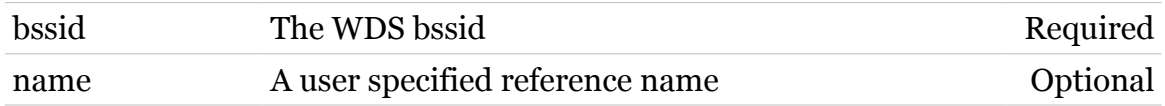

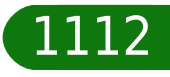

**wireless Commands**

### <span id="page-1112-0"></span>**wireless wds config**

WDS configuration parameters

*Syntax:*

config [state = <{disabled|enabled}>]

*Parameters:*

state WDS functionality **Optional** 

modern

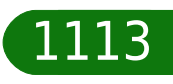

### <span id="page-1113-0"></span>**wireless wds delete**

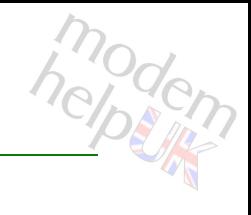

delete WDS station

#### *Syntax:*

delete bssid = <hardware-address>

*Parameters:*

bssid The WDS bssid Required

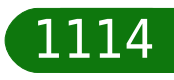

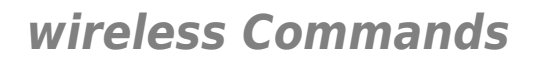

### <span id="page-1114-0"></span>**wireless wds flush**

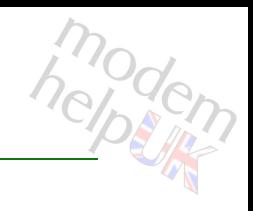

Flush all wds stations

*Syntax:*

flush

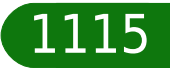

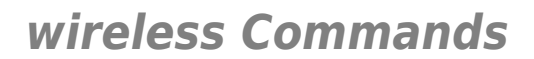

### <span id="page-1115-0"></span>**wireless wds list**

modem

list WDS stations

*Syntax:* list

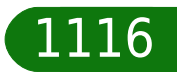
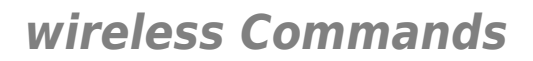

### **wireless wds scanresults**

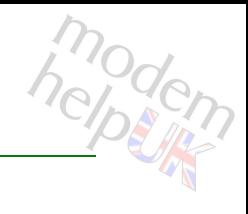

#### scan all networks

#### *Syntax:*

scanresults [rescan = <{disabled|enabled}>]

*Parameters:*

rescan perform a new scan Optional

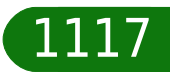

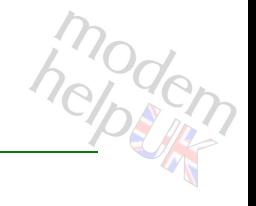

# **wireless wps**

Following commands are available :

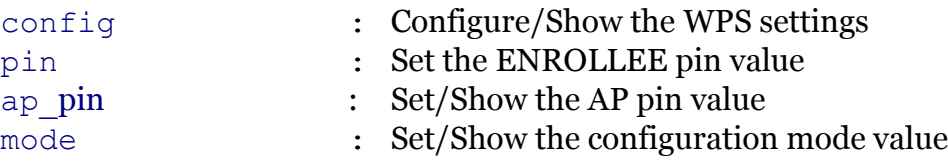

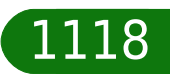

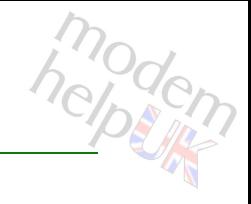

### <span id="page-1118-0"></span>**wireless wps ap\_pin**

Set/Show the AP pin value

#### *Syntax:*

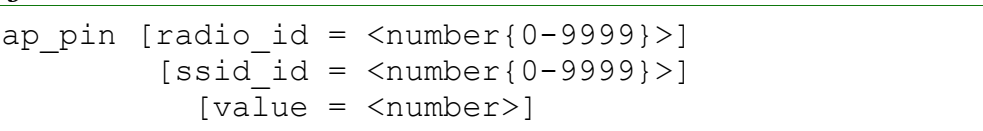

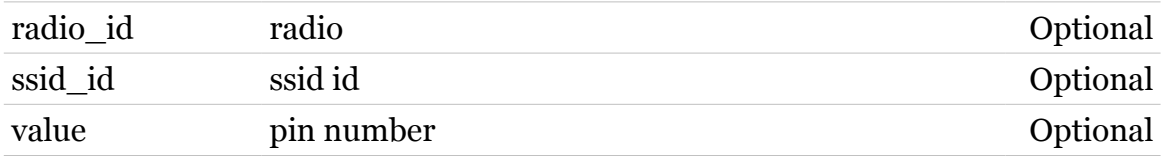

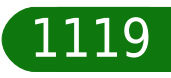

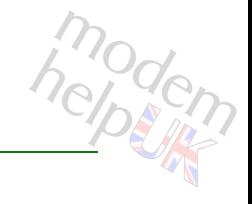

### <span id="page-1119-0"></span>**wireless wps config**

Configure/Show the WPS settings

#### *Syntax:*

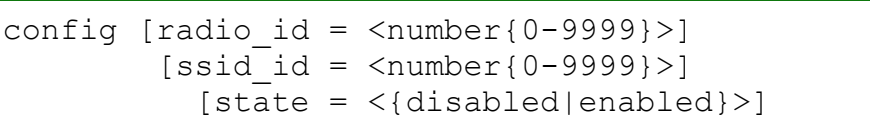

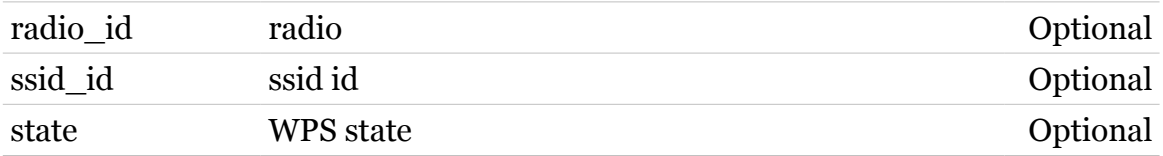

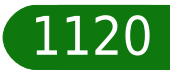

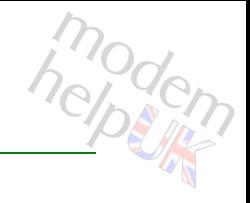

# <span id="page-1120-0"></span>**wireless wps mode**

Set/Show the configuration mode value

#### *Syntax:*

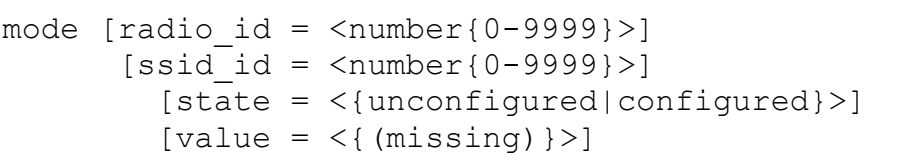

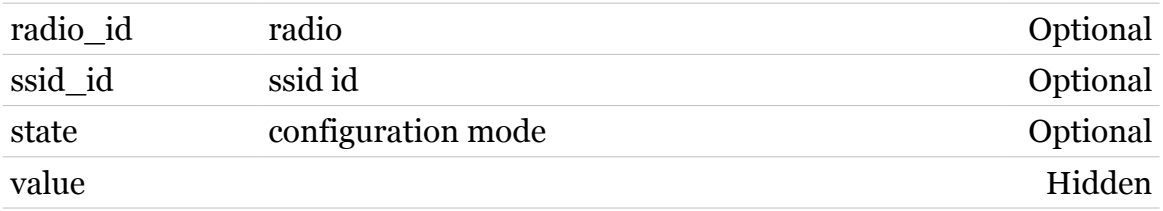

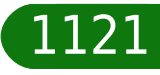

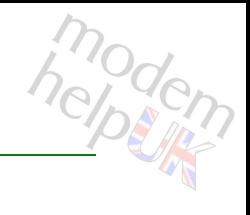

### <span id="page-1121-0"></span>**wireless wps pin**

#### Set the ENROLLEE pin value

#### *Syntax:*

pin  $[radio_id = \langle number{0-9999}\rangle]$  $[ssid]$  id =  $\langle$ number{0-9999}>]  $[value =$  <number>]

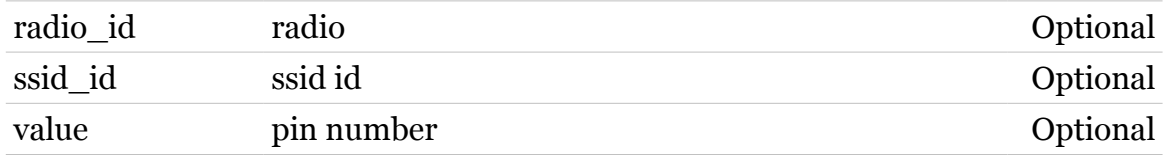

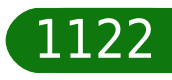

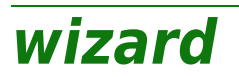

Following commands are available :

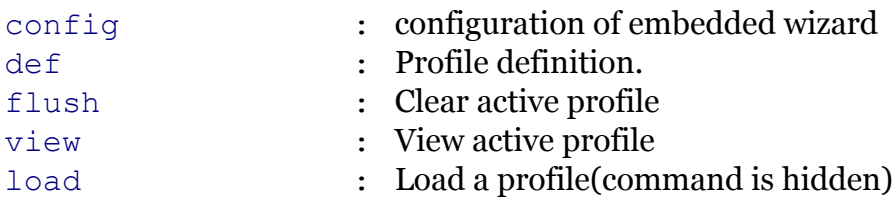

Note: wizard is missing from the ':help' group list

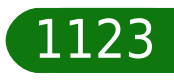

modem

<span id="page-1123-0"></span>**wizard config**

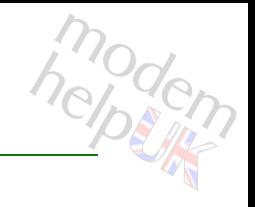

configuration of embedded wizard

#### *Syntax:*

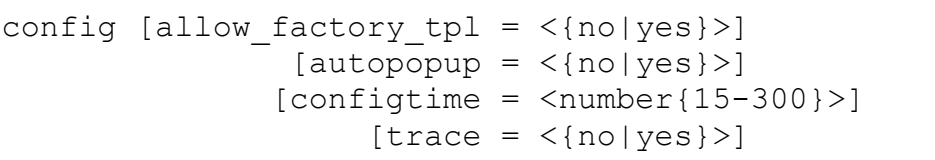

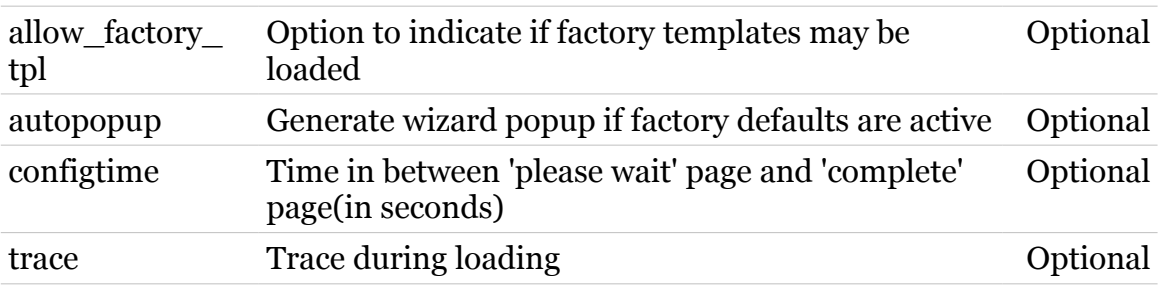

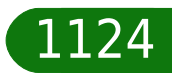

### <span id="page-1124-0"></span>**wizard def**

Profile definition.

### *Syntax:*

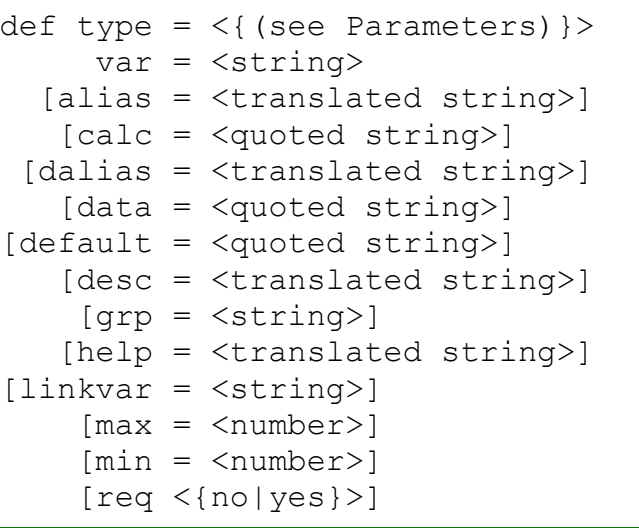

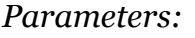

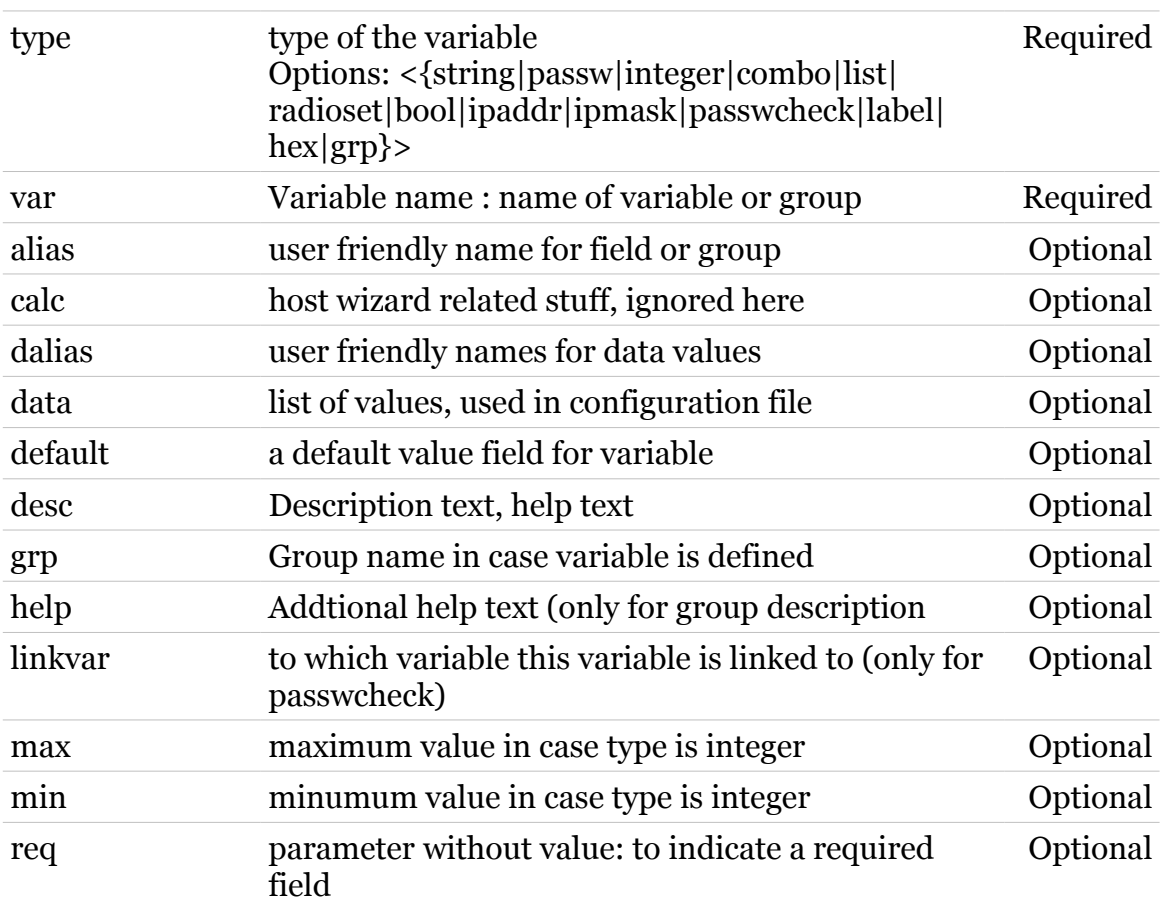

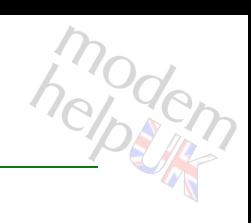

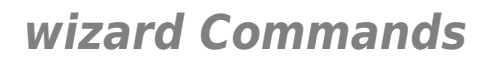

### <span id="page-1125-0"></span>**wizard flush**

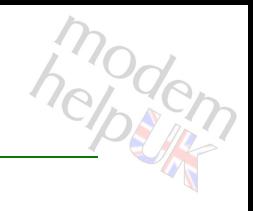

Clear active profile

*Syntax:* flush

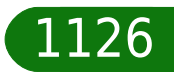

<span id="page-1126-0"></span>**wizard load**

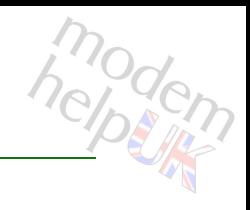

Load a profile(command is hidden)

*Syntax:*

load [profile = <profile filename>]

*Parameters:*

profile Profile name to load Optional

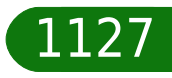

## <span id="page-1127-0"></span>**wizard view**

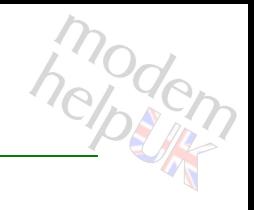

View active profile

*Syntax:* view

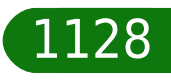

### **xdsl**

Following commands are available :

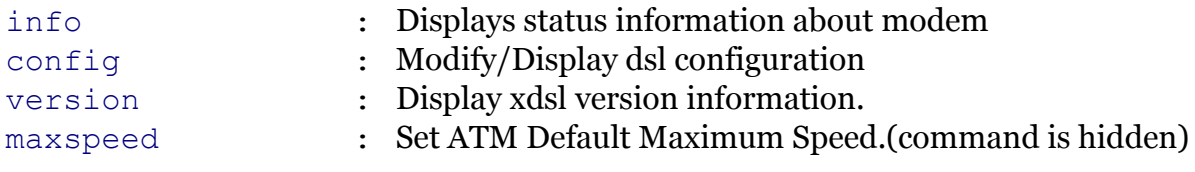

Following command groups are available :

[debug](#page-1130-0) *[qual](#page-1139-0)* 

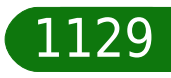

modem

# <span id="page-1129-0"></span>**xdsl config**

modem

Modify/Display dsl configuration

#### *Syntax:*

```
config [adslmultimode = \langle { (see Parameters) } > ]
 [detect-lop = <{disabled|enabled}>]
    [status = \langle down|up\rangle] [syslog = <{disabled|enabled}>]
```
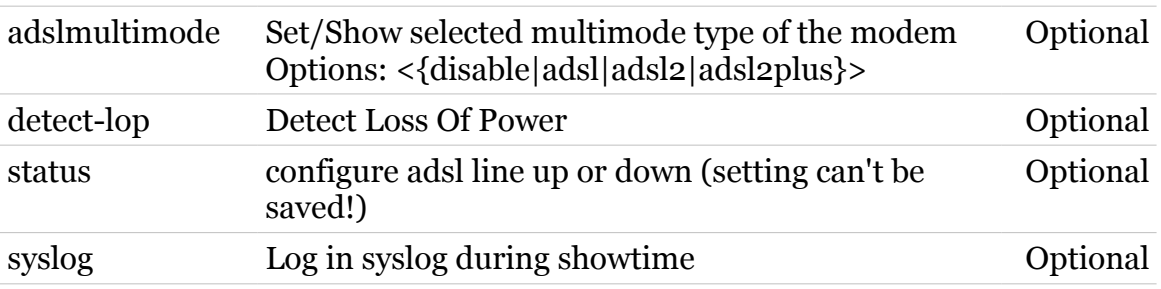

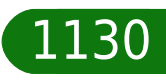

### <span id="page-1130-0"></span>**xdsl debug**

Following commands are available :

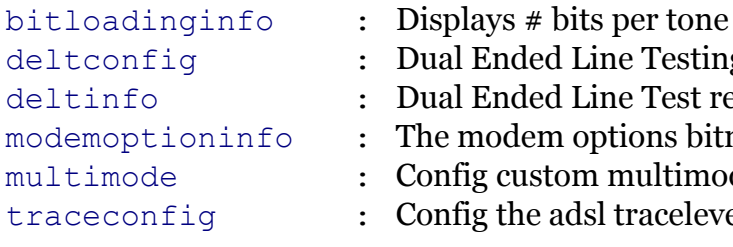

- <sub>.</sub><br>Inded Line Testing interface Inded Line Test result display
- odem options bitmap display
- custom [multimode](#page-1135-0)
- the adsl tracelevel

modem

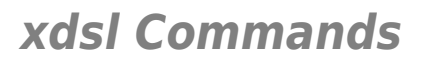

### <span id="page-1131-0"></span>**xdsl debug bitloadinginfo**

modem

Displays # bits per tone

*Syntax:*

bitloadinginfo

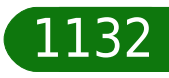

### **xdsl Commands**

### <span id="page-1132-0"></span>**xdsl debug deltconfig**

modem

Dual Ended Line Testing interface

*Syntax:*

deltconfig [state = <{disabled|enabled}>]

*Parameters:*

state Enable/Disable dual ended line testing Optional

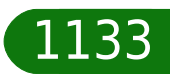

<span id="page-1133-0"></span>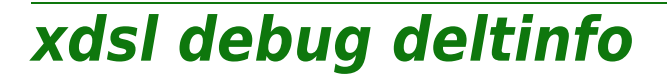

modem

Dual Ended Line Test result display

*Syntax:*

deltinfo

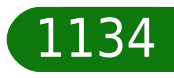

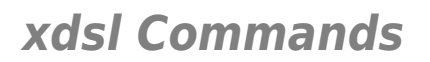

# <span id="page-1134-0"></span>**xdsl debug modemoptioninfo**

modern

The modem options bitmap display

*Syntax:*

modemoptioninfo

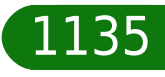

### **xdsl Commands**

### <span id="page-1135-0"></span>**xdsl debug multimode**

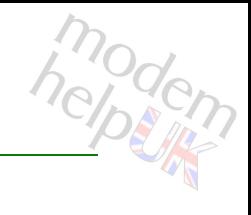

### Config custom multimode

#### *Syntax:*

multimode  $[config = <{$  (see Parameters) }

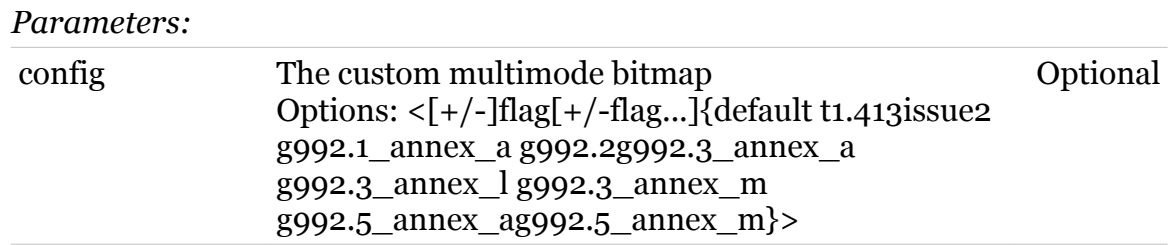

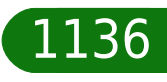

### <span id="page-1136-0"></span>**xdsl debug traceconfig**

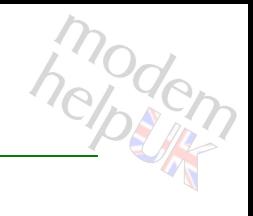

Config the adsl tracelevel

#### *Syntax:*

traceconfig level =  $\langle \{0|1|2|3|4\} \rangle$ 

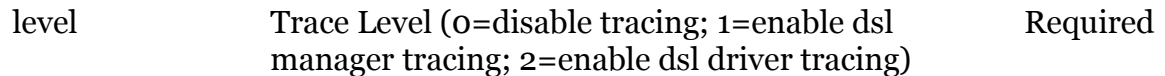

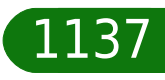

<span id="page-1137-0"></span>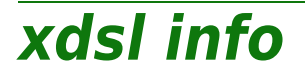

modern

Displays status information about modem

#### *Syntax:*

```
info [counter_period_filter = <{(see Param)}>]
     [counters \, \, reset = \langle \{no | yes \} \rangle][expand = <{disabled|end}]
               [q.997.1 = \langle \text{dissabled} | \text{enabled} \rangle \rangle]
```
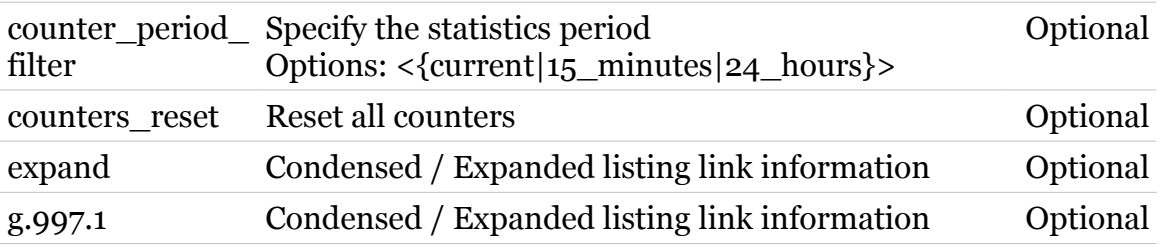

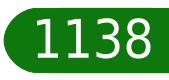

<span id="page-1138-0"></span>**xdsl maxspeed**

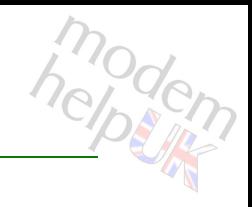

Set ATM Default Maximum Speed.(command is hidden)

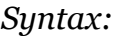

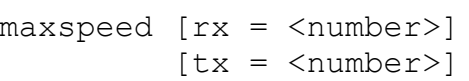

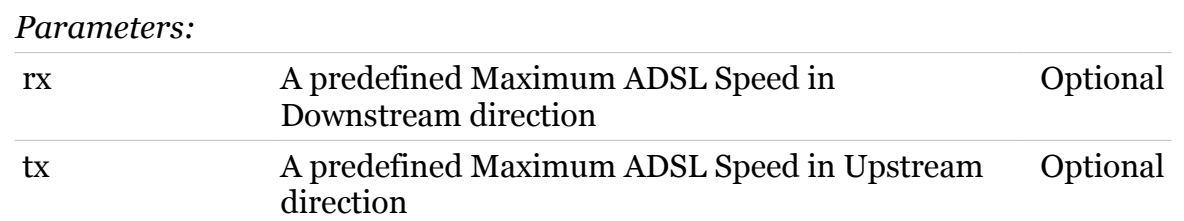

### maxspeed [rx = <number>]

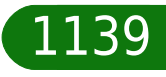

### <span id="page-1139-0"></span>**xdsl qual**

Following commands are available :

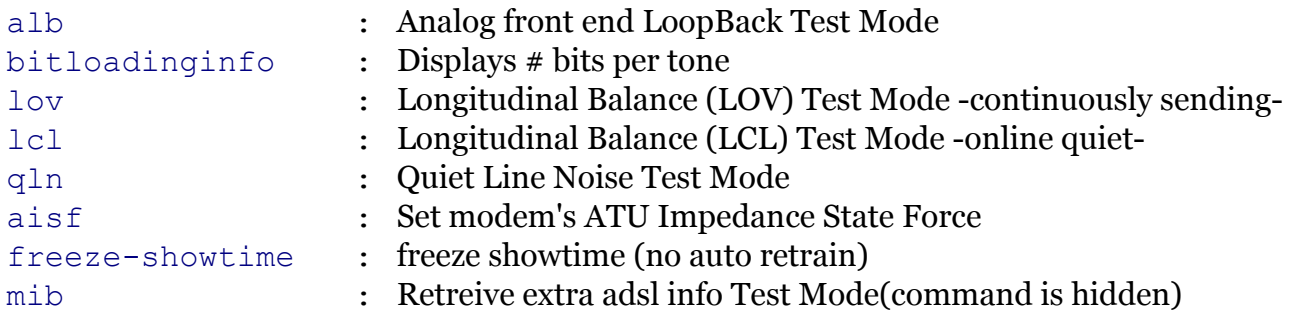

Note: xdsl qual is missing from the ':help xdsl' group list

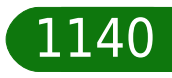

modem

<span id="page-1140-0"></span>**xdsl qual aisf**

modern

Set modem's ATU Impedance State Force

*Syntax:*

aisf state =  $\langle \text{disable}|\text{inactive}| \rangle$ 

*Parameters:*

state aisf state aisf state Required

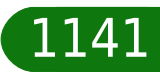

### <span id="page-1141-0"></span>**xdsl qual alb**

modem

Analog front end LoopBack Test Mode

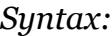

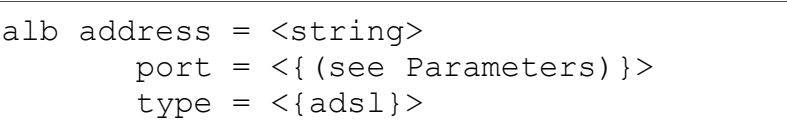

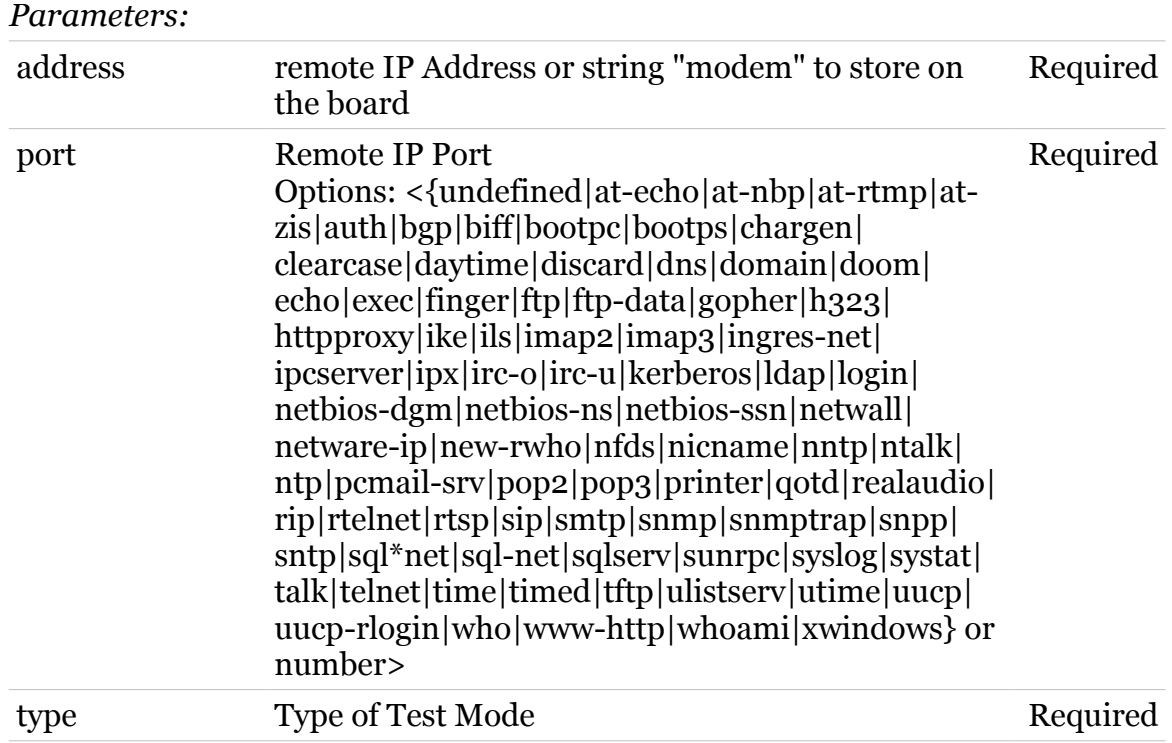

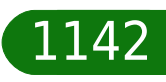

### **xdsl Commands**

### <span id="page-1142-0"></span>**xdsl qual bitloadinginfo**

modem

Displays # bits per tone

*Syntax:*

bitloadinginfo

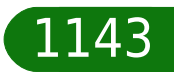

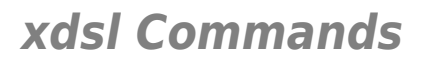

### <span id="page-1143-0"></span>**xdsl qual freeze-showtime**

modem

freeze showtime (no auto retrain)

*Syntax:*

freeze-showtime [state =  $\langle \{ \text{disabeled} | \text{enabeled} \} \rangle$ ]

*Parameters:*

state Enable/Disable freeze showtime testing Optional

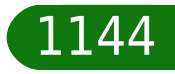

<span id="page-1144-0"></span>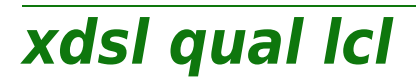

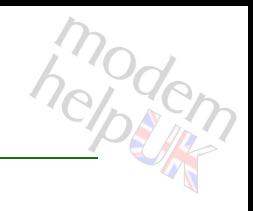

Longitudinal Balance (LCL) Test Mode -online quiet-

*Syntax:* lcl

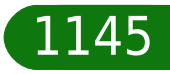

### <span id="page-1145-0"></span>**xdsl qual lov**

modem

Longitudinal Balance (LOV) Test Mode -continuously sending-

#### *Syntax:*

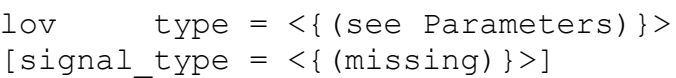

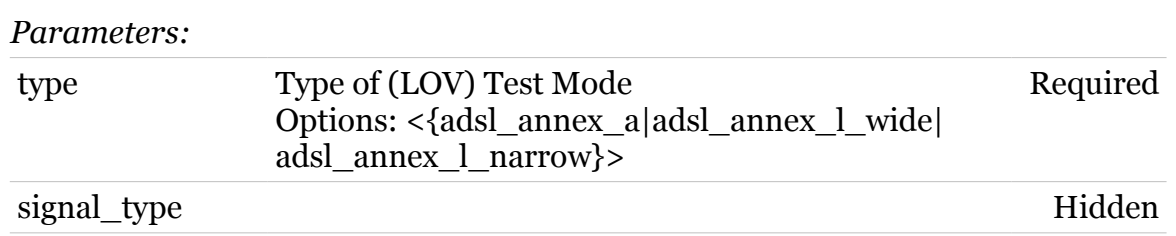

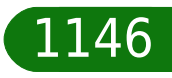

### <span id="page-1146-0"></span>**xdsl qual mib**

modem

Retreive extra adsl info Test Mode(command is hidden)

#### *Syntax:*

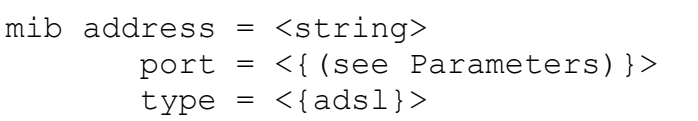

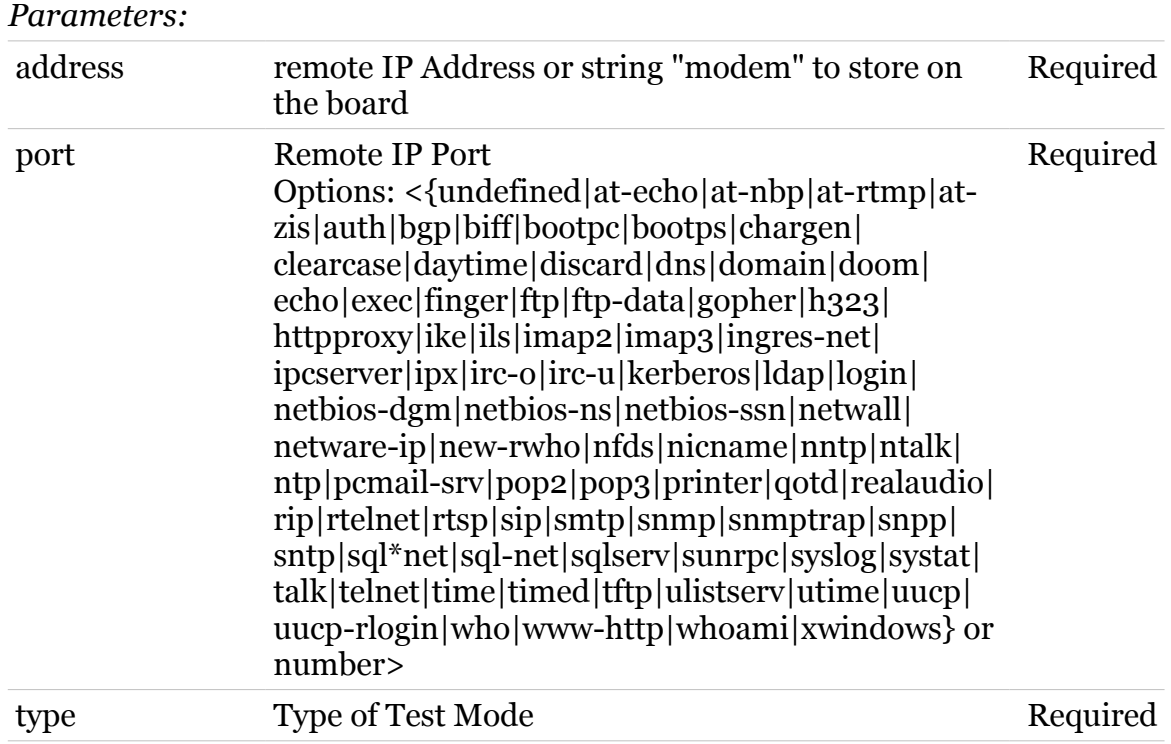

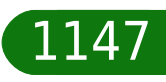

<span id="page-1147-0"></span>**xdsl qual qln**

modem

Quiet Line Noise Test Mode

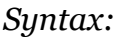

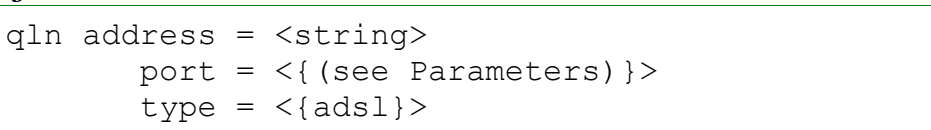

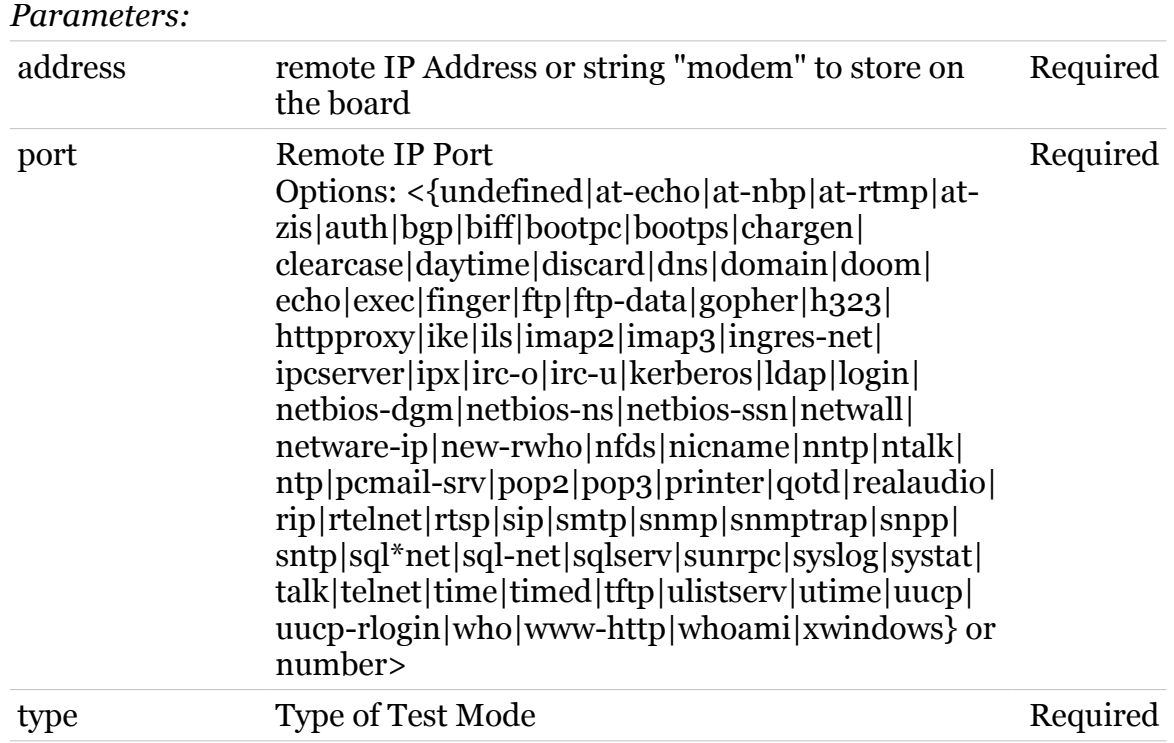

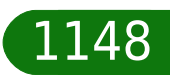

<span id="page-1148-0"></span>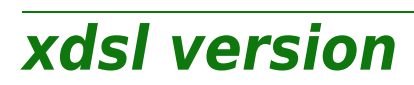

modem

Display xdsl version information.

*Syntax:*

version

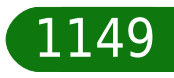